## 開發人員指南

# AWS SDK for PHP

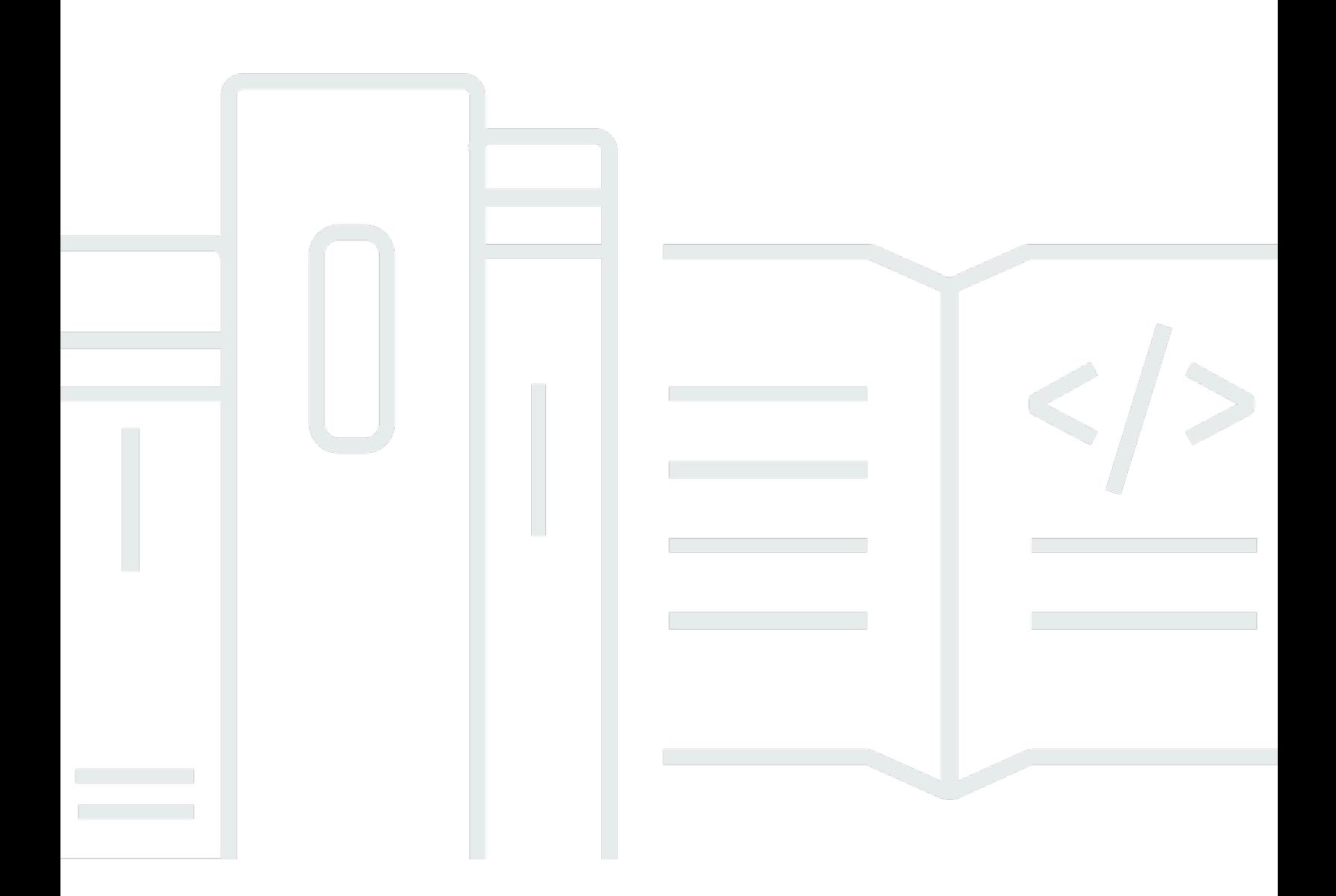

Copyright © 2024 Amazon Web Services, Inc. and/or its affiliates. All rights reserved.

## AWS SDK for PHP: 開發人員指南

Copyright © 2024 Amazon Web Services, Inc. and/or its affiliates. All rights reserved.

Amazon 的商標和商業外觀不得用於任何非 Amazon 的產品或服務,也不能以任何可能造成客戶混 淆、任何貶低或使 Amazon 名譽受損的方式使用 Amazon 的商標和商業外觀。所有其他非 Amazon 擁 有的商標均為其各自擁有者的財產,這些擁有者可能附屬於 Amazon,或與 Amazon 有合作關係,亦 或受到 Amazon 贊助。

# **Table of Contents**

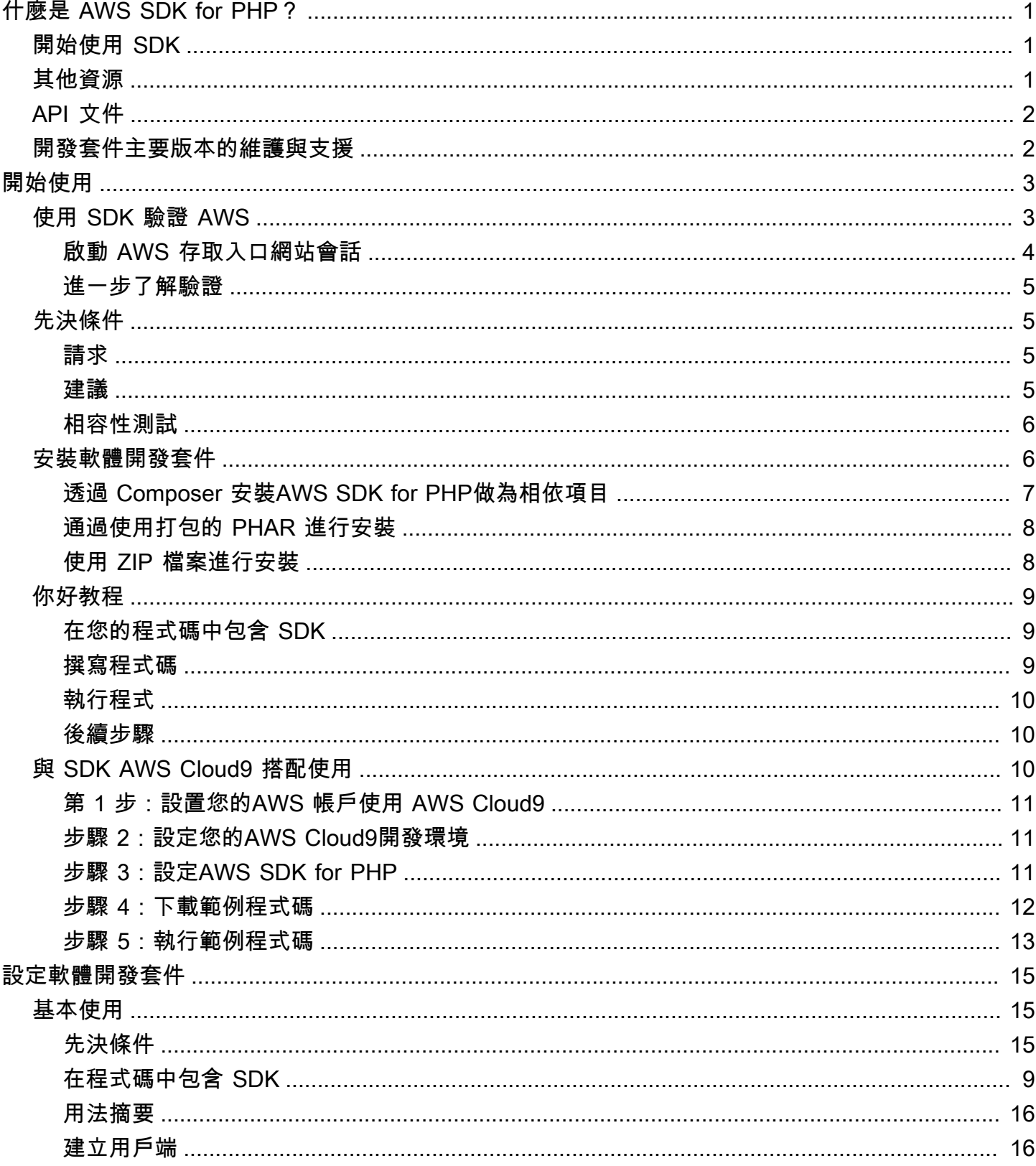

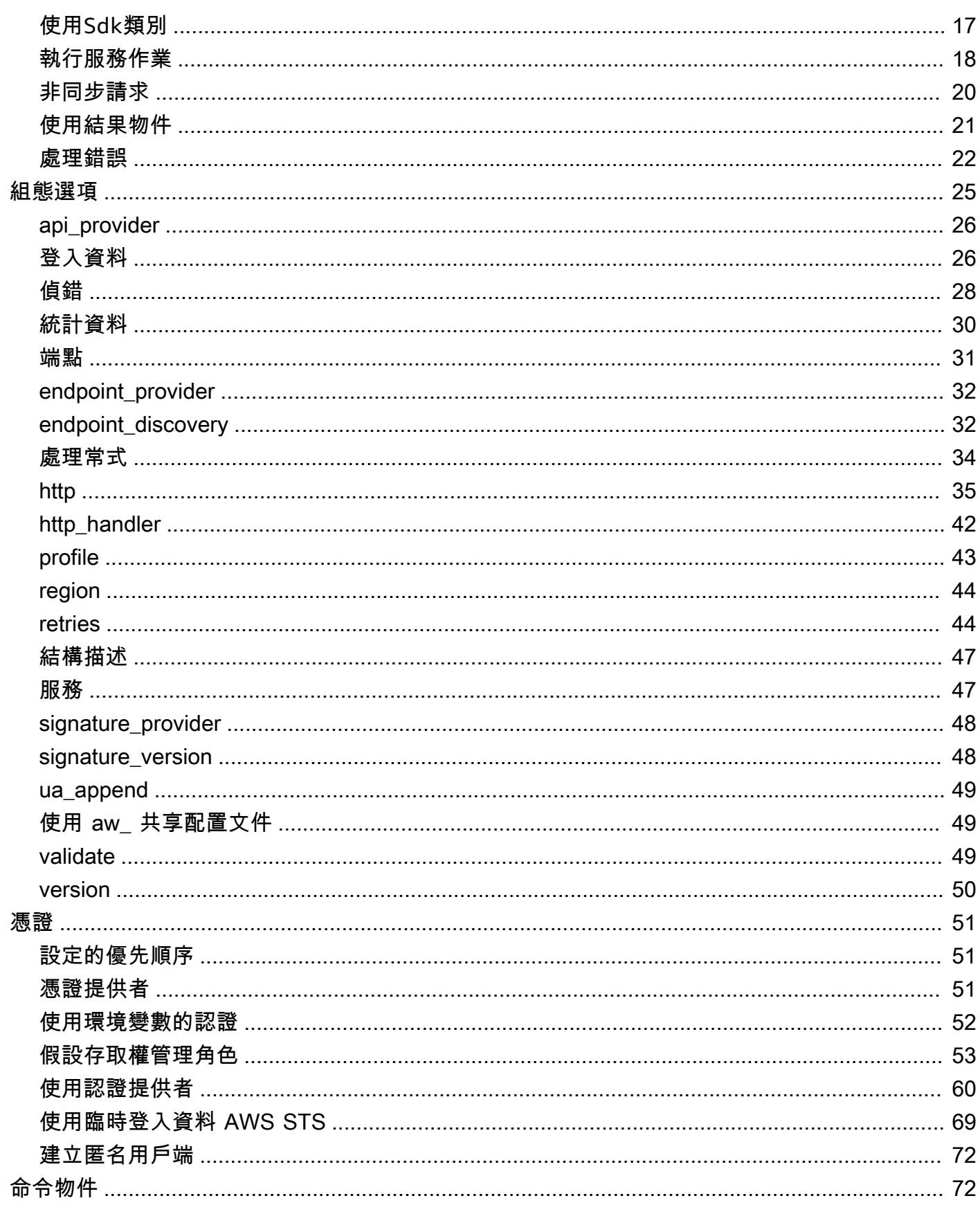

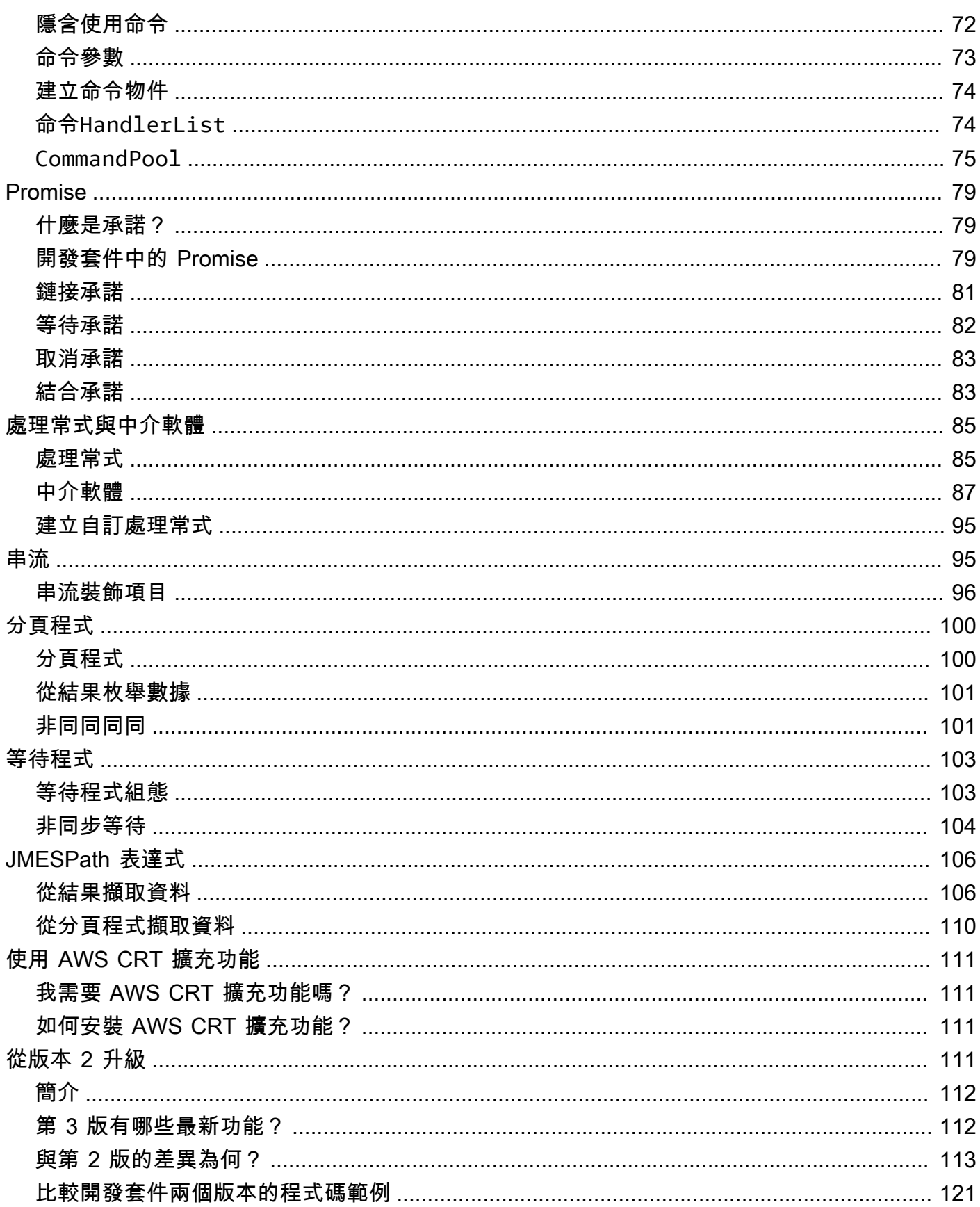

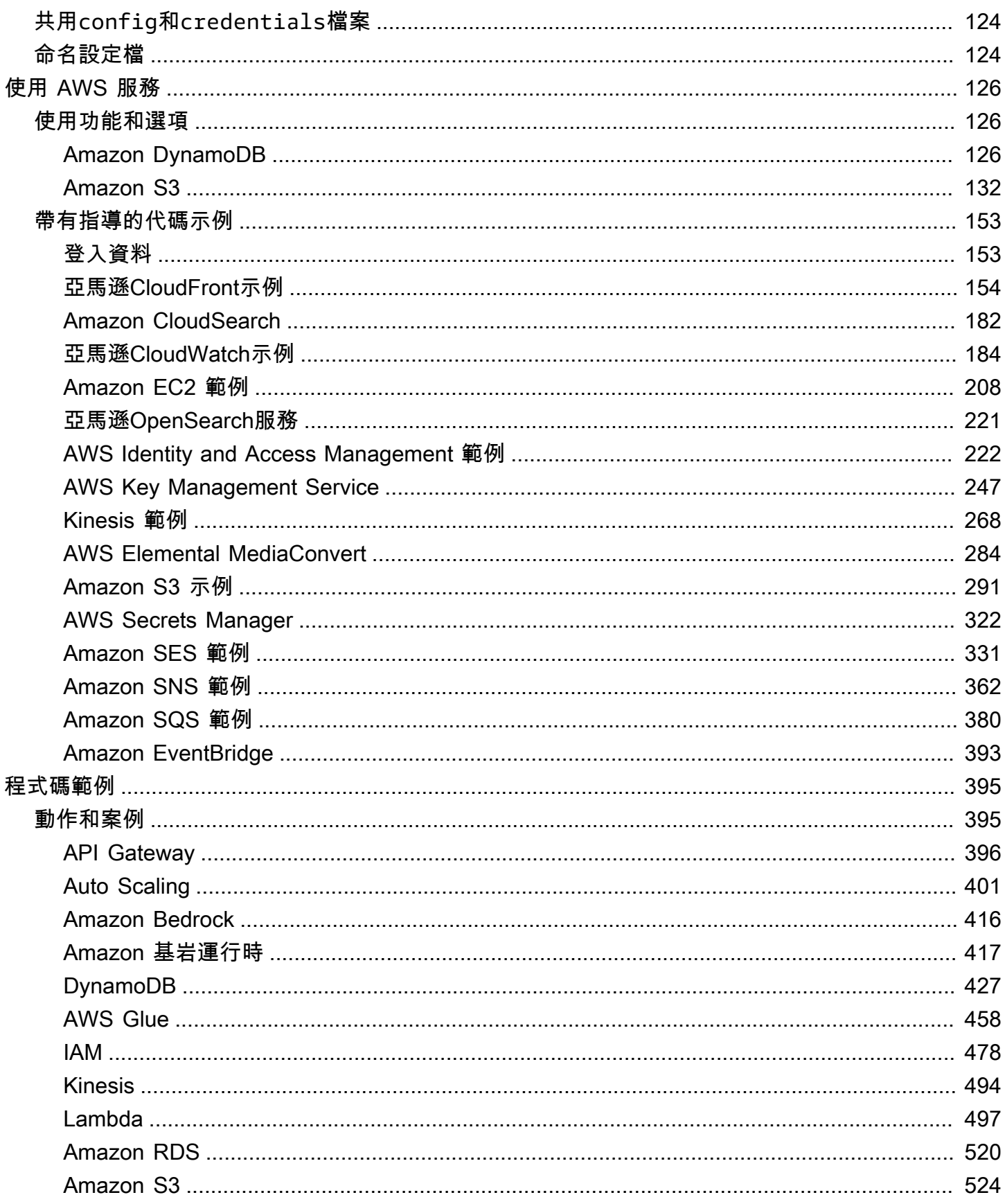

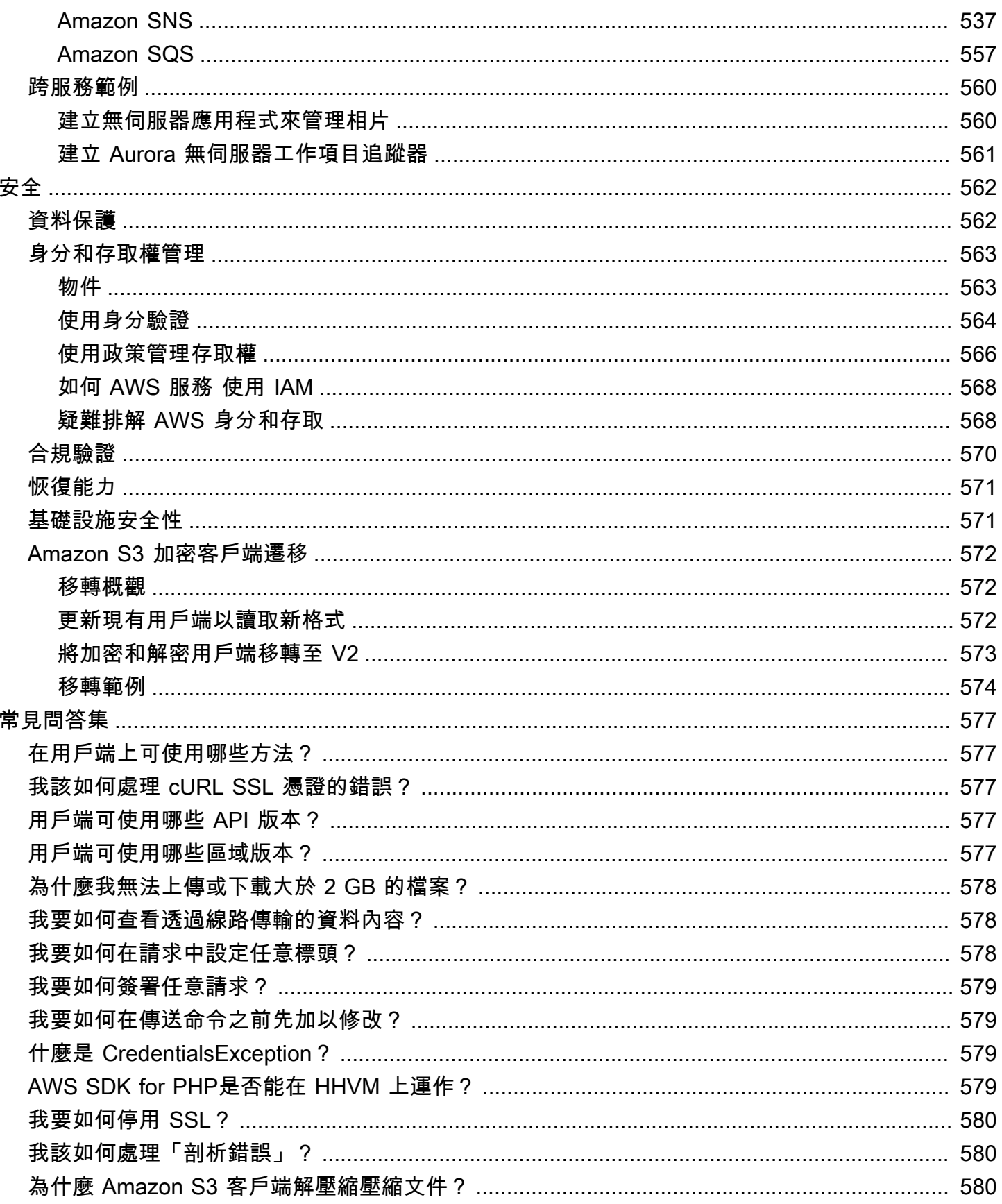

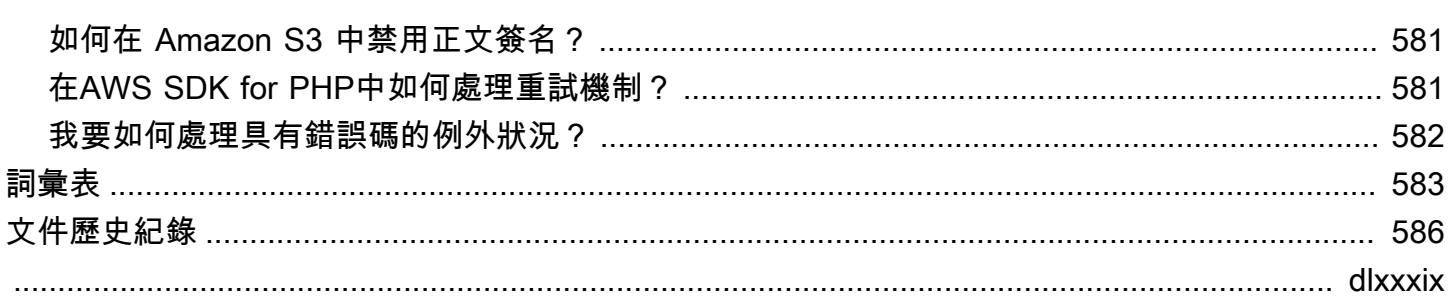

# <span id="page-8-0"></span>什麼是AWS SDK for PHP版本 3?

第 3 AWS SDK for PHP 版可讓 PHP 開發人員在 PHP 程式碼中使用 [Amazon Web 服務](https://aws.amazon.com/),並 使用 Amazon S3、Amazon DynamoDB 和 S3 Glacier 等服務建立強大的應用程式和軟體。 您可以在幾分鐘內通過 Composer 安裝 SDK(需要軟件aws/aws-sdk-php包)或下載獨立 版[aws.zip](https://docs.aws.amazon.com/aws-sdk-php/v3/download/aws.zip)或[aws.phar](https://docs.aws.amazon.com/aws-sdk-php/v3/download/aws.phar)文件來開始使用。

並不是所有服務皆可立即於開發套件中使用。若要了解AWS SDK for PHP目前支援哪些服務,請參 閱[服務名稱和 API 版本。](https://docs.aws.amazon.com/aws-sdk-php/v3/api/index.html)

#### **a** Note

如果您要將程式碼從使用 SDK 的第 2 版遷移至[第 3 版,](#page-118-3)請務必閱讀AWS SDK for PHP.

## <span id="page-8-1"></span>開始使用 SDK

如果您準備好動手使用 SDK,請按照[開始使用本](#page-10-0)章進行操作。它會引導您使用 Amazon S3 進行身份 驗證AWS、設定開發環境,以及建立您的第一個基本應用程式。

## <span id="page-8-2"></span>其他資源

- [常見問答集](#page-584-0)
- [詞彙表](#page-590-0)
- [AWSSDK 和工具參考指南](https://docs.aws.amazon.com/sdkref/latest/guide/):包含 SDK 中常見的設定、功能和其他基礎概念。AWS
- [Guzzle 文件](http://guzzlephp.org)
- 使用的程式碼範例可AWS SDK for PHP在 [awsdoc aws-doc-sdk-examples](https://github.com/awsdocs/aws-doc-sdk-examples/tree/main/php/example_code) s/ 軟體庫中取得。
- 基特上的 [PHP SDK 社區](https://gitter.im/aws/aws-sdk-php)。
- [AWS re:Post.](https://repost.aws/)

GitHub:

- 的源代碼可AWS SDK for PHP在 [aws/ aws-sdk-php](https://github.com/aws/aws-sdk-php) 回購中找到。
- [幫助開發套件](https://github.com/aws/aws-sdk-php/blob/master/CONTRIBUTING.md)
- [回報錯誤或是請求功能](https://github.com/aws/aws-sdk-php/issues/new/choose)

開始使用 SDK スタイト しょうかん しょうかん しょうかん しょうしゅう しょうしゅう しょうしゅう しょうしゅう しょうしゅう しょうしゅう しょうしゅう しょうしゅう

# <span id="page-9-0"></span>API 文件

您可以在以下位置找到 SDK 的 API 文件[:https://docs.aws.amazon.com/ sdk-for-php /最新/參考](https://docs.aws.amazon.com/aws-sdk-php/v3/api/) [資](https://docs.aws.amazon.com/aws-sdk-php/v3/api/)料。

## <span id="page-9-1"></span>開發套件主要版本的維護與支援

如需開發套件主要版本及其基礎相依性之維護與支援的相關資訊,請參閱《[AWS 開發套件及工具參考](https://docs.aws.amazon.com/sdkref/latest/guide/) [指南](https://docs.aws.amazon.com/sdkref/latest/guide/)》中的以下內容:

- [AWSSDK 和工具維護政策](https://docs.aws.amazon.com/sdkref/latest/guide/maint-policy.html)
- [AWSSDK 和工具版本支援對照表](https://docs.aws.amazon.com/sdkref/latest/guide/version-support-matrix.html)

# <span id="page-10-0"></span>開始使用

本章致力於協助您啟動並執行第 3 AWS SDK for PHP 版。

#### 主題

- [使用 SDK 驗證 AWS](#page-10-1)
- [第 3 AWS SDK for PHP 版的需求和建議](#page-12-1)
- [安裝AWS SDK for PHP版本 3](#page-13-1)
- [你好教程 AWS SDK for PHP](#page-16-0)
- [搭AWS Cloud9配使用 AWS SDK for PHP](#page-17-2)

## <span id="page-10-1"></span>使用 SDK 驗證 AWS

在開發 AWS 時,您必須建立程式碼的驗證方式。 AWS 服務您可以根據環境和您可用的存取權,以不 同的方式設定 AWS 資源的程式設計 AWS 存取。

若要選擇驗證方法並針對 SDK 進行設定,請參閱 SDK [和工具參考指南中AWS 的驗證和存取](https://docs.aws.amazon.com/sdkref/latest/guide/access.html)。

我們建議在本地開發,並且沒有給予雇主身份驗證方法的新用戶應該設置 AWS IAM Identity Center。 此方法包括安裝以便 AWS CLI 於設定,以及定期登入 AWS 存取入口網站。如果選擇此方法,則在 AWS SDK 和工具參考指南中完成 [IAM 身分中心身份驗證的](https://docs.aws.amazon.com/sdkref/latest/guide/access-sso.html)程序後,您的環境應包含以下元素:

- 您可以在 AWS CLI執行應用程式之前啟動 AWS 存取入口網站工作階段。
- 具有設定AWSconfig[檔的共用檔案](https://docs.aws.amazon.com/sdkref/latest/guide/file-format.html),其中包含 SDK 可參考的一組組態值。[default]若要尋找此 檔案的位置,請參閱 AWS SDK 和工具參考指南中的[共用檔案位置。](https://docs.aws.amazon.com/sdkref/latest/guide/file-location.html)
- 共用config檔案包含[region](https://docs.aws.amazon.com/sdkref/latest/guide/feature-region.html)設定。這會設 AWS 區域 定 SDK 用於要求的預設值。此區域用於未明 確設定region屬性的 SDK 服務要求。
- SDK 會使用設定檔的 [SSO 權杖提供者組態,](https://docs.aws.amazon.com/sdkref/latest/guide/feature-sso-credentials.html#feature-sso-credentials-profile)在傳送要求之前取得認證 AWS。 此sso\_role\_name值是連接至 IAM 身分中心權限集的 IAM 角色,可讓您存取應用程式中 AWS 服 務 使用的角色。

下列範例config檔案顯示使用 SSO 權杖提供者組態設定的預設設定檔。設定檔的sso\_session設 定是指已命名的[sso-session](https://docs.aws.amazon.com/sdkref/latest/guide/file-format.html#section-session)區段。此sso-session區段包含用來啟動 AWS 存取入口網站工作 階段的設定。

[default]

```
sso_session = my-sso
sso_account_id = 111122223333
sso_role_name = SampleRole
region = us-east-1
output = json
[sso-session my-sso]
sso region = us-east-1
sso_start_url = https://provided-domain.awsapps.com/start
sso registration scopes = sso:account:access
```
AWS SDK for PHP 不需要將其他套件 (例如SSO和SSOOIDC) 新增至您的應用程式,即可使用 IAM 身 分中心驗證。

## <span id="page-11-0"></span>啟動 AWS 存取入口網站會話

在執行存取的應用程式之前 AWS 服務,您需要 SDK 的使用中存 AWS 取入口網站工作階段,才能使 用 IAM 身分中心身分驗證來解析登入資料。根據您設定的工作階段長度,您的存取最終會過期,SDK 會遇到驗證錯誤。若要登入 AWS 存取入口網站,請在中執行下列命令 AWS CLI。

aws sso login

如果您遵循指引並具有預設設定檔設定,則不需要使用--profile選項呼叫指令。如果您的 SSO 權 杖提供者組態使用已命名的設定檔,則命令為 aws sso login --profile named-profile。

若要選擇性地測試您是否已有作用中的工作階段,請執行下列 AWS CLI 命令。

aws sts get-caller-identity

如果您的工作階段處於作用中狀態,對此命令的回應會報告共用config檔案中設定的 IAM 身分中心帳 戶和權限集。

**a** Note

如果您已經擁有作用中的 AWS 存取入口網站工作階段並執行aws sso login,則不需要提 供認證。

登入程序可能會提示您允許 AWS CLI 存取您的資料。由於 AWS CLI 是建置在適用於 Python 的 SDK 之上,因此權限訊息可能會包含botocore名稱的變體。

## <span id="page-12-0"></span>進一步了解驗證

- 如需使用 IAM 身分中心進行身份驗證的詳細資訊,請參閱 AWS SDK 和工具參考指南中的[了解 IAM](https://docs.aws.amazon.com/sdkref/latest/guide/understanding-sso.html)  [身分中心身份驗證](https://docs.aws.amazon.com/sdkref/latest/guide/understanding-sso.html)
- 如需了解有關最佳實務的資訊,請參閱 IAM 使用者指南中的 [IAM 安全最佳實務。](https://docs.aws.amazon.com/IAM/latest/UserGuide/best-practices.html)
- 若要建立短期 AWS 登入資料,請參閱 IAM 使用者指南中的[臨時安全登入資料。](https://docs.aws.amazon.com/IAM/latest/UserGuide/id_credentials_temp.html)
- 若要瞭解 AWS SDK for PHP 可以使用的其他認證提供者,請參閱 AWS SDK 和工具參考指南中 的[標準化認證提供者](https://docs.aws.amazon.com/sdkref/latest/guide/standardized-credentials.html)。

## <span id="page-12-1"></span>第 3 AWS SDK for PHP 版的需求和建議

為了獲得使用AWS SDK for PHP的最佳結果,請確定您的環境支援以下要求和建議。

### <span id="page-12-2"></span>請求

若要使用AWS SDK for PHP,您必須在啟用[簡單 XML](https://www.php.net/manual/en/book.simplexml.php) PHP 擴充功能的情況下使用 PHP 版本 5.5.0 或 更新版本。如果您需要簽署私人亞馬遜CloudFront網址,您還需要 [OpenSSL PHP 擴展名。](http://php.net/manual/en/book.openssl.php)

### <span id="page-12-3"></span>建議

除了最低要求外,我們建議您也需安裝、解除安裝並使用以下操作。

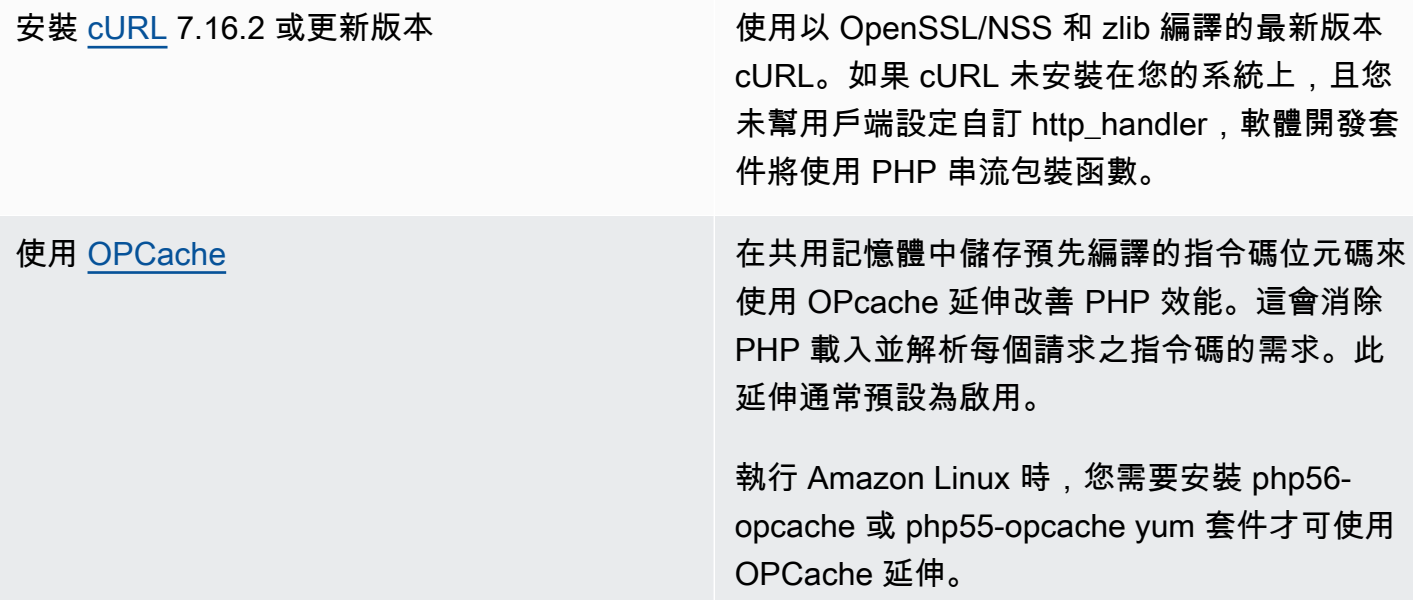

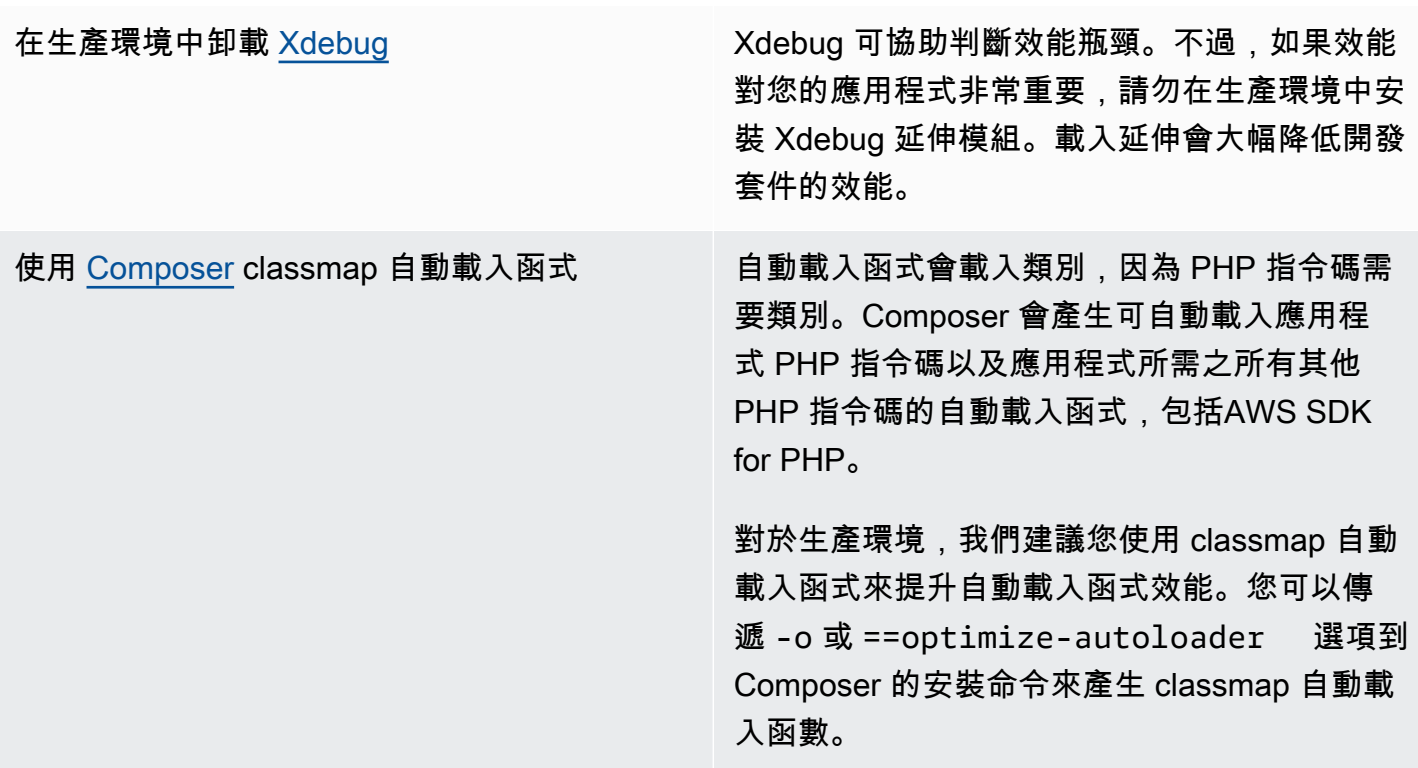

## <span id="page-13-0"></span>相容性測試

運行位於 SDK 代碼庫中的[compatibility-test.php](https://github.com/aws/aws-sdk-php/blob/master/compatibility-test.php)文件,以驗證您的系統是否可以運行 SDK。 除符合軟體開發套件最低系統需求外,相容性測試將檢查選用設定,並提出可協助提升效能的建議。相 容性測試輸出結果至命令列或 Web 瀏覽器。在瀏覽器中查看測試結果時,成功檢查時會出現綠色、警 告為紫色、失敗為紅色。從命令列執行時,檢查的結果會出現在不同列。

<span id="page-13-1"></span>使用開發套件回報問題時,分享相容性測試輸出可協助判斷潛在原因。

## 安裝AWS SDK for PHP版本 3

您可使用以下形式安裝AWS SDK for PHP第 3 版:

- 透過 Composer 做為相依項目
- 軟體開發套件預先封裝的 phar
- 軟體開發套件的 ZIP 檔案

安裝AWS SDK for PHP第 3 版之前,請先確定您的環境是使用 PHP 5.5 版或更新版本。進一步了[解環](#page-12-1) [境需求和建議](#page-12-1)。

**a** Note

透過 .phar 和 .zip 方法安裝 SDK 時,需要個別安裝及啟用[多位元組字串 PHP 延伸模](https://www.php.net/manual/en/book.mbstring.php)組。

### <span id="page-14-0"></span>透過 Composer 安裝AWS SDK for PHP做為相依項目

作曲家是推薦的方式來安裝AWS SDK for PHP. Composer 是適用於 PHP 的工具,可用來管理和安裝 您專案的相依項目。

如需如何安裝 Composer 和設定自動載入,以及遵照其他最佳實務定義相依項目的詳細資訊,請參閱 [getcomposer.org](http://getcomposer.org)。

#### 安裝 Composer

如果作曲家是不是已經在你的項目,下載並安裝作曲[家下載頁面](http://getcomposer.org/download)上。

- 對於視窗,請遵循視窗安裝程式的指示。
- 對於 Linux,請遵循命令列安裝指示。

透過 Composer 加入AWS SDK for PHP做為相依項目

如果您的系統[已全域性安裝 Composer,](https://getcomposer.org/doc/00-intro.md#globally)請由您的專案基本目錄中執行以下命令,安裝AWS SDK for PHP做為相依項目:

\$ **composer require aws/aws-sdk-php**

否則,請輸入此 Composer 命令,將最新版本的安裝AWS SDK for PHP為相依性。

\$ **php -d memory\_limit=-1 composer.phar require aws/aws-sdk-php**

將自動載入函式加入至 php 指令碼

安裝 Composer 會在您的環境中建立數個資料夾和檔案。您會使用的主要檔案是 autoload.php,它 位在環境的 vendor 資料夾中。

如要讓您的指令碼能夠使用AWS SDK for PHP,請在您的指令碼中加入自動載入函式,如下所示。

```
<?php 
    require '/path/to/vendor/autoload.php';
?>
```
## <span id="page-15-0"></span>通過使用打包的 PHAR 進行安裝

每一版AWS SDK for PHP都隨附預先封裝的 phar (PHP 封存檔),其中包含執行軟體開發套件需要的所 有類別和相依項目。此外,phar 會自動登錄AWS SDK for PHP的類別自動載入函式,以及此函式所有 的相依項目。

您可以[下載封裝的 phar](https://docs.aws.amazon.com/aws-sdk-php/v3/download/aws.phar),並在指令碼中加入此檔案。

```
<?php 
    require '/path/to/aws.phar';
?>
```
**a** Note

不建議使用 PHP 搭配 Suhosin 修補程式,但是在 Ubuntu 和 Debian 版本中,這是常見的做 法。在這種情況下,您可能需要在 suhosin.ini 中允許使用 phar。若沒有執行此作業,則在您 的程式碼中包含 phar 檔案,將會造成無提示的錯誤。若要修改 suhosin.ini,請加入下列程式 行。

suhosin.executor.include.whitelist = phar

### <span id="page-15-1"></span>使用 ZIP 檔案進行安裝

AWS SDK for PHP隨附 ZIP 檔案,其中包含執行軟體開發套件需要的所有類別和相依項目。此外,該 ZIP 檔案包含了AWS SDK for PHP的類別自動載入函式,以及此函式的相依項目。

若要安裝軟體開發套件,請[下載 .zip 檔案](https://docs.aws.amazon.com/aws-sdk-php/v3/download/aws.zip),然後將其解壓縮到您的專案中由您自選的位置。然後,在 您的指令碼中加入自動載入函式,如下所示。

```
<?php 
    require '/path/to/aws-autoloader.php';
?>
```
## <span id="page-16-0"></span>你好教程 AWS SDK for PHP

打招呼 Amazon S3 使用AWS SDK for PHP. 下列範例會顯示您的 Amazon S3 儲存貯體清單。

### <span id="page-16-1"></span>在您的程式碼中包含 SDK

無論您使用何種技術來安裝開發套件,您只需使用單一 require 陳述式在程式碼中加入開發套件。 請參閱下表中來找到最適用於您的安裝技術之 PHP 程式碼。以系統上的實際路徑來替換任何 /path/ to/ 的執行個體。

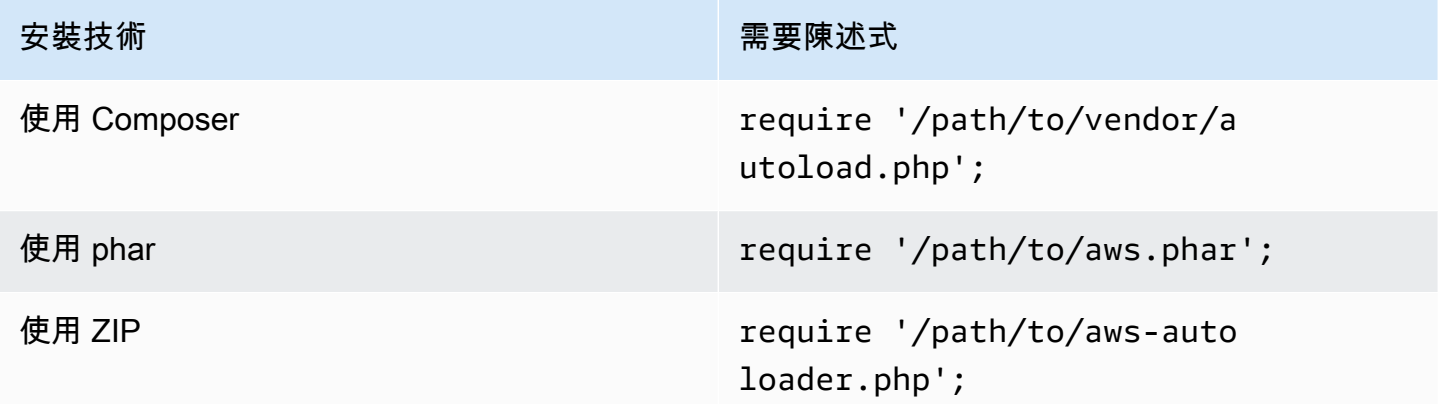

在本主題中,我們假設作曲家安裝方法。若您正在使用不同的安裝方法,您可以重新參考本節來尋找要 使用的正確 require 程式碼。

### <span id="page-16-2"></span>撰寫程式碼

將以下代碼複製並粘貼到新的源文件中。儲存並命名檔案hello-s3.php。

require 'vendor/autoload.php';

use Aws\S3\S3Client;

```
/**
```
\* List your Amazon S3 buckets.

- \*
- \* This code expects that you have AWS credentials set up per:
- \* https://docs.aws.amazon.com/sdk-for-php/v3/developer-guide/guide\_credentials.html \*/

```
//Create a S3Client
$s3Client = new S3Client([ 
     'profile' => 'default', 
    'region' => 'us-west-2',
     'version' => '2006-03-01'
]);
//Listing all S3 Bucket
$buckets = $s3Client->listBuckets();
foreach ($buckets['Buckets'] as $bucket) { 
    echo $bucket['Name'] . "\n";
}
```
## <span id="page-17-0"></span>執行程式

打開命令提示符來運行你的 PHP 程序。運行 PHP 程序的典型命令語法是:

php *[source filename] [arguments...]*

此範例程式碼不使用任何引數。若要執行此程式碼,請在命令提示字元中輸入下列命令:

\$ **php hello-s3.php**

## <span id="page-17-1"></span>後續步驟

<span id="page-17-2"></span>若要測試許多其他 Amazon S3 操作,請查看上的[AWS程式碼範例儲存庫](https://github.com/awsdocs/aws-doc-sdk-examples/blob/main/php/example_code/s3) GitHub。

## 搭AWS Cloud9配使用 AWS SDK for PHP

AWS Cloud9是一個以 Web 為基礎的整合式開發環境 (IDE),其中包含一系列工具,可用來在雲端中編 寫程式碼、建置、執行、測試、偵錯和發行軟體。您可以使AWS Cloud9用,使用瀏覽器AWS SDK for PHP來撰寫和執行 PHP 程式碼。 AWS Cloud9包括程式碼編輯器和終端機等工具。由於 AWS Cloud9 IDE 是以雲端為基礎,因此您可以使用連接網際網路的機器,從辦公室、家中或任何地方處理專案。有 關的一般資訊AWS Cloud9,請參閱[《AWS Cloud9使用者指南》](https://docs.aws.amazon.com/cloud9/latest/user-guide/welcome.html)。

請依照以下指示,設定 AWS Cloud9 與AWS SDK for PHP:

- [第 1 步:設置您的AWS 帳戶使用 AWS Cloud9](#page-18-0)
- [步驟 2:設定您的AWS Cloud9開發環境](#page-18-1)
- 步驟 3 : 設定 AWS SDK for PHP
- [步驟 4:下載範例程式碼](#page-19-0)
- [步驟 5:執行範例程式碼](#page-20-0)

### <span id="page-18-0"></span>第 1 步:設置您的AWS 帳戶使用 AWS Cloud9

若要使用AWS Cloud9,請從登入AWS Cloud9主控台AWS Management Console。

**a** Note

如果您使用AWS IAM Identity Center驗證,則可能需要將所需的權限新 增iam:ListInstanceProfilesForRole至 IAM 主控台中的使用者附加政策。

若要在您的AWS帳戶中設定 IAM 實體以存取AWS Cloud9並登入AWS Cloud9主控台,請參閱AWS Cloud9使用者指南AWS Cloud9中的 [Team 設定。](https://docs.aws.amazon.com/cloud9/latest/user-guide/setup.html)

### <span id="page-18-1"></span>步驟 2:設定您的AWS Cloud9開發環境

當您登入 AWS Cloud9 主控台之後,使用主控台建立 AWS Cloud9 開發環境。在建立環境之後,AWS Cloud9 會開啟該環境的整合開發環境 (IDE)。

[若要取得更多資訊,請參閱《使用指南》AWS Cloud9中的AWS Cloud9〈建立環境](https://docs.aws.amazon.com/cloud9/latest/user-guide/create-environment.html)〉。

**a** Note

第一次由主控台建立您的環境時,建議您選擇 Create a new instance for environment (EC2) (為環境建立新的執行個體) 選項。此選項指示AWS Cloud9建立環境、啟動 Amazon EC2 執行 個體,然後將新執行個體連接到新環境。這是開始使用 AWS Cloud9 最快的方式。

如果 IDE 中尚未開啟終端機,請開啟終端機。從 IDE 的選單列,選擇 Window, New Terminal (視窗、 新增終端機)。您可以使用終端機視窗來安裝工具並建置應用程式。

### <span id="page-18-2"></span>步驟 3:設定AWS SDK for PHP

為您的AWS Cloud9開發環境開啟 IDE 之後,請使用終端機視窗AWS SDK for PHP在您的環境中設 定。

作曲家是推薦的方式來安裝AWS SDK for PHP. Composer 是適用於 PHP 的工具,可用來管理和安裝 您專案的相依項目。

如需如何安裝 Composer 和設定自動載入,以及遵照其他最佳實務定義相依項目的詳細資訊,請參閱 [getcomposer.org](http://getcomposer.org)。

安裝 Composer

如果作曲家是不是已經在你的項目,下載並安裝作曲[家下載頁面](http://getcomposer.org/download)上。

- 對於視窗,請遵循視窗安裝程式的指示。
- 對於 Linux,請遵循命令列安裝指示。

透過 Composer 加入AWS SDK for PHP做為相依項目

如果您的系統[已全域性安裝 Composer,](https://getcomposer.org/doc/00-intro.md#globally)請由您的專案基本目錄中執行以下命令,安裝AWS SDK for PHP做為相依項目:

\$ **composer require aws/aws-sdk-php**

否則,請輸入此 Composer 命令,將最新版本的安裝AWS SDK for PHP為相依性。

\$ **php -d memory\_limit=-1 composer.phar require aws/aws-sdk-php**

將自動載入函式加入至 php 指令碼

安裝 Composer 會在您的環境中建立數個資料夾和檔案。您會使用的主要檔案是 autoload.php,它 位在環境的 vendor 資料夾中。

如要讓您的指令碼能夠使用AWS SDK for PHP,請在您的指令碼中加入自動載入函式,如下所示。

```
<?php 
    require '/path/to/vendor/autoload.php';
?>
```
### <span id="page-19-0"></span>步驟 4:下載範例程式碼

使用終端機視窗下載AWS SDK for PHP到AWS Cloud9開發環境的範例程式碼。

若要將官方 AWS SDK 文件中使用的所有程式碼範例複本下載到您環境的根目錄中,請執行下列命 令:

\$ **git clone https://github.com/awsdocs/aws-doc-sdk-examples.git**

的程式碼範例AWS SDK for PHP位於ENVIRONMENT\_NAME/aws-doc-sdk-examples/php目錄,其 中ENVIRONMENT\_NAME是您開發環境的名稱。

若要繼續使用 Amazon S3 範例,我們建議您從程式碼範例開始ENVIRONMENT\_NAME/aws-docsdk-examples/php/example\_code/s3/ListBuckets.php。這個例子將列出您的亞馬遜 S3 存 儲桶。使用終端機視窗導覽至目s3錄並列出檔案。

```
$ cd aws-doc-sdk-examples/php/example_code/s3
$ ls
```
要在中打開文件AWS Cloud9,您可以ListBuckets.php直接在終端窗口中單擊。

如需瞭解程式碼範例的詳細支援,請參閱[AWS SDK for PHP程式碼範例。](#page-160-0)

### <span id="page-20-0"></span>步驟 5:執行範例程式碼

要在AWS Cloud9開發環境中運行代碼,請選擇頂部菜單欄中的「運行」按鈕。 AWS Cloud9自動檢 測․php文件擴展名,並使用 PHP(內置 Web 服務器)運行器運行代碼。但是,在這個例子中,我們 實際上需要 PHP (**cli**) 選項。如需有關在中執行程式碼的詳細資訊AWS Cloud9,請參閱AWS Cloud9 使用指南中[的執行程式碼](https://docs.aws.amazon.com/cloud9/latest/user-guide/build-run-debug.html#build-run-debug-run)。

在下列螢幕擷取畫面中,請注意以下基本區域:

• 1:運行。「運行」按鈕位於頂部菜單欄上。這將為您的結果打開一個新標籤。

**a** Note

您也可以手動建立新的執行組態。在選單列上,選擇 Run (執行)、Run Configurations (執行 組態)、New Run Configuration (新增執行組態)。

- 2:命令。 AWS Cloud9在「指令」文字方塊中填入您執行的檔案的路徑和檔案名稱。如果您的程式 碼預期傳入任何命令列參數,這些參數可以加入至命令列,就像透過終端機視窗執行程式碼時所做的 一樣。
- 3:亞軍。 AWS Cloud9檢測到您的文件擴展名是.php並選擇 PHP(內置 Web 服務器)Runner 來 運行您的代碼。選取 PHP (**cli**) 來改為執行此範例。

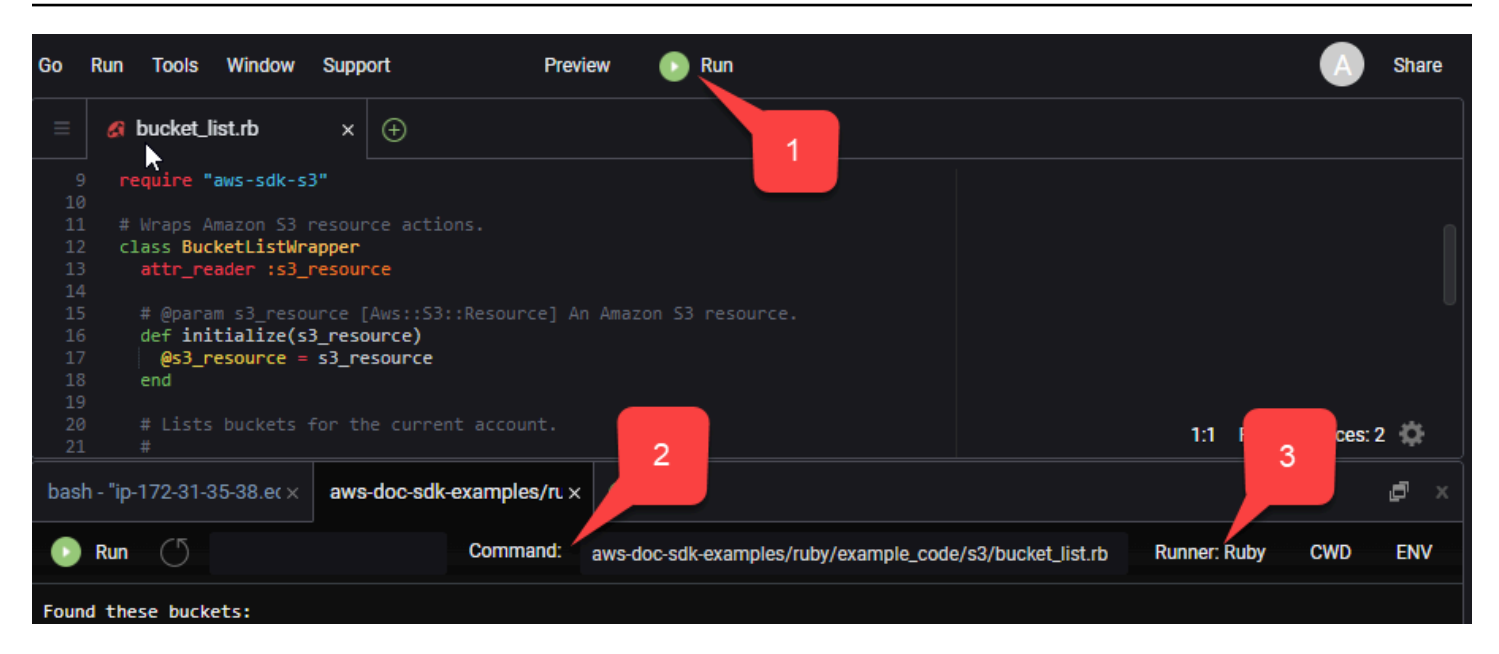

從執行中程式碼產生的任何輸出都會顯示在索引標籤中。

# <span id="page-22-0"></span>設定AWS SDK for PHP版本 3

AWS SDK for PHP包含多種功能與元件。以下各主題會說明開發套件所使用的元件。

[AWSSDK 和工具參考指南](https://docs.aws.amazon.com/sdkref/latest/guide/)還包含許多 SDK 中常見的設置,功能和其他基礎概念。AWS

#### 主題

- [第 3 AWS SDK for PHP 版的基本使用模式](#page-22-1)
- [AWS SDK for PHP版本 3 的組態](#page-32-0)
- [AWS SDK for PHP版本 3 的認證](#page-58-0)
- [中的命令物件AWS SDK for PHP第 3 版](#page-79-1)
- [AWS SDK for PHP版本 3 中的承諾](#page-86-0)
- [中的處理常式與中介軟體AWS SDK for PHP第 3 版](#page-92-0)
- [中的串流AWS SDK for PHP第 3 版](#page-102-1)
- [第 3AWS SDK for PHP 版中的分頁器](#page-107-0)
- [中的等待程式AWS SDK for PHP第 3 版](#page-110-0)
- [在中的 JMESPath 表達式AWS SDK for PHP第 3 版](#page-113-0)
- [使用AWS通用執行階段 \(AWSCRT\) 延伸模組](#page-118-0)
- [從版本 2 升級 AWS SDK for PHP](#page-118-3)
- [共用config和credentials檔案](#page-131-0)
- [命名設定檔](#page-131-1)

## <span id="page-22-1"></span>第 3 AWS SDK for PHP 版的基本使用模式

本主題聚焦於AWS SDK for PHP的基本使用模式。

## <span id="page-22-2"></span>先決條件

- [下載並安裝 SDK](#page-13-1)
- 在使用之前AWS SDK for PHP,您必須使用進行驗證AWS。如需有關設定驗證的資訊,請參閱 [使用](#page-10-1) [SDK 驗證 AWS](#page-10-1)

## 在程式碼中包含 SDK

無論您使用何種技術來安裝開發套件,您只需使用單一 require 陳述式在程式碼中加入開發套件。 請參閱下表中來找到最適用於您的安裝技術之 PHP 程式碼。以系統上的實際路徑來替換任何 /path/ to/ 的執行個體。

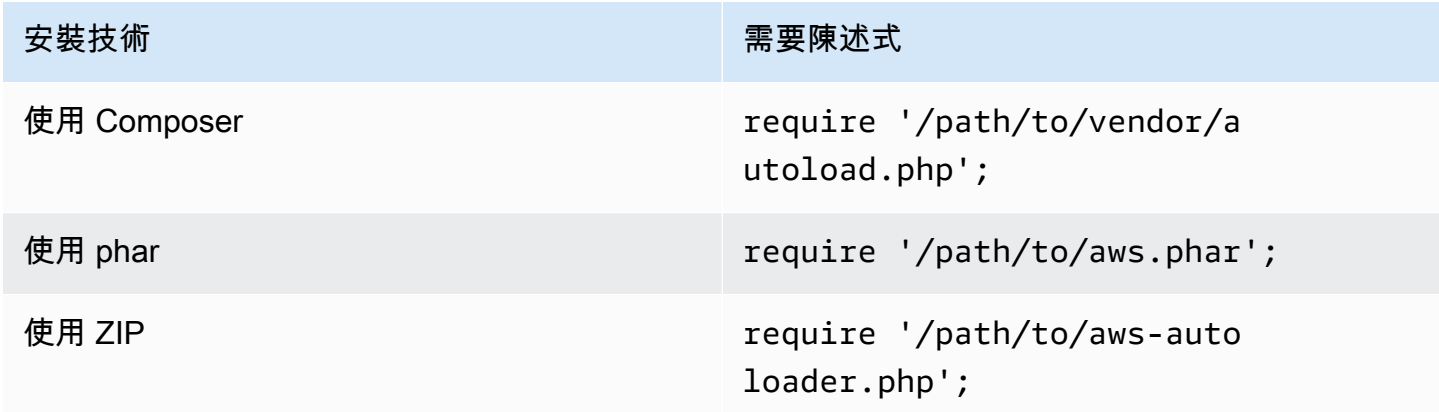

在本主題中,我們假設作曲家安裝方法。若您正在使用不同的安裝方法,您可以重新參考本節來尋找要 使用的正確 require 程式碼。

### <span id="page-23-0"></span>用法摘要

若要使用 SDK 與AWS服務互動,請實體化用戶端物件。客戶端對象具有與服務 API 中的操作相對應 的方法。若要執行特定的操作,請呼叫其對應的方法。這個方法會在成功時傳回如陣列般的結果物件, 或在失敗時丟出例外。

## <span id="page-23-1"></span>建立用戶端

您可以藉由將選項的關聯陣列傳遞至用戶端的建構函數,來建立用戶端。

#### 匯入

```
require 'vendor/autoload.php';
```

```
use Aws\S3\S3Client;
use Aws\Exception\AwsException;
```

```
//Create an S3Client
$s3 = new Aws\S3\S2Client( 'region' => 'us-east-2' // Since version 3.277.10 of the SDK,
]); // the 'version' parameter defaults to 'latest'.
```
[組態選項主題中提供選](#page-57-0)用「version」參數的相關資訊。

請注意,我們並未明確提供登入資料給用戶端。這是因為 SDK 應該偵測來[自環境變數](#page-59-0)、HOME 目錄[共](#page-131-0) 用config和[credentials](#page-131-0)檔案中、AWS Identity and Access Management (IAM) [執行個體設定檔登](#page-60-0) [入資料](#page-60-0)或[認證提供者](#page-67-0)的登入資料。

所有一般用戶端組態選項都會在中詳細說明[AWS SDK for PHP版本 3 的組態。](#page-32-0)提供給用戶端的選項 陣列可能會因您正在建立的用戶端而不同。這些自訂用戶端組態選項的說明如各用戶端的 [API 文件所](https://docs.aws.amazon.com/aws-sdk-php/latest/) 述。

## <span id="page-24-0"></span>使用**Sdk**類別

Aws\Sdk 類別做為用戶端 factory,用於管理跨多個用戶端的共用組態選項。許多可以提供給特定客戶 端構造函數的選項也可以提供給Aws\Sdk類。這些選項接著會套用到每個用戶端建構函式。

#### 匯入

```
require 'vendor/autoload.php';
use Aws\S3\S3Client;
use Aws\Exception\AwsException;
```

```
// The same options that can be provided to a specific client constructor can also be 
  supplied to the Aws\Sdk class.
// Use the us-west-2 region and latest version of each client.
$sharedConfig = [ 
     'region' => 'us-west-2'
];
// Create an SDK class used to share configuration across clients.
$sdk = new Aws\Sdk($sharedConfig);
// Create an Amazon S3 client using the shared configuration data.
$client = $sdk->createSS();
```
在所有用戶端共用的選項將放入根層級的金鑰值組。服務特定組態資料可以在與服務命名空間相同的金 鑰中提供 (例如「S3DynamoDb」、「」等)。

```
$sdk = new Aws\Sdk[ 'region' => 'us-west-2', 
     'DynamoDb' => [ 
          'region' => 'eu-central-1' 
    \mathbb{I}]);
// Creating an Amazon DynamoDb client will use the "eu-central-1" AWS Region
$client = $sdk->createDynamoDb();
```
服務特定的組態值為服務特定值與根層級值的整合 (即服務特定值以淺層合併至根層級值)。

#### **a** Note

如果您正在您的應用程式中使用多個用戶端執行個體,我們強烈建議您使用 Sdk 類別。Sdk 類 別自動為各開發套件用戶端使用相同的 HTTP 用戶端,讓不同服務的開發套件用戶端執行非鎖 定 HTTP 請求。如果軟體開發套件用戶端不使用相同的 HTTP 用戶端,則由軟體開發套件用戶 端傳送的 HTTP 請求可能會封鎖服務之間的 promise 協同。

## <span id="page-25-0"></span>執行服務作業

您可以透過在用戶端物件上呼叫相同名稱的方法來執行服務操作。例如,若要執行 Amazon S3 [PutObject作業,](https://docs.aws.amazon.com/AmazonS3/latest/API/RESTObjectPUT.html)您必須呼叫該Aws\S3\S3Client::putObject()方法。

#### 匯入

require 'vendor/autoload.php';

use Aws\S3\S3Client;

```
// Use the us-east-2 region and latest version of each client.
$sharedConfig = [ 
     'profile' => 'default', 
     'region' => 'us-east-2'
```
];

```
// Create an SDK class used to share configuration across clients.
$sdk = new Aws\Sdk($sharedConfig);
// Use an Aws\Sdk class to create the S3Client object.
$s3Client = $sdk->createS3();
// Send a PutObject request and get the result object.
$result = $s3Client->putObject([ 
     'Bucket' => 'my-bucket', 
    'Key' => 'my-key',
     'Body' => 'this is the body!'
]);
// Download the contents of the object.
$result = $s3Client->getObject([ 
     'Bucket' => 'my-bucket', 
     'Key' => 'my-key'
]);
// Print the body of the result by indexing into the result object.
echo $result['Body'];
```
用戶端可使用的操作以及輸入與輸出的結構皆根據服務描述檔在執行時間時定義。建立用戶端時,您必 須提供版本 (例如「2006-03-01」或「最新」)。開發套件根據提供的版本找到對應的組態檔案。

如 putObject() 的操作方法皆接受陳述式,為代表操作參數的相關陣列。此陣列的結構 (以及結果物 件的結構) 已為軟體開發套件 API 文件中的各項操作定義 (例如,請參閱 [putObject 操作的](https://docs.aws.amazon.com/aws-sdk-php/v3/api/api-s3-2006-03-01.html#putobject) API 文件)。

#### HTTP 處理常式選項

您也可以使用特殊 @http 參數來微調基礎 HTTP 處理常式如何執行請求。您可以在 @http 參數中包 含的選項與您在使用 ["http" 用戶端選項執](#page-42-0)行個體化用戶端時可設定的選項相同。

```
// Send the request through a proxy
$result = $s3Client->putObject([ 
     'Bucket' => 'my-bucket', 
    'Key' => 'my-key',
     'Body' => 'this is the body!', 
    '@http' => [ 'proxy' => 'http://192.168.16.1:10' 
    \mathbf 1
```
]);

## <span id="page-27-0"></span>非同步請求

您可以使用開發套件的非同步功能來同時傳送命令。您可以在操作名稱中加入 Async 前綴來以非同步 方式傳送請求。這將啟動請求並傳回承諾。承諾以成功或以例外狀況遭拒的結果物件履行。這可讓您建 立多個承諾,並在基礎 HTTP 處理常式傳輸請求時讓它們同時傳送 HTTP 請求。

#### 匯入

```
require 'vendor/autoload.php';
use Aws\S3\S3Client;
use Aws\Exception\AwsException;
```
範例程式碼

```
// Create an SDK class used to share configuration across clients.
$sdk = new Aws\Sdk [
     'region' => 'us-west-2'
]);
// Use an Aws\Sdk class to create the S3Client object.
$s3Client = $sdk->createS3();
//Listing all S3 Bucket
$CompleteSynchronously = $s3Client->listBucketsAsync();
// Block until the result is ready.
$CompleteSynchronously = $CompleteSynchronously->wait();
```
您可以透過使用承諾的 wait 方法同步強制承諾完成。強制 promise 完成的同時也會根據預設「取 消包裝」promise 的狀態,表示其會傳回 promise 的結果或者拋出遇到的例外狀況。在承諾上呼叫 wait() 時,直到 HTTP 請求完成且發布結果或丟出例外狀況前,處理程序皆會封鎖。

以事件迴圈程式庫來使用軟體開發套件時,請不要封鎖結果。相反地,請使用結果的 then() 方法來 存取在操作完成時解決或拒絕的承諾。

#### 匯入

```
require 'vendor/autoload.php';
use Aws\S3\S3Client;
use Aws\Exception\AwsException;
```

```
// Create an SDK class used to share configuration across clients.
$sdk = new Aws\Sdk([ 
     'region' => 'us-west-2'
]);
// Use an Aws\Sdk class to create the S3Client object.
$s3Client = $sdk->createS3();
```

```
$promise = $s3Client->listBucketsAsync();
$promise 
     ->then(function ($result) { 
         echo 'Got a result: ' . var_export($result, true); 
     }) 
     ->otherwise(function ($reason) { 
         echo 'Encountered an error: ' . $reason->getMessage(); 
     });
```
### <span id="page-28-0"></span>使用結果物件

執行成功操作會傳回 Aws\Result 物件。除了傳回原始 XML 或服務的 JSON 資料外,開發套件會強 迫回應資料變為關聯性的陣列結構。將根據對於特定服務的知識以及基礎回應結構來標準化資料中的部 分面向。

您可以像關聯 PHP 數組一樣從 AWSResult 對象訪問數據。

#### 匯入

```
require 'vendor/autoload.php';
use Aws\S3\S3Client;
use Aws\Exception\AwsException;
```

```
// Use the us-east-2 region and latest version of each client.
$sharedConfig = [ 
     'profile' => 'default', 
     'region' => 'us-east-2',
];
// Create an SDK class used to share configuration across clients.
$sdk = new Aws\Sdk($sharedConfig);
```

```
// Use an Aws\Sdk class to create the S3Client object.
$s3 = $sdk->create53():
$result = $s3->listBuckets();
foreach ($result['Buckets'] as $bucket) { 
    echo $bucket['Name'] . "\n";
}
// Convert the result object to a PHP array
$array = $result->toArray();
```
結果物件的內容會根據執行的操作以及服務版本而定。每個 API 操作的結果結構將根據各操作記錄於 API 文件中。

開發套件與 [JMESPath](http://jmespath.org/) 整合,此 [DSL](http://en.wikipedia.org/wiki/Domain-specific_language) 用於搜尋及操控 JSON 資料,即如同本文件用於操控 PHP 陣 列。結果物件包含您可以用於更明顯宣告從結果中擷取資料的 search() 方法。

範例程式碼

```
$s3 = $sdk-> creates53();
$result = $s3->listBuckets();
```
\$names = \$result->search('Buckets[].Name');

## <span id="page-29-0"></span>處理錯誤

#### 同步錯誤處理

執行操作時若發生錯誤,將顯示例外情況。因此,如果您需要處理程式碼中的錯誤,請在操作周圍使用 try/catch 區塊。開發套件發生錯誤時將丟出服務專屬的例外狀況。

下列為使用 Aws\S3\S3C1ient 的範例。如果發生錯誤,丟出的例外狀況將會是類型 Aws \S3\Exception\S3Exception。所有開發套件丟出的服務專屬的例外狀況皆從 Aws\Exception \AwsException 延伸而來。此類別包含關於失敗的實用資訊,包括請求 ID、錯誤碼和錯誤類型。請 注意,對於某些支援它的服務,回應資料會強制轉換為關聯陣列結構 (類似於 Aws\Result 物件),此

資料可以如何一般 PHP 關聯陣列一樣進行存取。toArray() 方法將傳回任何這類資料,如果存在的 話。

#### 匯入

require 'vendor/autoload.php';

```
use Aws\S3\S3Client;
use Aws\Exception\AwsException;
use Aws\S3\Exception\S3Exception;
```
#### 範例程式碼

```
// Create an SDK class used to share configuration across clients.
$sdk = new Aws\Sdk([
     'region' => 'us-west-2'
]);
// Use an Aws\Sdk class to create the S3Client object.
$s3Client = $sdk-> creates3();
try { 
     $s3Client->createBucket(['Bucket' => 'my-bucket']);
} catch (S3Exception $e) { 
     // Catch an S3 specific exception. 
     echo $e->getMessage();
} catch (AwsException $e) { 
     // This catches the more generic AwsException. You can grab information 
     // from the exception using methods of the exception object. 
     echo $e->getAwsRequestId() . "\n"; 
     echo $e->getAwsErrorType() . "\n"; 
     echo $e->getAwsErrorCode() . "\n"; 
     // This dumps any modeled response data, if supported by the service 
     // Specific members can be accessed directly (e.g. $e['MemberName']) 
     var_dump($e->toArray());
}
```
### 異步錯誤處理

傳送非同步請求時不會丟出例外狀況。但是,您必須使用傳回承諾的 then() 或 otherwise() 方法 接來收結果或錯誤。

#### 匯入

require 'vendor/autoload.php';

```
use Aws\S3\S3Client;
use Aws\Exception\AwsException;
use Aws\S3\Exception\S3Exception;
```
#### 範例程式碼

```
//Asynchronous Error Handling
$promise = $s3Client->createBucketAsync(['Bucket' => 'my-bucket']);
$promise->otherwise(function ($reason) { 
     var_dump($reason);
});
// This does the same thing as the "otherwise" function.
$promise->then(null, function ($reason) { 
     var_dump($reason);
});
```
您可以「取消包裝」promise,並拋出例外狀況。

#### 匯入

```
require 'vendor/autoload.php';
```
use Aws\S3\S3Client; use Aws\Exception\AwsException; use Aws\S3\Exception\S3Exception;

```
$promise = $s3Client->createBucketAsync(['Bucket' => 'my-bucket']);
```

```
//throw exception
try { 
     $result = $promise->wait();
} catch (S3Exception $e) { 
     echo $e->getMessage();
}
```
## <span id="page-32-0"></span>AWS SDK for PHP版本 3 的組態

客戶端構造函數選項可以在客戶端構造函數中提供或提供給[Aws\Sdk](https://docs.aws.amazon.com/aws-sdk-php/latest/class-Aws.Sdk.html)類。提供給特定類型用戶端的 選項陣列可能不同,取決於您所建立的用戶端。這些自訂用戶端組態選項的說明如各用戶端的 [API 文](https://docs.aws.amazon.com/aws-sdk-php/latest/) [件](https://docs.aws.amazon.com/aws-sdk-php/latest/)所述。

請注意,某些組態選項會根據環境變數或AWS組態檔案來檢查並使用預設值。依預設,正在檢查的組 態檔案會位於您主目錄中的 .aws/config,通常為 ~/.aws/config。但是,您可以使用環境變數 AWS\_CONFIG\_FILE 來設訂預設組態檔案的位置。例如,如果您使用限制對某些目錄的文件訪問,這 可能很有用open\_basedir。

如需有關共用AWSconfig和credentials檔案位置和格式的詳細資訊,請參閱 AWSSDK 和工具參 考指南中的[組態](https://docs.aws.amazon.com/sdkref/latest/guide/creds-config-files.html)。

如需有關可在組態檔案中設定的所有全域AWS組態設定或環境變數的詳細資訊,請參閱 AWSSDK [和](https://docs.aws.amazon.com/sdkref/latest/guide/settings-reference.html) [工具參考指南中的組態和驗證設定](https://docs.aws.amazon.com/sdkref/latest/guide/settings-reference.html)參考。

#### 組態選項

- [api\\_provider](#page-33-0)
- [登入資料](#page-33-1)
- [偵錯](#page-35-0)
- [統計資料](#page-37-0)
- [端點](#page-38-0)
- [endpoint\\_provider](#page-39-0)
- endpoint discovery
- [處理常式](#page-41-0)
- [http](#page-42-0)
- [http\\_handler](#page-49-0)
- [profile](#page-50-0)
- [region](#page-51-0)
- [retries](#page-51-1)
- [結構描述](#page-54-0)
- [服務](#page-54-1)
- [signature\\_provider](#page-55-0)
- [signature\\_version](#page-55-1)
- [ua\\_append](#page-56-0)
- [使用 aw\\_ 共享配置文件](#page-56-1)
- [validate](#page-56-2)
- [version](#page-57-0)

下列範例顯示如何將選項傳遞至 Amazon S3 用戶端建構函式。

```
use Aws\S3\S3Client;
$options = [ 'region' => 'us-west-2', 
    'version' => '2006-03-01', 
    'signature_version' => 'v4'
];
$s3Client = new S3Client($options);
```
<span id="page-33-0"></span>如需有關建構用戶端的詳細資訊,請參閱[基本使用指南](#page-22-1)。

api\_provider

Type

callable

PHP 可呼叫接受類型、服務和版本參數,而且會傳回一系列對應的組態資料。類型值可以是 api、waiter 或 paginator 其中之一。

在預設情況下,開發套件使用 Aws\Api\FileSystemApiProvider 執行個體,它會從開發套件的 src/data 資料夾載入 API 檔案。

## <span id="page-33-1"></span>登入資料

#### Type

array|Aws\CacheInterface|Aws\Credentials\CredentialsInterface|bool| callable

傳遞 Aws\Credentials\CredentialsInterface 物件以使用特定的登入資料執行個體。以下內 容指定應使用 IAM 身分中心登入資料提供者。此提供者也稱為 SSO 認證提供者。

```
$credentials = Aws\Credentials\CredentialProvider::sso('profile default');
$s3 = new Aws\\S3\\S3Client([ 'region' => 'us-west-2', 
     'credentials' => $credentials
]);
```
如果您使用具名的設定檔,請在上一個範例中將您的設定檔名稱替換為 default ''。若要深入瞭解如 何設定命名設定檔,請參閱 AWSSDK *config* 和工具參考指南中的共用和檔[credentials](https://docs.aws.amazon.com/sdkref/latest/guide/file-format.html)案。

如果您未指定要使用的認證提供者,並依賴認證提供者鏈結,則驗證失敗導致的錯誤訊息通常是通用 的。它是從檢查有效憑證的來源清單中的最後一個提供者產生的,這可能不是您嘗試使用的提供者。當 您指定要使用哪個認證提供者時,任何產生的錯誤訊息都會更有幫助且相關,因為它僅來自該提供者。 要了解有關檢查憑據的源鏈的更多信息,請參閱 AWSSDK 和工具參考指南中的[憑據提供者鏈。](https://docs.aws.amazon.com/sdkref/latest/guide/standardized-credentials.html#credentialProviderChain)

傳遞 false 以使用 null 登入資料,而且不簽署請求。

```
$s3 = new Aws\\S3\\S3Client( 'region' => 'us-west-2', 
     'credentials' => false
]);
```
傳遞可呼叫的[登入資料供應商](#page-67-0)函數以使用函數建立登入資料。

```
use Aws\Credentials\CredentialProvider;
// Only load credentials from environment variables
$provider = CredentialProvider::env();
$s3 = new Aws\\S3\\S3Client( 'region' => 'us-west-2', 
     'credentials' => $provider
]);
```
傳遞 Aws\CacheInterface 執行個體以快取預設供應商鏈跨多個程序傳回的值。

use Aws\Credentials\CredentialProvider;

```
use Aws\PsrCacheAdapter;
use Symfony\Component\Cache\Adapter\FilesystemAdapter;
$cache = new PsrCacheAdapter(new FilesystemAdapter);
$provider = CredentialProvider::defaultProvider();
$cachedProvider = CredentialProvider::cache($provider, $cache);
$s3 = new Aws\\S3\\S3Client('region' => 'us-west-2',
     'credentials' => $cachedProvider
]);
```
您可以在[第 3 AWS SDK for PHP 版的認證指南中找到有關提供認證給用戶端的](#page-58-0)詳細資訊。

## **a** Note 登入資料會在被使用時延遲載入和驗證。

## <span id="page-35-0"></span>偵錯

Type

bool|array

輸出各個傳輸的偵錯資訊。偵錯資訊包含有關交易在準備及透過網路傳送時每個狀態變更的資訊。偵錯 輸出也包含有關用戶端使用的特定 HTTP 處理常式的資訊 (例如,偵錯 cURL 輸出)。

設定為 true 可在傳送請求時顯示偵錯資訊。

```
$s3 = new Aws\\S3\\S3Client([ 'region' => 'us-west-2', 
     'debug' => true
]);
// Perform an operation to see the debug output
$s3->listBuckets();
```
或者,您可以使用以下金鑰提供關聯陣列。
logfn (可呼叫)

以日誌訊息叫用的函數。根據預設,會使用 PHP 的 echo 函數。

stream\_size (int)

當串流的大小大於此數字時,將不會記錄串流資料。設定為 0 將不記錄任何串流資料。

scrub\_auth (bool)

設定false為可停用從記錄的訊息清除驗證資料 (表示您的AWS存取金鑰 ID 和簽章將傳遞 至logfn)。

http (bool)

設為 false 以停用較低層級 HTTP 處理器的「偵錯」功能 (例如,verbose cURL 輸出)。 auth\_headers (陣列)

設定為您要替換的標頭金鑰值映射,對應到您希望取代它們的值。除非 scrub\_auth 設定為 true,否則將不會使用這些值。

auth strings (陣列)

設定為規則表達式金鑰值映射以對應到它們的替換。如果 scrub\_auth 設定為 true,這些值將由 身分驗證資料清除程式使用。

```
$s3 = new Aws\\S3\S3Client([ 'region' => 'us-west-2', 
    'debug' => ['logfn' => function ($msg) { echo $msg . "\n"; },
        'stream_size' \Rightarrow 0,
         'scrub_auth' => true, 
         'http' => true, 
         'auth_headers' => [ 
              'X-My-Secret-Header' => '[REDACTED]', 
         ], 
         'auth_strings' => [ 
              '/SuperSecret=[A-Za-z0-9]{20}/i' => 'SuperSecret=[REDACTED]', 
         ], 
     ]
]);
// Perform an operation to see the debug output
```
#### \$s3->listBuckets();

### **a** Note

此選項也會輸出http偵錯選項所產生的基礎 HTTP 處理常式資訊。偵錯輸出在診斷AWS SDK for PHP的問題時非常有用。請在開啟開發套件的問題時,提供隔離故障案例的偵錯輸出。

# 統計資料

Type

bool|array

將傳輸統計資料繫結至開發套件操作傳回的錯誤和結果。

設定為 true 以收集已傳送之請求的傳輸統計資料。

```
$s3 = new Aws\\S3\\S3Client([ 'region' => 'us-west-2', 
     'stats' => true
]);
// Perform an operation
$result = $s3->listBuckets();
// Inspect the stats
$stats = $result['@metadata']['transferStats'];
```
或者,您可以使用以下金鑰提供關聯陣列。

重試 (bool)

設定為 true 以啟用嘗試重試的報告。在預設情況下,會收集並傳回重試統計資料。

http (bool)

設定true為可從較低層級的 HTTP 介面卡收集統計資料 (例如,中傳回的值 GuzzleHttpTransferStats)。HTTP 處理常式必須支援 \_\_on\_transfer\_stats 選項才能使其生 效。HTTP 統計資料會做為關聯陣列的已編製索引陣列傳回;每個關聯陣列皆包含針對用戶端 HTTP 處理器請求所傳回的傳輸統計資料。預設為停用。

如果重試請求,將會傳回每個請求的傳輸統計資料,其中 \$result['@metadata'] ['transferStats']['http'][0] 會包含第一個請求的統計資料,\$result['@metadata'] ['transferStats']['http'][1] 則會包含第二個請求的統計資料,以此類推。 計時器 (bool)

設定為 true 以啟用命令計時器,它會報告用於操作的總計時鐘時間,以秒為單位。預設為停用。

```
$s3 = new Aws\\S3\S3Client([ 'region' => 'us-west-2', 
    'stats' => \lceil'retries' => true,
         'timer' => false, 
        'http' \qquad => true,
     ]
]);
// Perform an operation
$result = $s3->listBuckets();
// Inspect the HTTP transfer stats
$stats = $result['@metadata']['transferStats']['http'];
// Inspect the number of retries attempted
$stats = $result['@metadata']['transferStats']['retries_attempted'];
// Inspect the total backoff delay inserted between retries
$stats = $result['@metadata']['transferStats']['total_retry_delay'];
```
## 端點

#### Type

string

Web 服務的完整 URI 名稱。對於使用帳戶特定端點的服務 (例如) [AWS Elemental MediaConvert,](https://docs.aws.amazon.com/mediaconvert/latest/ug/)這 是必要的。對於這些服務,請使用describeEndpoints方法請求此端點。

只有在連接到自訂端點時才需要這樣做 (例如,本機版本的 Amazon S3 或 [Amazon DynamoDB 本機](https://docs.aws.amazon.com/amazondynamodb/latest/developerguide/Tools.DynamoDBLoca.html)版 本)。

以下是連線到亞馬遜本機動態 B 的範例:

\$client = new Aws\DynamoDb\DynamoDbClient([

```
 'version' => '2012-08-10', 
     'region' => 'us-east-1', 
     'endpoint' => 'http://localhost:8000'
]);
```
如需可用[AWS區域和端點](https://docs.aws.amazon.com/general/latest/gr/rande.html)的清單,請參閱AWS區域和端點。

# endpoint provider

Type

```
Aws\EndpointV2\EndpointProviderV2|callable
```
EndpointProviderV2 或 PHP 可調用的可選實例,它接受選項的散列,包括「服務」和「區域」鍵。其 會傳回 NULL 或端點資料的雜湊,其中需要 "endpoint" 鍵。

以下是如何建立最小端點提供者的範例。

```
$provider = function (array $params) { 
    if (\frac{1}{2}) == 'foo') {
         return ['endpoint' => $params['region'] . '.example.com']; 
     } 
     // Return null when the provider cannot handle the parameters 
     return null;
});
```
# endpoint\_discovery

Type

```
array|Aws\CacheInterface|Aws\EndpointDiscovery\ConfigurationInterface|
callable
```
端點探索會識別支援端點探索之服務 API 的正確端點並連接至其中。如需支援但不需要端點探索的服 務,請在用戶端建立期間啟用 endpoint\_discovery。如果服務不支援端點探索,此組態會遭到忽 略。

```
Aws\EndpointDiscovery\ConfigurationInterface
```
選用組態供應商,可自動連接到服務 API 的適當端點來進行該服務指定的操作。

Aws\EndpointDiscovery\Configuration 物件接受兩個選項,包括布林值 "enabled",此值表示 已啟用端點探索啟用;以及整數 "cache\_limit",此值表示在端點快取中的金鑰數上限。

對於每個建立的用戶端,請傳遞 Aws\EndpointDiscovery\Configuration 物件以使用端點探索 的特定組態。

```
use Aws\EndpointDiscovery\Configuration;
use Aws\S3\S3Client;
$enabled = true;
% \text{cache}limit = 1000;
$config = new Aws\EndpointDiscovery\Configuration ( 
     $enabled, 
     $cache_limit
);
$s3 = new Aws\\S3\\S3Client(['region' => 'us-east-2',
     'endpoint_discovery' => $config,
]);
```
傳遞 Aws\CacheInterface 執行個體以快取端點探索跨多個程序傳回的值。

```
use Aws\DoctrineCacheAdapter;
use Aws\S3\S3Client;
use Doctrine\Common\Cache\ApcuCache;
$s3 = new S3Client( 'region' => 'us-west-2', 
     'endpoint_discovery' => new DoctrineCacheAdapter(new ApcuCache),
]);
```
將陣列傳遞至端點探索。

```
use Aws\S3\S3Client;
$s3 = new S3Client([ 'region' => 'us-west-2', 
     'endpoint_discovery' => [ 
         'enabled' => true,
```

```
 'cache_limit' => 1000 
 ],
```
]);

## 處理常式

Type

callable

接受命令物件和請求物件的處理常式,而且會傳回承諾 (GuzzleHttp\Promise \PromiseInterface),其中包含 Aws\ResultInterface 物件 Aws\Exception \AwsException。處理常式不會接受下一個處理常式,因為其為終端機且預期要完成命令。如果沒有 提供處理常式,將使用預設的 Guzzle 處理常式。

您可以使用 Aws\MockHandler 以傳回模擬結果或擲回模擬例外狀況。您將結果或異常排入隊列,並 將按照 FIFO 順序 MockHandler 將它們取消隊列。

```
use Aws\Result;
use Aws\MockHandler;
use Aws\DynamoDb\DynamoDbClient;
use Aws\CommandInterface;
use Psr\Http\Message\RequestInterface;
use Aws\Exception\AwsException;
$mock = new MockHandler();
// Return a mocked result
$mock->append(new Result(['foo' => 'bar']));
// You can provide a function to invoke; here we throw a mock exception
$mock->append(function (CommandInterface $cmd, RequestInterface $req) { 
     return new AwsException('Mock exception', $cmd);
});
// Create a client with the mock handler
$client = new DynamoDbClient([ 
     'region' => 'us-east-1', 
     'handler' => $mock
]);
```

```
// Result object response will contain ['foo' => 'bar']
$result = $client->listTables();
```

```
// This will throw the exception that was enqueued
$client->listTables();
```
# http

#### Type

array

設定為一系列的 HTTP 選項並套用到開發套件建立的 HTTP 請求和傳輸。

開發套件支援以下組態選項:

cert

Type

string|array

指定 PEM 格式的用戶端憑證。

• 設定為字串,僅用於憑證檔案的路徑。

```
use Aws\S3\S3Client;
$client = new S3Client([ 
     'region' => 'us-west-2', 
     'http' => ['cert' => '/path/to/cert.pem']
]);
```
• 設定為陣列,其中包含路徑和密碼。

```
use Aws\S3\S3Client;
```

```
$client = new S3Client([
```

```
 'region' => 'us-west-2', 
    'http' \Rightarrow [
          'cert' => ['/path/to/cert.pem', 'password'] 
     ]
]);
```
connect\_timeout

浮點數,描述在嘗試連接到伺服器時等待的秒數。使用 0 以無限期等待 (預設的行為)。

```
use Aws\DynamoDb\DynamoDbClient;
// Timeout after attempting to connect for 5 seconds
$client = new DynamoDbClient([ 
     'region' => 'us-west-2', 
    'http' \Rightarrow [
          'connect_timeout' => 5 
    \mathbf{I}]);
```
# 偵錯

Type

bool|resource

指示基礎 HTTP 處理常式輸出偵錯資訊。不同 HTTP 處理常式提供的偵錯資訊會有不同。

- 傳遞 true 將偵錯輸出寫入至 STDOUT。
- 傳遞 resource 所傳回的 fopen 以便將偵錯輸出寫入至特定 PHP 串流資源。

decode\_content

Type

bool

指示基礎 HTTP 處理常式擴大壓縮回應的主體。在未啟用時,可使用 GuzzleHttp \Psr7\InflateStream 擴大壓縮回應的主體。

### **a** Note

在軟體開發套件的預設 HTTP 處理器中,根據預設會啟用內容解碼。由於回溯相容性因素,此 預設無法變更。如果您將壓縮檔案存放在 Amazon S3,建議您停用 S3 用戶端層級的內容解 碼。

```
use Aws\S3\S3Client;
use GuzzleHttp\Psr7\InflateStream;
$client = new S3Client([ 
     'region' => 'us-west-2', 
     'http' => ['decode_content' => false],
]);
$result = $client->getObject([ 
     'Bucket' => 'my-bucket', 
     'Key' => 'massize_gzipped_file.tgz'
]);
$compressedBody = $result['Body']; // This content is still gzipped
$inflatedBody = new InflateStream($result['Body']); // This is now readable
```
### 延遲

#### Type

int

在傳送請求之前的延遲毫秒數。這通常用於重試請求之前的延遲。

#### expect

### Type

```
bool|string
```
系統會將此選項傳遞至基礎 HTTP 處理常式。在預設情況下,當請求內文超過 1 MB 時會設定 Expect: 100-Continue 標頭。true 或 false 會啟用或停用所有請求的標頭。如果使用的是整數,只有內文超 過此設定的請求會使用該標頭。使用方式為整數時,如果內文大小不明,則會傳送 Expect 標頭。

### **A** Warning

停用 Expect 標頭可避免該服務傳回身分驗證或其他錯誤。此選項的設定請務必謹慎進行。

## 進度

```
Type
```
callable

定義傳輸進度進行時叫用的函數。此函數接受以下引數:

```
1. 預期要下載的位元組總數。
```
- 2. 目前已下載的位元組數。
- 3. 預期要上傳的位元組數。
- 4. 目前已上傳的位元組數。

```
use Aws\S3\S3Client;
$client = new S3Client([ 
     'region' => 'us-west-2'
]);
// Apply the http option to a specific command using the "@http"
// command parameter
$result = $client->getObject([ 
     'Bucket' => 'my-bucket', 
     'Key' => 'large.mov', 
    '@http' => [ 'progress' => function ($expectedDl, $dl, $expectedUl, $ul) { 
              printf( 
                  "%s of %s downloaded, %s of %s uploaded.\n", 
                  $expectedDl, 
                 $d1, $expectedUl, 
                  $ul 
              ); 
         }
```
 $\mathbf{I}$ 

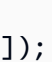

### proxy

Type

string|array

您可以使用proxy選項透過 Proxy 連線至AWS服務。

- 提供字串值以連接到所有 URI 類型的代理。代理字串值可以包含結構描述、使用者名稱和密碼。例 如 "http://username:password@192.168.16.1:10"。
- 提供代理設定的關聯陣列,其中的鍵是 URI 的結構描述,而其值是指定 URI 的代理 (亦即,您可以 為 "http" 和 "https" 端點提供不同的代理)。

```
use Aws\DynamoDb\DynamoDbClient;
// Send requests through a single proxy
$client = new DynamoDbClient([ 
    'region' => 'us-west-2',
    'http' => \lceil 'proxy' => 'http://192.168.16.1:10' 
     ]
]);
// Send requests through a different proxy per scheme
$client = new DynamoDbClient([ 
    'region' => 'us-west-2',
    'http' \Rightarrow \Gamma'proxy' => \lceil 'http' => 'tcp://192.168.16.1:10', 
              'https' => 'tcp://192.168.16.1:11', 
         ] 
     ]
]);
```
您可以使用 HTTP\_PROXY 環境變數來設定 "http" 特定通訊協定的代理,以及使用 HTTPS\_PROXY 環境 變數來設定 "https" 特定的代理。

## 接收

## Type

resource|string|Psr\Http\Message\StreamInterface

sink 選項控制將操作的回應資料下載至何處。

- 提供 resource 傳回的 fopen 以便將回應內文下載至 PHP 串流。
- 提供磁碟上的檔案路徑做為 string 值,以便將回應內文下載至磁碟上的特定檔案。
- 提供 Psr\Http\Message\StreamInterface 以便將回應內文下載至特定 PSR 串流物件。

### **a** Note

依據預設,開發套件會將回應內文下載至 PHP 臨時串流。這表示資料會保持在記憶體中,直 到內文的大小達到 2 MB,此時資料將寫入磁碟上的臨時檔案。

## 同步

### Type

bool

synchronous 選項會通知您要封鎖結果的基礎 HTTP 處理常式。

## 串流

Type

bool

設定為 true 以告知您想要 Web 服務串流回應內文的基礎 HTTP 處理常式,而不是一開始就下載它。 例如,Amazon S3 串流包裝函式類別中會依賴此選項,以確保資料已串流。

## timeout

Type

## float

浮點數,描述請求的逾時 (以秒為單位)。使用 0 以無限期等待 (預設的行為)。

```
use Aws\DynamoDb\DynamoDbClient;
// Timeout after 5 seconds
$client = new DynamoDbClient([ 
     'region' => 'us-west-2', 
    'http' \Rightarrow [
          'timeout' => 5 
    \mathbf{I}]);
```
# verify

Type

bool|string

您可以使用 verify http 選項自訂開發套件的對等 SSL/TLS 憑證驗證行為。

- 設定為 true 以啟用 SSL/TLS 對等憑證驗證,並使用作業系統提供的預設 CA 套件。
- 設定為 false 以停用對等憑證驗證。(這是不安全的!)
- 設定為字串以提供 CA 憑證套件的路徑,以使用自訂 CA 套件來啟用驗證。

如果您的系統找不到 CA 套件,您會接收到錯誤,請將 CA 套件的路徑提供給軟體開發套件。如果您不 需要特定 CA 套件,Mozilla 會提供常用的 CA 套件,您可以[在這裡](https://raw.githubusercontent.com/bagder/ca-bundle/master/ca-bundle.crt)下載 (這是由 cURL 的維護者所維 護)。一旦您的磁碟上有 CA 套件之後,即可設定 openssl.cafile PHP .ini 設定以指向該檔案的路 徑,如此可讓您省略 verify 請求選項。您可以在 [cURL 網站](http://curl.haxx.se/docs/sslcerts.html)找到 SSL 憑證的更多詳細資訊。

use Aws\DynamoDb\DynamoDbClient;

// Use a custom CA bundle

```
$client = new DynamoDbClient([ 
      'region' => 'us-west-2', 
    'http' \Rightarrow \lceil 'verify' => '/path/to/my/cert.pem' 
     ]
]);
// Disable SSL/TLS verification
$client = new DynamoDbClient([ 
    'region' => 'us-west-2',
    'http' \Rightarrow \lceil 'verify' => false 
     ]
]);
```
# http handler

## Type

callable

http\_handler 選項用於整合開發套件與其他 HTTP 用戶端。http\_handler 選項是函數, 可接受 Psr\Http\Message\RequestInterface 物件和套用至命令的多種 http 選項, 並傳回 GuzzleHttp\Promise\PromiseInterface 物件履行的 Psr\Http\Message \ResponseInterface 物件或遭到拒絕並附帶以下例外狀況資料:

- exception (\Exception) 遇到的例外狀況。
- response (Psr\Http\Message\ResponseInterface) 接收到的回應 (如果有的話)。
- connection\_error (bool) 設定為 true 將錯誤標記為連線錯誤。如有需要,將此值設定為 true 也可讓開發套件自動重試操作。

開發套件藉由將提供的 http\_handler 與 handler 物件包裝在一起,自動將指定的 http\_handler 轉換為正常的 Aws\WrappedHttpHandler 選項。

根據預設,軟體開發套件會使用 Guzzle 做為其 HTTP 處理器。您可以在這裡提供不同的 HTTP 處理 器,或者為 Guzzle 客戶端提供您自己的自訂定義選項。

### 設定 TLS 版本

其中一種使用案例是使用 Curl 設定 Guzzle 使用的 TLS 版本 (假設 Curl 已安裝在您的環境中)。請注意 Curl [的版本限制條件](https://curl.haxx.se/libcurl/c/CURLOPT_SSLVERSION.html),了解其支援的 TLS 版本。根據預設會使用最新版本。如果明確設定 TLS 版本, 而遠端伺服器不支援此版本,則會產生錯誤,而不是使用較早的 TLS 版本。

您可以藉由將 debug 用戶端選項設為 true 並檢查 SSL 連線輸出,來判斷用於指定用戶端操作的 TLS 版本。該行可能看起來如下:SSL connection using TLSv1.2

使用 Guzzle 6 設定 TLS 1.2 的範例:

```
use Aws\DynamoDb\DynamoDbClient;
use Aws\Handler\GuzzleV6\GuzzleHandler;
use GuzzleHttp\Client;
$handler = new GuzzleHandler( 
     new Client([ 
        'curl' => [ CURLOPT_SSLVERSION => CURL_SSLVERSION_TLSv1_2 
        \mathbf 1 ])
);
$client = new DynamoDbClient([ 
     'region' => 'us-west-2', 
     'http_handler' => $handler
]);
```
### **a** Note

http\_handler 選項會取代任何提供的 handler 選項。

# profile

#### Type

#### string

「設定檔」選項會指定從 HOME 目錄 (通常~/.aws/credentials) 中的AWS認證檔案建立認證時要 使用的設定檔。此設定將覆寫 AWS\_PROFILE 環境變數。

#### **a** Note

當您指定「profile」選項時,會忽略該"credentials"選項,並忽略AWS組態檔案中的認證 相關設定 (通常~/.aws/config)。

```
// Use the "production" profile from your credentials file
$ec2 = new Aws\Ec2\Ec2Client([ 
     'version' => '2014-10-01', 
     'region' => 'us-west-2', 
     'profile' => 'production'
]);
```
[如需有關設定認證和 .ini 檔案格式的詳細資訊,請參閱AWS SDK for PHP版本 3](#page-58-0) 的認證。

### region

Type

string

#### 必要

true

AWS要連接的地區。如需可[用AWS區域的清單,請參閱區域和端點。](https://docs.aws.amazon.com/general/latest/gr/rande.html)

```
// Set the Region to the EU (Frankfurt) Region
$s3 = new Aws\\S3\S3Client([ 'region' => 'eu-central-1', 
     'version' => '2006-03-01'
]);
```
## retries

### Type

int|array|Aws\CacheInterface|Aws\Retry\ConfigurationInterface|callable

### 預設

 $int(3)$ 

設定用戶端的重試模式和允許重試次數上限。傳遞 0 以停用重試。

三種重試模式為

- legacy-預設舊版重試實作
- standard-新增重試配額系統,以防止不太可能成功的重試
- adaptive 在標準模式上建立,新增一個用戶端速率限制器。請注意,此模式為實驗性質。

重試的組態包含模式和每個請求所使用的嘗試次數上限。組態可以按照下列優先順序在幾個不同的位置 進行設定。

#### 優先順序

重試組態的優先順序如下 (1 覆寫 2-3 等等):

1. 用戶端組態選項

#### 2. 環境變數

3. AWS共享配置文件

#### 環境變數

- AWS\_RETRY\_MODE 設定為 legacy、standard 或 adaptive。
- AWS\_MAX\_ATTEMPTS 設定為每個請求的最大嘗試次數的整數值

#### 共用組態檔金鑰

- retry\_mode 設定為 legacy、standard 或 adaptive。
- max\_attempts 設定為每個請求的最大嘗試次數的整數值

#### 用戶端組態

下列範例會停用 Amazon DynamoDB 用戶端的重試次數。

```
// Disable retries by setting "retries" to 0
$client = new Aws\DynamoDb\DynamoDbClient([ 
     'version' => '2012-08-10', 
    'region' => 'us-west-2',
     'retries' => 0
```
]);

下面的例子傳遞一個整數,這將預設為 legacy 模式與傳遞的重試次數

```
// Disable retries by setting "retries" to 0
$client = new Aws\DynamoDb\DynamoDbClient([ 
     'version' => '2012-08-10', 
     'region' => 'us-west-2', 
    'retries' \approx 6
]);
```
該 **Aws\Retry\Configuration** 物件會接受兩個參數,重試模式

和每個請求的嘗試次數上限的整數。這個範例會傳入一個

Aws\Retry\Configuration 物件進行重試組態。

```
use Aws\EndpointDiscovery\Configuration;
use Aws\S3\S3Client;
$enabled = true;
% \text{cache\_limit} = 1000;$config = new Aws\Retry\Configuration('adaptive', 10);
$s3 = new Aws\\S3\\S3Client([ 'region' => 'us-east-2', 
     'retries' => $config,
]);
```
這個例子在一個陣列中傳遞重試配置。

```
use Aws\S3\S3Client;
$s3 = new S3Client([ 'region' => 'us-west-2', 
     'retries' => [ 
          'mode' => 'standard', 
          'max_attempts' => 7 
     ],
]);
```
## 此範例會傳遞 Aws\CacheInterface 的執行個體,以快取預設重試組態提供者所傳回的值。

```
use Aws\DoctrineCacheAdapter;
use Aws\S3\S3Client;
use Doctrine\Common\Cache\ApcuCache;
$s3 = new S3Client([ 
    'region' => 'us-west-2',
     'endpoint_discovery' => new DoctrineCacheAdapter(new ApcuCache),
]);
```
# 結構描述

Type

string

#### 預設

```
string(5) "https"
```
當連線時要使用的 URI 結構描述。依據預設,軟體開發套件會使用 "https" 端點 (即使用 SSL/TLS 連 線)。您可以藉由將 scheme 設為 "http",來嘗試透過未加密的 "http" 端點連線到服務。

```
$s3 = new Aws\\S3\S3Client([ 'version' => '2006-03-01', 
     'region' => 'us-west-2', 
     'scheme' => 'http'
]);
```
請參閱「[AWS區域」和「端點](https://docs.aws.amazon.com/general/latest/gr/rande.html)」以取得端點清單,以及服務是否支援此http配置。

# 服務

Type

string

必要

true

要使用的名稱服務。依據預設,使用開發套件提供的用戶端 (亦即 Aws\S3\S3Client) 時,將提供此 值。在測試尚未發佈至開發套件,但您已在磁碟上提供的服務時,此選項將很有用。

### signature\_provider

Type

callable

一種可調用,它接受簽名版本名稱(例如v4),服務名稱和 AWS Region 並返回一個Aws \Signature\SignatureInterface對象,或者如NULL果提供者能夠為給定的參數創建簽名者。此 供應商用於建立由用戶端使用的簽署者。

Aws\Signature\SignatureProvider 類別中的開發套件提供各種函數,可用於建立自訂的簽章供 應商。

signature\_version

Type

string

字串,表示要搭配服務 (例如,v4 等) 使用的自訂簽章版本。如有需要,每個操作簽章版本皆可能覆寫 此請求的簽章版本。

下列範例說明如何將 Amazon S3 用戶端設定為使用[簽章版本 4:](https://docs.aws.amazon.com/general/latest/gr/signature-version-4.html)

```
// Set a preferred signature version
$s3 = new Aws\\S3\\S3Client([ 'version' => '2006-03-01', 
    'region' => 'us-west-2', 
    'signature_version' => 'v4'
]);
```
**a** Note

您的用戶端使用的 signature\_provider 必須能夠建立您提供的 signature\_version 選 項。軟體開發套件根據預設使用的 signature provider 可建立 "v4" 和 "anonymous" 簽章 版本的簽章物件。

# ua\_append

Type

string|string[]

## 預設

 $[$ 

新增到使用者代理程式字串的字串或字串陣列已傳送至 HTTP 處理常式。

# 使用 aw\_ 共享配置文件

Type

bool|array

## 預設

bool(true)

設定為 false 以停用檢查 '~/.aws/config' 和 '~/.aws/憑證」中共享設定檔案。這將覆蓋 AW\_CONFI\_FILE 環境變量。

# validate

Type

```
bool|array
```
## 預設

bool(true)

設定為 false 以停用用戶端側參數驗證。您可能會發現關閉驗證會稍微提高用戶端效能,但差異極為 輕微。

```
// Disable client-side validation
$s3 = new Aws\\S3\\S3Client([ 'version' => '2006-03-01',
```

```
 'region' => 'eu-west-1', 
     'validate' => false
]);
```
設定為驗證選項的關聯陣列,以啟用特定驗證限制:

• required - 驗證必要的參數是否存在 (預設為開啟)。

- min 驗證值的最小長度 (預設為開啟)。
- max 驗證值的最大長度值。
- pattern 驗證值符合規則表達式。

```
// Validate only that required values are present
$s3 = new Aws\\S3\S3Client([ 'version' => '2006-03-01', 
     'region' => 'eu-west-1', 
     'validate' => ['required' => true]
]);
```
## version

Type

string

#### 必要

false

此選項指定要使用的 Web 服務的版本(例如,2006-03-01)。

從 SDK 的 3.277.10 版開始,不需要使用「版本」選項。如果您未指定「版本」選項,SDK 會使用最 新版本的服務用戶端。

當您建立服務用戶端時,有兩種情況需要「version」參數。

- 您使用的是比 3.277.10 以前的 PHP 開發套件版本。
- 您使用 3.277.10 或更新版本,並希望為服務用戶端使用「最新」以外的版本。

例如,下列程式碼片段使用 SDK 的 3.279.7 版,但不使用. Ec2Client

```
$ec2Client = new \Aws\Ec2\Ec2Client([ 
     'version' => '2015-10-01', 
     'region' => 'us-west-2'
]);
```
指定版本限制可確保您的程式碼將不會受重大服務變更的影響。

您可以在每個用戶端的 [API 文件頁面上](https://docs.aws.amazon.com/aws-sdk-php/v3/api/index.html)找到可用的 API 版本清單。如果您無法載入特定的 API 版本, 可能需要更新您的開發套件。

# <span id="page-58-0"></span>AWS SDK for PHP版本 3 的認證

有關 SDK 可用憑證機制的參考資訊,請參閱 AWS SDK [和工具參考指南中AWS的認證和存取。](https://docs.aws.amazon.com/sdkref/latest/guide/access.html)

### **A** Important

為了安全起見,我們強烈建議您不要使用 root 帳戶進行AWS存取。請務必參閱 IAM 使用者指 南[中 IAM 中的安全最佳實務,](https://docs.aws.amazon.com/IAM/latest/UserGuide/best-practices.html)以取得最新的安全建議。

# 設定的優先順序

當您在未提供任何認證引數的情況下初始化新的服務用戶端時,SDK 會使用預設的認證提供者鏈來尋 找認AWS證。開發套件會使用鏈結中傳回登入資料而沒有錯誤的第一個供應商。要了解有關檢查憑據 的來源鏈的更多信息,請參閱 AWSSDK 和工具參考指南中的[憑據提供者鏈。](https://docs.aws.amazon.com/sdkref/latest/guide/standardized-credentials.html#credentialProviderChain)

它會檢查一系列位置,以尋找全域設定和認證提供者的值。AWS SDK for PHP以下是優先順序:

1. 在代碼或服務客戶端上設置的任何明確設置本身都優先於其他任何設置。

2. [使用取自環境變數的登入資料](#page-59-0)。

如果您在 Amazon EC2 執行個體以外的機器上進行開發工作,設定環境變數非常有用。

3. 共用config和[credentials](#page-131-0)檔案.

這些檔案與其他 SDK 和. AWS CLI

# 憑證提供者

• [使用登入資料供應商](#page-67-0)。

在建構用戶端時提供登入資料的自訂邏輯。

• [擔任 IAM 角色。](#page-60-0)

IAM 角色為執行個體上的應用程式提供臨時安全登入資料以撥AWS打電話。例如,IAM 角色提供了 一種在多個 Amazon EC2 執行個體上分發和管理登入資料的簡便方法。

• [使用來自的臨時認證AWS STS。](#page-76-0)

使用多重要素驗證 (MFA) 權杖進行雙因素驗證時,請用AWS STS來為使用者提供臨時憑證以存取 AWS服務或使用. AWS SDK for PHP

### • [建立匿名用戶端](#page-79-0)。

當服務允許匿名存取時,請建立沒有與任何登入資料建立關聯的用戶端。

## <span id="page-59-0"></span>使用環境變數的認證

使用環境變數來包含您的認證,可防止您意外共用您的AWS密碼存取金鑰。我們建議您不要將AWS存 取金鑰直接新增至任何生產檔案中的用戶端。許多開發人員的帳戶因金鑰洩漏而遭到入侵。

若要向 Amazon Web Services 進行驗證,SDK 會先檢查環境變數中的登入資料。開發套 件使用 getenv() 函數來尋找 AWS\_ACCESS\_KEY\_ID、AWS\_SECRET\_ACCESS\_KEY 和 AWS SESSION TOKEN 環境變數。這類登入資料稱為環境登入資料。有關如何獲取這些值的說明,請 參閱 AWSSDK 和工具參考指南中的[使用短期憑據進行身份驗證。](https://docs.aws.amazon.com/sdkref/latest/guide/access-temp-idc.html)

如果您要裝載應用程式 [AWS Elastic Beanstalk](https://docs.aws.amazon.com/elasticbeanstalk/latest/dg/create_deploy_PHP_eb.html),則可[以透過AWS Elastic Beanstalk主控台](https://docs.aws.amazon.com/elasticbeanstalk/latest/dg/environments-cfg-softwaresettings.html#environments-cfg-softwaresettings-console)設 定AWS ACCESS KEY IDAWS SECRET KEY、和AWS SESSION TOKEN環境變數,以便 SDK 可以自 動使用這些認證。

有關如何設置環境變量的更多信息,請參閱 AWSSDK 和工具參考指南中的[環境變量支持。](https://docs.aws.amazon.com/sdkref/latest/guide/environment-variables.html)另外,有關 大多數 AWS SDK 支持的所有環境變量的列表,請參閱[環境變量列表。](https://docs.aws.amazon.com/sdkref/latest/guide/settings-reference.html#EVarSettings)

您也可以在命令列中設定環境變數,如下所示。

Linux

\$ export AWS\_ACCESS\_KEY\_ID=AKIAIOSFODNN7EXAMPLE

# The access key for your AWS ##.

\$ export AWS\_SECRET\_ACCESS\_KEY=wJalrXUtnFEMI/K7MDENG/bPxRfiCYEXAMPLEKEY

 # The secret access key for your AWS ##. \$ export AWS SESSION TOKEN=AQoDYXdzEJr...<remainder of security token> # The temporary session key for your AWS ##. # The AWS\_SECURITY\_TOKEN environment variable can also be used, but is only supported for backward compatibility purposes. # AWS SESSION TOKEN is supported by multiple AWS SDKs other than PHP.

Windows

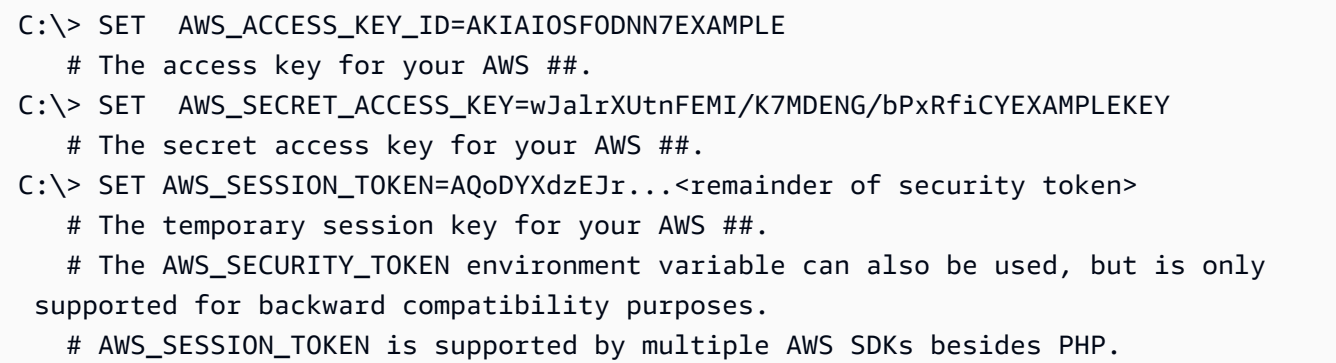

# <span id="page-60-0"></span>假設存取權管理角色

針對 Amazon EC2 執行個體變數登入資料使用 IAM 角色

如果您在 Amazon EC2 執行個體上執行應用程式,提供登入資料進行呼叫的首選方式 AWS 是使用 [IAM 角色取](https://docs.aws.amazon.com/AWSEC2/latest/UserGuide/iam-roles-for-amazon-ec2.html)得臨時安全登入資料。

使用 IAM 角色時,您無需擔心應用程式的登入資料管理問題。透過從 Amazon EC2 執行個體的中繼資 料伺服器擷取臨時登入資料,允許執行個體「承擔」角色。

臨時登入資料 (通常稱為執行個體設定檔認證) 允許存取角色政策允許的動作和資源。Amazon EC2 會 處理 IAM 服務對執行個體進行安全驗證的所有工作,以擔任該角色,並定期重新整理擷取的角色登入 資料。這讓您幾乎無需執行任何工作,即可確保應用程式安全。如需接受臨時安全登入資料的服務清 單,請參閱 IAM 使用者指南中的搭配 IAM 使用[的AWS 服務](https://docs.aws.amazon.com/IAM/latest/UserGuide/reference_aws-services-that-work-with-iam.html)。

**a** Note

為避免每次都必須連接中繼資料服務,您可將 Aws\CacheInterface 執行個體做為 'credentials' 選項傳遞至用戶端建構函式。如此可讓開發套件改為使用快取的執行個體描 述檔登入資料。如需詳細資訊,請參閱[AWS SDK for PHP 版本 3 的組態](#page-32-0)。

如需使用開發套件開發 Amazon EC2 應用程式的詳細資訊,請參閱開AWS 發套件和工具參考指南中 的[針對 Amazon EC2 執行個體使用 IAM 角色](https://docs.aws.amazon.com/sdkref/latest/guide/access-iam-roles-for-ec2.html)。

建立 IAM 角色並將其指派給 Amazon EC2 執行個體

1. 建立 IAM 用戶端。

匯入

```
require 'vendor/autoload.php';
```
use Aws\Iam\IamClient;

範例程式碼

```
$client = new IamClient([ 
     'region' => 'us-west-2', 
     'version' => '2010-05-08'
]);
```
2. 使用您將使用的動作和資源的許可建立 IAM 角色。

範例程式碼

```
$result = $client->createRole([ 
     'AssumeRolePolicyDocument' => 'IAM JSON Policy', // REQUIRED 
     'Description' => 'Description of Role', 
     'RoleName' => 'RoleName', // REQUIRED
]);
```
3. 建立 IAM 執行個體設定檔並儲存結果中的 Amazon 資源名稱 (ARN)。

```
a Note
  如果您使用 IAM 主控台而不是 AWS SDK for PHP,主控台會自動建立執行個體設定檔,並
  為其指定與其對應角色相同的名稱。
  範例程式碼
```

```
$IPN = 'InstanceProfileName';
```
\$result = \$client->createInstanceProfile([

```
 'InstanceProfileName' => $IPN ,
]);
$ARN = $result['Arn'];
$InstanceID = $result['InstanceProfileId'];
```
4. 創建一個 Amazon EC2 客戶端。

### 匯入

```
require 'vendor/autoload.php';
```

```
use Aws\Ec2\Ec2Client;
```
範例程式碼

```
$ec2Client = new Ec2Client([ 
     'region' => 'us-west-2', 
     'version' => '2016-11-15',
]);
```
5. 將執行個體設定檔新增至執行中或已停止的 Amazon EC2 執行個體。使用 IAM 角色的執行個體設定 檔名稱。

### 範例程式碼

```
 $result = $ec2Client->associateIamInstanceProfile([ 
     'IamInstanceProfile' => [ 
         'Arn' \Rightarrow $ARN, 'Name' => $IPN, 
     ], 
     'InstanceId' => $InstanceID
]);
```
如需更多詳細資訊,請參閱 Amazon EC2 使用者指南中的 [Amazon EC2 的 IAM 角色。](https://docs.aws.amazon.com/AWSEC2/latest/UserGuide/iam-roles-for-amazon-ec2.html)

# 使用 IAM 角色執行 Amazon ECS 任務

Amazon Elastic Container Service (Amazon ECS) 中的任務可以承擔 IAM 角色來進行 AWS API 調 用。這是管理應用程式使用登入資料的策略,類似於 Amazon EC2 執行個體設定檔為 Amazon EC2 執 行個體提供登入資料的方式。

您可以將使用臨時 AWS 登入資料的 IAM 角色與 ECS 任務定義或 RunTask [API](https://docs.aws.amazon.com/aws-sdk-php/v3/api/api-ecs-2014-11-13.html#runtask) 操作建立關聯,而不 是建立長期登入資料並將長期登入資料分發到容器或使用 Amazon EC2 執行個體角色。

如需使用容器任務可承擔的 IAM 角色的詳細資訊,請參閱 Amazon ECS 開發人員指南中的[任務 IAM](https://docs.aws.amazon.com/AmazonECS/latest/developerguide/task-iam-roles.html) [角](https://docs.aws.amazon.com/AmazonECS/latest/developerguide/task-iam-roles.html)色主題。如需以任務定義中的形式使用任務 IAM 角色的範[例,請參閱 Amazon ECS 開發人員指南中](https://docs.aws.amazon.com/AmazonECS/latest/developerguide/firelens-example-taskdefs.html) [的範例任務定義](https://docs.aws.amazon.com/AmazonECS/latest/developerguide/firelens-example-taskdefs.html)。taskRoleArn

假設在另一個 IAM 角色 AWS 帳戶

當您在 AWS 帳戶 (帳戶 A) 中工作並想要在其他帳戶 (帳戶 B) 中擔任角色時,必須先在帳戶 B 中建立 IAM 角色。此角色允許帳戶中的實體 (帳戶 A) 中的實體在帳戶 B 中執行特定動作。如需有關跨帳戶存 取的詳細資訊,請參閱[教學課程:使用 IAM 角色在各個 AWS 帳戶間委派存取。](https://docs.aws.amazon.com/IAM/latest/UserGuide/tutorial_cross-account-with-roles.html)

在帳戶 B 中建立角色後,請記下角色 ARN。當您擔任來自帳戶 A 的角色時,您將使用此 ARN 使用與 您的實體在帳戶 A 中相關聯的 AWS 認證來擔任該角色。

使 AWS STS 用您的 AWS 帳戶. 在下文中我們使用登入資料設定檔,但您可以使用任何方法。對於新 建立的 AWS STS 用戶端,呼叫 assume-role 並提供自訂 sessionName。擷取結果中的新臨時登入資 料。依預設,認證持續一小時。

範例程式碼

```
$stsClient = new Aws\Sts\StsClient([ 
     'profile' => 'default', 
     'region' => 'us-east-2', 
     'version' => '2011-06-15'
]);
$ARN = "arn:aws:iam::123456789012:role/xaccounts3access";
$sessionName = "s3-access-example";
$result = $stsClient->AssumeRole([ 
       'RoleArn' => $ARN, 
       'RoleSessionName' => $sessionName,
]);
```

```
 $s3Client = new S3Client([ 
     'version' => '2006-03-01', 
    'region' = ' 'us-west-2',
     'credentials' => [ 
         'key' => $result['Credentials']['AccessKeyId'], 
         'secret' => $result['Credentials']['SecretAccessKey'], 
         'token' => $result['Credentials']['SessionToken'] 
     ]
]);
```
如需詳細資訊,請參閱[使用 IAM 角色或](https://docs.aws.amazon.com/IAM/latest/UserGuide/id_roles_use.html) AWS SDK for PHP API 參考資料[AssumeRole中](https://docs.aws.amazon.com/aws-sdk-php/v3/api/api-sts-2011-06-15.html#assumerole)的。

### 搭配網頁身分使用 IAM 角色

Web 身分同盟可讓客戶在存取 AWS 資源時使用協力廠商身分識別提供者進行驗證。您必須先建立 IAM 角色並設定 Web 身分提供者 (IdP),然後才能擔任具有 Web 身分的角色。如需詳細資訊,請參 閱[建立 Web 身分的角色或 OpenID Connect 聯合身分 \(主控台\)。](https://docs.aws.amazon.com/IAM/latest/UserGuide/id_roles_create_for-idp_oidc.html)

[建立身分識別提供](https://docs.aws.amazon.com/IAM/latest/UserGuide/id_roles_providers_create_oidc.html)者並[為您的 Web 身分建立角色](https://docs.aws.amazon.com/IAM/latest/UserGuide/id_roles_create_for-idp_oidc.html)之後,請使用用 AWS STS 戶端驗證使用者。 ProviderId 為您的 webIdentityToken 身分提供和,以及 IAM 角色的角色 ARN,並為使用者提供許可。

範例程式碼

```
$stsClient = new Aws\Sts\StsClient([ 
     'profile' => 'default', 
    'region' => 'us-east-2',
     'version' => '2011-06-15'
]);
$ARN = "arn:aws:iam::123456789012:role/xaccounts3access";
$sessionName = "s3-access-example";
$duration = 3600;$result = $stsClient->AssumeRoleWithWebIdentity([ 
       'WebIdentityToken' => "FACEBOOK_ACCESS_TOKEN", 
       'ProviderId' => "graph.facebook.com", 
       'RoleArn' => $ARN, 
       'RoleSessionName' => $sessionName,
]); 
  $s3Client = new S3Client([
```

```
 'version' => '2006-03-01', 
    'region' = ' us-west-2',
     'credentials' => [ 
         'key' => $result['Credentials']['AccessKeyId'], 
         'secret' => $result['Credentials']['SecretAccessKey'], 
         'token' => $result['Credentials']['SessionToken'] 
    \mathbf{I}]);
```
如需詳細資訊,請參閱 [AssumeRoleWithWebIdentity— 透過 Web 型身分識別提供者聯合](https://docs.aws.amazon.com/IAM/latest/UserGuide/id_credentials_temp_request.html#api_assumerolewithwebidentity.html)或 AWS SDK for PHP API 參考[AssumeRoleWithWebIdentity](https://docs.aws.amazon.com/aws-sdk-php/v3/api/api-sts-2011-06-15.html#assumerolewithwebidentity)中的。

## 假設有設定檔的角色

定義縱斷面 **~/.aws/credentials**

您可以將設定檔設 AWS SDK for PHP 定為使用 IAM 角色,方法是在中定義設定檔~/.aws/ credentials。

使用您要假role\_arn定的角色設定建立新的設定檔。此外,還包括具有承擔 IAM 角色許可的登入資 料的另一個source\_profile設定檔的設定。有關這些配置設置的更多詳細信息,請參閱 AWS SDK 和工具參考指南中的[假設角色憑據](https://docs.aws.amazon.com/sdkref/latest/guide/feature-assume-role-credentials.html)。

例如,在以下內容中~/.aws/credentials,設定project1檔會設定role\_arn並指定設 定default檔作為認證的來源,以驗證與其相關聯的實體是否可以擔任該角色。

```
[project1]
role_arn = arn:aws:iam::123456789012:role/testing
source_profile = default
role_session_name = OPTIONAL_SESSION_NAME
```
[default] aws\_access\_key\_id = YOUR\_AWS\_ACCESS\_KEY\_ID aws\_secret\_access\_key = YOUR\_AWS\_SECRET\_ACCESS\_KEY aws\_session\_token= YOUR\_AWS\_SESSION\_TOKEN

如果您設定AWS\_PROFILE環境變數,或在實體化服務用戶端時使用profile參數,則會採用 中project1指定的角色,並使用設定default檔做為來源認證。

下面的代碼片段顯示了在S3Client構造函profile數中的參數的使用。S3Client將具有與設定檔相 關聯之角色相關聯project1的權限。

```
$s3 = new Aws\\S3\\S3Client( 'region' => 'us-east-1', 
     'version' => '2006-03-01', 
     'profile' => 'project1'
]);
```
定義縱斷面 **~/.aws/config**

該~/.aws/config文件還可以包含您要假定的配置文件。如果您設定環境變 數AWS\_SDK\_LOAD\_NONDEFAULT\_CONFIG,SDK for PHP 會從檔案載入設定config檔。 設AWS SDK LOAD NONDEFAULT CONFIG定後,SDK 會從~/.aws/config和載入設定檔~/.aws/ credentials。來自的設定檔~/.aws/credentials會最後載入,並優先於~/.aws/config具有 相同名稱的設定檔。來自任一位置的設定檔都能做為 source\_profile 或要擔任的設定檔。

下列範例使用檔案中定義的project1設定config檔和檔案中的default設定credentials檔。 也AWS\_SDK\_LOAD\_NONDEFAULT\_CONFIG會設定。

```
# Profile in ~/.aws/config.
```

```
[profile project1]
role_arn = arn:aws:iam::123456789012:role/testing
source_profile = default
role_session_name = OPTIONAL_SESSION_NAME
```
# Profile in ~/.aws/credentials.

```
[default]
aws_access_key_id = YOUR_AWS_ACCESS_KEY_ID
aws_secret_access_key = YOUR_AWS_SECRET_ACCESS_KEY
aws_session_token= YOUR_AWS_SESSION_TOKEN
```
當S3Client構造函數運行顯示以下代碼片段時,將使用與project1配置文件相關聯的認證來假定 配default置文件中定義的角色。

```
$s3 = new Aws\\S3\\S3Client([ 'region' => 'us-east-1', 
     'version' => '2006-03-01', 
     'profile' => 'project1'
]);
```
# <span id="page-67-0"></span>使用認證提供者

登入資料供應商是一個函數,會傳回一個 GuzzleHttp\Promise\PromiseInterface,其中包 含 Aws\Credentials\CredentialsInterface 執行個體,或被退回並包含 Aws\Exception \CredentialsException。您可以使用登入資料供應商實作您自己的自訂邏輯,以建立登入資料或 最佳化登入資料載入。

登入資料供應商會傳送至 credentials 用戶端建構函式選項。登入資料供應商為非同步,會在每次 叫用 API 操作時,強制其進行延遲評估。因此,將登入資料提供者函數傳遞到軟體開發套件用戶端建 構函數,不會立即驗證登入資料。如果登入資料提供者未傳回登入資料物件,API 操作將會遭到拒絕, 並且其回應為 Aws\Exception\CredentialsException。

```
use Aws\Credentials\CredentialProvider;
use Aws\S3\S3Client;
// Use the default credential provider
$provider = CredentialProvider::defaultProvider();
// Pass the provider to the client
$client = new S3Client([ 
     'region' => 'us-west-2', 
     'version' => '2006-03-01', 
     'credentials' => $provider
]);
```
## 開發套件中的內建供應商

開發套件提供多個內建的供應商,您可結合使用任何自訂供應商。有關在 SDK 中配置標準化提供者和 憑證提供者鏈的詳細資訊,請參閱 AWS AWS SDK 和工具參考指南中的[標準化憑證提供者](https://docs.aws.amazon.com/sdkref/latest/guide/standardized-credentials.html)。

**A** Important

每次執行 API 操作時,都會叫用登入資料供應商。如果載入登入資料是昂貴的任務 (例如,從 磁碟或網路資源載入),或如果登入資料並未由您的供應商快取,請考慮將登入資料供應商封裝 在 Aws\Credentials\CredentialProvider::memoize 函數中。開發套件使用的預設登 入資料供應商會自動記憶。

## assumeRole 供應商

如果您使用 Aws\Credentials\AssumeRoleCredentialProvider 藉由採用角色來建立登入資 料,您必須提供 'client' 資訊以及 StsClient 物件和 'assume\_role\_params' 詳細資訊,如下 所示。

### **a** Note

若要避免在每個 API 作業中不必要地擷取 AWS STS 認證,您可以使用該memoize函數在認證 到期時自動重新整理憑證。如需範例,請參閱下列程式碼。

```
use Aws\Credentials\CredentialProvider;
use Aws\Credentials\InstanceProfileProvider;
use Aws\Credentials\AssumeRoleCredentialProvider;
use Aws\S3\S3Client;
use Aws\Sts\StsClient;
// Passing Aws\Credentials\AssumeRoleCredentialProvider options directly
$profile = new InstanceProfileProvider();
$ARN = "arn:aws:iam::123456789012:role/xaccounts3access";
$sessionName = "s3-access-example";
$assumeRoleCredentials = new AssumeRoleCredentialProvider([ 
     'client' => new StsClient([ 
         'region' => 'us-east-2', 
         'version' => '2011-06-15', 
         'credentials' => $profile 
     ]), 
     'assume_role_params' => [ 
         'RoleArn' => $ARN, 
         'RoleSessionName' => $sessionName, 
     ],
]);
// To avoid unnecessarily fetching STS credentials on every API operation,
// the memoize function handles automatically refreshing the credentials when they 
  expire
$provider = CredentialProvider::memoize($assumeRoleCredentials);
$client = new S3Client([ 
     'region' => 'us-east-2',
```

```
 'version' => '2006-03-01', 
     'credentials' => $provider
]);
```
如需有關的更多資訊'assume\_role\_params',請參閱[AssumeRole](https://docs.aws.amazon.com/aws-sdk-php/v3/api/api-sts-2011-06-15.html#assumerole)。

SSO 供應商

Aws\Credentials\CredentialProvider::sso是單一登入認證提供者。此提供者也稱為 AWS IAM Identity Center 認證提供者。

```
use Aws\Credentials\CredentialProvider;
use Aws\S3\S3Client;
$credentials = new Aws\CredentialProvider::sso('profile default');
$s3 = new Aws\\S3\\S3Client([ 'version' => 'latest', 
     'region' => 'us-west-2', 
     'credentials' => $credentials
]);
```
如果您使用具名的設定檔,請在上一個範例中將您的設定檔名稱替換為 default ''。若要深入瞭解如 何設定命名設定檔,請參閱 AWS SDK *config* 和工具參考指南中的共用和檔[credentials](https://docs.aws.amazon.com/sdkref/latest/guide/file-format.html)案。或 者,您可以使用[AWS\\_PROFILE](https://docs.aws.amazon.com/sdkref/latest/guide/file-format.html#file-format-profile)環境變數來指定要使用的設定檔設定。

若要深入瞭解 IAM 身分中心提供者的運作方式,請參閱 AWS SDK 和工具參考指南中的[了解 IAM 身分](https://docs.aws.amazon.com/sdkref/latest/guide/understanding-sso.html) [中心身分驗證](https://docs.aws.amazon.com/sdkref/latest/guide/understanding-sso.html)。

### 鏈接提供者

您可使用 Aws\Credentials\CredentialProvider::chain() 函數來鏈結登入資料供應商。此 函數接受 variadic 數量的引數,每個引數皆為登入資料供應商函數。此函數會傳回一個新的函數,這個 新函數由提供的函數組成,並且會逐一呼叫,直到其中一個提供者傳回已成功履行的 promise。

defaultProvider 使用此結構在失敗之前檢查多個供應商。defaultProvider 的來源示範如何使 用 chain 函數。

```
// This function returns a provider
public static function defaultProvider(array $config = [])
{
```

```
 // This function is the provider, which is actually the composition 
     // of multiple providers. Notice that we are also memoizing the result by 
     // default. 
     return self::memoize( 
          self::chain( 
              self::env(), 
              self::ini(), 
              self::instanceProfile($config) 
          ) 
     );
}
```
## 建立自訂提供者

登入資料供應商是簡單的函數,被叫用時會傳回承諾 (GuzzleHttp\Promise \PromiseInterface),其中包含 Aws\Credentials\CredentialsInterface 物件,或被退回 並包含 Aws\Exception\CredentialsException。

建立供應商的最佳實務是建立函數,此函數被叫用時間和建立實際的登入資料供應商。例如,以下是 env 提供者的來源 (為了示範用途而有稍做修改)。請注意,這是一個函數,會傳回實際的供應商函 數。這可讓您輕鬆地撰寫登入資料供應商,並傳遞它們做為值。

```
use GuzzleHttp\Promise;
use GuzzleHttp\Promise\RejectedPromise;
// This function CREATES a credential provider
public static function env()
{ 
     // This function IS the credential provider 
     return function () { 
         // Use credentials from environment variables, if available 
         $key = getenv(self::ENV_KEY); 
         $secret = getenv(self::ENV_SECRET); 
         if ($key && $secret) { 
             return Promise\promise_for( 
                  new Credentials($key, $secret, getenv(self::ENV_SESSION)) 
              ); 
         } 
         $msg = 'Could not find environment variable ' 
              . 'credentials in ' . self::ENV_KEY . '/' . self::ENV_SECRET; 
         return new RejectedPromise(new CredentialsException($msg)); 
     };
```
}

### defaultProvider 供應商

Aws\Credentials\CredentialProvider::defaultProvider 為預設的登入資料供應商。如 果在建立用戶端時省略 credentials 選項,將會使用此供應商。它會先嘗試從環境變數載入登入資 料,然後從 .ini 檔案 (首先是 .aws/credentials 檔案,接著是 .aws/config 檔案),然後從執行 個體描述檔 (首先是 EcsCredentials,接著是 Ec2 中繼資料)。

**a** Note

預設供應商的結果會自動記憶。

## ecsCredentials 供應商

Aws\Credentials\CredentialProvider::ecsCredentials 嘗試以 GET 請求載入登入資料, 其 URI 由容器中的環境變數 AWS\_CONTAINER\_CREDENTIALS\_RELATIVE\_URI 指定。

```
use Aws\Credentials\CredentialProvider;
use Aws\S3\S3Client;
$provider = CredentialProvider::ecsCredentials();
// Be sure to memoize the credentials
$memoizedProvider = CredentialProvider::memoize($provider);
$client = new S3Client([ 
     'region' => 'us-west-2', 
     'version' => '2006-03-01', 
     'credentials' => $memoizedProvider
]);
```
## env 供應商

Aws\Credentials\CredentialProvider::env 嘗試從環境變數載入登入資料。

```
use Aws\Credentials\CredentialProvider;
use Aws\S3\S3Client;
$client = new S3Client([
```
```
 'region' => 'us-west-2', 
     'version' => '2006-03-01', 
     'credentials' => CredentialProvider::env()
]);
```
assumeRoleWithWebIdentityCredentialProvider 供應商

Aws\Credentials

\CredentialProvider::assumeRoleWithWebIdentityCredentialProvider 嘗試透過 擔任角色載入登入資料。如果環境變數 AWS\_ROLE\_ARN 和 AWS\_WEB\_IDENTITY\_TOKEN\_FILE 存在,供應商將嘗試使用磁碟上的字符擔任 AWS\_ROLE\_ARN 中指定的角色,而此字符位於 AWS\_WEB\_IDENTITY\_TOKEN\_FILE 中指定的完整路徑。如果使用環境變數,供應商將嘗試從 AWS\_ROLE\_SESSION\_NAME 環境變數設定工作階段。

如果未設定環境變數,提供者將使用預設設定檔,或設定為 AWS\_PROFILE 的設定檔。根 據預設,供應商會從 ~/.aws/config 和 ~/.aws/credentials 讀取設定檔,而且可從 filename 組態選項中指定的設定檔讀取。供應商將擔任設定檔的 role\_arn 中的角色,從 web\_identity\_token\_file 中設定的完整路徑讀取字符。如果設定在設定檔上,將使用 role\_session\_name。

供應商會做為預設鏈的一部分進行呼叫,也可以直接呼叫。

```
use Aws\Credentials\CredentialProvider;
use Aws\S3\S3Client;
$provider = CredentialProvider::assumeRoleWithWebIdentityCredentialProvider();
// Cache the results in a memoize function to avoid loading and parsing
// the ini file on every API operation
$provider = CredentialProvider::memoize($provider);
$client = new S3Client([ 
     'region' => 'us-west-2', 
     'version' => '2006-03-01', 
     'credentials' => $provider
]);
```
根據預設,此認證提供者將繼承已設定的區域,該區域將用 StsClient 來擔任角色。或者, StsClient 可以提供一個完整的。憑據應按照提供false的任何設置 StsClient。

```
use Aws\Credentials\CredentialProvider;
use Aws\S3\S3Client;
```

```
use Aws\Sts\StsClient;
$stsClient = new StsClient([ 
     'region' => 'us-west-2', 
     'version' => 'latest', 
     'credentials' => false
])
$provider = CredentialProvider::assumeRoleWithWebIdentityCredentialProvider([ 
     'stsClient' => $stsClient
]);
// Cache the results in a memoize function to avoid loading and parsing
// the ini file on every API operation
$provider = CredentialProvider::memoize($provider);
$client = new S3Client([ 
     'region' => 'us-west-2', 
     'version' => '2006-03-01', 
     'credentials' => $provider
]);
```
### ini 供應商

Aws\Credentials\CredentialProvider::ini 會嘗試從 [ini 登入資料檔案載](#page-131-0)入登入資 料。依預設,SDK 會嘗試從位於的共用 AWS credentials檔案載入「預設」設定檔~/.aws/ credentials。

```
use Aws\Credentials\CredentialProvider;
use Aws\S3\S3Client;
$provider = CredentialProvider::ini();
// Cache the results in a memoize function to avoid loading and parsing
// the ini file on every API operation
$provider = CredentialProvider::memoize($provider);
$client = new S3Client([ 
     'region' => 'us-west-2', 
     'version' => '2006-03-01', 
     'credentials' => $provider
]);
```
您可以將引數提供給建立供應商的函數,以使用自訂描述檔或 .ini 檔案位置。

```
$profile = 'production';
$path = '/full/path/to/credentials.ini';
$provider = CredentialProvider::ini($profile, $path);
$provider = CredentialProvider::memoize($provider);
$client = new S3Client([ 
    'region' = ' 'us-west-2',
     'version' => '2006-03-01', 
     'credentials' => $provider
]);
```
## 程序供應商

```
Aws\Credentials\CredentialProvider::process 嘗試從 ini 登入資料檔案中指定的 
credential_process 載入登入資料。依預設,SDK 會嘗試從位於的共用 AWS credentials檔案載入
「預設」設定檔~/.aws/credentials。軟體開發套件會完全符合指定呼叫 credential_process 命
令,然後從 stdout 讀取 JSON 資料。credential_process 必須以下列格式將登入資料寫入 stdout:
```

```
{ 
     "Version": 1, 
     "AccessKeyId": "", 
     "SecretAccessKey": "", 
     "SessionToken": "", 
     "Expiration": ""
}
```
SessionToken 和 Expiration 為選用。如果存在,則該登入資料會被視為臨時。

```
use Aws\Credentials\CredentialProvider;
use Aws\S3\S3Client;
$provider = CredentialProvider::process();
// Cache the results in a memoize function to avoid loading and parsing
// the ini file on every API operation
$provider = CredentialProvider::memoize($provider);
$client = new S3Client([ 
     'region' => 'us-west-2', 
     'version' => '2006-03-01', 
     'credentials' => $provider
```
]);

您可以將引數提供給建立供應商的函數,以使用自訂描述檔或 .ini 檔案位置。

```
$profile = 'production';
$path = '/full/path/to/credentials.ini';
$provider = CredentialProvider::process($profile, $path);
$provider = CredentialProvider::memoize($provider);
$client = new S3Client([ 
     'region' => 'us-west-2', 
     'version' => '2006-03-01', 
     'credentials' => $provider
]);
```
instanceProfile 供應商

Aws\Credentials\CredentialProvider::instanceProfile嘗試從 Amazon EC2 執行個體 設定檔載入登入資料。

```
use Aws\Credentials\CredentialProvider;
use Aws\S3\S3Client;
$provider = CredentialProvider::instanceProfile();
// Be sure to memoize the credentials
$memoizedProvider = CredentialProvider::memoize($provider);
$client = new S3Client([ 
     'region' => 'us-west-2', 
     'version' => '2006-03-01', 
     'credentials' => $memoizedProvider
]);
```
根據預設,供應商會重試擷取登入資料,最多三次。您可以使用 retries 選項,來設定重試次數,以 及將此選項設定為 0 以完整停用。

```
use Aws\Credentials\CredentialProvider;
$provider = CredentialProvider::instanceProfile([ 
     'retries' => 0
```
]);

\$memoizedProvider = CredentialProvider::memoize(\$provider);

**a** Note

您可以將AWS\_EC2\_METADATA\_DISABLED環境變數設定為,停用從 Amazon EC2 執行個體設 定檔載入的嘗試true。

### 記憶憑證

有時您可能需要建立能記憶先前傳回值的登入資料供應商。如果載入登入資料是昂貴的操作,或使用 Aws\Sdk 類別跨多個用戶端共用登入資料供應商時,這將會很有用。您可以藉由將登入資料供應商函 數包裝在 memoize 函數中,將記憶功能新增至登入資料供應商。

```
use Aws\Credentials\CredentialProvider;
$provider = CredentialProvider::instanceProfile();
// Wrap the actual provider in a memoize function
$provider = CredentialProvider::memoize($provider);
// Pass the provider into the Sdk class and share the provider
// across multiple clients. Each time a new client is constructed,
// it will use the previously returned credentials as long as
// they haven't yet expired.
$sdk = new Aws\Sdk(['credentials' => $provider]);
$s3 = $sdk->gets3(["region' => "us-west-2", "version' => "latest'];
$ec2 = $sdk->getEc2(['region' => 'us-west-2', 'version' => 'latest']);
assert($s3->getCredentials() === $ec2->getCredentials());
```
當記憶的登入資料過期時,記憶包裝函式會叫用包裝的供應商,以嘗試重新整理登入資料。

## 使用臨時登入資料 AWS STS

AWS Security Token Service (AWS STS) 可讓您要求有限的權限、IAM 使用者的臨時登入資料,或透 過身分聯合身分驗證的使用者。如需更深入的瞭解,請參閱 IAM 使用者指南中的[臨時安全登入](https://docs.aws.amazon.com/IAM/latest/UserGuide/id_credentials_temp.html)資料。 您可以使用臨時安全登入資料來存取大多數 AWS 服務。如需接受臨時安全登入資料的服務清單,請參 閱 IAM 使用者指南中的搭配 IAM 使用[的AWS 服務](https://docs.aws.amazon.com/IAM/latest/UserGuide/reference_aws-services-that-work-with-iam.html)。

臨時登入資料的一個常見使用案例是透過第三方身分識別提供者驗證使用者,以授與行動或用戶端應用 程式存取 AWS 資源 (請參閱 [Web Identity Federation\)](https://docs.aws.amazon.com/IAM/latest/UserGuide/id_roles_providers_oidc.html)。

### 取得臨時認證

AWS STS 有幾個返回臨時憑據的操作,但GetSessionToken操作是最簡單的演示。下列程式碼片段 會呼叫 PHP SDK STS 用戶端的getSessionToken方法來擷取暫時認證。

```
$sdk = new Aws\Sdk['region' => 'us-east-1',
]);
$stsClient = $sdk->createSts();
$result = $stsClient->getSessionToken();
```
的結果GetSessionToken和其他 AWS STS 作業永遠包含一個'Credentials'值。如果您列印 \$result (例如使用print\_r(\$result)),它看起來如下所示。

```
Array
( 
 ... 
     [Credentials] => Array 
\overline{a}[SessionToken] => '<br />base64 encoded session token value>'
          [SecretAccessKey] => '<temporary secret access key value>' 
          [Expiration] => 2013-11-01T01:57:52Z 
          [AccessKeyId] => '<temporary access key value>' 
     ) 
     ...
)
```
提供臨時憑據 AWS SDK for PHP

您可以透過實例化用 AWS 戶端並直接傳入從 AWS STS 接收的值來與另一個用戶端使用臨時認證。

```
use Aws\S3\S3Client;
$result = $stsClient->getSessionToken();
$s3Client = new S3Client([
```

```
 'version' => '2006-03-01', 
     'region' => 'us-west-2', 
     'credentials' => [ 
         'key' => $result['Credentials']['AccessKeyId'], 
         'secret' => $result['Credentials']['SecretAccessKey'], 
         'token' => $result['Credentials']['SessionToken'] 
    \mathbf{I}]);
```
您也可以建構 Aws\Credentials\Credentials 物件,並在個體化用戶端時使用它。

```
use Aws\Credentials\Credentials;
use Aws\S3\S3Client;
$result = $stsClient->getSessionToken();
$credentials = new Credentials( 
     $result['Credentials']['AccessKeyId'], 
     $result['Credentials']['SecretAccessKey'], 
     $result['Credentials']['SessionToken']
);
$s3Client = new S3Client([ 
     'version' => '2006-03-01', 
     'region' => 'us-west-2', 
     'credentials' => $credentials
]);
```
不過,提供臨時登入資料的最佳方式是使用隨附於 StsClient 的 createCredentials() helper 方 法。此方法從 AWS STS 結果中提取數據並為您創建Credentials對象。

```
$result = $stsClient->getSessionToken();
$credentials = $stsClient->createCredentials($result);
$s3Client = new S3Client([ 
     'version' => '2006-03-01', 
     'region' => 'us-west-2', 
     'credentials' => $credentials
]);
```
如需有關為何需要在應用程式或專案中使用臨時登入資料的詳細資訊,請參閱 AWS STS 文件中[的授](https://docs.aws.amazon.com/IAM/latest/UserGuide/id_credentials_temp.html) [予暫時存取權的案例](https://docs.aws.amazon.com/IAM/latest/UserGuide/id_credentials_temp.html)。

## 建立匿名用戶端

在某些情況下,您可能會希望建立未與任何登入資料關聯的用戶端。如此可讓您對服務進行匿名請求。

例如,您可以同時設定 Amazon S3 物件和 Amazon CloudSearch 網域,以允許匿名存取。

若要建立匿名用戶端,請將 'credentials' 選項設定為 false。

```
$s3Client = new S3Client([ 
     'version' => 'latest', 
    'region' = ' us-west-2',
     'credentials' => false
]);
// Makes an anonymous request. The object would need to be publicly
// readable for this to succeed.
$result = $s3Client->getObject([ 
     'Bucket' => 'my-bucket', 
    'Key' => 'my-key',
]);
```
## 中的命令物件AWS SDK for PHP第 3 版

AWS SDK for PHP使用[命令模式來](http://en.wikipedia.org/wiki/Command_pattern)封裝參數和處理常式,以供稍後的時間點用於傳輸 HTTP 請求。

## 隱含使用命令

如果您檢查任何用戶端類別,則可以看到與 API 操作對應的方法實際並上不存在。它們使用 \_\_call() 神奇方法來實作。這些虛擬方法實際上是封裝軟體開發套件使用命令物件的捷徑。

您通常不需要與命令物件直接互動。您呼叫像 Aws\S3\S3Client::putObject() 這樣的方法時, 開發套件實際上會根據提供的參數建立一個 Aws\CommandInterface 對象,執行該命令並傳回一個 填入的 Aws\ResultInterface 物件 (或者在錯誤時擲出例外)。呼叫用戶端的任何 Async 方法 (例 如 Aws\S3\S3Client::putObjectAsync()) 時都會發生類似的流程:用戶端根據提供的參數建立 命令、序列化 HTTP 請求、啟動請求並傳回 promise。

以下範例具有相同功能。

```
$s3Client = new Aws\S3\S3Client([ 
     'version' => '2006-03-01', 
     'region' => 'us-standard'
```
AWS SDK for PHP 開發人員指南

```
]);
$params = <math>\sqrt{ } 'Bucket' => 'foo', 
    'Key' => 'baz',
     'Body' => 'bar'
];
// Using operation methods creates a command implicitly
$result = $s3Client->putObject($params);
// Using commands explicitly
$command = $s3Client->getCommand('PutObject', $params);
$result = $s3Client->execute($command);
```
# 命令參數

所有命令都支援一些特殊參數,這些參數不是服務 API 的一部分,而會控制軟體開發套件的行為。

#### **@http**

使用此參數可以微調基礎 HTTP 處理器如何執行請求。您可以在 @http 參數中包含的選項與您在使用 ["http" 用戶端選項](#page-42-0)執行個體化用戶端時可設定的選項相同。

```
// Configures the command to be delayed by 500 milliseconds
$command['@http'] = [ 
     'delay' => 500,
];
```
### **@retries**

如同[「重試」用戶端選項](#page-51-0),@retries 控制著命令在遭視為失敗之前可以重試的次數。將它設為 0 以 停用重試。

```
// Disable retries
$command['@retries'] = 0;
```
**a** Note

如果您已停用了用戶端上的重試,則無法在傳送給該用戶端的個別命令上將它們選擇性啟用。

## 建立命令物件

您可以使用用戶端的 getCommand() 方法建立命令。其不會立即執行或傳輸 HTTP 請求,而只會在傳 遞給用戶端的 execute() 方法時才執行。這使您有機會在執行命令之前修改命令物件。

```
$command = $s3Client->getCommand('ListObjects');
$command['MaxKeys'] = 50;
$command['Prefix'] = 'foo/baz/';
$result = $s3Client->execute($command);
// You can also modify parameters
$command = $s3Client->getCommand('ListObjects', [ 
     'MaxKeys' => 50, 
     'Prefix' => 'foo/baz/',
]);
$command['MaxKeys'] = 100;
$result = $s3Client->execute($command);
```
# 命令**HandlerList**

從用戶端建立命令時,會為其提供複製的用戶端 Aws\HandlerList 物件。該命令會獲得用戶端處理 器清單的一個複製,允許命令使用不影響用戶端所執行其他命令的自訂中介軟體和處理器。

這表示您可以對每個命令 (例如 Aws\MockHandler) 使用不同的 HTTP 用戶端,並透過中介軟體為每 個命令新增自訂行為。以下範例使用 MockHandler 建立模擬結果,而不傳送實際的 HTTP 請求。

```
use Aws\Result;
use Aws\MockHandler;
// Create a mock handler
$mock = new MockHandler();
// Enqueue a mock result to the handler
$mock->append(new Result(['foo' => 'bar']));
// Create a "ListObjects" command
$command = $s3Client->getCommand('ListObjects');
// Associate the mock handler with the command
$command->getHandlerList()->setHandler($mock);
// Executing the command will use the mock handler, which returns the
// mocked result object
$result = $client->execute($command);
echo $result['foo']; // Outputs 'bar'
```
除了變更命令使用的處理常式之外,還可以將自訂中介軟體注入命令。以下範例使用 tap 中介軟體, 該中介軟體在處理常式清單中做為觀察者。

```
use Aws\CommandInterface;
use Aws\Middleware;
use Psr\Http\Message\RequestInterface;
$command = $s3Client->getCommand('ListObjects');
$list = $command->getHandlerList();
// Create a middleware that just dumps the command and request that is
// about to be sent
$middleware = Middleware::tap( 
     function (CommandInterface $command, RequestInterface $request) { 
         var_dump($command->toArray()); 
         var_dump($request); 
     }
);
// Append the middleware to the "sign" step of the handler list. The sign
// step is the last step before transferring an HTTP request.
$list->append('sign', $middleware);
// Now transfer the command and see the var dump data
$s3Client->execute($command);
```
## <span id="page-82-0"></span>**CommandPool**

Aws\CommandPool 使您能夠使用產生 Aws\CommandInterface 物件的反覆運算器並同時執行命 令。CommandPool 確保在反覆集區中的命令時,同時執行固定數量的命令 (命令完成時執行更多命 令,以確保集區大小恆定)。

這是一個非常簡單的範例,只需用 CommandPool 傳送一些命令即可。

```
use Aws\S3\S3Client;
use Aws\CommandPool;
// Create the client
$client = new S3Client([ 
     'region' => 'us-standard', 
     'version' => '2006-03-01'
]);
```

```
$bucket = 'example';
$commands = <math>[</math> $client->getCommand('HeadObject', ['Bucket' => $bucket, 'Key' => 'a']), 
     $client->getCommand('HeadObject', ['Bucket' => $bucket, 'Key' => 'b']), 
     $client->getCommand('HeadObject', ['Bucket' => $bucket, 'Key' => 'c'])
];
$pool = new CommandPool($client, $commands);
// Initiate the pool transfers
$promise = $pool->promise();
// Force the pool to complete synchronously
$promise->wait();
```
這個範例對於 CommandPool 來說非常不足。讓我們來試試更複雜的範例。假設您想要將磁碟 上的檔案上傳到 Amazon S3 儲存貯體。如果要從磁碟中取得檔案清單,我們可以使用 PHP 的 DirectoryIterator。此反覆運算器會產生 SplFileInfo 物件。CommandPool 接受一個產生 Aws\CommandInterface 物件的反覆運算器,所以我們會對應 SplFileInfo 物件來傳回 Aws \CommandInterface 物件。

```
<?php
require 'vendor/autoload.php';
use Aws\Exception\AwsException;
use Aws\S3\S3Client;
use Aws\CommandPool;
use Aws\CommandInterface;
use Aws\ResultInterface;
use GuzzleHttp\Promise\PromiseInterface;
// Create the client
$client = new S3Client([ 
     'region' => 'us-standard', 
     'version' => '2006-03-01'
]);
$fromDir = '/path/to/dir';
$toBucket = 'my-bucket';
// Create an iterator that yields files from a directory
$files = new DirectoryIterator($fromDir);
```

```
// Create a generator that converts the SplFileInfo objects into
// Aws\CommandInterface objects. This generator accepts the iterator that
// yields files and the name of the bucket to upload the files to.
$commandGenerator = function (\Iterator $files, $bucket) use ($client) { 
     foreach ($files as $file) { 
         // Skip "." and ".." files 
         if ($file->isDot()) { 
              continue; 
         } 
         $filename = $file->getPath() . '/' . $file->getFilename(); 
         // Yield a command that is executed by the pool 
         yield $client->getCommand('PutObject', [ 
              'Bucket' => $bucket, 
              'Key' => $file->getBaseName(), 
              'Body' => fopen($filename, 'r') 
         ]); 
     }
};
// Now create the generator using the files iterator
$commands = $commandGenerator($files, $toBucket);
// Create a pool and provide an optional array of configuration
$pool = new CommandPool($client, $commands, [ 
     // Only send 5 files at a time (this is set to 25 by default) 
     'concurrency' => 5, 
     // Invoke this function before executing each command 
     'before' => function (CommandInterface $cmd, $iterKey) { 
         echo "About to send {$iterKey}: " 
             . print_r($cmd->toArray(), true) . "\\n"; }, 
     // Invoke this function for each successful transfer 
     'fulfilled' => function ( 
         ResultInterface $result, 
         $iterKey, 
         PromiseInterface $aggregatePromise 
     ) { 
        echo "Completed {$iterKey}: {$result}\n";
     }, 
     // Invoke this function for each failed transfer 
     'rejected' => function ( 
         AwsException $reason, 
         $iterKey,
```

```
 PromiseInterface $aggregatePromise 
     ) { 
         echo "Failed {$iterKey}: {$reason}\n"; 
     },
]);
// Initiate the pool transfers
$promise = $pool->promise();
// Force the pool to complete synchronously
$promise->wait();
// Or you can chain the calls off of the pool
$promise->then(function() { echo "Done\n"; });
```
### **CommandPool**配置

Aws\CommandPool 建構函式接受各種組態選項。

並行 (可呼叫|int)

同時執行的最大命令數。提供一個動態調整集區規模的函數。此函數提供目前等待中的請求數量, 並且預計會傳回一個代表新集區規模限制的整數。

之前 (可呼叫)

在傳送每個命令之前呼叫的函數。before 函數接受該命令之反覆運算器的命令和金鑰。傳送命令 之前,可以視需要在 before 函數中改變命令。

#### 已履行 (可呼叫)

promise 履行時呼叫的函數。該函數提供結果物件,產生結果的反覆運算器 ID,以及如果需要將集 區短路時可以解決或拒絕的彙總 promise。

拒絕 (可呼叫)

promise 被拒絕時呼叫的函數。該函數提供 Aws\Except.ion 物件,產生例外的反覆運算器 ID,以 及如果需要將集區短路時可以解決或拒絕的彙總 promise。

#### 指令之間的手動記憶體回收

如果您達到大型命令集區的記憶體限制,這可能是因為在達到記憶體限制時,[PHP 廢棄項目收集器尚](https://www.php.net/manual/en/features.gc.php) 未收集軟體開發套件產生的循環參考。在命令之間手動叫用集合演算法會允許在達到該限制前收集循

環。以下範例會在傳送每個命令前,使用回呼建立會叫用集合演算法的 CommandPool。請注意,叫用 廢棄項目收集器不會伴隨效能成本,最佳使用方式將取決於您的使用案例和環境。

```
$pool = new CommandPool($client, $commands, [ 
     'concurrency' => 25, 
     'before' => function (CommandInterface $cmd, $iterKey) { 
         gc_collect_cycles(); 
     }
]);
```
# AWS SDK for PHP版本 3 中的承諾

AWS SDK for PHP使用 promise 達成非同步工作流程,而這種非同步性讓您能夠並行傳送 HTTP 請 求。由開發套件使用的 promise 規格是 [Promises/A+。](https://promisesaplus.com/)

## 什麼是承諾?

Promise 代表非同步操作的最終結果。與 promise 主要互動的方式,是透過其 then 方法。此方法註 冊回呼以接收 promise 的最終值或 promise 無法履行的理由。

AWS SDK for PHP倚賴 [guzzlehttp/promises](https://github.com/guzzle/promises) Composer 套件進行 promise 實作。Guzzle promises 支 援封鎖和非封鎖的工作流程,並可與任何非封鎖事件迴圈一起使用。

**a** Note

HTTP 請求在AWS SDK for PHP中使用單一執行緒同時發送,其中非封鎖呼叫用於傳輸一個以 上的 HTTP 請求,同時回應狀態更改 (例如,履行或拒絕 promise)。

## 開發套件中的 Promise

Promise 用於整個軟體開發套件。例如,promise 用於由開發套件所提供的大多數高階抽象概念[:分頁](#page-108-0) [程式](#page-108-0)、[等待程式](#page-111-0)、[命令集區](#page-82-0)、[分段上傳](#page-306-0)、[S3 目錄/儲存貯體傳輸](#page-149-0)等。

當您呼叫用任何 Async 非同步尾碼方法時,開發套件提供的所有用戶端都會傳回 promise。例如,下 列程式碼示範如何建立承諾以取得 Amazon DynamoDB DescribeTable 作業的結果。

```
$client = new Aws\DynamoDb\DynamoDbClient([ 
    'region' => 'us-west-2',
```

```
 'version' => 'latest',
]);
// This will create a promise that will eventually contain a result
```

```
$promise = $client->describeTableAsync(['TableName' => 'mytable']);
```
請注意,您可以呼叫 describeTable 或 describeTableAsync。這些方法是由 API 模型和與用 戶端關聯的 \_\_call 編號支援的用戶端神奇 version 方法。透過呼叫不帶 describeTable 尾碼的 Async 方法,用戶端將在傳送 HTTP 請求時封鎖,並返回 Aws\ResultInterface 物件或擲出 Aws \Exception\AwsException。透過用 Async (即 describeTableAsync) 添加操作名稱尾碼﹐用 戶端將建立一個最終由 Aws\ResultInterface 物件履行或被 Aws\Exception\AwsException 拒絕的 promise。

#### **A** Important

當 promise 傳回時,結果可能已經到達 (例如,當使用模擬處理常式時),或者 HTTP 請求可能 沒有啟動。

您可以使用 then 方法以 promise 註冊回呼。該方法接受兩個回呼,\$onFulfilled 和 \$onRejected,兩者都是非必要的。如果 promise 已履行,則會呼叫 \$onFulfilled 回呼,如果 promise 被拒絕 (代表失敗),則會呼叫 \$onRejected 回呼。

```
$promise->then( 
     function ($value) { 
         echo "The promise was fulfilled with {$value}"; 
     }, 
     function ($reason) { 
         echo "The promise was rejected with {$reason}"; 
     }
);
```
同時執行命令

多個 promise 可以組合在一起,以便同時執行。這可以透過將軟體開發套件與非封鎖事件迴路整合, 或透過建立多個 promise 並等待它們同時完成來實現。

```
use GuzzleHttp\Promise\Utils;
```

```
$sdk = new Aws\Sdk
```

```
 'version' => 'latest', 
     'region' => 'us-east-1'
]);
$s3 = $sdk-> creates53();
$ddb = $sdk->createDynamoDb();
$promises = [ 
     'buckets' => $s3->listBucketsAsync(), 
     'tables' => $ddb->listTablesAsync(),
];
// Wait for both promises to complete.
$results = Utils::unwrap($promises);
// Notice that this method will maintain the input array keys.
var_dump($results['buckets']->toArray());
var_dump($results['tables']->toArray());
```
**a** Note

提[CommandPool](#page-82-0)供更強大的機制,可同時執行多個 API 作業。

## 鏈接承諾

Promise 的好處之一是它們可以組合,可讓您建立轉換管道。Promise 是由鏈結 then 回呼與後續 then 回呼構成。then 方法傳回的值是根據提供的回呼結果履行或拒絕的 promise。

```
$promise = $client->describeTableAsync(['TableName' => 'mytable']);
$promise 
     ->then( 
         function ($value) { 
             $value['AddedAttribute'] = 'foo'; 
             return $value; 
         }, 
         function ($reason) use ($client) { 
             // The call failed. You can recover from the error here and 
             // return a value that will be provided to the next successful 
             // then() callback. Let's retry the call. 
             return $client->describeTableAsync(['TableName' => 'mytable']);
```

```
 } 
 )->then( 
     function ($value) { 
         // This is only invoked when the previous then callback is 
         // fulfilled. If the previous callback returned a promise, then 
         // this callback is invoked only after that promise is 
         // fulfilled. 
         echo $value['AddedAttribute']; // outputs "foo" 
     }, 
     function ($reason) { 
         // The previous callback was rejected (failed). 
     } 
 );
```
#### **a** Note

Promise 回呼的傳回值是提供給下游 promise 的 \$value 引數。如果您要為下游 provide 鏈提 供值,則必須在回呼函數中傳回一個值。

### 拒絕轉發

promise 被拒絕時,您可以註冊一個回呼以呼叫。如果在任何回呼中擲出例外,promise 將被例外拒 絕,且鏈中的下一個 promise 將被拒絕並產生例外。如果您從 \$onRejected 回呼成功傳回一個值, 則 promise 鏈中的下一個 promise 將使用來自 \$onRejected 回呼傳回的值以履行。

## 等待承諾

您可以透過使用 promise 的 wait 方法同步強制 promise 完成。

```
$promise = $client->listTablesAsync();
$result = $promise->wait();
```
如果在呼叫 promise 的 wait 函數時遇到例外,那麼 promise 會被例外拒絕,且會擲出該例外。

use Aws\Exception\AwsException;

```
$promise = $client->listTablesAsync();
```
try {

```
$result = $promise->wait();
} catch (AwsException $e) { 
     // Handle the error
}
```
在已履行的 promise 上呼叫 wait 不會觸發等待函數。它只會傳回之前傳送的值。

```
$promise = $client->listTablesAsync();
$result = $promise->wait();
assert($result ### $promise->wait());
```
在已拒絕的 promise 上呼叫 wait 會擲出例外。如果拒絕原因是 \Exception 的一個執行個體,則擲 出原因。否則,會擲出 GuzzleHttp\Promise\RejectionException,並且可以透過呼叫例外的 getReason 方法來獲取原因。

### **a** Note

AWS SDK for PHP的 API 操作呼叫遭到 Aws\Exception\AwsException 類別的子類別拒 絕。但是,交付給 then 方法的原因可能不同,因為增加了變更拒絕原因的自訂中介軟體。

## 取消承諾

可以使用 promise 的 cancel() 方法取消 promise。如果 promise 已經解決,呼叫 cancel() 將不會 生效。取消一個 promise 會取消該 promise,和任何等待該 promise 交付的 promise。一個遭到取消的 promise 會被 GuzzleHttp\Promise\RejectionException 拒絕。

## 結合承諾

您可以將 promise 結合到彙整 promise 中以建構更複雜的工作流程。guzzlehttp/promise 套件包 含各種可用於結合 promise 的函數。

您可以在[命名空間-.Promise 中找到所有承諾集合函數的 API 文檔GuzzleHttp。](https://docs.aws.amazon.com/aws-sdk-php/v3/api/namespace-GuzzleHttp.Promise.html)

## each 和 each limit

[CommandPool](#page-82-0)當你有一個Aws\CommandInterface命令的任務隊列時,使用固定池大小同時執行 (這些命令可以在內存中或由延遲迭代器產生)。CommandPool 確保同時傳送固定數量的命令,直到 提供的反覆運算器耗盡為止。

CommandPool 僅適用於由同一用戶端執行的命令。您可以使用 GuzzleHttp\Promise \each\_limit 函數,使用固定的集區大小同時執行不同用戶端的傳送命令。

```
use GuzzleHttp\Promise;
$sdk = new Aws\Sdk [
     'version' => 'latest', 
     'region' => 'us-west-2'
]);
$s3 = $sdk-> creates53();
$ddb = $sdk->createDynamoDb();
// Create a generator that yields promises
$promiseGenerator = function () use ($s3, $ddb) { 
     yield $s3->listBucketsAsync(); 
     yield $ddb->listTablesAsync(); 
     // yield other promises as needed...
};
// Execute the tasks yielded by the generator concurrently while limiting the
// maximum number of concurrent promises to 5
$promise = Promise\each_limit($promiseGenerator(), 5);
// Waiting on an EachPromise will wait on the entire task queue to complete
$promise->wait();
```
### 承諾協同程序

Guzzle promise 程式庫一個更強大的功能,是它允許您使用 promise coroutine,讓編寫非同步工 作流看起來更像是編寫傳統的同步工作流。實際上,AWS SDK for PHP在大多數高層級抽象中使用 coroutine promise。

假設在儲存貯體可用時,您希望建立多個儲存貯體並上傳檔案到儲存貯體中,且想同時完成這些事,以 便能夠盡快發生。您可以透過使用 all() promise 函數將多個 coroutine promise 組合在一起,輕鬆完 成此任務。

use GuzzleHttp\Promise;

```
$uploadFn = function ($bucket) use ($s3Client) { 
     return Promise\coroutine(function () use ($bucket, $s3Client) { 
         // You can capture the result by yielding inside of parens
```

```
 $result = (yield $s3Client->createBucket(['Bucket' => $bucket])); 
         // Wait on the bucket to be available 
         $waiter = $s3Client->getWaiter('BucketExists', ['Bucket' => $bucket]); 
         // Wait until the bucket exists 
         yield $waiter->promise(); 
         // Upload a file to the bucket 
         yield $s3Client->putObjectAsync([ 
              'Bucket' => $bucket, 
              'Key' => '_placeholder', 
              'Body' => 'Hi!' 
         ]); 
     });
};
// Create the following buckets
$buckets = ['foo', 'baz', 'bar'];
$promises = [];
// Build an array of promises
foreach ($buckets as $bucket) { 
     $promises[] = $uploadFn($bucket);
}
// Aggregate the promises into a single "all" promise
$aggregate = Promise\all($promises);
// You can then() off of this promise or synchronously wait
$aggregate->wait();
```
# 中的處理常式與中介軟體AWS SDK for PHP第 3 版

AWS SDK for PHP的主要機制是透過處理常式與中介軟體進行擴展。每種開發套件的用戶端類別均擁 有 Aws\HandlerList 執行個體,其可透過用戶端的 getHandlerList() 方法存取。您可以擷取並 修改用戶端的 HandlerList,藉此新增或移除用戶端行為。

## 處理常式

透過處理常式函數,使用者可以將命令與請求實際轉換為結果;且處理常式通常會傳送 HTTP 請求。為了增強自身行為,處理常式可以由中介軟體組成。處理常式是一個函數,它接受 Aws \CommandInterface 和 Psr\Http\Message\RequestInterface 並回傳一個以 Aws \ResultInterface 履行或以 Aws\Exception\AwsException 理由拒絕的 promise。

處理器會針對每次呼叫傳回相同的模擬結果,如下所示。

```
use Aws\CommandInterface;
use Aws\Result;
use Psr\Http\Message\RequestInterface;
use GuzzleHttp\Promise;
$myHandler = function (CommandInterface $cmd, RequestInterface $request) { 
    $result = new Result(['foo' =& 'bar']);
     return Promise\promise_for($result);
};
```
接著,您可以在用戶端的建構函式中提供 handler 選項,搭配開發套件用戶端來使用此處理常式。

```
// Set the handler of the client in the constructor
$s3 = new Aws\\S3\\S3Client([ 'region' => 'us-east-1', 
     'version' => '2006-03-01', 
     'handler' => $myHandler
]);
```
您也可以在建構完成後,使用 setHandler 的 Aws\ClientInterface 方法,變更用戶端的處理常 式。

// Set the handler of the client after it is constructed \$s3->getHandlerList()->setHandler(\$myHandler);

#### **a** Note

若要在建構後變更多區域用戶端的處理常式,請使用useCustomHandler的方法Aws \MultiRegionClient。

\$multiRegionClient->useCustomHandler(\$myHandler);

### 模擬處理常式

我們建議您透過 MockHandler 來編寫使用開發套件的測試。您可以使用 Aws\MockHandler 以傳回 模擬結果或擲回模擬例外狀況。您將結果或例外狀況排入佇列,而 MockHandler 按照 FIFO 順序將它 們取消排隊。

```
use Aws\Result;
use Aws\MockHandler;
use Aws\DynamoDb\DynamoDbClient;
use Aws\CommandInterface;
use Psr\Http\Message\RequestInterface;
use Aws\Exception\AwsException;
$mock = new MockHandler();
// Return a mocked result
$mock->append(new Result(['foo' => 'bar']));
// You can provide a function to invoke; here we throw a mock exception
$mock->append(function (CommandInterface $cmd, RequestInterface $req) { 
     return new AwsException('Mock exception', $cmd);
});
// Create a client with the mock handler
$client = new DynamoDbClient([ 
     'region' => 'us-west-2', 
     'version' => 'latest', 
     'handler' => $mock
]);
// Result object response will contain ['foo' => 'bar']
$result = $client->listTables();
// This will throw the exception that was enqueued
$client->listTables();
```
# 中介軟體

中介軟體是一種特殊類型的高階函數,其可增強傳輸命令和委派給「下一個」處理器的行為。中介軟 體函數可接受 Aws\CommandInterface 和 Psr\Http\Message\RequestInterface,並回傳以 Aws\ResultInterface 履行或以 Aws\Exception\AwsException 理由拒絕的 promise。

中介軟體屬於高階函數,且可修改通過中介軟體的命令、請求或結果。中介軟體所採用的格式如下所 示。

```
use Aws\CommandInterface;
use Psr\Http\Message\RequestInterface;
```

```
$middleware = function () { 
     return function (callable $handler) use ($fn) { 
          return function ( 
              CommandInterface $command, 
              RequestInterface $request = null 
          ) use ($handler, $fn) { 
              // Do something before calling the next handler 
             \frac{1}{2}...
              $promise = $fn($command, $request); 
              // Do something in the promise after calling the next handler 
              // ... 
              return $promise; 
         }; 
     };
};
```
中介軟體會收到待執行的命令,以及選用的請求物件。而中介軟體可選擇增強請求與命令,或選擇 保持原樣。然後,中介軟體會呼叫鏈結中的下一個處理常式,也可能會縮短下一個處理常式並傳回 promise。而透過呼叫下一個處理常式所建立的 promise,可以使用 promise 的 then 方法來進行增 強,以便先修改最終結果或錯誤,再傳回 promise 並備份堆疊的中介軟體。

**HandlerList** 

本開發套件會透過 Aws\HandlerList,善加管理執行命令時所使用的中介軟體與處理常式。每種開 發套件的用戶端均擁有 HandlerList,且系統會複製此 HandlerList,並將其新增至用戶端所建立 的每個命令。您可以在用戶端的 HandlerList 中新增一個中介軟體,藉此連接中介軟體與預設處理 器,以用於用戶端所建立的每個命令。若要從特定命令中新增和移除中介軟體,則可以修改特定命令所 擁有的 HandlerList。

HandlerList 代表中介軟體堆疊,用以包裝處理常式。為了協助您管理中介軟體清單並安排包裝處理 常式的順序,HandlerList 會將堆疊的中介軟體分解為指定步驟,而這些步驟即為傳輸命令生命週期 的一部分:

1. init - 新增預設參數

- 2. validate 驗證必要參數
- 3. build 將待傳送的 HTTP 請求序列化
- 4. sign 簽署序列化的 HTTP 請求
- 5. <handler> (並非步驟,但會執行實際傳輸)

init

此生命週期步驟表示系統會將命令初始化,但尚未將請求序列化。這個步驟通常會用來將預設參數 新增至命令。

您可以透過  $\overline{\phantom{a}}$  init 與 appendInit 方法,將中介軟體新增至 prependInit 步驟;appendInit 會將中介軟體新增至 prepend 清單的結尾處,而 prependInit 則會將中介軟體新增至 prepend 清單的起始處。

```
use Aws\Middleware;
$middleware = Middleware::tap(function ($cmd, $req) { 
    // Observe the step
});
// Append to the end of the step with a custom name
$client->getHandlerList()->appendInit($middleware, 'custom-name');
// Prepend to the beginning of the step
$client->getHandlerList()->prependInit($middleware, 'custom-name');
```
validate

此生命週期步驟旨在驗證命令的輸入參數。

您可以透過 validate 與 appendValidate 方法,將中介軟體新增至 prependValidate 步 驟;appendValidate 會將中介軟體新增至 validate 清單的結尾處,而 prependValidate 則會將中介軟體新增至 validate 清單的起始處。

```
use Aws\Middleware;
$middleware = Middleware::tap(function ($cmd, $req) { 
     // Observe the step
});
// Append to the end of the step with a custom name
$client->getHandlerList()->appendValidate($middleware, 'custom-name');
// Prepend to the beginning of the step
$client->getHandlerList()->prependValidate($middleware, 'custom-name');
```
build

此生命週期步驟會針對正在執行的命令,將 HTTP 請求序列化。下游生命週期事件將收到命令與 PSR-7 HTTP 請求。

您可以透過 build 與 appendBuild 方法,將中介軟體新增至 prependBuild 步 驟;appendBuild 會將中介軟體新增至 build 清單的結尾處,而 prependBuild 則會將中介軟 體新增至 build 清單的起始處。

```
use Aws\Middleware;
$middleware = Middleware::tap(function ($cmd, $req) { 
    // Observe the step
});
// Append to the end of the step with a custom name
$client->getHandlerList()->appendBuild($middleware, 'custom-name');
// Prepend to the beginning of the step
$client->getHandlerList()->prependBuild($middleware, 'custom-name');
```
sign

在透過線路傳送 HTTP 請求前,通常會使用此生命週期步驟來簽署該請求。一般而言,您應該避免 在簽署 HTTP 請求後進行修改,以防止發生簽章錯誤。

此步驟為處理常式傳輸 HTTP 請求之前,所要執行的最後一個 HandlerList 步驟。

您可以透過 sign 與 appendSign 方法,將中介軟體新增至 prependSign 步驟;appendSign 會將中介軟體新增至 sign 清單的結尾處,而 prependSign 則會將中介軟體新增至 sign 清單的 起始處。

```
use Aws\Middleware;
$middleware = Middleware::tap(function ($cmd, $req) { 
     // Observe the step
});
// Append to the end of the step with a custom name
$client->getHandlerList()->appendSign($middleware, 'custom-name');
// Prepend to the beginning of the step
$client->getHandlerList()->prependSign($middleware, 'custom-name');
```
### 可用的中介軟體

本開發套件提供多種中介軟體,以供您增強用戶端行為或查看命令的執行狀況。

mapCommand

如果您在將命令序列化為 HTTP 請求前,需要修改該命令,則 Aws\Middleware::mapCommand 中 介軟體相當實用。例如,mapCommand 可用來執行驗證或新增預設參數。而 mapCommand 函數所接受 的呼叫,會應允 Aws\CommandInterface 物件並傳回 Aws\CommandInterface 物件。

```
use Aws\Middleware;
use Aws\CommandInterface;
// Here we've omitted the require Bucket parameter. We'll add it in the
// custom middleware.
$command = $s3Client->getCommand('HeadObject', ['Key' => 'test']);
// Apply a custom middleware named "add-param" to the "init" lifecycle step
$command->getHandlerList()->appendInit( 
     Middleware::mapCommand(function (CommandInterface $command) { 
         $command['Bucket'] = 'mybucket'; 
         // Be sure to return the command! 
         return $command; 
     }), 
     'add-param'
);
```
mapRequest

如果您已經將請求序列化但尚未進行傳送,則 Aws\Middleware::mapRequest 中介軟體有助於 您修改該請求。例如,此中介軟體可用來將自訂 HTTP 標頭新增至請求。而 mapRequest 函數所接 受的呼叫,會應允 Psr\Http\Message\RequestInterface 引數並傳回 Psr\Http\Message \RequestInterface 物件。

```
use Aws\Middleware;
use Psr\Http\Message\RequestInterface;
// Create a command so that we can access the handler list
$command = $s3Client->getCommand('HeadObject', [ 
     'Key' => 'test', 
     'Bucket' => 'mybucket'
]);
```

```
// Apply a custom middleware named "add-header" to the "build" lifecycle step
$command->getHandlerList()->appendBuild( 
     Middleware::mapRequest(function (RequestInterface $request) { 
         // Return a new request with the added header 
         return $request->withHeader('X-Foo-Baz', 'Bar'); 
     }), 
     'add-header'
);
```
現在當您執行命令時,系統會一併傳送該命令與自訂標頭。

#### **A** Important

請注意,系統會在結束 build 步驟時,將中介軟體附加至處理常式清單。如此一來,便可確 保系統在呼叫此中介軟體前,已經成功建立請求。

mapResult

如果您需要修改命令執行的結果,則 Aws\Middleware::mapResult 中介軟體相當實 用。mapResult 函數所接受的呼叫,會應允 Aws\ResultInterface 引數並傳回 Aws \ResultInterface 物件。

```
use Aws\Middleware;
use Aws\ResultInterface;
$command = $s3Client->getCommand('HeadObject', [ 
    'Key' => 'test',
     'Bucket' => 'mybucket'
]);
$command->getHandlerList()->appendSign( 
     Middleware::mapResult(function (ResultInterface $result) { 
         // Add a custom value to the result 
        $result['foo'] = 'bar'; return $result; 
     })
);
```
現在當您執行命令時,系統傳回的結果將會包含 foo 屬性。

#### 歷程記錄

history 中介軟體有助於您測試開發套件是否成功執行預期的命令、成功傳送預期的 HTTP 請求,以 及成功接收預期的結果。此中介軟體基本上與 web 瀏覽器的歷史記錄功能類似。

```
use Aws\History;
use Aws\Middleware;
$ddb = new Aws\DynamoDb\DynamoDbClient([ 
     'version' => 'latest', 
     'region' => 'us-west-2'
]);
// Create a history container to store the history data
$history = new History();
// Add the history middleware that uses the history container
$ddb->getHandlerList()->appendSign(Middleware::history($history));
```
依據預設,在系統清除項目前,Aws\History 歷史記錄容器可以存放 10 個項目。如果您要自訂項目 數,則可以將要保留的項目數傳入建構函式。

```
// Create a history container that stores 20 entries
$history = new History(20);
```
當您執行通過 history 中介軟體的請求後,即可檢查歷史記錄容器。

```
// The object is countable, returning the number of entries in the container
count($history);
// The object is iterable, yielding each entry in the container
foreach ($history as $entry) { 
     // You can access the command that was executed 
     var_dump($entry['command']); 
     // The request that was serialized and sent 
     var_dump($entry['request']); 
     // The result that was received (if successful) 
     var_dump($entry['result']); 
     // The exception that was received (if a failure occurred) 
     var_dump($entry['exception']);
}
```

```
// You can get the last Aws\CommandInterface that was executed. This method
// will throw an exception if no commands have been executed.
$command = $history->getLastCommand();
// You can get the last request that was serialized. This method will throw an 
  exception
// if no requests have been serialized.
$request = $history->getLastRequest();
// You can get the last return value (an Aws\ResultInterface or Exception).
// The method will throw an exception if no value has been returned for the last
// executed operation (e.g., an async request has not completed).
$result = $history->getLastReturn();
// You can clear out the entries using clear
$history->clear();
```
#### tap

您可以將 tap 中介軟體做為觀察程式使用。當您透過中介軟體鏈結來傳送命令時,便可以使用此中介 軟體呼叫函數。tap 函數所接受的呼叫,會應允 Aws\CommandInterface,以及系統所執行的選用 Psr\Http\Message\RequestInterface。

```
use Aws\Middleware;
$s3 = new Aws\\S3\\S3Client([ 'region' => 'us-east-1', 
     'version' => '2006-03-01'
]);
$handlerList = $s3->getHandlerList();
// Create a tap middleware that observes the command at a specific step
$handlerList->appendInit( 
     Middleware::tap(function (CommandInterface $cmd, RequestInterface $req = null) { 
         echo 'About to send: ' . $cmd->getName() . "\n"; 
         if ($req) { 
             echo 'HTTP method: ' . $request->getMethod() . "\n"; 
         } 
     }
);
```
## 建立自訂處理常式

處理常式即為一個函數,可接受 Aws\CommandInterface 物件與 Psr\Http\Message \RequestInterface 物件,且會回傳以 GuzzleHttp\Promise\PromiseInterface 履行或以 Aws\ResultInterface 拒絕的 Aws\Exception\AwsException。

縱使開發套件提供多種 @http 選項,但處理常式僅需了解下列選項的使用方式:

- connect timeout
- [debug](#page-43-1)
- decode content (選用)
- [延遲](#page-44-0)
- [progress](#page-45-0) (選用)
- [proxy](#page-46-0)
- [sink](#page-47-0)
- [synchronous](#page-47-1) (選用)
- [stream](#page-47-2) (選用)
- [timeout](#page-48-0)
- [verify](#page-48-1)
- http\_stats\_receiver (選用) 如果使用 [stats](#page-37-0) 組態參數進行請求,即透過 HTTP 傳輸統計資料的關聯陣 列來呼叫此函數。

除非將選項指定為選用,否則處理常式必須能夠處理選項,或必須傳回遭拒絕的 promise。

除了處理具體@http選項, 處理常式必須新增User-Agent標題採用以下形式,其中「3.X」可以替換 為Aws\Sdk::VERSION和」HandlerSpecificData/version...」應該替換為處理程序特定的用戶代理字 符串。

User-Agent: aws-sdk-php/3.X HandlerSpecificData/version ...

# 中的串流AWS SDK for PHP第 3 版

作為其整合的一部分[PSTREAMH](http://www.php-fig.org/psr/psr-7/)TTP 訊息標準,AWS SDK for PHP使[用PSTREAM](https://docs.aws.amazon.com/aws-sdk-php/v3/api/class-Psr.Http.Message.StreamInterface.html) [StreamInterface](https://docs.aws.amazon.com/aws-sdk-php/v3/api/class-Psr.Http.Message.StreamInterface.html)內部作為其抽[象PHP。](http://php.net/manual/en/intro.stream.php)任何具有定義為 blob 之輸入欄位的命令,例如Body參 數[S3PutObject 命令,](https://docs.aws.amazon.com/aws-sdk-php/v3/api/api-s3-2006-03-01.html#putobject)可透過字串、PHP StreamPsr\Http\Message\StreamInterface。

### **A** Warning

軟體開發套件擁有任何原始 PHP 串流資源的所有權,而系統會將這類資源以輸入參數的形式 提供給命令使用。此軟體開發套件會代您耗用並關閉該串流。 如果您需要在開發套件操作與程式碼之間共享串流,請先將該串流包裝在 GuzzleHttp \Psr7\Stream 執行個體中,隨後再將其納為命令參數。軟體開發套件會使用串流,因此程式 碼需要考量串流的內部游標移動。Guzzle 串流會在 PHP 的廢棄項目收集器銷毀 fclose 時, 立即在基礎串流資源上呼叫該程式碼,所以您不需要自行關閉串流。

## 串流裝飾項目

透過 Guzzle 提供的各種串流裝飾項目,您可以控制開發套件、Guzzle 與串流資源的互動方式,而這 些串流資源會以輸入參數的形式提供給命令使用。您可以善用這些裝飾項目,修改處理常式在指定串流 中進行讀取和尋找的方式。以下提供局部清單;[GuzzleHttpPsr7 儲存庫](https://github.com/guzzle/psr7)。

### AppendStream

#### [GuzzleHttp\AppendStream](https://docs.aws.amazon.com/aws-sdk-php/v3/api/class-GuzzleHttp.Psr7.AppendStream.html)

#### 逐一讀取多個串流。

```
use GuzzleHttp\Psr7;
a = \text{PST}\streamfor('abc, ');$b = Psr7\strut\frac{for('123.')}{$composed = new Psr7\AppendStream([$a, $b]);
$composed->addStream(Psr7\stream_for(' Above all listen to me'));
echo $composed(); // abc, 123. Above all listen to me.
```
### **CachingStream**

#### [GuzzleHttp\CachingStream](https://docs.aws.amazon.com/aws-sdk-php/v3/api/class-GuzzleHttp.Psr7.CachingStream.html)

允許使用者在無法尋找的串流上,尋找先前的讀取位元組。舉例來說,重新導向會造成系統必須倒轉 串流,若是因此而導致無法尋找的實體主體傳輸失敗,則此裝飾項目相當實用。系統會將讀取自遠端串 流的資料暫存於 PHP 臨時串流中,以便先在記憶體內快取先前的讀取位元組,接著再從磁碟上進行快 取。

```
use GuzzleHttp\Psr7;
$original = Psr7\stream_for(fopen('http://www.google.com', 'r'));
$stream = new Psr7\CachingStream($original);
$stream->read(1024);
echo $stream->tell();
// 1024
$stream->seek(0);
echo $stream->tell();
// 0
```
### InflateStream

#### [GuzzleHttp\InflateStream](https://docs.aws.amazon.com/aws-sdk-php/v3/api/class-GuzzleHttp.Psr7.InflateStream.html)

透過 PHP 的 zlib.inflate 篩選條件來解壓縮或壓縮 gzip 內容。

此串流裝飾項目會略過指定串流的前十個位元組,藉此移除 gzip 標頭,並將供選用的串流轉換成 PHP 串流資源,最後再附加 zlib.inflate 篩選。然後,系統會將該串流轉換回 Guzzle 串流資源,以便做為 Guzzle 串流使用。

LazyOpenStream

#### [GuzzleHttp\LazyOpenStream](https://docs.aws.amazon.com/aws-sdk-php/v3/api/class-GuzzleHttp.Psr7.LazyOpenStream.html)

延遲讀取或編寫檔案,該檔案只有在串流上執行 I/O 操作後才會開啟。

```
use GuzzleHttp\Psr7;
$stream = new Psr7\LazyOpenStream('/path/to/file', 'r');
// The file has not yet been opened...
echo $stream->read(10);
// The file is opened and read from only when needed.
```
### LimitStream

#### [GuzzleHttp\LimitStream](https://docs.aws.amazon.com/aws-sdk-php/v3/api/class-GuzzleHttp.Psr7.LimitStream.html)

用來讀取現有串流物件的子集或切片。此裝飾項目有助於將大型檔案拆分成較小物件,藉此以區塊形式 進行傳送 (例如:Amazon S3 分段上傳 API)。

```
use GuzzleHttp\Psr7;
$original = Psr7\stream_for(fopen('/tmp/test.txt', 'r+'));
echo $original->getSize();
// >>> 1048576
// Limit the size of the body to 1024 bytes and start reading from byte 2048
$stream = new Psr7\LimitStream($original, 1024, 2048);
echo $stream->getSize();
// >>> 1024
echo $stream->tell();
1/ >>> 0
```
### NoSeekStream

#### [GuzzleHttp\NoSeekStream](https://docs.aws.amazon.com/aws-sdk-php/v3/api/class-GuzzleHttp.Psr7.NoSeekStream.html)

包裝串流,且無法進行尋找。

```
use GuzzleHttp\Psr7;
$original = Psr7\stream_for('foo');
$noSeek = new Psr7\NoSeekStream($original);
echo $noSeek->read(3);
// foo
var_export($noSeek->isSeekable());
// false
$noSeek->seek(0);
var_export($noSeek->read(3));
// NULL
```
### PumpStream

#### [GuzzleHttp\PumpStream](https://docs.aws.amazon.com/aws-sdk-php/v3/api/class-GuzzleHttp.Psr7.PumpStream.html)

提供唯讀串流,進而從 PHP 可呼叫功能中擷取資料。

調用提供的可調用時, PumpStream 將請求讀取的資料量傳遞至可呼叫功能。可呼叫功能可以選擇忽 略此值,並傳回低於或高於請求的位元組。透過供選用可呼叫功能所傳回的任何額外資料,皆會暫存於 內部,直到 PumpStream。如果沒有更多要讀取的資料,則供選用的可呼叫更能必須傳回 false。

## 實作串流裝飾項目

建立串流裝飾項目[GuzzleHttp\StreamDecoratorTrait。](https://docs.aws.amazon.com/aws-sdk-php/v3/api/class-GuzzleHttp.Psr7.StreamDecoratorTrait.html)此特徵所提供的方式,旨在透過基礎串流代理來 實作 Psr\Http\Message\StreamInterface。因此,您只需 use StreamDecoratorTrait 並 實作自訂方法即可。

例如,假設我們想要在每次從串流讀取最後一個位元組時呼叫特定的函數。即可透過覆寫 read() 方 法來進行實作。

```
use Psr\Http\Message\StreamInterface;
use GuzzleHttp\Psr7\StreamDecoratorTrait;
class EofCallbackStream implements StreamInterface
{ 
     use StreamDecoratorTrait; 
     private $callback; 
     public function __construct(StreamInterface $stream, callable $cb) 
     { 
         $this->stream = $stream; 
         $this->callback = $cb; 
     } 
     public function read($length) 
     { 
         $result = $this->stream->read($length); 
         // Invoke the callback when EOF is hit 
         if ($this->eof()) { 
              call_user_func($this->callback); 
         } 
         return $result; 
     }
}
```
您可以將此裝飾項目新增至任何現有串流,而使用方法則如下所示。

```
use GuzzleHttp\Psr7;
$original = Psr7\stream_for('foo');
```

```
$eofStream = new EofCallbackStream($original, function () { 
     echo 'EOF!';
});
$eofStream->read(2);
$eofStream->read(1);
// echoes "EOF!"
$eofStream->seek(0);
$eofStream->read(3);
// echoes "EOF!"
```
# 第 3AWS SDK for PHP 版中的分頁器

部分AWS服務作業會分頁,並以截斷的結果回應。例如,Amazon S3ListObjects 作業一次最多只 能傳回 1,000 個物件。類似這些 (名稱前方通常會加上「列出」或「描述」) 的操作需要以字符 (或標 記) 參數進行後續請求,以擷取整組結果。

分頁程式是AWS SDK for PHP的一項功能,可做為此程序的抽象表示,讓開發人員更輕鬆地使用分頁 API。分頁程式基本上是結果的疊代運算。它們是透過用戶端的 getPaginator() 方法建立的。當您 呼叫 getPaginator() 時,必須提供操作的名稱和操作的引數 (其方式與您執行操作時相同)。您可以 使用 foreach 逐一查看分頁程式物件,以取得個別的 Aws\Result 物件。

```
$results = $s3Client->getPaginator('ListObjects', [ 
     'Bucket' => 'my-bucket'
]);
foreach ($results as $result) { 
     foreach ($result['Contents'] as $object) { 
         echo $object['Key'] . "\n"; 
     }
}
```
## 分頁程式

getPaginator() 方法傳回的物件是 Aws\ResultPaginator 類別的執行個體。此類別會 實作 PHP 原生 iterator 界面,使其能與 foreach 搭配運作。其亦可用於疊代運算函數如 iterator\_to\_array, 以及整合 [SPL 疊代運算如](http://www.php.net/manual/en/spl.iterators.php) LimitIterator 物件。

分頁程式物件一次只能保留一個結果的「頁面」,並且會延遲執行。這表示它們只會執行所需的請求, 以產生結果的目前頁面。例如,Amazon S3List0b $\,$ jects 操作一次最多只能返回 1,000 個物件,因
此,如果您的儲存貯體有大約 10,000 個物件,則分頁器總共需要執行 10 個請求。當您逐一查看結果 時,第一個請求會在您開始查看時執行,第二個請求在第二次查看時執行,以此類推。

# 從結果枚舉數據

分頁程式物件有一個名為 search() 的方法,這可讓您為一組結果中的資料建立疊代運算。當您呼叫 search() 時,請提供 [JMESPath 表達式](#page-113-0)以指定要擷取的資料。呼叫 search() 將傳回疊代運算,在 各個結果頁面上產生表達式的結果。它會在您逐一查看傳回的疊代運算時,進行延遲的評估。

以下範例等同於上述程式碼範例,但使用 ResultPaginator::search() 方法更簡潔。

```
$results = $s3Client->getPaginator('ListObjects', [ 
     'Bucket' => 'my-bucket'
]);
foreach ($results->search('Contents[].Key') as $key) { 
     echo $key . "\n";
}
```
JMESPath 表達式可讓您執行相當複雜的作業。例如,如果您要列印所有物件金鑰和常見前綴 (例如, 執行儲存貯體的 1s), 您可以執行以下動作。

```
// List all prefixes ("directories") and objects ("files") in the bucket
$results = $s3Client->getPaginator('ListObjects', [ 
     'Bucket' => 'my-bucket', 
     'Delimiter' => '/'
1):
$expression = '[CommonPrefixes[].Prefix, Contents[].Key][]';
foreach ($results->search($expression) as $item) { 
     echo $item . "\n";
}
```
非同同同同

您可以提供 each() 的 Aws\ResultPaginator 方法的回呼,以異步方式逐一查看分頁程式的結 果。它會針對分頁程式產生的每個值叫用回呼。

```
$results = $s3Client->getPaginator('ListObjects', [ 
     'Bucket' => 'my-bucket'
```

```
]);
$promise = $results->each(function ($result) { 
     echo 'Got ' . var_export($result, true) . "\n";
});
```
**a** Note

使用 each() 方法可讓您對 API 操作的結果進行分頁,同時以非同步方式傳送其他請求。

底層以 coroutine 為基礎的承諾將會產生來自回呼的非 null 傳回值。這表示您可以從回呼傳回承諾,此 回呼必須先解決再能繼續逐一查看其餘項目,基本上就是合併其他承諾至逐一查看。回呼傳回的最後一 個非 null 值,是履行承諾至任何下游承諾的結果。如果上個傳回值是一個承諾,該承諾的解析度是履 行或拒絕下游承諾的結果。

```
// Delete all keys that end with "Foo"
$promise = $results->each(function ($result) use ($s3Client) { 
     if (substr($result['Key'], -3) === 'Foo') { 
         // Merge this promise into the iterator 
         return $s3Client->deleteAsync([ 
             'Bucket' => 'my-bucket', 
             'Key' => 'Foo' 
         ]); 
     }
});
$promise 
     ->then(function ($result) { 
         // Result would be the last result to the deleteAsync operation 
     }) 
     ->otherwise(function ($reason) { 
         // Reason would be an exception that was encountered either in the 
         // call to deleteAsync or calls performed while iterating 
     });
// Forcing a synchronous wait will also wait on all of the deleteAsync calls
$promise->wait();
```
# <span id="page-110-0"></span>中的等待程式AWS SDK for PHP第 3 版

等待程式提供抽象化方法來等待,直到資源透過輪詢資源進入特定狀態,藉此更便於實現最終一致的系 統。您可以檢視來找到用戶端支援的等待程式服務清單[API 文件適](https://docs.aws.amazon.com/aws-sdk-php/v3/api/index.html)用於單一版本的服務用戶端。要在該 處導航,請轉到 API 文檔中的客戶頁面,然後導航到特定的版本號(以日期表示),然後向下滾動到 「服務員」部分。[此鏈接將帶您到 S3 的服務員部分。](https://docs.aws.amazon.com/aws-sdk-php/v3/api/api-s3-2006-03-01.html#waiters)

在下列範例中,將使用 Amazon S3 用戶端是來建立儲存貯體。然後將使用等待程式來等待,直到儲存 貯體存在。

```
// Create a bucket
$s3Client->createBucket(['Bucket' => 'my-bucket']);
// Wait until the created bucket is available
$s3Client->waitUntil('BucketExists', ['Bucket' => 'my-bucket']);
```
如果等待程式需要輪詢儲存貯體太多次,它將丟出一個 \RuntimeException 例外狀況。

# 等待程式組態

等待程式由關聯的組態選項陣列所驅動。特定等待程式使用的所有選項都有預設值,但是可能遭到覆寫 以支援不同的等待策略。

您可以傳遞 @waiter 選項的關聯陣列到用戶端 waitUntil() 和 getWaiter() 方法的 \$args 引 數,來修改等待程式組態選項。

```
// Providing custom waiter configuration options to a waiter
$s3Client->waitUntil('BucketExists', [ 
     'Bucket' => 'my-bucket', 
     '@waiter' => [ 
        'delay' => 3,
         'maxAttempts' => 10 
    \mathbf{I}]);
```
延遲 (int)

輪詢嘗試間的延遲秒數。每個等待程式都有預設的 delay 組態值,但是您可能需要修改此設定來 符合不同的使用案例。

maxAttempts (int)

在等待程式失敗前可發出的最高輪詢嘗試數量。此選項可確保您不會無限期等待資源。每個等待程 式都有預設的 maxAttempts 組態值,但是您可能需要修改此設定來符合不同的使用案例。

initDelay (int)

在第一個輪詢嘗試前的等待時間 (以秒為單位)。在等待已知會需要時間進入期望狀態的資源時,這 非常有幫助。

之前 (可呼叫)

每次嘗試前叫用的 PHP 可呼叫功能。可呼叫操作使用將執行的 Aws\CommandInterface 命令以 及目前已執行的嘗試數量來叫用。before 可呼叫操作的使用可能會在執行前或提供進度資訊前修 改命令。

```
use Aws\CommandInterface;
$s3Client->waitUntil('BucketExists', [ 
     'Bucket' => 'my-bucket', 
     '@waiter' => [ 
          'before' => function (CommandInterface $command, $attempts) { 
              printf( 
                 "About to send %s. Attempt %d\n",
                  $command->getName(), 
                  $attempts 
              ); 
         } 
     ]
]);
```
# 非同步等待

除了同步等待外,您可以叫用等待程式以在傳送其他請求或等待一次有多個資源時以非同步方式等待。

您可以使用用戶端的 getWaiter(\$name, array \$args = []) 方法從用戶端擷取等待程式,以存 取等待程式 promise。使用等待程式的 promise() 方法來啟動等待程式。等待程式承諾將以最後在等 待程式中執行的 Aws\CommandInterface 來履行,並在發生錯誤時以 RuntimeException 拒絕。

```
use Aws\CommandInterface;
```

```
$waiterName = 'BucketExists';
```

```
$waiterOptions = ['Bucket' => 'my-bucket'];
// Create a waiter promise
$waiter = $s3Client->getWaiter($waiterName, $waiterOptions);
// Initiate the waiter and retrieve a promise
$promise = $waiter->promise();
// Call methods when the promise is resolved.
$promise 
     ->then(function () { 
         echo "Waiter completed\n"; 
     }) 
     ->otherwise(function (\Exception $e) { 
         echo "Waiter failed: " . $e . "\n"; 
     });
// Block until the waiter completes or fails. Note that this might throw
// a \RuntimeException if the waiter fails.
$promise->wait();
```
公開以承諾為基礎的等待程式 API 可產生一些強大且相對低成本的使用案例。例如,如果您想在多個 資源上等待,並且使用第一個成功解決的等待程式來執行一些動作時該怎麼做?

```
use Aws\CommandInterface;
// Create an array of waiter promises
$promises = [ 
     $s3Client->getWaiter('BucketExists', ['Bucket' => 'a'])->promise(), 
     $s3Client->getWaiter('BucketExists', ['Bucket' => 'b'])->promise(), 
     $s3Client->getWaiter('BucketExists', ['Bucket' => 'c'])->promise()
];
// Initiate a race between the waiters, fulfilling the promise with the
// first waiter to complete (or the first bucket to become available)
$any = Promise\any($promises) 
     ->then(function (CommandInterface $command) { 
         // This is invoked with the command that succeeded in polling the 
         // resource. Here we can know which bucket won the race. 
         echo "The {$command['Bucket']} waiter completed first!\n"; 
     });
// Force the promise to complete
```
# <span id="page-113-0"></span>在中的 JMESPath 表達式AWS SDK for PHP第 3 版

[JMESPath](http://jmespath.org/) 可讓您宣告式指定如何從 JSON 文件擷取元素。所以此AWS SDK for PHP有一個依 賴關係[jmespath.php](https://github.com/jmespath/jmespath.php)為一些高級抽象提供動[力中的分頁程式AWS SDK for PHP第 3 版和](#page-107-0)[中的等](#page-110-0) [待程式AWS SDK for PHP第 3 版,](#page-110-0)但也暴露 JMESPath 搜索Aws\ResultInterface和Aws \ResultPaginator。

您可以透過瀏覽器試用線上 [JMESPath 範例](http://jmespath.org/examples.html)對 JMESPath 進行研究。您可以從 [JMESPath 規格中](http://jmespath.org/specification.html)進一 步了解此語言,包括可用的表達式和函數。

所以此[AWS CLI](https://aws.amazon.com/cli/)支援 JMESPath。您為 CLI 輸出編寫的表達式與為AWS SDK for PHP編寫的表達式 100% 相容。

# 從結果擷取資料

此 Aws\ResultInterface 界面擁有 search(\$expression) 方法,可從根據 JMESPath 表達式 的結果模型擷取資料。使用 JMESPath 表達式查詢結果物件中的資料可以幫助刪除範本條件程式碼, 並且更加簡潔地表達正在擷取的資料。

為示範其運作方式,首先從下列的預設 JSON 輸出看起,該輸出說明了連接到個別 Amazon EC2 執行 個體的兩個 Amazon EBS 磁碟區。

```
$result = $ec2Client->describeVolumes();
// Output the result data as JSON (just so we can clearly visualize it)
echo json_encode($result->toArray(), JSON_PRETTY_PRINT);
```

```
{ 
     "Volumes": [ 
\overline{\mathcal{L}} "AvailabilityZone": "us-west-2a", 
              "Attachments": [ 
\overline{a} "AttachTime": "2013-09-17T00:55:03.000Z", 
                       "InstanceId": "i-a071c394", 
                       "VolumeId": "vol-e11a5288", 
                       "State": "attached", 
                       "DeleteOnTermination": true, 
                       "Device": "/dev/sda1"
```

```
 } 
             ], 
              "VolumeType": "standard", 
              "VolumeId": "vol-e11a5288", 
              "State": "in-use", 
             "SnapshotId": "snap-f23ec1c8", 
              "CreateTime": "2013-09-17T00:55:03.000Z", 
             "Size": 30 
         }, 
         { 
              "AvailabilityZone": "us-west-2a", 
              "Attachments": [ 
\overline{a} "AttachTime": "2013-09-18T20:26:16.000Z", 
                      "InstanceId": "i-4b41a37c", 
                      "VolumeId": "vol-2e410a47", 
                      "State": "attached", 
                      "DeleteOnTermination": true, 
                      "Device": "/dev/sda1" 
 } 
             ], 
              "VolumeType": "standard", 
              "VolumeId": "vol-2e410a47", 
             "State": "in-use", 
             "SnapshotId": "snap-708e8348", 
              "CreateTime": "2013-09-18T20:26:15.000Z", 
             "Size": 8 
         } 
     ], 
     "@metadata": { 
         "statusCode": 200, 
         "effectiveUri": "https:\/\/ec2.us-west-2.amazonaws.com", 
         "headers": { 
             "content-type": "text\/xml;charset=UTF-8", 
              "transfer-encoding": "chunked", 
             "vary": "Accept-Encoding", 
             "date": "Wed, 06 May 2015 18:01:14 GMT", 
             "server": "AmazonEC2" 
         } 
     }
}
```
首先,我們可以使用下列命令,讓磁碟區清單只擷取第一個磁碟區。

```
$firstVolume = $result->search('Volumes[0]');
```
現在,我們使用 wildcard-index 表達式 [\*] 在整個清單重複使用,也可以擷取並重新命名三個元 素:VolumeId 已重新命名為 ID、AvailabilityZone 重新命名為 AZ 而 Size 則保持為 Size。我 們可以使用放置於 multi-hash 表達式後的 wildcard-index 表達式擷取和重新命名這些元素。

\$data = \$result->search('Volumes[\*].{ID: VolumeId, AZ: AvailabilityZone, Size: Size}');

這給我們如下所示的一系列 PHP 資料:

```
array(2) {
  [0] =>
  array(3) {
    'AY' =>
     string(10) "us-west-2a" 
    'ID' =>
     string(12) "vol-e11a5288" 
     'Size' => 
     int(30) 
   } 
  [1] =>
  array(3) {
    ' AZ' = > string(10) "us-west-2a" 
    'ID' =>
     string(12) "vol-2e410a47" 
     'Size' => 
    int(8) }
}
```
在 multi-hash 表示法,您也可以使用鏈結金鑰如 key1.key2[0].key3 來擷取出深度嵌套在結構 中的元素。下列範例以 Attachments[0].InstanceId 金鑰做示範,別名簡稱為 InstanceId。 (在大多數情況下,JMESPath 表達式會忽略空格。)

```
$expr = 'Volumes[*].{ID: VolumeId, 
                       InstanceId: Attachments[0].InstanceId, 
                       AZ: AvailabilityZone, 
                       Size: Size}';
```

```
$data = $result->search($expr);
var_dump($data);
```
上述表達式會輸出以下資料:

```
array(2) {
  [0] =>
  array(4) {
    'ID' =>
     string(12) "vol-e11a5288" 
     'InstanceId' => 
     string(10) "i-a071c394" 
    'AY' =>
     string(10) "us-west-2a" 
     'Size' => 
     int(30) 
   } 
  [1] =>
  array(4) {
    'ID' =>
     string(12) "vol-2e410a47" 
     'InstanceId' => 
     string(10) "i-4b41a37c" 
    'AY' =>
     string(10) "us-west-2a" 
     'Size' => 
    int(8) }
}
```
您也可以使用 multi-list 表達式:[key1, key2] 來篩選多個元素。這樣做會針對每個物件將篩 選出的所有屬性格式化為單一排序列表,而不管類型如何。

```
$expr = 'Volumes[*].[VolumeId, Attachments[0].InstanceId, AvailabilityZone, Size]';
$data = $result->search($expr);
var_dump($data);
```
執行之前的搜尋會產生以下資料:

 $array(2)$  { [0] =>

```
array(4) {
     [0] =>
     string(12) "vol-e11a5288" 
    [1] =>
     string(10) "i-a071c394" 
    \lceil 2 \rceil =>
     string(10) "us-west-2a" 
    [3] =>
     int(30) 
   } 
  [1] =>
  array(4) {
    [0] =>
     string(12) "vol-2e410a47" 
    [1] =>
     string(10) "i-4b41a37c" 
    \lceil 2 \rceil =>
     string(10) "us-west-2a" 
    [3] =>
    int(8) }
}
```
使用 filter 表達式以特定欄位值篩選結果。下列範例查詢只會輸出 us-west-2a 可用區域內的磁碟 區。

```
$data = $result->search("Volumes[?AvailabilityZone ## 'us-west-2a']");
```
JMESPath 也支援函數表達式。例如,假設您希望執行與上述相同的查詢,但要擷取磁碟區位於AWS 以「us-」開頭的區域。以下表達式使用 starts\_with 函數,以 us- 的字串常值來傳遞。這個函數的 結果接著會與 true 的 JSON 常值進行比較,只傳遞透過篩選條件投射傳回的 true 篩選條件述詞結 果。

```
$data = $result->search('Volumes[?starts_with(AvailabilityZone, 'us-') ## `true`]');
```
# 從分頁程式擷取資料

正如你所知道的[中的分頁程式AWS SDK for PHP第 3 版指](#page-107-0)南Aws\ResultPaginator物件是用於從可 分頁的 API 操作產生結果。AWS SDK for PHP使您能夠從 Aws\ResultPaginator 物件擷取並逐一 查看已篩選的資料,基本上對疊代運算實作了 [flat-map,](http://martinfowler.com/articles/collection-pipeline/flat-map.html)而 JMESPath 表達式的結果是對應函數。

假設您想要建立一個只從大於 1 MB 儲存貯體產生物件的 iterator。這可透過首先建立一個 ListObjects 分頁程式,然後將一個 search() 函數套用於分頁程式,在分頁資料上建立一個平面 映射的疊代運算。

```
$result = $s3Client->getPaginator('ListObjects', ['Bucket' => 't1234']);
$filtered = $result->search('Contents[?Size > `1048576`]');
// The result yielded as $data will be each individual match from
// Contents in which the Size attribute is > 1048576
foreach ($filtered as $data) { 
     var_dump($data);
}
```
# 使用AWS通用執行階段 (AWSCRT) 延伸模組

[AWSCRT 程式庫](https://docs.aws.amazon.com/sdkref/latest/guide/common-runtime.html)為多個 AWS SDK 提供基本功能,具有良好的效能和最小的佔用空間。本主題討論 SDK for PHP 何時使用 AWS CRT,以及如何安裝 AWS CRT 擴充功能。

# 當您需要安裝 AWS CRT 擴展時

SDK for PHP 使用 AWS CRT 程式庫的授權和總和檢查碼功能。當您使用下列項目時,需要 AWS CRT 副檔名:

- [Amazon S3 多區域存取點](#page-328-0)
- [Amazon EventBridge 全球端點](#page-400-0)
- [Amazon 簡單存儲服務\(亞馬遜 S3\)中的 CRC-32C 校驗和算法](#page-159-0)

如果您使用上面列出的功能,但 AWS CRT 擴展未安裝在 PHP 環境中,SDK for PHP 將報告錯誤消息 並提醒您安裝擴展程序。

# 安裝AWS通用執行階段 (AWSCRT) 延伸模組

有關如何安裝 AWS CRT 擴充功能的指示,請參閱的[GitHub存放庫的](https://github.com/awslabs/aws-crt-php#aws-common-runtime-php-bindings)主頁面。 aws-crt-php

# 從版本 2 升級 AWS SDK for PHP

本主題說明如何遷移程式碼以使用AWS SDK for PHP第 3 版,並說明新版本與開發套件第 2 版的差 異。

### **a** Note

開發套件第 2 版的基本使用模式 (如 \$result = \$client->operation(\$params);) 在第 3 版中並沒有變化,能讓使用者順利遷移版本。

# 簡介

我們在提升開發套件的功能方面投入許多心力,不僅將過去兩年的客戶意見回饋納入設計考量,亦升級 相依性、改善效能,並採用最新的 PHP 標準,最終推出了AWS SDK for PHP第 3 版。

# 第 3 版有哪些最新功能?

第三版AWS SDK for PHP遵循 [PSR-4 和 PSR-7 標準](http://php-fig.org),並將遵循未來[的SemVer標](http://semver.org/)準。

## 其他新功能包括:

- 推出中介軟體系統,可用來自訂服務用戶端行為
- 彈性化的分頁程式,可讓使用者逐一查看分頁結果
- 能夠使用 JMESPath, 從結果與分頁程式物件中查詢資料
- 藉由 'debug' 組態選項,即可輕鬆偵錯

# 分離式 HTTP 層級

- 依據預設,系統會使用 [Guzzle 6](http://guzzlephp.org) 傳送請求,但亦支援 Guzzle 5。
- 系統將在無法使用 cURL 的環境中運作此開發套件。
- 亦支援自訂 HTTP 處理常式。

## 非同步請求

- 使用者亦可採用非同步的方式來執行等待程式與分段上傳程式等功能。
- 可以透過 promises 與 coroutines,建立非同步的工作流程。
- 並行請求或批次請求的效能有所改善。

# 與第 2 版的差異為何?

### 更新專案相依性

此版本的開發套件相依性有所變更。

- 開發套件現在需要 PHP 5.5+ 才能使用。除此之外,開發套件程式碼中亦大量地使用 [generators](http://php.net/manual/en/language.generators.overview.php) (產 生器)。
- 我們已將 SDK 升級為使用 Guzzle 6 (或 5), 它提供了 SDK 用於向AWS服務發送請求的基礎 HTTP 客戶端實現。Guzzle 的最新版本推出許多改良功能,包括非同步請求、可切換的 HTTP 處理 常式、PSR-7 規範,以及更優異的效能等等。
- 來自 PHP-FIG (psr/http-message) 的 PSR-7 套件,成功定義了用來代表 HTTP 請求、HTTP 回 應、URL 與串流的界面。這些界面可供開發套件與 Guzzle 使用,亦可與其他 PSR-7 合規套件保持 互通性。
- Guzzle 的 PSR-7 實作套件 (guzzlehttp/psr7) 提供了 PSR-7 中界面的實作,以及數種頗具助益 的類別與函數。因此,不論是開發套件或是 Guzzle 6,都極度倚賴此套件。
- 軟體開發套件與 Guzzle 皆使用 Guzzle 推出的 [Promises/A+](https://promisesaplus.com) 實作 (guzzlehttp/promises),以提 供管理非同步請求和 coroutine 的界面。最終,Guzzle 的多重 cURL HTTP 處理器會實作非封鎖式 I/ O 模型,允許非同步請求,且此套件可讓使用者在該模式中進行程式設計。有關更多詳細信息[,請](#page-86-0) [參閱AWS SDK for PHP版本 3 中的承諾。](#page-86-0)
- 開發套件會採用 PHP 推出的 [JMESPath](http://jmespath.org/) 實作 (mtdowling/jmespath.php), 以供使用者查詢 Aws\Result::search() 與 Aws\ResultPaginator::search() 方法的資料。有關更多詳細 信息,請參閱[AWS SDK for PHP版本 3 中的 JMESPath 表達式](#page-113-0)。

即日起需指定區域與版本選項

當您將任何服務的用戶端執行個體化時,請指定 'region' 與 'version' 選項。在AWS SDK for PHP第 2 版中,'version' 屬於完全可選用的選項,而 'region' 僅在部分情況下為選用。然而在 第 3 版中,上述兩個選項一律為必要選項。明確說明這兩個選項可讓您鎖定要編碼的 API 版本和AWS 區域。建立新 API 版本或新AWS區域可供使用時,在您準備好明確更新組態之前,您將不會遭受潛在 的破壞變更。

**a** Note

如果您對使用中的 API 版本沒有疑慮,則僅需將 'version' 選項設為 'latest'。不過,我 們建議您明確地設定生產程式碼的 API 版本編號。

並非所有服務均在所有AWS地區提供。如需查詢可用區域的清單,請參[考區域與端點](https://docs.aws.amazon.com/general/latest/gr/rande.html)。 對於只能透過單一全球端點 (例如 Amazon Route 53 和 AmazonCloudFront) 提供的服務AWS Identity and Access Management,請將us-east-1其設定區域設定為的情況下實例化用戶 端。

**A** Important

SDK 也包含多區AWS域用戶端,可根據作為命令參數提供的參數 (@region),將要求傳送至 不同的區域。這些用戶端預設使用的區域是經由提供給用戶端建構函式的 region 選項加以指 定。

## 使用建構函式進行用戶端執行個體化

AWS SDK for PHP第 3 版改變了執行個體化用戶端的方式。您僅需使用 <code>factory</code> 關鍵字,即可將用 戶端執行個體化,不需再使用第 2 版的 new 方法。

use Aws\DynamoDb\DynamoDbClient; // Version 2 style \$client = DynamoDbClient::factory([ 'region' => 'us-east-2' ]); // Version 3 style \$client = new DynamoDbClient([ 'region' => 'us-east-2', 'version' => '2012-08-10' ]);

**a** Note 您依然可以使用 factory() 方法來執行個體化用戶端。不過,系統會將該方式視為已遭取 代。

## 變更用戶端組態

AWS SDK for PHP第 3 版中的用戶端組態選項與第 2 版有些許差異[。如需所有支援選項的說明,請參](#page-32-0) [閱第 3 AWS SDK for PHP 版的組](#page-32-0)態頁面。

**A** Important

在第 3 版的根層級中,'key' 與 'secret' 不再是有效的選項,但您可以將這兩個選項傳入 'credentials' 選項。我們這樣做的一個原因是阻止開發人員將他們的AWS憑據硬編碼到他 們的項目中。

Sdk 物件

AWS SDK for PHP第 3 版引進了 Aws\Sdk 物件,以取代 Aws\Common\Aws。系統會將 Sdk 物件做 為用戶端 factory 使用,並採用該物件來管理多個用戶端的共用組態選項。

雖然軟體開發套件第 2 版的 Aws 類別是以類似服務定位器的方式進行運作 (該類別會一律傳回相同的 用戶端執行個體),但第 3 版的 Sdk 類別每次都會傳回新的用戶端執行個體。

Sdk 物件亦不支援與軟體開發套件第 2 版相同的組態檔案格式。該組態格式為 Guzzle 3 專屬格式,目 前已淘汰。使用基本陣列將能更輕鬆地進行組態,其做法詳載於[使用 Sdk 類別](#page-24-0)。

變更部分 API 結果

為了提供 SDK 如何剖析 API 操作結果的一致性,亞馬遜ElastiCache、亞馬遜 RDS 和亞馬遜 Redshift 現在在某些 API 回應上有一個額外的包裝元素。

例如,在版本 3 中呼叫 Amazon RDS 會[DescribeEngineDefaultParameters](https://docs.aws.amazon.com/AmazonRDS/latest/APIReference/API_DescribeEngineDefaultParameters.html)導致現在包含一個包裝 「EngineDefaults」元素。然而在第 2 版中,此元素並不存在。

```
$client = new Aws\Rds\RdsClient([ 
    'region' => 'us-west-1',
     'version' => '2014-09-01'
]);
// Version 2
$result = $client->describeEngineDefaultParameters();
$family = $result['DBParameterGroupFamily'];
$marker = $result['Marker'];
```
// Version 3 \$result = \$client->describeEngineDefaultParameters(); \$family = \$result['EngineDefaults']['DBParameterGroupFamily']; \$marker = \$result['EngineDefaults']['Marker'];

下列操作在此版本中亦受到影響,因此這些操作目前在輸出結果中會納入包裝元素,如括號中所示:

- Amazon ElastiCache
	- AuthorizeCacheSecurityGroupIngress (CacheSecurityGroup)
	- CopySnapshot(快照)
	- CreateCacheCluster (CacheCluster)
	- CreateCacheParameterGroup (CacheParameterGroup)
	- CreateCacheSecurityGroup (CacheSecurityGroup)
	- CreateCacheSubnetGroup (CacheSubnetGroup)
	- CreateReplicationGroup (ReplicationGroup)
	- CreateSnapshot(快照)
	- DeleteCacheCluster (CacheCluster)
	- DeleteReplicationGroup (ReplicationGroup)
	- DeleteSnapshot(快照)
	- DescribeEngineDefaultParameters (EngineDefaults)
	- ModifyCacheCluster (CacheCluster)
	- ModifyCacheSubnetGroup (CacheSubnetGroup)
	- ModifyReplicationGroup (ReplicationGroup)
	- PurchaseReservedCacheNodesOffering (ReservedCacheNode)
	- RebootCacheCluster (CacheCluster)
	- RevokeCacheSecurityGroupIngress (CacheSecurityGroup)
- Amazon RDS
	- AddSourceIdentifierToSubscription (EventSubscription)
	- 授權教育局 SecurityGroupIngress (資料庫) SecurityGroup
	- 複製資料庫 ParameterGroup (資料庫ParameterGroup)
	- CopyDBSnapshot (DBSnapshot)

與第 2 版的差異為何? 116

• CopyOptionGroup (OptionGroup)

- CreateDBInstance (DBInstance)
- 創建數據庫InstanceReadReplica(數據庫實例)
- 創建數據庫 ParameterGroup (DB) ParameterGroup
- 創建數據庫 SecurityGroup (DB) SecurityGroup
- CreateDBSnapshot (DBSnapshot)
- 創建數據庫 SubnetGroup (DB) SubnetGroup
- CreateEventSubscription (EventSubscription)
- CreateOptionGroup (OptionGroup)
- DeleteDBInstance (DBInstance)
- DeleteDBSnapshot (DBSnapshot)
- DeleteEventSubscription (EventSubscription)
- DescribeEngineDefaultParameters (EngineDefaults)
- ModifyDBInstance (DBInstance)
- 修改數據庫SubnetGroup(數據庫)SubnetGroup
- ModifyEventSubscription (EventSubscription)
- ModifyOptionGroup (OptionGroup)
- PromoteReadReplica(資料庫執行個體)
- PurchaseReserved資料庫 InstancesOffering (保留 DB 執行個體)
- RebootDBInstance (DBInstance)
- RemoveSourceIdentifierFromSubscription (EventSubscription)
- 恢復資料庫快照 (InstanceFrom資料庫例證)
- 復原 B (資料庫執行個體) InstanceToPointInTime
- 撤銷數據庫SecurityGroupIngress(數據庫)SecurityGroup
- Amazon Redshift
	- AuthorizeClusterSecurityGroupIngress (ClusterSecurityGroup)
	- AuthorizeSnapshotAccess(快照)
	- CopyClusterSnapshot(快照)
	- CreateCluster(叢集)
	- CreateClusterParameterGroup (ClusterParameterGroup)<br>第2版的差異為何?
- 與第 2 版的差異為何? 117
	- CreateClusterSecurityGroup (ClusterSecurityGroup)
- CreateClusterSnapshot(快照)
- CreateClusterSubnetGroup (ClusterSubnetGroup)
- CreateEventSubscription (EventSubscription)
- CreateHsmClientCertificate (HsmClientCertificate)
- CreateHsmConfiguration (HsmConfiguration)
- DeleteCluster(叢集)
- DeleteClusterSnapshot(快照)
- DescribeDefaultClusterParameters (DefaultClusterParameters)
- DisableSnapshotCopy(叢集)
- EnableSnapshotCopy(叢集)
- ModifyCluster(叢集)
- ModifyClusterSubnetGroup (ClusterSubnetGroup)
- ModifyEventSubscription (EventSubscription)
- ModifySnapshotCopyRetentionPeriod(叢集)
- PurchaseReservedNodeOffering (ReservedNode)
- RebootCluster(叢集)
- RestoreFromClusterSnapshot(叢集)
- RevokeClusterSecurityGroupIngress (ClusterSecurityGroup)
- RevokeSnapshotAccess(快照)
- RotateEncryptionKey(叢集)

# 移除 Enum 類別

我們已經移除AWS SDK for PHP第 2 版現存的 Enum 類別 (如 Aws\S3\Enum\CannedAcl)。Enum 屬於開發套件公有 API 中的具體類別,而該類別所含的常數可用來表示有效參數值群組。由於這些 enum 是 API 版本特有的類別,可能會隨著時間改變,或是與 PHP 保留字衝突,致使降低效能且沒有 任何助益;因此,我們決定在第 3 版中移除這些類別。如此一來,這項改變即可支援第 3 版的資料導 向與 API 版本適用性。

您不該使用來自 Enum 物件的值,而是直接使用常值。例如:使用 CannedAcl::PUBLIC\_READ 取代 'public-read'。

## 移除微調例外類別

出於與移除 Enums 類別相似的考量,我們也一併移除了各服務命名空間中的精細例外狀況類別 (例如 Aws\Rds\Exception\{SpecificError}Exception)。由於服務或操作會依據使用的 API 版本來 擲出例外狀況,网览版本而異。不僅如此,系統亦無法使用指定操作所拋出的例外狀況完 整清單,導致第 2 版的精細例外狀況類別無法完整呈現。

為了處理錯誤,您應該取得各項服務的例外根類別 (例如:Aws\Rds\Exception\RdsException)。 您可以使用例外狀況的 getAwsErrorCode() 方法,藉此檢查特定的錯誤碼。此功能相當於取得不同 的例外類別,但本版本所提供的功能不會增加開發套件的膨脹速度。

## 移除靜態 Facade 類別

受到 Laravel 啟發,AWS SDK for PHP第 2 版搭載了一項隱藏功能,讓您可對 Aws 類別呼叫 enableFacades(),以啟用各種服務用戶端的靜態存取。然而,這項功能並不符合 PHP 最佳實務。 因此,我們在一年前便已經停止記錄該功能,而我們更是在第 3 版中完全將之移除。從 Aws\Sdk 物件 中擷取用戶端物件,並將這些物件做為物件執行個體來使用,而非靜態類別。

## 以分頁程式取代疊代運算

AWS SDK for PHP第 2 版有一項稱為 \*疊代運算\* 的功能。系統會使用疊代運算物件來逐一查看分頁結 果。使用者對這些物件感到不滿的原因之一便是「缺乏彈性」,因為疊代運算僅會發送每個結果的特定 值。您只能透過事件接聽程式,才能擷取其他所需的結果值。

在第 3 版中,疊代運算已[由分頁程式](#page-107-0)取代。兩種功能的用途十分相似,但分頁程式提供更多使用彈 性。這是因為分頁程式會產生結果物件,而非擷取回應中的數值。

以下範例會示範第 2 版和第 3 版如何擷取 S3 ListObjects 操作的分頁結果,以便說明分頁程式與 疊代運算之間的差異。

```
// Version 2
$objects = $s3Client->getIterator('ListObjects', ['Bucket' => 'my-bucket']);
foreach ($objects as $object) { 
     echo $object['Key'] . "\n";
}
```

```
// Version 3
$results = $s3Client->getPaginator('ListObjects', ['Bucket' => 'my-bucket']);
foreach ($results as $result) { 
     // You can extract any data that you want from the result.
```

```
 foreach ($result['Contents'] as $object) { 
         echo $object['Key'] . "\n"; 
     }
}
```
分頁程式物件的 search() 方法讓您能夠使用 [JMESPath](#page-113-0) 表達式,更輕鬆地從結果集擷取資料。

```
$results = $s3Client->getPaginator('ListObjects', ['Bucket' => 'my-bucket']);
foreach ($results->search('Contents[].Key') as $key) { 
     echo $key . "\n";
}
```
## **a** Note

為了讓使用者順利轉移至第 3 版,該版本仍然支援 getIterator() 方法,但我們建議您遷移 程式碼以使用分頁程式。

## 變更許多高階抽象概念

整體而言,此版本改良或更新了許多高階抽象概念 (除用戶端之外的服務特定 helper 物件);甚至移除 部分高階抽象概念。

- 已更新:
	- [Amazon S3 分段上傳](#page-306-0)的使用方式有所變更,亞馬遜 S3 冰川多部分上傳也以類似的方式進行了 變更。
	- [Amazon S3 預先簽章的 URL](#page-317-0) 建立方式有所變更。
	- 採用 Aws\S3\Sync 類別來取代 Aws\S3\Transfer 命名空間。您仍可使用 S3Client::uploadDirectory() 與 S3Client::downloadBucket() 方法,但選項會 有所不同。請參閱使用[第 3 AWS SDK for PHP 版的 Amazon S3 傳輸管理員相關](#page-149-0)文件。
	- 採用 Aws\S3\Model\ClearBucket 與 Aws\S3\Model\DeleteObjectsBatch 來取代 Aws\S3\BatchDelete 和 S3Client::deleteMatchingObjects()。
	- 在[AWS SDK for PHP版本 3 中使用 DynamoDB 工作階段處理常式的](#page-133-0)選項和行為稍有變更。
	- 採用 Aws\DynamoDb\Model\BatchRequest 來取代 Aws\DynamoDb \WriteRequestBatch 命名空間。請參閱有關 [DynamoDB WriteRequestBatch](https://docs.aws.amazon.com/aws-sdk-php/v3/api/class-Aws.DynamoDb.WriteRequestBatch.html) 的文件。
	- Aws\Ses\SesClient 現可在使用 SendRawEmail 操作時處理 base64 以對 RawMessage 進行編碼。
- 已移除:
	- 亞馬遜 DynamoDB Item Attribute、和ItemIterator類別-這些類別先前已在 2.7.0 [版中](https://github.com/aws/aws-sdk-php/blob/3.0.0/CHANGELOG.md#270===2014-10-08) 淘汰。
	- Amazon SNS 訊息驗證程式-這[是一個單獨的輕量型專案,](https://github.com/aws/aws-php-sns-message-validator)不需要 SDK 作為相依性。然而, 此專案會包含在開發套件的 Phar 與 ZIP 分發中。您可以在 [AWSPHP 開發博客上找到入](https://aws.amazon.com/blogs/developer/receiving-amazon-sns-messages-in-php/)門指 南。
	- 亞馬遜 S3 AcpBuilder 和相關對象已被刪除。

# 比較開發套件兩個版本的程式碼範例

以下範例顯示AWS SDK for PHP第 3 版與第 2 版的部分使用差異。

# 範例:亞馬遜 S3 ListObjects 操作

## 開發套件第 2 版操作

```
<?php
require '/path/to/vendor/autoload.php';
use Aws\S3\S3Client;
use Aws\S3\Exception\S3Exception;
$s3 = S3Client::factory([ 
     'profile' => 'my-credential-profile', 
     'region' => 'us-east-1'
]);
try { 
     $result = $s3->listObjects([ 
         'Bucket' => 'my-bucket-name', 
         'Key' => 'my-object-key' 
    \vert);
     foreach ($result['Contents'] as $object) { 
         echo $object['Key'] . "\n"; 
     }
} catch (S3Exception $e) { 
     echo $e->getMessage() . "\n";
}
```
開發套件第 3 版操作

### 主要差異:

- 使用 new 將用戶端執行個體化,而非使用 factory()。
- 需要指定 'version' 與 'region' 選項,才能執行個體化。

```
<?php
require '/path/to/vendor/autoload.php';
use Aws\S3\S3Client;
use Aws\S3\Exception\S3Exception;
$s3 = new S3Client([ 'profile' => 'my-credential-profile', 
     'region' => 'us-east-1', 
     'version' => '2006-03-01'
]);
try { 
     $result = $s3->listObjects([ 
         'Bucket' => 'my-bucket-name', 
         'Key' => 'my-object-key' 
     ]); 
     foreach ($result['Contents'] as $object) { 
         echo $object['Key'] . "\n"; 
     }
} catch (S3Exception $e) { 
     echo $e->getMessage() . "\n";
}
```
範例:使用全域組態將用戶端執行個體化

### 開發套件第 2 版操作

```
<?php return array( 
     'includes' => array('_aws'), 
     'services' => array( 
          'default_settings' => array( 
              'params' => array(
```

```
 'profile' => 'my_profile', 
                'region' => 'us-east-1' 
) ), 
        'dynamodb' => array( 
           'extends' => 'dynamodb',
            'params' => array( 
                'region' => 'us-west-2' 
) ), 
    )
);
```
#### <?php

```
require '/path/to/vendor/autoload.php';
```
use Aws\Common\Aws;

```
$aws = Aws::factory('path/to/my/config.php');
```

```
$sgs = $aws - 2get('sgs');// Note: SQS client will be configured for us-east-1.
```

```
$dynamodb = $aws->get('dynamodb');
// Note: DynamoDB client will be configured for us-west-2.
```
## 開發套件第 3 版操作

## 主要差異:

- 使用 Aws\Sdk 類別,而不是 Aws\Common\Aws。
- 沒有組態檔案。但會使用組態陣列取而代之。
- 需要指定 'version' 選項,才能執行個體化。
- 使用 create<Service>() 方法,而不是 get('<service>')。

<?php

require '/path/to/vendor/autoload.php';

```
$sdk = new Aws\Sdk 'profile' => 'my_profile', 
    'region' => 'us-east-1',
     'version' => 'latest', 
     'DynamoDb' => [ 
        'region' => 'us-west-2',
     ],
]);
$sqs = $sdk->createSqs();
// Note: Amazon SQS client will be configured for us-east-1.
$dynamodb = $sdk->createDynamoDb();
// Note: DynamoDB client will be configured for us-west-2.
```
# 共用**config**和**credentials**檔案

共用AWSconfig和credentials檔案是最常用的方式,您可以為AWS SDK for PHP. 使用這些檔案 來儲存您的工具和應用程式可在 AWS SDK 和. AWS Command Line Interface

共用credentials檔案AWSconfig和檔案是純文字檔案,依預設存放在名為的資料夾中,.aws該資 料夾位於電腦上的 "home" 資料夾中。如需這些檔案位置的詳細資訊,請參閱 AWSSDK *config* 和工 具參考指南中共用*credentials*檔案[和檔案的位](https://docs.aws.amazon.com/sdkref/latest/guide/file-location.html)置。

如需可儲存在這些檔案中的所有設定,請參閱 AWSSDK [和工具參考指南中的組態和驗證設定參](https://docs.aws.amazon.com/sdkref/latest/guide/settings-reference.html)考。此 參考也涵蓋了從環境變數等替代來源套用設定的優先順序。

# 命名設定檔

共用config和credentials檔案中的設定與特定設定檔相關聯。使用多個配置文件,您可以創建不 同的設置配置以應用於不同的情況。其中一個描述檔會指定為設定default檔,並且在您未明確指定 要使用的設定檔時自動使用。

若要深入瞭解如何設定命名設定檔,請參閱 AWSSDK *config* 和工具參考指南中的共用 和檔[credentials](https://docs.aws.amazon.com/sdkref/latest/guide/file-format.html)案。

您可以使用以下profile選項來指定要在實例化用戶端時使用的具名描述檔:

use Aws\DynamoDb\DynamoDbClient;

```
// Instantiate a client with the credentials from the my_profile_name profile
$client = new DynamoDbClient([ 
     'profile' => 'my_profile_name', 
     'region' => 'us-west-2', 
     'version' => 'latest'
]);
```
# 在 AWS SDK for PHP 中使用 AWS 服務

下列各節包含範例、教學課程、工作和指南,說明如何使用與AWS服務搭配使用。AWS SDK for PHP

## 主題

- [使用AWS SDK for PHP版本 3 的功能和選項](#page-133-1)
- [具有指導的代碼示例 AWS SDK for PHP](#page-160-0)

# <span id="page-133-1"></span>使用AWS SDK for PHP版本 3 的功能和選項

第 3 AWS SDK for PHP 版提供使用 AWS 服務 API 的其他功能和選項的支援。本主題中的各節將依服 務分類涵蓋這些選項。

主題

- [將 DynamoDB 工作階段處理常式與AWS SDK for PHP第 3 版搭配使用](#page-133-0)
- [Amazon S3 功能和選項](#page-139-0)

# <span id="page-133-0"></span>將 DynamoDB 工作階段處理常式與AWS SDK for PHP第 3 版搭配使用

DynamoDB 工作階段處理常式是 PHP 的自訂工作階段處理常式,可讓開發人員使用 Amazon DynamoDB 做為工作階段存放區。將 DynamoDB 用於工作階段儲存,可將工作階段移出本機檔案系 統並移至共用位置,以減輕分散式 Web 應用程式中工作階段處理所發生的問題。DynamoDB 快速、可 擴充、易於設定,並自動處理資料的複寫。

DynamoDB 工作階段處理常式使用該session\_set\_save\_handler()函數將 DynamoDB 作業掛接 到 PHP [的原生工作階段函](http://www.php.net/manual/en/ref.session.php)數中,以允許真正的替代。這包括功能的支援 (例如,工作階段鎖定和廢棄 項目收集等功能),這是 PHP 預設工作階段處理器的一部分。

如需有關 DynamoDB 服務的詳細資訊,請參閱 [Amazon DynamoDB](https://aws.amazon.com/dynamodb/) 首頁。

基本使用

步驟 1:註冊處理程序

首先,將處理常式執行個體化,並進行登錄。

use Aws\DynamoDb\SessionHandler;

```
$dynamoDb = new Aws\DynamoDb\DynamoDbClient([ 
     'region'=>'us-east-1' // Since version 3.277.10 of the SDK, 
]); // the 'version' parameter defaults to 'latest'.
$sessionHandler = SessionHandler::fromClient($dynamoDb, [ 
     'table_name' => 'sessions'
]);
$sessionHandler->register();
```
### <span id="page-134-0"></span>步驟 2. 創建一個表來存儲您的會話

您必須先建立資料表來儲存工作階段,然後才能實際地使用工作階段處理常式。您可以使用適用[於](https://console.aws.amazon.com/dynamodb/home) [Amazon DynamoDB 的AWS主控台](https://console.aws.amazon.com/dynamodb/home),或使用. AWS SDK for PHP

建立此表格時,請使用 'id' 做為主索引鍵的名稱。同時建議您使用 'expires' 屬性來設定[存活期屬性,](https://docs.aws.amazon.com/amazondynamodb/latest/developerguide/TTL.html)以 受益於工作階段的自動廢棄項目集合。

步驟 3. 像平常一樣使用 PHP 會話

工作階段處理器註冊完畢後,若資料表存在,您可以使用 \$ \_SESSION 超全域 (superglobal) 寫入和讀 取該工作階段,其方式與您一般對 PHP 預設工作階段處理器執行的作業相同。DynamoDB 工作階段處 理常式會封裝並抽象化與 DynamoDB 的互動,讓您只需使用 PHP 的原生工作階段函數和介面即可。

```
// Start the session
session_start();
// Alter the session data
$_SESSION['user.name'] = 'jeremy';
$_SESSION['user.role'] = 'admin';
// Close the session (optional, but recommended)
session_write_close();
```
### 組態

您可以使用下列選項來設定工作階段處理常式的動作。所有選項皆為選用,但務必了解選項的預設值。

### **table\_name**

要在其中儲存工作階段的 DynamoDB 表格名稱。預設值為 'sessions'。

#### **hash\_key**

DynamoDB 工作階段資料表中雜湊金鑰的名稱。預設值為 'id'。

#### **data\_attribute**

DynamoDB 工作階段表格中儲存工作階段資料的屬性名稱。預設值為 'data'。

#### **data\_attribute\_type**

DynamoDB 工作階段表格中儲存工作階段資料的屬性類型。此值預設為 'string',但可以選擇性 地設定為 'binary'。

## **session\_lifetime**

在應該進行垃圾收集之前,非作用中工作階段的存留期。若未提供此值,將會使用的實際生命週期 為 ini\_get('session.gc\_maxlifetime')。

### **session\_lifetime\_attribute**

DynamoDB 工作階段表格中儲存工作階段到期時間的屬性名稱。預設值為 'expires'。

#### **consistent\_read**

工作階段處理常式是否應針對 GetItem 操作,使用一致性讀取。預設值為 true。

### **locking**

是否使用工作階段鎖定。預設值為 false。

#### **batch\_config**

用來在收集垃圾時進行批次刪除的設定。這些選項會直接傳遞至 [DynamoDB 物](https://docs.aws.amazon.com/aws-sdk-php/v3/api/class-Aws.DynamoDb.WriteRequestBatch.html) 

[WriteRequestBatch](https://docs.aws.amazon.com/aws-sdk-php/v3/api/class-Aws.DynamoDb.WriteRequestBatch.html)件。透過 SessionHandler::garbageCollect(),以手動方式觸發廢棄項 目收集作業。

### **max\_lock\_wait\_time**

在放棄之前,工作階段處理常式應等待以取得鎖定的時間長度上限 (以秒為單位)。預設值為 10,而 且只用於工作階段鎖定。

### **min\_lock\_retry\_microtime**

工作階段處理常式應等待以嘗試取得鎖定的最短間隔時間 (以微秒為單位)。預設值為 10000,而且 只用於工作階段鎖定。

### **max\_lock\_retry\_microtime**

工作階段處理常式應等待以嘗試取得鎖定的最長間隔時間 (以微秒為單位)。預設值為 50000,而且 只用於工作階段鎖定。

若要設定工作階段處理常式,在進行處理常式的執行個體化時,指定設定選項。下列的程式碼提供了範 例,其中指定了所有的設定選項。

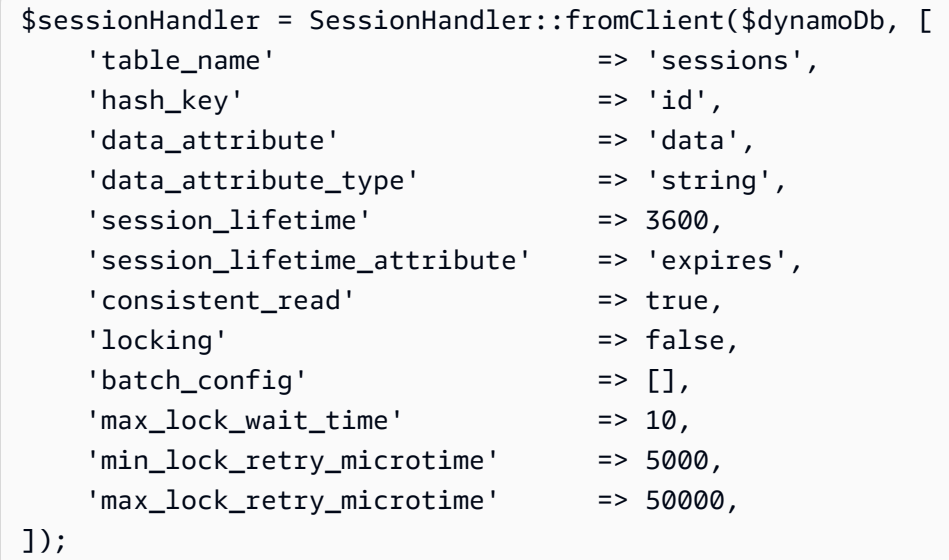

## 定價

除了資料儲存和資料傳輸費用外,與使用 DynamoDB 相關的成本還是根據表格的佈建輸送量容量計算 (請參閱 [Amazon DynamoDB](https://aws.amazon.com/dynamodb/pricing/) 定價詳細資訊)。傳輸量是以寫入容量和讀取容量的單位來測量。Amazon DynamoDB 站首頁說:

讀取容量的單位,代表針對大小為 4 KB 的項目,每秒一次強式一致性讀取 (或是每秒 2 次最終一致讀 取)。寫入容量的單位,代表針對大小為 1 KB 的項目,每秒一次寫入。

最後,您的工作階段資料表所需的傳輸量和成本,將會與您所預期的傳輸流量和工作階段大小相關。下 表說明針對每個工作階段函數在 DynamoDB 表上執行的讀取和寫入作業量。

- 透過 session start() 讀取  **1 項讀取操作 (如果 consistent read 為** false,則只有 0.5)。
	- (條件式) 1 項寫入操作,以在工作階段過期 時,將工作階段刪除。

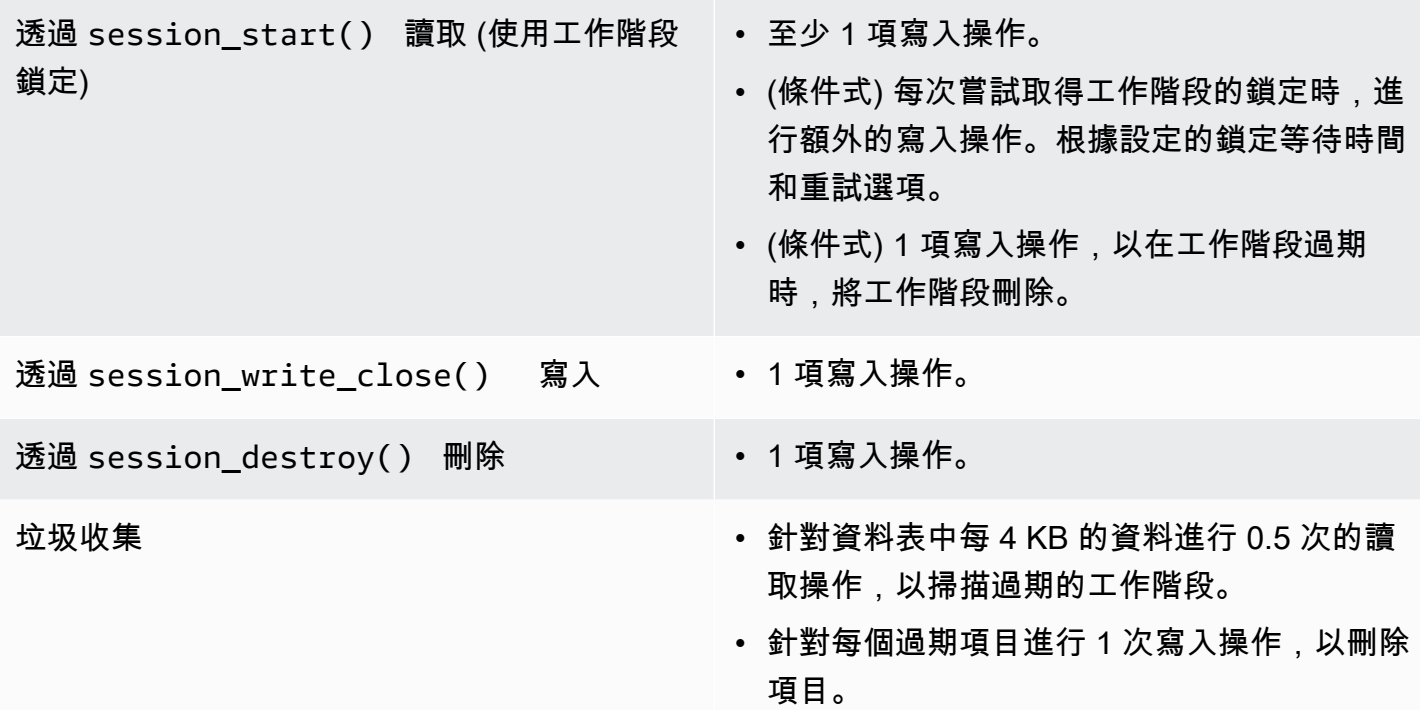

# 工作階段鎖

DynamoDB 工作階段處理常式支援悲觀的工作階段鎖定,以模擬 PHP 預設工作階段處理常式的行為。 根據預設,DynamoDB 工作階段處理常式會關閉此功能,因為它可能會成為效能瓶頸並增加成本,尤 其是當應用程式在使用 Ajax 要求或 iframe 時存取工作階段時。請先仔細考慮您的應用程式是否需要工 作階段鎖定功能,然後再啟用。

若要啟用工作階段鎖定,請在您進行 'locking' 的執行個體化時,將 true 選項設定為 SessionHandler。

```
$sessionHandler = SessionHandler::fromClient($dynamoDb, [ 
     'table_name' => 'sessions', 
    'locking' => true,
]);
```
## 垃圾回收

使用 'expires' 屬性在 DynamoDB 資料表中設定 TTL 屬性。這會自動對您的工作階段進行廢棄項目收 集,您就不需自行手段執行。

或者,DynamoDB 工作階段處理常式支援工作階段記憶體回收,方法是使用一系 列Scan和BatchWriteItem作業。由於 Scan 操作運作方式的本質,和需要找出所有過期的工作階段 並加以刪除,垃圾收集程序可能會需要用到許多的佈建傳輸量。

因此,我們不支援自動化的垃圾收集。更理想的做法是將垃圾收集作業排定於離峰時間進行,如此當耗 用的傳輸量突增時,就不會干擾到其他的應用程式。例如,您可以設定夜間的 cron 工作,來觸發指令 碼,以執行垃圾收集作業。此指令碼需要執行類似下列的動作。

```
$sessionHandler = SessionHandler::fromClient($dynamoDb, [ 
     'table_name' => 'sessions', 
     'batch_config' => [ 
         'batch_size' => 25, 
         'before' => function ($command) { 
              echo "About to delete a batch of expired sessions.\n"; 
         } 
     ]
]);
$sessionHandler->garbageCollect();
```
您也可以使用 'before' 中的 'batch\_config' 選項,來讓垃圾收集程序所執行的 BatchWriteItem 操作產生延遲。這會增加完成記憶體回收所需的時間,但它可以協助您分散 DynamoDB 工作階段處理常式所發出的要求,以協助您在垃圾回收期間保持接近佈建的輸送量容量或 接近佈建的輸送量容量。

```
$sessionHandler = SessionHandler::fromClient($dynamoDb, [ 
    'table name' => 'sessions',
     'batch_config' => [ 
         'before' => function ($command) { 
             $command['@http']['delay'] = 5000; 
 } 
     ]
]);
$sessionHandler->garbageCollect();
```
# 最佳實務

1. 在與應用程式伺服器最接近或位於相同AWS區域的區域中建立工作階段表格。這可確保您的應用程 式和 DynamoDB 資料庫之間的最低延遲。

- 2. 請謹慎選擇您的工作階段資料表的佈建輸送容量。請考量至您應用程式的預期傳輸流量,以及工作 階段的預期大小。或者,為您的資料表使用「隨需」讀取/寫入容量模式。
- 3. 透過AWS管理主控台或 Amazon 監控消耗的輸送量 CloudWatch,並視需要調整輸送量設定以符合 應用程式的需求。
- 4. 讓您工作階段的大小保持小型 (最好不到 1 KB)。小型工作階段的效能更為理想,而且需要佈建的輸 送容量也較低。
- 5. 除非您的應用程式要求,否則請勿使用工作階段鎖定。
- 6. 請透過 cron 任務或其他的排程機制,來進行廢棄項目收集的排程,而不要使用 PHP 內建的工作階 段廢棄項目收集觸發,以在離峰時間執行。善用 'batch\_config' 選項。

所需的 IAM 許可

若要使用 DynamoDB SessionHhandler,[您設定的認證](#page-58-0)必須具有使用您在上一個步[驟中建立的](#page-134-0) [DynamoDB 表的權](#page-134-0)限。下列 IAM 政策包含您需要的最低許可。若要使用此政策,請將資源值取代為先 前建立之表格的 Amazon 資源名稱 (ARN)。如需建立和附加 IAM 政策的詳細資訊,請參閱 [IAM 使用者](https://docs.aws.amazon.com/IAM/latest/UserGuide/access_policies_manage.html) [指南中的管理 IAM 政策。](https://docs.aws.amazon.com/IAM/latest/UserGuide/access_policies_manage.html)

```
{ 
   "Version": "2012-10-17", 
   "Statement": [ 
     { 
        "Action": [ 
          "dynamodb:GetItem", 
          "dynamodb:UpdateItem", 
          "dynamodb:DeleteItem", 
          "dynamodb:Scan", 
          "dynamodb:BatchWriteItem" 
        ], 
        "Effect": "Allow", 
        "Resource": "arn:aws:dynamodb:<region>:<account-id>:table/<table-name>" 
     } 
   ]
}
```
# <span id="page-139-0"></span>Amazon S3 功能和選項

本主題討論第 3 AWS SDK for PHP 版提供與 Amazon S3 搭配使用的其他功能和選項。

主題

•

- [使用AWS SDK for PHP版本 3 的 Amazon S3 多區域用戶端](#page-140-0)
- [使用AWS SDK for PHP版本 3 的 Amazon S3 流包裝器](#page-141-0)
- [使用AWS SDK for PHP版本 3 的 Amazon S3 傳輸管理器](#page-149-0)
- [使用第 3 AWS SDK for PHP 版的 Amazon S3 用戶端加密](#page-153-0)

## <span id="page-140-0"></span>使用AWS SDK for PHP版本 3 的 Amazon S3 多區域用戶端

AWS SDK for PHP第 3 版提供通用多區域用戶端,可與任何服務搭配使用。這可讓使用者透過提 供@region輸入參數給任何命令來指定要將命令傳送至哪個AWS區域。此外,開發套件還為 Amazon S3 提供多區域用戶端,以智慧方式回應特定 Amazon S3 錯誤,並相應地重新路由命令。這讓使用者 能夠使用相同的用戶端來與多個區域溝通。對於使用[AWS SDK for PHP版本 3 的 Amazon S3 串流包](#page-141-0) [裝器 \(其儲存貯體位於多個區域\) 的使](#page-141-0)用者而言,這是特別有用的功能。

### 基本使用

無論是使用標準 S3 用戶端還是多區域對應用戶端,Amazon S3 用戶端的基本使用模式都相同。指令 層級唯一的用法差異是可以使用@region輸入參數指定「AWS區域」(Region)。

```
// Create a multi-region S3 client
$s3Client = (new \Aws\Sdk)->createMultiRegionS3(['version' => 'latest']);
// You can also use the client constructor
$s3Client = new \Aws\S3\S3MultiRegionClient([ 
     'version' => 'latest', 
     // Any Region specified while creating the client will be used as the 
     // default Region 
     'region' => 'us-west-2',
]);
// Get the contents of a bucket
$objects = $s3Client->listObjects(['Bucket' => $bucketName]);
// If you would like to specify the Region to which to send a command, do so
// by providing an @region parameter
$objects = $s3Client->listObjects([ 
     'Bucket' => $bucketName, 
     '@region' => 'eu-west-1',
]);
```
### **A** Important

使用多區域 Amazon S3 用戶端時,您不會遇到任何永久重新導向例外狀況。 標準 Amazon S3 用戶端會擲回指令傳送到錯誤區域的Aws\S3\Exception \PermanentRedirectException執行個體。多區域用戶端將重新配發命令到正確區域。

值區區域快取

Amazon S3 多區域用戶端會維護指定儲存貯體所在AWS區域的內部快取。在預設情況下,每個用戶 端都有自己的記憶體內快取。若要在用戶端或程序之間共用快取,請向您的多區域用戶端提供 Aws \CacheInterface 的執行個體做為 bucket\_region\_cache 選項。

```
use Aws\DoctrineCacheAdapter;
use Aws\Sdk;
use Doctrine\Common\Cache\ApcuCache;
$sdk = new Aws\Sdk [
     'version' => 'latest', 
     'region' => 'us-west-2', 
    'SS' => \Gamma 'bucket_region_cache' => new DoctrineCacheAdapter(new ApcuCache), 
     ],
]);
```
<span id="page-141-0"></span>使用AWS SDK for PHP版本 3 的 Amazon S3 流包裝器

Amazon S3 串流包裝器可讓您使用內建 PHP 函數 (例如file\_get\_contents、、、、和) 從 Amazon S3 存放和擷取資料rmdir。fopen copy rename unlink mkdir

您需要註冊 Amazon S3 流包裝器才能使用它。

```
$client = new Aws\SS\Sigma1ient([/* * options **/]);// Register the stream wrapper from an S3Client object
$client->registerStreamWrapper();
```
這可讓您使用s3://通訊協定存取 Amazon S3 中存放的儲存貯體和物件。Amazon S3 串流包裝器 接受包含儲存貯體名稱後跟正斜線和選用物件金鑰或前綴的字串:s3://<bucket>[/<key-orprefix>]。

## **a** Note

串流包裝函式是專為使用物件和儲存貯體而設計 (您在這些物件和儲存貯體上擁有最低限度的 讀取權限)。這代表您的使用者應具有權限,可執行任何儲存貯體上的 ListBucket,以及使 用者需要與其進行互動的任何物件上的 GetObject。對於您沒有此權限等級的使用案例,我 們建議您直接使用 Amazon S3 用戶端操作。

下載資料

您可以使用 file\_get\_contents 來擷取物件的內容。不過,請謹慎使用;因為此函式會將物件的整 個內容載入到記憶體。

```
// Download the body of the "key" object in the "bucket" bucket
$data = file_get_contents('s3://bucket/key');
```
fopen()在處理較大的檔案或需要從 Amazon S3 串流資料時使用。

```
// Open a stream in read-only mode
if ($stream = fopen('s3://bucket/key', 'r')) { 
     // While the stream is still open 
     while (!feof($stream)) { 
         // Read 1,024 bytes from the stream 
         echo fread($stream, 1024); 
     } 
     // Be sure to close the stream resource when you're done with it 
     fclose($stream);
}
```
**a** Note

只有在呼叫 fflush 時,才會傳回檔案寫入錯誤。呼叫未排清的 fclose 時,不會傳回這些錯 誤。如果 fclose 關閉了串流,則其傳回值將會是 true,無論是否為了回應其內部 fflush 而產生了任何的錯誤。根據 PHP 實作的方式,在呼叫 file\_put\_contents 時,也不會傳回 這些錯誤。

### 開啟可搜尋串流

以 "r" 模式開啟的串流,只允許從串流讀取資料,而且根據預設無法搜尋。這樣就可以以真正的串流方 式從 Amazon S3 下載資料,而先前讀取的位元組不需要緩衝到記憶體中。如果您需要使串流可供搜 尋,可以將 seekable 傳入函式[的串流細節內容選項](http://www.php.net/manual/en/function.stream-context-create.php)。

```
$context = stream_context_create([ 
     's3' => ['seekable' => true]
]);
if ($stream = fopen('s3://bucket/key', 'r', false, $context)) { 
     // Read bytes from the stream 
     fread($stream, 1024); 
     // Seek back to the beginning of the stream 
     fseek($stream, 0); 
     // Read the same bytes that were previously read 
     fread($stream, 1024); 
    fclose($stream);
}
```
開啟可搜尋的串流,能夠讓您搜尋先前已讀取的位元組內容。您無法往前跳到尚未從遠端伺服器讀取的 位元組。若要能夠叫用先前讀取的資料,可使用串流修飾器,來將資料置於 PHP 臨時串流中以進行緩 衝。當已快取的資料量超過 2 MB 時,臨時串流中的資料會從記憶體傳送到磁碟。使用seekab1e串流 內容設定從 Amazon S3 下載大型檔案時,請記住這一點。

#### 上傳資料

```
您可以 Amazon S3file put contents().
```

```
file_put_contents('s3://bucket/key', 'Hello!');
```
您可以在串流資料時,使用 fopen() 和 "w"、"x" 或 "a" 串流存取模式,來上傳較大型的檔 案。Amazon S3 流包裝器不支持同時讀取和寫入流(例如「r +」,「w +」等)。這是因為 HTTP 通 訊協定不允許同時讀取和寫入。

```
$stream = fopen('s3://bucket/key', 'w');
fwrite($stream, 'Hello!');
fclose($stream);
```
# **a** Note

Amazon S3 要求在傳送請求的有效負載之前指定內容長度標頭。因此,要在 PutObject 操作 中上傳的資料,會利用 PHP 臨時串流來進行內部緩衝,直到串流已排清或關閉。

# **a** Note

只有在呼叫 fflush 時,才會傳回檔案寫入錯誤。呼叫未排清的 fclose 時,不會傳回這些錯 誤。如果 fclose 關閉了串流,則其傳回值將會是 true,無論是否為了回應其內部 fflush 而產生了任何的錯誤。根據 PHP 實作的方式,在呼叫 file\_put\_contents 時,也不會傳回 這些錯誤。

### 打開模式

PHP 的 [fopen\(\)](http://php.net/manual/en/function.fopen.php) 函數需要指定 \$mode 選項。此模式選項會指定資料是否可以讀取或寫入串流,以及開 啟串流時該檔案是否必須存在。

Amazon S3 串流包裝器針對以 Amazon S3 物件為目標的串流支援下列模式。

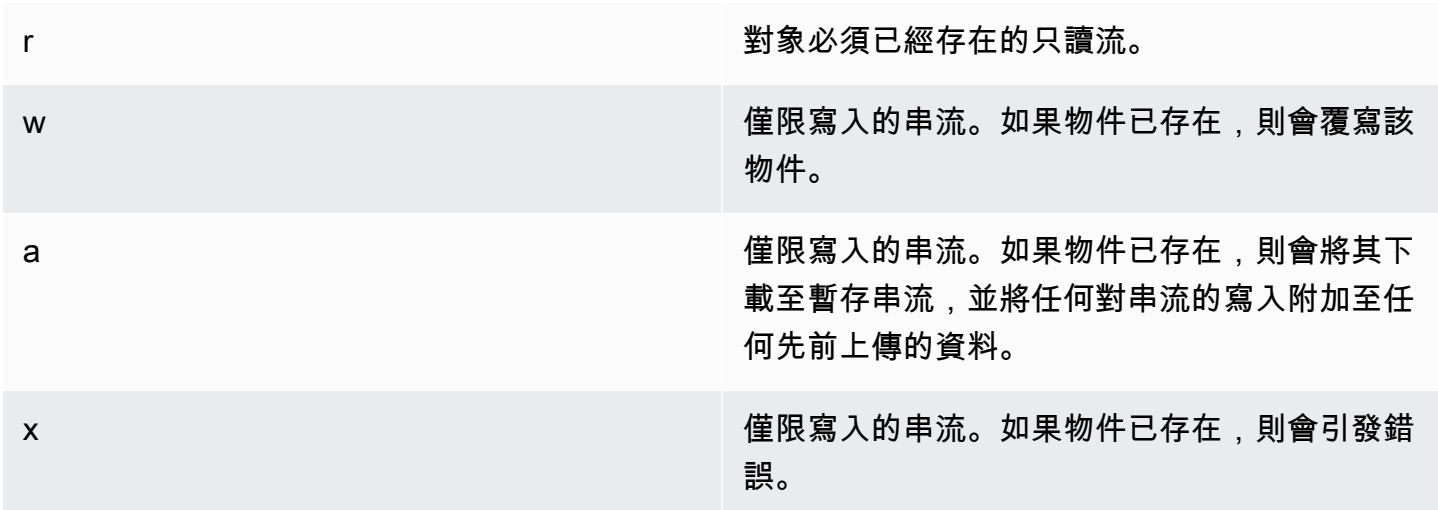

# 其他物件函數

串流包裝函式允許許多不同的內建 PHP 函式搭配使用自訂系統,例如 Amazon S3。以下是 Amazon S3 串流包裝器可讓您對存放在 Amazon S3 中的物件執行的一些功能。

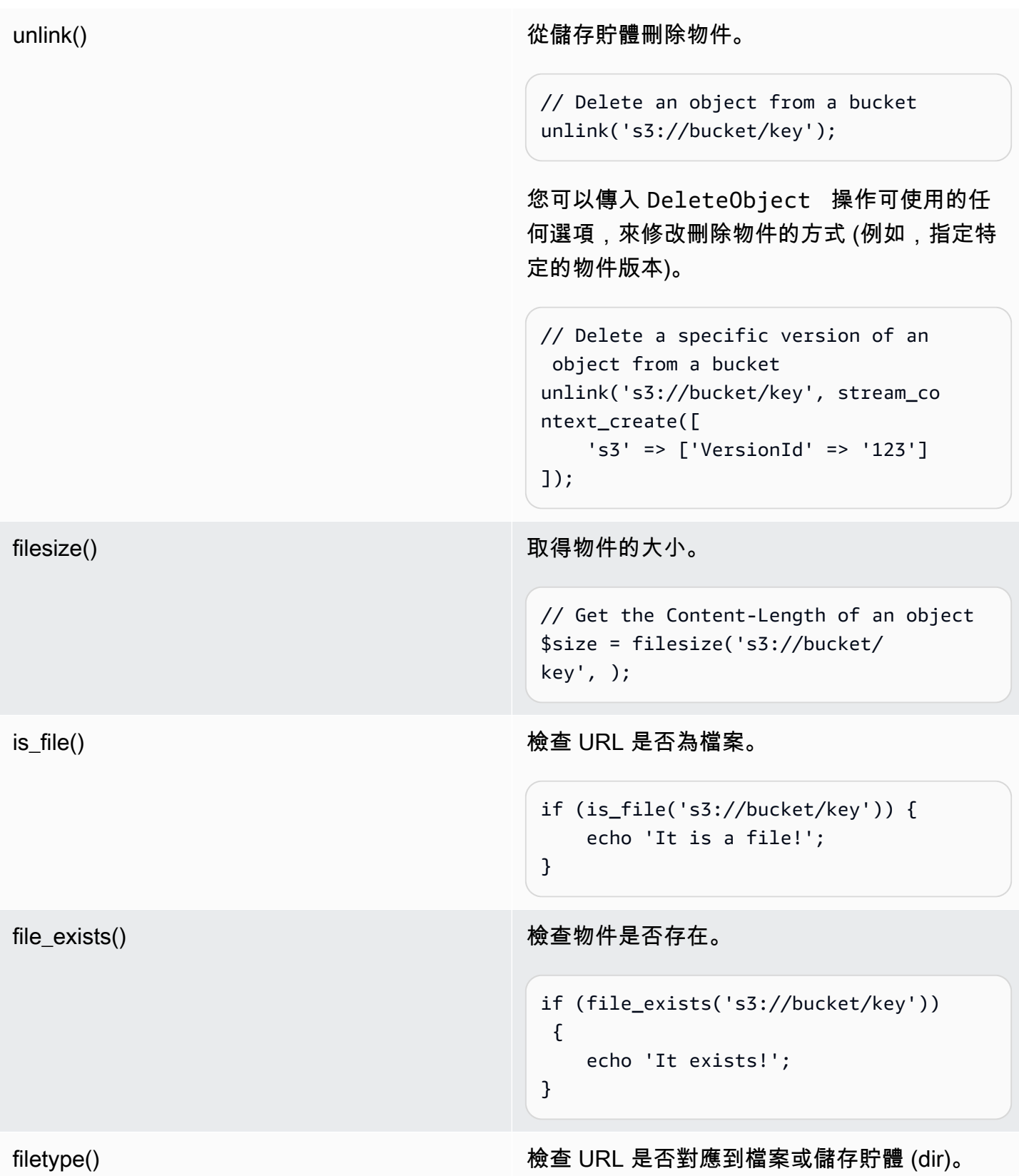

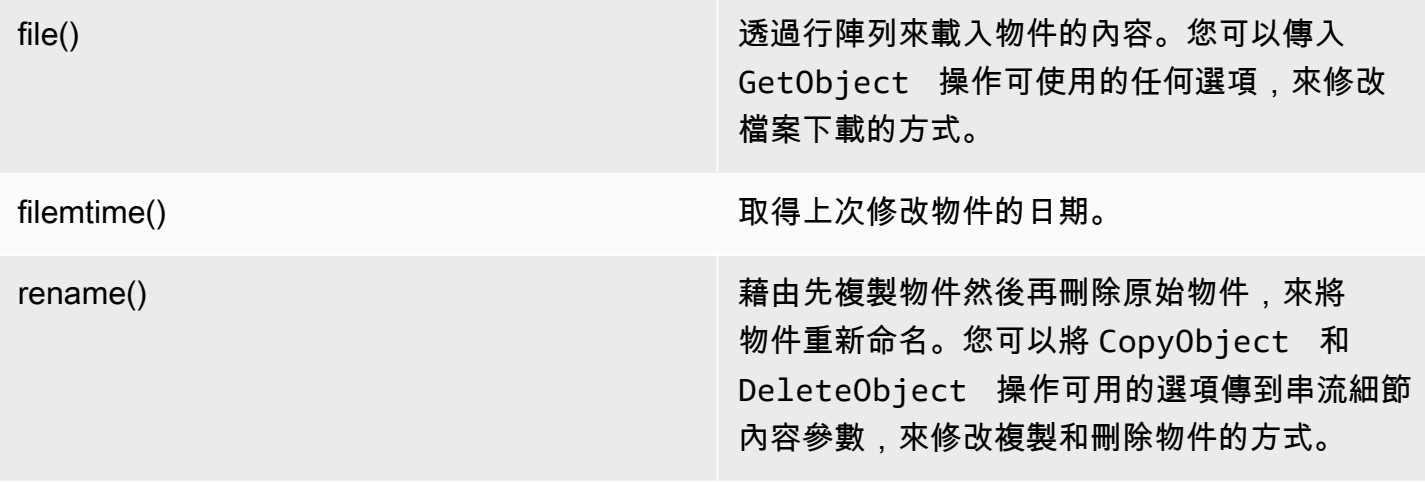

### **a** Note

儘管copy通常與 Amazon S3 流包裝器一起使用,但由於 PHP 中copy函數的內部,可能無法 正確報告某些錯誤。我們建議您改用 [AWSS3 ObjectCopier](https://docs.aws.amazon.com/aws-sdk-php/v3/api/class-Aws.S3.ObjectCopier.html) 的執行個體。

### 使用值區和資料夾

<span id="page-146-0"></span>用**mkdir()**於使用值區

您可以建立和瀏覽 Amazon S3 儲存貯體,與 PHP 允許您在檔案系統上建立和周遊目錄的方式類似。

### 以下是建立值區的範例。

```
mkdir('s3://my-bucket');
```
**a** Note

在 2023 年 4 月,Amazon S3 會自動為所有新建立的儲存貯體啟用 S3 區塊公開存取和停用的 存取控制清單。這項變更也會影響mkdir函數與權限和 ACL StreamWrapper 的運作方式。 有關更多資訊,請參閱[此新增功能與AWS文章](https://aws.amazon.com/about-aws/whats-new/2022/12/amazon-s3-automatically-enable-block-public-access-disable-access-control-lists-buckets-april-2023/)。

您可以將串流內容選項傳遞給方mkdir()法,以修改使用作業可用的參數建立儲存貯體的 方[CreateBucket式](https://docs.aws.amazon.com/aws-sdk-php/v3/api/class-Aws.S3.S3Client.html#_createBucket)。

// Create a bucket in the EU (Ireland) Region

```
mkdir('s3://my-bucket', 0500, true, 
        stream context create(\lceil 's3' => ['LocationConstraint' => 'eu-west-1'] 
         ]));
```
您可以使用 rmdir() 函式來刪除儲存貯體。

```
// Delete a bucket
rmdir('s3://my-bucket);
```
**a** Note

只有空的儲存貯體才能刪除。

用**mkdir()**於使用資料夾

建立值區之後,您可以用mkdir( )來建立可當做資料夾功能的物件,就像在檔案系統中一樣。

下面的代碼片段添加了一個名為「我的文件夾」的文件夾對象到名為「我的桶」的現有存儲桶。使用正 斜線 (/) 字元可將資料夾物件名稱與值區名稱和任何其他資料夾名稱分隔開來。

```
mkdir('s3://my-bucket/my-folder')
```
之[前有關權限變更的附註](#page-146-0)在 2023 年 4 月之後,也會在您建立資料夾物件時發揮作用。[此部落格文章提](https://aws.amazon.com/blogs/aws/heads-up-amazon-s3-security-changes-are-coming-in-april-of-2023/) 供如何視需要調整權限的相關資訊。

使用rmdir()函數刪除一個空文件夾對象,如下面的代碼片段。

```
rmdir('s3://my-bucket/my-folder')
```
### 列出值區的內容

您可以搭配 Amazon S3 串流包裝函式使用 [opendir \(\)](http://www.php.net/manual/en/function.opendir.php) [、RE](http://www.php.net/manual/en/function.readdir.php) [DIR \(\)、Rewind](http://www.php.net/manual/en/function.rewinddir.php) [dir \(\) 和閉目錄 \(\)](http://php.net/manual/en/function.closedir.php) PHP 函數來周遊儲存貯體的內容。您可以將[ListObjects](https://docs.aws.amazon.com/aws-sdk-php/v3/api/class-Aws.S3.S3Client.html#_listObjects)作業可用的參數當做自訂串流內容選項傳遞 給opendir()函式,以修改物件的列出方式。

\$dir = "s3://bucket/";

```
if (is_dir($dir) && ($dh = opendir($dir))) {
    while (($file = readdir($dh)) != false)echo "filename: {$file} : filetype: " . filetype($dir . $file) . "\n";
     } 
     closedir($dh);
}
```
您可以使用 PHP 遞歸列出桶中[的RecursiveDirectoryIterator每](http://php.net/manual/en/class.recursivedirectoryiterator.php)個對象和前綴。

```
$dir = 's3://bucket';
$iterator = new RecursiveIteratorIterator(new RecursiveDirectoryIterator($dir));
foreach ($iterator as $file) { 
    echo $file->getType() . ': ' . $file . "\n";
}
```
用遞迴方式列出儲存貯體內容的另一種方式,是使用 Aws\recursive\_dir\_iterator(\$path, \$context = null) 函式 (這會減少 HTTP 請求的數量)。

```
<?php
require 'vendor/autoload.php';
$iter = Aws\recursive_dir_iterator('s3://bucket/key');
foreach ($iter as $filename) { 
     echo $filename . "\n";
}
```
# 串流內容選項

您可以藉由傳入自訂的串流細節內容選項,來自訂串流包裝函式所使用的用戶端,或是用來快取先前已 載入資訊 (關於儲存貯體和金鑰) 的快取。

串流包裝函式支援所有操作使用下列的串流細節內容選項。

### **client**

用來執行命令的 Aws\AwsClientInterface 物件。

### **cache**

Aws\CacheInterface 的執行個體,用來快取先前取得的檔案統計資料。在預設情況下,串流包 裝函式會使用記憶體內的 LRU 快取。

使用AWS SDK for PHP版本 3 的 Amazon S3 傳輸管理器

中的 Amazon S3 傳輸管理員可用來將整個目錄上傳到 Amazon S3 儲存貯體,並將整個儲存貯體下載 到本機目錄。AWS SDK for PHP

```
將本地目錄上傳到 Amazon S3
```
Aws\S3\Transfer 物件是用來進行傳輸。下列範例顯示如何遞迴地將檔案的本機目錄上傳到 Amazon S3 儲存貯體。

```
// Create an S3 client.
$client = new \Aws\S3\S3Client([ 
    'region' => 'us-west-2',
     'version' => '2006-03-01',
]);
// Where the files will be sourced from.
$source = '/path/to/source/files';
// Where the files will be transferred to.
$dest = 's3://bucket';// Create a transfer object.
$manager = new \Aws\S3\Transfer($client, $source, $dest);
// Perform the transfer synchronously.
$manager->transfer();
```
在此範例中,我們建立了 Amazon S3 用戶端、建立Transfer物件,然後同步執行傳輸。使用之前的 範例,來示範進行傳輸所需的最低限度程式碼數量。傳輸物件可以非同步方式進行傳輸,並具備各種組 態選項,您可用來自訂傳輸。

您可以在 s3:// URI 中提供 key prefix,將本機檔案上傳到 Amazon S3 儲存貯體的「子資料夾」。下 列的範例將磁碟上的本機檔案上傳到 bucket 儲存貯體,並儲存金鑰前綴為 foo 的儲存檔案。

```
$source = '/path/to/source/files';
$dest = 's3://bucket/foo';
$manager = new \Aws\S3\Transfer($client, $source, $dest);
$manager->transfer();
```
### 下載 Amazon S3 存儲桶

您可以將引數指定為 Amazon S3 URI (例如s3://bucket),並將\$source引數指定為本機目錄的路 徑,以遞迴方式將 Amazon S3 儲存貯體下載到磁碟上的本機目錄。\$dest

```
// Where the files will be sourced from.
$source = 's3://bucket';
// Where the files will be transferred to.
$dest = '/path/to/destination/dir';
$manager = new \Aws\S3\Transfer($client, $source, $dest);
$manager->transfer();
```
# **a** Note

在下載儲存貯體中的物件時,軟體開發套件會自動建立所有必要的目錄。

您可以在儲存貯體後面的 Amazon S3 URI 中加入金鑰前置詞,以便僅下載存放在「虛擬資料夾」下的 物件。以下範例只會下載指定儲存貯體以 "/foo" 金鑰前綴儲存的檔案。

```
$source = 's3://bucket/foo';
$dest = '/path/to/destination/dir';
$manager = new \Aws\S3\Transfer($client, $source, $dest);
$manager->transfer();
```
### 組態

Transfer 物件建構函式接受下列引數。

### **\$client**

用來執行傳輸的 Aws\ClientInterface 物件。

# **\$source**(字符串 |**Iterator**)

正在傳輸的原始碼資料。這可以指向磁碟上的本機路徑 (例如/path/to/files) 或 Amazon S3 儲存貯體 (例如s3://bucket)。s3:// URI 也可以包含金鑰前綴,用來只傳輸使用共同前綴的物 件。

如果引\$source數是 Amazon S3 URI,則\$dest引數必須是本機目錄 (反之亦然)。

除了提供字串值,您也可以提供 \Iterator 物件,此物件會產生絕對的檔案名稱。如果提供了疊 代器,則您必須在 \$options 關聯陣列中提供 base\_dir 選項。

**\$dest**

檔案傳輸的目的地。如果引\$source數是磁碟上的本機路徑,則\$dest必須是 Amazon S3 儲存貯 體 URI (例如s3://bucket)。如果引\$source數是 Amazon S3 儲存貯體 URI,則\$dest引數必須 是磁碟上的本機路徑。

### **\$options**

傳輸選項的關聯陣列。以下是有效的傳輸選項:

**add\_content\_md5** (bool)

設定為true以計算上傳的 MD5 總和檢查碼。

# **base\_dir** (string)

來源的基本目錄 (如果 \$source 為疊代器)。如果 \$source 選項不是陣列,則會略過此選項。 **before** (可呼叫)

在每次傳輸前呼叫的回呼函式。回呼函式應具有像是 function (Aws \Command \$command) {...} 的函式簽章。提供的命令將會是 GetObject、PutObject、CreateMultipartUpload、UploadPart 或 CompleteMultipartUpload 命令。

### **mup\_threshold** (int)

分段上傳應使用的大小 (而非使用 PutObject),單位為位元組。預設為 16777216 (16 MB)。 **concurrency** (整數,預設 = 5)

要同時上傳的檔案數量。理想的並行值,將會視待上傳檔案的數量,以及每個檔案的平均大小而 有不同。一般而言,相較於大型檔案,較小的檔案在並行數值較高時具有較大的優勢。

**debug** (bool)

設定為 true 可印出傳輸的偵錯資訊。設定為 fopen() 資源,可寫入特定串流,而非寫入 STDOUT。

### 非同步傳輸

Transfer 物件是 GuzzleHttp\Promise\PromisorInterface 的執行個體。這表示傳輸可以非 同步進行,也可透過呼叫物件的 promise 方法來起始。

```
$source = '/path/to/source/files';
\$dest = 's3://bucket';$manager = new \Aws\S3\Transfer($client, $source, $dest);
// Initiate the transfer and get a promise.
$promise = $manager->promise();
// Do something when the transfer is complete using the then() method.
$promise->then(function () { 
     echo 'Done!';
});
```
如果有任何的檔案無法傳輸,promise 物件的操作將會遭到拒絕。您可以使用 promise 物件的 otherwise 方法,來以非同步方式處理失敗的傳輸。otherwise 函式可接受回呼,在發生錯誤時呼 叫。回呼函式會接受拒絕的 \$reason,這通常是 Aws\Except<code>ion\AwsException</code> 的執行個體 (雖 然任何類型的值皆可傳送到回呼函式)。

```
$promise->otherwise(function ($reason) { 
     echo 'Transfer failed: '; 
     var_dump($reason);
});
```
由於 Transfer 物件會傳回 promise 的值,這些傳輸可和其他的非同步 promise 物件同時執行。

### 自訂傳輸管理員的指令

透過將回呼函式傳遞至其建構函式,也可在傳輸管理程式執行操作時,設定自訂的選項。

```
$uploader = new Transfer($s3Client, $source, $dest, [ 
     'before' => function (\Aws\Command $command) { 
         // Commands can vary for multipart uploads, so check which command 
         // is being processed. 
         if (in_array($command->getName(), ['PutObject', 'CreateMultipartUpload'])) { 
             // Set custom cache-control metadata. 
             $command['CacheControl'] = 'max-age=3600'; 
             // Apply a canned ACL. 
             $command['ACL'] = strpos($command['Key'], 'CONFIDENTIAL') ### false 
                  ? 'public-read' 
                  : 'private'; 
         } 
     },
```
]);

# 使用第 3 AWS SDK for PHP 版的 Amazon S3 用戶端加密

使用用戶端加密時,會直接在您的環境中將資料加密和解密。這表示此資料在傳輸到 Amazon S3 之前已加密,而且您不需要依賴外部服務為您處理加密。對於新的S3EncryptionClientV2實 現,我們建議使用已棄用的S3EncryptionClient和S3EncryptionMultipartUploader. S3EncryptionMultipartUploaderV2 建議仍使用已取代版本的舊版實作嘗試移轉。 S3EncryptionClientV2維護對使用舊S3EncryptionClient版加密的資料進行解密的支援。

AWS SDK for PHP實作[信封加密功](https://docs.aws.amazon.com/kms/latest/developerguide/workflow.html)能,使用 [OpenSSL](https://www.openssl.org/) 進行加密和解密。這項實作功能可[與符合其功](https://docs.aws.amazon.com/general/latest/gr/aws_sdk_cryptography.html) [能支援的其他開發套件](https://docs.aws.amazon.com/general/latest/gr/aws_sdk_cryptography.html)互通,也相容於[軟體開發套件採用 promise 的非同步工作流程](#page-86-0)。

#### 遷移指南

對於那些試圖從已棄用的客戶端遷移到新客戶端的用戶端,可以[在此處](https://docs.aws.amazon.com/sdk-for-php/v3/developer-guide/s3-encryption-migration.html)找到遷移指南。

設定

若要開始使用用戶端加密,您需要下列項目:

- 加[AWS KMS密金鑰](https://docs.aws.amazon.com/kms/latest/developerguide/create-keys.html)
- [S3 儲存貯體](https://docs.aws.amazon.com/AmazonS3/latest/gsg/CreatingABucket.html)

執行任何範例程式碼之前,請先設定您的AWS認證。請參[閱AWS SDK for PHP版本 3 的認證](#page-58-0)。

加密

在中上傳加密物件S3EncryptionClientV2需要額外三個參數,除了標準PutObject參數之外:

- '@KmsEncryptionContext'是一個鍵值對,可用於為加密對象添加額外的安全層。加密客戶端必 須傳入相同的密鑰,該密鑰將在 get 呼叫時自動執行。如果不需要其他上下文,請傳入一個空數組。
- @CipherOptions是加密的其他配置,包括要使用的密碼和密鑰大小。
- @MaterialsProvider是處理生成密鑰和初始化向量以及加密密鑰的提供程序。

```
use Aws\S3\S3Client;
use Aws\S3\Crypto\S3EncryptionClientV2;
use Aws\Kms\KmsClient;
```

```
use Aws\Crypto\KmsMaterialsProviderV2; 
  // Let's construct our S3EncryptionClient using an S3Client 
  $encryptionClient = new S3EncryptionClientV2( 
      new S3Client([ 
           'profile' => 'default', 
           'region' => 'us-east-1', 
           'version' => 'latest', 
      ]) 
  ); 
  $kmsKeyId = 'kms-key-id'; 
  $materialsProvider = new KmsMaterialsProviderV2( 
      new KmsClient([ 
           'profile' => 'default', 
           'region' => 'us-east-1', 
           'version' => 'latest', 
      ]), 
      $kmsKeyId 
  ); 
  $bucket = 'the-bucket-name'; 
  $key = 'the-file-name'; 
  $cipherOptions = [ 
     'Cipher' => 'qcm',
      'KeySize' => 256, 
      // Additional configuration options 
  ]; 
  $result = $encryptionClient->putObject([ 
      '@MaterialsProvider' => $materialsProvider, 
      '@CipherOptions' => $cipherOptions, 
      '@KmsEncryptionContext' => ['context-key' => 'context-value'], 
      'Bucket' => $bucket, 
     'Key' => $key,
      'Body' => fopen('file-to-encrypt.txt', 'r'), 
 \ket{1};
```
# **a** Note

除了 Amazon S3 和AWS KMS基於服務錯誤之外,如果設定不正確, 您'@CipherOptions'可能會收到拋出的InvalidArgumentException物件。

### 解密

下載和解密一個對象有四個額外的參數,其中兩個是必需的,在標準GetObject參數之上。客戶端將 為您檢測基本的密碼選項。

• **'@SecurityProfile'**:如果設定為 'V2',則只有在 V2 相容中加密的物件

格式可以解密。將此參數設定為「V2\_AND\_REGISION」也可以解密以 V1 相容格式加密的物 件。要支持遷移,請將 @ 設置SecurityProfile為「V2\_ 和 \_ 舊版」。僅將「V2」用於新的應用程 序開發。

• **'@MaterialsProvider'**是處理生成密鑰和初始化向量的提供程序,如

以及加密您的密碼密鑰。

• **'@KmsAllowDecryptWithAnyCmk'**:( 可選)將此參數設置為 true 啟用解密

不向的建構函式提供 KMS 金鑰識別碼 MaterialsProvider。預設值為 false。

• **'@CipherOptions'**(可選)是加密的其他配置,包括

要使用的密碼和密鑰大小。

```
$result = $encryptionClient->getObject([ 
     '@KmsAllowDecryptWithAnyCmk' => true, 
     '@SecurityProfile' => 'V2_AND_LEGACY', 
     '@MaterialsProvider' => $materialsProvider, 
     '@CipherOptions' => $cipherOptions, 
     'Bucket' => $bucket, 
     'Key' => $key,
]);
```
# **a** Note

除了 Amazon S3 和AWS KMS基於服務錯誤之外,如果設定不正確, 您'@CipherOptions'可能會收到拋出的InvalidArgumentException物件。

### 密碼配置

**'Cipher'** (string)

加密用戶端在加密時所使用的加密方法。目前僅支援「gcm」。

# **A** Important

PHP 的 [7.1 版已更新](http://php.net/manual/en/migration71.new-features.php),納入了額外的必要參數,以使用 OpenSSL 進行 GCM [加](http://php.net/manual/en/function.openssl-encrypt.php)密的加 [密](http://php.net/manual/en/function.openssl-encrypt.php)和[解密](http://php.net/manual/en/function.openssl-decrypt.php)動作。對於 PHP 7.0 及更早版本,加密用戶端S3EncryptionClientV2和. S3EncryptionMultipartUploaderV2 但是,使用 polyfill 的大型輸入的性能會比使用 PHP 7.1+ 的本機實現慢得多,因此升級舊版本的 PHP 環境可能需要有效使用它們。

**'KeySize'** (int)

進行加密所需產生的內容加密金鑰的長度。預設值為 256 位元。有效的組態選項為 256 位元和 128 位元。

**'Aad'** (string)

要選用地包含在您加密承載中的「其他身分驗證資料」。解密時會驗證這項資訊。Aad 僅在使用 「gcm」加密法時才能使用。

**A** Important

並非所有 AWS SDK 都支援其他驗證資料,因此其他 SDK 可能無法解密使用此參數加密的檔 案。

# 元數據策略

您也可以選擇針對實作 Aws\Crypto\MetadataStrategyInterface 的類別,來提 供其執行個體。這個簡單的界面可儲存和載入 Aws\Crypto\MetadataEnvelope,其 中包含您的信封加密資料。開發套件提供了實作此項目的兩個類別:Aws\S3\Crypto \HeadersMetadataStrategy 與 Aws\S3\Crypto\InstructionFileMetadataStrategy。預 設會使用 HeadersMetadataStrategy。

\$strategy = new InstructionFileMetadataStrategy(

```
 $s3Client
);
$encryptionClient->putObject([ 
     '@MaterialsProvider' => $materialsProvider, 
     '@MetadataStrategy' => $strategy, 
     '@KmsEncryptionContext' => [], 
     '@CipherOptions' => $cipherOptions, 
     'Bucket' => $bucket, 
    'Key' => $key,
     'Body' => fopen('file-to-encrypt.txt', 'r'),
]);
$result = $encryptionClient->getObject([ 
     '@KmsAllowDecryptWithAnyCmk' => false, 
     '@MaterialsProvider' => $materialsProvider, 
     '@SecurityProfile' => 'V2', 
     '@MetadataStrategy' => $strategy, 
     '@CipherOptions' => $cipherOptions, 
     'Bucket' => $bucket, 
     'Key' => $key,
]);
```
您也可透過呼叫 HeadersMetadataStrategy::classInstructionFileMetadataStrategy,來 提供 和 的類別名稱常數。

```
$result = $encryptionClient->putObject([ 
     '@MaterialsProvider' => $materialsProvider, 
     '@MetadataStrategy' => HeadersMetadataStrategy::class, 
     '@CipherOptions' => $cipherOptions, 
     'Bucket' => $bucket, 
    'Key' => $key,
     'Body' => fopen('file-to-encrypt.txt', 'r'),
]);
```
**a** Note 如果在上傳指令檔案後發生故障,不會自動刪除該檔案。

# 分段上傳

您也可以使用用戶端加密來進行分段上傳。會在上傳之前Aws\S3\Crypto \S3EncryptionMultipartUploaderV2準備來源串流以進行加密。建立的方法類似於使 用 Aws\S3\MultipartUploader 和 Aws\S3\Crypto\S3EncryptionClientV2 時的經 驗。S3EncryptionMultipartUploaderV2 可以處理與 '@MetadataStrategy' 相同的 S3EncryptionClientV2 選項,以及所有可用的 '@CipherOptions' 組態。

```
$kmsKeyId = 'kms-key-id';
$materialsProvider = new KmsMaterialsProviderV2( 
     new KmsClient([ 
         'region' => 'us-east-1', 
         'version' => 'latest', 
         'profile' => 'default', 
     ]), 
     $kmsKeyId
);
$bucket = 'the-bucket-name';
$key = 'the-upload-key';
$cipherOptions = [ 
     'Cipher' => 'gcm' 
     'KeySize' => 256, 
     // Additional configuration options
];
$multipartUploader = new S3EncryptionMultipartUploaderV2( 
     new S3Client([ 
         'region' => 'us-east-1', 
          'version' => 'latest', 
          'profile' => 'default', 
     ]), 
     fopen('large-file-to-encrypt.txt', 'r'), 
    \Gamma '@MaterialsProvider' => $materialsProvider, 
         '@CipherOptions' => $cipherOptions, 
          'bucket' => $bucket, 
        'key' => $key,
     ]
);
$multipartUploader->upload();
```
**a** Note

除了 Amazon S3 和AWS KMS基於服務錯誤之外,如果設定不正確, 您'@CipherOptions'可能會收到拋出的InvalidArgumentException物件。

Amazon Simple Storage Service (Amazon S3) 可讓您在上傳物件時指定總和檢查碼。當您指定總和檢 查碼時,它會與物件一起儲存,且可在下載物件時進行驗證。

當您傳輸檔案時,總和檢查碼可提供額外的資料完整性層。使用總和檢查碼,您可以透過確認收到的檔 案與原始檔案相符來驗證資料的一致性。如需 Amazon S3 的總和檢查碼的詳細資訊,請參閱 [Amazon](https://docs.aws.amazon.com/AmazonS3/latest/userguide/checking-object-integrity.html)  [簡易儲存服務使用者](https://docs.aws.amazon.com/AmazonS3/latest/userguide/checking-object-integrity.html)指南。

Amazon S3 目前支援四種總和檢查碼演算法:SHA-1、SHA-256、CRC-32 和 CRC-32C。您可以靈活 地選擇最適合您需求的算法,並讓 SDK 計算校驗和。或者,您可以使用四種支援的演算法之一來指定 自己的預先計算總和檢查碼值。

我們在兩個請求階段討論校驗和:上傳對象和下載對象。

上傳物件

演算法的有效值為CRC32CRC32C、SHA1、和SHA256。

下列程式碼片段會顯示上傳具有 CRC-32 總和檢查碼之物件的要求。當 SDK 傳送要求時,它會計算 CRC-32 總和檢查碼並上傳物件。Amazon S3 會將檢查和存放在物件中。

如果 SDK 計算的總和檢查碼與 Amazon S3 收到請求時所計算的總和檢查碼不符,則會傳回錯誤。

使用預先計算的總和檢查值

請求提供的預先計算總和檢查碼值會停用 SDK 的自動計算,並改用提供的值。

下列範例顯示具有預先計算的 SHA-256 總和檢查碼的要求。

如果 Amazon S3 判斷指定演算法的總和檢查碼值不正確,服務會傳回錯誤回應。

分段上傳

您也可以在多部分上傳中使用總和檢查碼。

下載物件

當您使用 [GetObject](https://docs.aws.amazon.com/aws-sdk-php/v3/api/api-s3-2006-03-01.html#getobject) 方法下載物件時,SDK 會在自動驗證總和檢查碼。enab1ed

下列程式碼片段中的要求會透過計算總和檢查碼並比較值,引導 SDK 驗證回應中的總和檢查碼。

如果未使用總和檢查碼上傳物件,則不會進行驗證。

Amazon S3 中的物件可以有多個總和檢查碼,但下載時只會驗證一個總和檢查碼。以下優先順序 (根 據總和檢查碼演算法的效率) 決定 SDK 驗證的總和檢查碼:

- 1. CRC
- 2. CRC-32
- 3. SHA-1
- 4. SHA-256

例如,如果回應同時包含 CRC-32 和 SHA-256 總和檢查碼,則只會驗證 CRC-32 總和檢查碼。

# 具有指導的代碼示例 AWS SDK for PHP

本節包含的程式碼範例示範使用AWS SDK for PHP. AWS

所有的範例程式碼都可以AWS SDK for PHP[在這裡取得](https://github.com/awsdocs/aws-doc-sdk-examples/tree/main/php/example_code) GitHub。

# 登入資料

在執行範例程式碼之前,請依照中的說明設定您的AWS認[證憑證](#page-58-0)。然後匯入AWS SDK for PHP,如中 所述[基本使用](#page-22-0)。

# 主題

- [使CloudFront用AWS SDK for PHP版本 3 的亞馬遜示例](#page-161-0)
- [使用第 3 AWS SDK for PHP 版簽署自訂 Amazon CloudSearch 網域請求](#page-189-0)
- [使CloudWatch用AWS SDK for PHP版本 3 的亞馬遜示例](#page-191-0)
- [使用第 3 AWS SDK for PHP 版的 Amazon EC2 示例](#page-215-0)
- [使用第 3 AWS SDK for PHP 版簽署亞馬遜OpenSearch服務搜索請求](#page-228-0)
- [AWS Identity and Access Management使用AWS SDK for PHP版本 3 的範例](#page-229-0)
- [AWS Key Management Service使用 的 範例AWS SDK for PHP第 3 版](#page-254-0)
- [使用第 3 AWS SDK for PHP 版的 Amazon Kinesis 示例](#page-275-0)
- [AWS Elemental MediaConvert 使用 AWS SDK for PHP 版本 3 的範例](#page-291-0)
- [使用AWS SDK for PHP版本 3 的 Amazon S3 示例](#page-298-0)
- [使用密碼管理員 API 和第 3 AWS SDK for PHP 版管理密碼](#page-329-0)
- [使用AWS SDK for PHP版本 3 的亞馬遜 SES 示例](#page-338-0)
- [Amazon SNS 範例AWS SDK for PHP第 3 版](#page-369-0)
- [Amazon SQS 範例AWS SDK for PHP第 3 版](#page-387-0)
- [將事件傳送到 Amazon EventBridge 全球端點](#page-400-0)

# <span id="page-161-0"></span>使CloudFront用AWS SDK for PHP版本 3 的亞馬遜示例

亞馬遜CloudFront是一種 AWS Web 服務,可加快從您自己的 Web 服務器或服務器(例如 Amazon S3)提供靜態和動態 Web 內容的速度。AWSCloudFront透過稱為節點的資料中心全球網路交付您的 內容。當使用者請求您透過 CloudFront 分配的內容時,系統會將該使用者路由到可提供最低延遲的節 點。如果系統尚未在該處對內容進行快取,CloudFront 會從原始伺服器擷取副本、提供此副本,然後 對其進行快取以供日後的請求使用。

如需有關的詳細資訊CloudFront,請參閱 [Amazon CloudFront 開發人員指南。](https://docs.aws.amazon.com/AmazonCloudFront/latest/DeveloperGuide/)

AWS SDK for PHP版本 3 的所有範例程式碼都可[在此處取得](https://github.com/awsdocs/aws-doc-sdk-examples/tree/main/php/example_code)GitHub。

使用 CloudFront API 和第 3 AWS SDK for PHP 版管理 Amazon CloudFront 分發

Amazon 會在全球節點 CloudFront 快取內容,以加快您存放在自己的伺服器或 Amazon S3 和 Amazon EC2 等 Amazon 服務上的靜態和動態檔案的分發速度。當使用者從您的網站要求內容時,如 果檔案已快取,請從最近的邊緣位置 CloudFront 提供內容。否則, CloudFront 檢索文件的副本,提供 它,然後緩存它的下一個請求。在節點上快取內容會降低在該區域類似使用者請求的延遲。

對於您建立的每個發 CloudFront 佈,您可以指定內容的位置,以及在使用者提出要求時如何散佈內 容。這個主題著重於靜態和動態檔案 (例如 HTML、CSS、JSON 和映像檔案) 的分佈。F 或有關隨選 視訊 CloudFront 搭配使用的資訊,請參閱[隨選和即時串流視訊](https://docs.aws.amazon.com/AmazonCloudFront/latest/DeveloperGuide/on-demand-streaming-video.html) CloudFront。

下列範例示範如何:

- 使用建立發佈[CreateDistribution。](https://docs.aws.amazon.com/aws-sdk-php/v3/api/api-cloudfront-2018-11-05.html#createdistribution)
- 取得發行版使用 [GetDistribution.](https://docs.aws.amazon.com/aws-sdk-php/v3/api/api-cloudfront-2018-11-05.html#getdistribution)
- 列出分佈使用 [ListDistributions.](https://docs.aws.amazon.com/aws-sdk-php/v3/api/api-cloudfront-2018-11-05.html#listdistributions)
- 更新發行版使用 [UpdateDistributions.](https://docs.aws.amazon.com/aws-sdk-php/v3/api/api-cloudfront-2018-11-05.html#updatedistribution)
- 禁用分發使用 [DisableDistribution](https://docs.aws.amazon.com/aws-sdk-php/v3/api/api-cloudfront-2018-11-05.html#disabledistribution).
- 使用刪除分佈[DeleteDistributions。](https://docs.aws.amazon.com/aws-sdk-php/v3/api/api-cloudfront-2018-11-05.html#deletedistribution)

所有的範例程式碼都可以AWS SDK for PHP[在這裡取得](https://github.com/awsdocs/aws-doc-sdk-examples/tree/main/php/example_code) GitHub。

# 登入資料

在執行範例程式碼之前,請依照中的說明設定您的AWS認[證憑證](#page-58-0)。然後匯入AWS SDK for PHP,如中 所述[基本使用](#page-22-0)。

如需使用 Amazon 的詳細資訊 CloudFront,請參閱 [Amazon 開 CloudFront 發人員指南。](https://docs.aws.amazon.com/AmazonCloudFront/latest/DeveloperGuide/)

創建一個 CloudFront 分佈

從 Amazon S3 儲存貯體建立分發。在以下範例中,已將可選參數標示為註解,但會顯示預設值。若要 將自訂新增到分佈,請同時取消 \$distribution 中值和參數的註解。

若要建立 CloudFront 發佈,請使用此[CreateDistribution作](https://docs.aws.amazon.com/cloudfront/latest/APIReference/API_CreateDistribution.html)業。

### 匯入

require 'vendor/autoload.php';

use Aws\Exception\AwsException;

```
function createS3Distribution($cloudFrontClient, $distribution)
{ 
     try { 
         $result = $cloudFrontClient->createDistribution([ 
              'DistributionConfig' => $distribution 
         ]); 
        $message = ''; if (isset($result['Distribution']['Id'])) { 
              $message = 'Distribution created with the ID of ' . 
                  $result['Distribution']['Id']; 
         } 
         $message .= ' and an effective URI of ' . 
              $result['@metadata']['effectiveUri'] . '.'; 
         return $message; 
     } catch (AwsException $e) {
```

```
 return 'Error: ' . $e['message']; 
     }
}
function createsTheS3Distribution()
{ 
     $originName = 'my-unique-origin-name'; 
     $s3BucketURL = 'my-bucket-name.s3.amazonaws.com'; 
     $callerReference = 'my-unique-caller-reference'; 
     $comment = 'my-comment-about-this-distribution'; 
     $defaultCacheBehavior = [ 
          'AllowedMethods' => [ 
               'CachedMethods' => [ 
                   'Items' => ['HEAD', 'GET'], 
                   'Quantity' => 2 
              ], 
              'Items' => ['HEAD', 'GET'], 
               'Quantity' => 2 
          ], 
          'Compress' => false, 
         'DefaultTTL' => 0,
          'FieldLevelEncryptionId' => '', 
          'ForwardedValues' => [ 
             'Cookies' => \Gamma 'Forward' => 'none' 
              ], 
               'Headers' => [ 
                   'Quantity' => 0 
              ], 
              'QueryString' => false, 
              'QueryStringCacheKeys' => [ 
                  'Quantity' => 0
              ] 
          ], 
          'LambdaFunctionAssociations' => ['Quantity' => 0], 
         'MaxTTL' \Rightarrow 0,
         'MinTTL' \Rightarrow 0,
          'SmoothStreaming' => false, 
          'TargetOriginId' => $originName, 
          'TrustedSigners' => [ 
              'Enabled' => false, 
               'Quantity' => 0 
          ], 
          'ViewerProtocolPolicy' => 'allow-all'
```

```
 ]; 
     $enabled = false; 
    $original = <math>\sqrt{2}'Items' \Rightarrow [
\blacksquare 'DomainName' => $s3BucketURL, 
                   'Id' => $originName, 
                   'OriginPath' => '', 
                  'CustomHeaders' => 'Quantity' => 0],
                   'S3OriginConfig' => ['OriginAccessIdentity' => ''] 
 ] 
         ], 
          'Quantity' => 1 
     ]; 
     $distribution = [ 
          'CallerReference' => $callerReference, 
          'Comment' => $comment, 
          'DefaultCacheBehavior' => $defaultCacheBehavior, 
          'Enabled' => $enabled, 
          'Origins' => $origin 
     ]; 
     $cloudFrontClient = new Aws\CloudFront\CloudFrontClient([ 
          'profile' => 'default', 
          'version' => '2018-06-18', 
          'region' => 'us-east-1' 
     ]); 
     echo createS3Distribution($cloudFrontClient, $distribution);
}
// Uncomment the following line to run this code in an AWS account.
// createsTheS3Distribution();
```
# 擷取分 CloudFront 發

若要擷取指定 CloudFront 發行版的狀態和詳細資訊,請使用[GetDistribution](https://docs.aws.amazon.com/cloudfront/latest/APIReference/API_GetDistribution.html)作業。

### 匯入

require 'vendor/autoload.php';

use Aws\Exception\AwsException;

```
function getDistribution($cloudFrontClient, $distributionId)
{ 
     try { 
         $result = $cloudFrontClient->getDistribution([ 
              'Id' => $distributionId 
         ]); 
         $message = ''; 
         if (isset($result['Distribution']['Status'])) { 
              $message = 'The status of the distribution with the ID of ' . 
                  $result['Distribution']['Id'] . ' is currently ' . 
                  $result['Distribution']['Status']; 
         } 
         if (isset($result['@metadata']['effectiveUri'])) { 
              $message .= ', and the effective URI is ' . 
                  $result['@metadata']['effectiveUri'] . '.'; 
         } else { 
              $message = 'Error: Could not get the specified distribution. ' . 
                  'The distribution\'s status is not available.'; 
         } 
         return $message; 
     } catch (AwsException $e) { 
         return 'Error: ' . $e->getAwsErrorMessage(); 
     }
}
function getsADistribution()
{ 
     $distributionId = 'E1BTGP2EXAMPLE'; 
     $cloudFrontClient = new Aws\CloudFront\CloudFrontClient([ 
         'profile' => 'default', 
         'version' => '2018-06-18', 
         'region' => 'us-east-1' 
     ]);
```

```
 echo getDistribution($cloudFrontClient, $distributionId);
```
// Uncomment the following line to run this code in an AWS account. // getsADistribution();

列出 CloudFront 分佈

使用[ListDistributions操](https://docs.aws.amazon.com/cloudfront/latest/APIReference/API_ListDistributions.html)作從您的當前帳戶獲取指定AWS區域中的現有 CloudFront 分配列表。

#### 匯入

}

```
require 'vendor/autoload.php';
```
use Aws\Exception\AwsException;

```
function listDistributions($cloudFrontClient)
{ 
     try { 
         $result = $cloudFrontClient->listDistributions([]); 
         return $result; 
     } catch (AwsException $e) { 
         exit('Error: ' . $e->getAwsErrorMessage()); 
     }
}
function listTheDistributions()
{ 
     $cloudFrontClient = new Aws\CloudFront\CloudFrontClient([ 
         'profile' => 'default', 
         'version' => '2018-06-18', 
         'region' => 'us-east-2' 
     ]); 
     $distributions = listDistributions($cloudFrontClient); 
     if (count($distributions) == 0) { 
         echo 'Could not find any distributions.'; 
     } else { 
         foreach ($distributions['DistributionList']['Items'] as $distribution) {
```

```
 echo 'The distribution with the ID of ' . $distribution['Id'] . 
                  ' has the status of ' . $distribution['Status'] . '.' . "\n"; 
         } 
     }
}
// Uncomment the following line to run this code in an AWS account.
// listTheDistributions();
```
更新發 CloudFront 行版

更新 CloudFront 發行版與建立發行版類似。不過,當您更新分佈時,必須填寫多個欄位且必須包含所 有值。若要對現有分佈進行變更,建議您先擷取現有的分佈,並在 \$distribution 陣列中更新您要 變更的值。

若要更新指定的 CloudFront 發行版,請使用此[UpdateDistribution作](https://docs.aws.amazon.com/cloudfront/latest/APIReference/API_UpdateDistribution.html)業。

# 匯入

```
require 'vendor/autoload.php';
```

```
use Aws\CloudFront\CloudFrontClient;
use Aws\Exception\AwsException;
```

```
function updateDistribution( 
     $cloudFrontClient, 
     $distributionId, 
     $distributionConfig, 
     $eTag
) { 
     try { 
         $result = $cloudFrontClient->updateDistribution([ 
              'DistributionConfig' => $distributionConfig, 
              'Id' => $distributionId, 
              'IfMatch' => $eTag 
         ]); 
         return 'The distribution with the following effective URI has ' . 
              'been updated: ' . $result['@metadata']['effectiveUri']; 
     } catch (AwsException $e) {
```

```
 return 'Error: ' . $e->getAwsErrorMessage(); 
     }
}
function getDistributionConfig($cloudFrontClient, $distributionId)
{ 
     try { 
          $result = $cloudFrontClient->getDistribution([ 
              'Id' => $distributionId, 
        \vert);
          if (isset($result['Distribution']['DistributionConfig'])) { 
              return [ 
                  'DistributionConfig' => $result['Distribution']['DistributionConfig'], 
                  'effectiveUri' => $result['@metadata']['effectiveUri'] 
              ]; 
          } else { 
              return [ 
                  'Error' => 'Error: Cannot find distribution configuration details.', 
                  'effectiveUri' => $result['@metadata']['effectiveUri'] 
              ]; 
          } 
     } catch (AwsException $e) { 
          return [ 
              'Error' => 'Error: ' . $e->getAwsErrorMessage() 
         ]; 
     }
}
function getDistributionETag($cloudFrontClient, $distributionId)
{ 
     try { 
          $result = $cloudFrontClient->getDistribution([ 
              'Id' => $distributionId, 
         ]); 
          if (isset($result['ETag'])) { 
              return [ 
                  'ETag' => $result['ETag'], 
                  'effectiveUri' => $result['@metadata']['effectiveUri'] 
              ]; 
          } else { 
              return [ 
                  'Error' => 'Error: Cannot find distribution ETag header value.',
```

```
 'effectiveUri' => $result['@metadata']['effectiveUri'] 
             ]; 
         } 
     } catch (AwsException $e) { 
         return [ 
              'Error' => 'Error: ' . $e->getAwsErrorMessage() 
         ]; 
     }
}
function updateADistribution()
{ 
     // $distributionId = 'E1BTGP2EXAMPLE'; 
     $distributionId = 'E1X3BKQ569KEMH'; 
     $cloudFrontClient = new CloudFrontClient([ 
          'profile' => 'default', 
         'version' => '2018-06-18', 
         'region' => 'us-east-1' 
     ]); 
     // To change a distribution, you must first get the distribution's 
     // ETag header value. 
     $eTag = getDistributionETag($cloudFrontClient, $distributionId); 
     if (array_key_exists('Error', $eTag)) { 
         exit($eTag['Error']); 
     } 
     // To change a distribution, you must also first get information about 
     // the distribution's current configuration. Then you must use that 
     // information to build a new configuration. 
     $currentConfig = getDistributionConfig($cloudFrontClient, $distributionId); 
     if (array_key_exists('Error', $currentConfig)) { 
         exit($currentConfig['Error']); 
     } 
     // To change a distribution's configuration, you can set the 
     // distribution's related configuration value as part of a change request, 
     // for example: 
     // 'Enabled' => true 
     // Some configuration values are required to be specified as part of a change 
     // request, even if you don't plan to change their values. For ones you
```

```
 // don't want to change but are required to be specified, you can just reuse 
     // their current values, as follows. 
     $distributionConfig = [ 
         'CallerReference' => $currentConfig['DistributionConfig']["CallerReference"], 
         'Comment' => $currentConfig['DistributionConfig']["Comment"], 
         'DefaultCacheBehavior' => $currentConfig['DistributionConfig']
["DefaultCacheBehavior"], 
         'DefaultRootObject' => $currentConfig['DistributionConfig']
["DefaultRootObject"], 
         'Enabled' => $currentConfig['DistributionConfig']["Enabled"], 
         'Origins' => $currentConfig['DistributionConfig']["Origins"], 
         'Aliases' => $currentConfig['DistributionConfig']["Aliases"], 
         'CustomErrorResponses' => $currentConfig['DistributionConfig']
["CustomErrorResponses"], 
         'HttpVersion' => $currentConfig['DistributionConfig']["HttpVersion"], 
         'CacheBehaviors' => $currentConfig['DistributionConfig']["CacheBehaviors"], 
         'Logging' => $currentConfig['DistributionConfig']["Logging"], 
         'PriceClass' => $currentConfig['DistributionConfig']["PriceClass"], 
         'Restrictions' => $currentConfig['DistributionConfig']["Restrictions"], 
         'ViewerCertificate' => $currentConfig['DistributionConfig']
["ViewerCertificate"], 
         'WebACLId' => $currentConfig['DistributionConfig']["WebACLId"] 
     ]; 
     echo updateDistribution( 
         $cloudFrontClient, 
         $distributionId, 
         $distributionConfig, 
         $eTag['ETag'] 
     );
}
// Uncomment the following line to run this code in an AWS account.
// updateADistribution();
```
# 停用分 CloudFront 發

若要停用或移除分佈,請將其狀態從部署變更為停用。

若要停用指定的 CloudFront 散佈,請使用[DisableDistribution作](https://docs.aws.amazon.com/cloudfront/latest/APIReference/API_DisableDistribution.html)業。

#### 匯入

require 'vendor/autoload.php';

use Aws\Exception\AwsException;

```
function disableDistribution( 
     $cloudFrontClient, 
     $distributionId, 
     $distributionConfig, 
     $eTag
) { 
     try { 
         $result = $cloudFrontClient->updateDistribution([ 
              'DistributionConfig' => $distributionConfig, 
              'Id' => $distributionId, 
              'IfMatch' => $eTag 
         ]); 
         return 'The distribution with the following effective URI has ' . 
              'been disabled: ' . $result['@metadata']['effectiveUri']; 
     } catch (AwsException $e) { 
         return 'Error: ' . $e->getAwsErrorMessage(); 
     }
}
function getDistributionConfig($cloudFrontClient, $distributionId)
{ 
     try { 
         $result = $cloudFrontClient->getDistribution([ 
              'Id' => $distributionId, 
         ]); 
         if (isset($result['Distribution']['DistributionConfig'])) { 
              return [ 
                  'DistributionConfig' => $result['Distribution']['DistributionConfig'], 
                  'effectiveUri' => $result['@metadata']['effectiveUri'] 
              ]; 
         } else { 
              return [ 
                  'Error' => 'Error: Cannot find distribution configuration details.', 
                  'effectiveUri' => $result['@metadata']['effectiveUri'] 
              ]; 
         }
```

```
 } catch (AwsException $e) { 
          return [ 
              'Error' => 'Error: ' . $e->getAwsErrorMessage() 
         ]; 
     }
}
function getDistributionETag($cloudFrontClient, $distributionId)
{ 
     try { 
          $result = $cloudFrontClient->getDistribution([ 
              'Id' => $distributionId, 
         ]); 
          if (isset($result['ETag'])) { 
              return [ 
                   'ETag' => $result['ETag'], 
                   'effectiveUri' => $result['@metadata']['effectiveUri'] 
              ]; 
          } else { 
              return [ 
                  'Error' => 'Error: Cannot find distribution ETag header value.', 
                   'effectiveUri' => $result['@metadata']['effectiveUri'] 
              ]; 
         } 
     } catch (AwsException $e) { 
         return [ 
              'Error' => 'Error: ' . $e->getAwsErrorMessage() 
         ]; 
     }
}
function disableADistribution()
{ 
     $distributionId = 'E1BTGP2EXAMPLE'; 
     $cloudFrontClient = new Aws\CloudFront\CloudFrontClient([ 
          'profile' => 'default', 
          'version' => '2018-06-18', 
          'region' => 'us-east-1' 
     ]); 
     // To disable a distribution, you must first get the distribution's 
     // ETag header value.
```

```
 $eTag = getDistributionETag($cloudFrontClient, $distributionId); 
     if (array_key_exists('Error', $eTag)) { 
         exit($eTag['Error']); 
     } 
    // To delete a distribution, you must also first get information about 
    // the distribution's current configuration. Then you must use that 
     // information to build a new configuration, including setting the new 
     // configuration to "disabled". 
     $currentConfig = getDistributionConfig($cloudFrontClient, $distributionId); 
     if (array_key_exists('Error', $currentConfig)) { 
         exit($currentConfig['Error']); 
     } 
     $distributionConfig = [ 
         'CacheBehaviors' => $currentConfig['DistributionConfig']["CacheBehaviors"], 
         'CallerReference' => $currentConfig['DistributionConfig']["CallerReference"], 
         'Comment' => $currentConfig['DistributionConfig']["Comment"], 
         'DefaultCacheBehavior' => $currentConfig['DistributionConfig']
["DefaultCacheBehavior"], 
         'DefaultRootObject' => $currentConfig['DistributionConfig']
["DefaultRootObject"], 
         'Enabled' => false, 
         'Origins' => $currentConfig['DistributionConfig']["Origins"], 
         'Aliases' => $currentConfig['DistributionConfig']["Aliases"], 
         'CustomErrorResponses' => $currentConfig['DistributionConfig']
["CustomErrorResponses"], 
         'HttpVersion' => $currentConfig['DistributionConfig']["HttpVersion"], 
         'Logging' => $currentConfig['DistributionConfig']["Logging"], 
         'PriceClass' => $currentConfig['DistributionConfig']["PriceClass"], 
         'Restrictions' => $currentConfig['DistributionConfig']["Restrictions"], 
         'ViewerCertificate' => $currentConfig['DistributionConfig']
["ViewerCertificate"], 
         'WebACLId' => $currentConfig['DistributionConfig']["WebACLId"] 
     ]; 
     echo disableDistribution( 
         $cloudFrontClient, 
         $distributionId, 
         $distributionConfig, 
         $eTag['ETag'] 
     );
```
}

// Uncomment the following line to run this code in an AWS account. // disableADistribution();

刪除分 CloudFront 發

一旦分佈的狀態為停用,即可將其刪除。

若要移除指定的 CloudFront 發行版,請使用此[DeleteDistribution作](https://docs.aws.amazon.com/cloudfront/latest/APIReference/API_DeleteDistribution.html)業。

匯入

require 'vendor/autoload.php';

use Aws\Exception\AwsException;

```
function deleteDistribution($cloudFrontClient, $distributionId, $eTag)
{ 
     try { 
         $result = $cloudFrontClient->deleteDistribution([ 
              'Id' => $distributionId, 
              'IfMatch' => $eTag 
         ]); 
         return 'The distribution at the following effective URI has ' . 
              'been deleted: ' . $result['@metadata']['effectiveUri']; 
     } catch (AwsException $e) { 
         return 'Error: ' . $e->getAwsErrorMessage(); 
     }
}
function getDistributionETag($cloudFrontClient, $distributionId)
{ 
     try { 
         $result = $cloudFrontClient->getDistribution([ 
              'Id' => $distributionId, 
         ]); 
         if (isset($result['ETag'])) { 
              return [
```

```
 'ETag' => $result['ETag'], 
                   'effectiveUri' => $result['@metadata']['effectiveUri'] 
              ]; 
         } else { 
              return [ 
                   'Error' => 'Error: Cannot find distribution ETag header value.', 
                   'effectiveUri' => $result['@metadata']['effectiveUri'] 
              ]; 
          } 
     } catch (AwsException $e) { 
         return [ 
              'Error' => 'Error: ' . $e->getAwsErrorMessage() 
         ]; 
     }
}
function deleteADistribution()
{ 
     $distributionId = 'E17G7YNEXAMPLE'; 
     $cloudFrontClient = new Aws\CloudFront\CloudFrontClient([ 
          'profile' => 'default', 
          'version' => '2018-06-18', 
          'region' => 'us-east-1' 
    \ket{)}:
     // To delete a distribution, you must first get the distribution's 
     // ETag header value. 
     $eTag = getDistributionETag($cloudFrontClient, $distributionId); 
     if (array_key_exists('Error', $eTag)) { 
          exit($eTag['Error']); 
     } else { 
          echo deleteDistribution( 
              $cloudFrontClient, 
              $distributionId, 
              $eTag['ETag'] 
          ); 
     }
}
// Uncomment the following line to run this code in an AWS account.
// deleteADistribution();
```
使用 CloudFront API 和版 CloudFront 本 3 管理 Amazon 無效 AWS SDK for PHP

Amazon 會在全球節點 CloudFront 快取靜態和動態檔案的副本。若要在所有節點移除或更新檔案,請 為每個檔案或一組檔案建立失效。

每個日曆月的前 1,000 個失效都是免費的。若要深入瞭解如何從 CloudFront 邊緣位置移除內容,請參 閱使檔案[無效](https://docs.aws.amazon.com/AmazonCloudFront/latest/DeveloperGuide/Invalidation.html)。

下列範例示範如何:

- 使[CreateInvalidation用](https://docs.aws.amazon.com/aws-sdk-php/v3/api/api-cloudfront-2018-11-05.html#createinvalidation)建立發佈無效驗證。
- 使[GetInvalidation用](https://docs.aws.amazon.com/aws-sdk-php/v3/api/api-cloudfront-2018-11-05.html#getinvalidation)取得散發失效驗證。
- 列出分佈使用 [ListInvalidations.](https://docs.aws.amazon.com/aws-sdk-php/v3/api/api-cloudfront-2018-11-05.html#listinvalidations)

所有的範例程式碼都可以AWS SDK for PHP[在這裡取得](https://github.com/awsdocs/aws-doc-sdk-examples/tree/main/php/example_code) GitHub。

## 登入資料

在執行範例程式碼之前,請依照中的說明設定您的AWS認[證憑證](#page-58-0)。然後匯入AWS SDK for PHP,如中 所述[基本使用](#page-22-0)。

如需使用 Amazon 的詳細資訊 CloudFront,請參閱 [Amazon 開 CloudFront 發人員指南。](https://docs.aws.amazon.com/AmazonCloudFront/latest/DeveloperGuide/)

建立散發無效驗證

通過指定您需要刪除的文件的路徑位置來創建 CloudFront 分發失效。此範例會使分佈中的所有檔案失 效,但您可以識別 Items 下的特定檔案。

若要建立 CloudFront 分配失效,請使用作[CreateInvalidation業](https://docs.aws.amazon.com/cloudfront/latest/APIReference/API_CreateInvalidation.html)。

### 匯入

require 'vendor/autoload.php';

use Aws\Exception\AwsException;

# 範例程式碼

function createInvalidation( \$cloudFrontClient, \$distributionId,

```
 $callerReference, 
     $paths, 
     $quantity
) { 
     try { 
         $result = $cloudFrontClient->createInvalidation([ 
              'DistributionId' => $distributionId, 
              'InvalidationBatch' => [ 
                  'CallerReference' => $callerReference, 
                 'Paths' => \Gamma 'Items' => $paths, 
                      'Quantity' => $quantity, 
                  ], 
 ] 
         ]); 
        $message = '';
         if (isset($result['Location'])) { 
              $message = 'The invalidation location is: ' . $result['Location']; 
         } 
         $message .= ' and the effective URI is ' . $result['@metadata']
['effectiveUri'] . '.'; 
         return $message; 
     } catch (AwsException $e) { 
         return 'Error: ' . $e->getAwsErrorMessage(); 
     }
}
function createTheInvalidation()
{ 
     $distributionId = 'E17G7YNEXAMPLE'; 
     $callerReference = 'my-unique-value'; 
    $paths = ['/*'];
    $quantity = 1; $cloudFrontClient = new Aws\CloudFront\CloudFrontClient([ 
         'profile' => 'default', 
         'version' => '2018-06-18', 
         'region' => 'us-east-1' 
    ]);
```

```
 echo createInvalidation( 
          $cloudFrontClient, 
          $distributionId, 
          $callerReference, 
          $paths, 
          $quantity 
     );
}
// Uncomment the following line to run this code in an AWS account.
// createTheInvalidation();
```
# 取得散佈失效

若要擷取有關 CloudFront 發佈失效的狀態和詳細資訊,請使用[GetInvalidation作](https://docs.aws.amazon.com/cloudfront/latest/APIReference/API_GetInvalidation.html)業。

### 匯入

require 'vendor/autoload.php';

use Aws\Exception\AwsException;

```
function getInvalidation($cloudFrontClient, $distributionId, $invalidationId)
{ 
     try { 
         $result = $cloudFrontClient->getInvalidation([ 
              'DistributionId' => $distributionId, 
              'Id' => $invalidationId, 
         ]); 
        $message = '';
         if (isset($result['Invalidation']['Status'])) { 
              $message = 'The status for the invalidation with the ID of ' . 
                  $result['Invalidation']['Id'] . ' is ' . 
                  $result['Invalidation']['Status']; 
         } 
         if (isset($result['@metadata']['effectiveUri'])) {
```

```
 $message .= ', and the effective URI is ' . 
                  $result['@metadata']['effectiveUri'] . '.'; 
         } else { 
              $message = 'Error: Could not get information about ' . 
                  'the invalidation. The invalidation\'s status ' . 
                  'was not available.'; 
         } 
         return $message; 
     } catch (AwsException $e) { 
         return 'Error: ' . $e->getAwsErrorMessage(); 
     }
}
function getsAnInvalidation()
{ 
     $distributionId = 'E1BTGP2EXAMPLE'; 
     $invalidationId = 'I1CDEZZEXAMPLE'; 
     $cloudFrontClient = new Aws\CloudFront\CloudFrontClient([ 
          'profile' => 'default', 
         'version' => '2018-06-18', 
         'region' => 'us-east-1' 
     ]); 
    echo getInvalidation($cloudFrontClient, $distributionId, $invalidationId);
}
// Uncomment the following line to run this code in an AWS account.
// getsAnInvalidation();
```
# 列表分配無效

若要列出所有目前的 CloudFront 分配無效,請使用作[ListInvalidations](https://docs.aws.amazon.com/cloudfront/latest/APIReference/API_ListInvalidations.html)業。

# 匯入

require 'vendor/autoload.php';

use Aws\Exception\AwsException;
```
function listInvalidations($cloudFrontClient, $distributionId)
{ 
     try { 
         $result = $cloudFrontClient->listInvalidations([ 
              'DistributionId' => $distributionId 
         ]); 
         return $result; 
     } catch (AwsException $e) { 
         exit('Error: ' . $e->getAwsErrorMessage()); 
     }
}
function listTheInvalidations()
{ 
     $distributionId = 'E1WICG1EXAMPLE'; 
     $cloudFrontClient = new Aws\CloudFront\CloudFrontClient([ 
          'profile' => 'default', 
         'version' => '2018-06-18', 
         'region' => 'us-east-1' 
    \ket{)}:
     $invalidations = listInvalidations( 
         $cloudFrontClient, 
         $distributionId 
     ); 
     if (isset($invalidations['InvalidationList'])) { 
         if ($invalidations['InvalidationList']['Quantity'] > 0) { 
             foreach ($invalidations['InvalidationList']['Items'] as $invalidation) { 
                 echo 'The invalidation with the ID of ' . $invalidation['Id'] .
                      ' has the status of ' . $invalidation['Status'] . '.' . "\n"; 
 } 
         } else { 
             echo 'Could not find any invalidations for the specified distribution.'; 
         } 
     } else { 
         echo 'Error: Could not get invalidation information. Could not get ' . 
              'information about the specified distribution.'; 
     }
}
// Uncomment the following line to run this code in an AWS account.
```
// listTheInvalidations();

使用第 3 AWS SDK for PHP 版簽署 Amazon CloudFront 網址

已簽章 URL 可讓您提供使用者存取您的私有內容。已簽署的 URL 包含附加資訊 (例如過期時間),以 便您更有效地控制對內容的存取。此附加資訊顯示在政策聲明中,該政策聲明基於標準政策或自訂政 策。有關如何設定私有分發以及為什麼需要簽署 URL 的資訊,請參閱 Amazon 開發人 CloudFront 員 指南 CloudFront中的[透過 Amazon 提供私有內容](https://docs.aws.amazon.com/AmazonCloudFront/latest/DeveloperGuide/PrivateContent.html)。

- [使用創建一個簽名的 Amazon CloudFront 網址](https://docs.aws.amazon.com/aws-sdk-php/v3/api/class-Aws.CloudFront.CloudFrontClient.html#_getSignedUrl)
- 使用創建一個簽名的 Amazon CloudFront 餅[乾getSignedCookie。](https://docs.aws.amazon.com/aws-sdk-php/v3/api/class-Aws.CloudFront.CloudFrontClient.html#_getSignedCookie)

所有的範例程式碼都可以AWS SDK for PHP[在這裡取得](https://github.com/awsdocs/aws-doc-sdk-examples/tree/main/php/example_code) GitHub。

#### 登入資料

在執行範例程式碼之前,請依照中的說明設定您的AWS認[證憑證](#page-58-0)。然後匯入AWS SDK for PHP,如中 所述[基本使用](#page-22-0)。

如需使用 Amazon 的詳細資訊 CloudFront,請參閱 [Amazon 開 CloudFront 發人員指南。](https://docs.aws.amazon.com/AmazonCloudFront/latest/DeveloperGuide/)

為私有散佈簽署 CloudFront URL

您可以使用 SDK 中的用 CloudFront 戶端簽署 URL。首先,您必須建立一個 CloudFrontClient 物 件。您可以使用固定或自訂原則來簽署影片資源的 CloudFront URL。

#### 匯入

```
require 'vendor/autoload.php';
```
use Aws\CloudFront\CloudFrontClient; use Aws\Exception\AwsException;

```
function signPrivateDistribution( 
     $cloudFrontClient, 
     $resourceKey, 
     $expires, 
     $privateKey,
```

```
 $keyPairId
) { 
     try { 
          $result = $cloudFrontClient->getSignedUrl([ 
              'url' => $resourceKey, 
              'expires' => $expires, 
              'private_key' => $privateKey, 
              'key_pair_id' => $keyPairId 
         ]); 
         return $result; 
     } catch (AwsException $e) { 
          return 'Error: ' . $e->getAwsErrorMessage(); 
     }
}
function signAPrivateDistribution()
{ 
     $resourceKey = 'https://d13l49jEXAMPLE.cloudfront.net/my-file.txt'; 
    \xiexpires = time() + 300; // 5 minutes (5 * 60 seconds) from now.
     $privateKey = dirname(__DIR__) . '/cloudfront/my-private-key.pem'; 
     $keyPairId = 'AAPKAJIKZATYYYEXAMPLE'; 
     $cloudFrontClient = new CloudFrontClient([ 
          'profile' => 'default', 
          'version' => '2018-06-18', 
          'region' => 'us-east-1' 
    \vert) ;
     echo signPrivateDistribution( 
          $cloudFrontClient, 
          $resourceKey, 
          $expires, 
          $privateKey, 
          $keyPairId 
     );
}
// Uncomment the following line to run this code in an AWS account.
// signAPrivateDistribution();
```
建立 CloudFront URL 時使用自訂原則

若要使用自訂政策,請提供 policy 金鑰,而非 expires。

#### 匯入

```
require 'vendor/autoload.php';
```

```
use Aws\CloudFront\CloudFrontClient;
use Aws\Exception\AwsException;
```

```
function signPrivateDistributionPolicy( 
     $cloudFrontClient, 
     $resourceKey, 
     $customPolicy, 
     $privateKey, 
     $keyPairId
) { 
     try { 
         $result = $cloudFrontClient->getSignedUrl([ 
              'url' => $resourceKey, 
              'policy' => $customPolicy, 
              'private_key' => $privateKey, 
              'key_pair_id' => $keyPairId 
         ]); 
         return $result; 
     } catch (AwsException $e) { 
         return 'Error: ' . $e->getAwsErrorMessage(); 
     }
}
function signAPrivateDistributionPolicy()
{ 
     $resourceKey = 'https://d13l49jEXAMPLE.cloudfront.net/my-file.txt'; 
    \xiexpires = time() + 300; // 5 minutes (5 * 60 seconds) from now.
     $customPolicy = <<<POLICY
{ 
     "Statement": [ 
         { 
              "Resource": "$resourceKey", 
              "Condition": { 
                  "IpAddress": {"AWS:SourceIp": "{$_SERVER['REMOTE_ADDR']}/32"}, 
                  "DateLessThan": {"AWS:EpochTime": $expires}
```

```
 } 
         } 
     ]
}
POLICY; 
     $privateKey = dirname(__DIR__) . '/cloudfront/my-private-key.pem'; 
     $keyPairId = 'AAPKAJIKZATYYYEXAMPLE'; 
     $cloudFrontClient = new CloudFrontClient([ 
          'profile' => 'default', 
          'version' => '2018-06-18', 
         'region' => 'us-east-1' 
    \ket{)}:
     echo signPrivateDistributionPolicy( 
         $cloudFrontClient, 
         $resourceKey, 
         $customPolicy, 
         $privateKey, 
         $keyPairId 
     );
}
// Uncomment the following line to run this code in an AWS account.
// signAPrivateDistributionPolicy();
```
#### 使用 CloudFront 已簽署的網址

簽署 URL 的形式各有不同,取決於您要簽署的 URL 是使用「HTTP」還是「RTMP」機制。如果是 「HTTP」,則會傳回完整、絕對的 URL。針對「RTMP」,為了您的方便,則只會傳回相對 URL。這 是因為一些播放程式需要將主機和路徑做為單獨的參數提供。

以下範例示範如何使用已簽章的 URL 建構使用 [JWPlayer](http://www.longtailvideo.com/jw-player/) 顯示視訊的網頁。相同類型的技術將適用於 其他玩家,例如 [FlowPlayer,](http://flowplayer.org/)但需要不同的客戶端代碼。

```
<html>
<head> 
    <title>|CFlong| Streaming Example</title>
     <script type="text/javascript" src="https://example.com/jwplayer.js"></script>
</head>
<body> 
     <div id="video">The canned policy video will be here.</div> 
     <script type="text/javascript">
```

```
 jwplayer('video').setup({ 
              file: "<?= $streamHostUrl ?>/cfx/st/<?= $signedUrlCannedPolicy ?>", 
              width: "720", 
              height: "480" 
         }); 
     </script>
</body>
</html>
```
為私人發行簽署 CloudFront Cookie

做為已簽章的 URL 替代方案,您還可以授予用戶端透過已簽章的 cookie 存取私有分發權限。已簽章的 cookie 可讓您提供對多個限制檔案的存取,例如 HLS 格式視訊的所有檔案或網站中訂閱者區域的所有 檔案。如需有關為何您可能希望使用已簽署的 Cookie 而非簽署的 URL (反之亦然) 的詳細資訊,請參 閱 Amazon CloudFront 開發人員指南中的[在簽署的 URL 和已簽署 Cookie 之間進行選擇。](https://docs.aws.amazon.com/AmazonCloudFront/latest/DeveloperGuide/private-content-choosing-signed-urls-cookies.html)

建立一個簽章的 cookie 類似於建立一個簽章的 URL。唯一的區別是呼叫的方法 (getSignedCookie,而非 getSignedUrl)。

匯入

```
require 'vendor/autoload.php';
use Aws\CloudFront\CloudFrontClient;
use Aws\Exception\AwsException;
```

```
function signCookie( 
     $cloudFrontClient, 
     $resourceKey, 
     $expires, 
     $privateKey, 
     $keyPairId
) { 
     try { 
          $result = $cloudFrontClient->getSignedCookie([ 
               'url' => $resourceKey, 
               'expires' => $expires, 
               'private_key' => $privateKey, 
               'key_pair_id' => $keyPairId 
          ]);
```

```
 return $result; 
     } catch (AwsException $e) { 
          return [ 'Error' => $e->getAwsErrorMessage() ]; 
     }
}
function signACookie()
{ 
     $resourceKey = 'https://d13l49jEXAMPLE.cloudfront.net/my-file.txt'; 
    \xiexpires = time() + 300; // 5 minutes (5 * 60 seconds) from now.
     $privateKey = dirname(__DIR__) . '/cloudfront/my-private-key.pem'; 
     $keyPairId = 'AAPKAJIKZATYYYEXAMPLE'; 
     $cloudFrontClient = new CloudFrontClient([ 
          'profile' => 'default', 
          'version' => '2018-06-18', 
          'region' => 'us-east-1' 
     ]); 
     $result = signCookie( 
          $cloudFrontClient, 
          $resourceKey, 
          $expires, 
          $privateKey, 
         $keyPairId 
     ); 
     /* If successful, returns something like: 
     CloudFront-Expires = 1589926678 
     CloudFront-Signature = Lv1DyC2q...2HPXaQ__ 
     CloudFront-Key-Pair-Id = AAPKAJIKZATYYYEXAMPLE 
     */ 
     foreach ($result as $key => $value) { 
         echo \frac{1}{2}key . ' = ' . \frac{1}{2}value . "\n";
     }
}
// Uncomment the following line to run this code in an AWS account.
// signACookie();
```
創建 CloudFront cookie 時使用自定義策略

如同 getSignedUrl,您可以透過自訂政策簽署 cookie 以提供 'policy' 參數,而非 expires 參數與 url 參數。自訂政策可以包含在資源金鑰中的萬用字元。這可讓您建立多個檔案的單一簽章 cookie。

getSignedCookie 會傳回一系列的金鑰值對,所有的金鑰值對都必須設定為 cookie,以將存取權授 予私有分發。

#### 匯入

```
require 'vendor/autoload.php';
```

```
use Aws\CloudFront\CloudFrontClient;
use Aws\Exception\AwsException;
```

```
function signCookiePolicy( 
     $cloudFrontClient, 
     $customPolicy, 
     $privateKey, 
     $keyPairId
) { 
     try { 
         $result = $cloudFrontClient->getSignedCookie([ 
              'policy' => $customPolicy, 
              'private_key' => $privateKey, 
              'key_pair_id' => $keyPairId 
         ]); 
         return $result; 
     } catch (AwsException $e) { 
         return [ 'Error' => $e->getAwsErrorMessage() ]; 
     }
}
function signACookiePolicy()
{ 
     $resourceKey = 'https://d13l49jEXAMPLE.cloudfront.net/my-file.txt'; 
    \xiexpires = time() + 300; // 5 minutes (5 * 60 seconds) from now.
     $customPolicy = <<<POLICY
```
{

```
 "Statement": [ 
          { 
              "Resource": "{$resourceKey}", 
              "Condition": { 
                  "IpAddress": {"AWS:SourceIp": "{$_SERVER['REMOTE_ADDR']}/32"}, 
                  "DateLessThan": {"AWS:EpochTime": {$expires}} 
 } 
          } 
     ]
}
POLICY; 
     $privateKey = dirname(__DIR__) . '/cloudfront/my-private-key.pem'; 
     $keyPairId = 'AAPKAJIKZATYYYEXAMPLE'; 
     $cloudFrontClient = new CloudFrontClient([ 
          'profile' => 'default', 
          'version' => '2018-06-18', 
          'region' => 'us-east-1' 
     ]); 
     $result = signCookiePolicy( 
          $cloudFrontClient, 
         $customPolicy, 
          $privateKey, 
         $keyPairId 
    ) ;
     /* If successful, returns something like: 
     CloudFront-Policy = eyJTdGF0...fX19XX0_ 
     CloudFront-Signature = RowqEQWZ...N8vetw__ 
     CloudFront-Key-Pair-Id = AAPKAJIKZATYYYEXAMPLE 
     */ 
     foreach ($result as $key => $value) { 
         echo \frac{1}{2}key . ' = ' . \frac{1}{2}value . "\n";
     }
}
// Uncomment the following line to run this code in an AWS account.
// signACookiePolicy();
```
## 將 CloudFront 餅乾發送給古茲客戶端

您也可以將這些 cookie 傳遞到 GuzzleHttp\Cookie\CookieJar 以搭配 Guzzle 用戶端使用。

```
use GuzzleHttp\Client;
use GuzzleHttp\Cookie\CookieJar;
$distribution = "example-distribution.cloudfront.net";
$client = new \GuzzleHttp\Client([ 
     'base_uri' => "https://$distribution", 
     'cookies' => CookieJar::fromArray($signedCookieCustomPolicy, $distribution),
]);
$client->get('video.mp4');
```
如需詳細資訊,請參閱 Amazon CloudFront 開發人員指南中[的使用已簽署 Cookie。](https://docs.aws.amazon.com/AmazonCloudFront/latest/DeveloperGuide/private-content-signed-cookies.html)

## 使用第 3 AWS SDK for PHP 版簽署自訂 Amazon CloudSearch 網域請求

Amazon CloudSearch 網域請求可以自訂超出AWS SDK for PHP. 如果您需要對受 IAM 身份驗證保護 的域發出自定義請求,則可以使用 SDK 的憑據提供者和簽署者簽署任何 [PSR-7 請求](https://docs.aws.amazon.com/aws-sdk-php/v3/api/class-Psr.Http.Message.RequestInterface.html)。

例如,您若依照 [CloudSearch 入門指南所](https://docs.aws.amazon.com/cloudsearch/latest/developerguide/getting-started.html)述步驟進行操作,且希望使用[步驟 3](https://docs.aws.amazon.com/cloudsearch/latest/developerguide/getting-started-search.html) 中受 IAM 保護的網域, 則必須依照下述方式簽署並執行請求。

下列範例示範如何 ·

• 使用簽[名](https://docs.aws.amazon.com/aws-sdk-php/v3/api/class-Aws.Signature.SignatureV4.html#_signRequest) v4 使用AWS簽名協議簽署請求。

所有的範例程式碼都可以AWS SDK for PHP[在這裡取得](https://github.com/awsdocs/aws-doc-sdk-examples/tree/main/php/example_code) GitHub。

## 登入資料

在執行範例程式碼之前,請依照中的說明設定您的AWS認[證憑證](#page-58-0)。然後匯入AWS SDK for PHP,如中 所述[基本使用](#page-22-0)。

## 簽署 Amazon CloudSearch 域請求

## 匯入

```
require './vendor/autoload.php';
```

```
use Aws\Credentials\CredentialProvider;
use Aws\Signature\SignatureV4;
use GuzzleHttp\Client;
```
#### use GuzzleHttp\Psr7\Request;

```
function searchDomain( 
     $client, 
     $domainName, 
     $domainId, 
     $domainRegion, 
     $searchString
) { 
     $domainPrefix = 'search-'; 
     $cloudSearchDomain = 'cloudsearch.amazonaws.com'; 
     $cloudSearchVersion = '2013-01-01'; 
     $searchPrefix = 'search?'; 
     // Specify the search to send. 
     $request = new Request( 
         'GET', 
         "https://$domainPrefix$domainName-$domainId.$domainRegion." . 
              "$cloudSearchDomain/$cloudSearchVersion/" . 
              "$searchPrefix$searchString" 
     ); 
     // Get default AWS account access credentials. 
     $credentials = call_user_func(CredentialProvider::defaultProvider())->wait(); 
     // Sign the search request with the credentials. 
     $signer = new SignatureV4('cloudsearch', $domainRegion); 
     $request = $signer->signRequest($request, $credentials); 
     // Send the signed search request. 
     $response = $client->send($request); 
     // Report the search results, if any. 
     $results = json_decode($response->getBody()); 
    $message = ''; if ($results->hits->found > 0) { 
         $message .= 'Search results:' . "\n";
```

```
 foreach ($results->hits->hit as $hit) { 
              $message .= $hit->fields->title . "\n"; 
          } 
     } else { 
          $message .= 'No search results.'; 
     } 
     return $message;
}
function searchADomain()
{ 
     $domainName = 'my-search-domain'; 
     $domainId = '7kbitd6nyiglhdtmssxEXAMPLE'; 
     $domainRegion = 'us-east-1'; 
     $searchString = 'q=star+wars&return=title'; 
     $client = new Client(); 
     echo searchDomain( 
          $client, 
          $domainName, 
          $domainId, 
          $domainRegion, 
          $searchString 
     );
}
// Uncomment the following line to run this code in an AWS account.
// searchADomain();
```
## 使CloudWatch用AWS SDK for PHP版本 3 的亞馬遜示例

Amazon CloudWatch (CloudWatch) 是可即時監控您的 Amazon Web Services 資源和您AWS在上即時 執行的應用程式。您可以使用 CloudWatch 收集和追蹤指標,這些是您可以為您的資源和應用程式測量 的變數。CloudWatch 警示會根據您定義的規則來發送通知,或自動對您監控的資源進行變更。

所有的範例程式碼都可以AWS SDK for PHP[在這裡取得](https://github.com/awsdocs/aws-doc-sdk-examples/tree/main/php/example_code)GitHub。

## 憑證

在執行範例程式碼之前,請依照中的說明設定您的AWS認[證憑證](#page-58-0)。然後匯入AWS SDK for PHP,如中 所述[基本使用](#page-22-0)。

### 主題

- [使用AWS SDK for PHP版本 3 的 Amazon CloudWatch 警報](#page-192-0)
- [CloudWatch 使用第 3 AWS SDK for PHP 版從 Amazon 獲取指標](#page-197-0)
- [CloudWatch 使用第 3 AWS SDK for PHP 版在 Amazon 中發布自定義指標](#page-205-0)
- [使用第 3 AWS SDK for PHP 版向 Amazon CloudWatch 活動發送事件](#page-210-0)
- [在第 3 AWS SDK for PHP 版中搭配 Amazon CloudWatch 警示使用警示動作](#page-213-0)

<span id="page-192-0"></span>使用AWS SDK for PHP版本 3 的 Amazon CloudWatch 警報

Amazon CloudWatch 警示會監視您指定時段內的單一指標。警示會根據在數個期間與指定閾值相關的 指標值,來執行一個或多個動作。

下列範例示範如何:

- 使用描述警報[DescribeAlarms。](https://docs.aws.amazon.com/aws-sdk-php/v3/api/api-monitoring-2010-08-01.html#describealarms)
- 使用建立警示[PutMetricAlarm。](https://docs.aws.amazon.com/aws-sdk-php/v3/api/api-monitoring-2010-08-01.html#putmetricalarm)
- 使用刪除警報[DeleteAlarms。](https://docs.aws.amazon.com/aws-sdk-php/v3/api/api-monitoring-2010-08-01.html#deletealarms)

所有的範例程式碼都可以AWS SDK for PHP[在這裡取得](https://github.com/awsdocs/aws-doc-sdk-examples/tree/main/php/example_code) GitHub。

登入資料

在執行範例程式碼之前,請依照中的說明設定您的AWS認[證憑證](#page-58-0)。然後匯入AWS SDK for PHP,如中 所述[基本使用](#page-22-0)。

## 描述警示

## 匯入

require 'vendor/autoload.php';

```
use Aws\CloudWatch\CloudWatchClient;
use Aws\Exception\AwsException;
```
## 範例程式碼

function describeAlarms(\$cloudWatchClient) {

```
 try { 
         $result = $cloudWatchClient->describeAlarms(); 
        $message = '';
         if (isset($result['@metadata']['effectiveUri'])) { 
             $message .= 'Alarms at the effective URI of ' . 
                 $result['@metadata']['effectiveUri'] . "\n\n"; 
             if (isset($result['CompositeAlarms'])) { 
                 $message .= "Composite alarms:\n"; 
                 foreach ($result['CompositeAlarms'] as $alarm) { 
                     $message .= $alarm['AlarmName'] . "\n"; 
 } 
             } else { 
                 $message .= "No composite alarms found.\n"; 
 } 
             if (isset($result['MetricAlarms'])) { 
                 $message .= "Metric alarms:\n"; 
                 foreach ($result['MetricAlarms'] as $alarm) { 
                     $message .= $alarm['AlarmName'] . "\n"; 
 } 
             } else { 
                 $message .= 'No metric alarms found.'; 
 } 
         } else { 
             $message .= 'No alarms found.'; 
         } 
         return $message; 
     } catch (AwsException $e) { 
         return 'Error: ' . $e->getAwsErrorMessage(); 
     }
function describeTheAlarms()
     $cloudWatchClient = new CloudWatchClient([ 
         'profile' => 'default', 
        'region' => 'us-east-1',
         'version' => '2010-08-01'
```
}

{

```
 ]); 
     echo describeAlarms($cloudWatchClient);
}
// Uncomment the following line to run this code in an AWS account.
// describeTheAlarms();
```
## 建立警示

## 匯入

```
require 'vendor/autoload.php';
```

```
use Aws\CloudWatch\CloudWatchClient;
use Aws\Exception\AwsException;
```

```
function putMetricAlarm( 
     $cloudWatchClient, 
     $cloudWatchRegion, 
     $alarmName, 
     $namespace, 
     $metricName, 
     $dimensions, 
     $statistic, 
     $period, 
     $comparison, 
     $threshold, 
     $evaluationPeriods
) { 
     try { 
          $result = $cloudWatchClient->putMetricAlarm([ 
              'AlarmName' => $alarmName, 
              'Namespace' => $namespace, 
              'MetricName' => $metricName, 
              'Dimensions' => $dimensions, 
              'Statistic' => $statistic, 
              'Period' => $period, 
              'ComparisonOperator' => $comparison,
```

```
 'Threshold' => $threshold, 
               'EvaluationPeriods' => $evaluationPeriods 
          ]); 
          if (isset($result['@metadata']['effectiveUri'])) { 
              if ( 
                   $result['@metadata']['effectiveUri'] == 
                   'https://monitoring.' . $cloudWatchRegion . '.amazonaws.com' 
               ) { 
                   return 'Successfully created or updated specified alarm.'; 
              } else { 
                   return 'Could not create or update specified alarm.'; 
              } 
          } else { 
              return 'Could not create or update specified alarm.'; 
          } 
     } catch (AwsException $e) { 
          return 'Error: ' . $e->getAwsErrorMessage(); 
     }
}
function putTheMetricAlarm()
{ 
     $alarmName = 'my-ec2-resources'; 
     $namespace = 'AWS/Usage'; 
     $metricName = 'ResourceCount'; 
     $dimensions = [ 
         \Gamma'Name' \Rightarrow 'Type',
               'Value' => 'Resource' 
          ], 
         \Gamma 'Name' => 'Resource', 
               'Value' => 'vCPU' 
          ], 
         \Gamma 'Name' => 'Service', 
               'Value' => 'EC2' 
          ], 
         \Gamma 'Name' => 'Class', 
               'Value' => 'Standard/OnDemand' 
          ] 
     ];
```

```
 $statistic = 'Average'; 
    $period = 300; $comparison = 'GreaterThanThreshold'; 
    $threshold = 1; $evaluationPeriods = 1; 
     $cloudWatchRegion = 'us-east-1'; 
     $cloudWatchClient = new CloudWatchClient([ 
          'profile' => 'default', 
          'region' => $cloudWatchRegion, 
          'version' => '2010-08-01' 
     ]); 
     echo putMetricAlarm( 
          $cloudWatchClient, 
          $cloudWatchRegion, 
          $alarmName, 
          $namespace, 
          $metricName, 
          $dimensions, 
          $statistic, 
          $period, 
          $comparison, 
          $threshold, 
          $evaluationPeriods 
     );
}
// Uncomment the following line to run this code in an AWS account.
// putTheMetricAlarm();
```
#### 刪除警示

## 匯入

```
require 'vendor/autoload.php';
```

```
use Aws\CloudWatch\CloudWatchClient;
use Aws\Exception\AwsException;
```

```
function deleteAlarms($cloudWatchClient, $alarmNames)
{ 
     try { 
         $result = $cloudWatchClient->deleteAlarms([ 
              'AlarmNames' => $alarmNames 
         ]); 
         return 'The specified alarms at the following effective URI have ' . 
              'been deleted or do not currently exist: ' . 
              $result['@metadata']['effectiveUri']; 
     } catch (AwsException $e) { 
         return 'Error: ' . $e->getAwsErrorMessage(); 
     }
}
function deleteTheAlarms()
{ 
     $alarmNames = array('my-alarm'); 
     $cloudWatchClient = new CloudWatchClient([ 
          'profile' => 'default', 
        'region' => 'us-east-1',
         'version' => '2010-08-01' 
     ]); 
    echo deleteAlarms($cloudWatchClient, $alarmNames);
}
// Uncomment the following line to run this code in an AWS account.
// deleteTheAlarms();
```
## <span id="page-197-0"></span>CloudWatch 使用第 3 AWS SDK for PHP 版從 Amazon 獲取指標

指標是有關您系統效能的資料。您可以啟用某些資源的詳細監控,例如 Amazon EC2 執行個體或您自 己的應用程式指標。

下列範例示範如何:

- 使用列出量度[ListMetrics](https://docs.aws.amazon.com/aws-sdk-php/v3/api/api-monitoring-2010-08-01.html#listmetrics)。
- 使用擷取指標的警示[DescribeAlarmsForMetric](https://docs.aws.amazon.com/aws-sdk-php/v3/api/api-monitoring-2010-08-01.html#describealarmsformetric)。
- 使用取得指定測量結果的統計資料[GetMetricStatistics。](https://docs.aws.amazon.com/aws-sdk-php/v3/api/api-monitoring-2010-08-01.html#getmetricstatistics)

所有的範例程式碼都可以AWS SDK for PHP[在這裡取得](https://github.com/awsdocs/aws-doc-sdk-examples/tree/main/php/example_code) GitHub。

#### 登入資料

在執行範例程式碼之前,請依照中所述設定您的AWS認[證憑證](#page-58-0)。然後匯入AWS SDK for PHP,如中所 述[基本使用](#page-22-0)。

#### 列出指標

匯入

```
require 'vendor/autoload.php';
```

```
use Aws\CloudWatch\CloudWatchClient;
use Aws\Exception\AwsException;
```

```
function listMetrics($cloudWatchClient)
{ 
     try { 
         $result = $cloudWatchClient->listMetrics(); 
        $message = ''; if (isset($result['@metadata']['effectiveUri'])) { 
              $message .= 'For the effective URI at ' . 
                  $result['@metadata']['effectiveUri'] . ":\n\n"; 
             if ( 
                  (isset($result['Metrics'])) and 
                  (count($result['Metrics']) > 0) 
              ) { 
                  $message .= "Metrics found:\n\n"; 
                  foreach ($result['Metrics'] as $metric) { 
                      $message .= 'For metric ' . $metric['MetricName'] . 
                           ' in namespace ' . $metric['Namespace'] . ":\n"; 
                      if ( 
                           (isset($metric['Dimensions'])) and
```

```
 (count($metric['Dimensions']) > 0) 
                     ) { 
                         $message .= "Dimensions:\n"; 
                         foreach ($metric['Dimensions'] as $dimension) { 
                             $message .= 'Name: ' . $dimension['Name'] . 
                                 ', Value: ' . $dimension['Value'] . "\n"; 
 } 
                        $message : "\\n"; } else { 
                         $message .= "No dimensions.\n\n"; 
1 1 1 1 1 1 1
 } 
             } else { 
                 $message .= 'No metrics found.'; 
 } 
         } else { 
             $message .= 'No metrics found.'; 
         } 
         return $message; 
     } catch (AwsException $e) { 
         return 'Error: ' . $e->getAwsErrorMessage(); 
     }
}
function listTheMetrics()
{ 
     $cloudWatchClient = new CloudWatchClient([ 
         'profile' => 'default', 
         'region' => 'us-east-1', 
         'version' => '2010-08-01' 
     ]); 
     echo listMetrics($cloudWatchClient);
}
// Uncomment the following line to run this code in an AWS account.
// listTheMetrics();
```
## 擷取指標的警示

## 匯入

require 'vendor/autoload.php';

```
use Aws\CloudWatch\CloudWatchClient;
use Aws\Exception\AwsException;
```

```
function describeAlarmsForMetric( 
     $cloudWatchClient, 
     $metricName, 
     $namespace, 
     $dimensions
) { 
     try { 
         $result = $cloudWatchClient->describeAlarmsForMetric([ 
             'MetricName' => $metricName, 
             'Namespace' => $namespace, 
             'Dimensions' => $dimensions 
         ]); 
        $message = ''; if (isset($result['@metadata']['effectiveUri'])) { 
             $message .= 'At the effective URI of ' . 
                 $result['@metadata']['effectiveUri'] . ":\n\n"; 
             if ( 
                 (isset($result['MetricAlarms'])) and 
                 (count($result['MetricAlarms']) > 0) 
             ) { 
                 $message .= 'Matching alarms for ' . $metricName . ":\n\n"; 
                 foreach ($result['MetricAlarms'] as $alarm) { 
                      $message .= $alarm['AlarmName'] . "\n"; 
 } 
             } else { 
                 $message .= 'No matching alarms found for ' . $metricName . '.'; 
 } 
         } else { 
             $message .= 'No matching alarms found for ' . $metricName . '.'; 
         }
```

```
 return $message; 
     } catch (AwsException $e) { 
          return 'Error: ' . $e->getAwsErrorMessage(); 
     }
}
function describeTheAlarmsForMetric()
{ 
     $metricName = 'BucketSizeBytes'; 
     $namespace = 'AWS/S3'; 
     $dimensions = [ 
         \Gamma 'Name' => 'StorageType', 
               'Value' => 'StandardStorage' 
          ], 
         \Gamma 'Name' => 'BucketName', 
               'Value' => 'my-bucket' 
         \mathbf{I} ]; 
     $cloudWatchClient = new CloudWatchClient([ 
          'profile' => 'default', 
         'region' => 'us-east-1',
          'version' => '2010-08-01' 
     ]); 
     echo describeAlarmsForMetric( 
          $cloudWatchClient, 
          $metricName, 
          $namespace, 
          $dimensions 
     );
}
// Uncomment the following line to run this code in an AWS account.
// describeTheAlarmsForMetric();
```
## 取得指標統計數字

## 匯入

require 'vendor/autoload.php';

```
use Aws\CloudWatch\CloudWatchClient;
use Aws\Exception\AwsException;
```

```
function getMetricStatistics( 
     $cloudWatchClient, 
     $namespace, 
     $metricName, 
     $dimensions, 
     $startTime, 
     $endTime, 
     $period, 
     $statistics, 
     $unit
) { 
     try { 
          $result = $cloudWatchClient->getMetricStatistics([ 
              'Namespace' => $namespace, 
              'MetricName' => $metricName, 
              'Dimensions' => $dimensions, 
              'StartTime' => $startTime, 
              'EndTime' => $endTime, 
              'Period' => $period, 
              'Statistics' => $statistics, 
              'Unit' => $unit 
         ]); 
         $message = ''; if (isset($result['@metadata']['effectiveUri'])) { 
              $message .= 'For the effective URI at ' . 
                  $result['@metadata']['effectiveUri'] . "\n\n"; 
              if ( 
                  (isset($result['Datapoints'])) and 
                  (count($result['Datapoints']) > 0) 
              ) { 
                  $message .= "Datapoints found:\n\n"; 
                  foreach ($result['Datapoints'] as $datapoint) { 
                       foreach ($datapoint as $key => $value) {
```

```
 $message .= $key . ' = ' . $value . "\n"; 
1 1 1 1 1 1 1
                       $message .= "\n"; 
 } 
              } else { 
                   $message .= 'No datapoints found.'; 
 } 
          } else { 
              $message .= 'No datapoints found.'; 
          } 
         return $message; 
     } catch (AwsException $e) { 
          return 'Error: ' . $e->getAwsErrorMessage(); 
     }
}
function getTheMetricStatistics()
{ 
     // Average number of Amazon EC2 vCPUs every 5 minutes within 
     // the past 3 hours. 
     $namespace = 'AWS/Usage'; 
     $metricName = 'ResourceCount'; 
    $dimensions = <math>\sqrt{ }</math>\Gamma 'Name' => 'Service', 
              'Value' => 'EC2' 
          ], 
         \Gamma 'Name' => 'Resource', 
              'Value' => 'vCPU' 
          ], 
         \Gamma'Name' \Rightarrow 'Type',
              'Value' => 'Resource' 
          ], 
         \Gamma 'Name' => 'Class', 
              'Value' => 'Standard/OnDemand' 
          ] 
     ]; 
     $startTime = strtotime('-3 hours'); 
     $endTime = strtotime('now');
```

```
$period = 300; // Seconds. (5 minutes = 300 seconds.) $statistics = ['Average']; 
 $unit = 'None'; 
 $cloudWatchClient = new CloudWatchClient([ 
     'profile' => 'default', 
     'region' => 'us-east-1', 
     'version' => '2010-08-01' 
\vert) ;
 echo getMetricStatistics( 
     $cloudWatchClient, 
     $namespace, 
     $metricName, 
     $dimensions, 
     $startTime, 
     $endTime, 
     $period, 
     $statistics, 
     $unit 
) ;
 // Another example: average number of bytes of standard storage in the 
 // specified Amazon S3 bucket each day for the past 3 days. 
 /* 
 $namespace = 'AWS/S3'; 
 $metricName = 'BucketSizeBytes'; 
 $dimensions = [ 
    \Gamma 'Name' => 'StorageType', 
          'Value'=> 'StandardStorage' 
     ], 
    \Gamma 'Name' => 'BucketName', 
          'Value' => 'my-bucket' 
     ] 
 ]; 
 $startTime = strtotime('-3 days'); 
 $endTime = strtotime('now'); 
 $period = 86400; // Seconds. (1 day = 86400 seconds.) 
 $statistics = array('Average'); 
 $unit = 'Bytes';
```

```
 $cloudWatchClient = new CloudWatchClient([ 
          'profile' => 'default', 
        'region' => 'us-east-1',
         'version' => '2010-08-01' 
    \vert):
     echo getMetricStatistics($cloudWatchClient, $namespace, $metricName, 
     $dimensions, $startTime, $endTime, $period, $statistics, $unit); 
     */
}
// Uncomment the following line to run this code in an AWS account.
// getTheMetricStatistics();
```
<span id="page-205-0"></span>CloudWatch 使用第 3 AWS SDK for PHP 版在 Amazon 中發布自定義指標

指標是有關您系統效能的資料。警示會在您指定的期間,監看單一指標。警示會根據在數個期間與指定 閾值相關的指標值,來執行一個或多個動作。

下列範例示範如何:

- 使用發佈指標資料[PutMetricData。](https://docs.aws.amazon.com/aws-sdk-php/v3/api/api-monitoring-2010-08-01.html#putmetricdata)
- 使用建立警示[PutMetricAlarm。](https://docs.aws.amazon.com/aws-sdk-php/v3/api/api-monitoring-2010-08-01.html#putmetricalarm)

所有的範例程式碼都可以AWS SDK for PHP[在這裡取得](https://github.com/awsdocs/aws-doc-sdk-examples/tree/main/php/example_code) GitHub。

#### 登入資料

在執行範例程式碼之前,請依照中的說明設定您的AWS認[證憑證](#page-58-0)。然後匯入AWS SDK for PHP,如中 所述[基本使用](#page-22-0)。

#### 發佈指標資料

#### 匯入

require 'vendor/autoload.php';

```
use Aws\CloudWatch\CloudWatchClient;
use Aws\Exception\AwsException;
```

```
function putMetricData( 
     $cloudWatchClient, 
     $cloudWatchRegion, 
     $namespace, 
     $metricData
) { 
     try { 
          $result = $cloudWatchClient->putMetricData([ 
              'Namespace' => $namespace, 
              'MetricData' => $metricData 
         ]); 
         if (isset($result['@metadata']['effectiveUri'])) { 
              if ( 
                  $result['@metadata']['effectiveUri'] == 
                  'https://monitoring.' . $cloudWatchRegion . '.amazonaws.com' 
              ) { 
                  return 'Successfully published datapoint(s).'; 
              } else { 
                  return 'Could not publish datapoint(s).'; 
              } 
          } else { 
              return 'Error: Could not publish datapoint(s).'; 
         } 
     } catch (AwsException $e) { 
          return 'Error: ' . $e->getAwsErrorMessage(); 
     }
}
function putTheMetricData()
{ 
     $namespace = 'MyNamespace'; 
     $metricData = [ 
\Box \Box \Box \Box 'MetricName' => 'MyMetric', 
              'Timestamp' => 1589228818, // 11 May 2020, 20:26:58 UTC. 
              'Dimensions' => [ 
 [ 
                       'Name' => 'MyDimension1', 
                       'Value' => 'MyValue1' 
                  ],
```

```
\blacksquare 'Name' => 'MyDimension2', 
                       'Value' => 'MyValue2' 
 ] 
              ], 
              'Unit' => 'Count', 
             'Value' \Rightarrow 1
         ] 
     ]; 
     $cloudWatchRegion = 'us-east-1'; 
     $cloudWatchClient = new CloudWatchClient([ 
          'profile' => 'default', 
          'region' => $cloudWatchRegion, 
          'version' => '2010-08-01' 
     ]); 
     echo putMetricData( 
          $cloudWatchClient, 
          $cloudWatchRegion, 
          $namespace, 
          $metricData 
     );
}
// Uncomment the following line to run this code in an AWS account.
// putTheMetricData();
```
## 建立警示

## 匯入

```
require 'vendor/autoload.php';
```

```
use Aws\CloudWatch\CloudWatchClient;
use Aws\Exception\AwsException;
```
## 範例程式碼

function putMetricAlarm( \$cloudWatchClient,

```
 $cloudWatchRegion, 
     $alarmName, 
     $namespace, 
     $metricName, 
     $dimensions, 
     $statistic, 
     $period, 
     $comparison, 
     $threshold, 
     $evaluationPeriods
) { 
     try { 
         $result = $cloudWatchClient->putMetricAlarm([ 
              'AlarmName' => $alarmName, 
              'Namespace' => $namespace, 
              'MetricName' => $metricName, 
              'Dimensions' => $dimensions, 
              'Statistic' => $statistic, 
              'Period' => $period, 
              'ComparisonOperator' => $comparison, 
              'Threshold' => $threshold, 
              'EvaluationPeriods' => $evaluationPeriods 
         ]); 
         if (isset($result['@metadata']['effectiveUri'])) { 
              if ( 
                  $result['@metadata']['effectiveUri'] == 
                  'https://monitoring.' . $cloudWatchRegion . '.amazonaws.com' 
              ) { 
                  return 'Successfully created or updated specified alarm.'; 
              } else { 
                  return 'Could not create or update specified alarm.'; 
 } 
         } else { 
              return 'Could not create or update specified alarm.'; 
         } 
     } catch (AwsException $e) { 
         return 'Error: ' . $e->getAwsErrorMessage(); 
     }
}
function putTheMetricAlarm()
{ 
     $alarmName = 'my-ec2-resources';
```

```
 $namespace = 'AWS/Usage'; 
 $metricName = 'ResourceCount'; 
 $dimensions = [ 
    \Gamma 'Name' => 'Type', 
          'Value' => 'Resource' 
     ], 
    \Gamma 'Name' => 'Resource', 
          'Value' => 'vCPU' 
     ], 
    \Gamma 'Name' => 'Service', 
          'Value' => 'EC2' 
     ], 
    \Gamma 'Name' => 'Class', 
          'Value' => 'Standard/OnDemand' 
    \mathbf{I} ]; 
 $statistic = 'Average'; 
$period = 300; $comparison = 'GreaterThanThreshold'; 
$threshold = 1; $evaluationPeriods = 1; 
 $cloudWatchRegion = 'us-east-1'; 
 $cloudWatchClient = new CloudWatchClient([ 
     'profile' => 'default', 
     'region' => $cloudWatchRegion, 
     'version' => '2010-08-01' 
]);
 echo putMetricAlarm( 
     $cloudWatchClient, 
     $cloudWatchRegion, 
     $alarmName, 
     $namespace, 
     $metricName, 
     $dimensions, 
     $statistic, 
     $period, 
     $comparison, 
     $threshold,
```

```
 $evaluationPeriods 
     );
}
// Uncomment the following line to run this code in an AWS account.
// putTheMetricAlarm();
```
<span id="page-210-0"></span>使用第 3 AWS SDK for PHP 版向 Amazon CloudWatch 活動發送事件

CloudWatch 事件提供近乎即時的系統事件串流,描述 Amazon Web Services (AWS) 資源對任何不同 目標的變更。使用簡單的規則,您可以比對事件,並將這些事件轉傳到一或多個目標函數或串流。

下列範例示範如何:

- 使用建立規則[PutRule。](https://docs.aws.amazon.com/aws-sdk-php/v3/api/api-events-2015-10-07.html#putrule)
- 使用將目標新增至規則[PutTargets。](https://docs.aws.amazon.com/aws-sdk-php/v3/api/api-events-2015-10-07.html#puttargets)
- 使用將自訂事件傳送至 CloudWatch 事件[PutEvents。](https://docs.aws.amazon.com/aws-sdk-php/v3/api/api-events-2015-10-07.html#putevents)

所有的範例程式碼都可以AWS SDK for PHP[在這裡取得](https://github.com/awsdocs/aws-doc-sdk-examples/tree/main/php/example_code) GitHub。

登入資料

在執行範例程式碼之前,請依照中的說明設定您的AWS認[證憑證](#page-58-0)。然後匯入AWS SDK for PHP,如中 所述[基本使用](#page-22-0)。

#### 建立規則

#### 匯入

```
require 'vendor/autoload.php';
```

```
use Aws\Exception\AwsException;
```

```
$client = new Aws\cloudwatchevents\cloudwatcheventsClient([ 
     'profile' => 'default', 
     'region' => 'us-west-2', 
     'version' => '2015-10-07'
```

```
]);
try { 
     $result = $client->putRule([ 
          'Name' => 'DEMO_EVENT', // REQUIRED 
          'RoleArn' => 'IAM_ROLE_ARN', 
          'ScheduleExpression' => 'rate(5 minutes)', 
          'State' => 'ENABLED', 
     ]); 
     var_dump($result);
} catch (AwsException $e) { 
     // output error message if fails 
     error_log($e->getMessage());
}
```
#### 將目標新增至規則

#### 匯入

```
require 'vendor/autoload.php';
use Aws\Exception\AwsException;
```

```
$client = new Aws\cloudwatchevents\cloudwatcheventsClient([ 
     'profile' => 'default', 
    'region' => 'us-west-2',
     'version' => '2015-10-07'
]);
try { 
     $result = $client->putTargets([ 
         'Rule' => 'DEMO_EVENT', // REQUIRED 
         'Targets' => [ // REQUIRED 
 [ 
                  'Arn' => 'LAMBDA_FUNCTION_ARN', // REQUIRED 
                  'Id' => 'myCloudWatchEventsTarget' // REQUIRED 
             ], 
         ],
```

```
 ]); 
     var_dump($result);
} catch (AwsException $e) { 
     // output error message if fails 
     error_log($e->getMessage());
}
```
## 傳送自訂事件

#### 匯入

```
require 'vendor/autoload.php';
```

```
use Aws\Exception\AwsException;
```

```
$client = new Aws\cloudwatchevents\cloudwatcheventsClient([ 
     'profile' => 'default', 
     'region' => 'us-west-2', 
     'version' => '2015-10-07'
]);
try { 
     $result = $client->putEvents([ 
          'Entries' => [ // REQUIRED 
 [ 
                  'Detail' => '<string>', 
                  'DetailType' => '<string>', 
                  'Resources' => ['<string>'], 
                  'Source' => '<string>', 
                 'Time' \Rightarrow time()
              ], 
         ], 
     ]); 
     var_dump($result);
} catch (AwsException $e) { 
     // output error message if fails 
     error_log($e->getMessage());
}
```
<span id="page-213-0"></span>在第 3 AWS SDK for PHP 版中搭配 Amazon CloudWatch 警示使用警示動作

使用警示動作建立自動停止、終止、重新開機或復原 Amazon EC2 執行個體的警示。當執行個體不再 需要執行,您可以使用重新啟動和恢復動作來自動重新啟動這些執行個 體。

下列範例示範如何:

- 使用啟用指定警報的動作[EnableAlarmActions。](https://docs.aws.amazon.com/aws-sdk-php/v3/api/api-monitoring-2010-08-01.html#enablealarmactions)
- 使用停用指定警示的動作[DisableAlarmActions。](https://docs.aws.amazon.com/aws-sdk-php/v3/api/api-monitoring-2010-08-01.html#disablealarmactions)

所有的範例程式碼都可以AWS SDK for PHP[在這裡取得](https://github.com/awsdocs/aws-doc-sdk-examples/tree/main/php/example_code) GitHub。

#### 登入資料

在執行範例程式碼之前,請依照中的說明設定您的AWS認[證憑證](#page-58-0)。然後匯入AWS SDK for PHP,如中 所述[基本使用](#page-22-0)。

#### 啟用警示動作

### 匯入

require 'vendor/autoload.php';

```
use Aws\CloudWatch\CloudWatchClient;
use Aws\Exception\AwsException;
```

```
function enableAlarmActions($cloudWatchClient, $alarmNames)
{ 
     try { 
         $result = $cloudWatchClient->enableAlarmActions([ 
              'AlarmNames' => $alarmNames 
         ]); 
         if (isset($result['@metadata']['effectiveUri'])) { 
              return 'At the effective URI of ' .
```

```
 $result['@metadata']['effectiveUri'] . 
                  ', actions for any matching alarms have been enabled.'; 
         } else { 
              return'Actions for some matching alarms ' . 
                  'might not have been enabled.'; 
         } 
     } catch (AwsException $e) { 
         return 'Error: ' . $e->getAwsErrorMessage(); 
     }
}
function enableTheAlarmActions()
{ 
     $alarmNames = array('my-alarm'); 
     $cloudWatchClient = new CloudWatchClient([ 
          'profile' => 'default', 
         'region' => 'us-east-1', 
         'version' => '2010-08-01' 
     ]); 
    echo enableAlarmActions($cloudWatchClient, $alarmNames);
}
// Uncomment the following line to run this code in an AWS account.
// enableTheAlarmActions();
```
## 停用警示動作

## 匯入

require 'vendor/autoload.php';

use Aws\CloudWatch\CloudWatchClient; use Aws\Exception\AwsException;

```
function disableAlarmActions($cloudWatchClient, $alarmNames)
{ 
     try { 
         $result = $cloudWatchClient->disableAlarmActions([
```

```
 'AlarmNames' => $alarmNames 
         ]); 
         if (isset($result['@metadata']['effectiveUri'])) { 
              return 'At the effective URI of ' . 
                  $result['@metadata']['effectiveUri'] . 
                  ', actions for any matching alarms have been disabled.'; 
         } else { 
             return 'Actions for some matching alarms ' . 
                  'might not have been disabled.'; 
 } 
     } catch (AwsException $e) { 
         return 'Error: ' . $e->getAwsErrorMessage(); 
     }
}
function disableTheAlarmActions()
{ 
     $alarmNames = array('my-alarm'); 
     $cloudWatchClient = new CloudWatchClient([ 
         'profile' => 'default', 
         'region' => 'us-east-1', 
         'version' => '2010-08-01' 
    \vert);
    echo disableAlarmActions($cloudWatchClient, $alarmNames);
}
// Uncomment the following line to run this code in an AWS account.
// disableTheAlarmActions();
```
# 使用第 3 AWS SDK for PHP 版的 Amazon EC2 示例

Amazon Elastic Compute Cloud (Amazon EC2) 是一種 Web 服務,在雲端提供虛擬伺服器託管虛擬伺 服器伺服器託管伺服 其旨在降低開發人員進行 web 規模雲端運算的難度。

所有的範例程式碼都可以AWS SDK for PHP[在這裡取得](https://github.com/awsdocs/aws-doc-sdk-examples/tree/main/php/example_code)GitHub。

## 憑證

在執行範例程式碼之前,請依照中所述設定您的AWS認[證憑證](#page-58-0)。然後匯入AWS SDK for PHP,如中所 述[基本使用](#page-22-0)。
#### 主題

- [使用第 3 AWS SDK for PHP 版管理 Amazon EC2 執行個體](#page-216-0)
- [使用彈性 IP 地址搭配使用第 3 AWS SDK for PHP 版的 Amazon EC2](#page-219-0)
- [搭配第 3 AWS SDK for PHP 版使用 Amazon EC2 的區域和可用區域](#page-222-0)
- [使用第 3 AWS SDK for PHP 版的 Amazon EC2 密鑰對](#page-223-0)
- [使用第 3 AWS SDK for PHP 版使用亞 Amazon EC2 中的安全群組](#page-225-0)

<span id="page-216-0"></span>使用第 3 AWS SDK for PHP 版管理 Amazon EC2 執行個體

下列範例示範如何:

- 描述使用的 Amazon EC2 實[例DescribeInstances。](https://docs.aws.amazon.com/aws-sdk-php/v3/api/api-ec2-2016-11-15.html#describeinstances)
- 使用啟用執行中執行個體的詳細監視[MonitorInstances](https://docs.aws.amazon.com/aws-sdk-php/v3/api/api-ec2-2016-11-15.html#monitorinstances)。
- 使用停用執行中執行個體的監視[UnmonitorInstances。](https://docs.aws.amazon.com/aws-sdk-php/v3/api/api-ec2-2016-11-15.html#unmonitorinstances)
- 啟動您之前使用過停止的 Amazon EBS-backed AMI。[StartInstances](https://docs.aws.amazon.com/aws-sdk-php/v3/api/api-ec2-2016-11-15.html#startinstances)
- 使用停止 Amazon EBS 支持的實例。[StopInstances](https://docs.aws.amazon.com/aws-sdk-php/v3/api/api-ec2-2016-11-15.html#stopinstances)
- 請求使用重新啟動一個或多個執行個體[RebootInstances](https://docs.aws.amazon.com/aws-sdk-php/v3/api/api-ec2-2016-11-15.html#rebootinstances)。

所有的範例程式碼都可以AWS SDK for PHP[在這裡取得](https://github.com/awsdocs/aws-doc-sdk-examples/tree/main/php/example_code) GitHub。

#### 登入資料

在執行範例程式碼之前,請依照中的說明設定您的AWS認[證憑證](#page-58-0)。然後匯入AWS SDK for PHP,如中 所述[基本使用](#page-22-0)。

#### 描述執行個體

#### 匯入

require 'vendor/autoload.php';

use Aws\Ec2\Ec2Client;

```
$ec2Client = new Aws\Ec2\Ec2Client([ 
    'region' => 'us-west-2',
     'version' => '2016-11-15', 
     'profile' => 'default'
]);
$result = $ec2Client->describeInstances();
echo "Instances: \n";
foreach ($result['Reservations'] as $reservation) { 
     foreach ($reservation['Instances'] as $instance) { 
         echo "InstanceId: {$instance['InstanceId']} - {$instance['State']['Name']} \n"; 
     }
}
```
#### 啟用和停用監視

#### 匯入

require 'vendor/autoload.php';

```
$ec2Client = new Aws\Ec2\Ec2Client([ 
     'region' => 'us-west-2', 
     'version' => '2016-11-15', 
     'profile' => 'default'
]);
$instanceIds = ['InstanceID1', 'InstanceID2'];
$monitorInstance = 'ON';
if ($monitorInstance == 'ON') { 
     $result = $ec2Client->monitorInstances([ 
         'InstanceIds' => $instanceIds 
     ]);
} else { 
     $result = $ec2Client->unmonitorInstances([ 
         'InstanceIds' => $instanceIds 
     ]);
```

```
}
```

```
var_dump($result);
```
### 啟動及停止 執行個體

### 匯入

```
require 'vendor/autoload.php';
```
### 範例程式碼

```
$ec2Client = new Aws\Ec2\Ec2Client([ 
    'region' => 'us-west-2',
     'version' => '2016-11-15', 
     'profile' => 'default'
]);
$action = 'START';
$instanceIds = ['InstanceID1', 'InstanceID2'];
if ($action == 'START') \{ $result = $ec2Client->startInstances([ 
         'InstanceIds' => $instanceIds, 
     ]);
} else { 
     $result = $ec2Client->stopInstances([ 
         'InstanceIds' => $instanceIds, 
     ]);
}
var_dump($result);
```
## 重新啟動執行個體

#### 匯入

```
require 'vendor/autoload.php';
```

```
$ec2Client = new Aws\Ec2\Ec2Client([ 
     'region' => 'us-west-2', 
     'version' => '2016-11-15', 
     'profile' => 'default'
]);
$instanceIds = ['InstanceID1', 'InstanceID2'];
$result = $ec2Client->rebootInstances([ 
     'InstanceIds' => $instanceIds
]);
var_dump($result);
```
<span id="page-219-0"></span>使用彈性 IP 地址搭配使用第 3 AWS SDK for PHP 版的 Amazon EC2

彈性 IP 地址是針對動態雲端運算設計的靜態 IP 地址。彈性 IP 位址與您的AWS 帳戶. 這是一個公有 IP 地址,可從網際網路存取。如果您的執行個體沒有公有 IP 地址,可以將彈性 IP 地址與執行個體建立關 聯,來啟用與網際網路通訊的功能。

下列範例示範如何:

- 使用描述一或多個執行個體[DescribeInstances。](https://docs.aws.amazon.com/aws-sdk-php/v3/api/api-ec2-2016-11-15.html#describeinstances)
- 使用獲取彈性 IP 地址[AllocateAddress。](https://docs.aws.amazon.com/aws-sdk-php/v3/api/api-ec2-2016-11-15.html#allocateaddress)
- 使用將彈性 IP 地址與執行個體相關聯[AssociateAddress。](https://docs.aws.amazon.com/aws-sdk-php/v3/api/api-ec2-2016-11-15.html#associateaddress)
- 使用釋放彈性 IP 地址[ReleaseAddress。](https://docs.aws.amazon.com/aws-sdk-php/v3/api/api-ec2-2016-11-15.html#releaseaddress)

所有的範例程式碼都可以AWS SDK for PHP[在這裡取得](https://github.com/awsdocs/aws-doc-sdk-examples/tree/main/php/example_code) GitHub。

登入資料

在執行範例程式碼之前,請依照中的說明設定您的AWS認[證憑證](#page-58-0)。然後匯入AWS SDK for PHP,如中 所述[基本使用](#page-22-0)。

## 描述執行個體

## 匯入

```
require 'vendor/autoload.php';
```

```
use Aws\Ec2\Ec2Client;
```
## 範例程式碼

```
$ec2Client = new Aws\Ec2\Ec2Client([ 
     'region' => 'us-west-2', 
     'version' => '2016-11-15', 
     'profile' => 'default'
]);
$result = $ec2Client->describeInstances();
echo "Instances: \n";
foreach ($result['Reservations'] as $reservation) { 
     foreach ($reservation['Instances'] as $instance) { 
         echo "InstanceId: {$instance['InstanceId']} - {$instance['State']['Name']} \n"; 
     }
}
```
## 分配和關聯地址

## 匯入

```
require 'vendor/autoload.php';
```

```
$ec2Client = new Aws\Ec2\Ec2Client([ 
     'region' => 'us-west-2', 
     'version' => '2016-11-15', 
     'profile' => 'default'
]);
```

```
$instanceId = 'InstanceID';
$allocation = $ec2Client->allocateAddress(array( 
     'DryRun' => false, 
     'Domain' => 'vpc',
));
$result = $ec2Client->associateAddress(array( 
     'DryRun' => false, 
     'InstanceId' => $instanceId, 
     'AllocationId' => $allocation->get('AllocationId')
));
var_dump($result);
```
### 釋出一個地址

### 匯入

require 'vendor/autoload.php';

```
$ec2Client = new Aws\Ec2\Ec2Client([ 
     'region' => 'us-west-2', 
     'version' => '2016-11-15', 
     'profile' => 'default'
]);
$associationID = 'AssociationID';
$allocationID = 'AllocationID';
$result = $ec2Client->disassociateAddress([ 
     'AssociationId' => $associationID,
]);
$result = $ec2Client->releaseAddress([ 
     'AllocationId' => $allocationID,
]);
```
var\_dump(\$result);

<span id="page-222-0"></span>搭配第 3 AWS SDK for PHP 版使用 Amazon EC2 的區域和可用區域

Amazon EC2 託管在全球多個地點。這些地點是由 AWS 區域及可用區域組成。每個區域都是一個獨立 的地理區域,具有多個被稱為可用區域的隔離位置。Amazon EC2 提供將執行個體和資料放置在多個 位置的功能。

下列範例示範如何:

- 說明可供您使用的可用區域[DescribeAvailabilityZones](https://docs.aws.amazon.com/aws-sdk-php/v3/api/api-ec2-2016-11-15.html#describeavailabilityzones)。
- 說明您目前可使用的AWS區[域DescribeRegions。](https://docs.aws.amazon.com/aws-sdk-php/v3/api/api-ec2-2016-11-15.html#describeregions)

所有的範例程式碼都可以AWS SDK for PHP[在這裡取得](https://github.com/awsdocs/aws-doc-sdk-examples/tree/main/php/example_code) GitHub。

#### 登入資料

在執行範例程式碼之前,請依照中的說明設定您的AWS認[證憑證](#page-58-0)。然後匯入AWS SDK for PHP,如中 所述[基本使用](#page-22-0)。

#### 描述可用區域

#### 匯入

```
require 'vendor/autoload.php';
```

```
$ec2Client = new Aws\Ec2\Ec2Client([ 
     'region' => 'us-west-2', 
     'version' => '2016-11-15', 
     'profile' => 'default'
]);
$result = $ec2Client->describeAvailabilityZones();
var_dump($result);
```
#### 描述區域

#### 匯入

```
require 'vendor/autoload.php';
```
#### 範例程式碼

```
$ec2Client = new Aws\Ec2\Ec2Client([ 
    'region' => 'us-west-2',
     'version' => '2016-11-15', 
     'profile' => 'default'
]);
$result = $ec2Client->describeRegions();
var_dump($result);
```
<span id="page-223-0"></span>使用第 3 AWS SDK for PHP 版的 Amazon EC2 密鑰對

Amazon EC2 使用公有金鑰加密法將登入資訊進行加密及解密。公有金鑰加密法使用公開金鑰來加密 資料。之後,收件人會使用私有金鑰來解密資料。公有金鑰和私有金鑰稱為金鑰對。

下列範例示範如何:

- 使用建立 2048 位元 RSA key pair。[CreateKeyPair](https://docs.aws.amazon.com/aws-sdk-php/v3/api/api-ec2-2016-11-15.html#createkeypair)
- 使用刪除指定的 key pair [DeleteKeyPair](https://docs.aws.amazon.com/aws-sdk-php/v3/api/api-ec2-2016-11-15.html#deletekeypair)。
- 使用描述一個或多個密鑰對[DescribeKeyPairs](https://docs.aws.amazon.com/aws-sdk-php/v3/api/api-ec2-2016-11-15.html#describekeypairs)。

所有的範例程式碼都可以AWS SDK for PHP[在這裡取得](https://github.com/awsdocs/aws-doc-sdk-examples/tree/main/php/example_code) GitHub。

登入資料

在執行範例程式碼之前,請依照中的說明設定您的AWS認[證憑證](#page-58-0)。然後匯入AWS SDK for PHP,如中 所述[基本使用](#page-22-0)。

### 建立金鑰對

#### 匯入

```
require 'vendor/autoload.php';
```
#### 範例程式碼

```
$ec2Client = new Aws\Ec2\Ec2Client([ 
     'region' => 'us-west-2', 
     'version' => '2016-11-15', 
     'profile' => 'default'
]);
$keyPairName = 'my-keypair';
$result = $ec2Client->createKeyPair(array( 
     'KeyName' => $keyPairName
));
// Save the private key
$saveKeyLocation = getenv('HOME') . "/.ssh/{$keyPairName}.pem";
file_put_contents($saveKeyLocation, $result['keyMaterial']);
// Update the key's permissions so it can be used with SSH
chmod($saveKeyLocation, 0600);
```
## 刪除金鑰對

### 匯入

require 'vendor/autoload.php';

```
$ec2Client = new Aws\Ec2\Ec2Client([
```

```
'region' => 'us-west-2',
     'version' => '2016-11-15', 
     'profile' => 'default'
]);
$keyPairName = 'my-keypair';
$result = $ec2Client->deleteKeyPair(array( 
     'KeyName' => $keyPairName
));
var_dump($result);
```
## 描述金鑰對

### 匯入

require 'vendor/autoload.php';

#### 範例程式碼

```
$ec2Client = new Aws\Ec2\Ec2Client([ 
     'region' => 'us-west-2', 
     'version' => '2016-11-15', 
     'profile' => 'default'
]);
$result = $ec2Client->describeKeyPairs();
var_dump($result);
```
<span id="page-225-0"></span>使用第 3 AWS SDK for PHP 版使用亞 Amazon EC2 中的安全群組

Amazon EC2 安全群組充當虛擬防火牆,可控制一個或多個執行個體的流量。您在各個安全群組新增 規則,允許流量往返於建立關聯的執行個體。您可隨時修改安全群組規則。新規則會自動套用至與安全 群組建立關聯的所有執行個體。

下列範例示範如何:

- 使用描述一或多個安全群組[DescribeSecurityGroups。](https://docs.aws.amazon.com/aws-sdk-php/v3/api/api-ec2-2016-11-15.html#describesecuritygroups)
- 使用將輸入規則新增至安全性群組[AuthorizeSecurityGroupIngress。](https://docs.aws.amazon.com/aws-sdk-php/v3/api/api-ec2-2016-11-15.html#authorizesecuritygroupingress)
- 使用建立安全性群組[CreateSecurityGroup。](https://docs.aws.amazon.com/aws-sdk-php/v3/api/api-ec2-2016-11-15.html#createsecuritygroup)
- 使用刪除安全群組[DeleteSecurityGroup](https://docs.aws.amazon.com/aws-sdk-php/v3/api/api-ec2-2016-11-15.html#deletesecuritygroup)。

所有的範例程式碼都可以AWS SDK for PHP[在這裡取得](https://github.com/awsdocs/aws-doc-sdk-examples/tree/main/php/example_code) GitHub。

#### 登入資料

執行範例程式碼之前,請依照中所述設定您的AWS認[證憑證](#page-58-0)。然後匯入AWS SDK for PHP,如中所 述[基本使用](#page-22-0)。

#### 描述安全群組

#### 匯入

```
require 'vendor/autoload.php';
```
#### 範例程式碼

```
$ec2Client = new Aws\Ec2\Ec2Client([ 
    'region' => 'us-west-2',
     'version' => '2016-11-15', 
     'profile' => 'default'
]);
$result = $ec2Client->describeSecurityGroups();
var_dump($result);
```
### 新增輸入規則

#### 匯入

require 'vendor/autoload.php';

```
$ec2Client = new Aws\Ec2\Ec2Client([ 
     'region' => 'us-west-2', 
     'version' => '2016-11-15', 
     'profile' => 'default'
]);
$result = $ec2Client->authorizeSecurityGroupIngress(array( 
     'GroupName' => 'string', 
     'SourceSecurityGroupName' => 'string'
));
var_dump($result);
```
#### 建立安全群組

#### 匯入

require 'vendor/autoload.php';

```
$ec2Client = new Aws\Ec2\Ec2Client([ 
     'region' => 'us-west-2', 
     'version' => '2016-11-15', 
     'profile' => 'default'
]);
// Create the security group
$securityGroupName = 'my-security-group';
$result = $ec2Client->createSecurityGroup(array( 
     'GroupId' => $securityGroupName,
));
// Get the security group ID (optional)
```

```
$securityGroupId = $result->get('GroupId');
```

```
echo "Security Group ID: " . $securityGroupId . '\n';
```
#### 刪除安全群組

### 匯入

require 'vendor/autoload.php';

#### 範例程式碼

```
$ec2Client = new Aws\Ec2\Ec2Client([ 
     'region' => 'us-west-2', 
     'version' => '2016-11-15', 
     'profile' => 'default'
]);
$securityGroupId = 'my-security-group-id';
$result = $ec2Client->deleteSecurityGroup([ 
     'GroupId' => $securityGroupId
]);
var_dump($result);
```
# 使用第 3 AWS SDK for PHP 版簽署亞馬遜OpenSearch服務搜索請求

Amazon Ser OpenSearch vice 是一個受管服務,可輕鬆部署、操作和擴展 Amazon Ser OpenSearch vice。Amazon Service 是一個熱門的開源搜尋和分析引擎。OpenSearch服務提供對亞馬遜 OpenSearch服務 API 的直接訪問。這意味著開發人員可以使用他們熟悉的工具以及強大的安全性選 項。許多 Amazon Ser OpenSearch vice 用戶端支援請求簽署,但如果您使用的用戶端不支援,則可以 使用. AWS SDK for PHP PSR-7

下列範例示範如何:

• 使用簽[名](https://docs.aws.amazon.com/aws-sdk-php/v3/api/class-Aws.Signature.SignatureV4.html#_signRequest) v4 使用AWS簽名協議簽署請求。

所有的範例程式碼都可以AWS SDK for PHP[在這裡取得](https://github.com/awsdocs/aws-doc-sdk-examples/tree/main/php/example_code)GitHub。

### 憑證

在執行範例程式碼之前,請依照中所述設定您的AWS認[證憑證](#page-58-0)。然後匯入AWS SDK for PHP,如中所 述[基本使用](#page-22-0)。

## 簽署OpenSearch服務要求

OpenSearch服務使[用簽名版本 4](https://docs.aws.amazon.com/general/latest/gr/signature-version-4.html)。這意味著您需要針對服務的簽名名稱(es在本例中為)和 OpenSearch服務域的AWS區域簽署請求。您可以在中的 [區[域和端點\] 頁面上找到OpenSearch服](https://docs.aws.amazon.com/general/latest/gr/rande.html) [務支援的完整AWS區域](https://docs.aws.amazon.com/general/latest/gr/rande.html)清單Amazon Web Services 一般參考。不過,在此範例中,我們會針對uswest-2區域中的 OpenSearch Service 網域簽署要求。

您需要提供認證,您可以使用 SDK 的預設提供者鏈結[或第 3 AWS SDK for PHP 版認證中所述的任何](#page-58-0) [形式的認證來執行](#page-58-0)此認證。您也將需要 [PSR-7 請求](https://docs.aws.amazon.com/aws-sdk-php/v3/api/class-Psr.Http.Message.RequestInterface.html) (假設在下方的程式碼中命名為 \$psr7Request)。

```
// Pull credentials from the default provider chain
$provider = Aws\Credentials\CredentialProvider::defaultProvider();
$credentials = call_user_func($provider)->wait();
// Create a signer with the service's signing name and Region
$signer = new Aws\Signature\SignatureV4('es', 'us-west-2');
// Sign your request
$signedRequest = $signer->signRequest($psr7Request, $credentials);
```
# AWS Identity and Access Management使用AWS SDK for PHP版本 3 的範 例

AWS Identity and Access Management(IAM) 是一種 Web 服務,可讓 Amazon Web Services 客戶在 內管理使用者和使用者許可AWS。此服務的目標是針對在雲端中擁有多個使用者或系統使用AWS產 品的組織。使用 IAM,您可以集中管理控制使用者、存取金鑰等安全,以及控制使用者可以存取哪些 AWS資源的許可。

所有的範例程式碼都可以AWS SDK for PHP[在這裡取得](https://github.com/awsdocs/aws-doc-sdk-examples/tree/main/php/example_code)GitHub。

## 憑證

在執行範例程式碼之前,請依照中的說明設定您的AWS認[證憑證](#page-58-0)。然後匯入AWS SDK for PHP,如中 所述[基本使用](#page-22-0)。

#### 主題

- [使用第 3 AWS SDK for PHP 版管理 IAM 存取金鑰](#page-230-0)
- [使用第 3 AWS SDK for PHP 版管理 IAM 使用者](#page-234-0)
- [使用AWS SDK for PHP版本 3 的 IAM 帳戶別名](#page-238-0)
- [使用第 3 AWS SDK for PHP 版的 IAM 政策](#page-241-0)
- [使用AWS SDK for PHP版本 3 的 IAM 伺服器憑證](#page-250-0)

### <span id="page-230-0"></span>使用第 3 AWS SDK for PHP 版管理 IAM 存取金鑰

使用者需要自己的存取金鑰,才能以程式設計方式呼叫。AWS為了滿足這個需求,您可以為 IAM 使用 者建立、修改、查看或輪換存取金鑰 (存取金鑰 ID 和私密存取金鑰)。在預設情況下,您建立存取金鑰 時,其狀態為「作用中」。這表示使用者可以使用存取金鑰進行 API 呼叫。

下列範例示範如何:

- 使用創建一個秘密訪問密鑰和相應的訪問密鑰 ID [CreateAccessKey。](https://docs.aws.amazon.com/aws-sdk-php/v3/api/api-iam-2010-05-08.html#createaccesskey)
- 使用傳回與 IAM 使用者關聯之存取金鑰 ID 的相關資訊[ListAccessKeys。](https://docs.aws.amazon.com/aws-sdk-php/v3/api/api-iam-2010-05-08.html#listaccesskeys)
- 檢索有關上次使用訪問密鑰何時使用的信息[GetAccessKeyLastUsed](https://docs.aws.amazon.com/aws-sdk-php/v3/api/api-iam-2010-05-08.html#getaccesskeylastused)。
- 使用將存取金鑰的狀態從「作用中」變更為「非作用中」,反之亦然[UpdateAccessKey](https://docs.aws.amazon.com/aws-sdk-php/v3/api/api-iam-2010-05-08.html#updateaccesskey)。
- 使用刪除與 IAM 使用者關聯的存取 key pair [DeleteAccessKey。](https://docs.aws.amazon.com/aws-sdk-php/v3/api/api-iam-2010-05-08.html#deleteaccesskey)

所有的範例程式碼都可以AWS SDK for PHP[在這裡取得](https://github.com/awsdocs/aws-doc-sdk-examples/tree/main/php/example_code) GitHub。

#### 登入資料

在執行範例程式碼之前,請依照中所述設定您的AWS認[證憑證](#page-58-0)。然後匯入AWS SDK for PHP,如中所 述[基本使用](#page-22-0)。

#### 建立存取金鑰

#### 匯入

```
require 'vendor/autoload.php';
```

```
use Aws\Exception\AwsException;
use Aws\Iam\IamClient;
```

```
$client = new IamClient([ 
     'profile' => 'default', 
    'region' => 'us-west-2',
     'version' => '2010-05-08'
]);
try { 
     $result = $client->createAccessKey([ 
         'UserName' => 'IAM_USER_NAME', 
    \vert):
     $keyID = $result['AccessKey']['AccessKeyId']; 
     $createDate = $result['AccessKey']['CreateDate']; 
     $userName = $result['AccessKey']['UserName']; 
     $status = $result['AccessKey']['Status']; 
     // $secretKey = $result['AccessKey']['SecretAccessKey'] 
     echo "<p>AccessKey " . $keyID . " created on " . $createDate . "</p>"; 
     echo "<p>Username: " . $userName . "</p>"; 
     echo "<p>Status: " . $status . "</p>";
} catch (AwsException $e) { 
     // output error message if fails 
     error_log($e->getMessage());
}
```
### 列出存取金鑰

### 匯入

```
require 'vendor/autoload.php';
```

```
use Aws\Exception\AwsException;
use Aws\Iam\IamClient;
```

```
$client = new IamClient([ 
     'profile' => 'default',
```

```
 'region' => 'us-west-2', 
     'version' => '2010-05-08'
]);
try { 
     $result = $client->listAccessKeys(); 
     var_dump($result);
} catch (AwsException $e) { 
     // output error message if fails 
     error_log($e->getMessage());
}
```
### 獲取有關訪問密鑰上次使用的信息

### 匯入

```
require 'vendor/autoload.php';
```

```
use Aws\Exception\AwsException;
use Aws\Iam\IamClient;
```

```
$client = new IamClient([ 
     'profile' => 'default', 
     'region' => 'us-west-2', 
     'version' => '2010-05-08'
]);
try { 
     $result = $client->getAccessKeyLastUsed([ 
         'AccessKeyId' => 'ACCESS_KEY_ID', // REQUIRED 
     ]); 
     var_dump($result);
} catch (AwsException $e) { 
     // output error message if fails 
     error_log($e->getMessage());
}
```
## 更新存取金鑰

## 匯入

```
require 'vendor/autoload.php';
use Aws\Exception\AwsException;
use Aws\Iam\IamClient;
```
### 範例程式碼

```
$client = new IamClient([ 
     'profile' => 'default', 
     'region' => 'us-west-2', 
     'version' => '2010-05-08'
]);
try { 
     $result = $client->updateAccessKey([ 
          'AccessKeyId' => 'ACCESS_KEY_ID', // REQUIRED 
         'Status' => 'Inactive', // REQUIRED 
         'UserName' => 'IAM_USER_NAME', 
     ]); 
     var_dump($result);
} catch (AwsException $e) { 
     // output error message if fails 
     error_log($e->getMessage());
}
```
### 刪除存取金鑰

### 匯入

```
require 'vendor/autoload.php';
use Aws\Exception\AwsException;
use Aws\Iam\IamClient;
```

```
$client = new IamClient([ 
     'profile' => 'default', 
     'region' => 'us-west-2', 
     'version' => '2010-05-08'
]);
try { 
     $result = $client->deleteAccessKey([ 
          'AccessKeyId' => 'ACCESS_KEY_ID', // REQUIRED 
          'UserName' => 'IAM_USER_NAME', 
     ]); 
     var_dump($result);
} catch (AwsException $e) { 
     // output error message if fails 
     error_log($e->getMessage());
}
```
## <span id="page-234-0"></span>使用第 3 AWS SDK for PHP 版管理 IAM 使用者

IAM 使用者是您在其中建立代表AWS使用該使用者或服務進行互動的實體AWS。AWS 中的使用者包 含名稱和憑證。

下列範例示範如何:

- 使用建立新的 IAM 使用者[CreateUser](https://docs.aws.amazon.com/aws-sdk-php/v3/api/api-iam-2010-05-08.html#createuser)。
- 使用列出 IAM 使用者[ListUsers。](https://docs.aws.amazon.com/aws-sdk-php/v3/api/api-iam-2010-05-08.html#listusers)
- 使用更新 IAM 使用者[UpdateUser。](https://docs.aws.amazon.com/aws-sdk-php/v3/api/api-iam-2010-05-08.html#updateuser)
- 使用擷取 IAM 使用者的相關資訊[GetUser。](https://docs.aws.amazon.com/aws-sdk-php/v3/api/api-iam-2010-05-08.html#getuser)
- 使用刪除 IAM 使用者[DeleteUser。](https://docs.aws.amazon.com/aws-sdk-php/v3/api/api-iam-2010-05-08.html#deleteuser)

所有的範例程式碼都可以AWS SDK for PHP[在這裡取得](https://github.com/awsdocs/aws-doc-sdk-examples/tree/main/php/example_code) GitHub。

登入資料

在執行範例程式碼之前,請依照中的說明設定您的AWS認[證憑證](#page-58-0)。然後匯入AWS SDK for PHP,如中 所述[基本使用](#page-22-0)。

### 建立 IAM 使用者

#### 匯入

```
require 'vendor/autoload.php';
use Aws\Exception\AwsException;
use Aws\Iam\IamClient;
```
### 範例程式碼

```
$client = new IamClient([ 
     'profile' => 'default', 
     'region' => 'us-west-2', 
     'version' => '2010-05-08'
]);
try { 
     $result = $client->createUser(array( 
         // UserName is required 
          'UserName' => 'string', 
     )); 
     var_dump($result);
} catch (AwsException $e) { 
     // output error message if fails 
     error_log($e->getMessage());
}
```
## 列出 IAM 使用者

#### 匯入

```
require 'vendor/autoload.php';
use Aws\Exception\AwsException;
use Aws\Iam\IamClient;
```

```
$client = new IamClient([ 
     'profile' => 'default', 
     'region' => 'us-west-2', 
     'version' => '2010-05-08'
]);
try { 
     $result = $client->listUsers(); 
     var_dump($result);
} catch (AwsException $e) { 
     // output error message if fails 
     error_log($e->getMessage());
}
```
#### 更新 IAM 使用者

### 匯入

```
require 'vendor/autoload.php';
use Aws\Exception\AwsException;
use Aws\Iam\IamClient;
```

```
$client = new IamClient([ 
     'profile' => 'default', 
     'region' => 'us-west-2', 
     'version' => '2010-05-08'
]);
try { 
     $result = $client->updateUser([ 
         // UserName is required 
          'UserName' => 'string1', 
          'NewUserName' => 'string' 
     ]); 
     var_dump($result);
```

```
} catch (AwsException $e) { 
     // output error message if fails 
     error_log($e->getMessage());
}
```
取得 IAM 使用者的相關資訊

匯入

```
require 'vendor/autoload.php';
```

```
use Aws\Exception\AwsException;
use Aws\Iam\IamClient;
```
### 範例程式碼

```
$client = new IamClient([ 
     'profile' => 'default', 
     'region' => 'us-west-2', 
     'version' => '2010-05-08'
]);
try { 
     $result = $client->getUser([ 
          'UserName' => 'string', 
     ]); 
     var_dump($result);
} catch (AwsException $e) { 
     // output error message if fails 
     error_log($e->getMessage());
}
```
## 刪除 IAM 使用者

### 匯入

require 'vendor/autoload.php';

```
use Aws\Exception\AwsException;
use Aws\Iam\IamClient;
```

```
$client = new IamClient([ 
     'profile' => 'default', 
    'region' => 'us-west-2',
     'version' => '2010-05-08'
]);
try { 
     $result = $client->deleteUser([ 
         // UserName is required 
         'UserName' => 'string' 
    \vert);
     var_dump($result);
} catch (AwsException $e) { 
     // output error message if fails 
     error_log($e->getMessage());
}
```
<span id="page-238-0"></span>使用AWS SDK for PHP版本 3 的 IAM 帳戶別名

如果您希望登入頁面的 URL 包含您的公司名稱或其他易記識別碼,而非您的 AWS 帳戶 ID,您可以建 立 AWS 帳戶 ID 的別名。如果您建立AWS 帳戶別名,您的登入頁面 URL 會變更為合併別名。

下列範例示範如何:

- 使用建立別名[CreateAccountAlias](https://docs.aws.amazon.com/aws-sdk-php/v3/api/api-iam-2010-05-08.html#createaccountalias)。
- 列出與使用相關聯AWS 帳戶的別名[ListAccountAliases](https://docs.aws.amazon.com/aws-sdk-php/v3/api/api-iam-2010-05-08.html#listaccountaliases)。
- 使用刪除別名[DeleteAccountAlias。](https://docs.aws.amazon.com/aws-sdk-php/v3/api/api-iam-2010-05-08.html#deleteaccountalias)

所有的範例程式碼都可以AWS SDK for PHP[在這裡取得](https://github.com/awsdocs/aws-doc-sdk-examples/tree/main/php/example_code) GitHub。

登入資料

在執行範例程式碼之前,請依照中的說明設定您的AWS認[證憑證](#page-58-0)。然後匯入AWS SDK for PHP,如中 所述[基本使用](#page-22-0)。

## 建立別名

## 匯入

```
require 'vendor/autoload.php';
use Aws\Exception\AwsException;
use Aws\Iam\IamClient;
```
## 範例程式碼

```
$client = new IamClient([ 
     'profile' => 'default', 
     'region' => 'us-west-2', 
     'version' => '2010-05-08'
]);
try { 
     $result = $client->createAccountAlias(array( 
         // AccountAlias is required 
         'AccountAlias' => 'string', 
     )); 
     var_dump($result);
} catch (AwsException $e) { 
     // output error message if fails 
     error_log($e->getMessage());
}
```
## 列出帳戶別名

## 匯入

```
require 'vendor/autoload.php';
use Aws\Exception\AwsException;
use Aws\Iam\IamClient;
```

```
$client = new IamClient([ 
     'profile' => 'default', 
     'region' => 'us-west-2', 
     'version' => '2010-05-08'
]);
try { 
     $result = $client->listAccountAliases(); 
     var_dump($result);
} catch (AwsException $e) { 
     // output error message if fails 
     error_log($e->getMessage());
}
```
#### 刪除別名

#### 匯入

```
require 'vendor/autoload.php';
use Aws\Exception\AwsException;
use Aws\Iam\IamClient;
```

```
$client = new IamClient([ 
     'profile' => 'default', 
     'region' => 'us-west-2', 
     'version' => '2010-05-08'
]);
try { 
     $result = $client->deleteAccountAlias([ 
         // AccountAlias is required 
          'AccountAlias' => 'string', 
     ]); 
     var_dump($result);
```

```
} catch (AwsException $e) { 
     // output error message if fails 
    error log($e->getMessage());
}
```
<span id="page-241-0"></span>使用第 3 AWS SDK for PHP 版的 IAM 政策

您將授與建立政策的權限給使用者。政策為列出使用者可執行的動作以及這些動作可影響的資源之清單 文件,在預設情況下,未明確允許的任何動作或資源將被拒絕。可建立政策並連接至使用者、使用者群 組、使用者擔任的角色以及資源。

下列範例示範如何:

- 使用建立受管理的策略[CreatePolicy。](https://docs.aws.amazon.com/aws-sdk-php/v3/api/api-iam-2010-05-08.html#createpolicy)
- 使用將策略附加到角色[AttachRolePolicy。](https://docs.aws.amazon.com/aws-sdk-php/v3/api/api-iam-2010-05-08.html#attachrolepolicy)
- 使用將策略附加到使用者[AttachUserPolicy](https://docs.aws.amazon.com/aws-sdk-php/v3/api/api-iam-2010-05-08.html#attachuserpolicy)。
- 使用將原則附加至群組[AttachGroupPolicy](https://docs.aws.amazon.com/aws-sdk-php/v3/api/api-iam-2010-05-08.html#attachgrouppolicy)。
- 使用移除角色原則[DetachRolePolicy。](https://docs.aws.amazon.com/aws-sdk-php/v3/api/api-iam-2010-05-08.html#detachrolepolicy)
- 使用移除使用者原則[DetachUserPolicy](https://docs.aws.amazon.com/aws-sdk-php/v3/api/api-iam-2010-05-08.html#detachuserpolicy)。
- 使用移除群組原則[DetachGroupPolicy](https://docs.aws.amazon.com/aws-sdk-php/v3/api/api-iam-2010-05-08.html#detachgrouppolicy)。
- 使用刪除受管理的策略[DeletePolicy。](https://docs.aws.amazon.com/aws-sdk-php/v3/api/api-iam-2010-05-08.html#deletepolicy)
- 使用刪除角色原則[DeleteRolePolicy](https://docs.aws.amazon.com/aws-sdk-php/v3/api/api-iam-2010-05-08.html#deleterolepolicy)。
- 使用刪除使用者策略[DeleteUserPolicy。](https://docs.aws.amazon.com/aws-sdk-php/v3/api/api-iam-2010-05-08.html#deleteuserpolicy)
- 使用刪除群組原則[DeleteGroupPolicy。](https://docs.aws.amazon.com/aws-sdk-php/v3/api/api-iam-2010-05-08.html#deletegrouppolicy)

所有的範例程式碼都可以AWS SDK for PHP[在這裡取得](https://github.com/awsdocs/aws-doc-sdk-examples/tree/main/php/example_code) GitHub。

## 登入資料

在執行範例程式碼之前,請依照中的說明設定您的AWS認[證憑證](#page-58-0)。然後匯入AWS SDK for PHP,如中 所述[基本使用](#page-22-0)。

## 建立政策

## 匯入

```
require 'vendor/autoload.php';
```

```
use Aws\Exception\AwsException;
use Aws\Iam\IamClient;
```

```
$client = new IamClient([ 
      'profile' => 'default', 
     'region' => 'us-west-2', 
     'version' => '2010-05-08'
]);
$myManagedPolicy = '{ 
     "Version": "2012-10-17", 
     "Statement": [ 
          { 
              "Effect": "Allow", 
              "Action": "logs:CreateLogGroup", 
              "Resource": "RESOURCE_ARN" 
          }, 
          { 
              "Effect": "Allow", 
              "Action": [ 
              "dynamodb:DeleteItem", 
              "dynamodb:GetItem", 
              "dynamodb:PutItem", 
              "dynamodb:Scan", 
              "dynamodb:UpdateItem" 
          ], 
              "Resource": "RESOURCE_ARN" 
          } 
     ]
}';
try { 
     $result = $client->createPolicy(array( 
          // PolicyName is required 
          'PolicyName' => 'myDynamoDBPolicy', 
          // PolicyDocument is required 
          'PolicyDocument' => $myManagedPolicy 
     ));
```

```
 var_dump($result);
} catch (AwsException $e) { 
     // output error message if fails 
     error_log($e->getMessage());
}
```
將政策連接至角色

匯入

```
require 'vendor/autoload.php';
```

```
use Aws\Exception\AwsException;
use Aws\Iam\IamClient;
```

```
$client = new IamClient([ 
     'profile' => 'default', 
     'region' => 'us-west-2', 
     'version' => '2010-05-08'
]);
$roleName = 'ROLE_NAME';
$policyName = 'AmazonDynamoDBFullAccess';
$policyArn = 'arn:aws:iam::aws:policy/AmazonDynamoDBFullAccess';
try { 
     $attachedRolePolicies = $client->getIterator('ListAttachedRolePolicies', ([ 
         'RoleName' => $roleName, 
     ])); 
     if (count($attachedRolePolicies) > 0) { 
         foreach ($attachedRolePolicies as $attachedRolePolicy) { 
             if ($attachedRolePolicy['PolicyName'] == $policyName) { 
                 echo $policyName . " is already attached to this role. \n"; 
                 exit(); 
 } 
         }
```

```
 } 
     $result = $client->attachRolePolicy(array( 
         // RoleName is required 
          'RoleName' => $roleName, 
         // PolicyArn is required 
          'PolicyArn' => $policyArn 
     )); 
     var_dump($result);
} catch (AwsException $e) { 
     // output error message if fails 
     error_log($e->getMessage());
}
```
### 將政策連接至使用者

## 匯入

```
require 'vendor/autoload.php';
```

```
use Aws\Exception\AwsException;
use Aws\Iam\IamClient;
```

```
$client = new IamClient([ 
     'profile' => 'default', 
     'region' => 'us-west-2', 
     'version' => '2010-05-08'
]);
$userName = 'USER_NAME';
$policyName = 'AmazonDynamoDBFullAccess';
$policyArn = 'arn:aws:iam::aws:policy/AmazonDynamoDBFullAccess';
try { 
     $attachedUserPolicies = $client->getIterator('ListAttachedUserPolicies', ([ 
          'UserName' => $userName, 
     ]));
```

```
 if (count($attachedUserPolicies) > 0) { 
         foreach ($attachedUserPolicies as $attachedUserPolicy) { 
              if ($attachedUserPolicy['PolicyName'] == $policyName) { 
                 echo $policyName . " is already attached to this role. \n";
                  exit(); 
 } 
         } 
     } 
     $result = $client->attachUserPolicy(array( 
         // UserName is required 
         'UserName' => $userName, 
         // PolicyArn is required 
         'PolicyArn' => $policyArn, 
     )); 
     var_dump($result);
} catch (AwsException $e) { 
     // output error message if fails 
     error_log($e->getMessage());
}
```
## 將原則附加至群組

## 匯入

```
require 'vendor/autoload.php';
```

```
use Aws\Exception\AwsException;
use Aws\Iam\IamClient;
```

```
$client = new IamClient([ 
     'profile' => 'default', 
     'region' => 'us-west-2', 
     'version' => '2010-05-08'
]);
try { 
     $result = $client->attachGroupPolicy(array( 
         // GroupName is required
```

```
 'GroupName' => 'string', 
         // PolicyArn is required 
         'PolicyArn' => 'string', 
     )); 
     var_dump($result);
} catch (AwsException $e) { 
     // output error message if fails 
     error_log($e->getMessage());
}
```
#### 卸離使用者原則

#### 匯入

```
require 'vendor/autoload.php';
```

```
use Aws\Exception\AwsException;
use Aws\Iam\IamClient;
```

```
$client = new IamClient([ 
     'profile' => 'default', 
     'region' => 'us-west-2', 
     'version' => '2010-05-08'
]);
try { 
     $result = $client->detachUserPolicy([ 
         // UserName is required 
          'UserName' => 'string', 
         // PolicyArn is required 
          'PolicyArn' => 'string', 
     ]); 
     var_dump($result);
} catch (AwsException $e) { 
     // output error message if fails 
     error_log($e->getMessage());
}
```
## 中斷連結群組原則

## 匯入

```
require 'vendor/autoload.php';
use Aws\Exception\AwsException;
use Aws\Iam\IamClient;
```
## 範例程式碼

```
$client = new IamClient([ 
     'profile' => 'default', 
     'region' => 'us-west-2', 
     'version' => '2010-05-08'
]);
try { 
     $result = $client->detachGroupPolicy([ 
         // GroupName is required 
         'GroupName' => 'string', 
         // PolicyArn is required 
         'PolicyArn' => 'string', 
     ]); 
     var_dump($result);
} catch (AwsException $e) { 
     // output error message if fails 
     error_log($e->getMessage());
}
```
### 刪除政策

## 匯入

```
require 'vendor/autoload.php';
use Aws\Exception\AwsException;
use Aws\Iam\IamClient;
```

```
$client = new IamClient([ 
     'profile' => 'default', 
     'region' => 'us-west-2', 
     'version' => '2010-05-08'
]);
try { 
     $result = $client->deletePolicy(array( 
         // PolicyArn is required 
         'PolicyArn' => 'string' 
     )); 
     var_dump($result);
} catch (AwsException $e) { 
     // output error message if fails 
     error_log($e->getMessage());
}
```
### 刪除角色政策

## 匯入

```
require 'vendor/autoload.php';
use Aws\Exception\AwsException;
use Aws\Iam\IamClient;
```

```
$client = new IamClient([ 
     'profile' => 'default', 
     'region' => 'us-west-2', 
     'version' => '2010-05-08'
]);
try {
```

```
 $result = $client->deleteRolePolicy([ 
         // RoleName is required 
         'RoleName' => 'string', 
         // PolicyName is required 
          'PolicyName' => 'string' 
     ]); 
     var_dump($result);
} catch (AwsException $e) { 
     // output error message if fails 
     error_log($e->getMessage());
}
```
### 刪除使用者策略

### 匯入

```
require 'vendor/autoload.php';
```

```
use Aws\Exception\AwsException;
use Aws\Iam\IamClient;
```

```
$client = new IamClient([ 
     'profile' => 'default', 
     'region' => 'us-west-2', 
     'version' => '2010-05-08'
]);
try { 
     $result = $client->deleteUserPolicy([ 
         // UserName is required 
         'UserName' => 'string', 
         // PolicyName is required 
          'PolicyName' => 'string', 
     ]); 
     var_dump($result);
} catch (AwsException $e) { 
     // output error message if fails 
     error_log($e->getMessage());
```
}

#### 刪除群組政策

#### 匯入

```
require 'vendor/autoload.php';
```

```
use Aws\Exception\AwsException;
use Aws\Iam\IamClient;
```
## 範例程式碼

```
$client = new IamClient([ 
     'profile' => 'default', 
    'region' => 'us-west-2',
     'version' => '2010-05-08'
]);
try { 
     $result = $client->deleteGroupPolicy(array( 
         // GroupName is required 
          'GroupName' => 'string', 
         // PolicyName is required 
         'PolicyName' => 'string', 
     )); 
     var_dump($result);
} catch (AwsException $e) { 
     // output error message if fails 
     error_log($e->getMessage());
}
```
## <span id="page-250-0"></span>使用AWS SDK for PHP版本 3 的 IAM 伺服器憑證

若要在上啟用 HTTPS 連線到您的網站或應用程式AWS,您需要 SSL/TLS 伺服器憑證。若要將您從 外部供應商取得的憑證與網站或應用程式搭配使用AWS,您必須將憑證上傳至 IAM 或將其匯入AWS Certificate Manager。

下列範例示範如何:

- 使用列出存儲在 IAM 中的證書[ListServerCertificates。](https://docs.aws.amazon.com/aws-sdk-php/v3/api/api-iam-2010-05-08.html#listservercertificates)
- 使用擷取憑證的相關資訊[GetServerCertificate。](https://docs.aws.amazon.com/aws-sdk-php/v3/api/api-iam-2010-05-08.html#getservercertificate)
- 使用更新憑證[UpdateServerCertificate。](https://docs.aws.amazon.com/aws-sdk-php/v3/api/api-iam-2010-05-08.html#updateservercertificate)
- 使用刪除憑證[DeleteServerCertificate。](https://docs.aws.amazon.com/aws-sdk-php/v3/api/api-iam-2010-05-08.html#deleteservercertificate)

所有的範例程式碼都可以AWS SDK for PHP[在這裡取得](https://github.com/awsdocs/aws-doc-sdk-examples/tree/main/php/example_code) GitHub。

#### 登入資料

在執行範例程式碼之前,請依照中的說明設定您的AWS認[證憑證](#page-58-0)。然後匯入AWS SDK for PHP,如中 所述[基本使用](#page-22-0)。

#### 列出伺服器憑證

### 匯入

```
require 'vendor/autoload.php';
```

```
use Aws\Exception\AwsException;
use Aws\Iam\IamClient;
```

```
$client = new IamClient([ 
     'profile' => 'default', 
     'region' => 'us-west-2', 
     'version' => '2010-05-08'
]);
try { 
     $result = $client->listServerCertificates(); 
     var_dump($result);
} catch (AwsException $e) { 
     // output error message if fails 
     error_log($e->getMessage());
}
```
## 擷取伺服器憑證

# 匯入

```
require 'vendor/autoload.php';
use Aws\Exception\AwsException;
use Aws\Iam\IamClient;
```
# 範例程式碼

```
$client = new IamClient([ 
     'profile' => 'default', 
     'region' => 'us-west-2', 
     'version' => '2010-05-08'
]);
try { 
     $result = $client->getServerCertificate([ 
         // ServerCertificateName is required 
         'ServerCertificateName' => 'string', 
     ]); 
     var_dump($result);
} catch (AwsException $e) { 
     // output error message if fails 
     error_log($e->getMessage());
}
```
## 更新伺服器憑證

## 匯入

```
require 'vendor/autoload.php';
```

```
use Aws\Exception\AwsException;
use Aws\Iam\IamClient;
```

```
$client = new IamClient([ 
     'profile' => 'default', 
     'region' => 'us-west-2', 
     'version' => '2010-05-08'
]);
try { 
     $result = $client->updateServerCertificate([ 
         // ServerCertificateName is required 
         'ServerCertificateName' => 'string', 
         'NewServerCertificateName' => 'string', 
     ]); 
     var_dump($result);
} catch (AwsException $e) { 
     // output error message if fails 
     error_log($e->getMessage());
}
```
# 刪除伺服器憑證

#### 匯入

```
require 'vendor/autoload.php';
use Aws\Exception\AwsException;
use Aws\Iam\IamClient;
```

```
$client = new IamClient([ 
     'profile' => 'default', 
     'region' => 'us-west-2', 
     'version' => '2010-05-08'
]);
try { 
     $result = $client->deleteServerCertificate([ 
         // ServerCertificateName is required 
         'ServerCertificateName' => 'string',
```

```
 ]); 
    var dump($result);
} catch (AwsException $e) { 
     // output error message if fails 
     error_log($e->getMessage());
}
```
# AWS Key Management Service使用 的 範例AWS SDK for PHP第 3 版

AWS Key Management Service (AWS KMS) 是一種受管服務,可讓您輕鬆地建立和控制用來加密資料 的加密金鑰。如需 AWS KMS 的詳細資訊,請參閱 [Amazon KMS 文件](https://aws.amazon.com/documentation/kms/)。無論您是編寫安全的 PHP 應 用程序還是向其他應用程序發送數據AWS服務AWS KMS協助您維持控制誰能夠使用您的金鑰,以及取 得加密資料的存取權。

的所有範例程式碼AWS SDK for PHP第 3 版可用[這裡 GitHub。](https://github.com/awsdocs/aws-doc-sdk-examples/tree/main/php/example_code)

### 主題

- [使用 AWS KMS API 和AWS SDK for PHP版本 3 使用金鑰](#page-254-0)
- [使用第 AWS SDK for PHP 3 版加密和解密AWS KMS資料金鑰](#page-260-0)
- [使用AWS SDK for PHP版本 3 處理AWS KMS關鍵策略](#page-263-0)
- [使用 AWS KMS API 和AWS SDK for PHP版本 3 的補助金](#page-267-0)
- [使用 AWS KMS API 和AWS SDK for PHP版本 3 使用別名](#page-271-0)

<span id="page-254-0"></span>使用 AWS KMS API 和AWS SDK for PHP版本 3 使用金鑰

AWS Key Management Service(AWS KMS) 中的主要資源是[AWS KMS keys](https://docs.aws.amazon.com/kms/latest/developerguide/concepts.html#kms_keys)。您可以使用 KMS 金鑰 來加密資料。

下列範例示範如何:

- 使用建立客戶 KMS 金鑰[CreateKey](https://docs.aws.amazon.com/aws-sdk-php/v3/api/api-kms-2014-11-01.html#createkey)。
- 使用產生資料金鑰[GenerateDataKey](https://docs.aws.amazon.com/aws-sdk-php/v3/api/api-kms-2014-11-01.html#generatedatakey)。
- 使用查看 KMS 金鑰[DescribeKey。](https://docs.aws.amazon.com/aws-sdk-php/v3/api/api-kms-2014-11-01.html#describekey)
- 使[ListKeys](https://docs.aws.amazon.com/aws-sdk-php/v3/api/api-kms-2014-11-01.html#listkeys)用取得 KMS 金鑰的金鑰識別碼和金鑰 ARNS。
- 使用啟用 KMS 金鑰[EnableKey。](https://docs.aws.amazon.com/aws-sdk-php/v3/api/api-kms-2014-11-01.html#enablekey)
- 使用停用 KMS 金鑰[DisableKey](https://docs.aws.amazon.com/aws-sdk-php/v3/api/api-kms-2014-11-01.html#disablekey)。

所有的範例程式碼都可以AWS SDK for PHP[在這裡取得](https://github.com/awsdocs/aws-doc-sdk-examples/tree/main/php/example_code) GitHub。

#### 登入資料

在執行範例程式碼之前,請依照中的說明設定您的AWS認[證憑證](#page-58-0)。然後匯入AWS SDK for PHP,如中 所述[基本使用](#page-22-0)。

如需使用 AWS Key Management Service (AWS KMS) 的詳細資訊,請參閱[AWS KMS開發人員指南](https://docs.aws.amazon.com/kms/latest/developerguide/)。

建立 KMS 金鑰

若要建立 [KMS 金鑰,](https://docs.aws.amazon.com/kms/latest/developerguide/concepts.html#kms_keys)請使用此[CreateKey](https://docs.aws.amazon.com/kms/latest/APIReference/API_CreateKey.html)作業。

#### 匯入

require 'vendor/autoload.php';

```
use Aws\Exception\AwsException;
```

```
$KmsClient = new Aws\Kms\KmsClient([ 
     'profile' => 'default', 
     'version' => '2014-11-01', 
     'region' => 'us-east-2'
]);
//Creates a customer master key (CMK) in the caller's AWS account.
$desc = "Key for protecting critical data";
try { 
     $result = $KmsClient->createKey([ 
         'Description' => $desc, 
     ]); 
     var_dump($result);
} catch (AwsException $e) { 
     // output error message if fails 
     echo $e->getMessage(); 
     echo "\n";
}
```
#### 產生資料金鑰

若要產生資料加密金鑰,請使用此[GenerateDataKey](https://docs.aws.amazon.com/kms/latest/APIReference/API_GenerateDataKey.html)作業。這個操作會傳回它建立的純文字和加密的資 料金鑰副本。指定要AWS KMS key在其下產生資料金鑰的項目。

#### 匯入

require 'vendor/autoload.php';

```
use Aws\Exception\AwsException;
```
#### 範例程式碼

```
$KmsClient = new Aws\Kms\KmsClient([ 
     'profile' => 'default', 
     'version' => '2014-11-01', 
     'region' => 'us-east-2'
]);
$keyId = 'arn:aws:kms:us-west-2:111122223333:key/1234abcd-12ab-34cd-56ef-1234567890ab';
$keySpec = 'AES_256';try { 
     $result = $KmsClient->generateDataKey([ 
         'KeyId' => $keyId, 
         'KeySpec' => $keySpec, 
     ]); 
     var_dump($result);
} catch (AwsException $e) { 
     // output error message if fails 
     echo $e->getMessage(); 
     echo "\n";
}
```
## 檢視 KMS 金鑰

若要取得 KMS 金鑰的詳細資訊 (包括 KMS 金鑰的 Amazon 資源名稱 (ARN) 和[金鑰狀態](https://docs.aws.amazon.com/kms/latest/developerguide/key-state.html),請使用 此[DescribeKey](https://docs.aws.amazon.com/kms/latest/APIReference/API_DescribeKey.html)作業。

DescribeKey 不會取得別名。若要取得別名,請使用此[ListAliases作](https://docs.aws.amazon.com/kms/latest/APIReference/API_ListKeys.html)業。

#### 匯入

```
require 'vendor/autoload.php';
use Aws\Exception\AwsException;
```
## 範例程式碼

```
$KmsClient = new Aws\Kms\KmsClient([ 
     'profile' => 'default', 
     'version' => '2014-11-01', 
     'region' => 'us-east-2'
]);
$keyId = 'arn:aws:kms:us-west-2:111122223333:key/1234abcd-12ab-34cd-56ef-1234567890ab';
try { 
     $result = $KmsClient->describeKey([ 
         'KeyId' => $keyId, 
     ]); 
     var_dump($result);
} catch (AwsException $e) { 
     // output error message if fails 
     echo $e->getMessage(); 
     echo "\n";
}
```
取得 KMS 金鑰的金鑰識別碼和金鑰 ARN

若要取得 KMS 金鑰的識別碼和 ARN,請使用[此ListAliases作](https://docs.aws.amazon.com/kms/latest/APIReference/API_ListKeys.html)業。

## 匯入

require 'vendor/autoload.php';

use Aws\Exception\AwsException;

#### 範例程式碼

```
$KmsClient = new Aws\Kms\KmsClient([ 
     'profile' => 'default', 
     'version' => '2014-11-01', 
     'region' => 'us-east-2'
]);
$limit = 10;try { 
     $result = $KmsClient->listKeys([ 
          'Limit' => $limit, 
     ]); 
     var_dump($result);
} catch (AwsException $e) { 
     // output error message if fails 
     echo $e->getMessage(); 
     echo "\n";
}
```
# 啟用 KMS 金鑰

若要啟用已停用的 KMS 金鑰,請使用[EnableKey作](https://docs.aws.amazon.com/kms/latest/APIReference/API_EnableKey.html)業。

#### 匯入

```
require 'vendor/autoload.php';
```
use Aws\Exception\AwsException;

```
$KmsClient = new Aws\Kms\KmsClient([ 
     'profile' => 'default', 
     'version' => '2014-11-01', 
     'region' => 'us-east-2'
]);
```

```
$keyId = 'arn:aws:kms:us-west-2:111122223333:key/1234abcd-12ab-34cd-56ef-1234567890ab';
try { 
     $result = $KmsClient->enableKey([ 
         'KeyId' => $keyId, 
     ]); 
     var_dump($result);
} catch (AwsException $e) { 
     // output error message if fails 
     echo $e->getMessage(); 
     echo "\n";
}
```
# 停用 KMS 金鑰

若要停用 KMS 金鑰,請使用此[DisableKey](https://docs.aws.amazon.com/kms/latest/APIReference/API_DisableKey.html)作業。停用 KMS 金鑰可防止其使用。

匯入

```
require 'vendor/autoload.php';
```
use Aws\Exception\AwsException;

```
$KmsClient = new Aws\Kms\KmsClient([ 
     'profile' => 'default', 
     'version' => '2014-11-01', 
     'region' => 'us-east-2'
]);
$keyId = 'arn:aws:kms:us-west-2:111122223333:key/1234abcd-12ab-34cd-56ef-1234567890ab';
try { 
     $result = $KmsClient->disableKey([ 
         'KeyId' => $keyId, 
     ]); 
     var_dump($result);
} catch (AwsException $e) { 
     // output error message if fails
```

```
 echo $e->getMessage(); 
     echo "\n";
}
```
<span id="page-260-0"></span>使用第 AWS SDK for PHP 3 版加密和解密AWS KMS資料金鑰

資料金鑰是加密金鑰,您可以用來加密資料,包括大量資料和其他資料加密金鑰。

您可以使用 AWS Key Management Service's (AWS KMS) [AWS KMS key](https://docs.aws.amazon.com/kms/latest/developerguide/concepts.html#kms_keys)來產生、加密和解密資料金 鑰。

下列範例示範如何:

- 使用 [Encrypt](https://docs.aws.amazon.com/aws-sdk-php/v3/api/api-kms-2014-11-01.html#encrypt) 加密資料金鑰。
- 使用 [Decrypt](https://docs.aws.amazon.com/aws-sdk-php/v3/api/api-kms-2014-11-01.html#decrypt) 解密資料金鑰。
- 使用新的 KMS 金鑰重新加密資料金鑰[ReEncrypt。](https://docs.aws.amazon.com/aws-sdk-php/v3/api/api-kms-2014-11-01.html#reencrypt)

所有的範例程式碼都可以AWS SDK for PHP[在這裡取得](https://github.com/awsdocs/aws-doc-sdk-examples/tree/main/php/example_code) GitHub。

登入資料

在執行範例程式碼之前,請依照中的說明設定您的AWS認[證憑證](#page-58-0)。然後匯入AWS SDK for PHP,如中 所述[基本使用](#page-22-0)。

如需使用 AWS Key Management Service (AWS KMS) 的詳細資訊,請參閱[AWS KMS開發人員指南](https://docs.aws.amazon.com/kms/latest/developerguide/)。

#### 加密

[Encrypt](https://docs.aws.amazon.com/kms/latest/APIReference/API_Encrypt.html) 操作旨在加密資料金鑰,但並不常用。[GenerateDataKey和](https://docs.aws.amazon.com/kms/latest/APIReference/API_GenerateDataKey.html) 作[GenerateDataKeyWithoutPlaintext業](https://docs.aws.amazon.com/kms/latest/APIReference/API_GenerateDataKeyWithoutPlaintext.html)會傳回加密的資料金鑰。Encypt當您將加密的資料移至新區 域,並想要使用新AWS區域中的 KMS 金鑰來加密其資料金鑰時,可以使用此方法。

#### 匯入

require 'vendor/autoload.php';

use Aws\Exception\AwsException;

#### 範例程式碼

```
$KmsClient = new Aws\Kms\KmsClient([ 
     'profile' => 'default', 
     'version' => '2014-11-01', 
     'region' => 'us-east-2'
]);
$keyId = 'arn:aws:kms:us-west-2:111122223333:key/1234abcd-12ab-34cd-56ef-1234567890ab';
$message = pack('c*', 1, 2, 3, 4, 5, 6, 7, 8, 9, 0);try { 
     $result = $KmsClient->encrypt([ 
         'KeyId' => $keyId, 
         'Plaintext' => $message, 
     ]); 
     var_dump($result);
} catch (AwsException $e) { 
     // output error message if fails 
     echo $e->getMessage(); 
     echo "\n";
}
```
#### 解密

若要解密資料金鑰,請使用 [Decrypt](https://docs.aws.amazon.com/kms/latest/APIReference/API_Decrypt.html) 操作。

您指定的必須是[GenerateDataKey](https://docs.aws.amazon.com/kms/latest/APIReference/API_GenerateDataKey.html)、[GenerateDataKeyWithoutPlaintext或](https://docs.aws.amazon.com/kms/latest/APIReference/API_GenerateDataKeyWithoutPlaintext.html)「[加密」](https://docs.aws.amazon.com/kms/latest/APIReference/API_Encrypt.html)回應 中CiphertextBlob欄位的值。ciphertextBlob

匯入

require 'vendor/autoload.php';

use Aws\Exception\AwsException;

#### 範例程式碼

\$KmsClient = new Aws\Kms\KmsClient([

```
 'profile' => 'default', 
     'version' => '2014-11-01', 
     'region' => 'us-east-2'
]);
$ciphertext = 'Place your cipher text blob here';
try { 
     $result = $KmsClient->decrypt([ 
          'CiphertextBlob' => $ciphertext, 
     ]); 
     $plaintext = $result['Plaintext']; 
     var_dump($plaintext);
} catch (AwsException $e) { 
     // Output error message if fails 
     echo $e->getMessage(); 
     echo "\n";
}
```
### 重新加密

若要解密加密的資料金鑰,然後立即在不同 KMS 金鑰下重新加密資料金鑰,請使用此[ReEncrypt作](https://docs.aws.amazon.com/kms/latest/APIReference/API_ReEncrypt.html) 業。此操作完全在伺服器端的 AWS KMS 中執行,所以絕不會在 AWS KMS 外部公開您的純文字。

您指定的必須是[GenerateDataKey](https://docs.aws.amazon.com/kms/latest/APIReference/API_GenerateDataKey.html)、[GenerateDataKeyWithoutPlaintext或](https://docs.aws.amazon.com/kms/latest/APIReference/API_GenerateDataKeyWithoutPlaintext.html)「[加密」](https://docs.aws.amazon.com/kms/latest/APIReference/API_Encrypt.html)回應 中CiphertextBlob欄位的值。ciphertextBlob

## 匯入

```
require 'vendor/autoload.php';
```
use Aws\Exception\AwsException;

```
$KmsClient = new Aws\Kms\KmsClient([ 
     'profile' => 'default', 
     'version' => '2014-11-01', 
     'region' => 'us-east-2'
]);
```

```
$keyId = 'arn:aws:kms:us-west-2:111122223333:key/1234abcd-12ab-34cd-56ef-1234567890ab';
$ciphertextBlob = 'Place your cipher text blob here';
try { 
     $result = $KmsClient->reEncrypt([ 
         'CiphertextBlob' => $ciphertextBlob, 
         'DestinationKeyId' => $keyId, 
     ]); 
    var dump($result);
} catch (AwsException $e) { 
     // output error message if fails 
     echo $e->getMessage(); 
     echo "\n";
}
```
<span id="page-263-0"></span>使用AWS SDK for PHP版本 3 處理AWS KMS關鍵策略

建立 KMS 金鑰時 [AWS KMS key,](https://docs.aws.amazon.com/kms/latest/developerguide/concepts.html#kms_keys)您可以決定誰可以使用和管理該 KMS 金鑰。這些許可包含在稱為 金鑰政策的文件中。您可以隨時使用金鑰原則來新增、移除或修改客戶受管 KMS 金鑰的權限,但無法 編輯AWS受管 KMS 金鑰的金鑰原則。如需詳細資訊,請參閱的[驗證和存取控制AWS KMS。](https://docs.aws.amazon.com/kms/latest/developerguide/control-access.html)

下列範例示範如何:

- 使用列出金鑰原則的名稱[ListKeyPolicies。](https://docs.aws.amazon.com/aws-sdk-php/v3/api/api-kms-2014-11-01.html#listkeypolicies)
- 使用取得金鑰原則[GetKeyPolicy。](https://docs.aws.amazon.com/aws-sdk-php/v3/api/api-kms-2014-11-01.html#getkeypolicy)
- 使用設定金鑰原則[PutKeyPolicy。](https://docs.aws.amazon.com/aws-sdk-php/v3/api/api-kms-2014-11-01.html#putkeypolicy)

所有的範例程式碼都可以AWS SDK for PHP[在這裡取得](https://github.com/awsdocs/aws-doc-sdk-examples/tree/main/php/example_code) GitHub。

#### 登入資料

在執行範例程式碼之前,請依照中的說明設定您的AWS認[證憑證](#page-58-0)。然後匯入AWS SDK for PHP,如中 所述[基本使用](#page-22-0)。

如需使用 AWS Key Management Service (AWS KMS) 的詳細資訊,請參閱[AWS KMS開發人員指南](https://docs.aws.amazon.com/kms/latest/developerguide/)。

#### 列出所有重要政策

若要取得 KMS 金鑰的金鑰原則名稱,請使用此ListKeyPolicies作業。

#### 匯入

```
require 'vendor/autoload.php';
```
use Aws\Exception\AwsException;

# 範例程式碼

```
$KmsClient = new Aws\Kms\KmsClient([ 
     'profile' => 'default', 
     'version' => '2014-11-01', 
     'region' => 'us-east-2'
]);
$keyId = 'arn:aws:kms:us-west-2:111122223333:key/1234abcd-12ab-34cd-56ef-1234567890ab';
$limit = 10;try { 
     $result = $KmsClient->listKeyPolicies([ 
         'KeyId' => $keyId, 
         'Limit' => $limit, 
     ]); 
     var_dump($result);
} catch (AwsException $e) { 
     // output error message if fails 
     echo $e->getMessage(); 
     echo "\n";
}
```
擷取金鑰政策

若要取得 KMS 金鑰的金鑰原則,請使用GetKeyPolicy作業。

GetKeyPolicy 需要政策名稱。除非您在建立 KMS 金鑰時建立金鑰原則,否則唯一有效的原則名稱 是預設值。進一步瞭解AWS Key Management Service開發人員指南中的[預設金鑰政策。](https://docs.aws.amazon.com/kms/latest/developerguide/key-policy-default.html)

匯入

require 'vendor/autoload.php';

use Aws\Exception\AwsException;

# 範例程式碼

```
$KmsClient = new Aws\Kms\KmsClient([ 
     'profile' => 'default', 
     'version' => '2014-11-01', 
     'region' => 'us-east-2'
]);
$keyId = 'arn:aws:kms:us-west-2:111122223333:key/1234abcd-12ab-34cd-56ef-1234567890ab';
$policyName = "default";
try { 
     $result = $KmsClient->getKeyPolicy([ 
         'KeyId' => $keyId, 
         'PolicyName' => $policyName 
     ]); 
     var_dump($result);
} catch (AwsException $e) { 
     // output error message if fails 
     echo $e->getMessage(); 
     echo "\n";
}
```
## 設定金鑰政策

若要建立或變更 KMS 金鑰的金鑰原則,請使用此PutKeyPolicy作業。

PutKeyPolicy 需要政策名稱。除非您在建立 KMS 金鑰時建立金鑰原則,否則唯一有效的原則名稱 為預設值。進一步瞭解AWS Key Management Service開發人員指南中的[預設金鑰政策。](https://docs.aws.amazon.com/kms/latest/developerguide/key-policy-default.html)

### 匯入

```
require 'vendor/autoload.php';
```
use Aws\Exception\AwsException;

```
$KmsClient = new Aws\Kms\KmsClient([ 
      'profile' => 'default', 
     'version' => '2014-11-01', 
     'region' => 'us-east-2'
]);
$keyId = 'arn:aws:kms:us-west-2:111122223333:key/1234abcd-12ab-34cd-56ef-1234567890ab';
$policyName = "default";
try { 
     $result = $KmsClient->putKeyPolicy([ 
          'KeyId' => $keyId, 
          'PolicyName' => $policyName, 
         'Policy' => ' {
              "Version": "2012-10-17", 
              "Id": "custom-policy-2016-12-07", 
              "Statement": [ 
                  { "Sid": "Enable IAM User Permissions", 
                  "Effect": "Allow", 
                  "Principal": 
                      { "AWS": "arn:aws:iam::111122223333:user/root" }, 
                  "Action": [ "kms:*" ], 
                  "Resource": "*" }, 
                  { "Sid": "Enable IAM User Permissions", 
                  "Effect": "Allow", 
                  "Principal": 
                      { "AWS": "arn:aws:iam::111122223333:user/ExampleUser" }, 
                  "Action": [ 
                       "kms:Encrypt*", 
                       "kms:GenerateDataKey*", 
                       "kms:Decrypt*", 
                       "kms:DescribeKey*", 
                       "kms:ReEncrypt*" 
                  ], 
                  "Resource": "*" } 
             \mathbf{I} } ' 
     ]); 
     var_dump($result);
} catch (AwsException $e) { 
     // output error message if fails 
     echo $e->getMessage();
```
}

echo "\n";

<span id="page-267-0"></span>使用 AWS KMS API 和AWS SDK for PHP版本 3 的補助金

授與是提供許可的另一個機制。它是密鑰策略的替代方案。您可以使用授權來提供長期存取權,讓 AWS主體可以使用您的 AWS Key Management Service (AWS KMS) 客戶[AWS KMS keys](https://docs.aws.amazon.com/kms/latest/developerguide/concepts.html#kms_keys)管理。如需 詳細資訊,請參閱AWS Key Management Service開發人員指南AWS KMS[中的授權。](https://docs.aws.amazon.com/kms/latest/developerguide/grants.html)

下列範例示範如何:

- 使用建立 KMS 金鑰的授權[CreateGrant。](https://docs.aws.amazon.com/aws-sdk-php/v3/api/api-kms-2014-11-01.html#creategrant)
- 使用檢視 KMS 金鑰的授權[ListGrants](https://docs.aws.amazon.com/aws-sdk-php/v3/api/api-kms-2014-11-01.html#listgrants)。
- 使[RetireGrant用](https://docs.aws.amazon.com/aws-sdk-php/v3/api/api-kms-2014-11-01.html#retiregrant)淘汰 KMS 金鑰的授權。
- 使用撤銷 KMS 金鑰的授權[RevokeGrant](https://docs.aws.amazon.com/aws-sdk-php/v3/api/api-kms-2014-11-01.html#revokegrant)。

所有的範例程式碼都可以AWS SDK for PHP[在這裡取得](https://github.com/awsdocs/aws-doc-sdk-examples/tree/main/php/example_code) GitHub。

登入資料

在執行範例程式碼之前,請依照中的說明設定您的AWS認[證憑證](#page-58-0)。然後匯入AWS SDK for PHP,如中 所述[基本使用](#page-22-0)。

如需使用 AWS Key Management Service (AWS KMS) 的詳細資訊,請參閱[AWS KMS開發人員指南](https://docs.aws.amazon.com/kms/latest/developerguide/)。

建立授與

若要建立授權AWS KMS key,請使用[CreateGrant作](https://docs.aws.amazon.com/kms/latest/APIReference/API_CreateGrant.html)業。

匯入

require 'vendor/autoload.php';

use Aws\Exception\AwsException;

#### 範例程式碼

\$KmsClient = new Aws\Kms\KmsClient([

```
 'profile' => 'default', 
     'version' => '2014-11-01', 
     'region' => 'us-east-2'
]);
$keyId = 'arn:aws:kms:us-west-2:111122223333:key/1234abcd-12ab-34cd-56ef-1234567890ab';
$granteePrincipal = "arn:aws:iam::111122223333:user/Alice";
$operation = ['Encrypt', 'Decrypt']; // A list of operations that the grant allows.
try { 
     $result = $KmsClient->createGrant([ 
         'GranteePrincipal' => $granteePrincipal, 
         'KeyId' => $keyId, 
         'Operations' => $operation 
    \vert);
     var_dump($result);
} catch (AwsException $e) { 
     // output error message if fails 
     echo $e->getMessage(); 
     echo "\n";
}
```
#### 檢視授權

若要取得上授與的詳細資訊AWS KMS key,請使用[ListGrants](https://docs.aws.amazon.com/kms/latest/APIReference/API_ListGrants.html)作業。

## 匯入

```
require 'vendor/autoload.php';
```
use Aws\Exception\AwsException;

```
$KmsClient = new Aws\Kms\KmsClient([ 
     'profile' => 'default', 
     'version' => '2014-11-01', 
     'region' => 'us-east-2'
]);
```

```
$keyId = 'arn:aws:kms:us-west-2:111122223333:key/1234abcd-12ab-34cd-56ef-1234567890ab';
$limit = 10;try { 
     $result = $KmsClient->listGrants([ 
         'KeyId' => $keyId, 
         'Limit' => $limit, 
     ]); 
     var_dump($result);
} catch (AwsException $e) { 
     // output error message if fails 
     echo $e->getMessage(); 
     echo "\n";
}
```
# 退休補助金

若要淘汰的授權AWS KMS key,請使用作[RetireGrant業](https://docs.aws.amazon.com/kms/latest/APIReference/API_RetireGrant.html)。授予使用完畢後,將其淘汰以進行清理。

## 匯入

```
require 'vendor/autoload.php';
```
use Aws\Exception\AwsException;

```
$KmsClient = new Aws\Kms\KmsClient([ 
     'profile' => 'default', 
     'version' => '2014-11-01', 
     'region' => 'us-east-2'
]);
$grantToken = 'Place your grant token here';
try { 
     $result = $KmsClient->retireGrant([ 
         'GrantToken' => $grantToken, 
     ]); 
     var_dump($result);
```

```
} catch (AwsException $e) { 
     // output error message if fails 
     echo $e->getMessage(); 
     echo "\n";
}
//Can also identify grant to retire by a combination of the grant ID
//and the Amazon Resource Name (ARN) of the customer master key (CMK)
$keyId = 'arn:aws:kms:us-west-2:111122223333:key/1234abcd-12ab-34cd-56ef-1234567890ab';
$grantId = 'Unique identifier of the grant returned during CreateGrant operation';
try { 
     $result = $KmsClient->retireGrant([ 
         'GrantId' => $grantToken, 
         'KeyId' => $keyId, 
     ]); 
     var_dump($result);
} catch (AwsException $e) { 
     // output error message if fails 
     echo $e->getMessage(); 
     echo "\n";
}
```
# 撤銷授予

若要撤銷授權AWS KMS key,請使用[RevokeGrant](https://docs.aws.amazon.com/kms/latest/APIReference/API_RevokeGrant.html)作業。您可以撤銷授與以明確拒絕依賴它的操作。

# 匯入

```
require 'vendor/autoload.php';
```
use Aws\Exception\AwsException;

```
$KmsClient = new Aws\Kms\KmsClient([ 
     'profile' => 'default', 
     'version' => '2014-11-01', 
     'region' => 'us-east-2'
]);
```

```
$keyId = 'arn:aws:kms:us-west-2:111122223333:key/1234abcd-12ab-34cd-56ef-1234567890ab';
$grantId = "grant1";
try { 
     $result = $KmsClient->revokeGrant([ 
         'KeyId' => $keyId, 
         'GrantId' => $grantId, 
     ]); 
    var dump($result);
} catch (AwsException $e) { 
     // output error message if fails 
     echo $e->getMessage(); 
     echo "\n";
}
```
# <span id="page-271-0"></span>使用 AWS KMS API 和AWS SDK for PHP版本 3 使用別名

AWS Key Management Service(AWS KMS) [AWS KMS key](https://docs.aws.amazon.com/kms/latest/developerguide/concepts.html#kms_keys)為呼叫的別名提供選擇性的顯示名稱。

下列範例示範如何:

- 使用建立別名[CreateAlias。](https://docs.aws.amazon.com/aws-sdk-php/v3/api/api-kms-2014-11-01.html#createalias)
- 使用檢視別名[ListAliases](https://docs.aws.amazon.com/aws-sdk-php/v3/api/api-kms-2014-11-01.html#listaliases)。
- 使用更新別名[UpdateAlias。](https://docs.aws.amazon.com/aws-sdk-php/v3/api/api-kms-2014-11-01.html#updatealias)
- 使用刪除別名[DeleteAlias。](https://docs.aws.amazon.com/aws-sdk-php/v3/api/api-kms-2014-11-01.html#deletealias)

所有的範例程式碼都可以AWS SDK for PHP[在這裡取得](https://github.com/awsdocs/aws-doc-sdk-examples/tree/main/php/example_code) GitHub。

登入資料

在執行範例程式碼之前,請依照中的說明設定您的AWS認[證憑證](#page-58-0)。然後匯入AWS SDK for PHP,如中 所述[基本使用](#page-22-0)。

如需使用 AWS Key Management Service (AWS KMS) 的詳細資訊,請參閱[AWS KMS開發人員指南](https://docs.aws.amazon.com/kms/latest/developerguide/)。

建立別名

若要建立 KMS 金鑰的別名,請使用此[CreateAlias作](https://docs.aws.amazon.com/kms/latest/APIReference/API_CreateAlias.html)業。別名在帳戶和AWS區域中必須是唯一的。如 果您為已有別名的 KMS 金鑰建立別名,請為相同的 KMS 金鑰CreateAlias建立另一個別名。其並 不會取代現有的別名。

#### 匯入

```
require 'vendor/autoload.php';
use Aws\Exception\AwsException;
```
# 範例程式碼

```
$KmsClient = new Aws\Kms\KmsClient([ 
     'profile' => 'default', 
     'version' => '2014-11-01', 
     'region' => 'us-east-2'
]);
$keyId = 'arn:aws:kms:us-west-2:111122223333:key/1234abcd-12ab-34cd-56ef-1234567890ab';
$aliasName = "alias/projectKey1";
try { 
     $result = $KmsClient->createAlias([ 
         'AliasName' => $aliasName, 
         'TargetKeyId' => $keyId, 
     ]); 
     var_dump($result);
} catch (AwsException $e) { 
     // output error message if fails 
     echo $e->getMessage(); 
     echo "\n";
}
```
## 檢視別名

若要列出呼叫者和中的所有別名 AWS 帳戶AWS 區域,請使用此[ListAliases作](https://docs.aws.amazon.com/kms/latest/APIReference/API_ListAliases.html)業。

## 匯入

require 'vendor/autoload.php';

use Aws\Exception\AwsException;

#### 範例程式碼

```
$KmsClient = new Aws\Kms\KmsClient([ 
     'profile' => 'default', 
     'version' => '2014-11-01', 
     'region' => 'us-east-2'
]);
$limit = 10;try { 
     $result = $KmsClient->listAliases([ 
          'Limit' => $limit, 
     ]); 
     var_dump($result);
} catch (AwsException $e) { 
     // output error message if fails 
     echo $e->getMessage(); 
     echo "\n";
}
```
## 更新別名

# 若要將現有別名與不同的 KMS 金鑰建立關聯,請使用此[UpdateAlias](https://docs.aws.amazon.com/kms/latest/APIReference/API_UpdateAlias.html)作業。

# 匯入

```
require 'vendor/autoload.php';
```

```
use Aws\Exception\AwsException;
```

```
$KmsClient = new Aws\Kms\KmsClient([ 
     'profile' => 'default', 
     'version' => '2014-11-01',
```

```
 'region' => 'us-east-2'
]);
$keyId = 'arn:aws:kms:us-west-2:111122223333:key/1234abcd-12ab-34cd-56ef-1234567890ab';
$aliasName = "alias/projectKey1";
try { 
     $result = $KmsClient->updateAlias([ 
          'AliasName' => $aliasName, 
         'TargetKeyId' => $keyId, 
     ]); 
     var_dump($result);
} catch (AwsException $e) { 
     // output error message if fails 
     echo $e->getMessage(); 
     echo "\n";
}
```
### 刪除別名

若要刪除別名,請使用此[DeleteAlias作](https://docs.aws.amazon.com/kms/latest/APIReference/API_DeleteAlias.html)業。刪除別名對基礎 KMS 金鑰沒有影響。

### 匯入

```
require 'vendor/autoload.php';
```

```
use Aws\Exception\AwsException;
```

```
$KmsClient = new Aws\Kms\KmsClient([ 
     'profile' => 'default', 
     'version' => '2014-11-01', 
     'region' => 'us-east-2'
]);
$aliasName = "alias/projectKey1";
try { 
     $result = $KmsClient->deleteAlias([
```

```
 'AliasName' => $aliasName, 
     ]); 
    var dump($result);
} catch (AwsException $e) { 
     // output error message if fails 
     echo $e->getMessage(); 
     echo "\n";
}
```
# 使用第 3 AWS SDK for PHP 版的 Amazon Kinesis 示例

Amazon Kinesis 是一項可即時收集、處理和分析資料的AWS服務。使用 Amazon Kinesis 資料串流設 定您的資料串流,或使用亞馬遜資料 Firehose 將資料傳送到 Amazon S3、 OpenSearch 服務、亞馬 遜紅移或 Splunk。

如需有關室運動的詳細資訊,請參閱 [Amazon Kinesis](https://docs.aws.amazon.com/kinesis/index.html) 文件。

AWS SDK for PHP版本 3 的所有範例程式碼都可[在此處取得](https://github.com/awsdocs/aws-doc-sdk-examples/tree/main/php/example_code) GitHub。

#### 主題

- [使用 Kinesis 資料串流 API 和第 3 AWS SDK for PHP 版建立資料串流](#page-275-0)
- [使用 Kinesis 資料串流 API 和第 3 版來管理資料碎片 AWS SDK for PHP](#page-280-0)
- [使用 Firehose API 和第 3 AWS SDK for PHP 版建立交付串流](#page-283-0)

<span id="page-275-0"></span>使用 Kinesis 資料串流 API 和第 3 AWS SDK for PHP 版建立資料串流

Amazon Kinesis Data Streams 可讓您傳送即時資料。使用 Kinesis Data Streams 建立資料生產者,每 次新增資料時都會將資料傳送到設定的目的地。

如需詳細資訊,請參閱 Amazon Kinesis 開發人員指南中的[建立和管理串流。](https://docs.aws.amazon.com/kinesis/latest/dev/working-with-streams.html.html)

下列範例示範如何:

- 使用建立資料串流[CreateAlias。](https://docs.aws.amazon.com/aws-sdk-php/v3/api/api-kinesis-1913-12-02.html#createstream)
- 使用取得單一資料串流的詳細資料[DescribeStream。](https://docs.aws.amazon.com/aws-sdk-php/v3/api/api-kinesis-1913-12-02.html#describestream)
- 使用列出現有的資料串流[ListStreams](https://docs.aws.amazon.com/aws-sdk-php/v3/api/api-kinesis-1913-12-02.html#liststreams)。
- 使用將資料傳送至現有的資料串流[PutRecord。](https://docs.aws.amazon.com/aws-sdk-php/v3/api/api-kinesis-1913-12-02.html#putrecord)

• 使用刪除資料串流[DeleteStream](https://docs.aws.amazon.com/aws-sdk-php/v3/api/api-kinesis-1913-12-02.html#deletestream)。

所有的範例程式碼都可以AWS SDK for PHP[在這裡取得](https://github.com/awsdocs/aws-doc-sdk-examples/tree/main/php/example_code) GitHub。

登入資料

在執行範例程式碼之前,請依照中的說明設定您的AWS認[證憑證](#page-58-0)。然後匯入AWS SDK for PHP,如中 所述[基本使用](#page-22-0)。

如需使用 Amazon Kinesis 開發人員指南的詳細資訊,請參閱 [Amazon Kinesis Data Streams 開發人](https://docs.aws.amazon.com/kinesis/latest/dev/) [員](https://docs.aws.amazon.com/kinesis/latest/dev/)指南。

使用 Kinesis 資料串流建立資料串流

建立 Kinesis 資料串流,您可以在其中使用下列程式碼範例傳送 Kinesis 要處理的資訊。請參閱 Amazon Kinesis 開發人員指南,進一步了解如[何建立和更新資料串流](https://docs.aws.amazon.com/kinesis/latest/dev/amazon-kinesis-streams.html)。

若要建立 Kinesis 資料串流,請使用此[作CreateStream業](https://docs.aws.amazon.com/kinesis/latest/APIReference/API_CreateStream.html)。

```
匯入
```
require 'vendor/autoload.php';

use Aws\Exception\AwsException;

```
$kinesisClient = new Aws\Kinesis\KinesisClient([ 
     'profile' => 'default', 
     'version' => '2013-12-02', 
     'region' => 'us-east-2'
]);
$shardCount = 2;$name = "my_stream_name";
try { 
     $result = $kinesisClient->createStream([ 
         'ShardCount' => $shardCount, 
         'StreamName' => $name, 
     ]);
```

```
 var_dump($result);
} catch (AwsException $e) { 
     // output error message if fails 
     echo $e->getMessage(); 
     echo "\n";
}
```
擷取資料串流

使用以下程式碼範例,取得現有資料串流的詳細資訊。依預設,這會傳回連線至指定 Kinesis 資料串 流的前 10 個碎片的相關資訊。請記得在將資料寫入 Kinesis 資料串流之前,先檢StreamStatus查回 應。

若要擷取有關指定 Kinesis 資料串流的詳細資訊,請使用[此DescribeStream](https://docs.aws.amazon.com/kinesis/latest/APIReference/API_DescribeStream.html)作業。

匯入

require 'vendor/autoload.php';

use Aws\Exception\AwsException;

```
$kinesisClient = new Aws\Kinesis\KinesisClient([ 
     'profile' => 'default', 
     'version' => '2013-12-02', 
     'region' => 'us-east-2'
]);
$name = "my_stream_name";
try { 
     $result = $kinesisClient->describeStream([ 
         'StreamName' => $name, 
     ]); 
     var_dump($result);
} catch (AwsException $e) { 
     // output error message if fails 
     echo $e->getMessage(); 
     echo "\n";
```
}

列出連線到 Kinesis 的現有資料串流

列出您在所選AWS區域AWS 帳戶中的前 10 個資料串流。使用傳回的 `HasMoreStreams 判斷您的 帳戶是否還有更多相關聯的串流。

若要列出您的 Kinesis 資料串流,請使用[此ListStreams作](https://docs.aws.amazon.com/kinesis/latest/APIReference/API_ListStreams.html)業。

匯入

```
require 'vendor/autoload.php';
```
use Aws\Exception\AwsException;

#### 範例程式碼

```
$kinesisClient = new Aws\Kinesis\KinesisClient([ 
     'profile' => 'default', 
     'version' => '2013-12-02', 
     'region' => 'us-east-2'
]);
try { 
     $result = $kinesisClient->listStreams(); 
    var dump($result);
} catch (AwsException $e) { 
     // output error message if fails 
     echo $e->getMessage(); 
     echo "\n";
}
```
將資料傳送至現有的資料串流

建立資料串流之後,使用以下範例傳送資料。傳送資料之前,使用 DescribeStream 檢查該資料的 StreamStatus 是否為作用中。

若要將單一資料記錄寫入 Kinesis 資料串流,請使用[此PutRecord作](https://docs.aws.amazon.com/kinesis/latest/APIReference/API_PutRecord.html)業。若要將最多 500 筆記錄寫入 Kinesis 資料串流,請使用此[PutRecords作](https://docs.aws.amazon.com/kinesis/latest/APIReference/API_PutRecords.html)業。

#### 匯入

require 'vendor/autoload.php';

use Aws\Exception\AwsException;

#### 範例程式碼

```
$kinesisClient = new Aws\Kinesis\KinesisClient([ 
     'profile' => 'default', 
     'version' => '2013-12-02', 
     'region' => 'us-east-1'
]);
$name = "my_stream_name";
$content = '{"ticker_symbol":"QXZ", "sector":"HEALTHCARE", "change":-0.05, 
  "price":84.51}';
$groupID = "input to a hash function that maps the partition key (and associated data) 
 to a specific shard";
try { 
     $result = $kinesisClient->PutRecord([ 
         'Data' => $content, 
         'StreamName' => $name, 
         'PartitionKey' => $groupID 
     ]); 
     print("<p>ShardID = " . $result["ShardId"] . "</p>"); 
     var_dump($result);
} catch (AwsException $e) { 
     // output error message if fails 
     echo $e->getMessage(); 
     echo "\n";
}
```
刪除資料串流

本範例示範如何刪除資料串流。刪除資料串流也會一併刪除您已傳送至該資料串流的任何資料。作用中 Kinesis 資料串流會切換到刪除狀態,直到串流刪除完成為止。若處於 DELETING 狀態,串流仍會繼 續處理資料。

若要刪除 Kinesis 資料串流,請使用此[作DeleteStream業](https://docs.aws.amazon.com/kinesis/latest/APIReference/API_DeleteStream.html)。

#### 匯入

require 'vendor/autoload.php';

```
use Aws\Exception\AwsException;
```
### 範例程式碼

```
$kinesisClient = new Aws\Kinesis\KinesisClient([ 
     'profile' => 'default', 
     'version' => '2013-12-02', 
     'region' => 'us-east-2'
]);
$name = "my_stream_name";
try { 
     $result = $kinesisClient->deleteStream([ 
         'StreamName' => $name, 
     ]); 
     var_dump($result);
} catch (AwsException $e) { 
     // output error message if fails 
     echo $e->getMessage(); 
     echo "\n";
}
```
<span id="page-280-0"></span>使用 Kinesis 資料串流 API 和第 3 版來管理資料碎片 AWS SDK for PHP

Amazon Kinesis Data Streams 可讓您將即時資料傳送到端點。資料流程速率取決於串流中的碎片數 目。

每秒寫入單個碎片的記錄可多達 1,000 筆。各碎片另有每秒 1 MiB 的上傳限制。用量將按碎片數目計 算和收費,所以使用這些範例可控管您的串流資料容量及成本。

下列範例示範如何:

- 使[ListShards用](https://docs.aws.amazon.com/aws-sdk-php/v3/api/api-kinesis-1913-12-02.html#listshards)列出流中的碎片。
- 使[UpdateShardCount用](https://docs.aws.amazon.com/aws-sdk-php/v3/api/api-kinesis-1913-12-02.html#updateshardcount)添加或減少流中的碎片數量。

所有的範例程式碼都可以AWS SDK for PHP[在這裡取得](https://github.com/awsdocs/aws-doc-sdk-examples/tree/main/php/example_code) GitHub。

#### 登入資料

在執行範例程式碼之前,請依照中的說明設定您的AWS認[證憑證](#page-58-0)。然後匯入AWS SDK for PHP,如中 所述[基本使用](#page-22-0)。

如需使用 Amazon Kinesis 資料串流的詳細資訊,請參閱 [Amazon Kinesis Data Streams 開發人員指](https://docs.aws.amazon.com/streams/latest/dev/) 南。

列出數據流碎片

列出特定串流中多達 100 個碎片的詳細資訊。

若要列出 Kinesis 資料串流中的碎片,請使用[此ListShards作](https://docs.aws.amazon.com/kinesis/latest/APIReference/API_ListShards.html)業。

匯入

require 'vendor/autoload.php';

use Aws\Exception\AwsException;

```
$kinesisClient = new Aws\Kinesis\KinesisClient([ 
     'profile' => 'default', 
     'version' => '2013-12-02', 
     'region' => 'us-east-2'
]);
$name = "my_stream_name";
try { 
     $result = $kinesisClient->ListShards([ 
         'StreamName' => $name, 
     ]); 
     var_dump($result);
} catch (AwsException $e) { 
     // output error message if fails 
     echo $e->getMessage(); 
     echo "\n";
}
```
添加更多數據流碎片

如果您需要更多資料串流碎片,則可增加您目前的碎片數目。建議您將碎片數目增加為兩倍。如此會為 您目前可用的每個碎片各建立一份複本以增加容量。您在 24 小時期間內可將碎片數目加倍的上限為兩 次。

請記住,Kinesis Data Streams 的使用量計費是按分片計算的,因此當需求減少時,我們建議您將碎片 計數減少一半。移除碎片時,您可以將碎片總數僅縮減為目前碎片數目的一半。

若要更新 Kinesis 資料串流的碎片計數,請使用[此UpdateShardCount作](https://docs.aws.amazon.com/kinesis/latest/APIReference/API_UpdateShardCount.html)業。

#### 匯入

```
require 'vendor/autoload.php';
```
use Aws\Exception\AwsException;

```
$kinesisClient = new Aws\Kinesis\KinesisClient([ 
     'profile' => 'default', 
     'version' => '2013-12-02', 
     'region' => 'us-east-2'
]);
$name = "my_stream_name";
$totalshards = 4;
try { 
     $result = $kinesisClient->UpdateShardCount([ 
         'ScalingType' => 'UNIFORM_SCALING', 
         'StreamName' => $name, 
         'TargetShardCount' => $totalshards 
     ]); 
     var_dump($result);
} catch (AwsException $e) { 
     // output error message if fails 
     echo $e->getMessage(); 
     echo "\n";
```
}

# <span id="page-283-0"></span>使用 Firehose API 和第 3 AWS SDK for PHP 版建立交付串流

Amazon 資料 Firehose 可讓您將即時資料傳送到其他AWS服務,包括 Amazon Kinesis 資料串 流、Amazon S3、亞馬遜 OpenSearch 服務 (OpenSearch 服務) 和 Amazon Redshift,或發送到 Splunk。為交付串流建立資料生產者,以便在您每次添加資料後將資料交付至設定的目的地。

下列範例示範如何:

- 使用建立交付串流[CreateDeliveryStream。](https://docs.aws.amazon.com/aws-sdk-php/v3/api/api-firehose-2015-08-04.html#createdeliverystream)
- 使用取得有關單一交付串流的詳細資料[DescribeDeliveryStream](https://docs.aws.amazon.com/aws-sdk-php/v3/api/api-firehose-2015-08-04.html#describedeliverystream)。
- 使用列出您的交付串流[ListDeliveryStreams。](https://docs.aws.amazon.com/aws-sdk-php/v3/api/api-firehose-2015-08-04.html#listdeliverystreams)
- 使用將資料傳送至交付串流[PutRecord。](https://docs.aws.amazon.com/aws-sdk-php/v3/api/api-firehose-2015-08-04.html#putrecord)
- 使用刪除交付串流[DeleteDeliveryStream。](https://docs.aws.amazon.com/aws-sdk-php/v3/api/api-firehose-2015-08-04.html#deletedeliverystream)

所有的範例程式碼都可以AWS SDK for PHP[在這裡取得](https://github.com/awsdocs/aws-doc-sdk-examples/tree/main/php/example_code) GitHub。

## 登入資料

在執行範例程式碼之前,請依照中的說明設定您的AWS認[證憑證](#page-58-0)。然後匯入AWS SDK for PHP,如中 所述[基本使用](#page-22-0)。

如需使用 Amazon 資料 Firehose 的詳細資訊,請參閱 [Amazon Kinesis Data Firehose](https://docs.aws.amazon.com/streams/latest/dev/) 開發人員指南。

使用 Kinesis 資料串流建立交付串流

若要建立將資料放入現有 Kinesis 資料串流的交付串流,請使用[此CreateDeliveryStream](https://docs.aws.amazon.com/firehose/latest/APIReference/API_CreateDeliveryStream.html)作業。

這可讓開發人員將現有的 Kinesis 服務遷移到 Firehose。

#### 匯入

require 'vendor/autoload.php';

use Aws\Exception\AwsException;

#### 範例程式碼

```
$firehoseClient = new Aws\Firehose\FirehoseClient([ 
     'profile' => 'default', 
     'version' => '2015-08-04', 
     'region' => 'us-east-2'
]);
$name = "my_stream_name";
$stream_type = "KinesisStreamAsSource";
$kinesis_stream = "arn:aws:kinesis:us-east-2:0123456789:stream/my_stream_name";
$role = "arn:aws:iam::0123456789:policy/Role";
try { 
     $result = $firehoseClient->createDeliveryStream([ 
         'DeliveryStreamName' => $name, 
         'DeliveryStreamType' => $stream_type, 
         'KinesisStreamSourceConfiguration' => [ 
              'KinesisStreamARN' => $kinesis_stream, 
              'RoleARN' => $role, 
         ], 
     ]); 
     var_dump($result);
} catch (AwsException $e) { 
     // output error message if fails 
     echo $e->getMessage(); 
     echo "\n";
}
```
使用 Amazon S3 儲存貯體建立交付串流

若要建立將資料放入現有 Amazon S3 儲存貯體的交付串流,請使用[CreateDeliveryStream操](https://docs.aws.amazon.com/firehose/latest/APIReference/API_CreateDeliveryStream.html)作。

提供目的地參數,如[目的地參數](https://docs.aws.amazon.com/firehose/latest/dev/create-destination.html)一文所述。然後確保您授予 Firehose 存取 Amazon S3 儲存貯體的存 取權,如[授予 Kinesis Data Firehose 存取 Amazon S3 目的地](https://docs.aws.amazon.com/firehose/latest/dev/controlling-access.html#using-iam-s3.html)所述。

#### 匯入

require 'vendor/autoload.php';

```
use Aws\Exception\AwsException;
```
## 範例程式碼

```
$firehoseClient = new Aws\Firehose\FirehoseClient([ 
     'profile' => 'default', 
     'version' => '2015-08-04', 
     'region' => 'us-east-2'
]);
$name = "my_S3_stream_name";
$stream_type = "DirectPut";
$s3bucket = 'arn:aws:s3:::bucket_name';
$s3Role = 'arn:aws:iam::0123456789:policy/Role';
try { 
     $result = $firehoseClient->createDeliveryStream([ 
         'DeliveryStreamName' => $name, 
          'DeliveryStreamType' => $stream_type, 
          'S3DestinationConfiguration' => [ 
              'BucketARN' => $s3bucket, 
              'CloudWatchLoggingOptions' => [ 
                  'Enabled' => false, 
              ], 
              'RoleARN' => $s3Role 
         ], 
     ]); 
     var_dump($result);
} catch (AwsException $e) { 
     // output error message if fails 
     echo $e->getMessage(); 
     echo "\n";
}
```
使用服務建立交付串 OpenSearch 流

若要建立將資料放入 OpenSearch 服務叢集的 Firehose 交付串流,請使[用CreateDeliveryStream](https://docs.aws.amazon.com/firehose/latest/APIReference/API_CreateDeliveryStream.html)作 業。

提供目的地參數,如[目的地參數](https://docs.aws.amazon.com/firehose/latest/dev/create-destination.html)一文所述。請確保您授予 Firehose 存取 OpenSearch 服務叢集的權 限,如[授予 Kinesis Data Firehose 存取 Amazon ES 目的地](https://docs.aws.amazon.com/firehose/latest/dev/controlling-access.html#using-iam-es.html)所述。

#### 匯入

```
require 'vendor/autoload.php';
use Aws\Exception\AwsException;
```

```
$firehoseClient = new Aws\Firehose\FirehoseClient([ 
     'profile' => 'default', 
     'version' => '2015-08-04', 
     'region' => 'us-east-2'
]);
$name = "my_ES_stream_name";
$stream_type = "DirectPut";
$esDomainARN = 'arn:aws:es:us-east-2:0123456789:domain/Name';
$esRole = 'arn:aws:iam::0123456789:policy/Role';
$esIndex = 'root';
$esType = 'PHP_SDK';
$s3bucket = 'arn:aws:s3:::bucket_name';
$s3Role = 'arn:aws:iam::0123456789:policy/Role';
try { 
     $result = $firehoseClient->createDeliveryStream([ 
          'DeliveryStreamName' => $name, 
         'DeliveryStreamType' => $stream_type, 
         'ElasticsearchDestinationConfiguration' => [ 
              'DomainARN' => $esDomainARN, 
              'IndexName' => $esIndex, 
              'RoleARN' => $esRole, 
              'S3Configuration' => [ 
                  'BucketARN' => $s3bucket, 
                  'CloudWatchLoggingOptions' => [ 
                      'Enabled' => false, 
 ], 
                  'RoleARN' => $s3Role, 
             ], 
              'TypeName' => $esType, 
         ], 
     ]);
```

```
 var_dump($result);
} catch (AwsException $e) { 
     // output error message if fails 
     echo $e->getMessage(); 
     echo "\n";
}
```
擷取交付串流

若要取得有關現有 Firehose 傳送串流的詳細資料,請使[用DescribeDeliveryStream作](https://docs.aws.amazon.com/firehose/latest/APIReference/API_DescribeDeliveryStream.html)業。

## 匯入

```
require 'vendor/autoload.php';
```
use Aws\Exception\AwsException;

```
$firehoseClient = new Aws\Firehose\FirehoseClient([ 
     'profile' => 'default', 
     'version' => '2015-08-04', 
     'region' => 'us-east-2'
]);
$name = "my_stream_name";
try { 
     $result = $firehoseClient->describeDeliveryStream([ 
          'DeliveryStreamName' => $name, 
     ]); 
     var_dump($result);
} catch (AwsException $e) { 
     // output error message if fails 
     echo $e->getMessage(); 
     echo "\n";
}
```
## 列出連線到 Kinesis 資料串流的現有交付串流

若要列出將資料傳送至 Kinesis 資料串流的所有現有 Firehose 傳遞串流,請使用 此[ListDeliveryStreams作](https://docs.aws.amazon.com/firehose/latest/APIReference/API_ListDeliveryStreams.html)業。

## 匯入

require 'vendor/autoload.php';

```
use Aws\Exception\AwsException;
```
#### 範例程式碼

```
$firehoseClient = new Aws\Firehose\FirehoseClient([ 
     'profile' => 'default', 
     'version' => '2015-08-04', 
     'region' => 'us-east-2'
]);
try { 
     $result = $firehoseClient->listDeliveryStreams([ 
         'DeliveryStreamType' => 'KinesisStreamAsSource', 
     ]); 
     var_dump($result);
} catch (AwsException $e) { 
     // output error message if fails 
     echo $e->getMessage(); 
     echo "\n";
}
```
列出將資料傳送至其他AWS服務的現有交付串流

若要列出將資料傳送到 Amazon S3、 OpenSearch 服務或 Amazon Redshift 或 Splunk 的所有現有 Firehose 交付串流,請使用此作業。[ListDeliveryStreams](https://docs.aws.amazon.com/firehose/latest/APIReference/API_ListDeliveryStreams.html)

### 匯入

require 'vendor/autoload.php';

use Aws\Exception\AwsException;

## 範例程式碼

```
$firehoseClient = new Aws\Firehose\FirehoseClient([ 
     'profile' => 'default', 
     'version' => '2015-08-04', 
     'region' => 'us-east-2'
]);
try { 
     $result = $firehoseClient->listDeliveryStreams([ 
          'DeliveryStreamType' => 'DirectPut', 
     ]); 
     var_dump($result);
} catch (AwsException $e) { 
     // output error message if fails 
     echo $e->getMessage(); 
     echo "\n";
}
```
將資料傳送至現有的 Firehose 交付串流

若要透過 Firehose 傳送串流將資料傳送至您指定的目的地,請在建立 Firehose 傳送串流後使用 該[PutRecord作](https://docs.aws.amazon.com/firehose/latest/APIReference/API_API_PutRecord.html)業。

在將資料傳送至 Firehose 交付串流之前,請使用DescribeDeliveryStream來查看交付串流是否處 於作用中狀態。

## 匯入

```
require 'vendor/autoload.php';
```
use Aws\Exception\AwsException;

```
$firehoseClient = new Aws\Firehose\FirehoseClient([ 
     'profile' => 'default', 
     'version' => '2015-08-04', 
     'region' => 'us-east-2'
]);
$name = "my_stream_name";
$content = '{"ticker_symbol":"QXZ", "sector":"HEALTHCARE", "change":-0.05, 
  "price":84.51}';
try { 
     $result = $firehoseClient->putRecord([ 
          'DeliveryStreamName' => $name, 
         'Record' => \Gamma 'Data' => $content, 
         ], 
     ]); 
     var_dump($result);
} catch (AwsException $e) { 
     // output error message if fails 
     echo $e->getMessage(); 
     echo "\n";
}
```
## 刪除 Firehose 傳送串流

若要刪除 Firehose 傳送串流,請使用此[作DeleteDeliveryStreams業](https://docs.aws.amazon.com/firehose/latest/APIReference/API_DeleteDeliveryStreams.html)。如此也會一併刪除您已傳送至該 交付串流的任何資料。

#### 匯入

```
require 'vendor/autoload.php';
```
use Aws\Exception\AwsException;

```
$firehoseClient = new Aws\Firehose\FirehoseClient([ 
     'profile' => 'default',
```

```
 'version' => '2015-08-04', 
     'region' => 'us-east-2'
]);
$name = "my_stream_name";
try { 
     $result = $firehoseClient->deleteDeliveryStream([ 
          'DeliveryStreamName' => $name, 
    1):
     var_dump($result);
} catch (AwsException $e) { 
     // output error message if fails 
     echo $e->getMessage(); 
     echo "\n";
}
```
# AWS Elemental MediaConvert 使用 AWS SDK for PHP 版本 3 的範例

AWS Elemental MediaConvert 是具有廣播級功能的基於文件的視頻轉碼服務。您可以使用它來建立用 於廣播和 video-on-demand (VOD) 在網際網路上傳送的資產。如需詳細資訊,請參閱 [AWS Elemental](https://docs.aws.amazon.com/mediaconvert/latest/ug/)  [MediaConvert 使用者指南](https://docs.aws.amazon.com/mediaconvert/latest/ug/)。

的 PHP API AWS Elemental MediaConvert 是透過*AWS.MediaConvert*用戶端類別公開的。如需詳細 資訊,請參閱 API 參考資料[Class: AWS.MediaConvert](https://docs.aws.amazon.com/aws-sdk-php/v3/api/api-mediaconvert-2017-08-29.html)中的。

在以下位置建立和管理轉碼工作 AWS Elemental MediaConvert

在此範例中,您可以使用 AWS SDK for PHP 版本 3 呼叫 AWS Elemental MediaConvert 並建立轉碼 工作。開始之前,您需要將輸入影片上傳到為輸入儲存佈建的 Amazon S3 儲存貯體。如需支援的輸入 視訊轉碼器和容器清單,請參閱[AWS Elemental MediaConvert 使用指南](https://docs.aws.amazon.com/mediaconvert/latest/ug/)中[的支援的輸入轉碼器和容](https://docs.aws.amazon.com/mediaconvert/latest/ug/reference-codecs-containers-input.html) [器](https://docs.aws.amazon.com/mediaconvert/latest/ug/reference-codecs-containers-input.html)。

下列範例示範如何:

- 在 AWS Elemental MediaConvert中建立轉碼工作[。CreateJob。](https://docs.aws.amazon.com/aws-sdk-php/v3/api/api-mediaconvert-2017-08-29.html#createjob)
- 從 AWS Elemental MediaConvert 佇列中取消轉碼工作。 [CancelJob](https://docs.aws.amazon.com/aws-sdk-php/v3/api/api-mediaconvert-2017-08-29.html#canceljob)
- 擷取完成的轉碼工作的 JSON。 [GetJob](https://docs.aws.amazon.com/aws-sdk-php/v3/api/api-mediaconvert-2017-08-29.html#getjob)
- 擷取最多 20 個最近建立的工作的 JSON 陣列。 [ListJobs](https://docs.aws.amazon.com/aws-sdk-php/v3/api/api-mediaconvert-2017-08-29.html#listjobs)

## 登入資料

在執行範例程式碼之前,請依照中所述設定您的 AWS 認證[憑證。](#page-58-0)然後匯入 AWS SDK for PHP,如中 所述[基本使用](#page-22-0)。

若要存取 MediaConvert 用戶端,請建立 IAM 角色,以 AWS Elemental MediaConvert 存取輸入檔案 和存放輸出檔案的 Amazon S3 儲存貯體。如需詳細資訊,請參閱[AWS Elemental MediaConvert 使用](https://docs.aws.amazon.com/mediaconvert/latest/ug/) [指南](https://docs.aws.amazon.com/mediaconvert/latest/ug/)中的[設定 IAM 許可。](https://docs.aws.amazon.com/mediaconvert/latest/ug/iam-role.html)

### 建立用戶端

AWS SDK for PHP 通過創建一個 MediaConvert 客戶端配置,與您的代碼的區域。在這個範例中,區 域設為 us-west-2。

## 匯入

```
require 'vendor/autoload.php';
```

```
use Aws\Exception\AwsException;
use Aws\MediaConvert\MediaConvertClient;
```
## 範例程式碼

```
$mediaConvertClient = new MediaConvertClient([ 
     'version' => '2017-08-29', 
    'region' => 'us-east-2',
     'profile' => 'default'
]);
```
定義簡單的轉碼工作

建立 JSON,定義轉碼任務參數。

這些參數是詳細的。您可以使用[AWS Elemental MediaConvert 主控台](https://console.aws.amazon.com/mediaconvert/home)產生 JSON Job 參數,方法是 在主控台中選擇工作設定,然後選擇 [工作] 區段底部的 [顯示工作 JSON]。此範例顯示簡單任務的 JSON。

```
$jobSetting = [ 
     "OutputGroups" => [ 
        \Gamma "Name" => "File Group", 
              "OutputGroupSettings" => [ 
                  "Type" => "FILE_GROUP_SETTINGS", 
                  "FileGroupSettings" => [ 
                      "Destination" => "s3://OUTPUT_BUCKET_NAME/" 
 ] 
             ], 
              "Outputs" => [ 
 [ 
                      "VideoDescription" => [ 
                           "ScalingBehavior" => "DEFAULT", 
                           "TimecodeInsertion" => "DISABLED", 
                           "AntiAlias" => "ENABLED", 
                           "Sharpness" => 50, 
                           "CodecSettings" => [ 
                               "Codec" => "H_264", 
                               "H264Settings" => [ 
                                   "InterlaceMode" => "PROGRESSIVE", 
                                   "NumberReferenceFrames" => 3, 
                                   "Syntax" => "DEFAULT", 
                                   "Softness" => 0, 
                                   "GopClosedCadence" => 1, 
                                   "GopSize" => 90, 
                                  "Slices" \Rightarrow 1,
                                   "GopBReference" => "DISABLED", 
                                   "SlowPal" => "DISABLED", 
                                   "SpatialAdaptiveQuantization" => "ENABLED", 
                                   "TemporalAdaptiveQuantization" => "ENABLED", 
                                   "FlickerAdaptiveQuantization" => "DISABLED", 
                                   "EntropyEncoding" => "CABAC", 
                                   "Bitrate" => 5000000, 
                                   "FramerateControl" => "SPECIFIED", 
                                   "RateControlMode" => "CBR", 
                                   "CodecProfile" => "MAIN", 
                                   "Telecine" => "NONE", 
                                  "MinIInterval" => 0,
                                   "AdaptiveQuantization" => "HIGH", 
                                   "CodecLevel" => "AUTO", 
                                   "FieldEncoding" => "PAFF",
```

```
 "SceneChangeDetect" => "ENABLED", 
                                     "QualityTuningLevel" => "SINGLE_PASS", 
                                     "FramerateConversionAlgorithm" => "DUPLICATE_DROP", 
                                     "UnregisteredSeiTimecode" => "DISABLED", 
                                     "GopSizeUnits" => "FRAMES", 
                                     "ParControl" => "SPECIFIED", 
                                     "NumberBFramesBetweenReferenceFrames" => 2, 
                                     "RepeatPps" => "DISABLED", 
                                     "FramerateNumerator" => 30, 
                                     "FramerateDenominator" => 1, 
                                     "ParNumerator" => 1, 
                                     "ParDenominator" => 1 
) and the contract of the contract \mathbf{J}, and the contract of \mathbf{I}, \mathbf{I} "AfdSignaling" => "NONE", 
                            "DropFrameTimecode" => "ENABLED", 
                            "RespondToAfd" => "NONE", 
                            "ColorMetadata" => "INSERT" 
 ], 
                       "AudioDescriptions" => [ 
the contract of the contract of the contract of the contract of the contract of the contract of the contract of
                                "AudioTypeControl" => "FOLLOW_INPUT", 
                                "CodecSettings" => [ 
                                     "Codec" => "AAC", 
                                    "AacSettings" => [
                                         "AudioDescriptionBroadcasterMix" => "NORMAL", 
                                         "RateControlMode" => "CBR", 
                                         "CodecProfile" => "LC", 
                                         "CodingMode" => "CODING_MODE_2_0", 
                                         "RawFormat" => "NONE", 
                                         "SampleRate" => 48000, 
                                         "Specification" => "MPEG4", 
                                         "Bitrate" => 64000 
) and the contract of the contract \mathbf{I}\sim 1, \sim 1, \sim 1, \sim "LanguageCodeControl" => "FOLLOW_INPUT", 
                                "AudioSourceName" => "Audio Selector 1" 
\blacksquare ], 
                       "ContainerSettings" => [ 
                            "Container" => "MP4", 
                            "Mp4Settings" => [ 
                                "CslgAtom" => "INCLUDE", 
                                "FreeSpaceBox" => "EXCLUDE",
```

```
 "MoovPlacement" => "PROGRESSIVE_DOWNLOAD" 
\blacksquare ], 
                          "NameModifier" => "_1" 
 ] 
 ] 
           ] 
      ], 
     "AdAvailOffset" => 0,
     "Inputs" \Rightarrow [
          \Gamma "AudioSelectors" => [ 
                    "Audio Selector 1" => [
                         "Offset" \Rightarrow 0,
                          "DefaultSelection" => "NOT_DEFAULT", 
                          "ProgramSelection" => 1, 
                          "SelectorType" => "TRACK", 
                          "Tracks" => [ 
 1 
\sim 100 \sim 100 \sim 100 \sim 100 \sim 100 \sim 100 \sim 100 \sim 100 \sim 100 \sim 100 \sim 100 \sim 100 \sim 100 \sim 100 \sim 100 \sim 100 \sim 100 \sim 100 \sim 100 \sim 100 \sim 100 \sim 100 \sim 100 \sim 100 \sim 
 ] 
                ], 
                "VideoSelector" => [ 
                     "ColorSpace" => "FOLLOW" 
                ], 
                "FilterEnable" => "AUTO", 
                "PsiControl" => "USE_PSI", 
                "FilterStrength" => 0, 
                "DeblockFilter" => "DISABLED", 
                "DenoiseFilter" => "DISABLED", 
                "TimecodeSource" => "EMBEDDED", 
                "FileInput" => "s3://INPUT_BUCKET_AND_FILE_NAME" 
           ] 
      ], 
      "TimecodeConfig" => [ 
           "Source" => "EMBEDDED" 
      ]
];
```
## 建立任務。

建立任務參數 JSON 後,透過叫用 AWS.MediaConvert service object 和傳遞參數來呼叫 createJob 方法。回應資料中會傳回所建立任務的 ID。

#### 範例程式碼

```
try { 
     $result = $mediaConvertClient->createJob([ 
          "Role" => "IAM_ROLE_ARN", 
          "Settings" => $jobSetting, //JobSettings structure 
         "Queue" => "JOB_QUEUE_ARN", 
          "UserMetadata" => [ 
              "Customer" => "Amazon" 
         ], 
     ]);
} catch (AwsException $e) { 
     // output error message if fails 
     echo $e->getMessage(); 
     echo "\n";
}
```
### 擷取工作

使用呼叫 createjob 時傳回的 JobID,您可以取得 JSON 格式的最近任務詳細說明。

```
$mediaConvertClient = new MediaConvertClient([ 
     'version' => '2017-08-29', 
     'region' => 'us-east-2', 
     'profile' => 'default'
]);
try { 
     $result = $mediaConvertClient->getJob([ 
          'Id' => 'JOB_ID', 
     ]);
} catch (AwsException $e) { 
     // output error message if fails 
     echo $e->getMessage(); 
     echo "\n";
}
```
#### 取消任務

使用呼叫 createiob 時傳回的 JobID,您可以取消仍在佇列中的任務。您無法取消已開始轉碼的任務。

#### 範例程式碼

```
$mediaConvertClient = new MediaConvertClient([ 
     'version' => '2017-08-29', 
     'region' => 'us-east-2', 
     'profile' => 'default'
]);
try { 
     $result = $mediaConvertClient->cancelJob([ 
         'Id' => 'JOB_ID', // REQUIRED The Job ID of the job to be cancelled. 
     ]);
} catch (AwsException $e) { 
     // output error message if fails 
     echo $e->getMessage(); 
     echo "\n";
}
```
列出最近的轉碼工作

建立參數 JSON,包括指定以 ASCENDING 或 DESCENDING 順序排序清單的值、要檢查的任務佇列 ARN,以及要包含的任務狀態。這會傳回最多 20 個任務。若要擷取後續 20 個最新任務,請使用結果 傳回的 nextToken 字串。

```
$mediaConvertClient = new MediaConvertClient([ 
     'version' => '2017-08-29', 
     'region' => 'us-east-2', 
     'profile' => 'default'
]);
try { 
     $result = $mediaConvertClient->listJobs([ 
          'MaxResults' => 20, 
          'Order' => 'ASCENDING', 
          'Queue' => 'QUEUE_ARN', 
          'Status' => 'SUBMITTED',
```

```
 // 'NextToken' => '<string>', //OPTIONAL To retrieve the twenty next most 
  recent jobs 
     ]);
} catch (AwsException $e) { 
     // output error message if fails 
     echo $e->getMessage(); 
     echo "\n";
}
```
# 使用AWS SDK for PHP版本 3 的 Amazon S3 示例

Amazon Simple Storage Service (Amazon S3) 是一種提供可高度擴展雲端儲存的網路服務。Amazon S3 提供易於使用的物件儲存,具有簡單的 Web 服務界面,可從 Web 上的任何位置存放和擷取任意數 量的資料。

所有的範例程式碼都可以AWS SDK for PHP[在這裡取得](https://github.com/awsdocs/aws-doc-sdk-examples/tree/main/php/example_code) GitHub。

## 登入資料

在執行範例程式碼之前,請依照中的說明設定您的AWS認[證憑證](#page-58-0)。然後匯入AWS SDK for PHP,如中 所述[基本使用](#page-22-0)。

#### 主題

- [使用第 3 AWS SDK for PHP 版建立和使用 Amazon S3 儲存貯體](#page-298-0)
- [使用第 3 AWS SDK for PHP 版管理 Amazon S3 儲存貯體存取許可](#page-301-0)
- [使用第 3 AWS SDK for PHP 版設定 Amazon S3 儲存貯體](#page-304-0)
- [將 Amazon S3 分段上傳與AWS SDK for PHP版本 3 搭配使用](#page-306-0)
- [使用版本 3 的 Amazon S3 預簽名 AWS SDK for PHP 網址](#page-317-0)
- [使用AWS SDK for PHP版本 3 的 Amazon S3 預簽名帖子](#page-319-0)
- [使用 Amazon S3 儲存貯體做為第 3 AWS SDK for PHP 版的靜態網頁主機](#page-322-0)
- [使用第 3 AWS SDK for PHP 版的 Amazon S3 儲存貯體政策](#page-324-0)
- [使用 S3 存取點 ARN 第 3 AWS SDK for PHP 版](#page-326-0)
- [在第 3 AWS SDK for PHP 版中使用 Amazon S3 多區域存取點](#page-328-0)

## <span id="page-298-0"></span>使用第 3 AWS SDK for PHP 版建立和使用 Amazon S3 儲存貯體

下列範例示範如何:

- 使用返回請求的身份驗證發件人擁有的存儲桶列表[ListBuckets](https://docs.aws.amazon.com/aws-sdk-php/v3/api/api-s3-2006-03-01.html#listbuckets)。
- 使用建立新值區[CreateBucket。](https://docs.aws.amazon.com/aws-sdk-php/v3/api/api-s3-2006-03-01.html#createbucket)
- 使用將物件新增至值區[PutObject。](https://docs.aws.amazon.com/aws-sdk-php/v3/api/api-s3-2006-03-01.html#putobject)

所有的範例程式碼都可以AWS SDK for PHP[在這裡取得](https://github.com/awsdocs/aws-doc-sdk-examples/tree/main/php/example_code) GitHub。

### 登入資料

在執行範例程式碼之前,請依照中的說明設定您的AWS認[證憑證](#page-58-0)。然後匯入AWS SDK for PHP,如中 所述[基本使用](#page-22-0)。

### 匯入

```
require 'vendor/autoload.php';
```

```
use Aws\S3\S3Client;
```
## 列出儲存貯體

使用下列程式碼建立 PHP 檔案。首先建立指定AWS區域和版本的 AWS.S3 用戶端服務。然後呼叫 該listBuckets方法,該方法會將請求寄件者擁有的所有 Amazon S3 儲存貯體作為儲存貯體結構陣 列傳回。

```
$s3Client = new S3Client([ 
     'profile' => 'default', 
     'region' => 'us-west-2', 
     'version' => '2006-03-01'
]);
//Listing all S3 Bucket
$buckets = $s3Client->listBuckets();
foreach ($buckets['Buckets'] as $bucket) { 
    echo $bucket['Name'] . "\n";
}
```
#### 建立 儲存貯體

使用下列程式碼建立 PHP 檔案。首先建立指定AWS區域和版本的 AWS.S3 用戶端服務。然後以陣列 呼叫 createBucket 方法做為參數。唯一的必要欄位是 'Bucket' 鍵,此字串值是欲建立儲存貯體的名 稱。但是,您可以使用 '' 字段指定「AWS區域CreateBucketConfiguration」。如果成功,此方法會傳 回儲存貯體的 'Location' (位置)。

#### 範例程式碼

```
function createBucket($s3Client, $bucketName)
{ 
     try { 
         $result = $s3Client->createBucket([ 
              'Bucket' => $bucketName, 
         ]); 
         return 'The bucket\'s location is: ' . 
              $result['Location'] . '. ' . 
              'The bucket\'s effective URI is: ' . 
              $result['@metadata']['effectiveUri']; 
     } catch (AwsException $e) { 
         return 'Error: ' . $e->getAwsErrorMessage(); 
     }
}
function createTheBucket()
{ 
     $s3Client = new S3Client([ 
          'profile' => 'default', 
         'region' => 'us-east-1',
         'version' => '2006-03-01' 
     ]); 
     echo createBucket($s3Client, 'my-bucket');
}
// Uncomment the following line to run this code in an AWS account.
// createTheBucket();
```
## 將物件放入桶中

若要將檔案新增到您的新儲存貯體,請以下列程式碼建立 PHP 檔案。

由命令列執行此檔案,並以字串傳入您想上傳檔案的儲存貯體的名稱,接著是欲上傳的檔案所在完整檔 案路徑。

#### 範例程式碼

```
$USAGE = "\\n" ."To run this example, supply the name of an S3 bucket and a file to\setminusn".
     "upload to it.\n" . 
     "\n" . 
    "Ex: php PutObject.php <bucketname> <filename>\n";
if (count(\frac{1}{2}argv) <= 2) {
     echo $USAGE; 
     exit();
}
$bucket = $argv[1];$file_Path = $argv[2];$key = basename($array[2]):try { 
     //Create a S3Client 
     $s3Client = new S3Client([ 
          'profile' => 'default', 
          'region' => 'us-west-2', 
          'version' => '2006-03-01' 
     ]); 
     $result = $s3Client->putObject([ 
          'Bucket' => $bucket, 
         'Key' => $key, 'SourceFile' => $file_Path, 
    ]);
} catch (S3Exception $e) { 
     echo $e->getMessage() . "\n";
}
```
<span id="page-301-0"></span>使用第 3 AWS SDK for PHP 版管理 Amazon S3 儲存貯體存取許可

存取控制清單 (ACL) 是可用來管理儲存貯體與物件存取的其中一個資源類型存取政策選項。您可以使 用 ACL 將基本的讀取/寫入 許可授予其他 AWS 帳戶。如需進一步了解,請參閱[使用 ACL 管理存取。](https://docs.aws.amazon.com/AmazonS3/latest/dev/S3_ACLs_UsingACLs.html) 下列範例將說明:

- 使用取得值區的存取控制政策[GetBucketAcl。](https://docs.aws.amazon.com/aws-sdk-php/v3/api/api-s3-2006-03-01.html#getbucketacl)
- 使用 ACL 設定值區的權限。[PutBucketAcl](https://docs.aws.amazon.com/aws-sdk-php/v3/api/api-s3-2006-03-01.html#putbucketacl)

所有的範例程式碼都可以AWS SDK for PHP[在這裡取得](https://github.com/awsdocs/aws-doc-sdk-examples/tree/main/php/example_code)GitHub。

#### 憑證

在執行範例程式碼之前,請依照中的說明設定您的AWS認[證憑證](#page-58-0)。然後匯入AWS SDK for PHP,如中 所述[基本使用](#page-22-0)。

取得並設定存取控制清單原則

## 匯入

```
require 'vendor/autoload.php';
```

```
use Aws\S3\S3Client; 
use Aws\Exception\AwsException;
```

```
// Create a S3Client 
$s3Client = new S3Client([ 
     'profile' => 'default', 
     'region' => 'us-west-2', 
     'version' => '2006-03-01'
]);
// Gets the access control policy for a bucket
$bucket = 'my-s3-bucket';
try { 
     $resp = $s3Client->getBucketAcl([ 
         'Bucket' => $bucket 
     ]); 
     echo "Succeed in retrieving bucket ACL as follows: \n"; 
     var_dump($resp);
} catch (AwsException $e) { 
     // output error message if fails 
     echo $e->getMessage(); 
     echo "\n";
}
```

```
// Sets the permissions on a bucket using access control lists (ACL).
$params = <math>\sqrt{ } 'ACL' => 'public-read', 
        'AccessControlPolicy' => [ 
              // Information can be retrieved from `getBucketAcl` response 
              'Grants' \Rightarrow [
\blacksquare [ \blacksquare \blacksquare \ 'Grantee' => [ 
                                    'DisplayName' => '<string>', 
                                    'EmailAddress' => '<string>', 
                                   'ID' => '<string>', 
                                    'Type' => 'CanonicalUser', 
                                    'URI' => '<string>', 
                            ], 
                             'Permission' => 'FULL_CONTROL', 
                     ], 
                     // ... 
              ], 
               'Owner' => [ 
                      'DisplayName' => '<string>', 
                      'ID' => '<string>', 
              ], 
        ], 
        'Bucket' => $bucket,
];
try { 
        $resp = $s3Client->putBucketAcl($params); 
        echo "Succeed in setting bucket ACL.\n";
} catch (AwsException $e) { 
       // Display error message 
        echo $e->getMessage(); 
        echo "\n";
}
```
## <span id="page-304-0"></span>使用第 3 AWS SDK for PHP 版設定 Amazon S3 儲存貯體

跨來源資源分享 (CORS) 會定義一種方式,讓載入單一個網域的用戶端 Web 應用程式,能與不同網域 中的資源互動。透過 Amazon S3 中的 CORS 支援,您可以使用 Amazon S3 建置豐富的用戶端 Web 應用程式,並選擇性地允許跨來源存取 Amazon S3 資源。

如需將 CORS 組態與 Amazon S3 儲存貯體搭配使用的詳細資訊,請參閱[跨來源資源共用 \(CORS\)。](https://docs.aws.amazon.com/AmazonS3/latest/dev/cors.html)

下列範例示範如何:

- 使[GetBucketCors](https://docs.aws.amazon.com/aws-sdk-php/v3/api/api-s3-2006-03-01.html#getbucketcors)用獲取存儲桶的 CORS 配置。
- 使[PutBucketCors用](https://docs.aws.amazon.com/aws-sdk-php/v3/api/api-s3-2006-03-01.html#putbucketcors)設定值區的 CORS 組態。

所有的範例程式碼都可以AWS SDK for PHP[在這裡取得](https://github.com/awsdocs/aws-doc-sdk-examples/tree/main/php/example_code) GitHub。

登入資料

在執行範例程式碼之前,請依照中的說明設定您的AWS認[證憑證](#page-58-0)。然後匯入AWS SDK for PHP,如中 所述[基本使用](#page-22-0)。

取得 CORS 設定

使用下列程式碼建立 PHP 檔案。首先,建立一個 AWS.S3 用戶端服務,然後呼叫 getBucketCors 方法,並指定具有您所需要 CORS 組態的儲存貯體。

唯一需要的參數,就是所選取儲存貯體的名稱。如果儲存貯體目前具有 CORS 組態,則 Amazon S3 會以 [Cors](https://docs.aws.amazon.com/aws-sdk-php/v3/api/api-s3-2006-03-01.html#shape-corsrule) Rules 物件的形式傳回該組態。

#### 匯入

require 'vendor/autoload.php';

```
use Aws\Exception\AwsException;
use Aws\S3\S3Client;
```

```
$client = new S3Client([ 
     'profile' => 'default',
```

```
 'region' => 'us-west-2', 
     'version' => '2006-03-01'
]);
try { 
     $result = $client->getBucketCors([ 
          'Bucket' => $bucketName, // REQUIRED 
     ]); 
     var_dump($result);
} catch (AwsException $e) { 
     // output error message if fails 
     error_log($e->getMessage());
}
```
## 設置 CORS 配置

使用下列程式碼建立 PHP 檔案。首先,建立一個 AWS.S3 用戶端服務。接著呼叫 putBucketCors 方法並指定您要設定其 CORS 組態的儲存貯體,然後指定 CORSConfiguration 為 [CORSRules JSON](https://docs.aws.amazon.com/aws-sdk-php/v3/api/api-s3-2006-03-01.html#shape-corsrule)  [物件](https://docs.aws.amazon.com/aws-sdk-php/v3/api/api-s3-2006-03-01.html#shape-corsrule)。

#### 匯入

```
require 'vendor/autoload.php';
use Aws\Exception\AwsException;
use Aws\S3\S3Client;
```

```
$client = new S3Client([ 
     'profile' => 'default', 
     'region' => 'us-west-2', 
     'version' => '2006-03-01'
]);
try { 
     $result = $client->putBucketCors([ 
          'Bucket' => $bucketName, // REQUIRED 
          'CORSConfiguration' => [ // REQUIRED 
              'CORSRules' => [ // REQUIRED
```

```
 [ 
                     'AllowedHeaders' => ['Authorization'], 
                     'AllowedMethods' => ['POST', 'GET', 'PUT'], // REQUIRED 
                     'AllowedOrigins' => ['*'], // REQUIRED 
                     'ExposeHeaders' => [], 
                     'MaxAgeSeconds' => 3000 
 ], 
             ], 
        \mathbf{I} ]); 
     var_dump($result);
} catch (AwsException $e) { 
     // output error message if fails 
     error_log($e->getMessage());
}
```
<span id="page-306-0"></span>將 Amazon S3 分段上傳與AWS SDK for PHP版本 3 搭配使用

透過單次 PutObject 操作,您最多可上傳大小 5 GB 的物件。不過,如果使用分段上傳方法 (例 如, CreateMultipartUpload、UploadPart、CompleteMultipartUpload、AbortMultipartUplo 您可以上傳大小從 5 MB 到 5 TB 的物件。

下列範例將說明:

- 使用將物件上傳到 Amazon S3 [ObjectUploader。](https://docs.aws.amazon.com/aws-sdk-php/v3/api/class-Aws.S3.ObjectUploader.html)
- 使[MultipartUploader用](https://docs.aws.amazon.com/aws-sdk-php/v3/api/class-Aws.S3.MultipartUploader.html)建立 Amazon S3 物件的多部分上傳。
- 使用將物件從一個 Amazon S3 位置複製到另一個位置[ObjectCopier。](https://docs.aws.amazon.com/aws-sdk-php/v3/api/class-Aws.S3.ObjectCopier.html)

所有的範例程式碼都可以AWS SDK for PHP[在這裡取得](https://github.com/awsdocs/aws-doc-sdk-examples/tree/main/php/example_code) GitHub。

登入資料

在執行範例程式碼之前,請依照中的說明設定您的AWS認[證憑證](#page-58-0)。然後匯入AWS SDK for PHP,如中 所述[基本使用](#page-22-0)。

### 對象上傳

如果您不確定MultipartUploader是PutObject否最適合該任務,請使用ObjectUploader。 ObjectUploader使用PutObject或將大型檔案上傳到 Amazon S3MultipartUploader,這取決 於最佳根據承載大小的內容而定。

require 'vendor/autoload.php'; use Aws\Exception\MultipartUploadException; use Aws\S3\MultipartUploader; use Aws\S3\ObjectUploader; use Aws\S3\S3Client;

```
// Create an S3Client.
$s3Client = new S3Client([ 
     'profile' => 'default', 
     'region' => 'us-east-2', 
     'version' => '2006-03-01'
]);
$bucket = 'your-bucket';
$key = 'my-file,zip';// Use a stream instead of a file path.
$source = fopen('/path/to/large/file.zip', 'rb');
$uploader = new ObjectUploader( 
     $s3Client, 
     $bucket, 
     $key, 
     $source
);
do { 
     try { 
         $result = $uploader->upload(); 
         if ($result["@metadata"]["statusCode"] == '200') { 
              print('<p>File successfully uploaded to ' . $result["ObjectURL"] . '.</
p>'); 
         } 
         print($result); 
         // If the SDK chooses a multipart upload, try again if there is an exception. 
         // Unlike PutObject calls, multipart upload calls are not automatically 
  retried. 
     } catch (MultipartUploadException $e) { 
         rewind($source); 
         $uploader = new MultipartUploader($s3Client, $source, [
```

```
'state' => $e->getState(),
         ]); 
     }
} while (!isset($result));
fclose($source);
```
#### 組態

ObjectUploader 物件建構函式接受下列引數:

## **\$client**

用來執行傳輸的 Aws\ClientInterface 物件。這應該是 Aws\S3\S3Client 的執行個體。

## **\$bucket**

(string,必要) 做為物件上傳目的地的儲存貯體的名稱。

### **\$key**

(string,必要) 待上傳的物件所要使用的金鑰。

### **\$body**

(mixed、必要) 要上傳的物件資料。可以是一個StreamInterface,一個 PHP 流資源,或一串 數據上傳。

#### **\$acl**

(string) 針對待上傳的物件,所要設定的存取控制清單 (ACL)。物件預設為私有。

#### **\$options**

分段上傳的組態選項的關聯式陣列。下列組態選項為有效:

#### **add\_content\_md5**

(bool) 設定為 true 可自動計算上傳的 MD5 總和檢查碼。

#### **mup\_threshold**

(int,默認值:int(16777216))文件大小的字節數。如果檔案大小超過此限制,則會使用 多部分上傳。

#### **before\_complete**

(callable) 要在 CompleteMultipartUpload 操作之前呼叫的回呼函式。回調應具有類似 於:的函數簽名function (Aws\Command \$command) {...}。

## **before\_initiate**

(callable) 要在 CreateMultipartUpload 操作之前呼叫的回呼函式。回調應具有類似於: 的函數簽名function (Aws\Command \$command) {...}。

### **before\_upload**

(callable)在任何PutObject或UploadPart操作之前調用的回調。回調應具有類似於: 的函數簽名function (Aws\Command \$command) {...}。

#### **concurrency**

(int,預設:int(3)) 分段上傳期間所允許的並行 UploadPart 操作的數目上限。

#### **part\_size**

(int,預設:int(5242880)) 進行分段上傳時所使用的分段大小 (位元組)。此值必須介於 5 MB 到 5 GB (含) 之間。

#### **state**

(Aws\Multipart\UploadState) 代表分段上傳狀態的物件,用來恢復先前的上傳作業。提供 此選項時,會忽略\$bucket和\$key引數和part\_size選項。

#### MultipartUploader

分段上傳是專為改善較大型物件上傳的體驗所設計。這些方法可讓您以任意順序,個別同時上傳物件的 各部分。

建議 Amazon S3 客戶對大於 100 MB 的物件使用分段上傳。

MultipartUploader 物件

軟體開發套件具有特殊的 MultipartUploader 物件,可簡化分段上傳的流程。

#### 匯入

```
require 'vendor/autoload.php';
```

```
use Aws\Exception\MultipartUploadException;
use Aws\S3\MultipartUploader;
use Aws\S3\S3Client;
```
#### 範例程式碼

```
$s3Client = new S3Client([ 
     'profile' => 'default', 
    'region' => 'us-west-2',
     'version' => '2006-03-01'
]);
// Use multipart upload
$source = '/path/to/large/file.zip';
$uploader = new MultipartUploader($s3Client, $source, [ 
     'bucket' => 'your-bucket', 
     'key' => 'my-file.zip',
]);
try { 
    $result = $uploaded();echo "Upload complete: {$result['ObjectURL']}\n";
} catch (MultipartUploadException $e) { 
     echo $e->getMessage() . "\n";
}
```
上傳程式會根據隨附的原始碼和組態,建立分段資料的產生器,並嘗試上傳所有部分。如果某些部分上 傳失敗,上傳程式會持續上傳之後的部分,直到讀取完整個原始碼的資料。之後,上傳工具會嘗試上傳 失敗的部分,或擲出包含與無法上傳之部分相關資訊的例外狀況。

自訂多部分上傳

您可以透過將回呼函式傳遞至其建構函式,來針對多段上傳程式所執行的 CreateMultipartUpload、UploadPart 與 CompleteMultipartUpload 操作,設定自訂選 項。

## 匯入

require 'vendor/autoload.php';

```
use Aws\S3\MultipartUploader;
use Aws\S3\S3Client;
```
#### 範例程式碼

```
// Create an S3Client
$s3Client = new S3Client([ 
     'profile' => 'default', 
    'region' => 'us-west-2',
     'version' => '2006-03-01'
]);
// Customizing a multipart upload
$source = '/path/to/large/file.zip';
$uploader = new MultipartUploader($s3Client, $source, [ 
     'bucket' => 'your-bucket', 
    'key' => 'my-file.zip', 'before_initiate' => function (Command $command) { 
         // $command is a CreateMultipartUpload operation 
         $command['CacheControl'] = 'max-age=3600'; 
     }, 
    'before upload' => function (Command $command) \{ // $command is an UploadPart operation 
         $command['RequestPayer'] = 'requester'; 
     }, 
    'before complete' => function (Command $command) {
         // $command is a CompleteMultipartUpload operation 
         $command['RequestPayer'] = 'requester'; 
     },
]);
```
#### 零件上傳之間的手動資源回收

如果您達到大型上傳的記憶體限制,這可能是因為在達到記憶體限制時,[PHP 廢棄項目收集器尚](https://www.php.net/manual/en/features.gc.php)未收 集軟體開發套件產生的循環參考。在操作之間手動叫用集合演算法會允許在達到該限制前收集循環。以 下範例會在每次分段上傳前,使用回呼叫用集合演算法。請注意,叫用廢棄項目收集器不會伴隨效能成 本,最佳使用方式將取決於您的使用案例和環境。

```
$uploader = new MultipartUploader($client, $source, [ 
    'bucket' => 'your-bucket', 
    'key' => 'your-key', 
    'before_upload' => function(\Aws\Command $command) {
```

```
 gc_collect_cycles(); 
    }
]);
```
## 從錯誤中復原

在分段上傳過程中發生錯誤時,會丟出 MultipartUploadException。此例外狀況提供了對 UploadState 物件的存取,而此物件包含關於分段上傳進度的資訊。UploadState 可用來恢復無法 完成的上傳作業。

## 匯入

```
require 'vendor/autoload.php';
use Aws\Exception\MultipartUploadException;
use Aws\S3\MultipartUploader;
use Aws\S3\S3Client;
```

```
// Create an S3Client
$s3Client = new S3Client([ 
     'profile' => 'default', 
     'region' => 'us-west-2', 
     'version' => '2006-03-01'
]);
$source = '/path/to/large/file.zip';
$uploader = new MultipartUploader($s3Client, $source, [ 
     'bucket' => 'your-bucket', 
     'key' => 'my-file.zip',
]);
//Recover from errors
do { 
     try { 
         $result = $uploader->upload(); 
     } catch (MultipartUploadException $e) { 
         $uploader = new MultipartUploader($s3Client, $source, [ 
              'state' => $e->getState(), 
         ]);
```

```
 }
} while (!isset($result));
//Abort a multipart upload if failed
try { 
    $result = $uploaded():} catch (MultipartUploadException $e) { 
     // State contains the "Bucket", "Key", and "UploadId" 
    $params = $e-> qetState()-> qetId();
     $result = $s3Client->abortMultipartUpload($params);
}
```
透過 UploadState 恢復上傳的動作時,會嘗試上傳尚未上傳的部分。狀態物件會追蹤缺少的部分, 即使這些部分並不連續。上傳程式會針對所提供的原始碼檔案,讀取或搜尋屬於仍需上傳部分的位元組 範圍,

UploadState 物件可序列化,因此您也可以在不同的程序中恢復上傳。即使不是在處理例外狀況時, 您也可以透過呼叫 \$uploader->getState(),來取得 UploadState 物件。

#### **A** Important

做為資源傳遞到 MultipartUploader 的串流,在上傳之前不會自動跳回開頭。如果您使用 的是串流,而非類似於先前範例中迴圈內的檔案路徑,則請重設 catch 區塊中的 \$source 變 數。

### 匯入

require 'vendor/autoload.php';

```
use Aws\Exception\MultipartUploadException;
use Aws\S3\MultipartUploader;
use Aws\S3\S3Client;
```

```
// Create an S3Client
$s3Client = new S3Client([ 
     'profile' => 'default',
```

```
 'region' => 'us-west-2', 
     'version' => '2006-03-01'
]);
//Using stream instead of file path
$source = fopen('/path/to/large/file.zip', 'rb');
$uploader = new MultipartUploader($s3Client, $source, [ 
     'bucket' => 'your-bucket', 
     'key' => 'my-file.zip',
]);
do { 
     try { 
        $result = $uploaded(): } catch (MultipartUploadException $e) { 
         rewind($source); 
         $uploader = new MultipartUploader($s3Client, $source, [ 
             'state' => $e->getState(),
         ]); 
     }
} while (!isset($result));
fclose($source);
```
## 中止分段上傳

您可以擷取 UploadState 物件中包含的 UploadId ,並將它傳遞至 abortMultipartUpload,以 中止分段上傳。

```
try { 
    $result = $uploaded();} catch (MultipartUploadException $e) { 
     // State contains the "Bucket", "Key", and "UploadId" 
    $params = $e->getsstate()->getId(); $result = $s3Client->abortMultipartUpload($params);
}
```
## 非同步多部分上傳

呼叫 upload() 的 MultipartUploader 是封鎖請求。如果是在非同步的情境中作業,您可以取得 分段上傳的 [promise](#page-86-0) 物件。

```
require 'vendor/autoload.php';
```

```
use Aws\S3\MultipartUploader;
use Aws\S3\S3Client;
```
## 範例程式碼

```
// Create an S3Client
$s3Client = new S3Client([ 
     'profile' => 'default', 
    'region' => 'us-west-2',
     'version' => '2006-03-01'
]);
$source = '/path/to/large/file.zip';
$uploader = new MultipartUploader($s3Client, $source, [ 
     'bucket' => 'your-bucket', 
    'key' => 'my-file.zip',]);
$promise = $uploader->promise();
```
## 組態

MultipartUploader 物件建構函式接受下列引數:

## **\$client**

用來執行傳輸的 Aws\ClientInterface 物件。這應該是 Aws\S3\S3Client 的執行個體。

### **\$source**

正在上傳的原始碼資料。這可以是路徑或 URL (例如,/path/to/file.jpg)、資源控制代碼 (例 如,fopen('/path/to/file.jpg', 'r)),或是 [PSR-7 stream](https://docs.aws.amazon.com/aws-sdk-php/v3/api/class-Psr.Http.Message.StreamInterface.html) 的執行個體。

## **\$config**

分段上傳的組態選項的關聯式陣列。

下列組態選項為有效:

## **acl**

(string) 針對待上傳的物件,所要設定的存取控制清單 (ACL)。物件預設為私有。

#### **before\_complete**

(callable) 要在 CompleteMultipartUpload 操作之前呼叫的回呼函式。回呼函式應具有 像是 function (Aws\Command \$command) {...} 的函式簽章。

#### **before\_initiate**

(callable) 要在 CreateMultipartUpload 操作之前呼叫的回呼函式。回呼函式應具有像是 function (Aws\Command \$command) {...} 的函式簽章。

## **before\_upload**

(callable) 要在任何 UploadPart 操作之前呼叫的回呼函式。回呼函式應具有像是 function (Aws\Command \$command) {...} 的函式簽章。

#### **bucket**

(string,必要) 做為物件上傳目的地的儲存貯體的名稱。

#### **concurrency**

(int,預設:int(5)) 分段上傳期間所允許的並行 UploadPart 操作的數目上限。

#### **key**

(string,必要) 待上傳的物件所要使用的金鑰。

#### **part\_size**

(int,預設:int(5242880)) 進行分段上傳時所使用的分段大小 (位元組)。這必須介於 5 MB 到 5 GB 之間 (含)。

#### **state**

(Aws\Multipart\UploadState) 代表分段上傳狀態的物件,用來恢復先前的上傳作業。提供 此選項時,會略過 bucket、key 和 part\_size 選項。

#### **add\_content\_md5**

(boolean) 設定為 true 可自動計算上傳的 MD5 總和檢查碼。

#### 多部分副本

此外,AWS SDK for PHP還包含一個MultipartCopy物件,該物件的使用方式類 似MultipartUploader,但是專為在 Amazon S3 中複製 5 GB 到 5 TB 之間的物件而設計。

require 'vendor/autoload.php';

```
use Aws\Exception\MultipartUploadException;
use Aws\S3\MultipartCopy;
use Aws\S3\S3Client;
```
#### 範例程式碼

```
// Create an S3Client
$s3Client = new S3Client([ 
     'profile' => 'default', 
     'region' => 'us-west-2', 
     'version' => '2006-03-01'
]);
//Copy objects within S3
$copier = new MultipartCopy($s3Client, '/bucket/key?versionId=foo', [ 
     'bucket' => 'your-bucket', 
     'key' => 'my-file.zip',
]);
try { 
    $result = $copier->copy();
    echo "Copy complete: {$result['ObjectURL']}\n";
} catch (MultipartUploadException $e) { 
     echo $e->getMessage() . "\n";
}
```
<span id="page-317-0"></span>使用版本 3 的 Amazon S3 預簽名 AWS SDK for PHP 網址

您可以將必要資訊當做查詢字串參數來傳遞,以驗證特定類型的要求,而不使用授權 HTTP 標頭。這 對於讓第三方瀏覽器直接存取私有 Amazon S3 資料非常有用,而不需要代理請求。此概念是為了建構 「預先簽章」的請求,然後將其編碼為最終使用者瀏覽器可以擷取的 URL。此外,您可以透過指定過 期時間,來限制預先簽章的要求。

下列範例示範如何:

• 使用建立預先簽署的 URL 以取得 S3 物件[createPresignedRequest。](https://docs.aws.amazon.com/aws-sdk-php/v3/api/class-Aws.S3.S3Client.html#_createPresignedRequest)

所有的範例程式碼都可以 AWS SDK for PHP [在這裡取](https://github.com/awsdocs/aws-doc-sdk-examples/tree/main/php/example_code)得 GitHub。

#### 登入資料

在執行範例程式碼之前,請依照中的說明設定您的 AWS 認證[憑證。](#page-58-0)然後匯入 AWS SDK for PHP,如 中所述[基本使用](#page-22-0)。

## 建立預先簽署的要求

您可以使用Aws\S3\S3Client::createPresignedRequest()方法取得 Amazon S3 物件的預 先簽署網址。此方法接受 Aws\CommandInterface 物件和過期時間戳記,並傳回預先簽章的 Psr \Http\Message\RequestInterface 物件。您可以使用請求的 getUri() 方法擷取物件的預先簽 章 URL。

最常見的情況就是建立預先簽章的 URL 以取得物件。

### 匯入

```
use Aws\Exception\AwsException;
use AwsUtilities\PrintableLineBreak;
use AwsUtilities\TestableReadline;
use DateTime;
```
require 'vendor/autoload.php';

範例程式碼

```
 $command = $s3Service->getClient()->getCommand('GetObject', [ 
     'Bucket' => $bucket, 
    'Key' => $key,
 ]);
```
建立預先簽署的網址

您可以使用建立命令物件的getCommand方法為任何 Amazon S3 作業建立預先簽署的 URL,然後使用 命令呼叫該createPresignedRequest()方法。最終傳送請求時,請務必使用與回傳的請求相同的 方法和標頭。

```
 try { 
            $preSignedUrl = $s3Service->preSignedUrl($command, $expiration); 
            echo "Your preSignedUrl is \n$preSignedUrl\nand will be good for the next 
 20 minutes.\n";
```

```
 echo $linebreak; 
    echo "Thanks for trying the Amazon S3 presigned URL demo.\n";
 } catch (AwsException $exception) { 
     echo $linebreak; 
     echo "Something went wrong: $exception"; 
     die(); 
 }
```
獲取對象的 URL

如果您只需要存放在 Amazon S3 儲存貯體中的物件的公用 URL,則可以使用此方Aws \S3\S3Client::getObjectUrl()法。這個方法會傳回一個未簽署的 URL 到特定儲存貯體和金 鑰。

範例程式碼

\$preSignedUrl = \$s3Service->preSignedUrl(\$command, \$expiration);

**A** Important

此方法回傳的 URL 未經過確保儲存貯體或金鑰存在的驗證,此方法也不確保該物件允許未經 授權的存取。

<span id="page-319-0"></span>使用AWS SDK for PHP版本 3 的 Amazon S3 預簽名帖子

就像預先簽署的 URL 一樣,預先簽署的 POST 可讓您將寫入存取權授予使用者,而無需提供憑 據。AWS您可以在 [AWSS PostObject](https://docs.aws.amazon.com/aws-sdk-php/v3/api/class-Aws.S3.PostObjectV4.html) 3 V4 的執行個體的協助下建立預先簽署的 POST 表單。

下列範例示範如何:

• 使用 [PostObjectV4](https://docs.aws.amazon.com/aws-sdk-php/v3/api/class-Aws.S3.PostObjectV4.html) 取得 S3 物件 POST 上傳表單的資料。

所有的範例程式碼都可以AWS SDK for PHP[在這裡取得](https://github.com/awsdocs/aws-doc-sdk-examples/tree/main/php/example_code) GitHub。

#### 憑證

#### **a** Note

PostObjectV4不適用於來源的認證AWS IAM Identity Center。

在執行範例程式碼之前,請依照中的說明設定您的AWS認[證憑證](#page-58-0)。然後匯入AWS SDK for PHP,如中 所述[基本使用](#page-22-0)。

建立第 PostObject 4 版

要建立 PostObjectV4 執行個體,您必須提供下列項目:

- Aws\S3\S3Client 執行個體
- 儲存貯體
- 表單輸入欄位的關聯陣列
- 一系列政策條件 (請參閱 Amazon 簡單儲存服務使用者指南中的[政策建置](https://docs.aws.amazon.com/AmazonS3/latest/dev/HTTPPOSTForms.html))
- 政策的過期時間字串 (選擇性,預設為一小時)。

## 匯入

```
require '../vendor/autoload.php';
```

```
use Aws\S3\PostObjectV4;
use Aws\S3\S3Client;
```

```
require '../vendor/autoload.php';
use Aws\S3\PostObjectV4;
use Aws\S3\S3Client;
$client = new S3Client([ 
     'profile' => 'default', 
     'region' => 'us-east-1',
]);
$bucket = 'doc-example-bucket10';
$starts_with = 'user/eric/';
$client->listBuckets();
// Set defaults for form input fields.
$formInputs = ['acl' => 'public-read'];
// Construct an array of conditions for policy.
$options = [ ['acl' => 'public-read'],
```

```
 ['bucket' => $bucket], 
     ['starts-with', '$key', $starts_with],
];
// Set an expiration time (optional).
$expires = '+2 hours';
$postObject = new PostObjectV4( 
     $client, 
     $bucket, 
     $formInputs, 
     $options, 
     $expires
);
// Get attributes for the HTML form, for example, action, method, enctype.
$formAttributes = $postObject->getFormAttributes();
// Get attributes for the HTML form values.
$formInputs = $postObject->getFormInputs();
?>
<!DOCTYPE html>
<html lang="en">
<head> 
     <meta http-equiv="Content-Type" content="text/html; charset=UTF-8"/> 
     <title>PHP</title>
</head>
<body>
<form action="<?php echo $formAttributes['action'] ?>" method="<?php echo 
  $formAttributes['method'] ?>" 
       enctype="<?php echo $formAttributes['enctype'] ?>"> 
     <label id="key"> 
         <input hidden type="text" name="key" value="<?php echo $starts_with ?><?php 
  echo $formInputs['key'] ?>"/> 
     </label> 
     <h3>$formInputs:</h3> 
     acl: <label id="acl"> 
         <input readonly type="text" name="acl" value="<?php echo $formInputs['acl'] ?
>"/>
    </label> >br/>
     X-Amz-Credential: <label id="credential"> 
         <input readonly type="text" name="X-Amz-Credential" value="<?php echo 
  $formInputs['X-Amz-Credential'] ?>"/> 
    </label><br/>
```

```
 X-Amz-Algorithm: <label id="algorithm"> 
         <input readonly type="text" name="X-Amz-Algorithm" value="<?php echo 
  $formInputs['X-Amz-Algorithm'] ?>"/> 
    \langlelabel> \langlebr/>
     X-Amz-Date: <label id="date"> 
         <input readonly type="text" name="X-Amz-Date" value="<?php echo $formInputs['X-
Amz-Date'] ?>"/> 
    </label><br/>>br/>>>br/>>br/>
     Policy: <label id="policy"> 
         <input readonly type="text" name="Policy" value="<?php echo 
  $formInputs['Policy'] ?>"/> 
    </label> >br/>
     X-Amz-Signature: <label id="signature"> 
         <input readonly type="text" name="X-Amz-Signature" value="<?php echo 
  $formInputs['X-Amz-Signature'] ?>"/> 
    </label><br/>>br/>>
     <h3>Choose file:</h3> 
     <input type="file" name="file"/> <br/><br/> 
     <h3>Upload file:</h3> 
     <input type="submit" name="submit" value="Upload to Amazon S3"/>
</form>
</body>
</html>
```
<span id="page-322-0"></span>使用 Amazon S3 儲存貯體做為第 3 AWS SDK for PHP 版的靜態網頁主機

您可以在 Amazon S3 上託管靜態網站。若要進[一步了解,請參閱在 Amazon S3 託管靜態網站](https://docs.aws.amazon.com/AmazonS3/latest/dev/WebsiteHosting.html)。

下列範例將說明:

- 使用獲取存儲桶的網站配置[GetBucketWebsite](https://docs.aws.amazon.com/aws-sdk-php/v3/api/api-s3-2006-03-01.html#getbucketwebsite)。
- 使用設定值區的網站設定[PutBucketWebsite。](https://docs.aws.amazon.com/aws-sdk-php/v3/api/api-s3-2006-03-01.html#putbucketwebsite)
- 使用從值區移除網站設定[DeleteBucketWebsite。](https://docs.aws.amazon.com/aws-sdk-php/v3/api/api-s3-2006-03-01.html#deletebucketwebsite)

AWS SDK for PHP版本 3 的所有範例程式碼都可[在此處取得](https://github.com/awsdocs/aws-doc-sdk-examples/tree/main/php/example_code) GitHub。

登入資料

在執行範例程式碼之前,請先設定您的AWS認證。請參[閱AWS SDK for PHP版本 3 的認證](#page-58-0)。

取得、設定和刪除值區的網站設定

## 匯入

```
require 'vendor/autoload.php';
```

```
use Aws\Exception\AwsException;
use Aws\S3\S3Client;
```

```
$s3Client = new S3Client([ 
     'profile' => 'default', 
     'region' => 'us-west-2', 
     'version' => '2006-03-01'
]);
// Retrieving the Bucket Website Configuration
$bucket = 'my-s3-bucket';
try { 
     $resp = $s3Client->getBucketWebsite([ 
          'Bucket' => $bucket 
     ]); 
    echo "Succeed in retrieving website configuration for bucket: " . $bucket . "\n";
} catch (AwsException $e) { 
     // output error message if fails 
     echo $e->getMessage(); 
     echo "\n";
}
// Setting a Bucket Website Configuration
$params = [ 
     'Bucket' => $bucket, 
     'WebsiteConfiguration' => [ 
          'ErrorDocument' => [ 
             'Key' => 'foo',
         ], 
         'IndexDocument' => [ 
              'Suffix' => 'bar', 
         ], 
    \mathbf{I}];
try { 
     $resp = $s3Client->putBucketWebsite($params);
```
```
 echo "Succeed in setting bucket website configuration.\n";
} catch (AwsException $e) { 
     // Display error message 
     echo $e->getMessage(); 
     echo "\n";
}
// Deleting a Bucket Website Configuration
try { 
     $resp = $s3Client->deleteBucketWebsite([ 
         'Bucket' => $bucket 
     ]); 
    echo "Succeed in deleting policy for bucket: " . $bucket . "\n";
} catch (AwsException $e) { 
     // output error message if fails 
     echo $e->getMessage(); 
     echo "\n";
}
```
# 使用第 3 AWS SDK for PHP 版的 Amazon S3 儲存貯體政策

您可以使用儲存貯體政策授與 Amazon S3 資源的權限。如需進一步了解,請參閱[使用儲存貯體政策和](https://docs.aws.amazon.com/AmazonS3/latest/dev/using-iam-policies.html) [使用者政策](https://docs.aws.amazon.com/AmazonS3/latest/dev/using-iam-policies.html)。

下列範例將說明:

- 使用傳回指定值區的政策[GetBucketPolicy。](https://docs.aws.amazon.com/aws-sdk-php/v3/api/api-s3-2006-03-01.html#getbucketpolicy)
- 使用取代值區上的政策[PutBucketPolicy。](https://docs.aws.amazon.com/aws-sdk-php/v3/api/api-s3-2006-03-01.html#putbucketpolicy)
- 使用刪除值區中的政策[DeleteBucketPolicy](https://docs.aws.amazon.com/aws-sdk-php/v3/api/api-s3-2006-03-01.html#deletebucketpolicy)。

所有的範例程式碼都可以AWS SDK for PHP[在這裡取得](https://github.com/awsdocs/aws-doc-sdk-examples/tree/main/php/example_code) GitHub。

# 登入資料

在執行範例程式碼之前,請依照中的說明設定您的AWS認[證憑證](#page-58-0)。然後匯入AWS SDK for PHP,如中 所述[基本使用](#page-22-0)。

#### 取得、刪除和取代值區上的政策

# 匯入

```
require "vendor/autoload.php";
```

```
use Aws\Exception\AwsException;
use Aws\S3\S3Client;
```

```
$s3Client = new S3Client([ 
     'profile' => 'default', 
     'region' => 'us-west-2', 
     'version' => '2006-03-01'
]);
$bucket = 'my-s3-bucket';
// Get the policy of a specific bucket
try { 
     $resp = $s3Client->getBucketPolicy([ 
         'Bucket' => $bucket 
     ]); 
     echo "Succeed in receiving bucket policy:\n"; 
     echo $resp->get('Policy'); 
     echo "\n";
} catch (AwsException $e) { 
     // Display error message 
     echo $e->getMessage(); 
     echo "\n";
}
// Deletes the policy from the bucket
try { 
     $resp = $s3Client->deleteBucketPolicy([ 
         'Bucket' => $bucket 
     ]); 
     echo "Succeed in deleting policy of bucket: " . $bucket . "\n";
} catch (AwsException $e) { 
     // Display error message 
     echo $e->getMessage(); 
     echo "\n";
}
```

```
// Replaces a policy on the bucket
try { 
     $resp = $s3Client->putBucketPolicy([ 
         'Bucket' => $bucket, 
         'Policy' => 'foo policy', 
     ]); 
    echo "Succeed in put a policy on bucket: " . $bucket . "\n";
} catch (AwsException $e) { 
     // Display error message 
     echo $e->getMessage(); 
     echo "\n";
}
```
使用 S3 存取點 ARN 第 3 AWS SDK for PHP 版

S3 導入存取點,這是一種與 S3 儲存貯體互動的新方式。存取點可以套用唯一的政策和組態,而不是 直接套用至儲存貯體。AWS SDK for PHP可讓您在值區欄位中使用存取點 ARN 進行 API 作業,而不 是明確指定值區名稱。有關 S3 存取點和 ARN 如何運作的更多詳細資訊,請參[閱這裡](https://docs.aws.amazon.com/AmazonS3/latest/dev/using-access-points.html)。下列範例示範 如何:

- 搭[GetObject配](https://docs.aws.amazon.com/aws-sdk-php/v3/api/api-s3-2006-03-01.html#getobject)存取點 ARN 使用,即可從值區擷取物件。
- 搭[PutObject配](https://docs.aws.amazon.com/aws-sdk-php/v3/api/api-s3-2006-03-01.html#putobject)存取點 ARN 使用,將物件新增至值區。
- 將 S3 用戶端設定為使用 ARN 區域,而不是用戶端區域。

所有的範例程式碼都可以AWS SDK for PHP[在這裡取得](https://github.com/awsdocs/aws-doc-sdk-examples/tree/main/php/example_code) GitHub。

#### 登入資料

在執行範例程式碼之前,請依照中的說明設定您的AWS認[證憑證](#page-58-0)。然後匯入AWS SDK for PHP,如中 所述[基本使用](#page-22-0)。

#### 匯入

```
require 'vendor/autoload.php';
```
use Aws\S3\S3Client;

#### 取得物件

首先建立指定AWS區域和版本的 AWS.S3 用戶端服務。然後使用您的金鑰和 Bucket 欄位中的 S3 存 取點 ARN 呼叫該 getObject 方法,該方法將從與該存取點關聯的儲存貯體中獲取物件。

#### 範例程式碼

```
$s3 = new S3Client([ 'version' => 'latest', 
    'region' = ' us-west-2',
]);
$result = $s3->getObject([ 'Bucket' => 'arn:aws:s3:us-west-2:123456789012:accesspoint:endpoint-name', 
     'Key' => 'MyKey'
]);
```
#### 將物件放入桶中

首先建立指定AWS區域和版本的 AWS.S3 用戶端服務。然後使 putObject 用所需的金鑰、主體或來 源檔案和 Bucket 欄位中的 S3 存取點 ARN 呼叫該方法,這會將物件放入與該存取點關聯的儲存貯體 中。

範例程式碼

```
$s3 = new S3Client([ 'version' => 'latest', 
    'region' = ' us-west-2',
]);
$result = $s3->putObject([ 'Bucket' => 'arn:aws:s3:us-west-2:123456789012:accesspoint:endpoint-name', 
     'Key' => 'MyKey', 
     'Body' => 'MyBody'
]);
```
將 S3 用戶端設定為使用 ARN 區域而不是用戶端區域

在 S3 用戶端操作中使用 S3 存取點 ARN 時,預設情況下,用戶端將確保 ARN 區域與用戶端區域相 符,如果不相符,則擲回例外狀況。您可以將 use\_arn\_region 組態選項設定為 true,將此行為變 更為透過用戶端區域接受 ARN 區域。依預設,選項會設定為 false。

#### 範例程式碼

 $$s3 = new S3Client([$ 

```
 'version' => 'latest', 
     'region' => 'us-west-2', 
    'use_arn_region' => true
]);
```
用戶端還將按照以下優先順序檢查環境變數和組態檔案選項:

1. 用戶端選項 use\_arn\_region,如上例所示。

2. 環境變數 AWS\_S3\_USE\_ARN\_REGION

export AWS\_S3\_USE\_ARN\_REGION=true

1. AWS共用組態檔案s3\_use\_arn\_region中的組態變數 (預設在中~/.aws/config)。

[default] s3\_use\_arn\_region = true

# 在第 3 AWS SDK for PHP 版中使用 Amazon S3 多區域存取點

[Amazon Simple Storage Service \(S3\) 多區域存取點提](https://docs.aws.amazon.com/AmazonS3/latest/userguide/MultiRegionAccessPoints.html)供了一個全球端點,用於在之間AWS 區域路由 Amazon S3 請求流量。

您可以[使用 SDK for PHP](https://docs.aws.amazon.com/aws-sdk-php/v3/api/api-s3control-2018-08-20.html#createmultiregionaccesspoint)、其他AWS開發套件、[S3 主控台或 AWS CLI 建立多區域存取點,](https://docs.aws.amazon.com/AmazonS3/latest/userguide/multi-region-access-point-create-examples.html)

**A** Important

若要將多區域存取點與 SDK for PHP 搭配使用,您的 PHP 環境必須安裝[AWS通用執行階段](#page-118-0) [\(AWSCRT\) 延伸](#page-118-0)模組。

當您建立多區域存取點時,Amazon S3 會產生具有下列格式的 Amazon 資源名稱 (ARN):

arn:aws:s3::*account-id*:accesspoint/*MultiRegionAccessPoint\_alias*

您可以使用產生的 ARN 來取代[getObject\(\)](https://docs.aws.amazon.com/aws-sdk-php/v3/api/api-s3-2006-03-01.html#getobject)和[putObject\(\)](https://docs.aws.amazon.com/aws-sdk-php/v3/api/api-s3-2006-03-01.html#putobject)方法的值區名稱。

```
<?php
require './vendor/autoload.php';
```

```
use Aws\S3\S3Client;
// Assign the Multi-Region Access Point to a variable and use it place of a bucket 
  name.
$mrap = 'arn:aws:s3::123456789012:accesspoint/mfzwi23gnjvgw.mrap';
$key = 'my-key';$s3Client = new S3Client([ 
     'region' => 'us-east-1'
]);
$s3Client->putObject([ 
     'Bucket' => $mrap, 
    'Key' => $key,
     'Body' => 'Hello World!'
]);
$result = $s3Client->getObject([ 
     'Bucket' => $mrap, 
     'Key' => $key
]);
echo $result['Body'] . "\n";
// Clean up.
$result = $s3Client->deleteObject([ 
     'Bucket' => $mrap, 
     'Key' => $key
]);
$s3Client->waitUntil('ObjectNotExists', ['Bucket' => $mrap, 'Key' => $key]);
echo "Object deleted\n";
```
# 使用密碼管理員 API 和第 3 AWS SDK for PHP 版管理密碼

AWS Secrets Manager 會存放和管理密碼、API 金鑰和資料庫登入資料之類的共用秘密。透過 Secrets Manager 服務,開發人員可以使用內嵌的 Secret Manager 呼叫來取代已部署程式碼中的硬式編碼認 證。

秘密管理員原生支援 Amazon 關聯式資料庫服務 (Amazon RDS) 資料庫的自動排程登入資料輪替,以 提高應用程式的安全性。Secrets Manager 也可以無縫輪換其他資料庫和協力廠商服務的密碼,AWS Lambda以實作服務特定的詳細資料。

下列範例示範如何:

- 使用建立密碼[CreateSecret。](https://docs.aws.amazon.com/aws-sdk-php/v3/api/api-secretsmanager-2017-10-17.html#createsecret)
- 使用擷取密碼[GetSecretValue。](https://docs.aws.amazon.com/aws-sdk-php/v3/api/api-secretsmanager-2017-10-17.html#getsecretvalue)
- 列出秘密管理員使用儲存的所有密碼[ListSecrets](https://docs.aws.amazon.com/aws-sdk-php/v3/api/api-secretsmanager-2017-10-17.html#listsecrets)。
- 使用取得有關指定密碼的詳細資訊[DescribeSecret。](https://docs.aws.amazon.com/aws-sdk-php/v3/api/api-secretsmanager-2017-10-17.html#describesecret)
- 使用更新指定的密碼[PutSecretValue](https://docs.aws.amazon.com/aws-sdk-php/v3/api/api-secretsmanager-2017-10-17.html#putsecretvalue)。
- 使用設定秘密旋轉[RotateSecret。](https://docs.aws.amazon.com/aws-sdk-php/v3/api/api-secretsmanager-2017-10-17.html#rotatesecret)
- 使用標記要刪除的密碼[DeleteSecret](https://docs.aws.amazon.com/aws-sdk-php/v3/api/api-secretsmanager-2017-10-17.html#deletesecret)。

所有的範例程式碼都可以AWS SDK for PHP[在這裡取得](https://github.com/awsdocs/aws-doc-sdk-examples/tree/main/php/example_code)GitHub。

# 憑證

在執行範例程式碼之前,請依照中的說明設定您的AWS認[證憑證](#page-58-0)。然後匯入AWS SDK for PHP,如中 所述[基本使用](#page-22-0)。

在密碼管理員中建立密碼

若要在密碼管理員中建立密碼,請使用此[CreateSecret作](https://docs.aws.amazon.com/aws-sdk-php/v3/api/api-secretsmanager-2017-10-17.html#createsecret)業。

在這個範例中,使用者名稱和密碼的存放格式為 JSON 字串。

### 匯入

```
require 'vendor/autoload.php';
use Aws\SecretsManager\SecretsManagerClient;
use Aws\Exception\AwsException;
```

```
$client = new SecretsManagerClient([ 
     'profile' => 'default', 
     'version' => '2017-10-17', 
     'region' => 'us-west-2'
]);
$secretName = 'MySecretName';
$secret = json_encode([ 
     "username" => getenv("SMDEMO_USERNAME"), 
     "password" => getenv("SMDEMO_PASSWORD"),
```

```
]);
$description = '<<Description>>';
try { 
     $result = $client->createSecret([ 
          'Description' => $description, 
         'Name' => $secretName, 
         'SecretString' => $secret, 
     ]); 
     var_dump($result);
} catch (AwsException $e) { 
     // output error message if fails 
     echo $e->getMessage(); 
     echo "\n";
}
```
從密碼管理器中檢索密碼

若要擷取秘密管理員中儲存的密碼值,請使用[GetSecretValue作](https://docs.aws.amazon.com/aws-sdk-php/v3/api/api-secretsmanager-2017-10-17.html#getsecretvalue)業。

在下列範例中,secret是包含儲存值的字串。如果的值username為,<<USERNAME>>且的 值password為<<PASSWORD>>,則輸出secret為:

```
{"username":"<<USERNAME>>","password":"<<PASSWORD>>"}
```
用json\_decode(\$secret, true)於訪問數組值。

匯入

require 'vendor/autoload.php';

use Aws\SecretsManager\SecretsManagerClient; use Aws\Exception\AwsException;

```
$client = new SecretsManagerClient([ 
     'profile' => 'default', 
     'version' => '2017-10-17', 
     'region' => 'us-east-1',
]);
```

```
$secretName = 'MySecretName';
try { 
     $result = $client->getSecretValue([ 
         'SecretId' => $secretName, 
     ]);
} catch (AwsException $e) { 
     $error = $e->getAwsErrorCode(); 
     if ($error == 'DecryptionFailureException') { 
         // Secrets Manager can't decrypt the protected secret text using the provided 
  AWS KMS key. 
         // Handle the exception here, and/or rethrow as needed. 
         throw $e; 
     } 
     if ($error == 'InternalServiceErrorException') { 
         // An error occurred on the server side. 
         // Handle the exception here, and/or rethrow as needed. 
         throw $e; 
     } 
     if ($error == 'InvalidParameterException') { 
         // You provided an invalid value for a parameter. 
         // Handle the exception here, and/or rethrow as needed. 
         throw $e; 
     } 
     if ($error == 'InvalidRequestException') { 
         // You provided a parameter value that is not valid for the current state of 
  the resource. 
         // Handle the exception here, and/or rethrow as needed. 
         throw $e; 
     } 
     if ($error == 'ResourceNotFoundException') { 
         // We can't find the resource that you asked for. 
         // Handle the exception here, and/or rethrow as needed. 
         throw $e; 
     }
}
// Decrypts secret using the associated KMS CMK.
// Depending on whether the secret is a string or binary, one of these fields will be 
  populated.
if (isset($result['SecretString'])) { 
     $secret = $result['SecretString'];
} else { 
     $secret = base64_decode($result['SecretBinary']);
```

```
}
print $secret;
$secretArray = json_decode($secret, true);
$username = $secretArray['username'];
$password = $secretArray['password'];
// Your code goes here;
```
# 列出儲存在密碼管理員中的密

使用此作業取得秘密管理員所儲存之所有密碼的清[ListSecrets](https://docs.aws.amazon.com/aws-sdk-php/v3/api/api-secretsmanager-2017-10-17.html#listsecrets)單。

# 匯入

```
require 'vendor/autoload.php';
```

```
use Aws\SecretsManager\SecretsManagerClient;
use Aws\Exception\AwsException;
```

```
$client = new SecretsManagerClient([ 
     'profile' => 'default', 
     'version' => '2017-10-17', 
     'region' => 'us-west-2'
]);
try { 
     $result = $client->listSecrets([ 
     ]); 
     var_dump($result);
} catch (AwsException $e) { 
     // output error message if fails 
     echo $e->getMessage(); 
     echo "\n";
}
```
# 檢索有關密碼的詳細信息

存放的秘密包含與輪換規則相關的中繼資料、前次遭存取或變更的時間、使用者建立的標籤,以 及 Amazon Resource Name (ARN)。若要取得秘密管理員中儲存的指定密碼的詳細資料,請使 用[DescribeSecret作](https://docs.aws.amazon.com/aws-sdk-php/v3/api/api-secretsmanager-2017-10-17.html#describesecret)業。

### 匯入

require 'vendor/autoload.php';

```
use Aws\SecretsManager\SecretsManagerClient;
use Aws\Exception\AwsException;
```
#### 範例程式碼

```
$client = new SecretsManagerClient([ 
     'profile' => 'default', 
     'version' => '2017-10-17', 
     'region' => 'us-west-2'
]);
$secretName = 'MySecretName';
try { 
     $result = $client->describeSecret([ 
         'SecretId' => $secretName, 
     ]); 
     var_dump($result);
} catch (AwsException $e) { 
     // output error message if fails 
     echo $e->getMessage(); 
     echo "\n";
}
```
# 更新密碼值

若要在 Secret 管理員中儲存新的加密密碼值,請使用[此PutSecretValue作](https://docs.aws.amazon.com/aws-sdk-php/v3/api/api-secretsmanager-2017-10-17.html#putsecretvalue)業。

這會建立秘密的新版本。如果某個版本的秘密已存在,請在 AWSCURRENT 中新增含該值的 VersionStages 參數,以確保擷取該值時所用的是新的值。

# 匯入

```
require 'vendor/autoload.php';
use Aws\SecretsManager\SecretsManagerClient;
use Aws\Exception\AwsException;
```
# 範例程式碼

```
$client = new SecretsManagerClient([ 
     'profile' => 'default', 
     'version' => '2017-10-17', 
     'region' => 'us-west-2'
]);
$secretName = 'MySecretName';
$secret = json_encode([ 
     "username" => getenv("SMDEMO_USERNAME"), 
     "password" => getenv("SMDEMO_PASSWORD"),
]);
try { 
     $result = $client->putSecretValue([ 
         'SecretId' => $secretName, 
         'SecretString' => $secret, 
     ]); 
     var_dump($result);
} catch (AwsException $e) { 
     // output error message if fails 
     echo $e->getMessage(); 
     echo "\n";
}
```
# 將值旋轉至密碼管理員中的現有密碼

若要旋轉儲存在秘密管理員中的現有密碼值,請使用 Lambda 旋轉函數[和RotateSecret作](https://docs.aws.amazon.com/aws-sdk-php/v3/api/api-secretsmanager-2017-10-17.html#rotatesecret)業。

在開始之前,請先建立 Lambda 函數來旋轉密碼[。AWS程式碼範例目錄](https://docs.aws.amazon.com/code-samples/latest/catalog/code-catalog-lambda_functions-secretsmanager.html)目前包含數個用於輪換 Amazon RDS 資料庫登入資料的 Lambda 程式碼範例

### **a** Note

如需有關輪換密碼[的詳細資訊,請參閱《AWS Secrets Manager使用指南》中的〈旋轉AWS](https://docs.aws.amazon.com/secretsmanager/latest/userguide/rotating-secrets.html) [Secrets Manager密碼](https://docs.aws.amazon.com/secretsmanager/latest/userguide/rotating-secrets.html)〉。

# 設定 Lambda 函數之後,請設定新的密碼輪換。

# 匯入

```
require 'vendor/autoload.php';
```

```
use Aws\SecretsManager\SecretsManagerClient;
use Aws\Exception\AwsException;
```
# 範例程式碼

```
$client = new SecretsManagerClient([ 
     'profile' => 'default', 
     'version' => '2017-10-17', 
     'region' => 'us-west-2'
]);
$secretName = 'MySecretName';
$lambda_ARN = 'arn:aws:lambda:us-
west-2:123456789012:function:MyTestDatabaseRotationLambda';
$rules = ['AutomaticallyAfterDays' => 30];
try { 
     $result = $client->rotateSecret([ 
         'RotationLambdaARN' => $lambda_ARN, 
         'RotationRules' => $rules, 
          'SecretId' => $secretName, 
     ]); 
     var_dump($result);
} catch (AwsException $e) { 
     // output error message if fails 
     echo $e->getMessage(); 
     echo "\n";
}
```
配置旋轉後,您可以使用該[RotateSecret操](https://docs.aws.amazon.com/aws-sdk-php/v3/api/api-secretsmanager-2017-10-17.html#rotatesecret)作實施旋轉。

# 匯入

require 'vendor/autoload.php';

```
use Aws\SecretsManager\SecretsManagerClient;
use Aws\Exception\AwsException;
```
# 範例程式碼

```
$client = new SecretsManagerClient([ 
     'profile' => 'default', 
     'version' => '2017-10-17', 
     'region' => 'us-west-2'
]);
$secretName = 'MySecretName';
try { 
     $result = $client->rotateSecret([ 
         'SecretId' => $secretName, 
     ]); 
     var_dump($result);
} catch (AwsException $e) { 
     // output error message if fails 
     echo $e->getMessage(); 
     echo "\n";
}
```
### 從密碼管理員刪除密碼

若要從密碼管理員移除指定的密碼,請使用此[DeleteSecret](https://docs.aws.amazon.com/aws-sdk-php/v3/api/api-secretsmanager-2017-10-17.html#deletesecret)作業。為了防止意外刪除密 碼,DeletionDate戳記會自動新增至機密中,指定復原時間的視窗,您可以在其中還原刪除作業。如果 未指定復原時段的時間,則預設的時間為 30 天。

### 匯入

require 'vendor/autoload.php';

```
use Aws\SecretsManager\SecretsManagerClient;
use Aws\Exception\AwsException;
```
#### 範例程式碼

\$client = new SecretsManagerClient([

```
 'profile' => 'default', 
     'version' => '2017-10-17', 
     'region' => 'us-west-2'
]);
$secretName = 'MySecretName';
try { 
     $result = $client->deleteSecret([ 
         'SecretId' => $secretName, 
     ]); 
    var dump($result);
} catch (AwsException $e) { 
     // output error message if fails 
     echo $e->getMessage(); 
     echo "\n";
}
```
# 相關資訊

這AWS SDK for PHP些示例使用 AWS Secrets Manager API 參考中的以下 REST 操作:

- [CreateSecret](https://docs.aws.amazon.com/secretsmanager/latest/apireference/API_CreateSecret.html)
- [GetSecretValue](https://docs.aws.amazon.com/secretsmanager/latest/apireference/API_GetSecretValue.html)
- [ListSecrets](https://docs.aws.amazon.com/secretsmanager/latest/apireference/API_ListSecrets.html)
- [DescribeSecret](https://docs.aws.amazon.com/secretsmanager/latest/apireference/API_DescribeSecret.html)
- [PutSecretValue](https://docs.aws.amazon.com/secretsmanager/latest/apireference/API_PutSecretValue.html)
- [RotateSecret](https://docs.aws.amazon.com/secretsmanager/latest/apireference/API_RotateSecret.html)
- [DeleteSecret](https://docs.aws.amazon.com/secretsmanager/latest/apireference/API_DeleteSecret.html)

如需使用 AWS Secrets Manager 的詳細資訊,請參閱 [AWS Secrets Manager 使用者指南](https://docs.aws.amazon.com/secretsmanager/latest/userguide/)。

# 使用AWS SDK for PHP版本 3 的亞馬遜 SES 示例

Amazon 簡易電子郵件服務 (Amazon SES) 是一種電子郵件平台,提供簡單、省錢的方式,讓您使用 自己的電子郵件地址和網域傳送和接收電子郵件。如需 Amazon SES 的詳細資訊,請參閱 [Amazon](https://docs.aws.amazon.com/ses/latest/DeveloperGuide/) [SES 開發人員指南](https://docs.aws.amazon.com/ses/latest/DeveloperGuide/)。

AWS提供兩個版本的 Amazon SES 服務,而且相應地,適用於 PHP 的開發套件提供兩個版本的用戶 端:[SesClient](https://docs.aws.amazon.com/aws-sdk-php/v3/api/class-Aws.Ses.SesClient.html)和 [SES](https://docs.aws.amazon.com/aws-sdk-php/v3/api/class-Aws.SesV2.SesV2Client.html) V2Client。儘管調用方法或結果可能會有所不同,但在許多情況下客戶端的功能 都會重疊。這兩個 API 還提供獨家功能,因此您可以使用兩個客戶端訪問所有功能。

本節中的範例全部使用原始的、SesClient。

AWS SDK for PHP版本 3 的所有範例程式碼都可[在此處取得](https://github.com/awsdocs/aws-doc-sdk-examples/tree/main/php/example_code)GitHub。

#### 主題

- [使用 Amazon SES API 和第 3 AWS SDK for PHP 版驗證電子郵件身分](#page-339-0)
- [使用 Amazon SES API 和第 3 AWS SDK for PHP 版建立自訂電子郵件範本](#page-345-0)
- [使用 Amazon SES API 和第 3 AWS SDK for PHP 版管理電子郵件篩選器](#page-351-0)
- [使用 Amazon SES API 和第 3 AWS SDK for PHP 版建立和管理電子郵件規則](#page-354-0)
- [使用 Amazon SES API 和第 3 AWS SDK for PHP 版監控您的傳送活動](#page-362-0)
- [使用 Amazon SES API 和第 3 AWS SDK for PHP 版授權寄件者](#page-365-0)

<span id="page-339-0"></span>使用 Amazon SES API 和第 3 AWS SDK for PHP 版驗證電子郵件身分

當您第一次開始使用 Amazon Simple Email Service (Amazon SES) 帳戶時,所有寄件者和收件者都必 須在您要傳送電子郵件的相同AWS區域中進行驗證。如需如何傳送電子郵件的詳細資訊,請參[閱使用](https://docs.aws.amazon.com/ses/latest/DeveloperGuide/sending-email.html) [Amazon SES 傳送電子郵件。](https://docs.aws.amazon.com/ses/latest/DeveloperGuide/sending-email.html)

下列範例示範如何:

- 使用驗證電子郵件地址[VerifyEmailIdentity](https://docs.aws.amazon.com/aws-sdk-php/v3/api/api-email-2010-12-01.html#verifyemailidentity)。
- 使用驗證電子郵件網域[VerifyDomainIdentity。](https://docs.aws.amazon.com/aws-sdk-php/v3/api/api-email-2010-12-01.html#verifydomainidentity)
- 使用列出所有電子郵件地址[ListIdentities。](https://docs.aws.amazon.com/aws-sdk-php/v3/api/api-email-2010-12-01.html#listidentities)
- 使用列出所有電子郵件網域[ListIdentities。](https://docs.aws.amazon.com/aws-sdk-php/v3/api/api-email-2010-12-01.html#listidentities)
- 使用移除電子郵件地址[DeleteIdentity](https://docs.aws.amazon.com/aws-sdk-php/v3/api/api-email-2010-12-01.html#deleteidentity)。
- 使用移除電子郵件網域[DeleteIdentity](https://docs.aws.amazon.com/aws-sdk-php/v3/api/api-email-2010-12-01.html#deleteidentity)。

所有的範例程式碼都可以AWS SDK for PHP[在這裡取得](https://github.com/awsdocs/aws-doc-sdk-examples/tree/main/php/example_code) GitHub。

登入資料

在執行範例程式碼之前,請依照中的說明設定您的AWS認[證憑證](#page-58-0)。然後匯入AWS SDK for PHP,如中 所述[基本使用](#page-22-0)。

如需使用 Amazon SES 的詳細資訊,請參閱 [Amazon SES 開發人員指南。](https://docs.aws.amazon.com/ses/latest/DeveloperGuide/)

驗證電子郵件地址

Amazon SES 只能從經過驗證的電子郵件地址或網域傳送電子郵件。透過驗證電子郵件地址,即表示 您是該地址的擁有者,並希望允許 Amazon SES 從該地址傳送電子郵件。

當您執行下列程式碼範例時,Amazon SES 會傳送電子郵件到您指定的地址。當您 (或電子郵件的收件 人) 按一下電子郵件中的連結後,該地址即經過驗證。

若要將電子郵件地址新增至您的 Amazon SES 帳戶,請使用[VerifyEmailIdentity](https://docs.aws.amazon.com/ses/latest/APIReference/API_VerifyEmailIdentity.html)操作。

匯入

require 'vendor/autoload.php';

use Aws\Exception\AwsException;

```
$SesClient = new Aws\Ses\SesClient([ 
     'profile' => 'default', 
     'version' => '2010-12-01', 
     'region' => 'us-east-2'
]);
$email = 'email_address';
try { 
     $result = $SesClient->verifyEmailIdentity([ 
          'EmailAddress' => $email, 
     ]); 
     var_dump($result);
} catch (AwsException $e) { 
     // output error message if fails 
     echo $e->getMessage(); 
     echo "\n";
}
```
### 驗證電子郵件網域

Amazon SES 只能從經過驗證的電子郵件地址或網域傳送電子郵件。透過驗證網域,可以證明您是該 網域的擁有者。驗證網域時,您允許 Amazon SES 從該網域上的任何地址傳送電子郵件。

當您執行下列程式碼範例時,Amazon SES 會為您提供驗證權杖。您必須將此字符新增至您網域的 DNS 組態。如需詳細資訊,請參閱 [Amazon 簡易電子郵件服務開發人員指南中的使用 Amazon SES](https://docs.aws.amazon.com/ses/latest/DeveloperGuide/verify-domain-procedure.html)  [驗證網](https://docs.aws.amazon.com/ses/latest/DeveloperGuide/verify-domain-procedure.html)域。

若要將傳送網域新增至您的 Amazon SES 帳戶,請使用此[VerifyDomainIdentity操](https://docs.aws.amazon.com/ses/latest/APIReference/API_VerifyDomainIdentity.html)作。

匯入

require 'vendor/autoload.php';

use Aws\Exception\AwsException;

```
$SesClient = new Aws\Ses\SesClient([ 
     'profile' => 'default', 
     'version' => '2010-12-01', 
     'region' => 'us-east-2'
]);
$domain = 'domain.name';
try { 
     $result = $SesClient->verifyDomainIdentity([ 
          'Domain' => $domain, 
     ]); 
     var_dump($result);
} catch (AwsException $e) { 
     // output error message if fails 
     echo $e->getMessage(); 
     echo "\n";
}
```
### 列出電郵地址

要檢索在當前AWS區域中提交的電子郵件地址列表,無論驗證狀態如何,請使[用ListIdentities操](https://docs.aws.amazon.com/ses/latest/APIReference/API_ListIdentities.html)作。

# 匯入

require 'vendor/autoload.php';

```
use Aws\Exception\AwsException;
```
### 範例程式碼

```
$SesClient = new Aws\Ses\SesClient([ 
     'profile' => 'default', 
     'version' => '2010-12-01', 
     'region' => 'us-east-2'
]);
try { 
     $result = $SesClient->listIdentities([ 
          'IdentityType' => 'EmailAddress', 
     ]); 
     var_dump($result);
} catch (AwsException $e) { 
     // output error message if fails 
     echo $e->getMessage(); 
     echo "\n";
}
```
### 列出電郵網域

要檢索在當前AWS區域中提交的電子郵件域列表,無論驗證狀態如何,請使用[該ListIdentities操](https://docs.aws.amazon.com/ses/latest/APIReference/API_ListIdentities.html)作。

### 匯入

require 'vendor/autoload.php';

use Aws\Exception\AwsException;

#### 範例程式碼

```
$SesClient = new Aws\Ses\SesClient([ 
     'profile' => 'default', 
     'version' => '2010-12-01', 
     'region' => 'us-east-2'
]);
try { 
     $result = $SesClient->listIdentities([ 
          'IdentityType' => 'Domain', 
     ]); 
     var_dump($result);
} catch (AwsException $e) { 
     // output error message if fails 
     echo $e->getMessage(); 
     echo "\n";
}
```
刪除電子郵件地址

若要從身分清單中刪除已驗證的電子郵件地址,請使用此[DeleteIdentity](https://docs.aws.amazon.com/ses/latest/APIReference/API_DeleteIdentity.html)作業。

### 匯入

```
require 'vendor/autoload.php';
```
use Aws\Exception\AwsException;

```
$SesClient = new Aws\Ses\SesClient([ 
     'profile' => 'default', 
     'version' => '2010-12-01', 
     'region' => 'us-east-2'
]);
```

```
$email = 'email_address';
try { 
     $result = $SesClient->deleteIdentity([ 
          'Identity' => $email, 
     ]); 
     var_dump($result);
} catch (AwsException $e) { 
     // output error message if fails 
     echo $e->getMessage(); 
     echo "\n";
}
```
# 刪除電子郵件網域

若要從已驗證的身分清單中刪除已驗證的電子郵件網域,請使用此[DeleteIdentity](https://docs.aws.amazon.com/ses/latest/APIReference/API_DeleteIdentity.html)作業。

#### 匯入

```
require 'vendor/autoload.php';
```

```
use Aws\Exception\AwsException;
```

```
$SesClient = new Aws\Ses\SesClient([ 
     'profile' => 'default', 
     'version' => '2010-12-01', 
     'region' => 'us-east-2'
]);
$domain = 'domain.name';
try { 
     $result = $SesClient->deleteIdentity([ 
          'Identity' => $domain, 
     ]); 
     var_dump($result);
```

```
} catch (AwsException $e) { 
     // output error message if fails 
     echo $e->getMessage(); 
     echo "\n";
}
```
<span id="page-345-0"></span>使用 Amazon SES API 和第 3 AWS SDK for PHP 版建立自訂電子郵件範本

Amazon Simple Email Service (Amazon SES) 可讓您使用範本傳送針對每位收件者個人化的電子郵 件。範本包含主旨行以及電子郵件內文的文字和 HTML 部分。主旨和內文區段可能還包含專為每位收 件人個人化的獨特值。

如需詳細資訊,請參閱 Amazon 簡單[電子郵件服務開發人員指南中的使用 Amazon SES 傳送個人](https://docs.aws.amazon.com/ses/latest/DeveloperGuide/send-personalized-email-api.html)化電 子郵件。

下列範例示範如何:

- 使用建立電子郵件範本[CreateTemplate。](https://docs.aws.amazon.com/aws-sdk-php/v3/api/api-email-2010-12-01.html#createtemplate)
- 使用列出所有電子郵件範本[ListTemplates。](https://docs.aws.amazon.com/aws-sdk-php/v3/api/api-email-2010-12-01.html#listtemplates)
- 使用擷取電子郵件範本[GetTemplate](https://docs.aws.amazon.com/aws-sdk-php/v3/api/api-email-2010-12-01.html#gettemplate)。
- 使用更新電子郵件範本[UpdateTemplate。](https://docs.aws.amazon.com/aws-sdk-php/v3/api/api-email-2010-12-01.html#updateTemplate)
- 使用移除電子郵件範本[DeleteTemplate。](https://docs.aws.amazon.com/aws-sdk-php/v3/api/api-email-2010-12-01.html#deletetemplate)
- 使用發送模板化電子郵件[SendTemplatedEmail。](https://docs.aws.amazon.com/aws-sdk-php/v3/api/api-email-2010-12-01.html#sendtemplatedemail)

所有的範例程式碼都可以AWS SDK for PHP[在這裡取得](https://github.com/awsdocs/aws-doc-sdk-examples/tree/main/php/example_code) GitHub。

#### 登入資料

在執行範例程式碼之前,請依照中的說明設定您的AWS認[證憑證](#page-58-0)。然後匯入AWS SDK for PHP,如中 所述[基本使用](#page-22-0)。

如需使用 Amazon SES 的詳細資訊,請參閱 [Amazon SES 開發人員指南。](https://docs.aws.amazon.com/ses/latest/DeveloperGuide/)

#### 建立電子郵件範本

若要建立範本以傳送個人化電子郵件訊息,請使用此[CreateTemplate作](https://docs.aws.amazon.com/ses/latest/APIReference/API_CreateTemplate.html)業。在新增範本的AWS地區 中,任何授權可傳送郵件的帳戶都可以使用範本。

#### **a** Note

Amazon SES 不會驗證您的 HTML,因此在傳送電子郵件之前,請確定該 HTML HtmlPart是有 效的。

### 匯入

```
require 'vendor/autoload.php';
```

```
use Aws\Exception\AwsException;
```

```
$SesClient = new Aws\Ses\SesClient([ 
     'profile' => 'default', 
     'version' => '2010-12-01', 
     'region' => 'us-east-2'
]);
$name = 'Template_Name';
$html_body = '<h1>AWS Amazon Simple Email Service Test Email</h1>' . 
     '<p>This email was sent with <a href="https://aws.amazon.com/ses/">' . 
    'Amazon SES</a> using the <a href="https://aws.amazon.com/sdk-for-php/">' .
     'AWS SDK for PHP</a>.</p>';
$subject = 'Amazon SES test (AWS SDK for PHP)';
$plaintext_body = 'This email was send with Amazon SES using the AWS SDK for PHP.';
try { 
     $result = $SesClient->createTemplate([ 
         'Template' => [ 
              'HtmlPart' => $html_body, 
              'SubjectPart' => $subject, 
             'TemplateName' => $name, 
             'TextPart' => $plaintext_body, 
         ], 
     ]); 
     var_dump($result);
} catch (AwsException $e) { 
     // output error message if fails
```

```
 echo $e->getMessage(); 
     echo "\n";
}
```
取得電子郵件範本

若要檢視現有電子郵件範本 (包括主旨行、HTML 內文和純文字) 的內容,請使用此[GetTemplate作](https://docs.aws.amazon.com/ses/latest/APIReference/API_GetTemplate.html)業。 僅 TemplateName 是必需的。

匯入

require 'vendor/autoload.php';

use Aws\Exception\AwsException;

```
$SesClient = new Aws\Ses\SesClient([ 
     'profile' => 'default', 
     'version' => '2010-12-01', 
     'region' => 'us-east-2'
]);
$name = 'Template_Name';
try { 
     $result = $SesClient->getTemplate([ 
          'TemplateName' => $name, 
     ]); 
     var_dump($result);
} catch (AwsException $e) { 
     // output error message if fails 
     echo $e->getMessage(); 
     echo "\n";
}
```
### 列出所有電郵範本

若要擷取目前AWS區域AWS 帳戶中與您關聯的所有電子郵件範本的清單,請使用此[ListTemplates作](https://docs.aws.amazon.com/ses/latest/APIReference/API_ListTemplates.html) 業。

#### 匯入

```
require 'vendor/autoload.php';
```

```
use Aws\Exception\AwsException;
```
#### 範例程式碼

```
$SesClient = new Aws\Ses\SesClient([ 
     'profile' => 'default', 
     'version' => '2010-12-01', 
     'region' => 'us-east-2'
]);
try { 
     $result = $SesClient->listTemplates([ 
         'MaxItems' => 10,
     ]); 
     var_dump($result);
} catch (AwsException $e) { 
     // output error message if fails 
     echo $e->getMessage(); 
     echo "\n";
}
```
### 更新電子郵件範本

若要變更特定電子郵件範本 (包括主旨行、HTML 內文和純文字) 的內容,請使用此[UpdateTemplate](https://docs.aws.amazon.com/ses/latest/APIReference/API_UpdadteTemplate.html)作 業。

#### 匯入

require 'vendor/autoload.php';

#### use Aws\Exception\AwsException;

# 範例程式碼

```
$SesClient = new Aws\Ses\SesClient([ 
     'profile' => 'default', 
     'version' => '2010-12-01', 
     'region' => 'us-east-2'
]);
$name = 'Template_Name';
$html_body = '<h1>AWS Amazon Simple Email Service Test Email</h1>' . 
     '<p>This email was sent with <a href="https://aws.amazon.com/ses/">' . 
    'Amazon SES</a> using the <a href="https://aws.amazon.com/sdk-for-php/">'.
     'AWS SDK for PHP</a>.</p>';
$subject = 'Amazon SES test (AWS SDK for PHP)';
$plaintext_body = 'This email was send with Amazon SES using the AWS SDK for PHP.';
try { 
     $result = $SesClient->updateTemplate([ 
         'Template' => [ 
              'HtmlPart' => $html_body, 
              'SubjectPart' => $subject, 
              'TemplateName' => $name, 
              'TextPart' => $plaintext_body, 
         ], 
     ]); 
     var_dump($result);
} catch (AwsException $e) { 
     // output error message if fails 
     echo $e->getMessage(); 
     echo "\n";
}
```
刪除電子郵件範本

若要移除特定的電子郵件範本,請使用此[DeleteTemplate作](https://docs.aws.amazon.com/ses/latest/APIReference/API_DeleteTemplate.html)業。所有你需要的是 TemplateName.

匯入

require 'vendor/autoload.php';

use Aws\Exception\AwsException;

### 範例程式碼

```
$SesClient = new Aws\Ses\SesClient([ 
     'profile' => 'default', 
     'version' => '2010-12-01', 
     'region' => 'us-east-2'
]);
$name = 'Template_Name';
try { 
     $result = $SesClient->deleteTemplate([ 
          'TemplateName' => $name, 
     ]); 
     var_dump($result);
} catch (AwsException $e) { 
     // output error message if fails 
     echo $e->getMessage(); 
     echo "\n";
}
```
### 發送帶有模板的電子郵件

若要使用範本傳送電子郵件給收件者,請使用此[SendTemplatedEmail作](https://docs.aws.amazon.com/ses/latest/APIReference/API_SendTemplatedEmail.html)業。

### 匯入

```
require 'vendor/autoload.php';
```

```
use Aws\Exception\AwsException;
```

```
$SesClient = new Aws\Ses\SesClient([
```
'profile' => 'default',

```
 'version' => '2010-12-01', 
     'region' => 'us-east-2'
]);
$template name = 'Template Name';
$sender_email = 'email_address';
$recipient_emails = ['email_address'];
try { 
     $result = $SesClient->sendTemplatedEmail([ 
         'Destination' => [ 
              'ToAddresses' => $recipient_emails, 
         ], 
         'ReplyToAddresses' => [$sender_email], 
        'Source' => $sender email,
         'Template' => $template_name, 
         'TemplateData' => '{ }' 
     ]); 
    var dump($result);
} catch (AwsException $e) { 
     // output error message if fails 
     echo $e->getMessage(); 
     echo "\n";
}
```
<span id="page-351-0"></span>使用 Amazon SES API 和第 3 AWS SDK for PHP 版管理電子郵件篩選器

除了傳送電子郵件之外,您還可以透過 Amazon SES 簡易電子郵件服務接收電子郵件。IP 地址篩選條 件讓您可自由指定是否接受或拒絕來自某個 IP 地址或某範圍 IP 地址的郵件。如需詳細資訊,請參閱[管](https://docs.aws.amazon.com/ses/latest/DeveloperGuide/receiving-email-managing-ip-filters.html) [理 Amazon SES 電子郵件接收的 IP 地址篩選條件。](https://docs.aws.amazon.com/ses/latest/DeveloperGuide/receiving-email-managing-ip-filters.html)

下列範例示範如何:

- 使用建立電子郵件篩選器[CreateReceiptFilter](https://docs.aws.amazon.com/aws-sdk-php/v3/api/api-email-2010-12-01.html#createreceiptfilter)。
- 列出使用 [ListReceiptFilters](https://docs.aws.amazon.com/aws-sdk-php/v3/api/api-email-2010-12-01.html#listreceiptfilters).
- 使用移除電子郵件篩選器[DeleteReceiptFilter。](https://docs.aws.amazon.com/aws-sdk-php/v3/api/api-email-2010-12-01.html#deletereceiptfilter)

所有的範例程式碼都可以AWS SDK for PHP[在這裡取得](https://github.com/awsdocs/aws-doc-sdk-examples/tree/main/php/example_code) GitHub。

#### 登入資料

在執行範例程式碼之前,請依照中的說明設定您的AWS認[證憑證](#page-58-0)。然後匯入AWS SDK for PHP,如中 所述[基本使用](#page-22-0)。

如需使用 Amazon SES 的詳細資訊,請參閱 [Amazon SES 開發人員指南。](https://docs.aws.amazon.com/ses/latest/DeveloperGuide/)

#### 建立電子郵件篩選器

若要允許或封鎖來自特定 IP 位址的電子郵件,請使用該[CreateReceiptFilter](https://docs.aws.amazon.com/ses/latest/APIReference/API_CreateReceiptFilter.html)作業。提供 IP 地址或地址 範圍,以及此篩選條件的唯一識別名稱。

### 匯入

```
require 'vendor/autoload.php';
```
use Aws\Exception\AwsException;

```
$SesClient = new Aws\Ses\SesClient([ 
     'profile' => 'default', 
     'version' => '2010-12-01', 
     'region' => 'us-east-2'
]);
$filter_name = 'FilterName';
$ip_address_range = '10.0.0.1/24';
try { 
     $result = $SesClient->createReceiptFilter([ 
         'Filter' \Rightarrow [
              'IpFilter' => [ 
                   'Cidr' => $ip_address_range, 
                   'Policy' => 'Block|Allow', 
              ], 
              'Name' => $filter_name, 
          ], 
     ]); 
     var_dump($result);
```

```
} catch (AwsException $e) { 
     // output error message if fails 
     echo $e->getMessage(); 
     echo "\n";
}
```
列出所有郵件過濾器

若要列出目前AWS區域AWS 帳戶中與您相關聯的 IP 位址篩選器,請使用此[ListReceiptFilters作](https://docs.aws.amazon.com/ses/latest/APIReference/API_ListReceiptFilters.html)業。

# 匯入

```
require 'vendor/autoload.php';
```

```
use Aws\Exception\AwsException;
```
# 範例程式碼

```
$SesClient = new Aws\Ses\SesClient([ 
     'profile' => 'default', 
     'version' => '2010-12-01', 
     'region' => 'us-east-2'
]);
try { 
     $result = $SesClient->listReceiptFilters(); 
     var_dump($result);
} catch (AwsException $e) { 
     // output error message if fails 
     echo $e->getMessage(); 
     echo "\n";
}
```
# 刪除電子郵件篩選器

若要移除特定 IP 位址的現有篩選器,請使用此[DeleteReceiptFilter作](https://docs.aws.amazon.com/ses/latest/APIReference/API_DeleteReceiptFilter.html)業。提供獨一無二的篩選條件名稱 以識別欲刪除的收件篩選條件。

### 如果您需要變更所篩選的地址範圍,則可刪除收件篩選條件後再建立新的篩選條件。

#### 匯入

```
require 'vendor/autoload.php';
```
use Aws\Exception\AwsException;

### 範例程式碼

```
$SesClient = new Aws\Ses\SesClient([ 
     'profile' => 'default', 
     'version' => '2010-12-01', 
     'region' => 'us-east-2'
]);
$filter_name = 'FilterName';
try { 
     $result = $SesClient->deleteReceiptFilter([ 
         'FilterName' => $filter_name, 
     ]); 
    var dump($result);
} catch (AwsException $e) { 
     // output error message if fails 
     echo $e->getMessage(); 
     echo "\n";
}
```
<span id="page-354-0"></span>使用 Amazon SES API 和第 3 AWS SDK for PHP 版建立和管理電子郵件規則

除了傳送電子郵件之外,您還可以透過 Amazon SES 簡易電子郵件服務接收電子郵件。接收規則可讓 您指定 Amazon SES 針對您擁有的電子郵件地址或網域收到的電子郵件執行的動作。規則可以傳送電 子郵件至其他AWS服務,包括但不限於 Amazon S3、Amazon SNS 或AWS Lambda。

如需詳細資訊,請參閱[管理 Amazon SES 電子郵件接收的接收規則集](https://docs.aws.amazon.com/ses/latest/DeveloperGuide/receiving-email-managing-receipt-rule-sets.html)[和管理 Amazon SES 電子郵件接](https://docs.aws.amazon.com/ses/latest/DeveloperGuide/receiving-email-managing-receipt-rules.html) [收](https://docs.aws.amazon.com/ses/latest/DeveloperGuide/receiving-email-managing-receipt-rules.html)的接收規則。

下列範例示範如何:

- 使用建立收款規則集[CreateReceiptRuleSet](https://docs.aws.amazon.com/aws-sdk-php/v3/api/api-email-2010-12-01.html#createreceiptruleset)。
- 使用建立收款規則[CreateReceiptRule](https://docs.aws.amazon.com/aws-sdk-php/v3/api/api-email-2010-12-01.html#createreceiptrule)。
- 描述使用的收款規則集[DescribeReceiptRuleSet。](https://docs.aws.amazon.com/aws-sdk-php/v3/api/api-email-2010-12-01.html#describereceiptruleset)
- 使用描述接收規則[DescribeReceiptRule。](https://docs.aws.amazon.com/aws-sdk-php/v3/api/api-email-2010-12-01.html#describereceiptrule)
- 列出使用的所有收貨規則集[ListReceiptRuleSets。](https://docs.aws.amazon.com/aws-sdk-php/v3/api/api-email-2010-12-01.html#listreceiptrulesets)
- 使用更新收款規則[UpdateReceiptRule](https://docs.aws.amazon.com/aws-sdk-php/v3/api/api-email-2010-12-01.html#updatereceiptrule)。
- 使用移除收款規則[DeleteReceiptRule](https://docs.aws.amazon.com/aws-sdk-php/v3/api/api-email-2010-12-01.html#deletereceiptrule)。
- 使用移除收款規則集[DeleteReceiptRuleSet。](https://docs.aws.amazon.com/aws-sdk-php/v3/api/api-email-2010-12-01.html#deletereceiptruleset)

所有的範例程式碼都可以AWS SDK for PHP[在這裡取得](https://github.com/awsdocs/aws-doc-sdk-examples/tree/main/php/example_code) GitHub。

#### 登入資料

在執行範例程式碼之前,請依照中的說明設定您的AWS認[證憑證](#page-58-0)。然後匯入AWS SDK for PHP,如中 所述[基本使用](#page-22-0)。

如需使用 Amazon SES 的詳細資訊,請參閱 [Amazon SES 開發人員指南。](https://docs.aws.amazon.com/ses/latest/DeveloperGuide/)

#### 建立接收規則集

接收規則集包含一組接收規則。您的帳戶必須至少有一個關聯的接收規則集,您才能建立接收規則。若 要建立收貨規則集,請提供唯一的 RuleSetName 並使用[該CreateReceiptRuleSet作](https://docs.aws.amazon.com/ses/latest/APIReference/API_CreateReceiptRuleSet.html)業。

#### 匯入

```
require 'vendor/autoload.php';
```
use Aws\Exception\AwsException;

```
$SesClient = new Aws\Ses\SesClient([ 
     'profile' => 'default', 
     'version' => '2010-12-01', 
     'region' => 'us-east-2'
]);
```

```
$name = 'Rule_Set_Name';
try { 
     $result = $SesClient->createReceiptRuleSet([ 
          'RuleSetName' => $name, 
     ]); 
     var_dump($result);
} catch (AwsException $e) { 
     // output error message if fails 
     echo $e->getMessage(); 
     echo "\n";
}
```
#### 建立接收規則

透過為現有的接收規則集新增接收規則,控制您的內送電子郵件。此範例說明如何建立將內送訊息傳送 到 Amazon S3 儲存貯體的接收規則,但您也可以將訊息傳送至 Amazon SNS 和AWS Lambda。若要 建立接收規則,請提供規則與 RuleSetName [給CreateReceiptRule作](https://docs.aws.amazon.com/ses/latest/APIReference/API_CreateReceiptRule.html)業。

#### 匯入

```
require 'vendor/autoload.php';
```

```
use Aws\Exception\AwsException;
```

```
$SesClient = new Aws\Ses\SesClient([ 
     'profile' => 'default', 
     'version' => '2010-12-01', 
     'region' => 'us-east-2'
]);
$rule_name = 'Rule_Name';
$rule_set_name = 'Rule_Set_Name';
$s3_bucket = 'Bucket_Name';
try {
```

```
 $result = $SesClient->createReceiptRule([ 
        'Rule' => \lceil'Actions' => [
 [ 
                      'S3Action' => [ 
                          'BucketName' => $s3_bucket, 
 ], 
                 ], 
             ], 
             'Name' => $rule_name, 
             'ScanEnabled' => true, 
             'TlsPolicy' => 'Optional', 
             'Recipients' => ['<string>'] 
         ], 
         'RuleSetName' => $rule_set_name, 
      ]); 
     var_dump($result);
} catch (AwsException $e) { 
     // output error message if fails 
     echo $e->getMessage(); 
     echo "\n";
}
```
# 描述接收規則集

每秒傳回一次指定的接收規則集的詳細資訊。若要使用[DescribeReceiptRuleSet作](https://docs.aws.amazon.com/ses/latest/APIReference/API_DescribeReceiptRuleSet.html)業,請提供 RuleSetName.

### 匯入

```
require 'vendor/autoload.php';
```

```
use Aws\Exception\AwsException;
```

```
$SesClient = new Aws\Ses\SesClient([ 
     'profile' => 'default',
```
AWS SDK for PHP アンチェックス しょうしょう しょうしょう しょうしょう しょうしゅう しょうしゅう しょうしゅう うちのみ のうしょう 開發人員指南

```
 'version' => '2010-12-01', 
     'region' => 'us-east-2'
]);
$name = 'Rule_Set_Name';
try { 
     $result = $SesClient->describeReceiptRuleSet([ 
          'RuleSetName' => $name, 
     ]); 
     var_dump($result);
} catch (AwsException $e) { 
     // output error message if fails 
     echo $e->getMessage(); 
     echo "\n";
}
```
# 描述收款規則

傳回指定的接收規則的詳細資訊。若要使用[DescribeReceiptRule作](https://docs.aws.amazon.com/ses/latest/APIReference/API_DescribeReceiptRule.html)業,請提供 RuleName 與 RuleSetName。

# 匯入

```
require 'vendor/autoload.php';
```
use Aws\Exception\AwsException;

```
$SesClient = new Aws\Ses\SesClient([ 
     'profile' => 'default', 
     'version' => '2010-12-01', 
     'region' => 'us-east-2'
]);
$rule_name = 'Rule_Name';
$rule_set_name = 'Rule_Set_Name';
```

```
try { 
     $result = $SesClient->describeReceiptRule([ 
         'RuleName' => $rule name,
          'RuleSetName' => $rule_set_name, 
     ]); 
    var dump($result);
} catch (AwsException $e) { 
     // output error message if fails 
     echo $e->getMessage(); 
     echo "\n";
}
```
# 列出所有收貨規則集

若要列出目前「AWS區域」下存在的AWS 帳戶收貨規則集,請使用此[ListReceiptRuleSets作](https://docs.aws.amazon.com/ses/latest/APIReference/API_ListReceiptRuleSets.html)業。

### 匯入

```
require 'vendor/autoload.php';
```
use Aws\Exception\AwsException;

```
$SesClient = new Aws\Ses\SesClient([ 
     'profile' => 'default', 
     'version' => '2010-12-01', 
     'region' => 'us-east-2'
]);
try { 
     $result = $SesClient->listReceiptRuleSets(); 
     var_dump($result);
} catch (AwsException $e) { 
     // output error message if fails 
     echo $e->getMessage(); 
     echo "\n";
}
```
# 更新收款規則

此範例說明如何更新傳送內送訊息至AWS Lambda函數的接收規則,但您也可以將訊息傳送 至 Amazon SNS 和 Amazon S3。若要使用[UpdateReceiptRule作](https://docs.aws.amazon.com/ses/latest/APIReference/API_UpdateReceiptRule.html)業,請提供新的接收規則和 RuleSetName。

# 匯入

```
require 'vendor/autoload.php';
```

```
use Aws\Exception\AwsException;
```

```
$SesClient = new Aws\Ses\SesClient([ 
     'profile' => 'default', 
     'version' => '2010-12-01', 
     'region' => 'us-east-2'
]);
$rule_name = 'Rule_Name';
$rule_set_name = 'Rule_Set_Name';
$lambda_arn = 'Amazon Resource Name (ARN) of the AWS Lambda function';
$sns_topic_arn = 'Amazon Resource Name (ARN) of the Amazon SNS topic';
try { 
     $result = $SesClient->updateReceiptRule([ 
         'Rule' => [ 
              'Actions' => [ 
                  'LambdaAction' => [ 
                       'FunctionArn' => $lambda_arn, 
                       'TopicArn' => $sns_topic_arn, 
                  ], 
              ], 
              'Enabled' => true, 
              'Name' => $rule_name, 
              'ScanEnabled' => false, 
              'TlsPolicy' => 'Require', 
         ], 
         'RuleSetName' => $rule_set_name, 
     ]);
```

```
 var_dump($result);
} catch (AwsException $e) { 
     // output error message if fails 
     echo $e->getMessage(); 
     echo "\n";
}
```
刪除收款規則集

移除所指定而目前未停用的接收規則集。如此亦將刪除其包含的所有接收規則。若要刪除收貨規則集, 請提供 RuleSetName [給DeleteReceiptRuleSet](https://docs.aws.amazon.com/ses/latest/APIReference/API_DeleteReceiptRuleSet.html)作業。

#### 匯入

```
require 'vendor/autoload.php';
```

```
use Aws\Exception\AwsException;
```

```
$SesClient = new Aws\Ses\SesClient([ 
     'profile' => 'default', 
     'version' => '2010-12-01', 
     'region' => 'us-east-2'
]);
$name = 'Rule_Set_Name';
try { 
     $result = $SesClient->deleteReceiptRuleSet([ 
          'RuleSetName' => $name, 
     ]); 
     var_dump($result);
} catch (AwsException $e) { 
     // output error message if fails 
     echo $e->getMessage(); 
     echo "\n";
}
```
# 刪除接收規則

若要刪除指定的接收規則,請將 RuleName 和提供 RuleSetName 給[DeleteReceiptRule作](https://docs.aws.amazon.com/ses/latest/APIReference/API_DeleteReceiptRule.html)業。

### 匯入

```
require 'vendor/autoload.php';
```

```
use Aws\Exception\AwsException;
```
# 範例程式碼

```
$SesClient = new Aws\Ses\SesClient([ 
     'profile' => 'default', 
     'version' => '2010-12-01', 
     'region' => 'us-east-2'
]);
$rule_name = 'Rule_Name';
$rule_set_name = 'Rule_Set_Name';
try { 
     $result = $SesClient->deleteReceiptRule([ 
         'RuleName' => $rule_name, 
        'RuleSetName' => $rule set name,
    \vert);
    var dump($result);
} catch (AwsException $e) { 
     // output error message if fails 
     echo $e->getMessage(); 
     echo "\n";
}
```
使用 Amazon SES API 和第 3 AWS SDK for PHP 版監控您的傳送活動

Amazon Simple Email Service (Amazon SES) 提供監控傳送活動的方法。我們建議您實作這些方法, 以持續追蹤重要指標,例如帳戶的退信、抱怨與拒收率等。反彈率和投訴率過高可能會危及您使用 Amazon SES 傳送電子郵件的能力。

下列範例示範如何:

- 使用檢查您的傳送配額[GetSendQuota。](https://docs.aws.amazon.com/aws-sdk-php/v3/api/api-email-2010-12-01.html#getsendquota)
- 使用監控您的傳送活動[GetSendStatistics](https://docs.aws.amazon.com/aws-sdk-php/v3/api/api-email-2010-12-01.html#getsendstatistics)。

所有的範例程式碼都可以AWS SDK for PHP[在這裡取得](https://github.com/awsdocs/aws-doc-sdk-examples/tree/main/php/example_code) GitHub。

### 登入資料

在執行範例程式碼之前,請依照中所述設定您的AWS認[證憑證](#page-58-0)。然後匯入AWS SDK for PHP,如中所 述[基本使用](#page-22-0)。

如需使用 Amazon SES 的詳細資訊,請參閱 [Amazon SES 開發人員指南。](https://docs.aws.amazon.com/ses/latest/DeveloperGuide/)

### 檢查您的傳送配額

您在 24 小時期間內所能傳送的訊息數目有特定限制。若要檢查仍允許傳送的訊息數目,請使用 此[GetSendQuota作](https://docs.aws.amazon.com/ses/latest/APIReference/API_GetSendQuota.html)業。如需詳細資訊,請參閱[管理您的 Amazon SES 傳送限制。](https://docs.aws.amazon.com/ses/latest/DeveloperGuide/manage-sending-limits.html)

#### 匯入

```
require 'vendor/autoload.php';
use Aws\Exception\AwsException;
use Aws\Ses\SesClient;
```

```
$SesClient = new SesClient([ 
     'profile' => 'default', 
     'version' => '2010-12-01', 
     'region' => 'us-east-1'
]);
try { 
     $result = $SesClient->getSendQuota(); 
     $send_limit = $result["Max24HourSend"]; 
     $sent = $result["SentLast24Hours"];
```

```
 $available = $send_limit - $sent; 
    print("<p>You can send " . $available . " more messages in the next 24 hours.</
p>"); 
     var_dump($result);
} catch (AwsException $e) { 
     // output error message if fails 
     echo $e->getMessage(); 
     echo "\n";
}
```
## 監控您的傳送活動

若要擷取過去兩週傳送之訊息的指標,請使用此[GetSendStatistics](https://docs.aws.amazon.com/ses/latest/APIReference/API_GetSendStatistics.html)作業。此範例將以 15 分鐘為增量, 傳回嘗試交付、退信、投訴與拒收的訊息數目。

## 匯入

```
require 'vendor/autoload.php';
```

```
use Aws\Exception\AwsException;
use Aws\Ses\SesClient;
```

```
$SesClient = new SesClient([ 
     'profile' => 'default', 
     'version' => '2010-12-01', 
     'region' => 'us-east-1'
]);
try { 
     $result = $SesClient->getSendStatistics(); 
     var_dump($result);
} catch (AwsException $e) { 
     // output error message if fails 
     echo $e->getMessage(); 
     echo "\n";
}
```
使用 Amazon SES API 和第 3 AWS SDK for PHP 版授權寄件者

若要讓其他人AWS 帳戶、AWS Identity and Access Management使用者或AWS服務代表您透過 Amazon Simple Email Service (Amazon SES) 傳送電子郵件,您需要建立傳送授權政策。此為附加至 您自有身分的 JSON 文件。

政策將明確列出您允許誰代表該身分傳送,以及有哪些傳送條件。除了您本人以及政策中明確授予許可 的實體,其餘所有寄件者皆不得傳送電子郵件。一個身分可以沒有政策、有一個政策或有多個政策。您 也可以使用含有多個陳述式的單一政策來達成多個政策的效果。

如需詳細資訊,請參閱[透過 Amazon SES 使用傳送授權。](https://docs.aws.amazon.com/ses/latest/DeveloperGuide/sending-authorization.html)

下列範例示範如何:

- 使用建立授權寄件者[PutIdentityPolicy。](https://docs.aws.amazon.com/aws-sdk-php/v3/api/api-email-2010-12-01.html#createidentitypolicy)
- 使[GetIdentityPolicies](https://docs.aws.amazon.com/aws-sdk-php/v3/api/api-email-2010-12-01.html#getidentitypolicies)用擷取授權寄件者的原則。
- 使用列出授權的寄件者[ListIdentityPolicies。](https://docs.aws.amazon.com/aws-sdk-php/v3/api/api-email-2010-12-01.html#listidentitypolicies)
- 使用撤銷授權寄件者的權限[DeleteIdentityPolicy](https://docs.aws.amazon.com/aws-sdk-php/v3/api/api-email-2010-12-01.html#deleteidentitypolicy)。

所有的範例程式碼都可以AWS SDK for PHP[在這裡取得](https://github.com/awsdocs/aws-doc-sdk-examples/tree/main/php/example_code) GitHub。

登入資料

在執行範例程式碼之前,請依照中的說明設定您的AWS認[證憑證](#page-58-0)。然後匯入AWS SDK for PHP,如中 所述[基本使用](#page-22-0)。

如需使用 Amazon SES 的詳細資訊,請參閱 [Amazon SES 開發人員指南。](https://docs.aws.amazon.com/ses/latest/DeveloperGuide/)

建立授權寄件者

若要授權其他AWS 帳戶人代表您傳送電子郵件,請使用身分政策新增或更新授權,以便從您驗證的電 子郵件地址或網域傳送電子郵件。若要建立身分識別原則,請使用此[PutIdentityPolicy作](https://docs.aws.amazon.com/ses/latest/APIReference/API_PutIdentityPolicy.html)業。

#### 匯入

```
require 'vendor/autoload.php';
```

```
use Aws\Exception\AwsException;
use Aws\Ses\SesClient;
```

```
$SesClient = new SesClient([ 
     'profile' => 'default', 
     'version' => '2010-12-01', 
     'region' => 'us-east-1'
]);
$identity = "arn:aws:ses:us-east-1:123456789012:identity/example.com";
$other_aws_account = "0123456789";
$policy = <&lt; EOT{ 
   "Id":"ExampleAuthorizationPolicy", 
   "Version":"2012-10-17", 
   "Statement":[ 
     { 
        "Sid":"AuthorizeAccount", 
        "Effect":"Allow", 
        "Resource":"$identity", 
       "Principal":{ 
          "AWS":[ "$other_aws_account" ] 
       }, 
       "Action":[ 
          "SES:SendEmail", 
          "SES:SendRawEmail" 
      \mathbf{I} } 
   ]
}
EOT;
$name = "policyName";
try { 
     $result = $SesClient->putIdentityPolicy([ 
          'Identity' => $identity, 
          'Policy' => $policy, 
          'PolicyName' => $name, 
     ]); 
     var_dump($result);
} catch (AwsException $e) { 
     // output error message if fails 
     echo $e->getMessage(); 
     echo "\n";
}
```
## 擷取授權寄件者的政策

傳回與特定的電子郵件身分或網域身分相關聯的傳送授權政策。若要取得指定電子郵件地址或網域的傳 送授權,請使用此[GetIdentityPolicy作](https://docs.aws.amazon.com/ses/latest/APIReference/API_GetIdentityPolicy.html)業。

## 匯入

```
require 'vendor/autoload.php';
```

```
use Aws\Exception\AwsException;
use Aws\Ses\SesClient;
```

```
$SesClient = new SesClient([ 
     'profile' => 'default', 
     'version' => '2010-12-01', 
     'region' => 'us-east-1'
]);
$identity = "arn:aws:ses:us-east-1:123456789012:identity/example.com";
$policies = ["policyName"];
try { 
     $result = $SesClient->getIdentityPolicies([ 
          'Identity' => $identity, 
          'PolicyNames' => $policies, 
     ]); 
     var_dump($result);
} catch (AwsException $e) { 
     // output error message if fails 
     echo $e->getMessage(); 
     echo "\n";
}
```
# 列出授權寄件者

# 若要列出與目前AWS區域中特定電子郵件身分或網域身分識別相關聯的傳送授權原則,請使 用[ListIdentityPolicies作](https://docs.aws.amazon.com/ses/latest/APIReference/API_ListIdentityPolicies.html)業。

# 匯入

```
require 'vendor/autoload.php';
```

```
use Aws\Exception\AwsException;
use Aws\Ses\SesClient;
```
## 範例程式碼

```
$SesClient = new SesClient([ 
     'profile' => 'default', 
     'version' => '2010-12-01', 
     'region' => 'us-east-1'
]);
$identity = "arn:aws:ses:us-east-1:123456789012:identity/example.com";
try { 
     $result = $SesClient->listIdentityPolicies([ 
         'Identity' => $identity, 
     ]); 
     var_dump($result);
} catch (AwsException $e) { 
     // output error message if fails 
     echo $e->getMessage(); 
     echo "\n";
}
```
# 撤銷授權寄件者的權限

刪除與[DeleteIdentityPolicy](https://docs.aws.amazon.com/ses/latest/APIReference/API_DeleteIdentityPolicy.html)操作相關聯的身份策略,AWS 帳戶以刪除其他人發送帶有電子郵件身份或 域身份的電子郵件的發送授權。

# 匯入

```
require 'vendor/autoload.php';
```

```
use Aws\Exception\AwsException;
use Aws\Ses\SesClient;
```
範例程式碼

```
$SesClient = new SesClient([ 
     'profile' => 'default', 
     'version' => '2010-12-01', 
     'region' => 'us-east-1'
]);
$identity = "arn:aws:ses:us-east-1:123456789012:identity/example.com";
$name = "policyName";
try { 
     $result = $SesClient->deleteIdentityPolicy([ 
         'Identity' => $identity, 
         'PolicyName' => $name, 
    \vert):
    var dump($result);
} catch (AwsException $e) { 
     // output error message if fails 
     echo $e->getMessage(); 
     echo "\n";
}
```
# Amazon SNS 範例AWS SDK for PHP第 3 版

Amazon Simple Notification Service (Amazon SNS) 是一種 Web 服務,會協調和管理消息傳遞或發送 到訂閱端點或客戶端。

Amazon SNS 中的用戶端分為兩類:發佈者 (又稱為製作者) 及訂閱者 (又稱為消費者)。發佈者透過 製作並傳送訊息到主題 (其為邏輯存取點和通訊管道) 與訂閱者進行非同步的通訊。訂閱者 (Web 伺 服器、電子郵件地址、Amazon SQS 佇列、AWS Lambda函數) 取用或接收訊息或通知的任一種支援 的協定 (Amazon SQS、HTTP/HTTPS URL、電子郵件、AWS SMS、Lambda) 當他們訂閱主題的時 間。

範例程式碼範例程式碼範例程式碼AWS SDK for PHP第 3 版可用[這裡上 GitHub。](https://github.com/awsdocs/aws-doc-sdk-examples/tree/main/php/example_code)

#### 主題

- [使用第 3 AWS SDK for PHP 版管理 Amazon SNS 中的主題](#page-370-0)
- [使用第 3 AWS SDK for PHP 版管理 Amazon SNS 中的訂閱](#page-374-0)
- [使用第 3 AWS SDK for PHP 版在 Amazon SNS 中發送短信](#page-382-0)

# <span id="page-370-0"></span>使用第 3 AWS SDK for PHP 版管理 Amazon SNS 中的主題

若要將通知傳送至 Amazon Simple Queue Service (Amazon SQS)、HTTP/HTTPS URL、電子郵件或 電子郵件AWS Lambda,您必須先建立一個主題來管理訊息傳遞給該主題的任何訂閱者。AWS SMS

就觀察者設計模式而言,主題即有如主旨。建立主題之後,您便要新增訂閱者,其將於訊息發佈至該主 題時自動收到通知。

進一步了解如何訂閱[使用第 3 AWS SDK for PHP 版在 Amazon SNS 中管理訂閱中的](#page-374-0)主題。

下列範例示範如何:

- 建立要將通知發佈至使用的主題[CreateTopic](https://docs.aws.amazon.com/aws-sdk-php/v3/api/api-sns-2010-03-31.html#createtopic)。
- 使[ListTopics用](https://docs.aws.amazon.com/aws-sdk-php/v3/api/api-sns-2010-03-31.html#listtopic)返回請求者的主題列表。
- 使用刪除主題及其所有訂閱[DeleteTopic。](https://docs.aws.amazon.com/aws-sdk-php/v3/api/api-sns-2010-03-31.html#deletetopic)
- 使用返回一個主題的所有屬性[GetTopicAttributes](https://docs.aws.amazon.com/aws-sdk-php/v3/api/api-sns-2010-03-31.html#gettopicattributes)。
- 允許主題擁有者使用將主題的屬性設定為新值[SetTopicAttributes。](https://docs.aws.amazon.com/aws-sdk-php/v3/api/api-sns-2010-03-31.html#settopicattributes)

如需使用 Amazon SNS 的詳細資訊,請參閱 [Amazon SNS 主題訊息傳遞狀態的屬性](https://docs.aws.amazon.com/sns/latest/dg/sns-topic-attributes.html)。

所有的範例程式碼都可以AWS SDK for PHP[在這裡取得](https://github.com/awsdocs/aws-doc-sdk-examples/tree/main/php/example_code) GitHub。

### 登入資料

在執行範例程式碼之前,請依照中的說明設定您的AWS認[證憑證](#page-58-0)。然後匯入AWS SDK for PHP,如中 所述[基本使用](#page-22-0)。

### 建立主題

若要建立主題,請使用此[CreateTopic](https://docs.aws.amazon.com/sns/latest/api/API_CreateTopic.html)作業。

您中的每個主題名稱都AWS 帳戶必須是唯一的。

#### 匯入

```
require 'vendor/autoload.php';
```

```
use Aws\Exception\AwsException;
use Aws\Sns\SnsClient;
```
# 範例程式碼

```
$SnSclient = new SnsClient([ 
     'profile' => 'default', 
     'region' => 'us-east-1', 
     'version' => '2010-03-31'
]);
$topicname = 'myTopic';
try { 
     $result = $SnSclient->createTopic([ 
          'Name' => $topicname, 
     ]); 
     var_dump($result);
} catch (AwsException $e) { 
     // output error message if fails 
     error_log($e->getMessage());
}
```
# 列出您的主題

若要列出目前「AWS區域」中最多 100 個現有主題,請使用此[ListTopics作](https://docs.aws.amazon.com/sns/latest/api/API_ListTopics.html)業。

### 匯入

require 'vendor/autoload.php';

```
use Aws\Exception\AwsException;
use Aws\Sns\SnsClient;
```

```
$SnSclient = new SnsClient([ 
     'profile' => 'default', 
    'region' => 'us-east-1',
     'version' => '2010-03-31'
]);
try { 
     $result = $SnSclient->listTopics(); 
     var_dump($result);
} catch (AwsException $e) { 
     // output error message if fails 
     error_log($e->getMessage());
}
```
#### 刪除主題

若要移除現有主題及其所有訂閱,請使用此[DeleteTopic作](https://docs.aws.amazon.com/sns/latest/api/API_DeleteTopic.html)業。

凡是仍未交付予訂閱者的任何訊息都將一併刪除。

#### 匯入

require 'vendor/autoload.php';

```
use Aws\Exception\AwsException;
use Aws\Sns\SnsClient;
```

```
$SnSclient = new SnsClient([ 
     'profile' => 'default', 
     'region' => 'us-east-1', 
     'version' => '2010-03-31'
]);
$topic = 'arn:aws:sns:us-east-1:111122223333:MyTopic';
try { 
     $result = $SnSclient->deleteTopic([ 
         'TopicArn' => $topic, 
     ]);
```

```
 var_dump($result);
} catch (AwsException $e) { 
     // output error message if fails 
     error_log($e->getMessage());
}
```
取得主題屬性

若要擷取單一現有主題的屬性,請使用此[GetTopicAttributes](https://docs.aws.amazon.com/sns/latest/api/API_GetTopicAttributes.html)作業。

### 匯入

```
require 'vendor/autoload.php';
```

```
use Aws\Exception\AwsException;
use Aws\Sns\SnsClient;
```
## 範例程式碼

```
$SnSclient = new SnsClient([ 
     'profile' => 'default', 
    'region' => 'us-east-1',
     'version' => '2010-03-31'
]);
$topic = 'arn:aws:sns:us-east-1:111122223333:MyTopic';
try { 
     $result = $SnSclient->getTopicAttributes([ 
         'TopicArn' => $topic, 
     ]); 
     var_dump($result);
} catch (AwsException $e) { 
     // output error message if fails 
     error_log($e->getMessage());
}
```
### 設定主題屬性

若要更新單一現有主題的屬性,請使用此[SetTopicAttributes作](https://docs.aws.amazon.com/sns/latest/api/API_SetTopicAttributes.html)業。

# 您只能設定 Policy、DisplayName 和 DeliveryPolicy 屬性。

# 匯入

```
require 'vendor/autoload.php';
```

```
use Aws\Exception\AwsException;
use Aws\Sns\SnsClient;
```
# 範例程式碼

```
$SnSclient = new SnsClient([ 
     'profile' => 'default', 
     'region' => 'us-east-1', 
     'version' => '2010-03-31'
]);
$attribute = 'Policy | DisplayName | DeliveryPolicy';
$value = 'First Topic';
$topic = 'arn:aws:sns:us-east-1:111122223333:MyTopic';
try { 
     $result = $SnSclient->setTopicAttributes([ 
         'AttributeName' => $attribute, 
         'AttributeValue' => $value, 
         'TopicArn' => $topic, 
     ]); 
     var_dump($result);
} catch (AwsException $e) { 
     // output error message if fails 
     error_log($e->getMessage());
}
```
# <span id="page-374-0"></span>使用第 3 AWS SDK for PHP 版管理 Amazon SNS 中的訂閱

使用亞馬遜簡單通知服務 (Amazon SNS) 主題將通知傳送到 Amazon Simple Queue Service (Amazon SQS)、HTTP/HTTPS、電子郵件地址 AWS Server Migration Service (AWS SMS) 或。AWS Lambda

訂閱會連接到主題,以管理對訂閱者的訊息傳送。進一步了解如何[使用第 3 AWS SDK for PHP 版在](#page-370-0) [Amazon SNS 中管理主題中](#page-370-0)建立主題。

下列範例示範如何:

- 使用 [Subscribe](https://docs.aws.amazon.com/aws-sdk-php/v3/api/api-sns-2010-03-31.html#subscribe) 訂閱現有的主題。
- 使用驗證訂閱[ConfirmSubscription。](https://docs.aws.amazon.com/aws-sdk-php/v3/api/api-sns-2010-03-31.html#confirmsubscription)
- 使用列出現有的訂閱[ListSubscriptionsByTopic。](https://docs.aws.amazon.com/aws-sdk-php/v3/api/api-sns-2010-03-31.html#listsubscriptionsbytopic)
- 使用 [Unsubscribe](https://docs.aws.amazon.com/aws-sdk-php/v3/api/api-sns-2010-03-31.html#unsubscribe) 刪除訂閱。
- 使用 [Publish](https://docs.aws.amazon.com/aws-sdk-php/v3/api/api-sns-2010-03-31.html#publish) 傳送訊息給某主題的所有訂閱者。

如需使用 Amazon SNS 的詳細資訊,請參閱[使用 Amazon SNS 進行系統對系統](https://docs.aws.amazon.com/sns/latest/dg/sns-system-to-system-messaging.html)簡訊。

所有的範例程式碼都可以AWS SDK for PHP[在這裡取得](https://github.com/awsdocs/aws-doc-sdk-examples/tree/main/php/example_code) GitHub。

登入資料

在執行範例程式碼之前,請依照中的說明設定您的AWS認[證憑證](#page-58-0)。然後匯入AWS SDK for PHP,如中 所述[基本使用](#page-22-0)。

#### 讓電子郵件地址訂閱主題

若要為電子郵件地址起始訂閱,請使用 [Subscribe](https://docs.aws.amazon.com/sns/latest/api/API_Subscribe.html) 操作。

您可以使用訂閱方法來訂閱 Amazon SNS 主題的數個不同端點,具體取決於用於傳遞參數的值。本主 題的其他範例將示範做法。

在此範例中,端點是電子郵件地址。確認字符會傳送至該電子郵件。收到確認符記後,可於三天內驗證 訂閱。

#### 匯入

```
require 'vendor/autoload.php';
```

```
use Aws\Exception\AwsException;
use Aws\Sns\SnsClient;
```

```
$SnSclient = new SnsClient([ 
     'profile' => 'default', 
     'region' => 'us-east-1', 
     'version' => '2010-03-31'
]);
```

```
$protocol = 'email';
$endpoint = 'sample@example.com';
$topic = 'arn:aws:sns:us-east-1:111122223333:MyTopic';
try { 
     $result = $SnSclient->subscribe([ 
         'Protocol' => $protocol, 
         'Endpoint' => $endpoint, 
          'ReturnSubscriptionArn' => true, 
         'TopicArn' => $topic, 
    \vert);
     var_dump($result);
} catch (AwsException $e) { 
     // output error message if fails 
     error_log($e->getMessage());
}
```
訂閱應用程式端點以取得主題

若要為 web 應用程式起始訂閱,請使用 [Subscribe](https://docs.aws.amazon.com/sns/latest/api/API_Subscribe.html) 操作。

您可以使用訂閱方法來訂閱 Amazon SNS 主題的數個不同端點,具體取決於用於傳遞參數的值。本主 題的其他範例將示範做法。

在此範例中,端點是 URL。確認字符會傳送至該網址。收到確認符記後,可於三天內驗證訂閱。

匯入

```
require 'vendor/autoload.php';
```

```
use Aws\Exception\AwsException;
use Aws\Sns\SnsClient;
```

```
$SnSclient = new SnsClient([ 
     'profile' => 'default', 
     'region' => 'us-east-1', 
     'version' => '2010-03-31'
]);
```

```
$protocol = 'https';
$endpoint = 'https://';
$topic = 'arn:aws:sns:us-east-1:111122223333:MyTopic';
try { 
     $result = $SnSclient->subscribe([ 
         'Protocol' => $protocol, 
         'Endpoint' => $endpoint, 
          'ReturnSubscriptionArn' => true, 
         'TopicArn' => $topic, 
    \vert);
    var dump($result);
} catch (AwsException $e) { 
     // output error message if fails 
     error_log($e->getMessage());
}
```
將 Lambda 函數訂閱至主題

若要啟動 Lambda 函數的訂閱,請使用[「訂閱](https://docs.aws.amazon.com/sns/latest/api/API_Subscribe.html)」作業。

您可以使用訂閱方法來訂閱 Amazon SNS 主題的數個不同端點,具體取決於用於傳遞參數的值。本主 題的其他範例將示範做法。

在此範例中,端點是 Lambda 函數。一個確認令牌被發送到這個 Lambda 函數。收到確認符記後,可 於三天內驗證訂閱。

匯入

```
require 'vendor/autoload.php';
```
use Aws\Exception\AwsException; use Aws\Sns\SnsClient;

```
$SnSclient = new SnsClient([ 
     'profile' => 'default', 
     'region' => 'us-east-1', 
     'version' => '2010-03-31'
]);
```

```
$protocol = 'lambda';
$endpoint = 'arn:aws:lambda:us-east-1:123456789023:function:messageStore';
$topic = 'arn:aws:sns:us-east-1:111122223333:MyTopic';
try { 
     $result = $SnSclient->subscribe([ 
         'Protocol' => $protocol, 
         'Endpoint' => $endpoint, 
         'ReturnSubscriptionArn' => true, 
         'TopicArn' => $topic, 
     ]); 
    var dump($result);
} catch (AwsException $e) { 
     // output error message if fails 
     error_log($e->getMessage());
}
```
訂閱文本短信到一個主題

如需傳送簡訊至多個電話號碼,各號碼都要訂閱主題。

若要為電話號碼起始訂閱,請使用 [Subscribe](https://docs.aws.amazon.com/sns/latest/api/API_Subscribe.html) 操作。

您可以使用訂閱方法來訂閱 Amazon SNS 主題的數個不同端點,具體取決於用於傳遞參數的值。本主 題的其他範例將示範做法。

在此範例中,端點是 E.164 格式的電話號碼,遵照國際電信通訊所採用的標準。

確認字符會傳送至該電話號碼。收到確認符記後,可於三天內驗證訂閱。

如需使用 Amazon SNS 傳送簡訊的替代方式,請參閱[使用第 3 AWS SDK for PHP 版在 Amazon SNS](#page-382-0) [中傳送簡訊](#page-382-0)。

### 匯入

require 'vendor/autoload.php';

```
use Aws\Exception\AwsException;
use Aws\Sns\SnsClient;
```

```
$SnSclient = new SnsClient([ 
     'profile' => 'default', 
    'region' => 'us-east-1',
     'version' => '2010-03-31'
]);
$protocol = 'sms';
$endpoint = '+1XXX5550100';
$topic = 'arn:aws:sns:us-east-1:111122223333:MyTopic';
try { 
     $result = $SnSclient->subscribe([ 
         'Protocol' => $protocol, 
         'Endpoint' => $endpoint, 
         'ReturnSubscriptionArn' => true, 
         'TopicArn' => $topic, 
     ]); 
     var_dump($result);
} catch (AwsException $e) { 
     // output error message if fails 
     error_log($e->getMessage());
}
```
#### 確認訂閱主題

若要實際建立訂閱,端點擁有者必須使用最初建立訂閱時傳送的符記,確認其有意接收來自該主題的訊 息,如前所述。確認符記的有效期為三天。三天之後,您可以透過建立新的訂閱重新傳送符記。

若要確認訂閱,請使用該[ConfirmSubscription作](https://docs.aws.amazon.com/sns/latest/api/API_ConfirmSubscription.html)業。

### 匯入

require 'vendor/autoload.php';

```
use Aws\Exception\AwsException;
use Aws\Sns\SnsClient;
```
#### 範例程式碼

\$SnSclient = new SnsClient([

```
 'profile' => 'default', 
    'region' => 'us-east-1',
     'version' => '2010-03-31'
]);
$subscription_token = 'arn:aws:sns:us-east-1:111122223333:MyTopic:123456-
abcd-12ab-1234-12ba3dc1234a';
$topic = 'arn:aws:sns:us-east-1:111122223333:MyTopic';
try { 
     $result = $SnSclient->confirmSubscription([ 
         'Token' => $subscription_token, 
         'TopicArn' => $topic, 
     ]); 
     var_dump($result);
} catch (AwsException $e) { 
     // output error message if fails 
     error_log($e->getMessage());
}
```
# 列出主題的訂閱

若要列出指定AWS區域中最多 100 個現有訂閱,請使用此[ListSubscriptions作](https://docs.aws.amazon.com/sns/latest/api/API_ListSubscriptions.html)業。

匯入

require 'vendor/autoload.php';

```
use Aws\Exception\AwsException;
use Aws\Sns\SnsClient;
```

```
$SnSclient = new SnsClient([ 
     'profile' => 'default', 
     'region' => 'us-east-1', 
     'version' => '2010-03-31'
]);
try { 
     $result = $SnSclient->listSubscriptions();
```

```
 var_dump($result);
} catch (AwsException $e) { 
     // output error message if fails 
     error_log($e->getMessage());
}
```
取消訂閱主題

若要移除已訂閱主題的端點,請使用 [Unsubscribe](https://docs.aws.amazon.com/sns/latest/api/API_Unsubscribe.html) 操作。

如果訂閱需要驗證才能刪除,則只有訂閱的擁有者或主題的擁有者可以取消訂閱,且需要AWS簽名。 如果取消訂閱呼叫無須身分驗證,而申請者也並非訂閱擁有者,便會向端點交付一則最終取消訊息。

#### 匯入

```
require 'vendor/autoload.php';
```

```
use Aws\Exception\AwsException;
use Aws\Sns\SnsClient;
```

```
$SnSclient = new SnsClient([ 
     'profile' => 'default', 
     'region' => 'us-east-1', 
     'version' => '2010-03-31'
]);
$subscription = 'arn:aws:sns:us-east-1:111122223333:MySubscription';
try { 
     $result = $SnSclient->unsubscribe([ 
         'SubscriptionArn' => $subscription, 
     ]); 
     var_dump($result);
} catch (AwsException $e) { 
     // output error message if fails 
     error_log($e->getMessage());
}
```
將訊息發佈到 Amazon SNS 主題

若要向訂閱 Amazon SNS 主題的每個端點傳遞訊息,請使用「[發佈」](https://docs.aws.amazon.com/sns/latest/api/API_Publish.html)操作。

建立一個物件,其中包含用於發佈訊息的參數,包括 Amazon SNS 主題的訊息文字和 Amazon 資源名 稱 (ARN)。

## 匯入

```
require 'vendor/autoload.php';
```

```
use Aws\Exception\AwsException;
use Aws\Sns\SnsClient;
```
### 範例程式碼

```
$SnSclient = new SnsClient([ 
     'profile' => 'default', 
     'region' => 'us-east-1', 
     'version' => '2010-03-31'
]);
$message = 'This message is sent from a Amazon SNS code sample.';
$topic = 'arn:aws:sns:us-east-1:111122223333:MyTopic';
try { 
     $result = $SnSclient->publish([ 
         'Message' => $message, 
         'TopicArn' => $topic, 
     ]); 
     var_dump($result);
} catch (AwsException $e) { 
     // output error message if fails 
     error_log($e->getMessage());
}
```
# <span id="page-382-0"></span>使用第 3 AWS SDK for PHP 版在 Amazon SNS 中發送短信

您可以使用 Amazon Simple Notification Service (Amazon SNS) 將文字訊息或簡訊傳送至啟用 SMS 的裝置。您可以直接傳送訊息至一組電話號碼,或一次傳送一則訊息至多組電話號碼,只要訂閱那些電 話號碼到主題並且傳送您的訊息到該主題即可。

使用 Amazon SNS 指定 SMS 簡訊的偏好設定,例如如何優化交付 (基於成本或可靠交付)、每月支出 限制、訊息傳遞的記錄方式,以及是否訂閱每日 SMS 使用量報告。系統會擷取這些偏好設定,並將其 設定為 Amazon SNS 的 SMS 屬性。

當您傳送簡訊時,請指定使用 E.164 格式的電話號碼。E.164 是國際電信通訊所採用的電話號碼結構 的標準。遵循此格式的電話號碼最多可以有 15 位數,前面加上加號 (+) 字元和國碼。例如,E.164 格 式的美國電話號碼顯示為 +1001XXX5550100。

下列範例示範如何:

- 使用 [GetSMSAttributes](https://docs.aws.amazon.com/aws-sdk-php/v3/api/api-sns-2010-03-31.html#getsmsattributes) 擷取從您的帳戶傳送簡訊的預設設定。
- 使用 [SetSMSAttributes](https://docs.aws.amazon.com/aws-sdk-php/v3/api/api-sns-2010-03-31.html#setsmsattributes) 更新從您的帳戶傳送簡訊的預設設定。
- 發現給定的電話號碼所有者是否選擇使用 [CheckIfPhoneNumberIS OptedOut](https://docs.aws.amazon.com/aws-sdk-php/v3/api/api-sns-2010-03-31.html#checkifphonenumberisoptedout) 從您的帳戶接收 SMS 消息。
- 列出所有者已選擇不接收來自您帳戶的 SMS 消息的電話號碼。[ListPhoneNumberOptedOut](https://docs.aws.amazon.com/aws-sdk-php/v3/api/api-sns-2010-03-31.html#listphonenumbersoptedout)
- 使用 [Publish](https://docs.aws.amazon.com/aws-sdk-php/v3/api/api-sns-2010-03-31.html#publish) 直接傳送文字訊息 (簡訊) 至電話號碼。

如需[有關使用 Amazon SNS 的詳細資訊,請參閱使用 Amazon SNS 接收使用行動電話號碼作為訂閱](https://docs.aws.amazon.com/sns/latest/dg/sns-mobile-phone-number-as-subscriber.html) [者的使用者通知 \(傳送簡訊\)](https://docs.aws.amazon.com/sns/latest/dg/sns-mobile-phone-number-as-subscriber.html)。

所有的範例程式碼都可以AWS SDK for PHP[在這裡取得](https://github.com/awsdocs/aws-doc-sdk-examples/tree/main/php/example_code) GitHub。

登入資料

在執行範例程式碼之前,請依照中的說明設定您的AWS認[證憑證](#page-58-0)。然後匯入AWS SDK for PHP,如中 所述[基本使用](#page-22-0)。

獲取短信屬性

若要擷取簡訊的預設設定,請使用 [GetSMSAttributes](https://docs.aws.amazon.com/sns/latest/api/API_GetSMSAttributes.html) 操作。

本範例將取得 DefaultSMSType 屬性。此屬性控制著簡訊的傳送方式,Promotional 會將訊息交付 最佳化為產生最低的成本,而 Transactional 會將訊息交付最佳化為達成最高的可靠性。

#### 匯入

require 'vendor/autoload.php';

```
use Aws\Exception\AwsException;
use Aws\Sns\SnsClient;
```
# 範例程式碼

```
$SnSclient = new SnsClient([ 
     'profile' => 'default', 
     'region' => 'us-east-1', 
     'version' => '2010-03-31'
]);
try { 
     $result = $SnSclient->getSMSAttributes([ 
         'attributes' => ['DefaultSMSType'], 
     ]); 
     var_dump($result);
} catch (AwsException $e) { 
     // output error message if fails 
     error_log($e->getMessage());
}
```
# 設定簡訊屬性

若要更新簡訊的預設設定,請使用 [SetSMSAttributes](https://docs.aws.amazon.com/sns/latest/api/API_SetSMSAttributes.html) 操作。

此範例將 DefaultSMSType 屬性設為 Transactional,藉此將訊息交付最佳化為達成最高的可靠 性。

# 匯入

```
require 'vendor/autoload.php';
```

```
use Aws\Exception\AwsException;
use Aws\Sns\SnsClient;
```

```
$SnSclient = new SnsClient([ 
     'profile' => 'default', 
     'region' => 'us-east-1', 
     'version' => '2010-03-31'
```

```
]);
try { 
     $result = $SnSclient->SetSMSAttributes([ 
          'attributes' => [ 
              'DefaultSMSType' => 'Transactional', 
         ], 
     ]); 
     var_dump($result);
} catch (AwsException $e) { 
     // output error message if fails 
     error_log($e->getMessage());
}
```
# 檢查電話號碼是否已選擇退出

要確定給定的電話號碼所有者是否選擇退出從您的帳戶接收 SMS 消息,請使用 該[CheckIfPhoneNumberIsOptedOut](https://docs.aws.amazon.com/sns/latest/api/API_CheckIfPhoneNumberIsOptedOut.html)操作。

本範例指定 E.164 格式的電話號碼,此為國際電信通訊所採用的標準。

### 匯入

```
require 'vendor/autoload.php';
```

```
use Aws\Exception\AwsException;
use Aws\Sns\SnsClient;
```

```
$SnSclient = new SnsClient([ 
     'profile' => 'default', 
     'region' => 'us-east-1', 
     'version' => '2010-03-31'
]);
$phone = '+1XXX5550100';
try { 
     $result = $SnSclient->checkIfPhoneNumberIsOptedOut([ 
          'phoneNumber' => $phone,
```

```
 ]); 
    var dump($result);
} catch (AwsException $e) { 
     // output error message if fails 
     error_log($e->getMessage());
}
```
列出選擇退出的電話號碼

要檢索所有者已選擇不接收您帳戶中的 SMS 消息的電話號碼列表,請使 用[ListPhoneNumbersOptedOut操](https://docs.aws.amazon.com/sns/latest/api/API_ListPhoneNumbersOptedOut.html)作。

# 匯入

```
require 'vendor/autoload.php';
```

```
use Aws\Exception\AwsException;
use Aws\Sns\SnsClient;
```
## 範例程式碼

```
$SnSclient = new SnsClient([ 
     'profile' => 'default', 
     'region' => 'us-east-1', 
     'version' => '2010-03-31'
]);
try { 
     $result = $SnSclient->listPhoneNumbersOptedOut(); 
     var_dump($result);
} catch (AwsException $e) { 
     // output error message if fails 
     error_log($e->getMessage());
}
```
發佈成文字訊息 (SMS 訊息)

若要直接交付文字訊息 (簡訊) 至電話號碼,請使用 [Publish](https://docs.aws.amazon.com/sns/latest/api/API_Publish.html) 操作。

本範例指定 E.164 格式的電話號碼,此為國際電信通訊所採用的標準。

每則簡訊最多可包含 140 個位元組。單次簡訊發佈動作的大小上限為 1,600 個位元組。

如需有關[傳送簡訊](https://docs.aws.amazon.com/sns/latest/dg/sms_publish-to-phone.html)的詳細資訊,請參閱傳送簡訊。

### 匯入

```
require 'vendor/autoload.php';
```

```
use Aws\Exception\AwsException;
use Aws\Sns\SnsClient;
```
## 範例程式碼

```
$SnSclient = new SnsClient([ 
     'profile' => 'default', 
     'region' => 'us-east-1', 
     'version' => '2010-03-31'
]);
$message = 'This message is sent from a Amazon SNS code sample.';
$phone = '+1XXX5550100';
try { 
     $result = $SnSclient->publish([ 
         'Message' => $message, 
         'PhoneNumber' => $phone, 
     ]); 
     var_dump($result);
} catch (AwsException $e) { 
     // output error message if fails 
     error_log($e->getMessage());
}
```
# Amazon SQS 範例AWS SDK for PHP第 3 版

Amazon Simple Queue Service (SQS) 是快速、可靠、完全受管兼具擴展能力的訊息佇列服 務。Amazon SQS 讓您分離雲端應用程式元件。Amazon SQS 包含具有高輸送量和 at-least-once 處理 並採取 FIFO (先進先出) 交付並僅處理一次的 FIFO 佇列。

的所有範例程式碼AWS SDK for PHP第 3 版可用[這裡 GitHub。](https://github.com/awsdocs/aws-doc-sdk-examples/tree/main/php/example_code)

#### 主題

- [使用第 3 AWS SDK for PHP 版在 Amazon SQS 中啟用長輪詢](#page-388-0)
- [使用第 3 AWS SDK for PHP 版管理 Amazon SQS 中的可見性逾時](#page-391-0)
- [使用第 3 AWS SDK for PHP 版在 Amazon SQS 中傳送和接收訊息](#page-392-0)
- [在第 3 版的 Amazon SQS 中使用無效字母佇列 AWS SDK for PHP](#page-395-0)
- [在第 3 AWS SDK for PHP 版中使用 Amazon SQS 中的佇列](#page-396-0)

# <span id="page-388-0"></span>使用第 3 AWS SDK for PHP 版在 Amazon SQS 中啟用長輪詢

長輪詢可讓 Amazon SQS 在傳送回應之前等待訊息在佇列中可用的指定時間,藉此減少空白回應的數 量。此外,長輪詢可查詢所有伺服器而非指查詢取樣的伺服器,來減少假的空白回應。若要啟用長輪 詢,請針對接收的訊息指定非零的等待時間。如需進一步了解,請參閱 [SQS 長輪詢。](https://docs.aws.amazon.com/AWSSimpleQueueService/latest/SQSDeveloperGuide/sqs-long-polling.html)

下列範例示範如何:

- 使用設定 Amazon SQS 佇列上的屬性以啟[用SetQueueAttributes長](https://docs.aws.amazon.com/aws-sdk-php/v3/api/api-sqs-2012-11-05.html#setqueueattributes)輪詢。
- 使用長輪詢檢索一個或多個消息[ReceiveMessage](https://docs.aws.amazon.com/aws-sdk-php/v3/api/api-sqs-2012-11-05.html#receivemessage)。
- 使用建立長輪詢佇列[CreateQueue](https://docs.aws.amazon.com/aws-sdk-php/v3/api/api-sqs-2012-11-05.html#createqueue)。

所有的範例程式碼都可以AWS SDK for PHP[在這裡取得](https://github.com/awsdocs/aws-doc-sdk-examples/tree/main/php/example_code) GitHub。

### 登入資料

在執行範例程式碼之前,請依照中的說明設定您的AWS認[證憑證](#page-58-0)。然後匯入AWS SDK for PHP,如中 所述[基本使用](#page-22-0)。

#### 設定佇列上的屬性以啟用長輪詢

#### 匯入

```
require 'vendor/autoload.php';
```

```
use Aws\Exception\AwsException;
use Aws\Sqs\SqsClient;
```

```
$queueUrl = "QUEUE_URL";
$client = new SqsClient([ 
     'profile' => 'default', 
    'region' => 'us-west-2',
     'version' => '2012-11-05'
]);
try { 
     $result = $client->setQueueAttributes([ 
        'Attributes' => [
              'ReceiveMessageWaitTimeSeconds' => 20 
         ], 
         'QueueUrl' => $queueUrl, // REQUIRED 
    \ket{1};
     var_dump($result);
} catch (AwsException $e) { 
     // output error message if fails 
     error_log($e->getMessage());
}
```
# 使用長輪詢檢索郵件

# 匯入

```
require 'vendor/autoload.php';
```

```
use Aws\Exception\AwsException;
use Aws\Sqs\SqsClient;
```

```
$queueUrl = "QUEUE_URL";
$client = new SqsClient([ 
     'profile' => 'default', 
     'region' => 'us-west-2', 
     'version' => '2012-11-05'
]);
```

```
try { 
     $result = $client->receiveMessage([ 
          'AttributeNames' => ['SentTimestamp'], 
          'MaxNumberOfMessages' => 1, 
         'MessageAttributeNames' => ['All'], 
         'QueueUrl' => $queueUrl, // REQUIRED 
         'WaitTimeSeconds' => 20, 
    ]);
     var_dump($result);
} catch (AwsException $e) { 
     // output error message if fails 
     error_log($e->getMessage());
}
```
# 創建具有長輪詢的隊列

# 匯入

```
require 'vendor/autoload.php';
```

```
use Aws\Exception\AwsException;
use Aws\Sqs\SqsClient;
```

```
$queueName = "QUEUE_NAME";
$client = new SqsClient([ 
     'profile' => 'default', 
     'region' => 'us-west-2', 
     'version' => '2012-11-05'
]);
try { 
     $result = $client->createQueue([ 
          'QueueName' => $queueName, 
         'Attributes' => [
              'ReceiveMessageWaitTimeSeconds' => 20 
         ], 
     ]);
```

```
 var_dump($result);
} catch (AwsException $e) { 
     // output error message if fails 
     error_log($e->getMessage());
}
```
<span id="page-391-0"></span>使用第 3 AWS SDK for PHP 版管理 Amazon SQS 中的可見性逾時

可見性逾時是 Amazon SQS 阻止其他消費元件接收和處理訊息的一段時間。如需進一步了解,請參 閱[可見性逾時](https://docs.aws.amazon.com/AWSSimpleQueueService/latest/SQSDeveloperGuide/sqs-visibility-timeout.html)。

下列範例將說明:

• 使用將佇列中指定訊息的可見性逾時變更為新值[ChangeMessageVisibilityBatch。](https://docs.aws.amazon.com/aws-sdk-php/v3/api/api-sqs-2012-11-05.html#changemessagevisibilitybatch)

所有的範例程式碼都可以AWS SDK for PHP[在這裡取得](https://github.com/awsdocs/aws-doc-sdk-examples/tree/main/php/example_code) GitHub。

登入資料

在執行範例程式碼之前,請依照中所述設定您的AWS認[證憑證](#page-58-0)。然後匯入AWS SDK for PHP,如中所 述[基本使用](#page-22-0)。

變更多個訊息的可見性逾時

```
匯入
```

```
require 'vendor/autoload.php';
```

```
use Aws\Exception\AwsException;
use Aws\Sqs\SqsClient;
```

```
$queueUrl = "QUEUE_URL";
$client = new SqsClient([ 
     'profile' => 'default', 
     'region' => 'us-west-2', 
     'version' => '2012-11-05'
```

```
]);
try { 
     $result = $client->receiveMessage(array( 
          'AttributeNames' => ['SentTimestamp'], 
          'MaxNumberOfMessages' => 10, 
          'MessageAttributeNames' => ['All'], 
          'QueueUrl' => $queueUrl, // REQUIRED 
     )); 
     $messages = $result->get('Messages'); 
    if ($messages != null) {
         $entries = array();
        for (\$i = 0; \$i < count(\$messages); \$i++) {
              $entries[] = [ 
                   'Id' => 'unique_is_msg' . $i, // REQUIRED 
                   'ReceiptHandle' => $messages[$i]['ReceiptHandle'], // REQUIRED 
                   'VisibilityTimeout' => 3600 
              ]; 
          } 
          $result = $client->changeMessageVisibilityBatch([ 
              'Entries' => $entries, 
              'QueueUrl' => $queueUrl 
         ]); 
         var_dump($result); 
     } else { 
          echo "No messages in queue \n"; 
     }
} catch (AwsException $e) { 
     // output error message if fails 
     error_log($e->getMessage());
}
```
<span id="page-392-0"></span>使用第 3 AWS SDK for PHP 版在 Amazon SQS 中傳送和接收訊息

若要了解 Amazon SQS [訊息的相關資訊,請參閱 Service Quotas 使用指南中的傳送訊息到 SQS 佇](https://docs.aws.amazon.com/AWSSimpleQueueService/latest/SQSDeveloperGuide/sqs-send-message.html)[列](https://docs.aws.amazon.com/AWSSimpleQueueService/latest/SQSDeveloperGuide/sqs-receive-delete-message.html.html) [以及從 SQS 佇列接收和刪除訊](https://docs.aws.amazon.com/AWSSimpleQueueService/latest/SQSDeveloperGuide/sqs-receive-delete-message.html.html)息。

下列範例示範如何:

- 使用將訊息傳遞至指定佇列[SendMessage。](https://docs.aws.amazon.com/aws-sdk-php/v3/api/api-sqs-2012-11-05.html#sendmessage)
- 使用從指定的隊列中檢索一個或多個消息(最多 10 個)[ReceiveMessage](https://docs.aws.amazon.com/aws-sdk-php/v3/api/api-sqs-2012-11-05.html#receivemessage)。

• 使用刪除佇列中的郵件[DeleteMessage](https://docs.aws.amazon.com/aws-sdk-php/v3/api/api-sqs-2012-11-05.html#deletemessage)。

所有的範例程式碼都可以AWS SDK for PHP[在這裡取得](https://github.com/awsdocs/aws-doc-sdk-examples/tree/main/php/example_code) GitHub。

#### 登入資料

在執行範例程式碼之前,請依照中所述設定您的AWS認[證憑證](#page-58-0)。然後匯入AWS SDK for PHP,如中所 述[基本使用](#page-22-0)。

### 傳送訊息

#### 匯入

```
require 'vendor/autoload.php';
```

```
use Aws\Exception\AwsException;
use Aws\Sqs\SqsClient;
```

```
$client = new SqsClient([ 
     'profile' => 'default', 
     'region' => 'us-west-2', 
     'version' => '2012-11-05'
]);
$params = [ 'DelaySeconds' => 10, 
     'MessageAttributes' => [ 
          "Title" => [ 
               'DataType' => "String", 
               'StringValue' => "The Hitchhiker's Guide to the Galaxy" 
          ], 
         "Author" \Rightarrow [
               'DataType' => "String", 
              'StringValue' => "Douglas Adams." 
          ], 
          "WeeksOn" => [ 
              'DataType' => "Number", 
              'StringValue' => "6" 
          ]
```

```
 ], 
     'MessageBody' => "Information about current NY Times fiction bestseller for week of 
  12/11/2016.", 
     'QueueUrl' => 'QUEUE_URL'
];
try { 
     $result = $client->sendMessage($params); 
     var_dump($result);
} catch (AwsException $e) { 
     // output error message if fails 
     error_log($e->getMessage());
}
```
#### 接收和刪除訊息

# 匯入

```
require 'vendor/autoload.php';
```

```
use Aws\Exception\AwsException;
use Aws\Sqs\SqsClient;
```

```
$queueUrl = "QUEUE_URL";
$client = new SqsClient([ 
     'profile' => 'default', 
     'region' => 'us-west-2', 
     'version' => '2012-11-05'
]);
try { 
     $result = $client->receiveMessage([ 
         'AttributeNames' => ['SentTimestamp'], 
         'MaxNumberOfMessages' => 1, 
          'MessageAttributeNames' => ['All'], 
          'QueueUrl' => $queueUrl, // REQUIRED 
        'WaitTimeSeconds' => 0,
     ]);
```

```
 if (!empty($result->get('Messages'))) { 
        var dump($result->get('Messages')[0]);
         $result = $client->deleteMessage([ 
              'QueueUrl' => $queueUrl, // REQUIRED 
              'ReceiptHandle' => $result->get('Messages')[0]['ReceiptHandle'] // REQUIRED 
         ]); 
     } else { 
         echo "No messages in queue. \n"; 
     }
} catch (AwsException $e) { 
     // output error message if fails 
     error_log($e->getMessage());
}
```
<span id="page-395-0"></span>在第 3 版的 Amazon SQS 中使用無效字母佇列 AWS SDK for PHP

無效字母佇列是其他 (來源) 佇列針對無法成功處理的訊息,可做為目標瞄準的佇列。無效字母佇列可 讓您擱置並隔離這類訊息,以判定無法成功處理訊息的原因。您必須針對傳送訊息至無效字母佇列的各 個來源佇列單獨進行設定。多個佇列可以將目標設為同一個無效字母佇列。

若要進一步了解,請參閱[使用 SQS 無效字母佇列。](https://docs.aws.amazon.com/AWSSimpleQueueService/latest/SQSDeveloperGuide/sqs-dead-letter-queues.html)

下列範例將說明:

• 使用啟用無效字母佇列。[SetQueueAttributes](https://docs.aws.amazon.com/aws-sdk-php/v3/api/api-sqs-2012-11-05.html#setqueueattributes)

所有的範例程式碼都可以AWS SDK for PHP[在這裡取得](https://github.com/awsdocs/aws-doc-sdk-examples/tree/main/php/example_code) GitHub。

登入資料

在執行範例程式碼之前,請依照中的說明設定您的AWS認[證憑證](#page-58-0)。然後匯入AWS SDK for PHP,如中 所述[基本使用](#page-22-0)。

啟用無效字母佇列

#### 匯入

require 'vendor/autoload.php';

use Aws\Exception\AwsException;
use Aws\Sqs\SqsClient;

# 範例程式碼

```
$queueUrl = "QUEUE_URL";
$client = new SqsClient([ 
     'profile' => 'default', 
     'region' => 'us-west-2', 
     'version' => '2012-11-05'
]);
try { 
     $result = $client->setQueueAttributes([ 
         'Attributes' => [ 
              'RedrivePolicy' => "{\"deadLetterTargetArn\":\"DEAD_LETTER_QUEUE_ARN\",
\"maxReceiveCount\":\"10\"}" 
         ], 
         'QueueUrl' => $queueUrl // REQUIRED 
     ]); 
     var_dump($result);
} catch (AwsException $e) { 
     // output error message if fails 
     error_log($e->getMessage());
}
```
在第 3 AWS SDK for PHP 版中使用 Amazon SQS 中的佇列

若要了解 Amazon SQS 佇列的相關資訊,請參閱 [SQS 佇列的運作方](https://docs.aws.amazon.com/AWSSimpleQueueService/latest/SQSDeveloperGuide/sqs-how-it-works.html)式。

下列範例示範如何:

- 使用傳回佇列清單[ListQueues。](https://docs.aws.amazon.com/aws-sdk-php/v3/api/api-sqs-2012-11-05.html#listqueues)
- 使用建立新佇列[CreateQueue](https://docs.aws.amazon.com/aws-sdk-php/v3/api/api-sqs-2012-11-05.html#createqueue)。
- 使用返回現有隊列的 URL [GetQueueUrl](https://docs.aws.amazon.com/aws-sdk-php/v3/api/api-sqs-2012-11-05.html#getqueueurl)。
- 使用刪除指定的佇列[DeleteQueue。](https://docs.aws.amazon.com/aws-sdk-php/v3/api/api-sqs-2012-11-05.html#deletequeue)

所有的範例程式碼都可以AWS SDK for PHP[在這裡取得](https://github.com/awsdocs/aws-doc-sdk-examples/tree/main/php/example_code) GitHub。

#### 登入資料

在執行範例程式碼之前,請依照中的說明設定您的AWS認[證憑證](#page-58-0)。然後匯入AWS SDK for PHP,如中 所述[基本使用](#page-22-0)。

#### 返回隊列列表

#### 匯入

require 'vendor/autoload.php';

```
use Aws\Exception\AwsException;
use Aws\Sqs\SqsClient;
```
#### 範例程式碼

```
$client = new SqsClient([ 
     'profile' => 'default', 
     'region' => 'us-west-2', 
     'version' => '2012-11-05'
]);
try { 
     $result = $client->listQueues(); 
     foreach ($result->get('QueueUrls') as $queueUrl) { 
          echo "$queueUrl\n"; 
     }
} catch (AwsException $e) { 
     // output error message if fails 
     error_log($e->getMessage());
}
```
#### 建立佇列

## 匯入

require 'vendor/autoload.php';

```
use Aws\Exception\AwsException;
use Aws\Sqs\SqsClient;
```
### 範例程式碼

```
$queueName = "SQS_QUEUE_NAME";
$client = new SqsClient([ 
     'profile' => 'default', 
     'region' => 'us-west-2', 
     'version' => '2012-11-05'
]);
try { 
     $result = $client->createQueue([ 
          'QueueName' => $queueName, 
         'Attributes' => [
              'DelaySeconds' => 5, 
              'MaximumMessageSize' => 4096, // 4 KB 
         ], 
     ]); 
     var_dump($result);
} catch (AwsException $e) { 
     // output error message if fails 
     error_log($e->getMessage());
}
```
# 返回隊列的 URL

# 匯入

```
require 'vendor/autoload.php';
```

```
use Aws\Exception\AwsException;
use Aws\Sqs\SqsClient;
```
### 範例程式碼

\$queueName = "SQS\_QUEUE\_NAME";

```
$client = new SqsClient([ 
     'profile' => 'default', 
     'region' => 'us-west-2', 
     'version' => '2012-11-05'
]);
try { 
     $result = $client->getQueueUrl([ 
         'QueueName' => $queueName // REQUIRED 
     ]); 
     var_dump($result);
} catch (AwsException $e) { 
     // output error message if fails 
     error_log($e->getMessage());
}
```
### 刪除佇列

# 匯入

```
require 'vendor/autoload.php';
use Aws\Exception\AwsException;
```

```
use Aws\Sqs\SqsClient;
```
### 範例程式碼

```
$queueUrl = "SQS_QUEUE_URL";
$client = new SqsClient([ 
     'profile' => 'default', 
     'region' => 'us-west-2', 
     'version' => '2012-11-05'
]);
try { 
     $result = $client->deleteQueue([ 
         'QueueUrl' => $queueUrl // REQUIRED 
    ]);
```

```
 var_dump($result);
} catch (AwsException $e) { 
     // output error message if fails 
     error_log($e->getMessage());
}
```
# 將事件傳送到 Amazon EventBridge 全球端點

您可以使用 [Amazon EventBridge 全球端點](https://docs.aws.amazon.com/eventbridge/latest/userguide/eb-global-endpoints.html)來提高事件驅動應用程式的可用性和可靠性。

EventBridge 全域端點[設定完成後](https://docs.aws.amazon.com/eventbridge/latest/userguide/eb-global-endpoints.html#eb-ge-create-endpoint),您可以使用 SDK for PHP 將事件傳送至該端點。

## **A** Important

若要搭配 SDK for PHP 使用 EventBridge 全域端點,您的 PHP 環境必須安裝[AWS通用執行階](#page-118-0) [段 \(AWSCRT\) 延伸模](#page-118-0)組。

下列範例會使用的[PutEvents方](https://docs.aws.amazon.com/aws-sdk-php/v3/api/api-eventbridge-2015-10-07.html#putevents)法,EventBridgeClient將單一事件傳送至 EventBridge 全域端點。

```
<?php
/* Send a single event to an existing Amazon EventBridge global endpoint. */
require '../vendor/autoload.php';
use Aws\EventBridge\EventBridgeClient;
$evClient = new EventBridgeClient([ 
     'region' => 'us-east-1'
]);
$endpointId = 'xxxx123456.xxx'; // Existing EventBridge global endpointId.
$eventBusName = 'default'; // Existing event bus in the us-east-1 Region.
$event = [ 'Source' => 'my-php-app', 
     'DetailType' => 'test', 
     'Detail' => json_encode(['foo' => 'bar']), 
     'Time' => new DateTime(), 
     'Resources' => ['php-script'], 
     'EventBusName' => $eventBusName, 
     'TraceHeader' => 'test'
```
];

```
$result = $evClient->putEvents([ 
     'EndpointId' => $endpointId, 
     'Entries' => [$event]
]);
```
[此部落格文章](https://aws.amazon.com/blogs/compute/introducing-global-endpoints-for-amazon-eventbridge/)包含有關 EventBridge 全域端點的詳細資訊。

# 適用於 PHP 程式碼範例的 SDK

本主題中的程式碼範例會示範如何使用 AWS SDK for PHP 與 AWS。

Actions 是大型程式的程式碼摘錄,必須在內容中執行。雖然動作會告訴您如何呼叫個別服務函數,但 您可以在其相關情境和跨服務範例中查看內容中的動作。

Scenarios (案例) 是向您展示如何呼叫相同服務中的多個函數來完成特定任務的程式碼範例。

Cross-service examples (跨服務範例) 是跨多個 AWS 服務執行的應用程式範例。

### 範例

- [使用 SDK for PHP 的動作和案例](#page-402-0)
- [使用 SDK for PHP 跨服務範例](#page-567-0)

# <span id="page-402-0"></span>使用 SDK for PHP 的動作和案例

下列程式碼範例會示範如何使用 AWS SDK for PHP 與來執行動作及實作常見案例 AWS 服務。

Actions 是大型程式的程式碼摘錄,必須在內容中執行。雖然動作會告訴您如何呼叫個別服務函數,但 您可以在其相關情境和跨服務範例中查看內容中的動作。

Scenarios (案例) 是向您展示如何呼叫相同服務中的多個函數來完成特定任務的程式碼範例。

### 服務

- [使用 SDK for PHP 的 API Gateway 範例](#page-403-0)
- [使用 SDK for PHP Auto Scaling 示例](#page-408-0)
- [使用 SDK for PHP Amazon 基岩示例](#page-423-0)
- [使用 SDK for PHP Amazon 基岩運行時示例](#page-424-0)
- [DynamoDB SDK for PHP 範例](#page-434-0)
- [AWS Glue 使用 SDK for PHP 範例](#page-465-0)
- [使用 SDK for PHP 的 IAM 範例](#page-485-0)
- [Kinesis 例使用 SDK for PHP](#page-501-0)
- [使用 PHP 開發套件的 Lambda 範例](#page-504-0)
- [使用 SDK for PHP Amazon RDS 示例](#page-527-0)
- [使用 SDK for PHP Amazon S3 示例](#page-531-0)
- [使用 SDK for PHP Amazon SNS 範例](#page-544-0)
- [Amazon SQS 示例使用 SDK for PHP](#page-564-0)

# <span id="page-403-0"></span>使用 SDK for PHP 的 API Gateway 範例

下列程式碼範例說明如何使用 AWS SDK for PHP 搭配 API Gateway 來執行動作和實作常見案例。

Actions 是大型程式的程式碼摘錄,必須在內容中執行。雖然動作會告訴您如何呼叫個別服務函數,但 您可以在其相關情境和跨服務範例中查看內容中的動作。

Scenarios (案例) 是向您展示如何呼叫相同服務中的多個函數來完成特定任務的程式碼範例。

每個範例都包含一個連結 GitHub,您可以在其中找到如何在內容中設定和執行程式碼的指示。

主題

• [動作](#page-403-1)

# <span id="page-403-1"></span>動作

#### **GetBasePathMapping**

下列程式碼範例會示範如何使用GetBasePathMapping。

適用於 PHP 的開發套件

```
a Note
```
還有更多關於 GitHub。尋找完整範例,並了解如何在[AWS 設定和執行程式碼範例儲存庫](https://github.com/awsdocs/aws-doc-sdk-examples/tree/main/php/example_code/apigateway#code-examples)。

```
require 'vendor/autoload.php';
```

```
use Aws\ApiGateway\ApiGatewayClient;
use Aws\Exception\AwsException;
```
/\* ////////////////////////////////////////////////////////////////////////////

\* Purpose: Gets the base path mapping for a custom domain name in

\* Amazon API Gateway.

```
 * 
  * Prerequisites: A custom domain name in API Gateway. For more information, 
  * see "Custom Domain Names" in the Amazon API Gateway Developer Guide. 
 * 
  * Inputs: 
  * - $apiGatewayClient: An initialized AWS SDK for PHP API client for 
   API Gateway.
  * - $basePath: The base path name that callers must provide as part of the 
   URL after the domain name.
  * - $domainName: The custom domain name for the base path mapping. 
 * 
  * Returns: The base path mapping, if available; otherwise, the error message. 
  * ///////////////////////////////////////////////////////////////////////// */
function getBasePathMapping($apiGatewayClient, $basePath, $domainName)
{ 
     try { 
         $result = $apiGatewayClient->getBasePathMapping([ 
              'basePath' => $basePath, 
              'domainName' => $domainName, 
         ]); 
         return 'The base path mapping\'s effective URI is: ' . 
              $result['@metadata']['effectiveUri']; 
     } catch (AwsException $e) { 
         return 'Error: ' . $e['message']; 
     }
}
function getsTheBasePathMapping()
{ 
     $apiGatewayClient = new ApiGatewayClient([ 
         'profile' => 'default', 
         'region' => 'us-east-1', 
         'version' => '2015-07-09' 
     ]); 
     echo getBasePathMapping($apiGatewayClient, '(none)', 'example.com');
}
// Uncomment the following line to run this code in an AWS account.
// getsTheBasePathMapping();
```
• 如需 API 詳細資訊,請參閱 AWS SDK for PHP API 參考[GetBasePathMapping](https://docs.aws.amazon.com/goto/SdkForPHPV3/apigateway-2015-07-09/GetBasePathMapping)中的。

#### **ListBasePathMappings**

下列程式碼範例會示範如何使用ListBasePathMappings。

#### 適用於 PHP 的開發套件

#### **a** Note

還有更多關於 GitHub。尋找完整範例,並了解如何在[AWS 設定和執行程式碼範例儲存庫](https://github.com/awsdocs/aws-doc-sdk-examples/tree/main/php/example_code/apigateway#code-examples)。

```
require 'vendor/autoload.php';
use Aws\ApiGateway\ApiGatewayClient;
use Aws\Exception\AwsException;
/* //////////////////////////////////////////////////////////////////////////// 
  * Purpose: Lists the base path mapping for a custom domain name in 
  * Amazon API Gateway. 
 * 
  * Prerequisites: A custom domain name in API Gateway. For more information, 
  * see "Custom Domain Names" in the Amazon API Gateway Developer Guide. 
 * 
  * Inputs: 
  * - $apiGatewayClient: An initialized AWS SDK for PHP API client for 
   API Gateway.
  * - $domainName: The custom domain name for the base path mappings. 
 * 
  * Returns: Information about the base path mappings, if available; 
  * otherwise, the error message. 
  * ///////////////////////////////////////////////////////////////////////// */
function listBasePathMappings($apiGatewayClient, $domainName)
{ 
     try { 
         $result = $apiGatewayClient->getBasePathMappings([ 
             'domainName' => $domainName 
         ]); 
         return 'The base path mapping(s) effective URI is: ' . 
             $result['@metadata']['effectiveUri']; 
     } catch (AwsException $e) { 
         return 'Error: ' . $e['message'];
```
}

```
}
function listTheBasePathMappings()
{ 
     $apiGatewayClient = new ApiGatewayClient([ 
         'profile' => 'default', 
         'region' => 'us-east-1', 
         'version' => '2015-07-09' 
    \vert);
     echo listBasePathMappings($apiGatewayClient, 'example.com');
}
// Uncomment the following line to run this code in an AWS account.
// listTheBasePathMappings();
```
• 如需 API 詳細資訊,請參閱 AWS SDK for PHP API 參考[ListBasePathMappings](https://docs.aws.amazon.com/goto/SdkForPHPV3/apigateway-2015-07-09/ListBasePathMappings)中的。

### **UpdateBasePathMapping**

下列程式碼範例會示範如何使用UpdateBasePathMapping。

適用於 PHP 的開發套件

```
a Note
 還有更多關於 GitHub。尋找完整範例,並了解如何在AWS 設定和執行程式碼範例儲存庫。
```

```
require 'vendor/autoload.php';
```

```
use Aws\ApiGateway\ApiGatewayClient;
use Aws\Exception\AwsException;
```

```
/* ////////////////////////////////////////////////////////////////////////////
```

```
 * Purpose: Updates the base path mapping for a custom domain name
```

```
 * in Amazon API Gateway.
```
\*

\*

```
 * Inputs: 
  * - $apiGatewayClient: An initialized AWS SDK for PHP API client for 
   API Gateway.
  * - $basePath: The base path name that callers must provide as part of the 
  * URL after the domain name. 
  * - $domainName: The custom domain name for the base path mapping. 
  * - $patchOperations: The base path update operations to apply. 
 * 
  * Returns: Information about the updated base path mapping, if available; 
  * otherwise, the error message. 
  * ///////////////////////////////////////////////////////////////////////// */
function updateBasePathMapping( 
     $apiGatewayClient, 
     $basePath, 
     $domainName, 
     $patchOperations
) { 
     try { 
         $result = $apiGatewayClient->updateBasePathMapping([ 
              'basePath' => $basePath, 
              'domainName' => $domainName, 
              'patchOperations' => $patchOperations 
         ]); 
         return 'The updated base path\'s URI is: ' . 
              $result['@metadata']['effectiveUri']; 
     } catch (AwsException $e) { 
         return 'Error: ' . $e['message']; 
     }
}
function updateTheBasePathMapping()
{ 
     $patchOperations = array([ 
         'op' => 'replace', 
         'path' => '/stage', 
         'value' => 'stage2' 
     ]); 
     $apiGatewayClient = new ApiGatewayClient([ 
         'profile' => 'default', 
         'region' => 'us-east-1', 
         'version' => '2015-07-09' 
     ]);
```

```
 echo updateBasePathMapping( 
          $apiGatewayClient, 
          '(none)', 
          'example.com', 
         $patchOperations 
     );
}
// Uncomment the following line to run this code in an AWS account.
// updateTheBasePathMapping();
```
• 如需 API 詳細資訊,請參閱 AWS SDK for PHP API 參考[UpdateBasePathMapping](https://docs.aws.amazon.com/goto/SdkForPHPV3/apigateway-2015-07-09/UpdateBasePathMapping)中的。

# <span id="page-408-0"></span>使用 SDK for PHP Auto Scaling 示例

下列程式碼範例說明如何透過 AWS SDK for PHP 搭配 Auto Scaling 使用來執行動作及實作常見案 例。

Actions 是大型程式的程式碼摘錄,必須在內容中執行。雖然動作會告訴您如何呼叫個別服務函數,但 您可以在其相關情境和跨服務範例中查看內容中的動作。

Scenarios (案例) 是向您展示如何呼叫相同服務中的多個函數來完成特定任務的程式碼範例。

每個範例都包含一個連結 GitHub,您可以在其中找到如何在內容中設定和執行程式碼的指示。

開始使用

你好 Auto Scaling

下列程式碼範例顯示如何開始使用「Auto Scaling」。

適用於 PHP 的開發套件

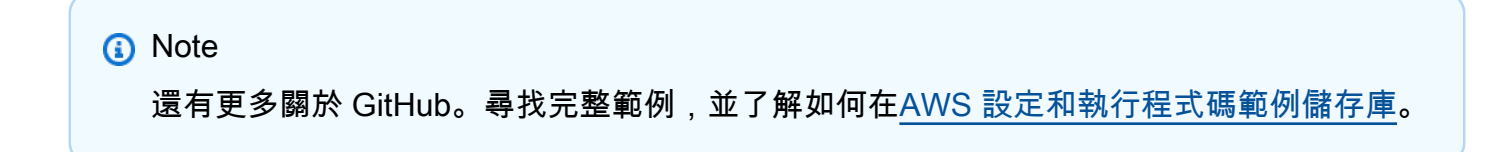

public function helloService()

```
 { 
     $autoScalingClient = new AutoScalingClient([ 
          'region' => 'us-west-2', 
          'version' => 'latest', 
          'profile' => 'default', 
     ]); 
     $groups = $autoScalingClient->describeAutoScalingGroups([]); 
     var_dump($groups); 
 }
```
• 如需 API 詳細資訊,請參閱 AWS SDK for PHP API 參考[DescribeAutoScalingGroups](https://docs.aws.amazon.com/goto/SdkForPHPV3/autoscaling-2011-01-01/DescribeAutoScalingGroups)中的。

#### 主題

- [動作](#page-403-1)
- [案例](#page-415-0)

# 動作

#### **CreateAutoScalingGroup**

下列程式碼範例會示範如何使用CreateAutoScalingGroup。

### 適用於 PHP 的開發套件

```
a Note
 還有更多關於 GitHub。尋找完整範例,並了解如何在AWS 設定和執行程式碼範例儲存庫。
```

```
 public function createAutoScalingGroup( 
     $autoScalingGroupName, 
     $availabilityZones, 
     $minSize, 
     $maxSize, 
     $launchTemplateId 
 ) { 
     return $this->autoScalingClient->createAutoScalingGroup([
```

```
 'AutoScalingGroupName' => $autoScalingGroupName, 
          'AvailabilityZones' => $availabilityZones, 
          'MinSize' => $minSize, 
          'MaxSize' => $maxSize, 
          'LaunchTemplate' => [ 
              'LaunchTemplateId' => $launchTemplateId, 
         ], 
     ]); 
 }
```
• 如需 API 詳細資訊,請參閱 AWS SDK for PHP API 參考[CreateAutoScalingGroup](https://docs.aws.amazon.com/goto/SdkForPHPV3/autoscaling-2011-01-01/CreateAutoScalingGroup)中的。

#### **DeleteAutoScalingGroup**

下列程式碼範例會示範如何使用DeleteAutoScalingGroup。

適用於 PHP 的開發套件

**a** Note 還有更多關於 GitHub。尋找完整範例,並了解如何在[AWS 設定和執行程式碼範例儲存庫](https://github.com/awsdocs/aws-doc-sdk-examples/tree/main/php/example_code/auto-scaling#code-examples)。

```
 public function deleteAutoScalingGroup($autoScalingGroupName) 
 { 
     return $this->autoScalingClient->deleteAutoScalingGroup([ 
          'AutoScalingGroupName' => $autoScalingGroupName, 
          'ForceDelete' => true, 
     ]); 
 }
```
• 如需 API 詳細資訊,請參閱 AWS SDK for PHP API 參考[DeleteAutoScalingGroup中](https://docs.aws.amazon.com/goto/SdkForPHPV3/autoscaling-2011-01-01/DeleteAutoScalingGroup)的。

#### **DescribeAutoScalingGroups**

下列程式碼範例會示範如何使用DescribeAutoScalingGroups。

#### 適用於 PHP 的開發套件

### **a** Note

還有更多關於 GitHub。尋找完整範例,並了解如何在[AWS 設定和執行程式碼範例儲存庫](https://github.com/awsdocs/aws-doc-sdk-examples/tree/main/php/example_code/auto-scaling#code-examples)。

```
 public function describeAutoScalingGroups($autoScalingGroupNames) 
 { 
     return $this->autoScalingClient->describeAutoScalingGroups([ 
         'AutoScalingGroupNames' => $autoScalingGroupNames 
     ]); 
 }
```
• 如需 API 詳細資訊,請參閱 AWS SDK for PHP API 參考[DescribeAutoScalingGroups](https://docs.aws.amazon.com/goto/SdkForPHPV3/autoscaling-2011-01-01/DescribeAutoScalingGroups)中的。

#### **DescribeAutoScalingInstances**

下列程式碼範例會示範如何使用DescribeAutoScalingInstances。

#### 適用於 PHP 的開發套件

```
a Note
 還有更多關於 GitHub。尋找完整範例,並了解如何在AWS 設定和執行程式碼範例儲存庫。
```

```
 public function describeAutoScalingInstances($instanceIds) 
 { 
     return $this->autoScalingClient->describeAutoScalingInstances([ 
          'InstanceIds' => $instanceIds 
     ]); 
 }
```
• 如需 API 詳細資訊,請參閱 AWS SDK for PHP API 參考[DescribeAutoScalingInstances](https://docs.aws.amazon.com/goto/SdkForPHPV3/autoscaling-2011-01-01/DescribeAutoScalingInstances)中的。

#### **DescribeScalingActivities**

下列程式碼範例會示範如何使用DescribeScalingActivities。

#### 適用於 PHP 的開發套件

#### **a** Note

還有更多關於 GitHub。尋找完整範例,並了解如何在[AWS 設定和執行程式碼範例儲存庫](https://github.com/awsdocs/aws-doc-sdk-examples/tree/main/php/example_code/auto-scaling#code-examples)。

```
 public function describeScalingActivities($autoScalingGroupName) 
 { 
     return $this->autoScalingClient->describeScalingActivities([ 
         'AutoScalingGroupName' => $autoScalingGroupName, 
     ]); 
 }
```
• 如需 API 詳細資訊,請參閱 AWS SDK for PHP API 參考[DescribeScalingActivities中](https://docs.aws.amazon.com/goto/SdkForPHPV3/autoscaling-2011-01-01/DescribeScalingActivities)的。

#### **DisableMetricsCollection**

下列程式碼範例會示範如何使用DisableMetricsCollection。

適用於 PHP 的開發套件

```
a Note
 還有更多關於 GitHub。尋找完整範例,並了解如何在AWS 設定和執行程式碼範例儲存庫。
```

```
 public function disableMetricsCollection($autoScalingGroupName) 
 { 
     return $this->autoScalingClient->disableMetricsCollection([ 
         'AutoScalingGroupName' => $autoScalingGroupName, 
     ]); 
 }
```
• 如需 API 詳細資訊,請參閱 AWS SDK for PHP API 參考[DisableMetricsCollection](https://docs.aws.amazon.com/goto/SdkForPHPV3/autoscaling-2011-01-01/DisableMetricsCollection)中的。

#### **EnableMetricsCollection**

下列程式碼範例會示範如何使用EnableMetricsCollection。

#### 適用於 PHP 的開發套件

#### **a** Note

還有更多關於 GitHub。尋找完整範例,並了解如何在[AWS 設定和執行程式碼範例儲存庫](https://github.com/awsdocs/aws-doc-sdk-examples/tree/main/php/example_code/auto-scaling#code-examples)。

```
 public function enableMetricsCollection($autoScalingGroupName, $granularity) 
 { 
     return $this->autoScalingClient->enableMetricsCollection([ 
         'AutoScalingGroupName' => $autoScalingGroupName, 
         'Granularity' => $granularity, 
     ]); 
 }
```
• 如需 API 詳細資訊,請參閱 AWS SDK for PHP API 參考[EnableMetricsCollection](https://docs.aws.amazon.com/goto/SdkForPHPV3/autoscaling-2011-01-01/EnableMetricsCollection)中的。

#### **SetDesiredCapacity**

下列程式碼範例會示範如何使用SetDesiredCapacity。

#### 適用於 PHP 的開發套件

```
a Note
 還有更多關於 GitHub。尋找完整範例,並了解如何在AWS 設定和執行程式碼範例儲存庫。
```

```
 public function setDesiredCapacity($autoScalingGroupName, $desiredCapacity) 
 { 
     return $this->autoScalingClient->setDesiredCapacity([ 
         'AutoScalingGroupName' => $autoScalingGroupName, 
         'DesiredCapacity' => $desiredCapacity, 
     ]); 
 }
```
• 如需 API 詳細資訊,請參閱 AWS SDK for PHP API 參考[SetDesiredCapacity中](https://docs.aws.amazon.com/goto/SdkForPHPV3/autoscaling-2011-01-01/SetDesiredCapacity)的。

#### **TerminateInstanceInAutoScalingGroup**

下列程式碼範例會示範如何使用TerminateInstanceInAutoScalingGroup。

#### 適用於 PHP 的開發套件

**a** Note

還有更多關於 GitHub。尋找完整範例,並了解如何在[AWS 設定和執行程式碼範例儲存庫](https://github.com/awsdocs/aws-doc-sdk-examples/tree/main/php/example_code/auto-scaling#code-examples)。

```
 public function terminateInstanceInAutoScalingGroup( 
         $instanceId, 
         $shouldDecrementDesiredCapacity = true, 
        $attempts = <math>0</math> ) { 
         try { 
             return $this->autoScalingClient->terminateInstanceInAutoScalingGroup([ 
                  'InstanceId' => $instanceId, 
                  'ShouldDecrementDesiredCapacity' => $shouldDecrementDesiredCapacity, 
             ]); 
         } catch (AutoScalingException $exception) { 
             if ($exception->getAwsErrorCode() == "ScalingActivityInProgress" && 
$attempts < 5) {
                  error_log("Cannot terminate an instance while it is still pending. 
Waiting then trying again.");
                 sleep(5 * (1 + $attempts)); return $this->terminateInstanceInAutoScalingGroup( 
                      $instanceId, 
                      $shouldDecrementDesiredCapacity, 
                      ++$attempts 
                  ); 
             } else { 
                  throw $exception; 
 } 
         } 
     }
```
• 如需 API 詳細資訊,請參閱 AWS SDK for PHP API 參 考[TerminateInstanceInAutoScalingGroup中](https://docs.aws.amazon.com/goto/SdkForPHPV3/autoscaling-2011-01-01/TerminateInstanceInAutoScalingGroup)的。

#### **UpdateAutoScalingGroup**

下列程式碼範例會示範如何使用UpdateAutoScalingGroup。

#### 適用於 PHP 的開發套件

```
a Note
```
還有更多關於 GitHub。尋找完整範例,並了解如何在[AWS 設定和執行程式碼範例儲存庫](https://github.com/awsdocs/aws-doc-sdk-examples/tree/main/php/example_code/auto-scaling#code-examples)。

```
 public function updateAutoScalingGroup($autoScalingGroupName, $args) 
 { 
     if (array_key_exists('MaxSize', $args)) { 
         $maxSize = ['MaxSize' => $args['MaxSize']]; 
     } else { 
        $maxSize = [ ] } 
     if (array_key_exists('MinSize', $args)) { 
         $minSize = ['MinSize' => $args['MinSize']]; 
     } else { 
        $minSize = [];
     } 
     $parameters = ['AutoScalingGroupName' => $autoScalingGroupName]; 
     $parameters = array_merge($parameters, $minSize, $maxSize); 
     return $this->autoScalingClient->updateAutoScalingGroup($parameters); 
 }
```
• 如需 API 詳細資訊,請參閱 AWS SDK for PHP API 參考[UpdateAutoScalingGroup中](https://docs.aws.amazon.com/goto/SdkForPHPV3/autoscaling-2011-01-01/UpdateAutoScalingGroup)的。

# <span id="page-415-0"></span>案例

#### 管理群組和執行個體

以下程式碼範例顯示做法:

- 使用啟動範本和可用區域建立 Amazon EC2 Auto Scaling 群組,並取得執行中執行個體的相關資 訊。
- 啟用 Amazon CloudWatch 指標收集。
- 更新群組所需的容量,並等待執行個體啟動。
- 終止群組中的執行個體。
- 列出因應使用者要求和容量變更而發生的調整活動。
- 取得 CloudWatch 指標的統計資料,然後清理資源。

適用於 PHP 的開發套件

**a** Note

還有更多關於 GitHub。尋找完整範例,並了解如何在[AWS 設定和執行程式碼範例儲存庫](https://github.com/awsdocs/aws-doc-sdk-examples/tree/main/php/example_code/auto-scaling#code-examples)。

```
namespace AutoScaling;
use Aws\AutoScaling\AutoScalingClient;
use Aws\CloudWatch\CloudWatchClient;
use Aws\Ec2\Ec2Client;
use AwsUtilities\AWSServiceClass;
use AwsUtilities\RunnableExample;
class GettingStartedWithAutoScaling implements RunnableExample
{ 
     protected Ec2Client $ec2Client; 
     protected AutoScalingClient $autoScalingClient; 
     protected AutoScalingService $autoScalingService; 
     protected CloudWatchClient $cloudWatchClient; 
     protected string $templateName; 
     protected string $autoScalingGroupName; 
     protected array $role; 
     public function runExample() 
     { 
         echo("\n"); 
         echo("--------------------------------------\n"); 
         print("Welcome to the Amazon EC2 Auto Scaling getting started demo using 
 PHP!\n\langle n");
```

```
 echo("--------------------------------------\n"); 
            $clientArgs = [ 
                  'region' => 'us-west-2', 
                  'version' => 'latest', 
                  'profile' => 'default', 
            ]; 
           $uniqid = uniqid();
            $this->autoScalingClient = new AutoScalingClient($clientArgs); 
            $this->autoScalingService = new AutoScalingService($this-
>autoScalingClient); 
            $this->cloudWatchClient = new CloudWatchClient($clientArgs); 
            AWSServiceClass::$waitTime = 5; 
            AWSServiceClass::$maxWaitAttempts = 20; 
           /** 
             * Step 0: Create an EC2 launch template that you'll use to create an Auto 
  Scaling group. 
             */ 
            $this->ec2Client = new EC2Client($clientArgs); 
            $this->templateName = "example_launch_template_$uniqid"; 
            $instanceType = "t1.micro"; 
            $amiId = "ami-0ca285d4c2cda3300"; 
            $launchTemplate = $this->ec2Client->createLaunchTemplate( 
\blacksquare [ \blacksquare \blacksquare \ 'LaunchTemplateName' => $this->templateName, 
                  'LaunchTemplateData' => [ 
                       'InstanceType' => $instanceType, 
                       'ImageId' => $amiId, 
 ] 
 ] 
            ); 
            /** 
             * Step 1: CreateAutoScalingGroup: pass it the launch template you created 
  in step 0. 
             */ 
            $availabilityZones[] = $this->ec2Client->describeAvailabilityZones([])
['AvailabilityZones'][1]['ZoneName']; 
            $this->autoScalingGroupName = "demoAutoScalingGroupName_$uniqid"; 
           $minSize = 1;
```

```
$maxSize = 1;
         $launchTemplateId = $launchTemplate['LaunchTemplate']['LaunchTemplateId']; 
         $this->autoScalingService->createAutoScalingGroup( 
             $this->autoScalingGroupName, 
             $availabilityZones, 
             $minSize, 
             $maxSize, 
             $launchTemplateId 
        ) ;
         $this->autoScalingService->waitUntilGroupInService([$this-
>autoScalingGroupName]); 
         $autoScalingGroup = $this->autoScalingService-
>describeAutoScalingGroups([$this->autoScalingGroupName]); 
         /** 
          * Step 2: DescribeAutoScalingInstances: show that one instance has 
  launched. 
          */ 
         $instanceIds = [$autoScalingGroup['AutoScalingGroups'][0]['Instances'][0]
['InstanceId']]; 
         $instances = $this->autoScalingService-
>describeAutoScalingInstances($instanceIds); 
         echo "The Auto Scaling group {$this->autoScalingGroupName} was created 
  successfully.\n"; 
         echo count($instances['AutoScalingInstances']) . " instances were created 
  for the group.\n"; 
         echo $autoScalingGroup['AutoScalingGroups'][0]['MaxSize'] . " is the max 
  number of instances for the group.\n"; 
         /** 
          * Step 3: EnableMetricsCollection: enable all metrics or a subset. 
          */ 
         $this->autoScalingService->enableMetricsCollection($this-
>autoScalingGroupName, "1Minute"); 
         /** 
          * Step 4: UpdateAutoScalingGroup: update max size to 3. 
          */ 
        echo "Updating the max number of instances to 3.\n\cdot $this->autoScalingService->updateAutoScalingGroup($this-
>autoScalingGroupName, ['MaxSize' => 3]); 
         /**
```

```
 * Step 5: DescribeAutoScalingGroups: show the current state of the group. 
          */ 
         $autoScalingGroup = $this->autoScalingService-
>describeAutoScalingGroups([$this->autoScalingGroupName]); 
         echo $autoScalingGroup['AutoScalingGroups'][0]['MaxSize']; 
         echo " is the updated max number of instances for the group.\n"; 
         $limits = $this->autoScalingService->describeAccountLimits(); 
         echo "Here are your account limits:\n"; 
         echo "MaxNumberOfAutoScalingGroups: 
  {$limits['MaxNumberOfAutoScalingGroups']}\n"; 
         echo "MaxNumberOfLaunchConfigurations: 
  {$limits['MaxNumberOfLaunchConfigurations']}\n"; 
         echo "NumberOfAutoScalingGroups: {$limits['NumberOfAutoScalingGroups']}\n"; 
         echo "NumberOfLaunchConfigurations: 
  {$limits['NumberOfLaunchConfigurations']}\n"; 
         /** 
          * Step 6: SetDesiredCapacity: set desired capacity to 2. 
          */ 
         $this->autoScalingService->setDesiredCapacity($this->autoScalingGroupName, 
  2); 
        sleep(10); // Wait for the group to start processing the request.
         $this->autoScalingService->waitUntilGroupInService([$this-
>autoScalingGroupName]); 
         /** 
          * Step 7: DescribeAutoScalingInstances: show that two instances are 
  launched. 
          */ 
         $autoScalingGroups = $this->autoScalingService-
>describeAutoScalingGroups([$this->autoScalingGroupName]); 
         foreach ($autoScalingGroups['AutoScalingGroups'] as $autoScalingGroup) { 
             echo "There is a group named: 
  {$autoScalingGroup['AutoScalingGroupName']}"; 
            echo "with an ARN of {$autoScalingGroup['AutoScalingGroupARN']}.\n";
             foreach ($autoScalingGroup['Instances'] as $instance) { 
                 echo "{$autoScalingGroup['AutoScalingGroupName']} has an instance 
  with id of: "; 
                 echo "{$instance['InstanceId']} and a lifecycle state of: 
  {$instance['LifecycleState']}.\n"; 
 } 
         }
```

```
 /** 
          * Step 8: TerminateInstanceInAutoScalingGroup: terminate one of the 
  instances in the group. 
          */ 
         $this->autoScalingService-
>terminateInstanceInAutoScalingGroup($instance['InstanceId'], false); 
         do { 
             sleep(10); 
             $instances = $this->autoScalingService-
>describeAutoScalingInstances([$instance['InstanceId']]); 
         } while (count($instances['AutoScalingInstances']) > 0); 
         do { 
             sleep(10); 
             $autoScalingGroups = $this->autoScalingService-
>describeAutoScalingGroups([$this->autoScalingGroupName]); 
             $instances = $autoScalingGroups['AutoScalingGroups'][0]['Instances']; 
         } while (count($instances) < 2); 
         $this->autoScalingService->waitUntilGroupInService([$this-
>autoScalingGroupName]); 
         foreach ($autoScalingGroups['AutoScalingGroups'] as $autoScalingGroup) { 
             echo "There is a group named: 
  {$autoScalingGroup['AutoScalingGroupName']}"; 
            echo "with an ARN of {$autoScalingGroup['AutoScalingGroupARN']}.\n";
             foreach ($autoScalingGroup['Instances'] as $instance) { 
                 echo "{$autoScalingGroup['AutoScalingGroupName']} has an instance 
  with id of: "; 
                 echo "{$instance['InstanceId']} and a lifecycle state of: 
  {$instance['LifecycleState']}.\n"; 
 } 
         } 
         /** 
          * Step 9: DescribeScalingActivities: list the scaling activities that have 
  occurred for the group so far. 
          */ 
         $activities = $this->autoScalingService-
>describeScalingActivities($autoScalingGroup['AutoScalingGroupName']); 
        echo "We found " . count($activities['Activities']) . " activities.\n";
         foreach ($activities['Activities'] as $activity) { 
             echo "{$activity['ActivityId']} - {$activity['StartTime']} - 
  {$activity['Description']}\n"; 
         } 
         /**
```

```
 * Step 10: Use the Amazon CloudWatch API to get and show some metrics 
  collected for the group. 
                 */ 
               $metricsNamespace = 'AWS/AutoScaling'; 
               $metricsDimensions = [ 
\blacksquare [ \blacksquare \blacksquare \ 'Name' => 'AutoScalingGroupName', 
                             'Value' => $autoScalingGroup['AutoScalingGroupName'], 
                      ], 
               ]; 
               $metrics = $this->cloudWatchClient->listMetrics( 
\blacksquare [ \blacksquare \blacksquare \ 'Dimensions' => $metricsDimensions, 
                      'Namespace' => $metricsNamespace, 
 ] 
               ); 
               foreach ($metrics['Metrics'] as $metric) { 
                      $timespan = 5; 
                      if ($metric['MetricName'] != 'GroupTotalCapacity' && 
  $metric['MetricName'] != 'GroupMaxSize') { 
                             continue; 
 } 
                      echo "Over the last $timespan minutes, {$metric['MetricName']} recorded:
\n\overline{\}:
                      $stats = $this->cloudWatchClient->getMetricStatistics( 
\blacksquare 'Dimensions' => $metricsDimensions, 
                            'EndTime' => time(),
                            'StartTime' => time() - (5 * 60),
                             'MetricName' => $metric['MetricName'], 
                             'Namespace' => $metricsNamespace, 
                            'Period' => 60,
                             'Statistics' => ['Sum'], 
 ] 
                      ); 
                      foreach ($stats['Datapoints'] as $stat) { 
                            echo "{$stat['Timestamp']}: {$stat['Sum']}\n";
 } 
               } 
               return $instances; 
        } 
        public function cleanUp()
```

```
 { 
            /** 
             * Step 11: DisableMetricsCollection: disable all metrics. 
             */ 
            $this->autoScalingService->disableMetricsCollection($this-
>autoScalingGroupName); 
            /** 
             * Step 12: DeleteAutoScalingGroup: to delete the group you must stop all 
  instances. 
             * - UpdateAutoScalingGroup with MinSize=0 
             * - TerminateInstanceInAutoScalingGroup for each instance, 
                     specify ShouldDecrementDesiredCapacity=True. Wait for instances to
  stop. 
             * - Now you can delete the group. 
             */ 
            $this->autoScalingService->updateAutoScalingGroup($this-
>autoScalingGroupName, ['MinSize' => 0]); 
            $this->autoScalingService->terminateAllInstancesInAutoScalingGroup($this-
>autoScalingGroupName); 
            $this->autoScalingService->waitUntilGroupInService([$this-
>autoScalingGroupName]); 
            $this->autoScalingService->deleteAutoScalingGroup($this-
>autoScalingGroupName); 
            /** 
             * Step 13: Delete launch template. 
             */ 
            $this->ec2Client->deleteLaunchTemplate( 
\blacksquare [ \blacksquare \blacksquare \ 'LaunchTemplateName' => $this->templateName, 
 ] 
            ); 
      } 
      public function helloService() 
      { 
            $autoScalingClient = new AutoScalingClient([ 
                 'region' => 'us-west-2',
                  'version' => 'latest', 
                  'profile' => 'default', 
            ]); 
            $groups = $autoScalingClient->describeAutoScalingGroups([]);
```

```
 var_dump($groups); 
 }
```
}

• 如需 API 詳細資訊,請參閱《AWS SDK for PHP API 參考》中的下列主題。

- [CreateAutoScalingGroup](https://docs.aws.amazon.com/goto/SdkForPHPV3/autoscaling-2011-01-01/CreateAutoScalingGroup)
- [DeleteAutoScalingGroup](https://docs.aws.amazon.com/goto/SdkForPHPV3/autoscaling-2011-01-01/DeleteAutoScalingGroup)
- [DescribeAutoScalingGroups](https://docs.aws.amazon.com/goto/SdkForPHPV3/autoscaling-2011-01-01/DescribeAutoScalingGroups)
- [DescribeAutoScalingInstances](https://docs.aws.amazon.com/goto/SdkForPHPV3/autoscaling-2011-01-01/DescribeAutoScalingInstances)
- [DescribeScalingActivities](https://docs.aws.amazon.com/goto/SdkForPHPV3/autoscaling-2011-01-01/DescribeScalingActivities)
- [DisableMetricsCollection](https://docs.aws.amazon.com/goto/SdkForPHPV3/autoscaling-2011-01-01/DisableMetricsCollection)
- [EnableMetricsCollection](https://docs.aws.amazon.com/goto/SdkForPHPV3/autoscaling-2011-01-01/EnableMetricsCollection)
- [SetDesiredCapacity](https://docs.aws.amazon.com/goto/SdkForPHPV3/autoscaling-2011-01-01/SetDesiredCapacity)
- [TerminateInstanceInAutoScalingGroup](https://docs.aws.amazon.com/goto/SdkForPHPV3/autoscaling-2011-01-01/TerminateInstanceInAutoScalingGroup)
- [UpdateAutoScalingGroup](https://docs.aws.amazon.com/goto/SdkForPHPV3/autoscaling-2011-01-01/UpdateAutoScalingGroup)

# <span id="page-423-0"></span>使用 SDK for PHP Amazon 基岩示例

下列程式碼範例說明如何使用 Amazon 基岩來執行動作和實作常見案例。 AWS SDK for PHP

Actions 是大型程式的程式碼摘錄,必須在內容中執行。雖然動作會告訴您如何呼叫個別服務函數,但 您可以在其相關情境和跨服務範例中查看內容中的動作。

Scenarios (案例) 是向您展示如何呼叫相同服務中的多個函數來完成特定任務的程式碼範例。

每個範例都包含一個連結 GitHub,您可以在其中找到如何在內容中設定和執行程式碼的指示。

- 主題
- [動作](#page-403-1)

# 動作

# **ListFoundationModels**

下列程式碼範例會示範如何使用ListFoundationModels。

#### 適用於 PHP 的開發套件

#### **a** Note

還有更多關於 GitHub。尋找完整範例,並了解如何在[AWS 設定和執行程式碼範例儲存庫](https://github.com/awsdocs/aws-doc-sdk-examples/tree/main/php/example_code/bedrock#code-examples)。

列出可用的 Amazon 基岩基礎模型。

```
 public function listFoundationModels() 
 { 
     $result = $this->bedrockClient->listFoundationModels(); 
     return $result; 
 }
```
• 如需 API 詳細資訊,請參閱 AWS SDK for PHP API 參考[ListFoundationModels](https://docs.aws.amazon.com/goto/SdkForPHPV3/bedrock-2023-04-20/ListFoundationModels)中的。

# <span id="page-424-0"></span>使用 SDK for PHP Amazon 基岩運行時示例

下列程式碼範例說明如何使用 Amazon 基岩執行階段來執行動作和實作常見案例。 AWS SDK for PHP

Actions 是大型程式的程式碼摘錄,必須在內容中執行。雖然動作會告訴您如何呼叫個別服務函數,但 您可以在其相關情境和跨服務範例中查看內容中的動作。

Scenarios (案例) 是向您展示如何呼叫相同服務中的多個函數來完成特定任務的程式碼範例。

每個範例都包含一個連結 GitHub,您可以在其中找到如何在內容中設定和執行程式碼的指示。

主題

- [愛 21 實驗室茱莉亞西克 -2](#page-425-0)
- [Amazon Titan Image Generator](#page-426-0)
- [Anthropic Claude](#page-427-0)
- [美洲駝](#page-429-0)
- [案例](#page-415-0)
- [Stable Diffusion](#page-433-0)

# <span id="page-425-0"></span>愛 21 實驗室茱莉亞西克 -2

InvokeModel

下面的代碼示例演示了如何發送文本消息到 AI21 實驗室 Jurassic-2,使用調用模型 API。

適用於 PHP 的開發套件

**a** Note

還有更多關於 GitHub。尋找完整範例,並了解如何在[AWS 設定和執行程式碼範例儲存庫](https://github.com/awsdocs/aws-doc-sdk-examples/tree/main/php/example_code/bedrock-runtime#code-examples)。

使用叫用模型 API 來傳送文字訊息。

```
 public function invokeJurassic2($prompt) 
    \mathcal{L} # The different model providers have individual request and response 
  formats. 
         # For the format, ranges, and default values for AI21 Labs Jurassic-2, refer 
  to: 
         # https://docs.aws.amazon.com/bedrock/latest/userguide/model-parameters-
jurassic2.html 
         $completion = ""; 
         try { 
              $modelId = 'ai21.j2-mid-v1'; 
             $body = [ 'prompt' => $prompt, 
                   'temperature' => 0.5, 
                  'maxTokens' => 200, 
              ]; 
              $result = $this->bedrockRuntimeClient->invokeModel([ 
                  'contentType' => 'application/json', 
                  'body' => json_encode($body), 
                   'modelId' => $modelId, 
              ]); 
              $response_body = json_decode($result['body']);
```

```
 $completion = $response_body->completions[0]->data->text; 
     } catch (Exception $e) { 
        echo "Error: ({$e->getCode()}) - {$e->getMessage()}\n";
     } 
     return $completion; 
 }
```
• 如需 API 詳細資訊,請參閱 AWS SDK for PHP API 參考[InvokeModel中](https://docs.aws.amazon.com/goto/SdkForPHPV3/bedrock-runtime-2023-09-30/InvokeModel)的。

#### <span id="page-426-0"></span>Amazon Titan Image Generator

InvokeModel

下面的代碼示例演示了如何在 Amazon 基岩上調用 Amazon Titan 圖像來生成圖像。

#### 適用於 PHP 的開發套件

**a** Note

還有更多關於 GitHub。尋找完整範例,並了解如何在[AWS 設定和執行程式碼範例儲存庫](https://github.com/awsdocs/aws-doc-sdk-examples/tree/main/php/example_code/bedrock-runtime#code-examples)。

使用 Amazon 泰坦圖像生成器創建圖像。

```
 public function invokeTitanImage(string $prompt, int $seed) 
     { 
         # The different model providers have individual request and response 
  formats. 
         # For the format, ranges, and default values for Titan Image models refer 
  to: 
         # https://docs.aws.amazon.com/bedrock/latest/userguide/model-parameters-
titan-image.html 
         $base64_image_data = ""; 
         try { 
             $modelId = 'amazon.titan-image-generator-v1';
```

```
 $request = json_encode([ 
                  'taskType' => 'TEXT_IMAGE', 
                  'textToImageParams' => [ 
                       'text' => $prompt 
                  ], 
                  'imageGenerationConfig' => [ 
                       'numberOfImages' => 1, 
                       'quality' => 'standard', 
                      'cf qScale' \Rightarrow 8.0,'height' => 512,
                      'width' \Rightarrow 512,
                      'seed' => $seed 
 ] 
              ]); 
              $result = $this->bedrockRuntimeClient->invokeModel([ 
                  'contentType' => 'application/json', 
                  'body' => $request, 
                  'modelId' => $modelId, 
              ]); 
              $response_body = json_decode($result['body']); 
              $base64_image_data = $response_body->images[0]; 
         } catch (Exception $e) { 
             echo "Error: ({$e->getCode()}) - {$e->getMessage()}\n";
         } 
         return $base64_image_data; 
     }
```
• 如需 API 詳細資訊,請參閱 AWS SDK for PHP API 參考[InvokeModel中](https://docs.aws.amazon.com/goto/SdkForPHPV3/bedrock-runtime-2023-09-30/InvokeModel)的。

# <span id="page-427-0"></span>Anthropic Claude

InvokeModel

下列程式碼範例示範如何使用叫用模型 API,將文字訊息傳送至人性克勞德。

#### 適用於 PHP 的開發套件

#### **a** Note

還有更多關於 GitHub。尋找完整範例,並了解如何在[AWS 設定和執行程式碼範例儲存庫](https://github.com/awsdocs/aws-doc-sdk-examples/tree/main/php/example_code/bedrock-runtime#code-examples)。

#### 調用人為克勞德 2 基礎模型來生成文本。

```
 public function invokeClaude($prompt) 
     { 
         # The different model providers have individual request and response 
  formats. 
         # For the format, ranges, and default values for Anthropic Claude, refer to: 
         # https://docs.aws.amazon.com/bedrock/latest/userguide/model-parameters-
claude.html 
         $completion = ""; 
         try { 
              $modelId = 'anthropic.claude-v2'; 
              # Claude requires you to enclose the prompt as follows: 
              $prompt = "\n\nHuman: {$prompt}\n\nAssistant:"; 
             $body = [ 'prompt' => $prompt, 
                  'max_tokens_to_sample' => 200, 
                  'temperature' => 0.5, 
                 'stop\_sequences' \implies ['\\n\\nHuman:"],
              ]; 
              $result = $this->bedrockRuntimeClient->invokeModel([ 
                  'contentType' => 'application/json', 
                  'body' => json_encode($body), 
                  'modelId' => $modelId, 
              ]); 
              $response_body = json_decode($result['body']); 
              $completion = $response_body->completion; 
         } catch (Exception $e) { 
              echo "Error: ({$e->getCode()}) - {$e->getMessage()}\n";
```

```
 } 
      return $completion; 
 }
```
• 如需 API 詳細資訊,請參閱 AWS SDK for PHP API 參考[InvokeModel中](https://docs.aws.amazon.com/goto/SdkForPHPV3/bedrock-runtime-2023-09-30/InvokeModel)的。

# <span id="page-429-0"></span>美洲駝

InvokeModel: 美洲駝 2

下列程式碼範例示範如何使用叫用模型 API,將文字訊息傳送至 Meta Lama 2。

#### 適用於 PHP 的開發套件

#### **a** Note

還有更多關於 GitHub。尋找完整範例,並了解如何在[AWS 設定和執行程式碼範例儲存庫](https://github.com/awsdocs/aws-doc-sdk-examples/tree/main/php/example_code/bedrock-runtime#code-examples)。

#### 使用叫用模型 API 來傳送文字訊息。

];

```
 public function invokeLlama2($prompt) 
     { 
         # The different model providers have individual request and response 
  formats. 
         # For the format, ranges, and default values for Meta Llama 2 Chat, refer 
  to: 
         # https://docs.aws.amazon.com/bedrock/latest/userguide/model-parameters-
meta.html 
         $completion = ""; 
         try { 
              $modelId = 'meta.llama2-13b-chat-v1'; 
             $body = [ 'prompt' => $prompt, 
                  'temperature' => 0.5, 
                  'max_gen_len' => 512,
```

```
 $result = $this->bedrockRuntimeClient->invokeModel([ 
              'contentType' => 'application/json', 
              'body' => json_encode($body), 
              'modelId' => $modelId, 
         ]); 
         $response_body = json_decode($result['body']); 
         $completion = $response_body->generation; 
     } catch (Exception $e) { 
        echo "Error: ({$e->getCode()}) - {$e->getMessage()}\n";
     } 
     return $completion; 
 }
```
• 如需 API 詳細資訊,請參閱 AWS SDK for PHP API 參考[InvokeModel中](https://docs.aws.amazon.com/goto/SdkForPHPV3/bedrock-runtime-2023-09-30/InvokeModel)的。

# 案例

在 Amazon 基岩上調用多個基礎模型

下列程式碼範例示範如何準備並傳送提示至 Amazon 基岩上的各種大語言模型 (LLM)

適用於 PHP 的開發套件

```
a Note
```
還有更多關於 GitHub。尋找完整範例,並了解如何在[AWS 設定和執行程式碼範例儲存庫](https://github.com/awsdocs/aws-doc-sdk-examples/tree/main/php/example_code/bedrock-runtime/#code-examples)。

在 Amazon 基岩上調用多個 LMS。

namespace BedrockRuntime;

class GettingStartedWithBedrockRuntime

{

protected BedrockRuntimeService \$bedrockRuntimeService;

```
 public function runExample()
```

```
 { 
          echo "\n"; 
         echo "---------------------------------------------------------------------
\n\overline{\qquad}:
         echo "Welcome to the Amazon Bedrock Runtime getting started demo using PHP!
\n\overline{\}:
         echo "---------------------------------------------------------------------
\n\overline{\ } $clientArgs = [ 
             'region' => 'us-east-1',
              'version' => 'latest', 
              'profile' => 'default', 
         ]; 
          $bedrockRuntimeService = new BedrockRuntimeService($clientArgs); 
          $prompt = 'In one paragraph, who are you?'; 
         echo "\nPrompt: " . $prompt; 
         echo "\n\nAnthropic Claude:"; 
         echo $bedrockRuntimeService->invokeClaude($prompt); 
         echo "\n\nAI21 Labs Jurassic-2: "; 
          echo $bedrockRuntimeService->invokeJurassic2($prompt); 
         echo "\n\nMeta Llama 2 Chat: "; 
         echo $bedrockRuntimeService->invokeLlama2($prompt); 
         echo 
  "\n---------------------------------------------------------------------\n"; 
          $image_prompt = 'stylized picture of a cute old steampunk robot'; 
         echo "\nImage prompt: " . $image_prompt; 
        echo "\n\nStability.ai Stable Diffusion XL:\n";
         $diffusionSeed = rand(0, 4294967295); $style_preset = 'photographic'; 
          $base64 = $bedrockRuntimeService->invokeStableDiffusion($image_prompt, 
  $diffusionSeed, $style_preset); 
          $image_path = $this->saveImage($base64, 'stability.stable-diffusion-xl'); 
          echo "The generated images have been saved to $image_path";
```
```
 echo "\n\nAmazon Titan Image Generation:\n"; 
        $titanSeed = rand(0, 2147483647); $base64 = $bedrockRuntimeService->invokeTitanImage($image_prompt, 
  $titanSeed); 
         $image_path = $this->saveImage($base64, 'amazon.titan-image-generator-v1'); 
         echo "The generated images have been saved to $image_path"; 
     } 
     private function saveImage($base64_image_data, $model_id): string 
     { 
         $output_dir = "output"; 
         if (!file_exists($output_dir)) { 
             mkdir($output_dir); 
         } 
        $i = 1; while (file_exists("$output_dir/$model_id" . '_' . "$i.png")) { 
            $i++; } 
         $image_data = base64_decode($base64_image_data); 
        $file path = "$output dir/$model id" . ' ' . "$i.png";
         $file = fopen($file_path, 'wb'); 
         fwrite($file, $image_data); 
         fclose($file); 
         return $file_path; 
     }
}
```
• 如需 API 詳細資訊,請參閱《AWS SDK for PHP API 參考》中的下列主題。

- [InvokeModel](https://docs.aws.amazon.com/goto/SdkForPHPV3/bedrock-runtime-2023-09-30/InvokeModel)
- [InvokeModelWithResponseStream](https://docs.aws.amazon.com/goto/SdkForPHPV3/bedrock-runtime-2023-09-30/InvokeModelWithResponseStream)

## Stable Diffusion

InvokeModel

以下代碼示例演示瞭如何在 Amazon 基岩上調用 Stability.ai 穩定擴散 XL 以生成圖像。

適用於 PHP 的開發套件

#### **a** Note

還有更多關於 GitHub。尋找完整範例,並了解如何在[AWS 設定和執行程式碼範例儲存庫](https://github.com/awsdocs/aws-doc-sdk-examples/tree/main/php/example_code/bedrock-runtime#code-examples)。

## 創建具有穩定擴散的圖像。

```
 public function invokeStableDiffusion(string $prompt, int $seed, string 
  $style_preset) 
     { 
         # The different model providers have individual request and response 
  formats. 
         # For the format, ranges, and available style_presets of Stable Diffusion 
  models refer to: 
         # https://docs.aws.amazon.com/bedrock/latest/userguide/model-parameters-
stability-diffusion.html 
         $base64_image_data = ""; 
         try { 
              $modelId = 'stability.stable-diffusion-xl'; 
             $body = [ 'text_prompts' => [ 
                      ['text' => $prompt] 
                  ], 
                  'seed' => $seed, 
                 'cfg\_scale' \Rightarrow 10, 'steps' => 30 
              ]; 
              if ($style_preset) { 
                  $body['style_preset'] = $style_preset; 
 }
```

```
 $result = $this->bedrockRuntimeClient->invokeModel([ 
              'contentType' => 'application/json', 
              'body' => json_encode($body), 
              'modelId' => $modelId, 
         ]); 
         $response_body = json_decode($result['body']); 
         $base64_image_data = $response_body->artifacts[0]->base64; 
     } catch (Exception $e) { 
        echo "Error: ({$e->getCode()}) - {$e->getMessage()}\n";
     } 
     return $base64_image_data; 
 }
```
• 如需 API 詳細資訊,請參閱 AWS SDK for PHP API 參考[InvokeModel中](https://docs.aws.amazon.com/goto/SdkForPHPV3/bedrock-runtime-2023-09-30/InvokeModel)的。

## DynamoDB SDK for PHP 範例

下列程式碼範例說明如何透過 AWS SDK for PHP 與 DynamoDB 搭配使用來執行動作和實作常見案 例。

Actions 是大型程式的程式碼摘錄,必須在內容中執行。雖然動作會告訴您如何呼叫個別服務函數,但 您可以在其相關情境和跨服務範例中查看內容中的動作。

Scenarios (案例) 是向您展示如何呼叫相同服務中的多個函數來完成特定任務的程式碼範例。

每個範例都包含一個連結 GitHub,您可以在其中找到如何在內容中設定和執行程式碼的指示。

主題

- [動作](#page-403-0)
- [案例](#page-415-0)
- [無伺服器範例](#page-461-0)

## 動作

## **BatchExecuteStatement**

下列程式碼範例會示範如何使用BatchExecuteStatement。

### 適用於 PHP 的開發套件

## **a** Note

```
 public function getItemByPartiQLBatch(string $tableName, array $keys): Result 
     { 
        $statements = [];
         foreach ($keys as $key) { 
             list($statement, $parameters) = $this-
>buildStatementAndParameters("SELECT", $tableName, $key['Item']); 
             $statements[] = [ 
                  'Statement' => "$statement", 
                  'Parameters' => $parameters, 
             ]; 
         } 
         return $this->dynamoDbClient->batchExecuteStatement([ 
              'Statements' => $statements, 
         ]); 
     } 
     public function insertItemByPartiQLBatch(string $statement, array $parameters) 
     { 
         $this->dynamoDbClient->batchExecuteStatement([ 
              'Statements' => [ 
 [ 
                      'Statement' => "$statement", 
                      'Parameters' => $parameters, 
                  ], 
             ], 
         ]); 
     } 
     public function updateItemByPartiQLBatch(string $statement, array $parameters) 
     { 
         $this->dynamoDbClient->batchExecuteStatement([ 
              'Statements' => [ 
 [ 
                      'Statement' => "$statement", 
                      'Parameters' => $parameters,
```
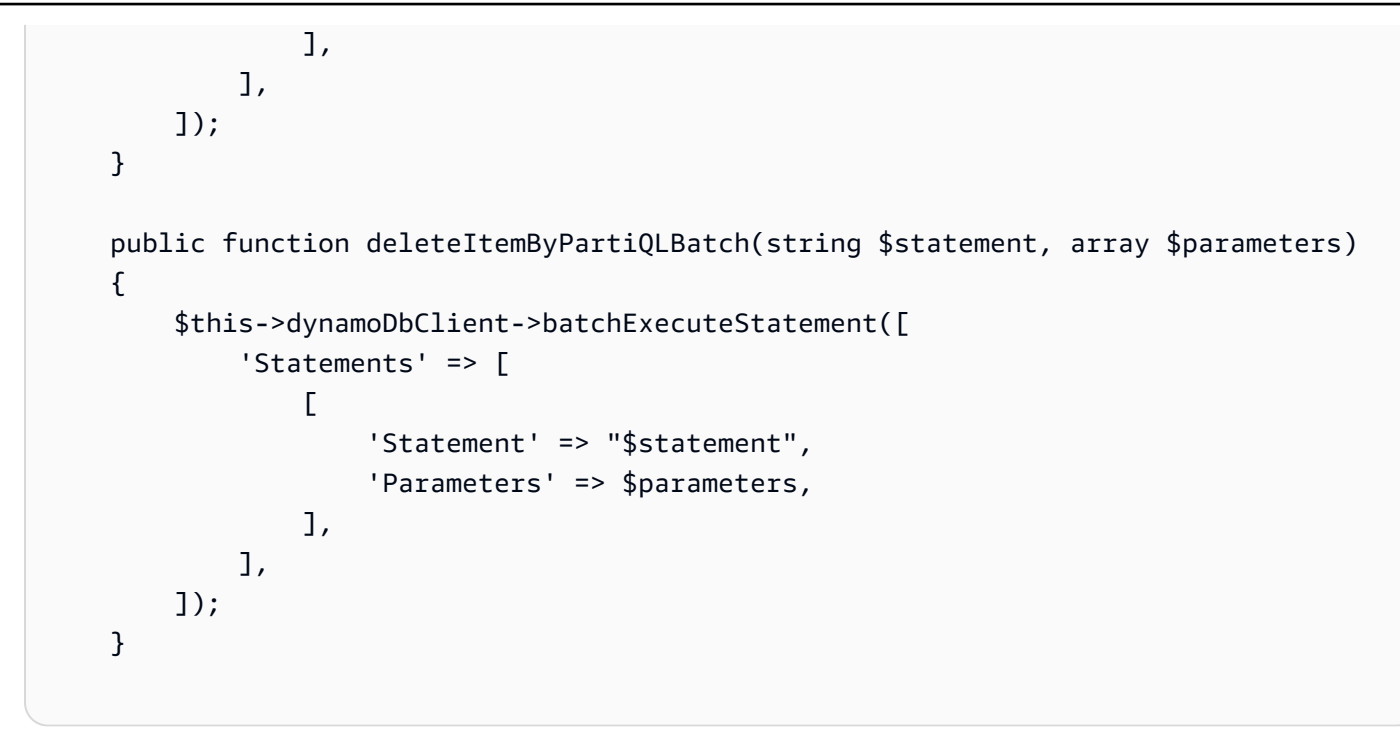

• 如需 API 詳細資訊,請參閱 AWS SDK for PHP API 參考[BatchExecuteStatement](https://docs.aws.amazon.com/goto/SdkForPHPV3/dynamodb-2012-08-10/BatchExecuteStatement)中的。

## **BatchWriteItem**

下列程式碼範例會示範如何使用BatchWriteItem。

適用於 PHP 的開發套件

```
G Note
 還有更多關於 GitHub。尋找完整範例,並了解如何在AWS 設定和執行程式碼範例儲存庫。
```

```
 public function writeBatch(string $TableName, array $Batch, int $depth = 2) 
    { 
       if (- - $depth <= 0) {
            throw new Exception("Max depth exceeded. Please try with fewer batch 
 items or increase depth."); 
        } 
        $marshal = new Marshaler(); 
       $total = 0; foreach (array_chunk($Batch, 25) as $Items) { 
            foreach ($Items as $Item) {
```

```
 $BatchWrite['RequestItems'][$TableName][] = ['PutRequest' => ['Item' 
 => $marshal->marshalItem($Item)]]; 
 } 
             try { 
                 echo "Batching another " . count($Items) . " for a total of " . 
(\text{total} += count(\text{Stems})). " items!\n";
                 $response = $this->dynamoDbClient->batchWriteItem($BatchWrite); 
                 $BatchWrite = []; 
             } catch (Exception $e) { 
                 echo "uh oh..."; 
                 echo $e->getMessage(); 
                 die(); 
 } 
             if ($total >= 250) { 
                 echo "250 movies is probably enough. Right? We can stop there.\n"; 
                 break; 
 } 
         } 
    }
```
• 如需 API 詳細資訊,請參閱 AWS SDK for PHP API 參考[BatchWriteItem中](https://docs.aws.amazon.com/goto/SdkForPHPV3/dynamodb-2012-08-10/BatchWriteItem)的。

## **CreateTable**

下列程式碼範例會示範如何使用CreateTable。

## 適用於 PHP 的開發套件

```
a Note
 還有更多關於 GitHub。尋找完整範例,並了解如何在AWS 設定和執行程式碼範例儲存庫。
```
建立 資料表。

```
 $tableName = "ddb_demo_table_$uuid"; 
 $service->createTable( 
     $tableName, 
    \Gamma new DynamoDBAttribute('year', 'N', 'HASH'), 
         new DynamoDBAttribute('title', 'S', 'RANGE')
```

```
 ] 
         ); 
    public function createTable(string $tableName, array $attributes) 
    { 
         $keySchema = []; 
         $attributeDefinitions = []; 
         foreach ($attributes as $attribute) { 
             if (is_a($attribute, DynamoDBAttribute::class)) { 
                 $keySchema[] = ['AttributeName' => $attribute->AttributeName, 
  'KeyType' => $attribute->KeyType]; 
                 $attributeDefinitions[] = 
                     ['AttributeName' => $attribute->AttributeName, 'AttributeType' 
 => $attribute->AttributeType]; 
 } 
         } 
         $this->dynamoDbClient->createTable([ 
             'TableName' => $tableName, 
             'KeySchema' => $keySchema, 
             'AttributeDefinitions' => $attributeDefinitions, 
             'ProvisionedThroughput' => ['ReadCapacityUnits' => 10, 
  'WriteCapacityUnits' => 10], 
         ]); 
    }
```
• 如需 API 詳細資訊,請參閱 AWS SDK for PHP API 參考[CreateTable中](https://docs.aws.amazon.com/goto/SdkForPHPV3/dynamodb-2012-08-10/CreateTable)的。

## **DeleteItem**

下列程式碼範例會示範如何使用DeleteItem。

適用於 PHP 的開發套件

```
a Note
 還有更多關於 GitHub。尋找完整範例,並了解如何在AWS 設定和執行程式碼範例儲存庫。
```

```
$key = [ 'Item' => [
```

```
'title' \Rightarrow [
                     'S' => $movieName, 
 ], 
                'year' \Rightarrow [
                     'N' => $movieYear, 
 ], 
 ] 
         ]; 
         $service->deleteItemByKey($tableName, $key); 
         echo "But, bad news, this was a trap. That movie has now been deleted 
 because of your rating...harsh.\n"; 
    public function deleteItemByKey(string $tableName, array $key) 
    { 
         $this->dynamoDbClient->deleteItem([ 
             'Key' => $key['Item'], 
             'TableName' => $tableName, 
         ]); 
    }
```
• 如需 API 詳細資訊,請參閱 AWS SDK for PHP API 參考[DeleteItem中](https://docs.aws.amazon.com/goto/SdkForPHPV3/dynamodb-2012-08-10/DeleteItem)的。

## **DeleteTable**

下列程式碼範例會示範如何使用DeleteTable。

## 適用於 PHP 的開發套件

```
 public function deleteTable(string $TableName) 
 { 
     $this->customWaiter(function () use ($TableName) { 
         return $this->dynamoDbClient->deleteTable([ 
              'TableName' => $TableName, 
         ]); 
     });
```
}

• 如需 API 詳細資訊,請參閱 AWS SDK for PHP API 參考[DeleteTable](https://docs.aws.amazon.com/goto/SdkForPHPV3/dynamodb-2012-08-10/DeleteTable)中的。

## **ExecuteStatement**

下列程式碼範例會示範如何使用ExecuteStatement。

適用於 PHP 的開發套件

#### **a** Note

```
 public function insertItemByPartiQL(string $statement, array $parameters) 
    { 
        $this->dynamoDbClient->executeStatement([ 
             'Statement' => "$statement", 
             'Parameters' => $parameters, 
        ]); 
    } 
    public function getItemByPartiQL(string $tableName, array $key): Result 
    { 
        list($statement, $parameters) = $this->buildStatementAndParameters("SELECT", 
 $tableName, $key['Item']); 
        return $this->dynamoDbClient->executeStatement([ 
             'Parameters' => $parameters, 
             'Statement' => $statement, 
        ]); 
    } 
    public function updateItemByPartiQL(string $statement, array $parameters) 
    { 
        $this->dynamoDbClient->executeStatement([ 
             'Statement' => $statement, 
             'Parameters' => $parameters, 
        ]); 
    }
```

```
 public function deleteItemByPartiQL(string $statement, array $parameters) 
 { 
     $this->dynamoDbClient->executeStatement([ 
          'Statement' => $statement, 
          'Parameters' => $parameters, 
     ]); 
 }
```
• 如需 API 詳細資訊,請參閱 AWS SDK for PHP API 參考[ExecuteStatement中](https://docs.aws.amazon.com/goto/SdkForPHPV3/dynamodb-2012-08-10/ExecuteStatement)的。

#### **GetItem**

下列程式碼範例會示範如何使用GetItem。

適用於 PHP 的開發套件

**a** Note

還有更多關於 GitHub。尋找完整範例,並了解如何在[AWS 設定和執行程式碼範例儲存庫](https://github.com/awsdocs/aws-doc-sdk-examples/tree/main/php/example_code/dynamodb#code-examples)。

```
 $movie = $service->getItemByKey($tableName, $key); 
        echo "\nThe movie {$movie['Item']['title']['S']} was released in 
 {$movie['Item']['year']['N']}.\n"; 
    public function getItemByKey(string $tableName, array $key) 
    { 
        return $this->dynamoDbClient->getItem([ 
             'Key' => $key['Item'], 
             'TableName' => $tableName, 
        ]); 
    }
```
• 如需 API 詳細資訊,請參閱 AWS SDK for PHP API 參考[GetItem](https://docs.aws.amazon.com/goto/SdkForPHPV3/dynamodb-2012-08-10/GetItem)中的。

## **ListTables**

下列程式碼範例會示範如何使用ListTables。

### 適用於 PHP 的開發套件

**a** Note

還有更多關於 GitHub。尋找完整範例,並了解如何在[AWS 設定和執行程式碼範例儲存庫](https://github.com/awsdocs/aws-doc-sdk-examples/tree/main/php/example_code/dynamodb#code-examples)。

```
 public function listTables($exclusiveStartTableName = "", $limit = 100) 
 { 
     $this->dynamoDbClient->listTables([ 
          'ExclusiveStartTableName' => $exclusiveStartTableName, 
         'Limit' => $limit, 
     ]); 
 }
```
• 如需 API 詳細資訊,請參閱 AWS SDK for PHP API 參考[ListTables](https://docs.aws.amazon.com/goto/SdkForPHPV3/dynamodb-2012-08-10/ListTables)中的。

#### **PutItem**

下列程式碼範例會示範如何使用PutItem。

## 適用於 PHP 的開發套件

```
 echo "What's the name of the last movie you watched?\n"; 
 while (empty($movieName)) { 
     $movieName = testable_readline("Movie name: "); 
 } 
 echo "And what year was it released?\n"; 
 $movieYear = "year"; 
 while (!is_numeric($movieYear) || intval($movieYear) != $movieYear) { 
     $movieYear = testable_readline("Year released: ");
```

```
 } 
      $service->putItem([ 
          'Item' \Rightarrow [
               'year' \Rightarrow [
                     'N' => "$movieYear", 
                ], 
                'title' => [ 
                     'S' => $movieName, 
               ], 
           ], 
           'TableName' => $tableName, 
      ]); 
 public function putItem(array $array) 
 { 
      $this->dynamoDbClient->putItem($array); 
 }
```
• 如需 API 詳細資訊,請參閱 AWS SDK for PHP API 參考[PutItem](https://docs.aws.amazon.com/goto/SdkForPHPV3/dynamodb-2012-08-10/PutItem)中的。

## **Query**

下列程式碼範例會示範如何使用Query。

適用於 PHP 的開發套件

```
a Note
```

```
 $birthKey = [ 
      'Key' => [ 
          'year' \Rightarrow [
               'N' => "$birthYear", 
           ], 
      ], 
 ]; 
 $result = $service->query($tableName, $birthKey);
```

```
 public function query(string $tableName, $key) 
     { 
         $expressionAttributeValues = []; 
         $expressionAttributeNames = []; 
         $keyConditionExpression = ""; 
        $index = 1; foreach ($key as $name => $value) { 
              $keyConditionExpression .= "#" . array_key_first($value) . " = :v
$index,"; 
              $expressionAttributeNames["#" . array_key_first($value)] = 
  array_key_first($value); 
              $hold = array_pop($value); 
              $expressionAttributeValues[":v$index"] = [ 
                  array_key_first($hold) => array_pop($hold), 
              ]; 
         } 
        \frac{1}{2} ($keyConditionExpression = substr($keyConditionExpression, 0, -1);
        \text{Squery} = [ 'ExpressionAttributeValues' => $expressionAttributeValues, 
              'ExpressionAttributeNames' => $expressionAttributeNames, 
              'KeyConditionExpression' => $keyConditionExpression, 
              'TableName' => $tableName, 
         ]; 
         return $this->dynamoDbClient->query($query); 
     }
```
• 如需 API 的詳細資訊,請參閱《AWS SDK for PHP API 參考》中的 [Query](https://docs.aws.amazon.com/goto/SdkForPHPV3/dynamodb-2012-08-10/Query)。

## **Scan**

下列程式碼範例會示範如何使用Scan。

適用於 PHP 的開發套件

```
a Note
 還有更多關於 GitHub。尋找完整範例,並了解如何在AWS 設定和執行程式碼範例儲存庫。
```

```
 $yearsKey = [ 
      'Key' \Rightarrow [
```

```
'year' \Rightarrow [
                     'N' => \Gamma 'minRange' => 1990, 
                          'maxRange' => 1999, 
 ], 
 ], 
             ], 
         ]; 
         $filter = "year between 1990 and 1999"; 
         echo "\nHere's a list of all the movies released in the 90s:\n"; 
         $result = $service->scan($tableName, $yearsKey, $filter); 
         foreach ($result['Items'] as $movie) { 
             $movie = $marshal->unmarshalItem($movie); 
            echo $movie['title'] . "\n";
         } 
     public function scan(string $tableName, array $key, string $filters) 
     { 
        \text{Squery} = [ 'ExpressionAttributeNames' => ['#year' => 'year'], 
             'ExpressionAttributeValues' => [ 
                 ":min" => ['N' => '1990'], 
                 ":max" => ['N' => '1999'], 
             ], 
             'FilterExpression' => "#year between :min and :max", 
             'TableName' => $tableName, 
         ]; 
         return $this->dynamoDbClient->scan($query); 
     }
```
• 如需 API 的詳細資訊,請參閱[《AWS SDK for PHP API 參考》](https://docs.aws.amazon.com/goto/SdkForPHPV3/dynamodb-2012-08-10/Scan)中的 Scan。

## **UpdateItem**

下列程式碼範例會示範如何使用UpdateItem。

適用於 PHP 的開發套件

```
echo "What rating would you like to give {$movie['Item']['title']['S']}?\n";
        $rating = 0;while (!is_numeric($rating) || intval($rating) != $rating || $rating < 1 ||
$rating > 10) {
            $rating = testable readline("Rating (1-10): "); } 
         $service->updateItemAttributeByKey($tableName, $key, 'rating', 'N', 
 $rating); 
     public function updateItemAttributeByKey( 
         string $tableName, 
         array $key, 
         string $attributeName, 
         string $attributeType, 
         string $newValue 
     ) { 
         $this->dynamoDbClient->updateItem([ 
             'Key' => $key['Item'], 
             'TableName' => $tableName, 
             'UpdateExpression' => "set #NV=:NV", 
             'ExpressionAttributeNames' => [ 
                  '#NV' => $attributeName, 
             ], 
             'ExpressionAttributeValues' => [ 
                 ':NV' \implies \Gamma $attributeType => $newValue 
 ] 
             ], 
         ]); 
     }
```
• 如需 API 詳細資訊,請參閱 AWS SDK for PHP API 參考[UpdateItem中](https://docs.aws.amazon.com/goto/SdkForPHPV3/dynamodb-2012-08-10/UpdateItem)的。

## 案例

開始使用資料表、項目和查詢

以下程式碼範例顯示做法:

- 建立可存放電影資料的資料表。
- 放入、取得和更新資料表中的單個電影。
- 將影片資料從範例 JSON 檔案寫入資料表。
- 查詢特定年份發表的電影。
- 掃描某個年份範圍內發表的電影。
- 從資料表刪除電影,然後刪除資料表。

適用於 PHP 的開發套件

## **a** Note

```
namespace DynamoDb\Basics;
use Aws\DynamoDb\Marshaler;
use DynamoDb;
use DynamoDb\DynamoDBAttribute;
use DynamoDb\DynamoDBService;
use function AwsUtilities\loadMovieData;
use function AwsUtilities\testable_readline;
class GettingStartedWithDynamoDB
{ 
     public function run() 
     { 
        echo("\n\n\infty);
         echo("--------------------------------------\n"); 
         print("Welcome to the Amazon DynamoDB getting started demo using PHP!\n"); 
         echo("--------------------------------------\n"); 
        $uuid = uniqid();
         $service = new DynamoDBService(); 
         $tableName = "ddb_demo_table_$uuid"; 
         $service->createTable( 
             $tableName, 
 [ 
                 new DynamoDBAttribute('year', 'N', 'HASH'), 
                 new DynamoDBAttribute('title', 'S', 'RANGE') 
 ]
```

```
 ); 
         echo "Waiting for table..."; 
         $service->dynamoDbClient->waitUntil("TableExists", ['TableName' => 
 $tableName]); 
         echo "table $tableName found!\n"; 
         echo "What's the name of the last movie you watched?\n"; 
         while (empty($movieName)) { 
             $movieName = testable_readline("Movie name: "); 
         } 
         echo "And what year was it released?\n"; 
         $movieYear = "year"; 
        while (!is_numeric($movieYear) || intval($movieYear) != $movieYear) {
              $movieYear = testable_readline("Year released: "); 
         } 
         $service->putItem([ 
              'Item' => [ 
                 'year' \Rightarrow [
                      'N' => "$movieYear", 
                  ], 
                 'title' \Rightarrow [
                      'S' => $movieName, 
 ], 
             ], 
              'TableName' => $tableName, 
         ]); 
        echo "How would you rate the movie from 1-10?\n";
        $rating = 0;while (!is_numeric($rating) || intval($rating) != $rating || $rating < 1 ||
$rating > 10) {
             $rating = testable_readline("Rating (1-10): "); 
         } 
         echo "What was the movie about?\n"; 
         while (empty($plot)) { 
             $plot = testable_readline("Plot summary: "); 
         } 
        $key = ['Item' \Rightarrow \Gamma'title' \Rightarrow [
                      'S' => $movieName, 
 ],
```

```
'year' \Rightarrow [
                      'N' => $movieYear, 
 ], 
 ] 
         ]; 
         $attributes = ["rating" => 
            \Gamma'AttributeName' => 'rating',
                 'AttributeType' => 'N', 
                 'Value' => $rating, 
             ], 
            'plot' => \lceil 'AttributeName' => 'plot', 
                 'AttributeType' => 'S', 
                 'Value' => $plot, 
 ] 
         ]; 
         $service->updateItemAttributesByKey($tableName, $key, $attributes); 
         echo "Movie added and updated."; 
        $batch = ison-decode(loadMovieData());
         $service->writeBatch($tableName, $batch); 
         $movie = $service->getItemByKey($tableName, $key); 
         echo "\nThe movie {$movie['Item']['title']['S']} was released in 
  {$movie['Item']['year']['N']}.\n"; 
         echo "What rating would you like to give {$movie['Item']['title']['S']}?\n"; 
        $rating = 0;while (!is_numeric($rating) || intval($rating) != $rating || $rating < 1 ||
 $rating > 10) {
             $rating = testable_readline("Rating (1-10): "); 
         } 
         $service->updateItemAttributeByKey($tableName, $key, 'rating', 'N', 
  $rating); 
         $movie = $service->getItemByKey($tableName, $key); 
         echo "Ok, you have rated {$movie['Item']['title']['S']} as a {$movie['Item']
['rating']['N']}\n"; 
         $service->deleteItemByKey($tableName, $key); 
         echo "But, bad news, this was a trap. That movie has now been deleted 
  because of your rating...harsh.\n";
```

```
 echo "That's okay though. The book was better. Now, for something lighter, 
  in what year were you born?\n"; 
         $birthYear = "not a number"; 
         while (!is_numeric($birthYear) || $birthYear >= date("Y")) { 
              $birthYear = testable_readline("Birth year: "); 
         } 
         $birthKey = [ 
             'Key' \Rightarrow [
                 'year' \Rightarrow [
                       'N' => "$birthYear", 
 ], 
              ], 
         ]; 
         $result = $service->query($tableName, $birthKey); 
         $marshal = new Marshaler(); 
         echo "Here are the movies in our collection released the year you were born:
\n\langle n";
         $oops = "Oops! There were no movies released in that year (that we know of).
\n\langle n";
         $display = ""; 
         foreach ($result['Items'] as $movie) { 
              $movie = $marshal->unmarshalItem($movie); 
             \deltadisplay .= \deltamovie['title'] . "\n";
         } 
         echo ($display) ?: $oops; 
         $yearsKey = [ 
             'Key' \Rightarrow [
                 'year' \Rightarrow [
                      'N' \Rightarrow \Gamma 'minRange' => 1990, 
                           'maxRange' => 1999, 
 ], 
 ], 
              ], 
         ]; 
         $filter = "year between 1990 and 1999"; 
         echo "\nHere's a list of all the movies released in the 90s:\n"; 
         $result = $service->scan($tableName, $yearsKey, $filter); 
         foreach ($result['Items'] as $movie) { 
              $movie = $marshal->unmarshalItem($movie); 
             echo $movie['title'] . "\n";
         }
```

```
 echo "\nCleaning up this demo by deleting table $tableName...\n"; 
         $service->deleteTable($tableName); 
     }
}
```
- 如需 API 詳細資訊,請參閱《AWS SDK for PHP API 參考》中的下列主題。
	- [BatchWriteItem](https://docs.aws.amazon.com/goto/SdkForPHPV3/dynamodb-2012-08-10/BatchWriteItem)
	- [CreateTable](https://docs.aws.amazon.com/goto/SdkForPHPV3/dynamodb-2012-08-10/CreateTable)
	- [DeleteItem](https://docs.aws.amazon.com/goto/SdkForPHPV3/dynamodb-2012-08-10/DeleteItem)
	- [DeleteTable](https://docs.aws.amazon.com/goto/SdkForPHPV3/dynamodb-2012-08-10/DeleteTable)
	- [DescribeTable](https://docs.aws.amazon.com/goto/SdkForPHPV3/dynamodb-2012-08-10/DescribeTable)
	- [GetItem](https://docs.aws.amazon.com/goto/SdkForPHPV3/dynamodb-2012-08-10/GetItem)
	- [PutItem](https://docs.aws.amazon.com/goto/SdkForPHPV3/dynamodb-2012-08-10/PutItem)
	- [查詢](https://docs.aws.amazon.com/goto/SdkForPHPV3/dynamodb-2012-08-10/Query)
	- [掃描](https://docs.aws.amazon.com/goto/SdkForPHPV3/dynamodb-2012-08-10/Scan)
	- [UpdateItem](https://docs.aws.amazon.com/goto/SdkForPHPV3/dynamodb-2012-08-10/UpdateItem)

使用多批 PartiQL 陳述式查詢資料表

以下程式碼範例顯示做法:

- 透過執行多個 SELECT 陳述式取得一批項目。
- 透過執行多個 INSERT 陳述式新增一批項目。
- 透過執行多個 UPDATE 陳述式更新一批項目。
- 透過執行多個 DELETE 陳述式刪除一批項目。

適用於 PHP 的開發套件

**a** Note

```
namespace DynamoDb\PartiQL_Basics;
use Aws\DynamoDb\Marshaler;
use DynamoDb;
use DynamoDb\DynamoDBAttribute;
use function AwsUtilities\loadMovieData;
use function AwsUtilities\testable_readline;
class GettingStartedWithPartiQLBatch
\{ public function run() 
     { 
         echo("\n"); 
         echo("--------------------------------------\n"); 
         print("Welcome to the Amazon DynamoDB - PartiQL getting started demo using 
 PHP!\n\backslash n");
         echo("--------------------------------------\n"); 
        $uuid = uniqid();
         $service = new DynamoDb\DynamoDBService(); 
         $tableName = "partiql_demo_table_$uuid"; 
         $service->createTable( 
             $tableName, 
\blacksquare new DynamoDBAttribute('year', 'N', 'HASH'), 
                  new DynamoDBAttribute('title', 'S', 'RANGE') 
 ] 
         ); 
         echo "Waiting for table..."; 
         $service->dynamoDbClient->waitUntil("TableExists", ['TableName' => 
  $tableName]); 
         echo "table $tableName found!\n"; 
         echo "What's the name of the last movie you watched?\n"; 
         while (empty($movieName)) { 
             $movieName = testable_readline("Movie name: "); 
         } 
         echo "And what year was it released?\n"; 
         $movieYear = "year"; 
         while (!is_numeric($movieYear) || intval($movieYear) != $movieYear) {
```

```
 $movieYear = testable_readline("Year released: "); 
         } 
        $key = \Gamma'Item' \Rightarrow \Gamma'vear' => \Gamma 'N' => "$movieYear", 
                  ], 
                 'title' \Rightarrow [
                       'S' => $movieName, 
                  ], 
              ], 
         ]; 
         list($statement, $parameters) = $service-
>buildStatementAndParameters("INSERT", $tableName, $key); 
         $service->insertItemByPartiQLBatch($statement, $parameters); 
        echo "How would you rate the movie from 1-10?\n";
        $rating = 0;while (!is_numeric($rating) || intval($rating) != $rating || $rating < 1 ||
 $rating > 10) {
             $rating = testable readline("Rating (1-10): "); } 
         echo "What was the movie about?\n"; 
         while (empty($plot)) { 
              $plot = testable_readline("Plot summary: "); 
         } 
         $attributes = [ 
              new DynamoDBAttribute('rating', 'N', 'HASH', $rating), 
              new DynamoDBAttribute('plot', 'S', 'RANGE', $plot), 
         ]; 
         list($statement, $parameters) = $service-
>buildStatementAndParameters("UPDATE", $tableName, $key, $attributes); 
         $service->updateItemByPartiQLBatch($statement, $parameters); 
        echo "Movie added and updated.\n";
         $batch = json_decode(loadMovieData()); 
         $service->writeBatch($tableName, $batch); 
         $movie = $service->getItemByPartiQLBatch($tableName, [$key]); 
         echo "\nThe movie {$movie['Responses'][0]['Item']['title']['S']} 
        was released in {$movie['Responses'][0]['Item']['year']['N']}.\n";
```

```
 echo "What rating would you like to give {$movie['Responses'][0]['Item']
['title']['S']}?\n"; 
        $rating = 0;
        while (!is_numeric($rating) || intval($rating) != $rating || $rating < 1 ||
 $rating > 10) {
             $rating = testable readline("Rating (1-10): "); } 
        $attributes = <math>\Gamma</math> new DynamoDBAttribute('rating', 'N', 'HASH', $rating), 
              new DynamoDBAttribute('plot', 'S', 'RANGE', $plot) 
         ]; 
         list($statement, $parameters) = $service-
>buildStatementAndParameters("UPDATE", $tableName, $key, $attributes); 
         $service->updateItemByPartiQLBatch($statement, $parameters); 
         $movie = $service->getItemByPartiQLBatch($tableName, [$key]); 
         echo "Okay, you have rated {$movie['Responses'][0]['Item']['title']['S']} 
        as a {\$move['Response'][0]['Item']['rating']['N']\\n"; $service->deleteItemByPartiQLBatch($statement, $parameters); 
         echo "But, bad news, this was a trap. That movie has now been deleted 
  because of your rating...harsh.\n"; 
         echo "That's okay though. The book was better. Now, for something lighter, 
  in what year were you born?\n"; 
         $birthYear = "not a number"; 
         while (!is_numeric($birthYear) || $birthYear >= date("Y")) { 
              $birthYear = testable_readline("Birth year: "); 
         } 
        $birthKey = [
             'Key' => \Gamma'year' \Rightarrow [
                      'N' => "$birthYear", 
                  ], 
              ], 
         ]; 
         $result = $service->query($tableName, $birthKey); 
         $marshal = new Marshaler(); 
         echo "Here are the movies in our collection released the year you were born:
\n\langle n";
         $oops = "Oops! There were no movies released in that year (that we know of).
\n\langle n";
         $display = ""; 
         foreach ($result['Items'] as $movie) {
```

```
 $movie = $marshal->unmarshalItem($movie); 
             $display .= $movie['title'] . "\n"; 
         } 
         echo ($display) ?: $oops; 
         $yearsKey = [ 
            'Key' => [ 'year' => [ 
                     'N' \Rightarrow \Gamma 'minRange' => 1990, 
                          'maxRange' => 1999, 
 ], 
 ], 
             ], 
         ]; 
         $filter = "year between 1990 and 1999"; 
         echo "\nHere's a list of all the movies released in the 90s:\n"; 
         $result = $service->scan($tableName, $yearsKey, $filter); 
         foreach ($result['Items'] as $movie) { 
             $movie = $marshal->unmarshalItem($movie); 
            echo $movie['title'] . "\n";
         } 
         echo "\nCleaning up this demo by deleting table $tableName...\n"; 
         $service->deleteTable($tableName); 
     }
} 
     public function insertItemByPartiQLBatch(string $statement, array $parameters) 
     { 
         $this->dynamoDbClient->batchExecuteStatement([ 
             'Statements' => [ 
 [ 
                      'Statement' => "$statement", 
                      'Parameters' => $parameters, 
                 ], 
             ], 
         ]); 
     } 
     public function getItemByPartiQLBatch(string $tableName, array $keys): Result 
     { 
        $statements = [];
         foreach ($keys as $key) {
```

```
 list($statement, $parameters) = $this-
>buildStatementAndParameters("SELECT", $tableName, $key['Item']); 
            $statements[] = [
                  'Statement' => "$statement", 
                  'Parameters' => $parameters, 
             ]; 
         } 
         return $this->dynamoDbClient->batchExecuteStatement([ 
             'Statements' => $statements, 
         ]); 
     } 
     public function updateItemByPartiQLBatch(string $statement, array $parameters) 
     { 
         $this->dynamoDbClient->batchExecuteStatement([ 
             'Statements' => [ 
 [ 
                      'Statement' => "$statement", 
                      'Parameters' => $parameters, 
 ], 
             ], 
         ]); 
     } 
     public function deleteItemByPartiQLBatch(string $statement, array $parameters) 
     { 
         $this->dynamoDbClient->batchExecuteStatement([ 
             'Statements' => [ 
 [ 
                      'Statement' => "$statement", 
                      'Parameters' => $parameters, 
                 ], 
             ], 
         ]); 
     }
```
• 如需 API 詳細資訊,請參閱 AWS SDK for PHP API 參考[BatchExecuteStatement](https://docs.aws.amazon.com/goto/SdkForPHPV3/dynamodb-2012-08-10/BatchExecuteStatement)中的。

## 使用 PartiQL 查詢資料表

以下程式碼範例顯示做法:

- 透過執行 SELECT 陳述式取得項目。
- 透過執行 INSERT 陳述式新增項目。
- 透過執行 UPDATE 陳述式更新項目。
- 透過執行 DELETE 陳述式刪除項目。

適用於 PHP 的開發套件

## **a** Note

```
namespace DynamoDb\PartiQL_Basics;
use Aws\DynamoDb\Marshaler;
use DynamoDb;
use DynamoDb\DynamoDBAttribute;
use function AwsUtilities\testable_readline;
use function AwsUtilities\loadMovieData;
class GettingStartedWithPartiQL
{ 
     public function run() 
    \{ echo("\n"); 
         echo("--------------------------------------\n"); 
         print("Welcome to the Amazon DynamoDB - PartiQL getting started demo using 
 PHP!\n\setminus n");
         echo("--------------------------------------\n"); 
        $uuid = uniqid();
         $service = new DynamoDb\DynamoDBService(); 
         $tableName = "partiql_demo_table_$uuid"; 
         $service->createTable( 
             $tableName, 
 [ 
                 new DynamoDBAttribute('year', 'N', 'HASH'), 
                 new DynamoDBAttribute('title', 'S', 'RANGE') 
 ]
```

```
 ); 
         echo "Waiting for table..."; 
         $service->dynamoDbClient->waitUntil("TableExists", ['TableName' => 
  $tableName]); 
         echo "table $tableName found!\n"; 
        echo "What's the name of the last movie you watched?\n";
         while (empty($movieName)) { 
             $movieName = testable_readline("Movie name: "); 
         } 
         echo "And what year was it released?\n"; 
         $movieYear = "year"; 
         while (!is_numeric($movieYear) || intval($movieYear) != $movieYear) { 
             $movieYear = testable_readline("Year released: "); 
         } 
        $key = ['Item' \Rightarrow \Gamma'year' \Rightarrow [
                      'N' => "$movieYear", 
 ], 
                  'title' => [ 
                      'S' => $movieName, 
 ], 
             ], 
         ]; 
         list($statement, $parameters) = $service-
>buildStatementAndParameters("INSERT", $tableName, $key); 
         $service->insertItemByPartiQL($statement, $parameters); 
        echo "How would you rate the movie from 1-10?\n";
        $rating = 0;
        while (!is_numeric($rating) || intval($rating) != $rating || $rating < 1 ||
 $rating > 10) {
             $rating = testable_readline("Rating (1-10): "); 
         } 
         echo "What was the movie about?\n"; 
         while (empty($plot)) { 
             $plot = testable_readline("Plot summary: "); 
         } 
         $attributes = [ 
             new DynamoDBAttribute('rating', 'N', 'HASH', $rating), 
             new DynamoDBAttribute('plot', 'S', 'RANGE', $plot), 
         ];
```

```
 list($statement, $parameters) = $service-
>buildStatementAndParameters("UPDATE", $tableName, $key, $attributes); 
         $service->updateItemByPartiQL($statement, $parameters); 
         echo "Movie added and updated.\n"; 
        $batch = ison-decode(loadMovieData());
         $service->writeBatch($tableName, $batch); 
         $movie = $service->getItemByPartiQL($tableName, $key); 
         echo "\nThe movie {$movie['Items'][0]['title']['S']} was released in 
  {$movie['Items'][0]['year']['N']}.\n"; 
         echo "What rating would you like to give {$movie['Items'][0]['title']['S']}?
\n\overline{\ }:
        $rating = 0;while (!is_numeric($rating) || intval($rating) != $rating || $rating < 1 ||
 $rating > 10) {
            $rating = testable readline("Rating (1-10): "); } 
        $attributes = <math>\Gamma</math> new DynamoDBAttribute('rating', 'N', 'HASH', $rating), 
             new DynamoDBAttribute('plot', 'S', 'RANGE', $plot) 
         ]; 
         list($statement, $parameters) = $service-
>buildStatementAndParameters("UPDATE", $tableName, $key, $attributes); 
         $service->updateItemByPartiQL($statement, $parameters); 
         $movie = $service->getItemByPartiQL($tableName, $key); 
         echo "Okay, you have rated {$movie['Items'][0]['title']['S']} as a 
  {$movie['Items'][0]['rating']['N']}\n"; 
         $service->deleteItemByPartiQL($statement, $parameters); 
         echo "But, bad news, this was a trap. That movie has now been deleted 
  because of your rating...harsh.\n"; 
         echo "That's okay though. The book was better. Now, for something lighter, 
  in what year were you born?\n"; 
         $birthYear = "not a number"; 
         while (!is_numeric($birthYear) || $birthYear >= date("Y")) { 
             $birthYear = testable_readline("Birth year: "); 
         }
```

```
$birthKey = [
              'Key' => [ 
                 'year' \Rightarrow [
                       'N' => "$birthYear", 
 ], 
              ], 
         ]; 
         $result = $service->query($tableName, $birthKey); 
         $marshal = new Marshaler(); 
         echo "Here are the movies in our collection released the year you were born:
\n\overline{\ } $oops = "Oops! There were no movies released in that year (that we know of).
\n\overline{\ }:
        \text{fdisplay} = ""; foreach ($result['Items'] as $movie) { 
              $movie = $marshal->unmarshalItem($movie); 
              $display .= $movie['title'] . "\n"; 
         } 
         echo ($display) ?: $oops; 
         $yearsKey = [ 
             'Key' \Rightarrow [
                 'year' \Rightarrow [
                     'N' \Rightarrow \Gamma 'minRange' => 1990, 
                           'maxRange' => 1999, 
 ], 
 ], 
              ], 
         ]; 
         $filter = "year between 1990 and 1999"; 
         echo "\nHere's a list of all the movies released in the 90s:\n"; 
         $result = $service->scan($tableName, $yearsKey, $filter); 
         foreach ($result['Items'] as $movie) { 
              $movie = $marshal->unmarshalItem($movie); 
             echo $movie['title'] . "\n";
         } 
         echo "\nCleaning up this demo by deleting table $tableName...\n"; 
         $service->deleteTable($tableName); 
     }
} 
     public function insertItemByPartiQL(string $statement, array $parameters)
```

```
 { 
        $this->dynamoDbClient->executeStatement([ 
             'Statement' => "$statement", 
             'Parameters' => $parameters, 
        ]); 
    } 
    public function getItemByPartiQL(string $tableName, array $key): Result 
    { 
        list($statement, $parameters) = $this->buildStatementAndParameters("SELECT", 
 $tableName, $key['Item']); 
        return $this->dynamoDbClient->executeStatement([ 
             'Parameters' => $parameters, 
             'Statement' => $statement, 
        ]); 
    } 
    public function updateItemByPartiQL(string $statement, array $parameters) 
    { 
        $this->dynamoDbClient->executeStatement([ 
             'Statement' => $statement, 
             'Parameters' => $parameters, 
        ]); 
    } 
    public function deleteItemByPartiQL(string $statement, array $parameters) 
   \sqrt{ } $this->dynamoDbClient->executeStatement([ 
             'Statement' => $statement, 
             'Parameters' => $parameters, 
        ]); 
    }
```
• 如需 API 詳細資訊,請參閱 AWS SDK for PHP API 參考[ExecuteStatement中](https://docs.aws.amazon.com/goto/SdkForPHPV3/dynamodb-2012-08-10/ExecuteStatement)的。

## <span id="page-461-0"></span>無伺服器範例

從 DynamoDB 觸發程序叫用 Lambda 函數

下列程式碼範例示範如何實作 Lambda 函數,該函數會接收透過從 DynamoDB 串流接收記錄而觸發的 事件。此函數會擷取 DynamoDB 承載並記錄記錄內容。

### 適用於 PHP 的開發套件

#### **a** Note

還有更多關於 GitHub。尋找完整範例,並了解如何在[無伺服器範例儲](https://github.com/aws-samples/serverless-snippets/tree/main/integration-ddb-to-lambda)存庫中設定和執行。

使用 PHP 與 Lambda 一起使用 DynamoDB 事件。

```
// Copyright Amazon.com, Inc. or its affiliates. All Rights Reserved.
// SPDX-License-Identifier: Apache-2.0
<?php
# using bref/bref and bref/logger for simplicity
use Bref\Context\Context;
use Bref\Event\DynamoDb\DynamoDbEvent;
use Bref\Event\DynamoDb\DynamoDbHandler;
use Bref\Logger\StderrLogger;
require __DIR__ . '/vendor/autoload.php';
class Handler extends DynamoDbHandler
{ 
     private StderrLogger $logger; 
     public function __construct(StderrLogger $logger) 
    \{ $this->logger = $logger; 
     } 
     /** 
      * @throws JsonException 
      * @throws \Bref\Event\InvalidLambdaEvent 
      */ 
     public function handleDynamoDb(DynamoDbEvent $event, Context $context): void 
     { 
         $this->logger->info("Processing DynamoDb table items"); 
         $records = $event->getRecords(); 
         foreach ($records as $record) { 
             $eventName = $record->getEventName(); 
             $keys = $record->getKeys();
```

```
 $old = $record->getOldImage(); 
             $new = $record->getNewImage(); 
             $this->logger->info("Event Name:".$eventName."\n"); 
             $this->logger->info("Keys:". json_encode($keys)."\n"); 
             $this->logger->info("Old Image:". json_encode($old)."\n"); 
             $this->logger->info("New Image:". json_encode($new)); 
             // TODO: Do interesting work based on the new data 
             // Any exception thrown will be logged and the invocation will be marked 
  as failed 
         } 
         $totalRecords = count($records); 
         $this->logger->info("Successfully processed $totalRecords items"); 
     }
}
$logger = new StderrLogger();
return new Handler($logger);
```
使用 DynamoDB 觸發程序報告 Lambda 函數的批次項目失敗

下列程式碼範例示範如何針對接收來自 DynamoDB 串流之事件的 Lambda 函數實作部分批次回應。此 函數會在回應中報告批次項目失敗,指示 Lambda 稍後重試這些訊息。

適用於 PHP 的開發套件

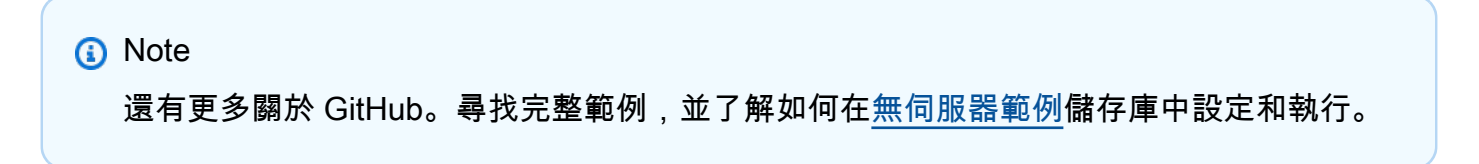

使用 PHP 使用 Lambda 報告批次項目失敗。

```
# Copyright Amazon.com, Inc. or its affiliates. All Rights Reserved.
# SPDX-License-Identifier: Apache-2.0
<?php
```

```
# using bref/bref and bref/logger for simplicity
```
 $\{$ 

```
use Bref\Context\Context;
use Bref\Event\DynamoDb\DynamoDbEvent;
use Bref\Event\Handler as StdHandler;
use Bref\Logger\StderrLogger;
require __DIR__ . '/vendor/autoload.php';
class Handler implements StdHandler
     private StderrLogger $logger; 
     public function __construct(StderrLogger $logger) 
     { 
         $this->logger = $logger; 
     } 
     /** 
      * @throws JsonException 
      * @throws \Bref\Event\InvalidLambdaEvent 
      */ 
     public function handle(mixed $event, Context $context): array 
    \mathcal{L} $dynamoDbEvent = new DynamoDbEvent($event); 
         $this->logger->info("Processing records"); 
         $records = $dynamoDbEvent->getRecords(); 
         $failedRecords = []; 
         foreach ($records as $record) { 
             try { 
                  $data = $record->getData(); 
                  $this->logger->info(json_encode($data)); 
                  // TODO: Do interesting work based on the new data 
             } catch (Exception $e) { 
                  $this->logger->error($e->getMessage()); 
                  // failed processing the record 
                  $failedRecords[] = $record->getSequenceNumber(); 
 } 
         } 
         $totalRecords = count($records); 
         $this->logger->info("Successfully processed $totalRecords records"); 
         // change format for the response 
         $failures = array_map( 
             fn(string $sequenceNumber) => ['itemIdentifier' => $sequenceNumber], 
             $failedRecords
```

```
 ); 
          return [ 
              'batchItemFailures' => $failures 
         ]; 
     }
}
$logger = new StderrLogger();
return new Handler($logger);
```
# AWS Glue 使用 SDK for PHP 範例

下列程式碼範例說明如何使用 AWS SDK for PHP 與來執行動作及實作常見案例 AWS Glue。

Actions 是大型程式的程式碼摘錄,必須在內容中執行。雖然動作會告訴您如何呼叫個別服務函數,但 您可以在其相關情境和跨服務範例中查看內容中的動作。

Scenarios (案例) 是向您展示如何呼叫相同服務中的多個函數來完成特定任務的程式碼範例。

每個範例都包含一個連結 GitHub,您可以在其中找到如何在內容中設定和執行程式碼的指示。

主題

- [動作](#page-403-0)
- [案例](#page-415-0)

## 動作

**CreateCrawler**

下列程式碼範例會示範如何使用CreateCrawler。

適用於 PHP 的開發套件

**a** Note

```
 $crawlerName = "example-crawler-test-" . $uniqid; 
        $role = $iamService->getRole("AWSGlueServiceRole-DocExample"); 
        $path = 's3://crawler-public-us-east-1/flight/2016/csv'; 
        $glueService->createCrawler($crawlerName, $role['Role']['Arn'], 
 $databaseName, $path); 
    public function createCrawler($crawlerName, $role, $databaseName, $path): Result 
    { 
        return $this->customWaiter(function () use ($crawlerName, $role, 
 $databaseName, $path) { 
            return $this->glueClient->createCrawler([ 
                 'Name' => $crawlerName, 
                 'Role' => $role, 
                 'DatabaseName' => $databaseName, 
                 'Targets' => [ 
                     'S3Targets' => 
 [[ 
                             'Path' => $path, 
\blacksquare]]
 ], 
            ]); 
        }); 
    }
```
• 如需 API 詳細資訊,請參閱 AWS SDK for PHP API 參考[CreateCrawler](https://docs.aws.amazon.com/goto/SdkForPHPV3/glue-2017-03-31/CreateCrawler)中的。

## **CreateJob**

下列程式碼範例會示範如何使用CreateJob。

適用於 PHP 的開發套件

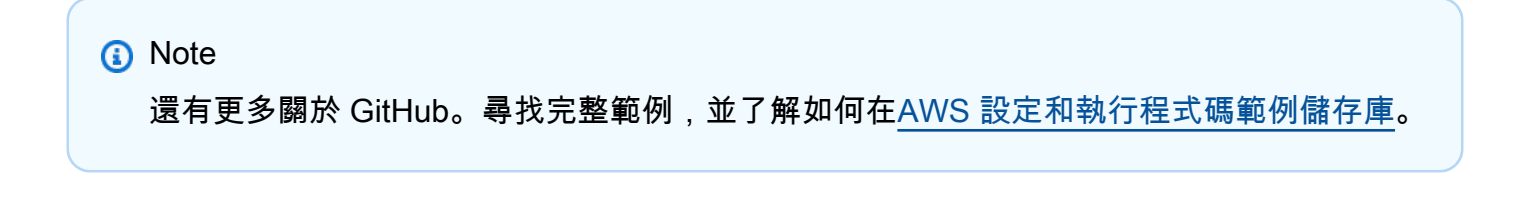

\$role = \$iamService->getRole("AWSGlueServiceRole-DocExample");

```
 $jobName = 'test-job-' . $uniqid; 
        $scriptLocation = "s3://$bucketName/run_job.py"; 
        $job = $glueService->createJob($jobName, $role['Role']['Arn'], 
 $scriptLocation); 
    public function createJob($jobName, $role, $scriptLocation, $pythonVersion = 
 '3', $glueVersion = '3.0'): Result 
   \mathcal{L} return $this->glueClient->createJob([ 
             'Name' => $jobName, 
             'Role' => $role, 
             'Command' => [ 
                 'Name' => 'glueetl', 
                 'ScriptLocation' => $scriptLocation, 
                 'PythonVersion' => $pythonVersion, 
             ], 
             'GlueVersion' => $glueVersion, 
        ]); 
    }
```
• 如需 API 詳細資訊,請參閱 AWS SDK for PHP API 參考[CreateJob](https://docs.aws.amazon.com/goto/SdkForPHPV3/glue-2017-03-31/CreateJob)中的。

## **DeleteCrawler**

下列程式碼範例會示範如何使用DeleteCrawler。

適用於 PHP 的開發套件

**a** Note 還有更多關於 GitHub。尋找完整範例,並了解如何在[AWS 設定和執行程式碼範例儲存庫](https://github.com/awsdocs/aws-doc-sdk-examples/tree/main/php/example_code/glue#code-examples)。

```
 echo "Delete the crawler.\n"; 
 $glueClient->deleteCrawler([ 
     'Name' => $crawlerName, 
 ]);
```
public function deleteCrawler(\$crawlerName)
```
 { 
     return $this->glueClient->deleteCrawler([ 
          'Name' => $crawlerName, 
     ]); 
 }
```
• 如需 API 詳細資訊,請參閱 AWS SDK for PHP API 參考[DeleteCrawler中](https://docs.aws.amazon.com/goto/SdkForPHPV3/glue-2017-03-31/DeleteCrawler)的。

## **DeleteDatabase**

下列程式碼範例會示範如何使用DeleteDatabase。

適用於 PHP 的開發套件

#### **a** Note

還有更多關於 GitHub。尋找完整範例,並了解如何在[AWS 設定和執行程式碼範例儲存庫](https://github.com/awsdocs/aws-doc-sdk-examples/tree/main/php/example_code/glue#code-examples)。

```
 echo "Delete the databases.\n"; 
     $glueClient->deleteDatabase([ 
          'Name' => $databaseName, 
    \vert);
 public function deleteDatabase($databaseName) 
 { 
     return $this->glueClient->deleteDatabase([ 
          'Name' => $databaseName, 
     ]); 
 }
```
• 如需 API 詳細資訊,請參閱 AWS SDK for PHP API 參考[DeleteDatabase中](https://docs.aws.amazon.com/goto/SdkForPHPV3/glue-2017-03-31/DeleteDatabase)的。

#### **DeleteJob**

下列程式碼範例會示範如何使用DeleteJob。

#### **a** Note

還有更多關於 GitHub。尋找完整範例,並了解如何在[AWS 設定和執行程式碼範例儲存庫](https://github.com/awsdocs/aws-doc-sdk-examples/tree/main/php/example_code/glue#code-examples)。

```
 echo "Delete the job.\n"; 
     $glueClient->deleteJob([ 
          'JobName' => $job['Name'], 
     ]); 
 public function deleteJob($jobName) 
 { 
     return $this->glueClient->deleteJob([ 
          'JobName' => $jobName, 
     ]); 
 }
```
• 如需 API 詳細資訊,請參閱 AWS SDK for PHP API 參考[DeleteJob中](https://docs.aws.amazon.com/goto/SdkForPHPV3/glue-2017-03-31/DeleteJob)的。

## **DeleteTable**

下列程式碼範例會示範如何使用DeleteTable。

## 適用於 PHP 的開發套件

```
 echo "Delete the tables.\n"; 
     foreach ($tables['TableList'] as $table) { 
         $glueService->deleteTable($table['Name'], $databaseName); 
     } 
 public function deleteTable($tableName, $databaseName) 
 {
```

```
 return $this->glueClient->deleteTable([ 
          'DatabaseName' => $databaseName, 
          'Name' => $tableName, 
     ]); 
 }
```
• 如需 API 詳細資訊,請參閱 AWS SDK for PHP API 參考[DeleteTable](https://docs.aws.amazon.com/goto/SdkForPHPV3/glue-2017-03-31/DeleteTable)中的。

## **GetCrawler**

下列程式碼範例會示範如何使用GetCrawler。

適用於 PHP 的開發套件

#### **a** Note

還有更多關於 GitHub。尋找完整範例,並了解如何在[AWS 設定和執行程式碼範例儲存庫](https://github.com/awsdocs/aws-doc-sdk-examples/tree/main/php/example_code/glue#code-examples)。

```
 echo "Waiting for crawler"; 
     do { 
         $crawler = $glueService->getCrawler($crawlerName); 
         echo "."; 
         sleep(10); 
     } while ($crawler['Crawler']['State'] != "READY"); 
     echo "\n"; 
 public function getCrawler($crawlerName) 
 { 
     return $this->customWaiter(function () use ($crawlerName) { 
         return $this->glueClient->getCrawler([ 
              'Name' => $crawlerName, 
         ]); 
     }); 
 }
```
• 如需 API 詳細資訊,請參閱 AWS SDK for PHP API 參考[GetCrawler](https://docs.aws.amazon.com/goto/SdkForPHPV3/glue-2017-03-31/GetCrawler)中的。

#### **GetDatabase**

下列程式碼範例會示範如何使用GetDatabase。

#### 適用於 PHP 的開發套件

**a** Note

還有更多關於 GitHub。尋找完整範例,並了解如何在[AWS 設定和執行程式碼範例儲存庫](https://github.com/awsdocs/aws-doc-sdk-examples/tree/main/php/example_code/glue#code-examples)。

```
 $databaseName = "doc-example-database-$uniqid"; 
     $database = $glueService->getDatabase($databaseName); 
     echo "Found a database named " . $database['Database']['Name'] . "\n"; 
 public function getDatabase(string $databaseName): Result 
 { 
     return $this->customWaiter(function () use ($databaseName) { 
         return $this->glueClient->getDatabase([ 
              'Name' => $databaseName, 
         ]); 
     }); 
 }
```
• 如需 API 詳細資訊,請參閱 AWS SDK for PHP API 參考[GetDatabase](https://docs.aws.amazon.com/goto/SdkForPHPV3/glue-2017-03-31/GetDatabase)中的。

#### **GetJobRun**

下列程式碼範例會示範如何使用GetJobRun。

適用於 PHP 的開發套件

```
a Note
 還有更多關於 GitHub。尋找完整範例,並了解如何在AWS 設定和執行程式碼範例儲存庫。
```

```
 $jobName = 'test-job-' . $uniqid;
```

```
 $outputBucketUrl = "s3://$bucketName"; 
        $runId = $glueService->startJobRun($jobName, $databaseName, $tables, 
 $outputBucketUrl)['JobRunId']; 
        echo "waiting for job"; 
        do { 
             $jobRun = $glueService->getJobRun($jobName, $runId); 
             echo "."; 
             sleep(10); 
        } while (!array_intersect([$jobRun['JobRun']['JobRunState']], ['SUCCEEDED', 
 'STOPPED', 'FAILED', 'TIMEOUT'])); 
        echo "\n"; 
    public function getJobRun($jobName, $runId, $predecessorsIncluded = false): 
 Result 
   \mathcal{L} return $this->glueClient->getJobRun([ 
             'JobName' => $jobName, 
             'RunId' => $runId, 
             'PredecessorsIncluded' => $predecessorsIncluded, 
        ]); 
    }
```
• 如需 API 詳細資訊,請參閱 AWS SDK for PHP API 參考[GetJobRun](https://docs.aws.amazon.com/goto/SdkForPHPV3/glue-2017-03-31/GetJobRun)中的。

### **GetJobRuns**

下列程式碼範例會示範如何使用GetJobRuns。

適用於 PHP 的開發套件

**a** Note

```
 $jobName = 'test-job-' . $uniqid; 
 $jobRuns = $glueService->getJobRuns($jobName);
```

```
 public function getJobRuns($jobName, $maxResults = 0, $nextToken = ''): Result 
 { 
     $arguments = ['JobName' => $jobName]; 
     if ($maxResults) { 
         $arguments['MaxResults'] = $maxResults; 
     } 
     if ($nextToken) { 
         $arguments['NextToken'] = $nextToken; 
     } 
     return $this->glueClient->getJobRuns($arguments); 
 }
```
• 如需 API 詳細資訊,請參閱 AWS SDK for PHP API 參考[GetJobRuns](https://docs.aws.amazon.com/goto/SdkForPHPV3/glue-2017-03-31/GetJobRuns)中的。

## **GetTables**

下列程式碼範例會示範如何使用GetTables。

#### 適用於 PHP 的開發套件

**a** Note 還有更多關於 GitHub。尋找完整範例,並了解如何在[AWS 設定和執行程式碼範例儲存庫](https://github.com/awsdocs/aws-doc-sdk-examples/tree/main/php/example_code/glue#code-examples)。

```
 $databaseName = "doc-example-database-$uniqid"; 
     $tables = $glueService->getTables($databaseName); 
 public function getTables($databaseName): Result 
 { 
     return $this->glueClient->getTables([ 
          'DatabaseName' => $databaseName, 
     ]); 
 }
```
• 如需 API 詳細資訊,請參閱 AWS SDK for PHP API 參考[GetTables](https://docs.aws.amazon.com/goto/SdkForPHPV3/glue-2017-03-31/GetTables)中的。

#### **ListJobs**

下列程式碼範例會示範如何使用ListJobs。

## 適用於 PHP 的開發套件

### **a** Note

還有更多關於 GitHub。尋找完整範例,並了解如何在[AWS 設定和執行程式碼範例儲存庫](https://github.com/awsdocs/aws-doc-sdk-examples/tree/main/php/example_code/glue#code-examples)。

```
 $jobs = $glueService->listJobs(); 
        echo "Current jobs:\n"; 
        foreach ($jobs['JobNames'] as $jobsName) { 
             echo "{$jobsName}\n"; 
        } 
    public function listJobs($maxResults = null, $nextToken = null, $tags = []): 
 Result 
    { 
       $arguments = [];
        if ($maxResults) { 
             $arguments['MaxResults'] = $maxResults; 
        } 
        if ($nextToken) { 
             $arguments['NextToken'] = $nextToken; 
        } 
        if (!empty($tags)) { 
             $arguments['Tags'] = $tags; 
        } 
        return $this->glueClient->listJobs($arguments); 
    }
```
• 如需 API 詳細資訊,請參閱 AWS SDK for PHP API 參考[ListJobs中](https://docs.aws.amazon.com/goto/SdkForPHPV3/glue-2017-03-31/ListJobs)的。

## **StartCrawler**

下列程式碼範例會示範如何使用StartCrawler。

#### **a** Note

還有更多關於 GitHub。尋找完整範例,並了解如何在[AWS 設定和執行程式碼範例儲存庫](https://github.com/awsdocs/aws-doc-sdk-examples/tree/main/php/example_code/glue#code-examples)。

```
 $crawlerName = "example-crawler-test-" . $uniqid; 
     $databaseName = "doc-example-database-$uniqid"; 
     $glueService->startCrawler($crawlerName); 
 public function startCrawler($crawlerName): Result 
\left\{ \right. return $this->glueClient->startCrawler([ 
          'Name' => $crawlerName, 
     ]); 
 }
```
• 如需 API 詳細資訊,請參閱 AWS SDK for PHP API 參考[StartCrawler](https://docs.aws.amazon.com/goto/SdkForPHPV3/glue-2017-03-31/StartCrawler)中的。

# **StartJobRun**

下列程式碼範例會示範如何使用StartJobRun。

適用於 PHP 的開發套件

#### **a** Note

```
 $jobName = 'test-job-' . $uniqid; 
 $databaseName = "doc-example-database-$uniqid"; 
 $tables = $glueService->getTables($databaseName);
```

```
 $outputBucketUrl = "s3://$bucketName"; 
        $runId = $glueService->startJobRun($jobName, $databaseName, $tables, 
 $outputBucketUrl)['JobRunId']; 
    public function startJobRun($jobName, $databaseName, $tables, $outputBucketUrl): 
 Result 
   { 
        return $this->glueClient->startJobRun([ 
             'JobName' => $jobName, 
             'Arguments' => [ 
                 'input_database' => $databaseName, 
                 'input_table' => $tables['TableList'][0]['Name'], 
                 'output_bucket_url' => $outputBucketUrl, 
                 '--input_database' => $databaseName, 
                 '--input_table' => $tables['TableList'][0]['Name'], 
                 '--output_bucket_url' => $outputBucketUrl, 
            ], 
        ]); 
    }
```
• 如需 API 詳細資訊,請參閱 AWS SDK for PHP API 參考[StartJobRun](https://docs.aws.amazon.com/goto/SdkForPHPV3/glue-2017-03-31/StartJobRun)中的。

## 案例

開始使用爬蟲程式和任務

以下程式碼範例顯示做法:

- 建立網路爬取公有 Amazon S3 儲存貯體的爬蟲程式,以及產生 CSV 格式中繼資料的資料庫。
- 列出有關 AWS Glue Data Catalog.
- 建立從 S3 儲存貯體中擷取 CSV 資料的任務、轉換資料,以及將 JSON 格式的輸出載入至另一個 S3 儲存貯體。
- 列出任務執行的相關資訊、檢視已轉換的資料以及清除資源。

如需詳細資訊,請參閱 < [教學課程:開始使用 AWS Glue Studio](https://docs.aws.amazon.com/glue/latest/ug/tutorial-create-job.html) >。

## **a** Note

```
namespace Glue;
use Aws\Glue\GlueClient;
use Aws\S3\S3Client;
use AwsUtilities\AWSServiceClass;
use GuzzleHttp\Psr7\Stream;
use Iam\IAMService;
class GettingStartedWithGlue
{ 
     public function run() 
     { 
        echo("\n\n\infty);
         echo("--------------------------------------\n"); 
         print("Welcome to the AWS Glue getting started demo using PHP!\n"); 
         echo("--------------------------------------\n"); 
         $clientArgs = [ 
              'region' => 'us-west-2', 
              'version' => 'latest', 
              'profile' => 'default', 
         ]; 
        $uniqid = uniqid();
         $glueClient = new GlueClient($clientArgs); 
         $glueService = new GlueService($glueClient); 
         $iamService = new IAMService(); 
         $crawlerName = "example-crawler-test-" . $uniqid; 
         AWSServiceClass::$waitTime = 5; 
         AWSServiceClass::$maxWaitAttempts = 20; 
         $role = $iamService->getRole("AWSGlueServiceRole-DocExample"); 
         $databaseName = "doc-example-database-$uniqid"; 
         $path = 's3://crawler-public-us-east-1/flight/2016/csv';
```

```
 $glueService->createCrawler($crawlerName, $role['Role']['Arn'], 
 $databaseName, $path); 
        $glueService->startCrawler($crawlerName); 
        echo "Waiting for crawler"; 
        do { 
            $crawler = $glueService->getCrawler($crawlerName); 
            echo "."; 
            sleep(10); 
        } while ($crawler['Crawler']['State'] != "READY"); 
        echo "\n"; 
        $database = $glueService->getDatabase($databaseName); 
       echo "Found a database named " . $database['Database']['Name'] . "\n";
        //Upload job script 
        $s3client = new S3Client($clientArgs); 
        $bucketName = "test-glue-bucket-" . $uniqid; 
        $s3client->createBucket([ 
             'Bucket' => $bucketName, 
             'CreateBucketConfiguration' => ['LocationConstraint' => 'us-west-2'], 
        ]); 
        $s3client->putObject([ 
             'Bucket' => $bucketName, 
            'Key' => 'run\_job.py',
             'SourceFile' => __DIR__ . '/flight_etl_job_script.py' 
       \vert);
        $s3client->putObject([ 
             'Bucket' => $bucketName, 
             'Key' => 'setup_scenario_getting_started.yaml', 
             'SourceFile' => __DIR__ . '/setup_scenario_getting_started.yaml' 
        ]); 
        $tables = $glueService->getTables($databaseName); 
        $jobName = 'test-job-' . $uniqid; 
        $scriptLocation = "s3://$bucketName/run_job.py"; 
        $job = $glueService->createJob($jobName, $role['Role']['Arn'], 
 $scriptLocation); 
        $outputBucketUrl = "s3://$bucketName"; 
        $runId = $glueService->startJobRun($jobName, $databaseName, $tables, 
 $outputBucketUrl)['JobRunId'];
```

```
 echo "waiting for job"; 
        do { 
            $jobRun = $glueService->getJobRun($jobName, $runId); 
            echo "."; 
            sleep(10); 
        } while (!array_intersect([$jobRun['JobRun']['JobRunState']], ['SUCCEEDED', 
 'STOPPED', 'FAILED', 'TIMEOUT'])); 
        echo "\n"; 
        $jobRuns = $glueService->getJobRuns($jobName); 
        $objects = $s3client->listObjects([ 
            'Bucket' => $bucketName, 
        ])['Contents']; 
        foreach ($objects as $object) { 
            echo $object['Key'] . "\n"; 
        } 
        echo "Downloading " . $objects[1]['Key'] . "\n"; 
        /** @var Stream $downloadObject */ 
        $downloadObject = $s3client->getObject([ 
            'Bucket' => $bucketName, 
            'Key' => $objects[1]['Key'], 
        ])['Body']->getContents(); 
        echo "Here is the first 1000 characters in the object."; 
        echo substr($downloadObject, 0, 1000); 
        $jobs = $glueService->listJobs(); 
        echo "Current jobs:\n"; 
        foreach ($jobs['JobNames'] as $jobsName) { 
            echo "{$jobsName}\n"; 
        } 
        echo "Delete the job.\n"; 
        $glueClient->deleteJob([ 
            'JobName' => $job['Name'], 
        ]); 
        echo "Delete the tables.\n"; 
        foreach ($tables['TableList'] as $table) { 
            $glueService->deleteTable($table['Name'], $databaseName); 
        }
```

```
 echo "Delete the databases.\n"; 
         $glueClient->deleteDatabase([ 
              'Name' => $databaseName, 
         ]); 
         echo "Delete the crawler.\n"; 
         $glueClient->deleteCrawler([ 
              'Name' => $crawlerName, 
         ]); 
         $deleteObjects = $s3client->listObjectsV2([ 
              'Bucket' => $bucketName, 
         ]); 
         echo "Delete all objects in the bucket.\n"; 
         $deleteObjects = $s3client->deleteObjects([ 
              'Bucket' => $bucketName, 
              'Delete' => [ 
                  'Objects' => $deleteObjects['Contents'], 
 ] 
         ]); 
         echo "Delete the bucket.\n"; 
         $s3client->deleteBucket(['Bucket' => $bucketName]); 
        echo "This job was brought to you by the number $uniqid\n";
     }
}
namespace Glue;
use Aws\Glue\GlueClient;
use Aws\Result;
use function PHPUnit\Framework\isEmpty;
class GlueService extends \AwsUtilities\AWSServiceClass
{ 
     protected GlueClient $glueClient; 
     public function __construct($glueClient) 
     { 
         $this->glueClient = $glueClient; 
     }
```

```
 public function getCrawler($crawlerName) 
    { 
         return $this->customWaiter(function () use ($crawlerName) { 
             return $this->glueClient->getCrawler([ 
                 'Name' => $crawlerName, 
             ]); 
         }); 
    } 
    public function createCrawler($crawlerName, $role, $databaseName, $path): Result 
    { 
         return $this->customWaiter(function () use ($crawlerName, $role, 
 $databaseName, $path) { 
             return $this->glueClient->createCrawler([ 
                  'Name' => $crawlerName, 
                 'Role' => $role, 
                 'DatabaseName' => $databaseName, 
                 'Targets' => [ 
                      'S3Targets' => 
 [[ 
                              'Path' => $path, 
\blacksquare]]
 ], 
             ]); 
         }); 
    } 
    public function startCrawler($crawlerName): Result 
    { 
         return $this->glueClient->startCrawler([ 
             'Name' => $crawlerName, 
         ]); 
    } 
    public function getDatabase(string $databaseName): Result 
    { 
         return $this->customWaiter(function () use ($databaseName) { 
             return $this->glueClient->getDatabase([ 
                 'Name' => $databaseName, 
             ]); 
         }); 
    } 
     public function getTables($databaseName): Result
```

```
 { 
        return $this->glueClient->getTables([ 
             'DatabaseName' => $databaseName, 
        ]); 
    } 
    public function createJob($jobName, $role, $scriptLocation, $pythonVersion = 
 '3', $glueVersion = '3.0'): Result 
    { 
        return $this->glueClient->createJob([ 
             'Name' => $jobName, 
             'Role' => $role, 
             'Command' => [ 
                 'Name' => 'glueetl', 
                 'ScriptLocation' => $scriptLocation, 
                 'PythonVersion' => $pythonVersion, 
             ], 
             'GlueVersion' => $glueVersion, 
        ]); 
    } 
    public function startJobRun($jobName, $databaseName, $tables, $outputBucketUrl): 
 Result 
    { 
        return $this->glueClient->startJobRun([ 
             'JobName' => $jobName, 
             'Arguments' => [ 
                'input database' => $databaseName,
                 'input_table' => $tables['TableList'][0]['Name'], 
                 'output_bucket_url' => $outputBucketUrl, 
                 '--input_database' => $databaseName, 
                 '--input_table' => $tables['TableList'][0]['Name'], 
                 '--output_bucket_url' => $outputBucketUrl, 
             ], 
        ]); 
    } 
    public function listJobs($maxResults = null, $nextToken = null, $tags = []): 
 Result 
    { 
       $arguments = [];
        if ($maxResults) { 
             $arguments['MaxResults'] = $maxResults; 
        }
```

```
 if ($nextToken) { 
             $arguments['NextToken'] = $nextToken; 
        } 
        if (!empty($tags)) { 
             $arguments['Tags'] = $tags; 
        } 
        return $this->glueClient->listJobs($arguments); 
    } 
    public function getJobRuns($jobName, $maxResults = 0, $nextToken = ''): Result 
    { 
       $arguments = ['JobName' =& $jobName]; if ($maxResults) { 
             $arguments['MaxResults'] = $maxResults; 
        } 
        if ($nextToken) { 
             $arguments['NextToken'] = $nextToken; 
        } 
        return $this->glueClient->getJobRuns($arguments); 
    } 
    public function getJobRun($jobName, $runId, $predecessorsIncluded = false): 
 Result 
    { 
        return $this->glueClient->getJobRun([ 
             'JobName' => $jobName, 
             'RunId' => $runId, 
             'PredecessorsIncluded' => $predecessorsIncluded, 
        ]); 
    } 
    public function deleteJob($jobName) 
    { 
        return $this->glueClient->deleteJob([ 
             'JobName' => $jobName, 
        ]); 
    } 
    public function deleteTable($tableName, $databaseName) 
    { 
        return $this->glueClient->deleteTable([ 
             'DatabaseName' => $databaseName, 
             'Name' => $tableName, 
        ]);
```

```
 } 
     public function deleteDatabase($databaseName) 
     { 
          return $this->glueClient->deleteDatabase([ 
               'Name' => $databaseName, 
          ]); 
     } 
     public function deleteCrawler($crawlerName) 
     { 
          return $this->glueClient->deleteCrawler([ 
               'Name' => $crawlerName, 
          ]); 
     }
}
```
- 如需 API 詳細資訊,請參閱《AWS SDK for PHP API 參考》中的下列主題。
	- [CreateCrawler](https://docs.aws.amazon.com/goto/SdkForPHPV3/glue-2017-03-31/CreateCrawler)
	- [CreateJob](https://docs.aws.amazon.com/goto/SdkForPHPV3/glue-2017-03-31/CreateJob)
	- [DeleteCrawler](https://docs.aws.amazon.com/goto/SdkForPHPV3/glue-2017-03-31/DeleteCrawler)
	- [DeleteDatabase](https://docs.aws.amazon.com/goto/SdkForPHPV3/glue-2017-03-31/DeleteDatabase)
	- [DeleteJob](https://docs.aws.amazon.com/goto/SdkForPHPV3/glue-2017-03-31/DeleteJob)
	- [DeleteTable](https://docs.aws.amazon.com/goto/SdkForPHPV3/glue-2017-03-31/DeleteTable)
	- [GetCrawler](https://docs.aws.amazon.com/goto/SdkForPHPV3/glue-2017-03-31/GetCrawler)
	- [GetDatabase](https://docs.aws.amazon.com/goto/SdkForPHPV3/glue-2017-03-31/GetDatabase)
	- [GetDatabases](https://docs.aws.amazon.com/goto/SdkForPHPV3/glue-2017-03-31/GetDatabases)
	- [GetJob](https://docs.aws.amazon.com/goto/SdkForPHPV3/glue-2017-03-31/GetJob)
	- [GetJobRun](https://docs.aws.amazon.com/goto/SdkForPHPV3/glue-2017-03-31/GetJobRun)
	- [GetJobRuns](https://docs.aws.amazon.com/goto/SdkForPHPV3/glue-2017-03-31/GetJobRuns)
	- [GetTables](https://docs.aws.amazon.com/goto/SdkForPHPV3/glue-2017-03-31/GetTables)
	- [ListJobs](https://docs.aws.amazon.com/goto/SdkForPHPV3/glue-2017-03-31/ListJobs)
	- [StartCrawler](https://docs.aws.amazon.com/goto/SdkForPHPV3/glue-2017-03-31/StartCrawler)
	- [StartJobRun](https://docs.aws.amazon.com/goto/SdkForPHPV3/glue-2017-03-31/StartJobRun)

# 使用 SDK for PHP 的 IAM 範例

下列程式碼範例說明如何使用 at IAM 來執行動作和實作常見案例。 AWS SDK for PHP

Actions 是大型程式的程式碼摘錄,必須在內容中執行。雖然動作會告訴您如何呼叫個別服務函數,但 您可以在其相關情境和跨服務範例中查看內容中的動作。

Scenarios (案例) 是向您展示如何呼叫相同服務中的多個函數來完成特定任務的程式碼範例。

每個範例都包含一個連結 GitHub,您可以在其中找到如何在內容中設定和執行程式碼的指示。

主題

- [動作](#page-403-0)
- [案例](#page-415-0)

# 動作

# **AttachRolePolicy**

下列程式碼範例會示範如何使用AttachRolePolicy。

適用於 PHP 的開發套件

## **a** Note

```
$uuid = uniqid();
$service = new IAMService();
$assumeRolePolicyDocument = "{ 
                  \"Version\": \"2012-10-17\", 
                  \"Statement\": [{ 
                      \"Effect\": \"Allow\", 
                      \"Principal\": {\"AWS\": \"{$user['Arn']}\"}, 
                      \"Action\": \"sts:AssumeRole\" 
                  }] 
             }";
$assumeRoleRole = $service->createRole("iam_demo_role_$uuid", 
  $assumeRolePolicyDocument);
```

```
echo "Created role: {$assumeRoleRole['RoleName']}\n";
$listAllBucketsPolicyDocument = "{ 
                  \"Version\": \"2012-10-17\", 
                  \"Statement\": [{ 
                      \"Effect\": \"Allow\", 
                      \"Action\": \"s3:ListAllMyBuckets\", 
                      \"Resource\": \"arn:aws:s3:::*\"}]
}";
$listAllBucketsPolicy = $service->createPolicy("iam_demo_policy_$uuid", 
  $listAllBucketsPolicyDocument);
echo "Created policy: {$listAllBucketsPolicy['PolicyName']}\n";
$service->attachRolePolicy($assumeRoleRole['RoleName'], 
  $listAllBucketsPolicy['Arn']); 
     public function attachRolePolicy($roleName, $policyArn) 
     { 
         return $this->customWaiter(function () use ($roleName, $policyArn) { 
             $this->iamClient->attachRolePolicy([ 
                  'PolicyArn' => $policyArn, 
                  'RoleName' => $roleName, 
             ]); 
         }); 
     }
```
• 如需 API 詳細資訊,請參閱 AWS SDK for PHP API 參考[AttachRolePolicy](https://docs.aws.amazon.com/goto/SdkForPHPV3/iam-2010-05-08/AttachRolePolicy)中的。

#### **CreatePolicy**

下列程式碼範例會示範如何使用CreatePolicy。

適用於 PHP 的開發套件

```
a Note
 還有更多關於 GitHub。尋找完整範例,並了解如何在AWS 設定和執行程式碼範例儲存庫。
```

```
$uuid = uniqid();
$service = new IAMService();
```

```
$listAllBucketsPolicyDocument = "{ 
                  \"Version\": \"2012-10-17\", 
                  \"Statement\": [{ 
                      \"Effect\": \"Allow\", 
                      \"Action\": \"s3:ListAllMyBuckets\", 
                      \"Resource\": \"arn:aws:s3:::*\"}]
}";
$listAllBucketsPolicy = $service->createPolicy("iam_demo_policy_$uuid", 
  $listAllBucketsPolicyDocument);
echo "Created policy: {$listAllBucketsPolicy['PolicyName']}\n";
     public function createPolicy(string $policyName, string $policyDocument) 
     { 
         $result = $this->customWaiter(function () use ($policyName, $policyDocument) 
  { 
             return $this->iamClient->createPolicy([ 
                  'PolicyName' => $policyName, 
                  'PolicyDocument' => $policyDocument, 
             ]); 
         }); 
         return $result['Policy']; 
     }
```
• 如需 API 詳細資訊,請參閱 AWS SDK for PHP API 參考[CreatePolicy中](https://docs.aws.amazon.com/goto/SdkForPHPV3/iam-2010-05-08/CreatePolicy)的。

## **CreateRole**

下列程式碼範例會示範如何使用CreateRole。

適用於 PHP 的開發套件

**a** Note

```
$uuid = uniqid();
$service = new IAMService();
$assumeRolePolicyDocument = "{
```

```
 \"Version\": \"2012-10-17\", 
                  \"Statement\": [{ 
                      \"Effect\": \"Allow\", 
                      \"Principal\": {\"AWS\": \"{$user['Arn']}\"}, 
                      \"Action\": \"sts:AssumeRole\" 
                  }] 
              }";
$assumeRoleRole = $service->createRole("iam_demo_role_$uuid", 
  $assumeRolePolicyDocument);
echo "Created role: {$assumeRoleRole['RoleName']}\n";
     /** 
      * @param string $roleName 
      * @param string $rolePolicyDocument 
      * @return array 
      * @throws AwsException 
      */ 
     public function createRole(string $roleName, string $rolePolicyDocument) 
     { 
         $result = $this->customWaiter(function () use ($roleName, 
  $rolePolicyDocument) { 
              return $this->iamClient->createRole([ 
                  'AssumeRolePolicyDocument' => $rolePolicyDocument, 
                  'RoleName' => $roleName, 
             \vert);
         }); 
         return $result['Role']; 
     }
```
• 如需 API 詳細資訊,請參閱 AWS SDK for PHP API 參考[CreateRole](https://docs.aws.amazon.com/goto/SdkForPHPV3/iam-2010-05-08/CreateRole)中的。

## **CreateServiceLinkedRole**

下列程式碼範例會示範如何使用CreateServiceLinkedRole。

適用於 PHP 的開發套件

## **a** Note

```
$uuid = unigid();
$service = new IAMService(); 
     public function createServiceLinkedRole($awsServiceName, $customSuffix = "", 
  $description = "") 
     { 
         $createServiceLinkedRoleArguments = ['AWSServiceName' => $awsServiceName]; 
         if ($customSuffix) { 
             $createServiceLinkedRoleArguments['CustomSuffix'] = $customSuffix; 
         } 
         if ($description) { 
             $createServiceLinkedRoleArguments['Description'] = $description; 
         } 
         return $this->iamClient-
>createServiceLinkedRole($createServiceLinkedRoleArguments); 
     }
```
• 如需 API 詳細資訊,請參閱 AWS SDK for PHP API 參考[CreateServiceLinkedRole中](https://docs.aws.amazon.com/goto/SdkForPHPV3/iam-2010-05-08/CreateServiceLinkedRole)的。

#### **CreateUser**

下列程式碼範例會示範如何使用CreateUser。

適用於 PHP 的開發套件

```
a Note
```

```
$uuid = uniqid();
$service = new IAMService();
$user = $service->createUser("iam_demo_user_$uuid");
echo "Created user with the arn: {$user['Arn']}\n";
     /** 
      * @param string $name 
      * @return array
```

```
 * @throws AwsException 
  */ 
 public function createUser(string $name): array 
 { 
     $result = $this->iamClient->createUser([ 
          'UserName' => $name, 
     ]); 
     return $result['User']; 
 }
```
• 如需 API 詳細資訊,請參閱 AWS SDK for PHP API 參考[CreateUser](https://docs.aws.amazon.com/goto/SdkForPHPV3/iam-2010-05-08/CreateUser)中的。

## **GetAccountPasswordPolicy**

下列程式碼範例會示範如何使用GetAccountPasswordPolicy。

適用於 PHP 的開發套件

**a** Note 還有更多關於 GitHub。尋找完整範例,並了解如何在[AWS 設定和執行程式碼範例儲存庫](https://github.com/awsdocs/aws-doc-sdk-examples/tree/main/php/example_code/iam#code-examples)。

```
$uuid = uniqid();
$service = new IAMService(); 
     public function getAccountPasswordPolicy() 
     { 
         return $this->iamClient->getAccountPasswordPolicy(); 
     }
```
• 如需 API 詳細資訊,請參閱 AWS SDK for PHP API 參考[GetAccountPasswordPolicy](https://docs.aws.amazon.com/goto/SdkForPHPV3/iam-2010-05-08/GetAccountPasswordPolicy)中的。

## **GetPolicy**

下列程式碼範例會示範如何使用GetPolicy。

#### **a** Note

還有更多關於 GitHub。尋找完整範例,並了解如何在[AWS 設定和執行程式碼範例儲存庫](https://github.com/awsdocs/aws-doc-sdk-examples/tree/main/php/example_code/iam#code-examples)。

```
$uuid = uniqid();$service = new IAMService(); 
     public function getPolicy($policyArn) 
     { 
         return $this->customWaiter(function () use ($policyArn) { 
             return $this->iamClient->getPolicy(['PolicyArn' => $policyArn]); 
         }); 
     }
```
• 如需 API 詳細資訊,請參閱 AWS SDK for PHP API 參考[GetPolicy](https://docs.aws.amazon.com/goto/SdkForPHPV3/iam-2010-05-08/GetPolicy)中的。

## **GetRole**

下列程式碼範例會示範如何使用GetRole。

適用於 PHP 的開發套件

```
a Note
```

```
$uuid = uniqid();
$service = new IAMService(); 
     public function getRole($roleName) 
     { 
         return $this->customWaiter(function () use ($roleName) { 
              return $this->iamClient->getRole(['RoleName' => $roleName]); 
         }); 
     }
```
• 如需 API 詳細資訊,請參閱 AWS SDK for PHP API 參考[GetRole中](https://docs.aws.amazon.com/goto/SdkForPHPV3/iam-2010-05-08/GetRole)的。

## **ListAttachedRolePolicies**

下列程式碼範例會示範如何使用ListAttachedRolePolicies。

適用於 PHP 的開發套件

#### **a** Note

還有更多關於 GitHub。尋找完整範例,並了解如何在[AWS 設定和執行程式碼範例儲存庫](https://github.com/awsdocs/aws-doc-sdk-examples/tree/main/php/example_code/iam#code-examples)。

```
$uuid = uniqid();
$service = new IAMService(); 
     public function listAttachedRolePolicies($roleName, $pathPrefix = "", $marker = 
 "", \text{ImaxItems} = 0)
    \{ $listAttachRolePoliciesArguments = ['RoleName' => $roleName]; 
         if ($pathPrefix) { 
              $listAttachRolePoliciesArguments['PathPrefix'] = $pathPrefix; 
         } 
         if ($marker) { 
              $listAttachRolePoliciesArguments['Marker'] = $marker; 
         } 
         if ($maxItems) { 
              $listAttachRolePoliciesArguments['MaxItems'] = $maxItems; 
         } 
         return $this->iamClient-
>listAttachedRolePolicies($listAttachRolePoliciesArguments); 
     }
```
• 如需 API 詳細資訊,請參閱 AWS SDK for PHP API 參考[ListAttachedRolePolicies中](https://docs.aws.amazon.com/goto/SdkForPHPV3/iam-2010-05-08/ListAttachedRolePolicies)的。

#### **ListGroups**

下列程式碼範例會示範如何使用ListGroups。

## **a** Note

還有更多關於 GitHub。尋找完整範例,並了解如何在[AWS 設定和執行程式碼範例儲存庫](https://github.com/awsdocs/aws-doc-sdk-examples/tree/main/php/example_code/iam#code-examples)。

```
$uuid = uniqid();
$service = new IAMService(); 
     public function listGroups($pathPrefix = "", $marker = "", $maxItems = 0) 
     { 
         $listGroupsArguments = []; 
         if ($pathPrefix) { 
              $listGroupsArguments["PathPrefix"] = $pathPrefix; 
         } 
         if ($marker) { 
              $listGroupsArguments["Marker"] = $marker; 
         } 
         if ($maxItems) { 
              $listGroupsArguments["MaxItems"] = $maxItems; 
         } 
         return $this->iamClient->listGroups($listGroupsArguments); 
     }
```
• 如需 API 詳細資訊,請參閱 AWS SDK for PHP API 參考[ListGroups中](https://docs.aws.amazon.com/goto/SdkForPHPV3/iam-2010-05-08/ListGroups)的。

# **ListPolicies**

下列程式碼範例會示範如何使用ListPolicies。

適用於 PHP 的開發套件

```
a Note
 還有更多關於 GitHub。尋找完整範例,並了解如何在AWS 設定和執行程式碼範例儲存庫。
```
 $$uuid = uniqid()$ ;

```
$service = new IAMService(); 
     public function listPolicies($pathPrefix = "", $marker = "", $maxItems = 0) 
     { 
         $listPoliciesArguments = []; 
         if ($pathPrefix) { 
              $listPoliciesArguments["PathPrefix"] = $pathPrefix; 
         } 
         if ($marker) { 
              $listPoliciesArguments["Marker"] = $marker; 
         } 
         if ($maxItems) { 
              $listPoliciesArguments["MaxItems"] = $maxItems; 
         } 
         return $this->iamClient->listPolicies($listPoliciesArguments); 
     }
```
• 如需 API 詳細資訊,請參閱 AWS SDK for PHP API 參考[ListPolicies中](https://docs.aws.amazon.com/goto/SdkForPHPV3/iam-2010-05-08/ListPolicies)的。

#### **ListRolePolicies**

下列程式碼範例會示範如何使用ListRolePolicies。

適用於 PHP 的開發套件

```
a Note
 還有更多關於 GitHub。尋找完整範例,並了解如何在AWS 設定和執行程式碼範例儲存庫。
```

```
$uuid = uniqid();
$service = new IAMService(); 
     public function listRolePolicies($roleName, $marker = "", $maxItems = 0) 
     { 
         $listRolePoliciesArguments = ['RoleName' => $roleName]; 
         if ($marker) { 
             $listRolePoliciesArguments['Marker'] = $marker; 
         } 
         if ($maxItems) {
```

```
 $listRolePoliciesArguments['MaxItems'] = $maxItems; 
     } 
     return $this->customWaiter(function () use ($listRolePoliciesArguments) { 
         return $this->iamClient->listRolePolicies($listRolePoliciesArguments); 
     }); 
 }
```
• 如需 API 詳細資訊,請參閱 AWS SDK for PHP API 參考[ListRolePolicies](https://docs.aws.amazon.com/goto/SdkForPHPV3/iam-2010-05-08/ListRolePolicies)中的。

### **ListRoles**

下列程式碼範例會示範如何使用ListRoles。

適用於 PHP 的開發套件

#### **G** Note

```
$uuid = uniqid();
$service = new IAMService(); 
     /** 
      * @param string $pathPrefix 
      * @param string $marker 
      * @param int $maxItems 
      * @return Result 
      * $roles = $service->listRoles(); 
      */ 
     public function listRoles($pathPrefix = "", $marker = "", $maxItems = 0) 
     { 
         $listRolesArguments = []; 
         if ($pathPrefix) { 
              $listRolesArguments["PathPrefix"] = $pathPrefix; 
         } 
         if ($marker) { 
              $listRolesArguments["Marker"] = $marker; 
         } 
         if ($maxItems) { 
              $listRolesArguments["MaxItems"] = $maxItems;
```

```
 } 
     return $this->iamClient->listRoles($listRolesArguments); 
 }
```
• 如需 API 詳細資訊,請參閱 AWS SDK for PHP API 參考[ListRoles](https://docs.aws.amazon.com/goto/SdkForPHPV3/iam-2010-05-08/ListRoles)中的。

#### **ListSAMLProviders**

下列程式碼範例會示範如何使用ListSAMLProviders。

## 適用於 PHP 的開發套件

**a** Note 還有更多關於 GitHub。尋找完整範例,並了解如何在[AWS 設定和執行程式碼範例儲存庫](https://github.com/awsdocs/aws-doc-sdk-examples/tree/main/php/example_code/iam#code-examples)。

```
$uuid = uniqid();
$service = new IAMService(); 
     public function listSAMLProviders() 
     { 
         return $this->iamClient->listSAMLProviders(); 
     }
```
• 如需 API 詳細資訊,請參閱《AWS SDK for PHP API 參考》中的 [ListSAMLProviders。](https://docs.aws.amazon.com/goto/SdkForPHPV3/iam-2010-05-08/ListSAMLProviders)

#### **ListUsers**

下列程式碼範例會示範如何使用ListUsers。

#### 適用於 PHP 的開發套件

```
$uuid = unigid();
$service = new IAMService(); 
     public function listUsers($pathPrefix = "", $marker = "", $maxItems = 0) 
     { 
         $listUsersArguments = []; 
         if ($pathPrefix) { 
              $listUsersArguments["PathPrefix"] = $pathPrefix; 
         } 
         if ($marker) { 
              $listUsersArguments["Marker"] = $marker; 
         } 
         if ($maxItems) { 
              $listUsersArguments["MaxItems"] = $maxItems; 
         } 
         return $this->iamClient->listUsers($listUsersArguments); 
     }
```
• 如需 API 詳細資訊,請參閱 AWS SDK for PHP API 參考[ListUsers中](https://docs.aws.amazon.com/goto/SdkForPHPV3/iam-2010-05-08/ListUsers)的。

案例

#### 建立使用者並擔任角色

下列程式碼範例示範如何建立使用者並擔任角色。

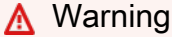

為避免安全風險,在開發專用軟體或使用真實資料時,請勿使用 IAM 使用者進行身分驗證。相 反地,搭配使用聯合功能和身分提供者,例如 [AWS IAM Identity Center。](https://docs.aws.amazon.com/singlesignon/latest/userguide/what-is.html)

- 建立沒有許可的使用者。
- 建立一個可授予許可的角色,以列出帳戶的 Amazon S3 儲存貯體。
- 新增政策,讓使用者擔任該角色。
- 使用暫時憑證,擔任角色並列出 Amazon S3 儲存貯體,然後清理資源。

## **a** Note

```
namespace Iam\Basics;
require 'vendor/autoload.php';
use Aws\Credentials\Credentials;
use Aws\S3\Exception\S3Exception;
use Aws\S3\S3Client;
use Aws\Sts\StsClient;
use Iam\IAMService;
echo("\n");
echo("--------------------------------------\n");
print("Welcome to the IAM getting started demo using PHP!\n");
echo("--------------------------------------\n");
$uuid = uniqid();
$service = new IAMService();
$user = $service->createUser("iam_demo_user_$uuid");
echo "Created user with the arn: {$user['Arn']}\n";
$key = $service->createAccessKey($user['UserName']);
$assumeRolePolicyDocument = "{ 
                 \"Version\": \"2012-10-17\", 
                 \"Statement\": [{ 
                     \"Effect\": \"Allow\", 
                     \"Principal\": {\"AWS\": \"{$user['Arn']}\"}, 
                     \"Action\": \"sts:AssumeRole\" 
                 }] 
             }";
$assumeRoleRole = $service->createRole("iam_demo_role_$uuid", 
  $assumeRolePolicyDocument);
echo "Created role: {$assumeRoleRole['RoleName']}\n";
$listAllBucketsPolicyDocument = "{ 
                 \"Version\": \"2012-10-17\",
```

```
 \"Statement\": [{ 
                     \"Effect\": \"Allow\", 
                     \"Action\": \"s3:ListAllMyBuckets\", 
                     \"Resource\": \"arn:aws:s3:::*\"}]
}";
$listAllBucketsPolicy = $service->createPolicy("iam_demo_policy_$uuid", 
  $listAllBucketsPolicyDocument);
echo "Created policy: {$listAllBucketsPolicy['PolicyName']}\n";
$service->attachRolePolicy($assumeRoleRole['RoleName'], 
  $listAllBucketsPolicy['Arn']);
$inlinePolicyDocument = "{ 
                 \"Version\": \"2012-10-17\", 
                 \"Statement\": [{ 
                     \"Effect\": \"Allow\", 
                     \"Action\": \"sts:AssumeRole\", 
                     \"Resource\": \"{$assumeRoleRole['Arn']}\"}]
}";
$inlinePolicy = $service->createUserPolicy("iam_demo_inline_policy_$uuid", 
  $inlinePolicyDocument, $user['UserName']);
//First, fail to list the buckets with the user
$credentials = new Credentials($key['AccessKeyId'], $key['SecretAccessKey']);
$s3Client = new S3Client(['region' => 'us-west-2', 'version' => 'latest', 
  'credentials' => $credentials]);
try { 
     $s3Client->listBuckets([ 
    1):
     echo "this should not run";
} catch (S3Exception $exception) { 
     echo "successfully failed!\n";
}
$stsClient = new StsClient(['region' => 'us-west-2', 'version' => 'latest', 
  'credentials' => $credentials]);
sleep(10);
$assumedRole = $stsClient->assumeRole([ 
     'RoleArn' => $assumeRoleRole['Arn'], 
     'RoleSessionName' => "DemoAssumeRoleSession_$uuid",
]);
$assumedCredentials = [ 
     'key' => $assumedRole['Credentials']['AccessKeyId'], 
     'secret' => $assumedRole['Credentials']['SecretAccessKey'], 
     'token' => $assumedRole['Credentials']['SessionToken'],
```

```
];
$s3Client = new S3Client(['region' => 'us-west-2', 'version' => 'latest', 
  'credentials' => $assumedCredentials]);
try { 
     $s3Client->listBuckets([]); 
    echo "this should now run!\n";
} catch (S3Exception $exception) { 
    echo "this should now not fail\n";
}
$service->detachRolePolicy($assumeRoleRole['RoleName'], 
  $listAllBucketsPolicy['Arn']);
$deletePolicy = $service->deletePolicy($listAllBucketsPolicy['Arn']);
echo "Delete policy: {$listAllBucketsPolicy['PolicyName']}\n";
$deletedRole = $service->deleteRole($assumeRoleRole['Arn']);
echo "Deleted role: {$assumeRoleRole['RoleName']}\n";
$deletedKey = $service->deleteAccessKey($key['AccessKeyId'], $user['UserName']);
$deletedUser = $service->deleteUser($user['UserName']);
echo "Delete user: {$user['UserName']}\n";
```
- 如需 API 詳細資訊,請參閱《AWS SDK for PHP API 參考》中的下列主題。
	- [AttachRolePolicy](https://docs.aws.amazon.com/goto/SdkForPHPV3/iam-2010-05-08/AttachRolePolicy)
	- [CreateAccessKey](https://docs.aws.amazon.com/goto/SdkForPHPV3/iam-2010-05-08/CreateAccessKey)
	- [CreatePolicy](https://docs.aws.amazon.com/goto/SdkForPHPV3/iam-2010-05-08/CreatePolicy)
	- [CreateRole](https://docs.aws.amazon.com/goto/SdkForPHPV3/iam-2010-05-08/CreateRole)
	- [CreateUser](https://docs.aws.amazon.com/goto/SdkForPHPV3/iam-2010-05-08/CreateUser)
	- [DeleteAccessKey](https://docs.aws.amazon.com/goto/SdkForPHPV3/iam-2010-05-08/DeleteAccessKey)
	- [DeletePolicy](https://docs.aws.amazon.com/goto/SdkForPHPV3/iam-2010-05-08/DeletePolicy)
	- [DeleteRole](https://docs.aws.amazon.com/goto/SdkForPHPV3/iam-2010-05-08/DeleteRole)
	- [DeleteUser](https://docs.aws.amazon.com/goto/SdkForPHPV3/iam-2010-05-08/DeleteUser)
	- [DeleteUserPolicy](https://docs.aws.amazon.com/goto/SdkForPHPV3/iam-2010-05-08/DeleteUserPolicy)
	- [DetachRolePolicy](https://docs.aws.amazon.com/goto/SdkForPHPV3/iam-2010-05-08/DetachRolePolicy)
	- [PutUserPolicy](https://docs.aws.amazon.com/goto/SdkForPHPV3/iam-2010-05-08/PutUserPolicy)

# Kinesis 例使用 SDK for PHP

下列程式碼範例說明如何使用 Kinesis 來執行動作和實作常見案例。 AWS SDK for PHP

Actions 是大型程式的程式碼摘錄,必須在內容中執行。雖然動作會告訴您如何呼叫個別服務函數,但 您可以在其相關情境和跨服務範例中查看內容中的動作。

Scenarios (案例) 是向您展示如何呼叫相同服務中的多個函數來完成特定任務的程式碼範例。

每個範例都包含一個連結 GitHub,您可以在其中找到如何在內容中設定和執行程式碼的指示。

#### 主題

• [無伺服器範例](#page-461-0)

# 無伺服器範例

使用 Kinesis 觸發條件調用 Lambda 函數

下列程式碼範例示範如何實作 Lambda 函數,該函數會接收從 Kinesis 串流接收記錄而觸發的事件。此 函數會擷取 Kinesis 承載、從 Base64 解碼,並記錄記錄內容。

適用於 PHP 的開發套件

#### **a** Note

還有更多關於 GitHub。尋找完整範例,並了解如何在[無伺服器範例儲](https://github.com/aws-samples/serverless-snippets/tree/main/integration-kinesis-to-lambda)存庫中設定和執行。

使用 PHP 使用 Lambda 消耗 Kinesis 事件。

```
// Copyright Amazon.com, Inc. or its affiliates. All Rights Reserved.
// SPDX-License-Identifier: Apache-2.0
<?php
# using bref/bref and bref/logger for simplicity
use Bref\Context\Context;
use Bref\Event\Kinesis\KinesisEvent;
use Bref\Event\Kinesis\KinesisHandler;
use Bref\Logger\StderrLogger;
```

```
require __DIR__ . '/vendor/autoload.php';
class Handler extends KinesisHandler
\mathcal{L} private StderrLogger $logger; 
     public function __construct(StderrLogger $logger) 
     { 
         $this->logger = $logger; 
     } 
     /** 
      * @throws JsonException 
      * @throws \Bref\Event\InvalidLambdaEvent 
      */ 
     public function handleKinesis(KinesisEvent $event, Context $context): void 
    \mathcal{L} $this->logger->info("Processing records"); 
         $records = $event->getRecords(); 
         foreach ($records as $record) { 
              $data = $record->getData(); 
              $this->logger->info(json_encode($data)); 
              // TODO: Do interesting work based on the new data 
              // Any exception thrown will be logged and the invocation will be marked 
  as failed 
 } 
         $totalRecords = count($records); 
         $this->logger->info("Successfully processed $totalRecords records"); 
     }
}
$logger = new StderrLogger();
return new Handler($logger);
```
使用 Kinesis 觸發條件報告 Lambda 函數的批次項目失敗

下列程式碼範例顯示如何針對接收來自 Kinesis 串流之事件的 Lambda 函數實作部分批次回應。此函數 會在回應中報告批次項目失敗,指示 Lambda 稍後重試這些訊息。

#### **a** Note

還有更多關於 GitHub。尋找完整範例,並了解如何在[無伺服器範例儲](https://github.com/aws-samples/serverless-snippets/tree/main/integration-kinesis-to-lambda-with-batch-item-handling)存庫中設定和執行。

使用 PHP 使用 Lambda 報告 Kinesis 批次項目失敗。

```
// Copyright Amazon.com, Inc. or its affiliates. All Rights Reserved.
// SPDX-License-Identifier: Apache-2.0
<?php
# using bref/bref and bref/logger for simplicity
use Bref\Context\Context;
use Bref\Event\Kinesis\KinesisEvent;
use Bref\Event\Handler as StdHandler;
use Bref\Logger\StderrLogger;
require __DIR__ . '/vendor/autoload.php';
class Handler implements StdHandler
{ 
     private StderrLogger $logger; 
     public function __construct(StderrLogger $logger) 
    \{ $this->logger = $logger; 
     } 
     /** 
      * @throws JsonException 
      * @throws \Bref\Event\InvalidLambdaEvent 
      */ 
     public function handle(mixed $event, Context $context): array 
     { 
         $kinesisEvent = new KinesisEvent($event); 
         $this->logger->info("Processing records"); 
         $records = $kinesisEvent->getRecords(); 
         $failedRecords = []; 
         foreach ($records as $record) { 
             try {
```
```
 $data = $record->getData(); 
                 $this->logger->info(json_encode($data)); 
                 // TODO: Do interesting work based on the new data 
             } catch (Exception $e) { 
                 $this->logger->error($e->getMessage()); 
                 // failed processing the record 
                 $failedRecords[] = $record->getSequenceNumber(); 
 } 
 } 
         $totalRecords = count($records); 
         $this->logger->info("Successfully processed $totalRecords records"); 
         // change format for the response 
         $failures = array_map( 
             fn(string $sequenceNumber) => ['itemIdentifier' => $sequenceNumber], 
             $failedRecords 
        );
         return [ 
             'batchItemFailures' => $failures 
         ]; 
     }
}
$logger = new StderrLogger();
return new Handler($logger);
```
# 使用 PHP 開發套件的 Lambda 範例

下列程式碼範例說明如何使用 Lambda 來執行動作和實作常見案例。 AWS SDK for PHP

Actions 是大型程式的程式碼摘錄,必須在內容中執行。雖然動作會告訴您如何呼叫個別服務函數,但 您可以在其相關情境和跨服務範例中查看內容中的動作。

Scenarios (案例) 是向您展示如何呼叫相同服務中的多個函數來完成特定任務的程式碼範例。

每個範例都包含一個連結 GitHub,您可以在其中找到如何在內容中設定和執行程式碼的指示。

主題

- [動作](#page-403-0)
- [案例](#page-415-0)

#### • [無伺服器範例](#page-461-0)

# 動作

## **CreateFunction**

下列程式碼範例會示範如何使用CreateFunction。

適用於 PHP 的開發套件

```
a Note
```
還有更多關於 GitHub。尋找完整範例,並了解如何在[AWS 設定和執行程式碼範例儲存庫](https://github.com/awsdocs/aws-doc-sdk-examples/tree/main/php/example_code/lambda#code-examples)。

```
 public function createFunction($functionName, $role, $bucketName, $handler) 
    { 
        //This assumes the Lambda function is in an S3 bucket. 
        return $this->customWaiter(function () use ($functionName, $role, 
 $bucketName, $handler) { 
            return $this->lambdaClient->createFunction([ 
                 'Code' => [ 
                      'S3Bucket' => $bucketName, 
                      'S3Key' => $functionName, 
                 ], 
                 'FunctionName' => $functionName, 
                 'Role' => $role['Arn'], 
                 'Runtime' => 'python3.9', 
                 'Handler' => "$handler.lambda_handler", 
            ]); 
        }); 
    }
```
• 如需 API 詳細資訊,請參閱 AWS SDK for PHP API 參考[CreateFunction中](https://docs.aws.amazon.com/goto/SdkForPHPV3/lambda-2015-03-31/CreateFunction)的。

# **DeleteFunction**

下列程式碼範例會示範如何使用DeleteFunction。

# **a** Note

還有更多關於 GitHub。尋找完整範例,並了解如何在[AWS 設定和執行程式碼範例儲存庫](https://github.com/awsdocs/aws-doc-sdk-examples/tree/main/php/example_code/lambda#code-examples)。

```
 public function deleteFunction($functionName) 
\{ return $this->lambdaClient->deleteFunction([ 
          'FunctionName' => $functionName, 
     ]); 
 }
```
• 如需 API 詳細資訊,請參閱 AWS SDK for PHP API 參考[DeleteFunction](https://docs.aws.amazon.com/goto/SdkForPHPV3/lambda-2015-03-31/DeleteFunction)中的。

### **GetFunction**

下列程式碼範例會示範如何使用GetFunction。

適用於 PHP 的開發套件

```
a Note
 還有更多關於 GitHub。尋找完整範例,並了解如何在AWS 設定和執行程式碼範例儲存庫。
```

```
 public function getFunction($functionName) 
 { 
     return $this->lambdaClient->getFunction([ 
          'FunctionName' => $functionName, 
     ]); 
 }
```
• 如需 API 詳細資訊,請參閱 AWS SDK for PHP API 參考[GetFunction](https://docs.aws.amazon.com/goto/SdkForPHPV3/lambda-2015-03-31/GetFunction)中的。

#### **Invoke**

下列程式碼範例會示範如何使用Invoke。

#### 適用於 PHP 的開發套件

# **a** Note

還有更多關於 GitHub。尋找完整範例,並了解如何在[AWS 設定和執行程式碼範例儲存庫](https://github.com/awsdocs/aws-doc-sdk-examples/tree/main/php/example_code/lambda#code-examples)。

```
 public function invoke($functionName, $params, $logType = 'None') 
 { 
     return $this->lambdaClient->invoke([ 
          'FunctionName' => $functionName, 
          'Payload' => json_encode($params), 
          'LogType' => $logType, 
     ]); 
 }
```
• 如需 API 的詳細資訊,請參閱《AWS SDK for PHP API 參考》中的[「Invoke」](https://docs.aws.amazon.com/goto/SdkForPHPV3/lambda-2015-03-31/Invoke)。

# **ListFunctions**

下列程式碼範例會示範如何使用ListFunctions。

適用於 PHP 的開發套件

**a** Note

```
 public function listFunctions($maxItems = 50, $marker = null) 
 { 
     if (is_null($marker)) { 
         return $this->lambdaClient->listFunctions([ 
              'MaxItems' => $maxItems, 
         ]);
```

```
 } 
     return $this->lambdaClient->listFunctions([ 
          'Marker' => $marker, 
          'MaxItems' => $maxItems, 
     ]); 
 }
```
• 如需 API 詳細資訊,請參閱 AWS SDK for PHP API 參考[ListFunctions](https://docs.aws.amazon.com/goto/SdkForPHPV3/lambda-2015-03-31/ListFunctions)中的。

# **UpdateFunctionCode**

下列程式碼範例會示範如何使用UpdateFunctionCode。

適用於 PHP 的開發套件

# **a** Note

還有更多關於 GitHub。尋找完整範例,並了解如何在[AWS 設定和執行程式碼範例儲存庫](https://github.com/awsdocs/aws-doc-sdk-examples/tree/main/php/example_code/lambda#code-examples)。

```
 public function updateFunctionCode($functionName, $s3Bucket, $s3Key) 
 { 
     return $this->lambdaClient->updateFunctionCode([ 
          'FunctionName' => $functionName, 
          'S3Bucket' => $s3Bucket, 
         'S3Key' => $s3Key,
     ]); 
 }
```
• 如需 API 詳細資訊,請參閱 AWS SDK for PHP API 參考[UpdateFunctionCode](https://docs.aws.amazon.com/goto/SdkForPHPV3/lambda-2015-03-31/UpdateFunctionCode)中的。

# **UpdateFunctionConfiguration**

下列程式碼範例會示範如何使用UpdateFunctionConfiguration。

# **a** Note

還有更多關於 GitHub。尋找完整範例,並了解如何在[AWS 設定和執行程式碼範例儲存庫](https://github.com/awsdocs/aws-doc-sdk-examples/tree/main/php/example_code/lambda#code-examples)。

```
 public function updateFunctionConfiguration($functionName, $handler, 
 $environment = '') 
    { 
        return $this->lambdaClient->updateFunctionConfiguration([ 
             'FunctionName' => $functionName, 
             'Handler' => "$handler.lambda_handler", 
             'Environment' => $environment, 
        ]); 
    }
```
• 如需 API 詳細資訊,請參閱 AWS SDK for PHP API 參考[UpdateFunctionConfiguration中](https://docs.aws.amazon.com/goto/SdkForPHPV3/lambda-2015-03-31/UpdateFunctionConfiguration)的。

# 案例

# 開始使用函數

以下程式碼範例顯示做法:

- 建立 IAM 角色和 Lambda 函數,然後上傳處理常式程式碼。
- 調用具有單一參數的函數並取得結果。
- 更新函數程式碼並使用環境變數進行設定。
- 調用具有新參數的函數並取得結果。顯示傳回的執行日誌。
- 列出您帳戶的函數,然後清理相關資源。

如需詳細資訊,請參閱[使用主控台建立 Lambda 函數](https://docs.aws.amazon.com/lambda/latest/dg/getting-started-create-function.html)。

# **a** Note

```
namespace Lambda;
use Aws\S3\S3Client;
use GuzzleHttp\Psr7\Stream;
use Iam\IAMService;
class GettingStartedWithLambda
{ 
      public function run() 
      { 
           echo("\n"); 
           echo("--------------------------------------\n"); 
           print("Welcome to the AWS Lambda getting started demo using PHP!\n"); 
           echo("--------------------------------------\n"); 
            $clientArgs = [ 
                 'region' => 'us-west-2', 
                 'version' => 'latest', 
                 'profile' => 'default', 
           ]; 
           $uniqid = uniqid();
           $iamService = new IAMService(); 
           $s3client = new S3Client($clientArgs); 
            $lambdaService = new LambdaService(); 
           echo "First, let's create a role to run our Lambda code.\n"; 
            $roleName = "test-lambda-role-$uniqid"; 
           $rolePolicyDocument = "{ 
                 \"Version\": \"2012-10-17\", 
                 \"Statement\": [ 
\overline{a} \"Effect\": \"Allow\", 
                            \"Principal\": { 
                                 \"Service\": \"lambda.amazonaws.com\" 
\mathbb{R}, \mathbb{R}, \mathbb{R}, \mathbb{R}, \mathbb{R}, \mathbb{R}, \mathbb{R}, \mathbb{R}, \mathbb{R}, \mathbb{R}, \mathbb{R}, \mathbb{R}, \mathbb{R}, \mathbb{R}, \mathbb{R}, \mathbb{R}, \mathbb{R}, \mathbb{R}, \mathbb{R}, \mathbb{R}, \mathbb{R}, \mathbb{R},
```

```
 \"Action\": \"sts:AssumeRole\" 
 } 
 ] 
         }"; 
         $role = $iamService->createRole($roleName, $rolePolicyDocument); 
        echo "Created role {$role['RoleName']}.\n";
         $iamService->attachRolePolicy( 
             $role['RoleName'], 
             "arn:aws:iam::aws:policy/service-role/AWSLambdaBasicExecutionRole" 
        ) ;
         echo "Attached the AWSLambdaBasicExecutionRole to {$role['RoleName']}.\n"; 
         echo "\nNow let's create an S3 bucket and upload our Lambda code there.\n"; 
         $bucketName = "test-example-bucket-$uniqid"; 
         $s3client->createBucket([ 
             'Bucket' => $bucketName, 
         ]); 
         echo "Created bucket $bucketName.\n"; 
         $functionName = "doc_example_lambda_$uniqid"; 
         $codeBasic = __DIR__ . "/lambda_handler_basic.zip"; 
         $handler = "lambda_handler_basic"; 
         $file = file_get_contents($codeBasic); 
         $s3client->putObject([ 
             'Bucket' => $bucketName, 
             'Key' => $functionName, 
            'Body' => $file,]);
         echo "Uploaded the Lambda code.\n"; 
         $createLambdaFunction = $lambdaService->createFunction($functionName, $role, 
  $bucketName, $handler); 
         // Wait until the function has finished being created. 
         do { 
             $getLambdaFunction = $lambdaService-
>getFunction($createLambdaFunction['FunctionName']); 
         } while ($getLambdaFunction['Configuration']['State'] == "Pending"); 
         echo "Created Lambda function {$getLambdaFunction['Configuration']
['FunctionName']}.\n"; 
         sleep(1); 
         echo "\nOk, let's invoke that Lambda code.\n";
```

```
$basicParams = <math>\Gamma</math> 'action' => 'increment', 
             'number' \Rightarrow 3,
         ]; 
         /** @var Stream $invokeFunction */ 
         $invokeFunction = $lambdaService->invoke($functionName, $basicParams)
['Payload']; 
         $result = json_decode($invokeFunction->getContents())->result; 
         echo "After invoking the Lambda code with the input of 
  {$basicParams['number']} we received $result.\n"; 
         echo "\nSince that's working, let's update the Lambda code.\n"; 
         $codeCalculator = "lambda_handler_calculator.zip"; 
        $handlerCalculator = "lambda handler calculator";
        echo "First, put the new code into the S3 bucket.\n";
         $file = file_get_contents($codeCalculator); 
         $s3client->putObject([ 
              'Bucket' => $bucketName, 
              'Key' => $functionName, 
              'Body' => $file, 
        \ket{1};
         echo "New code uploaded.\n"; 
         $lambdaService->updateFunctionCode($functionName, $bucketName, 
  $functionName); 
         // Wait for the Lambda code to finish updating. 
         do { 
              $getLambdaFunction = $lambdaService-
>getFunction($createLambdaFunction['FunctionName']); 
         } while ($getLambdaFunction['Configuration']['LastUpdateStatus'] !== 
  "Successful"); 
         echo "New Lambda code uploaded.\n"; 
         $environment = [ 
              'Variable' => ['Variables' => ['LOG_LEVEL' => 'DEBUG']], 
         ]; 
         $lambdaService->updateFunctionConfiguration($functionName, 
  $handlerCalculator, $environment); 
         do { 
              $getLambdaFunction = $lambdaService-
>getFunction($createLambdaFunction['FunctionName']); 
         } while ($getLambdaFunction['Configuration']['LastUpdateStatus'] !== 
  "Successful");
```

```
 echo "Lambda code updated with new handler and a LOG_LEVEL of DEBUG for more 
 information.\n"; 
       echo "Invoke the new code with some new data.\n";
        $calculatorParams = [ 
             'action' => 'plus', 
            'x' \Rightarrow 5,
            'y' \Rightarrow 4.
        ]; 
        $invokeFunction = $lambdaService->invoke($functionName, $calculatorParams, 
 "Tail"); 
        $result = json_decode($invokeFunction['Payload']->getContents())->result; 
        echo "Indeed, {$calculatorParams['x']} + {$calculatorParams['y']} does equal 
 $result.\n"; 
        echo "Here's the extra debug info: "; 
       echo base64_decode($invokeFunction['LogResult']) . "\n";
       echo "\nBut what happens if you try to divide by zero?\n";
        $divZeroParams = [ 
             'action' => 'divide', 
            'x' \implies 5,
            'v' \implies 0,
        ]; 
        $invokeFunction = $lambdaService->invoke($functionName, $divZeroParams, 
 "Tail"); 
        $result = json_decode($invokeFunction['Payload']->getContents())->result; 
       echo "You get a |$result| result.\n";
        echo "And an error message: "; 
       echo base64 decode($invokeFunction['LogResult']) . "\n";
        echo "\nHere's all the Lambda functions you have in this Region:\n"; 
        $listLambdaFunctions = $lambdaService->listFunctions(5); 
        $allLambdaFunctions = $listLambdaFunctions['Functions']; 
        $next = $listLambdaFunctions->get('NextMarker'); 
        while ($next != false) { 
            $listLambdaFunctions = $lambdaService->listFunctions(5, $next); 
            $next = $listLambdaFunctions->get('NextMarker'); 
            $allLambdaFunctions = array_merge($allLambdaFunctions, 
 $listLambdaFunctions['Functions']); 
        } 
        foreach ($allLambdaFunctions as $function) { 
           echo "{$function['FunctionName']}\n";
        }
```

```
echo "\n\nAnd don't forget to clean up your data!\n";
         $lambdaService->deleteFunction($functionName); 
         echo "Deleted Lambda function.\n"; 
         $iamService->deleteRole($role['RoleName']); 
         echo "Deleted Role.\n"; 
         $deleteObjects = $s3client->listObjectsV2([ 
              'Bucket' => $bucketName, 
         ]); 
         $deleteObjects = $s3client->deleteObjects([ 
              'Bucket' => $bucketName, 
              'Delete' => [ 
                  'Objects' => $deleteObjects['Contents'], 
 ] 
         ]); 
        echo "Deleted all objects from the S3 bucket.\n";
         $s3client->deleteBucket(['Bucket' => $bucketName]); 
         echo "Deleted the bucket.\n"; 
     }
}
```
• 如需 API 詳細資訊,請參閱《AWS SDK for PHP API 參考》中的下列主題。

- [CreateFunction](https://docs.aws.amazon.com/goto/SdkForPHPV3/lambda-2015-03-31/CreateFunction)
- [DeleteFunction](https://docs.aws.amazon.com/goto/SdkForPHPV3/lambda-2015-03-31/DeleteFunction)
- [GetFunction](https://docs.aws.amazon.com/goto/SdkForPHPV3/lambda-2015-03-31/GetFunction)
- [Invoke](https://docs.aws.amazon.com/goto/SdkForPHPV3/lambda-2015-03-31/Invoke)
- [ListFunctions](https://docs.aws.amazon.com/goto/SdkForPHPV3/lambda-2015-03-31/ListFunctions)
- [UpdateFunctionCode](https://docs.aws.amazon.com/goto/SdkForPHPV3/lambda-2015-03-31/UpdateFunctionCode)
- [UpdateFunctionConfiguration](https://docs.aws.amazon.com/goto/SdkForPHPV3/lambda-2015-03-31/UpdateFunctionConfiguration)

# 無伺服器範例

使用 Kinesis 觸發條件調用 Lambda 函數

下列程式碼範例示範如何實作 Lambda 函數,該函數會接收從 Kinesis 串流接收記錄而觸發的事件。此 函數會擷取 Kinesis 承載、從 Base64 解碼,並記錄記錄內容。

## **a** Note

還有更多關於 GitHub。尋找完整範例,並了解如何在[無伺服器範例儲](https://github.com/aws-samples/serverless-snippets/tree/main/integration-kinesis-to-lambda)存庫中設定和執行。

使用 PHP 使用 Lambda 消耗 Kinesis 事件。

```
// Copyright Amazon.com, Inc. or its affiliates. All Rights Reserved.
// SPDX-License-Identifier: Apache-2.0
<?php
# using bref/bref and bref/logger for simplicity
use Bref\Context\Context;
use Bref\Event\Kinesis\KinesisEvent;
use Bref\Event\Kinesis\KinesisHandler;
use Bref\Logger\StderrLogger;
require __DIR__ . '/vendor/autoload.php';
class Handler extends KinesisHandler
{ 
     private StderrLogger $logger; 
     public function __construct(StderrLogger $logger) 
    \{ $this->logger = $logger; 
     } 
     /** 
      * @throws JsonException 
      * @throws \Bref\Event\InvalidLambdaEvent 
      */ 
     public function handleKinesis(KinesisEvent $event, Context $context): void 
    \{ $this->logger->info("Processing records"); 
         $records = $event->getRecords(); 
         foreach ($records as $record) { 
             $data = $record->getData(); 
             $this->logger->info(json_encode($data)); 
             // TODO: Do interesting work based on the new data
```

```
 // Any exception thrown will be logged and the invocation will be marked 
  as failed 
 } 
         $totalRecords = count($records); 
         $this->logger->info("Successfully processed $totalRecords records"); 
     }
}
$logger = new StderrLogger();
return new Handler($logger);
```
從 DynamoDB 觸發程序叫用 Lambda 函數

下列程式碼範例示範如何實作 Lambda 函數,該函數會接收透過從 DynamoDB 串流接收記錄而觸發的 事件。此函數會擷取 DynamoDB 承載並記錄記錄內容。

適用於 PHP 的開發套件

```
a Note
```
還有更多關於 GitHub。尋找完整範例,並了解如何在[無伺服器範例儲](https://github.com/aws-samples/serverless-snippets/tree/main/integration-ddb-to-lambda)存庫中設定和執行。

使用 PHP 與 Lambda 一起使用 DynamoDB 事件。

```
// Copyright Amazon.com, Inc. or its affiliates. All Rights Reserved.
// SPDX-License-Identifier: Apache-2.0
<?php
# using bref/bref and bref/logger for simplicity
use Bref\Context\Context;
use Bref\Event\DynamoDb\DynamoDbEvent;
use Bref\Event\DynamoDb\DynamoDbHandler;
use Bref\Logger\StderrLogger;
require __DIR__ . '/vendor/autoload.php';
class Handler extends DynamoDbHandler
{ 
     private StderrLogger $logger;
```

```
 public function __construct(StderrLogger $logger) 
     { 
         $this->logger = $logger; 
     } 
     /** 
      * @throws JsonException 
      * @throws \Bref\Event\InvalidLambdaEvent 
      */ 
     public function handleDynamoDb(DynamoDbEvent $event, Context $context): void 
     { 
         $this->logger->info("Processing DynamoDb table items"); 
         $records = $event->getRecords(); 
         foreach ($records as $record) { 
             $eventName = $record->getEventName(); 
             $keys = $record->getKeys(); 
             $old = $record->getOldImage(); 
              $new = $record->getNewImage(); 
             $this->logger->info("Event Name:".$eventName."\n"); 
             $this->logger->info("Keys:". json_encode($keys)."\n"); 
             $this->logger->info("Old Image:". json_encode($old)."\n"); 
             $this->logger->info("New Image:". json_encode($new)); 
             // TODO: Do interesting work based on the new data 
             // Any exception thrown will be logged and the invocation will be marked 
  as failed 
         } 
         $totalRecords = count($records); 
         $this->logger->info("Successfully processed $totalRecords items"); 
     }
}
$logger = new StderrLogger();
return new Handler($logger);
```
使用 Amazon S3 觸發條件調用 Lambda 函數

下列程式碼範例示範如何實作 Lambda 函數,該函數會接收透過將物件上傳至 S3 儲存貯體而觸發的事 件。此函數會從事件參數擷取 S3 儲存貯體名稱和物件金鑰,並呼叫 Amazon S3 API 以擷取和記錄物 件的內容類型。

適用於 PHP 的開發套件

**a** Note

還有更多關於 GitHub。尋找完整範例,並了解如何在[無伺服器範例儲](https://github.com/aws-samples/serverless-snippets/tree/main/integration-s3-to-lambda)存庫中設定和執行。

使用 PHP 使用 Lambda 使用 S3 事件。

```
// Copyright Amazon.com, Inc. or its affiliates. All Rights Reserved.
// SPDX-License-Identifier: Apache-2.0
<?php
use Bref\Context\Context;
use Bref\Event\S3\S3Event;
use Bref\Event\S3\S3Handler;
use Bref\Logger\StderrLogger;
require __DIR__ . '/vendor/autoload.php';
class Handler extends S3Handler 
{ 
     private StderrLogger $logger; 
     public function __construct(StderrLogger $logger) 
     { 
         $this->logger = $logger; 
     } 
     public function handleS3(S3Event $event, Context $context) : void 
     { 
         $this->logger->info("Processing S3 records"); 
         // Get the object from the event and show its content type 
         $records = $event->getRecords();
```

```
 foreach ($records as $record) 
         { 
             $bucket = $record->getBucket()->getName(); 
             $key = urldecode($record->getObject()->getKey()); 
             try { 
                 $fileSize = urldecode($record->getObject()->getSize()); 
                 echo "File Size: " . $fileSize . "\n"; 
                 // TODO: Implement your custom processing logic here 
             } catch (Exception $e) { 
                 echo $e->getMessage() . "\n"; 
                 echo 'Error getting object ' . $key . ' from bucket ' . $bucket . 
  '. Make sure they exist and your bucket is in the same region as this function.' . 
  "\n"; 
                 throw $e; 
 } 
         } 
     }
}
$logger = new StderrLogger();
return new Handler($logger);
```
使用 Amazon SNS 觸發條件調用 Lambda 函數

下列程式碼範例示範如何實作 Lambda 函數,該函數會接收來自 SNS 主題的訊息而觸發的事件。函數 會從事件參數擷取訊息,並記錄每一則訊息的內容。

適用於 PHP 的開發套件

**a** Note

還有更多關於 GitHub。尋找完整範例,並了解如何在[無伺服器範例儲](https://github.com/aws-samples/serverless-snippets/tree/main/integration-sns-to-lambda)存庫中設定和執行。

使用 PHP 搭配 Lambda 來使用 SNS 事件。

```
// Copyright Amazon.com, Inc. or its affiliates. All Rights Reserved.
// SPDX-License-Identifier: Apache-2.0
<?php
```

```
/* 
Since native PHP support for AWS Lambda is not available, we are utilizing Bref's 
  PHP functions runtime for AWS Lambda.
For more information on Bref's PHP runtime for Lambda, refer to: https://bref.sh/
docs/runtimes/function
Another approach would be to create a custom runtime. 
A practical example can be found here: https://aws.amazon.com/blogs/apn/aws-lambda-
custom-runtime-for-php-a-practical-example/
*/
// Additional composer packages may be required when using Bref or any other PHP 
  functions runtime.
// require __DIR__ . '/vendor/autoload.php';
use Bref\Context\Context;
use Bref\Event\Sns\SnsEvent;
use Bref\Event\Sns\SnsHandler;
class Handler extends SnsHandler
{ 
     public function handleSns(SnsEvent $event, Context $context): void 
     { 
         foreach ($event->getRecords() as $record) { 
             $message = $record->getMessage(); 
             // TODO: Implement your custom processing logic here 
             // Any exception thrown will be logged and the invocation will be marked 
  as failed 
             echo "Processed Message: $message" . PHP_EOL; 
         } 
     }
}
return new Handler();
```
使用 Amazon SQS 觸發條件調用 Lambda 函數

下列程式碼範例示範如何實作 Lambda 函數,該函數會接收由 SQS 佇列接收訊息觸發的事件。函數會 從事件參數擷取訊息,並記錄每一則訊息的內容。

### **a** Note

還有更多關於 GitHub。尋找完整範例,並了解如何在[無伺服器範例儲](https://github.com/aws-samples/serverless-snippets/tree/main/integration-sqs-to-lambda)存庫中設定和執行。

使用 PHP 與 Lambda 一起使用 SQS 事件。

```
// Copyright Amazon.com, Inc. or its affiliates. All Rights Reserved.
// SPDX-License-Identifier: Apache-2.0
<?php
# using bref/bref and bref/logger for simplicity
use Bref\Context\Context;
use Bref\Event\InvalidLambdaEvent;
use Bref\Event\Sqs\SqsEvent;
use Bref\Event\Sqs\SqsHandler;
use Bref\Logger\StderrLogger;
require __DIR__ . '/vendor/autoload.php';
class Handler extends SqsHandler
{ 
     private StderrLogger $logger; 
     public function __construct(StderrLogger $logger) 
    \{ $this->logger = $logger; 
     } 
     /** 
      * @throws InvalidLambdaEvent 
      */ 
     public function handleSqs(SqsEvent $event, Context $context): void 
     { 
         foreach ($event->getRecords() as $record) { 
             $body = $record->getBody(); 
             // TODO: Do interesting work based on the new message 
         } 
     }
}
```

```
$logger = new StderrLogger();
return new Handler($logger);
```
使用 Kinesis 觸發條件報告 Lambda 函數的批次項目失敗

下列程式碼範例顯示如何針對接收來自 Kinesis 串流之事件的 Lambda 函數實作部分批次回應。此函數 會在回應中報告批次項目失敗,指示 Lambda 稍後重試這些訊息。

適用於 PHP 的開發套件

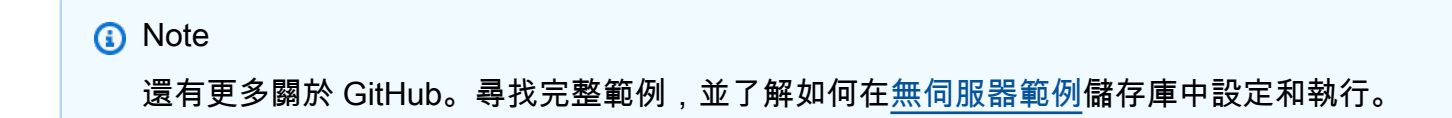

使用 PHP 使用 Lambda 報告 Kinesis 批次項目失敗。

```
// Copyright Amazon.com, Inc. or its affiliates. All Rights Reserved.
// SPDX-License-Identifier: Apache-2.0
<?php
# using bref/bref and bref/logger for simplicity
use Bref\Context\Context;
use Bref\Event\Kinesis\KinesisEvent;
use Bref\Event\Handler as StdHandler;
use Bref\Logger\StderrLogger;
require __DIR__ . '/vendor/autoload.php';
class Handler implements StdHandler
{ 
     private StderrLogger $logger; 
     public function __construct(StderrLogger $logger) 
     { 
         $this->logger = $logger; 
     } 
     /** 
      * @throws JsonException 
      * @throws \Bref\Event\InvalidLambdaEvent
```

```
 */ 
     public function handle(mixed $event, Context $context): array 
     { 
         $kinesisEvent = new KinesisEvent($event); 
         $this->logger->info("Processing records"); 
         $records = $kinesisEvent->getRecords(); 
         $failedRecords = []; 
         foreach ($records as $record) { 
             try { 
                  $data = $record->getData(); 
                  $this->logger->info(json_encode($data)); 
                  // TODO: Do interesting work based on the new data 
             } catch (Exception $e) { 
                  $this->logger->error($e->getMessage()); 
                  // failed processing the record 
                  $failedRecords[] = $record->getSequenceNumber(); 
 } 
         } 
         $totalRecords = count($records); 
         $this->logger->info("Successfully processed $totalRecords records"); 
         // change format for the response 
         $failures = array_map( 
             fn(string $sequenceNumber) => ['itemIdentifier' => $sequenceNumber], 
             $failedRecords 
         ); 
         return [ 
              'batchItemFailures' => $failures 
         ]; 
     }
}
$logger = new StderrLogger();
return new Handler($logger);
```
使用 DynamoDB 觸發程序報告 Lambda 函數的批次項目失敗

下列程式碼範例示範如何針對接收來自 DynamoDB 串流之事件的 Lambda 函數實作部分批次回應。此 函數會在回應中報告批次項目失敗,指示 Lambda 稍後重試這些訊息。

#### **a** Note

還有更多關於 GitHub。尋找完整範例,並了解如何在[無伺服器範例儲](https://github.com/aws-samples/serverless-snippets/tree/main/integration-ddb-to-lambda-with-batch-item-handling)存庫中設定和執行。

使用 PHP 使用 Lambda 報告批次項目失敗。

```
# Copyright Amazon.com, Inc. or its affiliates. All Rights Reserved.
# SPDX-License-Identifier: Apache-2.0
<?php
# using bref/bref and bref/logger for simplicity
use Bref\Context\Context;
use Bref\Event\DynamoDb\DynamoDbEvent;
use Bref\Event\Handler as StdHandler;
use Bref\Logger\StderrLogger;
require __DIR__ . '/vendor/autoload.php';
class Handler implements StdHandler
{ 
     private StderrLogger $logger; 
     public function __construct(StderrLogger $logger) 
    \{ $this->logger = $logger; 
     } 
     /** 
      * @throws JsonException 
      * @throws \Bref\Event\InvalidLambdaEvent 
      */ 
     public function handle(mixed $event, Context $context): array 
    \{ $dynamoDbEvent = new DynamoDbEvent($event); 
         $this->logger->info("Processing records"); 
         $records = $dynamoDbEvent->getRecords(); 
         $failedRecords = []; 
         foreach ($records as $record) { 
             try {
```

```
 $data = $record->getData(); 
                  $this->logger->info(json_encode($data)); 
                  // TODO: Do interesting work based on the new data 
             } catch (Exception $e) { 
                  $this->logger->error($e->getMessage()); 
                  // failed processing the record 
                  $failedRecords[] = $record->getSequenceNumber(); 
 } 
         } 
         $totalRecords = count($records); 
         $this->logger->info("Successfully processed $totalRecords records"); 
         // change format for the response 
         $failures = array_map( 
             fn(string $sequenceNumber) => ['itemIdentifier' => $sequenceNumber], 
             $failedRecords 
         ); 
         return [ 
              'batchItemFailures' => $failures 
         ]; 
     }
}
$logger = new StderrLogger();
return new Handler($logger);
```
使用 Amazon SQS 觸發條件報告 Lambda 函數的批次項目失敗

下列程式碼範例示範如何針對接收來自 SQS 佇列之事件的 Lambda 函數實作部分批次回應。此函數會 在回應中報告批次項目失敗,指示 Lambda 稍後重試這些訊息。

適用於 PHP 的開發套件

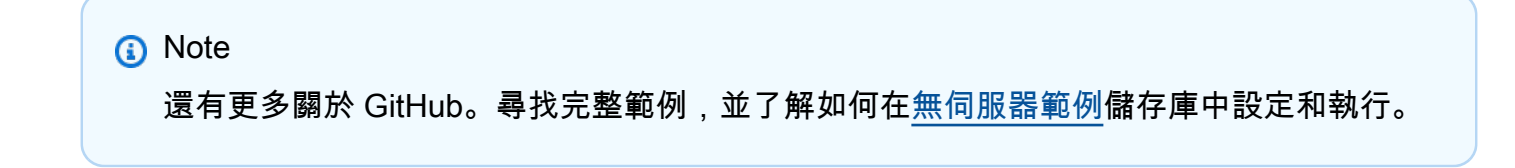

使用 PHP 使用 Lambda 回報 SQS 批次項目失敗。

```
// Copyright Amazon.com, Inc. or its affiliates. All Rights Reserved.
// SPDX-License-Identifier: Apache-2.0
<?php
use Bref\Context\Context;
use Bref\Event\Sqs\SqsEvent;
use Bref\Event\Sqs\SqsHandler;
use Bref\Logger\StderrLogger;
require __DIR__ . '/vendor/autoload.php';
class Handler extends SqsHandler
{ 
     private StderrLogger $logger; 
     public function __construct(StderrLogger $logger) 
    \{ $this->logger = $logger; 
     } 
     /** 
      * @throws JsonException 
      * @throws \Bref\Event\InvalidLambdaEvent 
      */ 
     public function handleSqs(SqsEvent $event, Context $context): void 
     { 
         $this->logger->info("Processing SQS records"); 
         $records = $event->getRecords(); 
         foreach ($records as $record) { 
             try { 
                 // Assuming the SQS message is in JSON format 
                 $message = json_decode($record->getBody(), true); 
                 $this->logger->info(json_encode($message)); 
                 // TODO: Implement your custom processing logic here 
             } catch (Exception $e) { 
                 $this->logger->error($e->getMessage()); 
                 // failed processing the record 
                 $this->markAsFailed($record); 
 } 
         } 
         $totalRecords = count($records); 
         $this->logger->info("Successfully processed $totalRecords SQS records"); 
     }
```
}

```
$logger = new StderrLogger();
return new Handler($logger);
```
# 使用 SDK for PHP Amazon RDS 示例

下列程式碼範例說明如何透過 AWS SDK for PHP 搭配 Amazon RDS 使用來執行動作和實作常見案 例。

Actions 是大型程式的程式碼摘錄,必須在內容中執行。雖然動作會告訴您如何呼叫個別服務函數,但 您可以在其相關情境和跨服務範例中查看內容中的動作。

Scenarios (案例) 是向您展示如何呼叫相同服務中的多個函數來完成特定任務的程式碼範例。

每個範例都包含一個連結 GitHub,您可以在其中找到如何在內容中設定和執行程式碼的指示。

主題

• [動作](#page-403-0)

動作

#### **CreateDBInstance**

下列程式碼範例會示範如何使用CreateDBInstance。

適用於 PHP 的開發套件

**a** Note

```
require __DIR__ . '/vendor/autoload.php';
```

```
use Aws\Exception\AwsException;
```

```
$rdsClient = new Aws\Rds\RdsClient([ 
     'region' => 'us-east-2'
\vert);
$dbIdentifier = '<<{{db-identifier}}>>';
$dbClass = 'db.t2.micro';
$storage = 5;$engine = 'MySQL';
$username = 'MyUser';
$password = 'MyPassword';
try { 
     $result = $rdsClient->createDBInstance([ 
         'DBInstanceIdentifier' => $dbIdentifier, 
         'DBInstanceClass' => $dbClass, 
         'AllocatedStorage' => $storage, 
         'Engine' => $engine, 
         'MasterUsername' => $username, 
         'MasterUserPassword' => $password, 
     ]); 
     var_dump($result);
} catch (AwsException $e) { 
     echo $e->getMessage(); 
     echo "\n";
}
```
• 如需 API 詳細資訊,請參閱《AWS SDK for PHP API 參考》中的 [CreateDBInstance。](https://docs.aws.amazon.com/goto/SdkForPHPV3/rds-2014-10-31/CreateDBInstance)

#### **CreateDBSnapshot**

下列程式碼範例會示範如何使用CreateDBSnapshot。

適用於 PHP 的開發套件

**a** Note

```
require __DIR__ . '/vendor/autoload.php';
use Aws\Exception\AwsException;
$rdsClient = new Aws\Rds\RdsClient([ 
     'region' => 'us-east-2'
]);
$dbIdentifier = '<<{{db-identifier}}>>';
$snapshotName = '<<{{backup_2018_12_25}}>>';
try { 
     $result = $rdsClient->createDBSnapshot([ 
         'DBInstanceIdentifier' => $dbIdentifier, 
         'DBSnapshotIdentifier' => $snapshotName, 
     ]); 
     var_dump($result);
} catch (AwsException $e) { 
     echo $e->getMessage(); 
     echo "\n";
}
```
• 如需 API 詳細資訊,請參閱《AWS SDK for PHP API 參考》中的 [CreateDBSnapshot](https://docs.aws.amazon.com/goto/SdkForPHPV3/rds-2014-10-31/CreateDBSnapshot)。

#### **DeleteDBInstance**

下列程式碼範例會示範如何使用DeleteDBInstance。

適用於 PHP 的開發套件

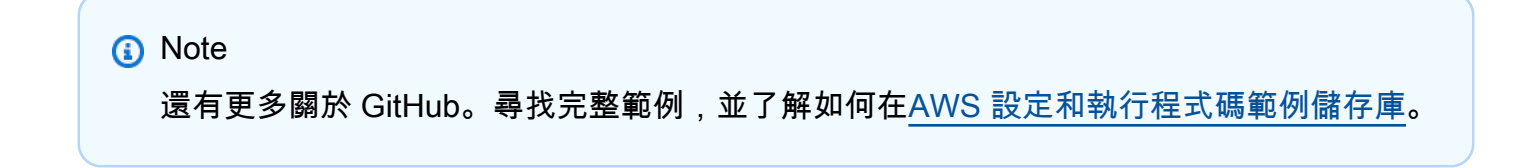

```
require __DIR__ . '/vendor/autoload.php';
use Aws\Exception\AwsException;
//Create an RDSClient
$rdsClient = new Aws\Rds\RdsClient([ 
     'region' => 'us-east-1'
]);
$dbIdentifier = '<<{{db-identifier}}>>';
try { 
     $result = $rdsClient->deleteDBInstance([ 
         'DBInstanceIdentifier' => $dbIdentifier, 
     ]); 
     var_dump($result);
} catch (AwsException $e) { 
     echo $e->getMessage(); 
     echo "\n";
}
```
• 如需 API 詳細資訊,請參閱《AWS SDK for PHP API 參考》中的 [DeleteDBInstance](https://docs.aws.amazon.com/goto/SdkForPHPV3/rds-2014-10-31/DeleteDBInstance)。

# **DescribeDBInstances**

下列程式碼範例會示範如何使用DescribeDBInstances。

適用於 PHP 的開發套件

```
a Note
 還有更多關於 GitHub。尋找完整範例,並了解如何在AWS 設定和執行程式碼範例儲存庫。
```
require \_\_DIR\_\_ . '/vendor/autoload.php';

use Aws\Exception\AwsException;

```
//Create an RDSClient
$rdsClient = new Aws\Rds\RdsClient([ 
     'region' => 'us-east-2'
]);
try { 
     $result = $rdsClient->describeDBInstances(); 
     foreach ($result['DBInstances'] as $instance) { 
         print('<p>DB Identifier: ' . $instance['DBInstanceIdentifier']); 
         print('<br />Endpoint: ' . $instance['Endpoint']["Address"] 
              . ':' . $instance['Endpoint']["Port"]); 
        print('<br />Current Status: ' . $instance["DBInstanceStatus"]);
         print('</p>'); 
     } 
     print(" Raw Result "); 
     var_dump($result);
} catch (AwsException $e) { 
     echo $e->getMessage(); 
     echo "\n";
}
```
• 如需 API 詳細資訊,請參閱《AWS SDK for PHP API 參考》中的 [DescribeDBInstances](https://docs.aws.amazon.com/goto/SdkForPHPV3/rds-2014-10-31/DescribeDBInstances)。

# 使用 SDK for PHP Amazon S3 示例

下列程式碼範例說明如何透過 AWS SDK for PHP 搭配 Amazon S3 使用來執行動作和實作常見案例。

Actions 是大型程式的程式碼摘錄,必須在內容中執行。雖然動作會告訴您如何呼叫個別服務函數,但 您可以在其相關情境和跨服務範例中查看內容中的動作。

Scenarios (案例) 是向您展示如何呼叫相同服務中的多個函數來完成特定任務的程式碼範例。

每個範例都包含一個連結 GitHub,您可以在其中找到如何在內容中設定和執行程式碼的指示。

開始使用

您好 Amazon S3

下列程式碼範例示範如何開始使用 Amazon S3。

# **a** Note

還有更多關於 GitHub。尋找完整範例,並了解如何在[AWS 設定和執行程式碼範例儲存庫](https://github.com/awsdocs/aws-doc-sdk-examples/tree/main/php/example_code/s3#code-examples)。

```
use Aws\S3\S3Client;
$client = new S3Client(['region' => 'us-west-2']);
$results = $client->listBuckets();
var_dump($results);
```
• 如需 API 詳細資訊,請參閱 AWS SDK for PHP API 參考[ListBuckets](https://docs.aws.amazon.com/goto/SdkForPHPV3/s3-2006-03-01/ListBuckets)中的。

### 主題

- [動作](#page-403-0)
- [案例](#page-415-0)
- [無伺服器範例](#page-461-0)

# 動作

# **CopyObject**

下列程式碼範例會示範如何使用CopyObject。

適用於 PHP 的開發套件

#### **a** Note

還有更多關於 GitHub。尋找完整範例,並了解如何在[AWS 設定和執行程式碼範例儲存庫](https://github.com/awsdocs/aws-doc-sdk-examples/tree/main/php/example_code/s3#code-examples)。

## 簡單複製物件。

\$s3client = new Aws\S3\S3Client(['region' => 'us-west-2']);

try {

 \$folder = "copied-folder"; \$this->s3client->copyObject([ 'Bucket' => \$this->bucketName, 'CopySource' => "\$this->bucketName/\$fileName", 'Key' => "\$folder/\$fileName-copy", ]); echo "Copied \$fileName to \$folder/\$fileName-copy.\n"; } catch (Exception \$exception) { echo "Failed to copy \$fileName with error: " . \$exception->getMessage(); exit("Please fix error with object copying before continuing."); }

• 如需 API 詳細資訊,請參閱 AWS SDK for PHP API 參考[CopyObject](https://docs.aws.amazon.com/goto/SdkForPHPV3/s3-2006-03-01/CopyObject)中的。

# **CreateBucket**

下列程式碼範例會示範如何使用CreateBucket。

適用於 PHP 的開發套件

**a** Note

還有更多關於 GitHub。尋找完整範例,並了解如何在[AWS 設定和執行程式碼範例儲存庫](https://github.com/awsdocs/aws-doc-sdk-examples/tree/main/php/example_code/s3#code-examples)。

# 建立儲存貯體。

```
 $s3client = new Aws\S3\S3Client(['region' => 'us-west-2']); 
        try { 
            $this->s3client->createBucket([ 
                 'Bucket' => $this->bucketName, 
                 'CreateBucketConfiguration' => ['LocationConstraint' => $region], 
            ]); 
           echo "Created bucket named: $this->bucketName \n";
        } catch (Exception $exception) { 
            echo "Failed to create bucket $this->bucketName with error: " . 
 $exception->getMessage(); 
            exit("Please fix error with bucket creation before continuing."); 
        }
```
• 如需 API 詳細資訊,請參閱 AWS SDK for PHP API 參考[CreateBucket](https://docs.aws.amazon.com/goto/SdkForPHPV3/s3-2006-03-01/CreateBucket)中的。

### **DeleteBucket**

下列程式碼範例會示範如何使用DeleteBucket。

適用於 PHP 的開發套件

# **a** Note

還有更多關於 GitHub。尋找完整範例,並了解如何在[AWS 設定和執行程式碼範例儲存庫](https://github.com/awsdocs/aws-doc-sdk-examples/tree/main/php/example_code/s3#code-examples)。

刪除空的儲存貯體。

```
 $s3client = new Aws\S3\S3Client(['region' => 'us-west-2']); 
         try { 
             $this->s3client->deleteBucket([ 
                  'Bucket' => $this->bucketName, 
             ]); 
            echo "Deleted bucket $this->bucketName.\n";
         } catch (Exception $exception) { 
             echo "Failed to delete $this->bucketName with error: " . $exception-
>getMessage(); 
             exit("Please fix error with bucket deletion before continuing."); 
         }
```
• 如需 API 詳細資訊,請參閱 AWS SDK for PHP API 參考[DeleteBucket](https://docs.aws.amazon.com/goto/SdkForPHPV3/s3-2006-03-01/DeleteBucket)中的。

#### **DeleteObjects**

下列程式碼範例會示範如何使用DeleteObjects。

適用於 PHP 的開發套件

**a** Note

刪除金鑰清單中一整組物件。

```
 $s3client = new Aws\S3\S3Client(['region' => 'us-west-2']); 
         try { 
            $objects = [];
             foreach ($contents['Contents'] as $content) { 
                $objects[] = [ 'Key' => $content['Key'], 
                 ]; 
 } 
             $this->s3client->deleteObjects([ 
                 'Bucket' => $this->bucketName, 
                 'Delete' => [ 
                      'Objects' => $objects, 
                 ], 
            \vert);
             $check = $this->s3client->listObjectsV2([ 
                 'Bucket' => $this->bucketName, 
             ]); 
            if (count($check) \leq 0) {
                 throw new Exception("Bucket wasn't empty."); 
 } 
             echo "Deleted all objects and folders from $this->bucketName.\n"; 
         } catch (Exception $exception) { 
             echo "Failed to delete $fileName from $this->bucketName with error: " . 
 $exception->getMessage(); 
             exit("Please fix error with object deletion before continuing."); 
         }
```
• 如需 API 詳細資訊,請參閱 AWS SDK for PHP API 參考[DeleteObjects](https://docs.aws.amazon.com/goto/SdkForPHPV3/s3-2006-03-01/DeleteObjects)中的。

#### **GetObject**

下列程式碼範例會示範如何使用GetObject。

適用於 PHP 的開發套件

**a** Note

取得物件。

```
 $s3client = new Aws\S3\S3Client(['region' => 'us-west-2']); 
        try { 
            $file = $this->s3client->getObject([ 
                 'Bucket' => $this->bucketName, 
                 'Key' => $fileName, 
            ]); 
            $body = $file->get('Body'); 
            $body->rewind(); 
            echo "Downloaded the file and it begins with: {$body->read(26)}.\n"; 
        } catch (Exception $exception) { 
            echo "Failed to download $fileName from $this->bucketName with error: 
 " . $exception->getMessage(); 
            exit("Please fix error with file downloading before continuing."); 
        }
```
• 如需 API 詳細資訊,請參閱 AWS SDK for PHP API 參考[GetObject中](https://docs.aws.amazon.com/goto/SdkForPHPV3/s3-2006-03-01/GetObject)的。

#### **ListObjectsV2**

下列程式碼範例會示範如何使用ListObjectsV2。

適用於 PHP 的開發套件

**a** Note

還有更多關於 GitHub。尋找完整範例,並了解如何在[AWS 設定和執行程式碼範例儲存庫](https://github.com/awsdocs/aws-doc-sdk-examples/tree/main/php/example_code/s3#code-examples)。

列出儲存貯體中的物件。

```
 $s3client = new Aws\S3\S3Client(['region' => 'us-west-2']); 
 try { 
     $contents = $this->s3client->listObjectsV2([ 
         'Bucket' => $this->bucketName, 
     ]); 
    echo "The contents of your bucket are: \n";
     foreach ($contents['Contents'] as $content) {
```

```
 echo $content['Key'] . "\n"; 
 } 
        } catch (Exception $exception) { 
            echo "Failed to list objects in $this->bucketName with error: " . 
 $exception->getMessage(); 
            exit("Please fix error with listing objects before continuing."); 
        }
```
• 有關 API 的詳細信息,請參閱 AWS SDK for PHP API 參考中的 [ListObjectsV2](https://docs.aws.amazon.com/goto/SdkForPHPV3/s3-2006-03-01/ListObjectsV2)。

#### **PutObject**

下列程式碼範例會示範如何使用PutObject。

適用於 PHP 的開發套件

**a** Note

還有更多關於 GitHub。尋找完整範例,並了解如何在[AWS 設定和執行程式碼範例儲存庫](https://github.com/awsdocs/aws-doc-sdk-examples/tree/main/php/example_code/s3#code-examples)。

將物件上傳至儲存貯體。

```
 $s3client = new Aws\S3\S3Client(['region' => 'us-west-2']); 
         $fileName = <code>[]</code>IR__ . <code>"/local-file-"</code> . <code>unique()</code>; try { 
              $this->s3client->putObject([ 
                   'Bucket' => $this->bucketName, 
                   'Key' => $fileName, 
                   'SourceFile' => __DIR__ . '/testfile.txt' 
              ]); 
              echo "Uploaded $fileName to $this->bucketName.\n"; 
          } catch (Exception $exception) { 
              echo "Failed to upload $fileName with error: " . $exception-
>getMessage(); 
              exit("Please fix error with file upload before continuing."); 
          }
```
• 如需 API 詳細資訊,請參閱 AWS SDK for PHP API 參考[PutObject](https://docs.aws.amazon.com/goto/SdkForPHPV3/s3-2006-03-01/PutObject)中的。

# 案例

建立預先簽章 URL

下列程式碼範例示範如何為 Amazon S3 建立預先簽署的 URL 並上傳物件。

適用於 PHP 的開發套件

#### **a** Note

```
namespace S3;
use Aws\Exception\AwsException;
use AwsUtilities\PrintableLineBreak;
use AwsUtilities\TestableReadline;
use DateTime;
require 'vendor/autoload.php';
class PresignedURL
{ 
     use PrintableLineBreak; 
     use TestableReadline; 
     public function run() 
     { 
         $s3Service = new S3Service(); 
         $expiration = new DateTime("+20 minutes"); 
         $linebreak = $this->getLineBreak(); 
         echo $linebreak; 
        echo ("Welcome to the Amazon S3 presigned URL demo.\n");
         echo $linebreak; 
         $bucket = $this->testable_readline("First, please enter the name of the S3 
  bucket to use: "); 
         $key = $this->testable_readline("Next, provide the key of an object in the 
  given bucket: "); 
         echo $linebreak;
```

```
 $command = $s3Service->getClient()->getCommand('GetObject', [ 
              'Bucket' => $bucket, 
             'Key' => $key,
         ]); 
         try { 
             $preSignedUrl = $s3Service->preSignedUrl($command, $expiration); 
             echo "Your preSignedUrl is \n$preSignedUrl\nand will be good for the 
  next 20 minutes.\n"; 
             echo $linebreak; 
            echo "Thanks for trying the Amazon S3 presigned URL demo.\n";
         } catch (AwsException $exception) { 
             echo $linebreak; 
             echo "Something went wrong: $exception"; 
             die(); 
         } 
     }
}
$runner = new PresignedURL();
$runner->run();
```
開始使用儲存貯體和物件

以下程式碼範例顯示做法:

- 建立儲存貯體並上傳檔案到該儲存貯體。
- 從儲存貯體下載物件。
- 將物件複製至儲存貯體中的子文件夾。
- 列出儲存貯體中的物件。
- 刪除儲存貯體物件和該儲存貯體。

適用於 PHP 的開發套件

**a** Note
```
 echo("\n"); 
         echo("--------------------------------------\n"); 
         print("Welcome to the Amazon S3 getting started demo using PHP!\n"); 
         echo("--------------------------------------\n"); 
         $region = 'us-west-2'; 
         $this->s3client = new S3Client([ 
                  'region' => $region, 
         ]); 
         /* Inline declaration example 
         $s3client = new Aws\S3\S3Client(['region' => 'us-west-2']); 
         */ 
         $this->bucketName = "doc-example-bucket-" . uniqid(); 
         try { 
              $this->s3client->createBucket([ 
                  'Bucket' => $this->bucketName, 
                  'CreateBucketConfiguration' => ['LocationConstraint' => $region], 
             \vert);
             echo "Created bucket named: $this->bucketName \n";
         } catch (Exception $exception) { 
              echo "Failed to create bucket $this->bucketName with error: " . 
  $exception->getMessage(); 
              exit("Please fix error with bucket creation before continuing."); 
         } 
        $fileName = <code>DIR__</code>. "/local-file-" . unigid(); try { 
              $this->s3client->putObject([ 
                  'Bucket' => $this->bucketName, 
                  'Key' => $fileName, 
                  'SourceFile' => __DIR__ . '/testfile.txt' 
              ]); 
              echo "Uploaded $fileName to $this->bucketName.\n"; 
         } catch (Exception $exception) { 
              echo "Failed to upload $fileName with error: " . $exception-
>getMessage(); 
              exit("Please fix error with file upload before continuing."); 
         } 
         try {
```

```
 $file = $this->s3client->getObject([ 
                  'Bucket' => $this->bucketName, 
                  'Key' => $fileName, 
             ]); 
             $body = $file->get('Body'); 
             $body->rewind(); 
            echo "Downloaded the file and it begins with: {\{\text{fbody->read(26)}\}\.\n}\ } catch (Exception $exception) { 
             echo "Failed to download $fileName from $this->bucketName with error: 
 " . $exception->getMessage(); 
             exit("Please fix error with file downloading before continuing."); 
         } 
         try { 
             $folder = "copied-folder"; 
             $this->s3client->copyObject([ 
                  'Bucket' => $this->bucketName, 
                  'CopySource' => "$this->bucketName/$fileName", 
                  'Key' => "$folder/$fileName-copy", 
             ]); 
             echo "Copied $fileName to $folder/$fileName-copy.\n"; 
         } catch (Exception $exception) { 
             echo "Failed to copy $fileName with error: " . $exception->getMessage(); 
             exit("Please fix error with object copying before continuing."); 
         } 
         try { 
             $contents = $this->s3client->listObjectsV2([ 
                  'Bucket' => $this->bucketName, 
             ]); 
            echo "The contents of your bucket are: \n";
             foreach ($contents['Contents'] as $content) { 
                 echo $content['Key'] . "\n"; 
 } 
         } catch (Exception $exception) { 
             echo "Failed to list objects in $this->bucketName with error: " . 
 $exception->getMessage(); 
             exit("Please fix error with listing objects before continuing."); 
         } 
         try { 
            $objects = [] foreach ($contents['Contents'] as $content) { 
                 $objects[] = [
```

```
 'Key' => $content['Key'], 
                  ]; 
 } 
             $this->s3client->deleteObjects([ 
                  'Bucket' => $this->bucketName, 
                  'Delete' => [ 
                      'Objects' => $objects, 
                  ], 
             ]); 
             $check = $this->s3client->listObjectsV2([ 
                  'Bucket' => $this->bucketName, 
             ]); 
            if (count($check) \leq 0) {
                  throw new Exception("Bucket wasn't empty."); 
 } 
             echo "Deleted all objects and folders from $this->bucketName.\n"; 
         } catch (Exception $exception) { 
             echo "Failed to delete $fileName from $this->bucketName with error: " . 
  $exception->getMessage(); 
             exit("Please fix error with object deletion before continuing."); 
         } 
         try { 
             $this->s3client->deleteBucket([ 
                  'Bucket' => $this->bucketName, 
             ]); 
             echo "Deleted bucket $this->bucketName.\n"; 
         } catch (Exception $exception) { 
             echo "Failed to delete $this->bucketName with error: " . $exception-
>getMessage(); 
             exit("Please fix error with bucket deletion before continuing."); 
         } 
        echo "Successfully ran the Amazon S3 with PHP demo.\n";
```
- 如需 API 詳細資訊,請參閱《AWS SDK for PHP API 參考》中的下列主題。
	- [CopyObject](https://docs.aws.amazon.com/goto/SdkForPHPV3/s3-2006-03-01/CopyObject)
	- [CreateBucket](https://docs.aws.amazon.com/goto/SdkForPHPV3/s3-2006-03-01/CreateBucket)
	- [DeleteBucket](https://docs.aws.amazon.com/goto/SdkForPHPV3/s3-2006-03-01/DeleteBucket)
	- [DeleteObjects](https://docs.aws.amazon.com/goto/SdkForPHPV3/s3-2006-03-01/DeleteObjects)
- [GetObject](https://docs.aws.amazon.com/goto/SdkForPHPV3/s3-2006-03-01/GetObject)
- [ListObjectsV2](https://docs.aws.amazon.com/goto/SdkForPHPV3/s3-2006-03-01/ListObjectsV2)
- [PutObject](https://docs.aws.amazon.com/goto/SdkForPHPV3/s3-2006-03-01/PutObject)

無伺服器範例

使用 Amazon S3 觸發條件調用 Lambda 函數

下列程式碼範例示範如何實作 Lambda 函數,該函數會接收透過將物件上傳至 S3 儲存貯體而觸發的事 件。此函數會從事件參數擷取 S3 儲存貯體名稱和物件金鑰,並呼叫 Amazon S3 API 以擷取和記錄物 件的內容類型。

#### 適用於 PHP 的開發套件

#### **a** Note

還有更多關於 GitHub。尋找完整範例,並了解如何在[無伺服器範例儲](https://github.com/aws-samples/serverless-snippets/tree/main/integration-s3-to-lambda)存庫中設定和執行。

使用 PHP 使用 Lambda 使用 S3 事件。

```
// Copyright Amazon.com, Inc. or its affiliates. All Rights Reserved.
// SPDX-License-Identifier: Apache-2.0
<?php
use Bref\Context\Context;
use Bref\Event\S3\S3Event;
use Bref\Event\S3\S3Handler;
use Bref\Logger\StderrLogger;
require __DIR__ . '/vendor/autoload.php';
class Handler extends S3Handler 
{ 
     private StderrLogger $logger; 
     public function __construct(StderrLogger $logger) 
     { 
         $this->logger = $logger; 
     }
```

```
 public function handleS3(S3Event $event, Context $context) : void 
     { 
         $this->logger->info("Processing S3 records"); 
         // Get the object from the event and show its content type 
         $records = $event->getRecords(); 
         foreach ($records as $record) 
         { 
             $bucket = $record->getBucket()->getName(); 
             $key = urldecode($record->getObject()->getKey()); 
             try { 
                 $fileSize = urldecode($record->getObject()->getSize()); 
                 echo "File Size: " . $fileSize . "\n"; 
                 // TODO: Implement your custom processing logic here 
             } catch (Exception $e) { 
                 echo $e->getMessage() . "\n"; 
                 echo 'Error getting object ' . $key . ' from bucket ' . $bucket . 
  '. Make sure they exist and your bucket is in the same region as this function.' . 
  "\n"; 
                 throw $e; 
 } 
         } 
     }
}
$logger = new StderrLogger();
return new Handler($logger);
```
# 使用 SDK for PHP Amazon SNS 範例

下列程式碼範例說明如何透過 AWS SDK for PHP 搭配 Amazon SNS 使用來執行動作和實作常見案 例。

Actions 是大型程式的程式碼摘錄,必須在內容中執行。雖然動作會告訴您如何呼叫個別服務函數,但 您可以在其相關情境和跨服務範例中查看內容中的動作。

Scenarios (案例) 是向您展示如何呼叫相同服務中的多個函數來完成特定任務的程式碼範例。

每個範例都包含一個連結 GitHub,您可以在其中找到如何在內容中設定和執行程式碼的指示。

#### 主題

- [動作](#page-403-0)
- [案例](#page-415-0)
- [無伺服器範例](#page-461-0)

## 動作

## **CheckIfPhoneNumberIsOptedOut**

下列程式碼範例會示範如何使用CheckIfPhoneNumberIsOptedOut。

### 適用於 PHP 的開發套件

#### **a** Note

還有更多關於 GitHub。尋找完整範例,並了解如何在 [AWS 程式碼範例儲存庫中](https://github.com/awsdocs/aws-doc-sdk-examples/tree/main/php/example_code/sns#code-examples)設定和執 行。

```
require 'vendor/autoload.php';
use Aws\Exception\AwsException;
use Aws\Sns\SnsClient;
```
/\*\*

\*

 \* Indicates whether the phone number owner has opted out of receiving SMS messages from your AWS SNS account.

```
 * This code expects that you have AWS credentials set up per:
```

```
 * https://docs.aws.amazon.com/sdk-for-php/v3/developer-guide/guide_credentials.html 
 */
```

```
$SnSclient = new SnsClient([ 
     'profile' => 'default', 
     'region' => 'us-east-1', 
     'version' => '2010-03-31'
]);
$phone = '+1XXX5550100';
```

```
try { 
     $result = $SnSclient->checkIfPhoneNumberIsOptedOut([ 
         'phoneNumber' => $phone, 
     ]); 
    var dump($result);
} catch (AwsException $e) { 
     // output error message if fails 
     error_log($e->getMessage());
}
```
- 如需詳細資訊,請參閱[《AWS SDK for PHP 開發人員指南》。](https://docs.aws.amazon.com/sdk-for-php/v3/developer-guide/sns-examples-sending-sms.html#check-if-a-phone-number-has-opted-out)
- 如需 API 詳細資訊,請參閱 AWS SDK for PHP API 參考[CheckIfPhoneNumberIsOptedOut](https://docs.aws.amazon.com/goto/SdkForPHPV3/sns-2010-03-31/CheckIfPhoneNumberIsOptedOut)中 的。

#### **ConfirmSubscription**

下列程式碼範例會示範如何使用ConfirmSubscription。

```
適用於 PHP 的開發套件
```

```
a Note
```
還有更多關於 GitHub。尋找完整範例,並了解如何在[AWS 設定和執行程式碼範例儲存庫](https://github.com/awsdocs/aws-doc-sdk-examples/tree/main/php/example_code/sns#code-examples)。

```
require 'vendor/autoload.php';
use Aws\Exception\AwsException;
use Aws\Sns\SnsClient;
/** 
  * Verifies an endpoint owner's intent to receive messages by 
  * validating the token sent to the endpoint by an earlier Subscribe action. 
 * 
  * This code expects that you have AWS credentials set up per: 
  * https://docs.aws.amazon.com/sdk-for-php/v3/developer-guide/guide_credentials.html 
  */
```

```
$SnSclient = new SnsClient([ 
     'profile' => 'default', 
     'region' => 'us-east-1', 
     'version' => '2010-03-31'
\vert);
$subscription_token = 'arn:aws:sns:us-east-1:111122223333:MyTopic:123456-
abcd-12ab-1234-12ba3dc1234a';
$topic = 'arn:aws:sns:us-east-1:111122223333:MyTopic';
try { 
     $result = $SnSclient->confirmSubscription([ 
        'Token' => $subscription token,
         'TopicArn' => $topic, 
     ]); 
     var_dump($result);
} catch (AwsException $e) { 
     // output error message if fails 
     error_log($e->getMessage());
}
```
• 如需 API 詳細資訊,請參閱 AWS SDK for PHP API 參考[ConfirmSubscription中](https://docs.aws.amazon.com/goto/SdkForPHPV3/sns-2010-03-31/ConfirmSubscription)的。

#### **CreateTopic**

下列程式碼範例會示範如何使用CreateTopic。

適用於 PHP 的開發套件

**a** Note

還有更多關於 GitHub。尋找完整範例,並了解如何在 [AWS 程式碼範例儲存庫中](https://github.com/awsdocs/aws-doc-sdk-examples/tree/main/php/example_code/sns#code-examples)設定和執 行。

require 'vendor/autoload.php';

use Aws\Exception\AwsException;

```
use Aws\Sns\SnsClient;
/** 
  * Create a Simple Notification Service topics in your AWS account at the requested 
  region. 
 * 
  * This code expects that you have AWS credentials set up per: 
  * https://docs.aws.amazon.com/sdk-for-php/v3/developer-guide/guide_credentials.html 
  */
$SnSclient = new SnsClient([ 
     'profile' => 'default', 
     'region' => 'us-east-1', 
     'version' => '2010-03-31'
]);
$topicname = 'myTopic';
try { 
     $result = $SnSclient->createTopic([ 
         'Name' => $topicname, 
     ]); 
     var_dump($result);
} catch (AwsException $e) { 
     // output error message if fails 
     error_log($e->getMessage());
}
```
• 如需詳細資訊,請參閱[《AWS SDK for PHP 開發人員指南》。](https://docs.aws.amazon.com/sdk-for-php/v3/developer-guide/sns-examples-managing-topics.html#create-a-topic)

• 如需 API 詳細資訊,請參閱 AWS SDK for PHP API 參考[CreateTopic](https://docs.aws.amazon.com/goto/SdkForPHPV3/sns-2010-03-31/CreateTopic)中的。

#### **DeleteTopic**

下列程式碼範例會示範如何使用DeleteTopic。

#### 適用於 PHP 的開發套件

#### **a** Note

還有更多關於 GitHub。尋找完整範例,並了解如何在[AWS 設定和執行程式碼範例儲存庫](https://github.com/awsdocs/aws-doc-sdk-examples/tree/main/php/example_code/sns#code-examples)。

```
require 'vendor/autoload.php';
use Aws\Exception\AwsException;
use Aws\Sns\SnsClient;
/** 
  * Deletes an SNS topic and all its subscriptions. 
 * 
  * This code expects that you have AWS credentials set up per: 
  * https://docs.aws.amazon.com/sdk-for-php/v3/developer-guide/guide_credentials.html 
  */
$SnSclient = new SnsClient([ 
     'profile' => 'default', 
     'region' => 'us-east-1', 
     'version' => '2010-03-31'
]);
$topic = 'arn:aws:sns:us-east-1:111122223333:MyTopic';
try { 
     $result = $SnSclient->deleteTopic([ 
         'TopicArn' => $topic, 
     ]); 
     var_dump($result);
} catch (AwsException $e) { 
     // output error message if fails 
     error_log($e->getMessage());
}
```
• 如需 API 詳細資訊,請參閱 AWS SDK for PHP API 參考[DeleteTopic中](https://docs.aws.amazon.com/goto/SdkForPHPV3/sns-2010-03-31/DeleteTopic)的。

#### **GetSMSAttributes**

下列程式碼範例會示範如何使用GetSMSAttributes。

#### 適用於 PHP 的開發套件

#### **a** Note

還有更多關於 GitHub。尋找完整範例,並了解如何在 [AWS 程式碼範例儲存庫中](https://github.com/awsdocs/aws-doc-sdk-examples/tree/main/php/example_code/sns#code-examples)設定和執 行。

```
require 'vendor/autoload.php';
use Aws\Exception\AwsException;
use Aws\Sns\SnsClient;
/** 
  * Get the type of SMS Message sent by default from the AWS SNS service. 
 * 
  * This code expects that you have AWS credentials set up per: 
  * https://docs.aws.amazon.com/sdk-for-php/v3/developer-guide/guide_credentials.html 
  */
$SnSclient = new SnsClient([ 
     'profile' => 'default', 
     'region' => 'us-east-1', 
     'version' => '2010-03-31'
]);
try { 
     $result = $SnSclient->getSMSAttributes([ 
         'attributes' => ['DefaultSMSType'], 
     ]); 
     var_dump($result);
} catch (AwsException $e) { 
     // output error message if fails 
     error_log($e->getMessage());
}
```
- 如需詳細資訊,請參閱[《AWS SDK for PHP 開發人員指南》。](https://docs.aws.amazon.com/sdk-for-php/v3/developer-guide/sns-examples-sending-sms.html#get-sms-attributes)
- 如需 API 詳細資訊,請參閱 AWS SDK for PHP API 參考中的 [GetSMSAttributes](https://docs.aws.amazon.com/goto/SdkForPHPV3/sns-2010-03-31/GetSMSAttributes)。

#### **GetTopicAttributes**

下列程式碼範例會示範如何使用GetTopicAttributes。

#### 適用於 PHP 的開發套件

#### **a** Note

還有更多關於 GitHub。尋找完整範例,並了解如何在[AWS 設定和執行程式碼範例儲存庫](https://github.com/awsdocs/aws-doc-sdk-examples/tree/main/php/example_code/sns#code-examples)。

```
$SnSclient = new SnsClient([ 
     'profile' => 'default', 
     'region' => 'us-east-1', 
     'version' => '2010-03-31'
\vert);
$topic = 'arn:aws:sns:us-east-1:111122223333:MyTopic';
try { 
     $result = $SnSclient->getTopicAttributes([ 
          'TopicArn' => $topic, 
     ]); 
     var_dump($result);
} catch (AwsException $e) { 
     // output error message if fails 
    error log($e->getMessage());
}
```
• 如需 API 詳細資訊,請參閱 AWS SDK for PHP API 參考[GetTopicAttributes](https://docs.aws.amazon.com/goto/SdkForPHPV3/sns-2010-03-31/GetTopicAttributes)中的。

#### **ListPhoneNumbersOptedOut**

下列程式碼範例會示範如何使用ListPhoneNumbersOptedOut。

#### 適用於 PHP 的開發套件

#### **a** Note

還有更多關於 GitHub。尋找完整範例,並了解如何在 [AWS 程式碼範例儲存庫中](https://github.com/awsdocs/aws-doc-sdk-examples/tree/main/php/example_code/sns#code-examples)設定和執 行。

```
require 'vendor/autoload.php';
use Aws\Exception\AwsException;
use Aws\Sns\SnsClient;
/** 
  * Returns a list of phone numbers that are opted out of receiving SMS messages from 
 your AWS SNS account. 
 * 
  * This code expects that you have AWS credentials set up per: 
  * https://docs.aws.amazon.com/sdk-for-php/v3/developer-guide/guide_credentials.html 
  */
$SnSclient = new SnsClient([ 
     'profile' => 'default', 
     'region' => 'us-east-1', 
     'version' => '2010-03-31'
]);
try { 
     $result = $SnSclient->listPhoneNumbersOptedOut(); 
     var_dump($result);
} catch (AwsException $e) { 
     // output error message if fails 
     error_log($e->getMessage());
}
```
- 如需詳細資訊,請參閱[《AWS SDK for PHP 開發人員指南》。](https://docs.aws.amazon.com/sdk-for-php/v3/developer-guide/sns-examples-sending-sms.html#list-opted-out-phone-numbers)
- 如需 API 詳細資訊,請參閱 AWS SDK for PHP API 參考[ListPhoneNumbersOptedOut中](https://docs.aws.amazon.com/goto/SdkForPHPV3/sns-2010-03-31/ListPhoneNumbersOptedOut)的。

#### **ListSubscriptions**

下列程式碼範例會示範如何使用ListSubscriptions。

#### 適用於 PHP 的開發套件

#### **a** Note

還有更多關於 GitHub。尋找完整範例,並了解如何在[AWS 設定和執行程式碼範例儲存庫](https://github.com/awsdocs/aws-doc-sdk-examples/tree/main/php/example_code/sns#code-examples)。

```
require 'vendor/autoload.php';
use Aws\Exception\AwsException;
use Aws\Sns\SnsClient;
/** 
  * Returns a list of Amazon SNS subscriptions in the requested region. 
 * 
  * This code expects that you have AWS credentials set up per: 
  * https://docs.aws.amazon.com/sdk-for-php/v3/developer-guide/guide_credentials.html 
  */
$SnSclient = new SnsClient([ 
     'profile' => 'default', 
     'region' => 'us-east-1', 
     'version' => '2010-03-31'
]);
try { 
     $result = $SnSclient->listSubscriptions(); 
     var_dump($result);
} catch (AwsException $e) { 
     // output error message if fails 
     error_log($e->getMessage());
}
```
• 如需 API 詳細資訊,請參閱 AWS SDK for PHP API 參考[ListSubscriptions](https://docs.aws.amazon.com/goto/SdkForPHPV3/sns-2010-03-31/ListSubscriptions)中的。

#### **ListTopics**

下列程式碼範例會示範如何使用ListTopics。

#### 適用於 PHP 的開發套件

#### **a** Note

還有更多關於 GitHub。尋找完整範例,並了解如何在[AWS 設定和執行程式碼範例儲存庫](https://github.com/awsdocs/aws-doc-sdk-examples/tree/main/php/example_code/sns#code-examples)。

```
require 'vendor/autoload.php';
use Aws\Exception\AwsException;
use Aws\Sns\SnsClient;
/** 
  * Returns a list of the requester's topics from your AWS SNS account in the region 
  specified. 
 * 
  * This code expects that you have AWS credentials set up per: 
  * https://docs.aws.amazon.com/sdk-for-php/v3/developer-guide/guide_credentials.html 
  */
$SnSclient = new SnsClient([ 
     'profile' => 'default', 
     'region' => 'us-east-1', 
     'version' => '2010-03-31'
]);
try { 
     $result = $SnSclient->listTopics(); 
     var_dump($result);
} catch (AwsException $e) { 
     // output error message if fails 
     error_log($e->getMessage());
}
```
• 如需 API 詳細資訊,請參閱 AWS SDK for PHP API 參考[ListTopics中](https://docs.aws.amazon.com/goto/SdkForPHPV3/sns-2010-03-31/ListTopics)的。

#### **Publish**

下列程式碼範例會示範如何使用Publish。

#### 適用於 PHP 的開發套件

#### **a** Note

還有更多關於 GitHub。尋找完整範例,並了解如何在 [AWS 程式碼範例儲存庫中](https://github.com/awsdocs/aws-doc-sdk-examples/tree/main/php/example_code/sns#code-examples)設定和執 行。

```
require 'vendor/autoload.php';
use Aws\Exception\AwsException;
use Aws\Sns\SnsClient;
/** 
  * Sends a message to an Amazon SNS topic. 
 * 
  * This code expects that you have AWS credentials set up per: 
  * https://docs.aws.amazon.com/sdk-for-php/v3/developer-guide/guide_credentials.html 
  */
$SnSclient = new SnsClient([ 
     'profile' => 'default', 
     'region' => 'us-east-1', 
     'version' => '2010-03-31'
]);
$message = 'This message is sent from a Amazon SNS code sample.';
$topic = 'arn:aws:sns:us-east-1:111122223333:MyTopic';
try { 
     $result = $SnSclient->publish([ 
         'Message' => $message, 
         'TopicArn' => $topic, 
     ]); 
     var_dump($result);
} catch (AwsException $e) { 
     // output error message if fails 
     error_log($e->getMessage());
```
}

- 如需詳細資訊,請參閱[《AWS SDK for PHP 開發人員指南》。](https://docs.aws.amazon.com/sdk-for-php/v3/developer-guide/sns-examples-subscribing-unsubscribing-topics.html#publish-a-message-to-an-sns-topic)
- 如需 API 詳細資訊,請參閱 AWS SDK for PHP API 參考中的[發佈。](https://docs.aws.amazon.com/goto/SdkForPHPV3/sns-2010-03-31/Publish)

#### **SetSMSAttributes**

下列程式碼範例會示範如何使用SetSMSAttributes。

#### 適用於 PHP 的開發套件

#### **a** Note

還有更多關於 GitHub。尋找完整範例,並了解如何在 [AWS 程式碼範例儲存庫中](https://github.com/awsdocs/aws-doc-sdk-examples/tree/main/php/example_code/sns#code-examples)設定和執 行。

```
$SnSclient = new SnsClient([ 
     'profile' => 'default', 
     'region' => 'us-east-1', 
     'version' => '2010-03-31'
\ket{)};
try { 
     $result = $SnSclient->SetSMSAttributes([ 
          'attributes' => [ 
              'DefaultSMSType' => 'Transactional', 
         ], 
     ]); 
     var_dump($result);
} catch (AwsException $e) { 
     // output error message if fails 
     error_log($e->getMessage());
}
```
• 如需詳細資訊,請參閱[《AWS SDK for PHP 開發人員指南》。](https://docs.aws.amazon.com/sdk-for-php/v3/developer-guide/sns-examples-sending-sms.html#set-sms-attributes)

• 如需 API 詳細資訊,請參閱 AWS SDK for PHP API 參考中的 [SetSMSAttributes。](https://docs.aws.amazon.com/goto/SdkForPHPV3/sns-2010-03-31/SetSMSAttributes)

#### **SetTopicAttributes**

下列程式碼範例會示範如何使用SetTopicAttributes。

#### 適用於 PHP 的開發套件

#### **A** Note

還有更多關於 GitHub。尋找完整範例,並了解如何在[AWS 設定和執行程式碼範例儲存庫](https://github.com/awsdocs/aws-doc-sdk-examples/tree/main/php/example_code/sns#code-examples)。

```
require 'vendor/autoload.php';
use Aws\Exception\AwsException;
use Aws\Sns\SnsClient;
/** 
  * Configure the message delivery status attributes for an Amazon SNS Topic. 
 * 
  * This code expects that you have AWS credentials set up per: 
  * https://docs.aws.amazon.com/sdk-for-php/v3/developer-guide/guide_credentials.html 
  */
$SnSclient = new SnsClient([ 
     'profile' => 'default', 
     'region' => 'us-east-1', 
     'version' => '2010-03-31'
]);
$attribute = 'Policy | DisplayName | DeliveryPolicy';
$value = 'First Topic';
$topic = 'arn:aws:sns:us-east-1:111122223333:MyTopic';
try { 
     $result = $SnSclient->setTopicAttributes([ 
         'AttributeName' => $attribute, 
         'AttributeValue' => $value, 
         'TopicArn' => $topic, 
     ]); 
     var_dump($result);
```

```
} catch (AwsException $e) { 
     // output error message if fails 
     error_log($e->getMessage());
}
```
• 如需 API 詳細資訊,請參閱 AWS SDK for PHP API 參考[SetTopicAttributes中](https://docs.aws.amazon.com/goto/SdkForPHPV3/sns-2010-03-31/SetTopicAttributes)的。

#### **Subscribe**

下列程式碼範例會示範如何使用Subscribe。

適用於 PHP 的開發套件

#### **a** Note

還有更多關於 GitHub。尋找完整範例,並了解如何在[AWS 設定和執行程式碼範例儲存庫](https://github.com/awsdocs/aws-doc-sdk-examples/tree/main/php/example_code/sns#code-examples)。

#### 訂閱主題的電子郵件地址。

```
require 'vendor/autoload.php';
use Aws\Exception\AwsException;
use Aws\Sns\SnsClient;
/** 
  * Prepares to subscribe an endpoint by sending the endpoint a confirmation message. 
 * 
  * This code expects that you have AWS credentials set up per: 
  * https://docs.aws.amazon.com/sdk-for-php/v3/developer-guide/guide_credentials.html 
  */
$SnSclient = new SnsClient([ 
     'profile' => 'default', 
     'region' => 'us-east-1', 
     'version' => '2010-03-31'
]);
$protocol = 'email';
```

```
$endpoint = 'sample@example.com';
$topic = 'arn:aws:sns:us-east-1:111122223333:MyTopic';
try { 
     $result = $SnSclient->subscribe([ 
         'Protocol' => $protocol, 
         'Endpoint' => $endpoint, 
         'ReturnSubscriptionArn' => true, 
         'TopicArn' => $topic, 
     ]); 
     var_dump($result);
} catch (AwsException $e) { 
     // output error message if fails 
     error_log($e->getMessage());
}
```
#### 訂閱某個主題的 HTTP 端點。

```
require 'vendor/autoload.php';
use Aws\Exception\AwsException;
use Aws\Sns\SnsClient;
/** 
  * Prepares to subscribe an endpoint by sending the endpoint a confirmation message. 
 * 
  * This code expects that you have AWS credentials set up per: 
  * https://docs.aws.amazon.com/sdk-for-php/v3/developer-guide/guide_credentials.html 
  */
$SnSclient = new SnsClient([ 
     'profile' => 'default', 
     'region' => 'us-east-1', 
     'version' => '2010-03-31'
]);
$protocol = 'https';
$endpoint = 'https://';
$topic = 'arn:aws:sns:us-east-1:111122223333:MyTopic';
```

```
try { 
     $result = $SnSclient->subscribe([ 
          'Protocol' => $protocol, 
          'Endpoint' => $endpoint, 
          'ReturnSubscriptionArn' => true, 
          'TopicArn' => $topic, 
     ]); 
     var_dump($result);
} catch (AwsException $e) { 
     // output error message if fails 
     error_log($e->getMessage());
}
```
• 如需 API 詳細資訊,請參閱《AWS SDK for PHP API 參考》中[的訂閱](https://docs.aws.amazon.com/goto/SdkForPHPV3/sns-2010-03-31/Subscribe)。

#### **Unsubscribe**

下列程式碼範例會示範如何使用Unsubscribe。

適用於 PHP 的開發套件

**a** Note

還有更多關於 GitHub。尋找完整範例,並了解如何在 [AWS 程式碼範例儲存庫中](https://github.com/awsdocs/aws-doc-sdk-examples/tree/main/php/example_code/sns#code-examples)設定和執 行。

```
require 'vendor/autoload.php';
use Aws\Exception\AwsException;
use Aws\Sns\SnsClient;
/** 
  * Deletes a subscription to an Amazon SNS topic. 
 * 
  * This code expects that you have AWS credentials set up per: 
  * https://docs.aws.amazon.com/sdk-for-php/v3/developer-guide/guide_credentials.html 
  */
```

```
$SnSclient = new SnsClient([ 
     'profile' => 'default', 
     'region' => 'us-east-1', 
     'version' => '2010-03-31'
\vert);
$subscription = 'arn:aws:sns:us-east-1:111122223333:MySubscription';
try { 
     $result = $SnSclient->unsubscribe([ 
          'SubscriptionArn' => $subscription, 
    \vert);
     var_dump($result);
} catch (AwsException $e) { 
     // output error message if fails 
     error_log($e->getMessage());
}
```
- 如需詳細資訊,請參閱[《AWS SDK for PHP 開發人員指南》。](https://docs.aws.amazon.com/sdk-for-php/v3/developer-guide/sns-examples-subscribing-unsubscribing-topics.html#unsubscribe-from-a-topic)
- 如需 API 詳細資訊,請參閱 AWS SDK for PHP API 參考中的[取消訂閱。](https://docs.aws.amazon.com/goto/SdkForPHPV3/sns-2010-03-31/Unsubscribe)

## 案例

發布簡訊

下列程式碼範例示範如何使用 Amazon SNS 發佈簡訊。

#### 適用於 PHP 的開發套件

**a** Note

還有更多關於 GitHub。尋找完整範例,並了解如何在 [AWS 程式碼範例儲存庫中](https://github.com/awsdocs/aws-doc-sdk-examples/tree/main/php/example_code/sns#code-examples)設定和執 行。

require 'vendor/autoload.php';

use Aws\Exception\AwsException;

```
use Aws\Sns\SnsClient;
/** 
  * Sends a text message (SMS message) directly to a phone number using Amazon SNS. 
 * 
  * This code expects that you have AWS credentials set up per: 
  * https://docs.aws.amazon.com/sdk-for-php/v3/developer-guide/guide_credentials.html 
  */
$SnSclient = new SnsClient([ 
     'profile' => 'default', 
     'region' => 'us-east-1', 
     'version' => '2010-03-31'
\vert);
$message = 'This message is sent from a Amazon SNS code sample.';
$phone = '+1XXX5550100';
try { 
     $result = $SnSclient->publish([ 
         'Message' => $message, 
         'PhoneNumber' => $phone, 
     ]); 
    var dump($result);
} catch (AwsException $e) { 
     // output error message if fails 
     error_log($e->getMessage());
}
```
• 如需詳細資訊,請參閱[《AWS SDK for PHP 開發人員指南》。](https://docs.aws.amazon.com/sdk-for-php/v3/developer-guide/sns-examples-sending-sms.html#publish-to-a-text-message-sms-message)

• 如需 API 詳細資訊,請參閱 AWS SDK for PHP API 參考中的[發佈。](https://docs.aws.amazon.com/goto/SdkForPHPV3/sns-2010-03-31/Publish)

## 無伺服器範例

使用 Amazon SNS 觸發條件調用 Lambda 函數

下列程式碼範例示範如何實作 Lambda 函數,該函數會接收來自 SNS 主題的訊息而觸發的事件。函數 會從事件參數擷取訊息,並記錄每一則訊息的內容。

#### 適用於 PHP 的開發套件

#### **a** Note

還有更多關於 GitHub。尋找完整範例,並了解如何在[無伺服器範例儲](https://github.com/aws-samples/serverless-snippets/tree/main/integration-sns-to-lambda)存庫中設定和執行。

#### 使用 PHP 搭配 Lambda 來使用 SNS 事件。

```
// Copyright Amazon.com, Inc. or its affiliates. All Rights Reserved.
// SPDX-License-Identifier: Apache-2.0
<?php
/* 
Since native PHP support for AWS Lambda is not available, we are utilizing Bref's 
  PHP functions runtime for AWS Lambda.
For more information on Bref's PHP runtime for Lambda, refer to: https://bref.sh/
docs/runtimes/function
Another approach would be to create a custom runtime. 
A practical example can be found here: https://aws.amazon.com/blogs/apn/aws-lambda-
custom-runtime-for-php-a-practical-example/
*/
// Additional composer packages may be required when using Bref or any other PHP 
  functions runtime.
// require __DIR__ . '/vendor/autoload.php';
use Bref\Context\Context;
use Bref\Event\Sns\SnsEvent;
use Bref\Event\Sns\SnsHandler;
class Handler extends SnsHandler
\{ public function handleSns(SnsEvent $event, Context $context): void 
    \{ foreach ($event->getRecords() as $record) { 
             $message = $record->getMessage(); 
             // TODO: Implement your custom processing logic here 
             // Any exception thrown will be logged and the invocation will be marked 
  as failed
```

```
 echo "Processed Message: $message" . PHP_EOL; 
         } 
     }
}
return new Handler();
```
Amazon SQS 示例使用 SDK for PHP

下列程式碼範例說明如何透過 AWS SDK for PHP 搭配 Amazon SQS 使用來執行動作和實作常見案 例。

Actions 是大型程式的程式碼摘錄,必須在內容中執行。雖然動作會告訴您如何呼叫個別服務函數,但 您可以在其相關情境和跨服務範例中查看內容中的動作。

Scenarios (案例) 是向您展示如何呼叫相同服務中的多個函數來完成特定任務的程式碼範例。

每個範例都包含一個連結 GitHub,您可以在其中找到如何在內容中設定和執行程式碼的指示。

#### 主題

#### • [無伺服器範例](#page-461-0)

#### 無伺服器範例

使用 Amazon SQS 觸發條件調用 Lambda 函數

下列程式碼範例示範如何實作 Lambda 函數,該函數會接收由 SQS 佇列接收訊息觸發的事件。函數會 從事件參數擷取訊息,並記錄每一則訊息的內容。

適用於 PHP 的開發套件

#### **a** Note

還有更多關於 GitHub。尋找完整範例,並了解如何在[無伺服器範例儲](https://github.com/aws-samples/serverless-snippets/tree/main/integration-sqs-to-lambda)存庫中設定和執行。

使用 PHP 與 Lambda 一起使用 SQS 事件。

// Copyright Amazon.com, Inc. or its affiliates. All Rights Reserved.

```
// SPDX-License-Identifier: Apache-2.0
<?php
# using bref/bref and bref/logger for simplicity
use Bref\Context\Context;
use Bref\Event\InvalidLambdaEvent;
use Bref\Event\Sqs\SqsEvent;
use Bref\Event\Sqs\SqsHandler;
use Bref\Logger\StderrLogger;
require __DIR__ . '/vendor/autoload.php';
class Handler extends SqsHandler
{ 
     private StderrLogger $logger; 
     public function __construct(StderrLogger $logger) 
    \{ $this->logger = $logger; 
     } 
     /** 
      * @throws InvalidLambdaEvent 
      */ 
     public function handleSqs(SqsEvent $event, Context $context): void 
     { 
         foreach ($event->getRecords() as $record) { 
             $body = $record->getBody(); 
             // TODO: Do interesting work based on the new message 
         } 
     }
}
$logger = new StderrLogger();
return new Handler($logger);
```
使用 Amazon SQS 觸發條件報告 Lambda 函數的批次項目失敗

下列程式碼範例示範如何針對接收來自 SQS 佇列之事件的 Lambda 函數實作部分批次回應。此函數會 在回應中報告批次項目失敗,指示 Lambda 稍後重試這些訊息。

#### 適用於 PHP 的開發套件

#### **a** Note

還有更多關於 GitHub。尋找完整範例,並了解如何在[無伺服器範例儲](https://github.com/aws-samples/serverless-snippets/tree/main/lambda-function-sqs-report-batch-item-failures)存庫中設定和執行。

使用 PHP 使用 Lambda 回報 SQS 批次項目失敗。

```
// Copyright Amazon.com, Inc. or its affiliates. All Rights Reserved.
// SPDX-License-Identifier: Apache-2.0
<?php
use Bref\Context\Context;
use Bref\Event\Sqs\SqsEvent;
use Bref\Event\Sqs\SqsHandler;
use Bref\Logger\StderrLogger;
require __DIR__ . '/vendor/autoload.php';
class Handler extends SqsHandler
{ 
     private StderrLogger $logger; 
     public function __construct(StderrLogger $logger) 
    \mathcal{L} $this->logger = $logger; 
     } 
     /** 
      * @throws JsonException 
      * @throws \Bref\Event\InvalidLambdaEvent 
      */ 
     public function handleSqs(SqsEvent $event, Context $context): void 
     { 
         $this->logger->info("Processing SQS records"); 
         $records = $event->getRecords(); 
         foreach ($records as $record) { 
             try { 
                  // Assuming the SQS message is in JSON format 
                  $message = json_decode($record->getBody(), true); 
                  $this->logger->info(json_encode($message)); 
                  // TODO: Implement your custom processing logic here
```

```
 } catch (Exception $e) { 
                 $this->logger->error($e->getMessage()); 
                 // failed processing the record 
                 $this->markAsFailed($record); 
 } 
         } 
         $totalRecords = count($records); 
         $this->logger->info("Successfully processed $totalRecords SQS records"); 
     }
}
$logger = new StderrLogger();
return new Handler($logger);
```
# 使用 SDK for PHP 跨服務範例

下列範例應用程式使 AWS SDK for PHP 用跨多個工作 AWS 服務。

跨服務範例鎖定進階層級的經驗,可協助您開始建置應用程式。

範例

- [建立相片資產管理應用程式,讓使用者以標籤管理相片](#page-567-0)
- [建立 Aurora 無伺服器工作項目追蹤器](#page-568-0)

# <span id="page-567-0"></span>建立相片資產管理應用程式,讓使用者以標籤管理相片

適用於 PHP 的開發套件

顯示如何開發照片資產管理應用程式,以便使用 Amazon Rekognition 偵測圖片中的標籤,並將其 儲存以供日後擷取。

有關如何設置和運行的完整源代碼和說明,請參閱中的完整示例 [GitHub。](https://github.com/awsdocs/aws-doc-sdk-examples/tree/main/php/applications/photo_asset_manager)

如要深入探索此範例的來源,請參閱 [AWS 社群](https://community.aws/posts/cloud-journeys/01-serverless-image-recognition-app)上的文章。

此範例中使用的服務

- API Gateway
- DynamoDB
- Lambda
- Amazon Rekognition
- Amazon S3
- Amazon SNS

# <span id="page-568-0"></span>建立 Aurora 無伺服器工作項目追蹤器

適用於 PHP 的開發套件

示範如何使用 Amazon 簡單電子郵件服務 (Amazon SES) 建立追蹤 Amazon RDS 資料庫中工作項 目的 Web 應用程式,並以電子郵件傳送報告。 AWS SDK for PHP 這個範例使用以 React.js 建置 的前端與 RESTful PHP 後端互動。

- 將 React.js 網路應用程式與 AWS 服務整合。
- 列出、新增、更新和刪除 Amazon RDS 資料表中的項目。
- 使用 Amazon SES 傳送篩選工作項目的電子郵件報告。
- 使用隨附的 AWS CloudFormation 指令碼部署和管理範例資源。

有關如何設置和運行的完整源代碼和說明,請參閱中的完整示例[GitHub](https://github.com/awsdocs/aws-doc-sdk-examples/tree/main/php/cross_service/aurora_item_tracker)。

此範例中使用的服務

- Aurora
- Amazon RDS
- Amazon RDS 資料服務
- Amazon SES

# 安全性 AWS SDK for PHP

雲端安全是 Amazon Web Services (AWS) 最重視的一環。身為 AWS 客戶的您,將能從資料中心和網 路架構的建置中獲益,以滿足組織最為敏感的安全要求。安全是 AWS 與您之間共同的責任。[共同責任](https://aws.amazon.com/compliance/shared-responsibility-model/) [模型](https://aws.amazon.com/compliance/shared-responsibility-model/) 將此描述為雲端本身的安全和雲端內部的安全。

雲的安全性 — AWS 負責保護運行 AWS 雲中提供的所有服務的基礎設施,並為您提供可以安全使用的 服務。我們的安全責任是我們的首要任務 AWS,並且我們的安全性有效性是由第三方審計師定期測試 和驗證,作為[AWS 合規計劃的](https://aws.amazon.com/compliance/programs/)一部分。

雲端安全性 — 您的責任取決於您使用的 AWS 服務,以及其他因素,包括資料的敏感性、組織的需 求,以及適用的法律和法規。

#### 主題

- [AWS SDK for PHP中的資料保護](#page-569-0)
- [身分和存取權管理](#page-570-0)
- [本 AWS 產品或服務的合規驗證](#page-577-0)
- [本 AWS 產品或服務的復原能力](#page-578-0)
- [本 AWS 產品或服務的基礎架構安全性](#page-578-1)
- [Amazon S3 加密客戶端遷移](#page-579-0)

# <span id="page-569-0"></span>AWS SDK for PHP中的資料保護

AWS [共用責任模型適](https://aws.amazon.com/compliance/shared-responsibility-model/)用於中的資料保護。如此模型中所述, AWS 負責保護執行所有 AWS 雲端. 您負 責維護在此基礎設施上託管內容的控制權。您也同時負責所使用 AWS 服務 的安全組態和管理任務。 如需資料隱私權的詳細資訊,請參閱[資料隱私權常見問答集](https://aws.amazon.com/compliance/data-privacy-faq)。如需有關歐洲資料保護的相關資訊,請參 閱 AWS 安全性部落格上的 [AWS 共同的責任模型和 GDPR](https://aws.amazon.com/blogs/security/the-aws-shared-responsibility-model-and-gdpr/) 部落格文章。

基於資料保護目的,我們建議您使用 AWS IAM Identity Center 或 AWS Identity and Access Management (IAM) 保護 AWS 帳戶 登入資料並設定個別使用者。如此一來,每個使用者都只會獲得授 與完成其任務所必須的許可。我們也建議您採用下列方式保護資料:

- 每個帳戶均要使用多重要素驗證 (MFA)。
- 使用 SSL/TLS 與 AWS 資源進行通訊。我們需要 TLS 1.2 並建議使用 TLS 1.3。
- 使用設定 API 和使用者活動記錄 AWS CloudTrail。
- 使用 AWS 加密解決方案以及其中的所有默認安全控制 AWS 服務。
- 使用進階的受管安全服務 (例如 Amazon Macie),協助探索和保護儲存在 Amazon S3 的敏感資料。
- 如果您在透過命令列介面或 API 存取時需要經 AWS 過 FIPS 140-2 驗證的加密模組,請使用 FIPS 端點。如需有關 FIPS 和 FIPS 端點的更多相關資訊,請參閱[聯邦資訊處理標準 \(FIPS\) 140-2 概觀。](https://aws.amazon.com/compliance/fips/)

我們強烈建議您絕對不要將客戶的電子郵件地址等機密或敏感資訊,放在標籤或自由格式的文字欄位 中,例如名稱欄位。這包括當您使用主控台、API AWS SDK for PHP 或 AWS SDK 時 AWS 服務 使 用或其他使用時。 AWS CLI您在標籤或自由格式文字欄位中輸入的任何資料都可能用於計費或診斷日 誌。如果您提供外部伺服器的 URL,我們強烈建議請勿在驗證您對該伺服器請求的 URL 中包含憑證資 訊。

# <span id="page-570-0"></span>身分和存取權管理

AWS Identity and Access Management (IAM) 可協助系統管理員安全地控制 AWS 資源存取權。 AWS 服務 IAM 管理員控制哪些人可以通過身份驗證 (登入) 和授權 (具有權限) 來使用 AWS 資源。您可以使 用 IAM AWS 服務 ,無需額外付費。

#### 主題

- [物件](#page-570-1)
- [使用身分驗證](#page-571-0)
- [使用政策管理存取權](#page-573-0)
- [如何 AWS 服務 使用 IAM](#page-575-0)
- [疑難排解 AWS 身分和存取](#page-575-1)

# <span id="page-570-1"></span>物件

您使用 AWS Identity and Access Management (IAM) 的方式會有所不同,具體取決於您在進行的工作 AWS。

服務使用者 — 如果您 AWS 服務 用於執行工作,則管理員會為您提供所需的認證和權限。當您使用更 多 AWS 功能來完成工作時,您可能需要其他權限。了解存取許可的管理方式可協助您向管理員請求正 確的許可。如果您無法存取中的功能 AWS,請參閱[疑難排解 AWS 身分和存取或](#page-575-1) AWS 服務 您正在使 用的使用指南。

服務管理員 — 如果您負責公司的 AWS 資源,您可能擁有完整的存取權 AWS。決定您的服務使用者應 該存取哪些 AWS 功能和資源是您的工作。接著,您必須將請求提交給您的 IAM 管理員,來變更您服

務使用者的許可。檢閱此頁面上的資訊,了解 IAM 的基本概念。若要進一步了解貴公司如何搭配使用 IAM AWS,請參閱 AWS 服務 您正在使用的使用者指南。

IAM 管理員:如果您是 IAM 管理員,建議您掌握如何撰寫政策以管理 AWS存取權的詳細資訊。若要檢 視您可以在 IAM 中使用的 AWS 基於身分識別的政策範例,請參閱 AWS 服務 您正在使用的使用者指 南。

# <span id="page-571-0"></span>使用身分驗證

驗證是您 AWS 使用身分認證登入的方式。您必須以 IAM 使用者身分或假設 IAM 角色進行驗證 (登入 AWS)。 AWS 帳戶根使用者

您可以使用透過 AWS 身分識別來源提供的認證,以聯合身分識別身分登入。 AWS IAM Identity Center (IAM 身分中心) 使用者、貴公司的單一登入身分驗證,以及您的 Google 或 Facebook 登入資料 都是聯合身分識別的範例。您以聯合身分登入時,您的管理員先前已設定使用 IAM 角色的聯合身分。 當您使 AWS 用同盟存取時,您會間接擔任角色。

根據您的使用者類型,您可以登入 AWS Management Console 或 AWS 存取入口網站。如需有關登入 的詳細資訊 AWS,請參閱《AWS 登入 使用指南》 AWS 帳戶中[的如何登入您](https://docs.aws.amazon.com/signin/latest/userguide/how-to-sign-in.html)的。

如果您 AWS 以程式設計方式存取,請 AWS 提供軟體開發套件 (SDK) 和命令列介面 (CLI),以便使用 您的認證以加密方式簽署要求。如果您不使用 AWS 工具,則必須自行簽署要求。如需使用建議的方法 自行簽署請求的詳細資訊,請參閱 IAM 使用者指南中的[簽署 AWS API 請求。](https://docs.aws.amazon.com/IAM/latest/UserGuide/reference_aws-signing.html)

無論您使用何種身分驗證方法,您可能都需要提供額外的安全性資訊。例如, AWS 建議您使用多重要 素驗證 (MFA) 來增加帳戶的安全性。如需更多資訊,請參閱 AWS IAM Identity Center 使用者指南中 的[多重要素驗證](https://docs.aws.amazon.com/singlesignon/latest/userguide/enable-mfa.html)和 IAM 使用者指南中的[在 AWS中使用多重要素驗證 \(MFA\)](https://docs.aws.amazon.com/IAM/latest/UserGuide/id_credentials_mfa.html)。

AWS 帳戶 根使用者

當您建立時 AWS 帳戶,您會從一個登入身分開始,該身分可完整存取該帳戶中的所有資源 AWS 服務 和資源。此身分稱為 AWS 帳戶 root 使用者,可透過使用您用來建立帳戶的電子郵件地址和密碼登入 來存取。強烈建議您不要以根使用者處理日常任務。保護您的根使用者憑證,並將其用來執行只能由根 使用者執行的任務。如需這些任務的完整清單,了解需以根使用者登入的任務,請參閱 IAM 使用者指 南中的[需要根使用者憑證的任務](https://docs.aws.amazon.com/IAM/latest/UserGuide/root-user-tasks.html)。

#### 聯合身分

最佳作法是要求人類使用者 (包括需要系統管理員存取權的使用者) 使用與身分識別提供者的同盟,才 能使用臨時登入資料進行存取 AWS 服務 。

聯合身分識別是來自企業使用者目錄的使用者、Web 身分識別提供者、Identi ty Center 目錄,或使用 透過身分識別來源提供的認證進行存取 AWS 服務 的任何使用者。 AWS Directory Service同盟身分存 取時 AWS 帳戶,他們會假設角色,而角色則提供臨時認證。

對於集中式存取權管理,我們建議您使用 AWS IAM Identity Center。您可以在 IAM Identity Center 中 建立使用者和群組,也可以連線並同步到自己身分識別來源中的一組使用者和群組,以便在所有應用 程式 AWS 帳戶 和應用程式中使用。如需 IAM Identity Center 的相關資訊,請參閱 AWS IAM Identity Center 使用者指南中[的什麼是 IAM Identity Center?](https://docs.aws.amazon.com/singlesignon/latest/userguide/what-is.html)。

#### IAM 使用者和群組

[IAM 使用者是](https://docs.aws.amazon.com/IAM/latest/UserGuide/id_users.html)您內部的身分,具 AWS 帳戶 有單一人員或應用程式的特定許可。建議您盡可能依賴暫 時憑證,而不是擁有建立長期憑證 (例如密碼和存取金鑰) 的 IAM 使用者。但是如果特定使用案例需要 擁有長期憑證的 IAM 使用者,建議您輪換存取金鑰。如需更多資訊,請參閱 [IAM 使用者指南中](https://docs.aws.amazon.com/IAM/latest/UserGuide/best-practices.html#rotate-credentials)的為需 要長期憑證的使用案例定期輪換存取金鑰。

[IAM 群組是](https://docs.aws.amazon.com/IAM/latest/UserGuide/id_groups.html)一種指定 IAM 使用者集合的身分。您無法以群組身分簽署。您可以使用群組來一次為多 名使用者指定許可。群組可讓管理大量使用者許可的程序變得更為容易。例如,您可以擁有一個名為 IAMAdmins 的群組,並給予該群組管理 IAM 資源的許可。

使用者與角色不同。使用者只會與單一人員或應用程式建立關聯,但角色的目的是在由任何需要它的人 員取得。使用者擁有永久的長期憑證,但角色僅提供暫時憑證。如需進一步了解,請參閱 IAM 使用者 指南中的[建立 IAM 使用者 \(而非角色\) 的時機。](https://docs.aws.amazon.com/IAM/latest/UserGuide/id.html#id_which-to-choose)

#### IAM 角色

[IAM 角色是](https://docs.aws.amazon.com/IAM/latest/UserGuide/id_roles.html)您 AWS 帳戶 內部具有特定許可的身分。它類似 IAM 使用者,但不與特定的人員相關聯。 您可以[切換角色,在中暫時擔任 IAM 角色。](https://docs.aws.amazon.com/IAM/latest/UserGuide/id_roles_use_switch-role-console.html) AWS Management Console 您可以透過呼叫 AWS CLI 或 AWS API 作業或使用自訂 URL 來擔任角色。如需使用角色的方法更多相關資訊,請參閱 IAM 使用者 指南中的[使用 IAM 角色。](https://docs.aws.amazon.com/IAM/latest/UserGuide/id_roles_use.html)

使用暫時憑證的 IAM 角色在下列情況中非常有用:

- 聯合身分使用者存取 若要向聯合身分指派許可,請建立角色,並為角色定義許可。當聯合身分進 行身分驗證時,該身分會與角色建立關聯,並獲授予由角色定義的許可。如需有關聯合角色的相關資 訊,請參閱 [IAM 使用者指南中](https://docs.aws.amazon.com/IAM/latest/UserGuide/id_roles_create_for-idp.html)的為第三方身分提供者建立角色。如果您使用 IAM Identity Center, 則需要設定許可集。為控制身分驗證後可以存取的內容,IAM Identity Center 將許可集與 IAM 中的 角色相關聯。如需有關許可集的資訊,請參閱 AWS IAM Identity Center 使用者指南中的[許可集。](https://docs.aws.amazon.com/singlesignon/latest/userguide/permissionsetsconcept.html)
- 暫時 IAM 使用者許可 IAM 使用者或角色可以擔任 IAM 角色來暫時針對特定任務採用不同的許可。
- 跨帳戶存取權 您可以使用 IAM 角色,允許不同帳戶中的某人 (信任的委託人) 存取您帳戶中的資 源。角色是授予跨帳戶存取權的主要方式。但是,對於某些策略 AWS 服務,您可以將策略直接附加 到資源(而不是使用角色作為代理)。若要了解跨帳戶存取權角色和資源型政策間的差異,請參閱 IAM 使用者指南中的 [IAM 角色與資源類型政策的差異。](https://docs.aws.amazon.com/IAM/latest/UserGuide/id_roles_compare-resource-policies.html)
- 跨服務訪問 有些 AWS 服務 使用其他 AWS 服務功能。例如,當您在服務中進行呼叫時,該服務 通常會在 Amazon EC2 中執行應用程式或將物件儲存在 Amazon Simple Storage Service (Amazon S3) 中。服務可能會使用呼叫主體的許可、使用服務角色或使用服務連結角色來執行此作業。
	- 轉寄存取工作階段 (FAS) 當您使用 IAM 使用者或角色在中執行動作時 AWS,您會被視為主 體。使用某些服務時,您可能會執行某個動作,進而在不同服務中啟動另一個動作。FAS 會使用 主體呼叫的權限 AWS 服務,並結合要求 AWS 服務 向下游服務發出要求。只有當服務收到需要與 其 AWS 服務 他資源互動才能完成的請求時,才會發出 FAS 請求。在此情況下,您必須具有執行 這兩個動作的許可。如需提出 FAS 請求時的政策詳細資訊,請參閱[《轉發存取工作階段》。](https://docs.aws.amazon.com/IAM/latest/UserGuide/access_forward_access_sessions.html)
	- 服務角色 服務角色是服務擔任的 [IAM 角色,](https://docs.aws.amazon.com/IAM/latest/UserGuide/id_roles.html)可代表您執行動作。IAM 管理員可以從 IAM 內建 立、修改和刪除服務角色。如需更多資訊,請參閱 IAM 使用者指南中的[建立角色以委派許可給](https://docs.aws.amazon.com/IAM/latest/UserGuide/id_roles_create_for-service.html)  [AWS 服務。](https://docs.aws.amazon.com/IAM/latest/UserGuide/id_roles_create_for-service.html)
	- 服務連結角色 服務連結角色是連結至. AWS 服務服務可以擔任代表您執行動作的角色。服務連 結角色會顯示在您的中, AWS 帳戶 且屬於服務所有。IAM 管理員可以檢視,但不能編輯服務連 結角色的許可。
- 在 Amazon EC2 上執行的應用程式 您可以使用 IAM 角色來管理在 EC2 執行個體上執行的應用程 式以及發出 AWS CLI 或 AWS API 請求的臨時登入資料。這是在 EC2 執行個體內儲存存取金鑰的較 好方式。若要將 AWS 角色指派給 EC2 執行個體並提供給其所有應用程式,請建立連接至執行個體 的執行個體設定檔。執行個體設定檔包含該角色,並且可讓 EC2 執行個體上執行的程式取得暫時憑 證。如需更多資訊,請參閱 IAM 使用者指南中的[利用 IAM 角色來授予許可給 Amazon EC2 執行個](https://docs.aws.amazon.com/IAM/latest/UserGuide/id_roles_use_switch-role-ec2.html) [體上執行的應用程式](https://docs.aws.amazon.com/IAM/latest/UserGuide/id_roles_use_switch-role-ec2.html)。

若要了解是否要使用 IAM 角色或 IAM 使用者,請參閱 IAM 使用者指南中的[建立 IAM 角色 \(而非使用](https://docs.aws.amazon.com/IAM/latest/UserGuide/id.html#id_which-to-choose_role) [者\) 的時機](https://docs.aws.amazon.com/IAM/latest/UserGuide/id.html#id_which-to-choose_role)。

## <span id="page-573-0"></span>使用政策管理存取權

您可以透 AWS 過建立原則並將其附加至 AWS 身分識別或資源來控制中的存取。原則是一個物件 AWS ,當與身分識別或資源相關聯時,會定義其權限。 AWS 當主參與者 (使用者、root 使用者或角色 工作階段) 提出要求時,評估這些原則。政策中的許可決定是否允許或拒絕請求。大多數原則會 AWS 以 JSON 文件的形式儲存在中。如需 JSON 政策文件結構和內容的更多相關資訊,請參閱 IAM 使用者 指南中的 [JSON 政策概觀。](https://docs.aws.amazon.com/IAM/latest/UserGuide/access_policies.html#access_policies-json)

管理員可以使用 AWS JSON 政策來指定誰可以存取哪些內容。也就是說,哪個主體在什麼條件下可以 對什麼資源執行哪些動作。

預設情況下,使用者和角色沒有許可。若要授予使用者對其所需資源執行動作的許可,IAM 管理員可 以建立 IAM 政策。然後,管理員可以將 IAM 政策新增至角色,使用者便能擔任這些角色。

IAM 政策定義該動作的許可,無論您使用何種方法來執行操作。例如,假設您有一個允許 iam:GetRole 動作的政策。具有該原則的使用者可以從 AWS Management Console AWS CLI、或 AWS API 取得角色資訊。

#### 身分型政策

身分型政策是可以附加到身分 (例如 IAM 使用者、使用者群組或角色) 的 JSON 許可政策文件。這些 政策可控制身分在何種條件下能對哪些資源執行哪些動作。若要了解如何建立身分類型政策,請參閱 IAM 使用者指南中的[建立 IAM 政策。](https://docs.aws.amazon.com/IAM/latest/UserGuide/access_policies_create.html)

身分型政策可進一步分類成內嵌政策或受管政策。內嵌政策會直接內嵌到單一使用者、群組或角色。受 管理的策略是獨立策略,您可以將其附加到您的 AWS 帳戶. 受管政策包括 AWS 受管政策和客戶管理 的策略。若要了解如何在受管政策及內嵌政策間選擇,請參閱 IAM 使用者指南中的[在受管政策和內嵌](https://docs.aws.amazon.com/IAM/latest/UserGuide/access_policies_managed-vs-inline.html#choosing-managed-or-inline) [政策間選擇](https://docs.aws.amazon.com/IAM/latest/UserGuide/access_policies_managed-vs-inline.html#choosing-managed-or-inline)。

#### 資源型政策

資源型政策是連接到資源的 JSON 政策文件。資源型政策的最常見範例是 IAM 角色信任政策和 Amazon S3 儲存貯體政策。在支援資源型政策的服務中,服務管理員可以使用它們來控制對特定資源 的存取權限。對於附加政策的資源,政策會定義指定的主體可以對該資源執行的動作以及在何種條件 下執行的動作。您必須在資源型政策中[指定主體](https://docs.aws.amazon.com/IAM/latest/UserGuide/reference_policies_elements_principal.html)。主參與者可以包括帳戶、使用者、角色、同盟使用者 或。 AWS 服務

資源型政策是位於該服務中的內嵌政策。您無法在以資源為基礎的政策中使用 IAM 的 AWS 受管政 策。

存取控制清單 (ACL)

存取控制清單 (ACL) 可控制哪些委託人 (帳戶成員、使用者或角色) 擁有存取某資源的許可。ACL 類似 於資源型政策,但它們不使用 JSON 政策文件格式。

Amazon S3 和 Amazon VPC 是支援 ACL 的服務範例。 AWS WAF若要進一步了解 ACL,請參閱 Amazon Simple Storage Service 開發人員指南中的[存取控制清單 \(ACL\) 概觀。](https://docs.aws.amazon.com/AmazonS3/latest/dev/acl-overview.html)

#### 其他政策類型

AWS 支援其他較不常見的原則類型。這些政策類型可設定較常見政策類型授予您的最大許可。

- 許可界限 許可範圍是一種進階功能,可供您設定身分型政策能授予 IAM 實體 (IAM 使用者或角色) 的最大許可。您可以為實體設定許可界限。所產生的許可會是實體的身分型政策和其許可界限的交 集。會在 Principal 欄位中指定使用者或角色的資源型政策則不會受到許可界限限制。所有這類政 策中的明確拒絕都會覆寫該允許。如需許可範圍的更多相關資訊,請參閱 IAM 使用者指南中的 [IAM](https://docs.aws.amazon.com/IAM/latest/UserGuide/access_policies_boundaries.html)  [實體許可範圍](https://docs.aws.amazon.com/IAM/latest/UserGuide/access_policies_boundaries.html)。
- 服務控制策略(SCP)— SCP 是 JSON 策略,用於指定中組織或組織單位(OU)的最大權限。 AWS Organizations AWS Organizations 是一種用於分組和集中管理您企業擁 AWS 帳戶 有的多個 服務。若您啟用組織中的所有功能,您可以將服務控制政策 (SCP) 套用到任何或所有帳戶。SCP 限 制成員帳戶中實體的權限,包括每個 AWS 帳戶根使用者帳戶。如需組織和 SCP 的更多相關資訊, 請參閱 AWS Organizations 使用者指南中的 [SCP 運作方式。](https://docs.aws.amazon.com/organizations/latest/userguide/orgs_manage_policies_about-scps.html)
- 工作階段政策 工作階段政策是一種進階政策,您可以在透過編寫程式的方式建立角色或聯合使用 者的暫時工作階段時,作為參數傳遞。所產生工作階段的許可會是使用者或角色的身分型政策和工作 階段政策的交集。許可也可以來自資源型政策。所有這類政策中的明確拒絕都會覆寫該允許。如需更 多資訊,請參閱 IAM 使用者指南中的[工作階段政策。](https://docs.aws.amazon.com/IAM/latest/UserGuide/access_policies.html#policies_session)

多種政策類型

將多種政策類型套用到請求時,其結果形成的許可會更為複雜、更加難以理解。要了解如何在涉及多個 政策類型時 AWS 確定是否允許請求,請參閱《IAM 使用者指南》中的[政策評估邏輯。](https://docs.aws.amazon.com/IAM/latest/UserGuide/reference_policies_evaluation-logic.html)

<span id="page-575-0"></span>如何 AWS 服務 使用 IAM

若要深入瞭解如何使 AWS 服務 用大多數 IAM 功能,請參閱 IAM 使用者指南中的與 IAM 搭配使[用的](https://docs.aws.amazon.com/IAM/latest/UserGuide/reference_aws-services-that-work-with-iam.html) [AWS 服務。](https://docs.aws.amazon.com/IAM/latest/UserGuide/reference_aws-services-that-work-with-iam.html)

要了解如何將特定的 IAM AWS 服務 與 IAM 搭配使用,請參閱相關服務用戶指南的安全部分。

<span id="page-575-1"></span>疑難排解 AWS 身分和存取

使用下列資訊可協助您診斷和修正使用和 IAM 時可能會遇到的 AWS 常見問題。

主題

- [我沒有執行操作的授權 AWS](#page-576-0)
- [我沒有授權執行 iam:PassRole](#page-576-1)
• [我想允許我以外的人訪 AWS 帳戶 問我的 AWS 資源](#page-576-0)

### 我沒有執行操作的授權 AWS

如果您收到錯誤,告知您未獲授權執行動作,您的政策必須更新,允許您執行動作。

下列範例錯誤會在mateojackson IAM 使用者嘗試使用主控台檢視一個虛構 *my-example-widget* 資源的詳細資訊,但卻無虛構 awes:*GetWidget* 許可時發生。

User: arn:aws:iam::123456789012:user/mateojackson is not authorized to perform: awes:*GetWidget* on resource: *my-example-widget*

在此情況下,必須更新 mateojackson 使用者的政策,允許使用 awes:*GetWidget* 動作存取 *myexample-widget* 資源。

如果您需要協助,請聯絡您的 AWS 管理員。您的管理員提供您的簽署憑證。

我沒有授權執行 iam:PassRole

如果您收到錯誤,告知您未獲授權執行 iam:PassRole 動作,您的政策必須更新,允許您將角色傳遞 給 AWS。

有些 AWS 服務 允許您將現有角色傳遞給該服務,而不是建立新的服務角色或服務連結角色。如需執 行此作業,您必須擁有將角色傳遞至該服務的許可。

名為 marymajor 的 IAM 使用者嘗試使用主控台在 AWS中執行動作時,發生下列範例錯誤。但是,動 作要求服務具備服務角色授予的許可。Mary 沒有將角色傳遞至該服務的許可。

User: arn:aws:iam::123456789012:user/marymajor is not authorized to perform: iam:PassRole

在這種情況下,Mary 的政策必須更新,允許她執行 iam:PassRole 動作。

如果您需要協助,請聯絡您的 AWS 管理員。您的管理員提供您的簽署憑證。

<span id="page-576-0"></span>我想允許我以外的人訪 AWS 帳戶 問我的 AWS 資源

您可以建立一個角色,讓其他帳戶中的使用者或您組織外部的人員存取您的資源。您可以指定要允許哪 些信任物件取得該角色。針對支援基於資源的政策或存取控制清單 (ACL) 的服務,您可以使用那些政 策來授予人員存取您的資源的許可。

如需進一步了解,請參閱以下內容:

- 若要瞭解是否 AWS 支援這些功能,請參閱[如何 AWS 服務 使用 IAM。](#page-575-0)
- 若要了解如何提供對您所擁有資源 AWS 帳戶 的[存取權,請參閱《IAM 使用者指南》中您擁有的另](https://docs.aws.amazon.com/IAM/latest/UserGuide/id_roles_common-scenarios_aws-accounts.html) [一 AWS 帳戶 個 IAM 使用者提](https://docs.aws.amazon.com/IAM/latest/UserGuide/id_roles_common-scenarios_aws-accounts.html)供存取權限。
- 若要了解如何將資源存取權提供給第三方 AWS 帳戶,請參閱 IAM 使用者指南中[的提供第三方 AWS](https://docs.aws.amazon.com/IAM/latest/UserGuide/id_roles_common-scenarios_third-party.html)  [帳戶 擁有的存](https://docs.aws.amazon.com/IAM/latest/UserGuide/id_roles_common-scenarios_third-party.html)取權。
- 若要了解如何透過聯合身分提供存取權,請參閱 IAM 使用者指南中的[將存取權提供給在外部進行身](https://docs.aws.amazon.com/IAM/latest/UserGuide/id_roles_common-scenarios_federated-users.html) [分驗證的使用者 \(聯合身分\)](https://docs.aws.amazon.com/IAM/latest/UserGuide/id_roles_common-scenarios_federated-users.html)。
- 若要了解使用角色和資源型政策進行跨帳戶存取之間的差異,請參閱 IAM 使用者指南中的 [IAM 角色](https://docs.aws.amazon.com/IAM/latest/UserGuide/id_roles_compare-resource-policies.html) [與資源型政策的差異](https://docs.aws.amazon.com/IAM/latest/UserGuide/id_roles_compare-resource-policies.html)。

## 本 AWS 產品或服務的合規驗證

若要瞭解 AWS 服務 是否屬於特定規範遵循方案的範圍內,請參[閱AWS 服務 遵循規範計劃](https://aws.amazon.com/compliance/services-in-scope/)方案中的, 並選擇您感興趣的合規方案。如需一般資訊,請參閱[AWS 規範計劃AWS。](https://aws.amazon.com/compliance/programs/)

您可以使用下載第三方稽核報告 AWS Artifact。如需詳細資訊,請參[閱下載中的報告中](https://docs.aws.amazon.com/artifact/latest/ug/downloading-documents.html)的 AWS Artifact。

您在使用時的合規責任取決 AWS 服務 於資料的敏感性、公司的合規目標以及適用的法律和法規。 AWS 提供下列資源以協助遵循法規:

- [安全性與合規性快速入門指南](https://aws.amazon.com/quickstart/?awsf.filter-tech-category=tech-category%23security-identity-compliance) 這些部署指南討論架構考量,並提供部署以安全性和合規性 AWS 為重點的基準環境的步驟。
- [在 Amazon Web Services 上架構 HIPAA 安全性與合規性](https://docs.aws.amazon.com/whitepapers/latest/architecting-hipaa-security-and-compliance-on-aws/welcome.html) 本白皮書說明公司如何使用建立符合 HIPAA 資格的應 AWS 用程式。

**a** Note

並非所有人 AWS 服務 都符合 HIPAA 資格。如需詳細資訊,請參閱 [HIPAA 資格服務參照](https://aws.amazon.com/compliance/hipaa-eligible-services-reference/)。

- [AWS 合規資源AWS](https://aws.amazon.com/compliance/resources/)  此工作簿和指南集合可能適用於您的產業和所在地。
- [AWS 客戶合規指南](https://d1.awsstatic.com/whitepapers/compliance/AWS_Customer_Compliance_Guides.pdf)  透過合規的角度瞭解共同的責任模式。這份指南總結了在多個架構 (包括美 國國家標準技術研究所 (NIST)、支付卡產業安全標準委員會 (PCI) 和國際標準化組織 (ISO)) 中,保 AWS 服務 護指引並對應至安全控制的最佳實務。
- [使用AWS Config 開發人員指南中的規則評估資源](https://docs.aws.amazon.com/config/latest/developerguide/evaluate-config.html)  此 AWS Config 服務會評估您的資源組態符合 內部實務、產業準則和法規的程度。
- [AWS Security Hub](https://docs.aws.amazon.com/securityhub/latest/userguide/what-is-securityhub.html) 這 AWS 服務 提供了內部安全狀態的全面視圖 AWS。Security Hub 使用安全 控制,可評估您的 AWS 資源並檢查您的法規遵循是否符合安全業界標準和最佳實務。如需支援的服 務和控制清單,請參閱 [Security Hub controls reference](https://docs.aws.amazon.com/securityhub/latest/userguide/securityhub-controls-reference.html)。
- [Amazon GuardDuty](https://docs.aws.amazon.com/guardduty/latest/ug/what-is-guardduty.html) 透過監控環境中的 AWS 帳戶可疑和惡意活動,藉此 AWS 服務 偵測您的工 作負載、容器和資料的潛在威脅。 GuardDuty 可協助您因應各種合規性需求,例如 PCI DSS,滿足 特定合規性架構所規定的入侵偵測需求。
- [AWS Audit Manager—](https://docs.aws.amazon.com/audit-manager/latest/userguide/what-is.html) 這 AWS 服務 有助於您持續稽核您的 AWS 使用情況,以簡化您管理風險的 方式,以及遵守法規和業界標準的方式。

本 AWS 產品或服務透過其支援的特定 Amazon 網路服務 (AWS) 服務,遵循[共同的責任模式。](https://aws.amazon.com/compliance/shared-responsibility-model/)如需 AWS 服務安全性資訊,請參閱[AWS 服務安全性說明文件頁面](https://docs.aws.amazon.com/security/?id=docs_gateway#aws-security)和符合[性計劃 AWS 遵循工作範圍的](https://aws.amazon.com/compliance/services-in-scope/) [AWS 服務](https://aws.amazon.com/compliance/services-in-scope/)。

## 本 AWS 產品或服務的復原能力

AWS 全球基礎架構是圍繞 AWS 區域 和可用區域建立的。

AWS 區域 提供多個實體分離和隔離的可用區域,這些區域透過低延遲、高輸送量和高度備援的網路連 線。

透過可用區域,您可以設計與操作的應用程式和資料庫,在可用區域之間自動容錯移轉而不會發生中 斷。可用區域的可用性、容錯能力和擴展能力,均較單一或多個資料中心的傳統基礎設施還高。

如需區域和可用區域的相關 AWS 資訊,請參閱[AWS 全域基礎結構。](https://aws.amazon.com/about-aws/global-infrastructure/)

本 AWS 產品或服務透過其支援的特定 Amazon 網路服務 (AWS) 服務,遵循[共同的責任模式。](https://aws.amazon.com/compliance/shared-responsibility-model/)如需 AWS 服務安全性資訊,請參閱[AWS 服務安全性說明文件頁面](https://docs.aws.amazon.com/security/?id=docs_gateway#aws-security)和符合[性計劃 AWS 遵循工作範圍的](https://aws.amazon.com/compliance/services-in-scope/) [AWS 服務](https://aws.amazon.com/compliance/services-in-scope/)。

## 本 AWS 產品或服務的基礎架構安全性

此 AWS 產品或服務使用受管理的服務,因此受到 AWS 全球網路安全性的保護。有關 AWS 安全服務 以及如何 AWS 保護基礎架構的詳細資訊,請參閱[AWS 雲端安全](https://aws.amazon.com/security/) 若要使用基礎架構安全性的最佳做法 來設計您的 AWS 環境,請參閱安全性支柱架構良 AWS 好的架構中的基礎結構保[護。](https://docs.aws.amazon.com/wellarchitected/latest/security-pillar/infrastructure-protection.html)

您可以使用 AWS 已發佈的 API 呼叫,透過網路存取本「 AWS 產品」或「服務」。使用者端必須支援 下列專案 :

- Transport Layer Security (TLS)。我們需要 TLS 1.2 並建議使用 TLS 1.3。
- 具備完美轉送私密(PFS)的密碼套件,例如 DHE (Ephemeral Diffie-Hellman)或 ECDHE (Elliptic Curve Ephemeral Diffie-Hellman)。現代系統(如 Java 7 和更新版本)大多會支援這些模式。

此外,請求必須使用存取金鑰 ID 和與 IAM 主體相關聯的私密存取金鑰來簽署。或者,您可以透過 [AWS Security Token Service](https://docs.aws.amazon.com/STS/latest/APIReference/Welcome.html) (AWS STS) 來產生暫時安全憑證來簽署請求。

本 AWS 產品或服務透過其支援的特定 Amazon 網路服務 (AWS) 服務,遵循[共同的責任模式。](https://aws.amazon.com/compliance/shared-responsibility-model/)如需 AWS 服務安全性資訊,請參閱[AWS 服務安全性說明文件頁面](https://docs.aws.amazon.com/security/?id=docs_gateway#aws-security)和符合[性計劃 AWS 遵循工作範圍的](https://aws.amazon.com/compliance/services-in-scope/) [AWS 服務](https://aws.amazon.com/compliance/services-in-scope/)。

# <span id="page-579-0"></span>Amazon S3 加密客戶端遷移

本主題說明如何將應用程式從 Amazon 簡單儲存服務 (Amazon S3) 加密用戶端的版本 1 (V1) 遷移到第 2 版 (V2),並確保應用程式在整個遷移過程中可用性。

### 移轉概觀

此遷移分兩個階段進行:

1. 更新現有用戶端以讀取新格式。首先,將更新版本的部署 AWS SDK for PHP 到您的應用程式。這 可讓現有 V1 加密用戶端解密由新 V2 用戶端寫入的物件。如果您的應用程式使用多個 AWS SDK,您 必須分別升級每個 SDK。

2. 將加密和解密用戶端移轉至 V2。一旦所有 V1 加密用戶端都可以讀取新格式,您就可以將現有的加 密和解密用戶端遷移至各自的 V2 版本。

## 更新現有用戶端以讀取新格式

V2 加密用戶端使用舊版用戶端不支援的加密演算法。遷移的第一個步驟是將 V1 解密用戶端更新為最 新的 SDK 版本。完成此步驟之後,您的應用程式的 V1 用戶端將能夠解密由 V2 加密用戶端加密的物 件。請參閱以下每個主要版本的詳細資訊 AWS SDK for PHP。

升級 AWS SDK for PHP 版本 3

版本 3 是最新版本的 AWS SDK for PHP. 若要完成此移轉,您必須使用套件的 3.148.0 版或更新版 本aws/aws-sdk-php。

#### 從命令列安裝

對於使用 Composer 安裝的專案,請在撰寫器檔案中,將 SDK 套件更新至 SDK 的 3.148.0 版,然後 執行下列命令。

composer update aws/aws-sdk-php

使用 Phar 或 Zip 檔案進行安裝

使用下列其中一種方法。請務必將更新的 SDK 檔案放置在程式碼所需的位置,該位置由 require 陳述 式決定。

對於使用 Phar 檔案安裝的專案,請下載更新的檔案:[aws.phar](https://docs.aws.amazon.com/aws-sdk-php/v3/download/aws.phar)。

```
<?php 
   require '/path/to/aws.phar';
?>
```
對於使用 Zip 檔案安裝的專案,請下載更新的檔案:。

```
<?php 
   require '/path/to/aws-autoloader.php';
?>
```
## 將加密和解密用戶端移轉至 V2

更新用戶端以讀取新的加密格式之後,您可以將應用程式更新為 V2 加密和解密用戶端。下列步驟說明 如何成功將程式碼從 V1 遷移至 V2。

更新至 V2 用戶端的需求

1. 加 AWS KMS 密內容必須傳遞

至S3EncryptionClientV2::putObject和S3EncryptionClientV2::putObjectAsync方 法。 AWS KMS 加密內容是鍵值對的關聯陣列,您必須將其新增至 AWS KMS 金鑰加密的加密內容 中。如果不需要其他上下文,則可以傳遞一個空數組。

```
2. @SecurityProfile必須傳入中的getObject和getObjectAsync方
法S3EncryptionClientV2。 @SecurityProfile是getObject...方法的一個新的強制參數。
```
如果設定為'V2',則只能解密以 V2 相容格式加密的物件。將此參數設定為'V2\_AND\_LEGACY'也 允許以 V1 相容格式加密的物件進行解密。若要支援移轉,@SecurityProfile請將設定 為'V2\_AND\_LEGACY'。'V2'僅用於開發新的應用程序。

3. (選擇性) 將@KmsAllowDecryptWithAnyCmk參數包括在

中,S3EncryptionClientV2::getObject並S3EncryptionClientV2::getObjectAsync\* methods.新增了名為的新參數@KmsAllowDecryptWithAnyCmk。設定此參數true可在不提供 KMS 金鑰的情況下啟用解密。預設值為 false。

4. 對於使用 V2 客戶端進行解密,如果"getObject..."方法調用未 將@KmsAllowDecryptWithAnyCmk參數設置true為,則kms-key-id必須 向KmsMaterialsProviderV2構造函數提供 a。

移轉範例

範例 1:移轉至 V2 用戶端

### 遷移前

```
use Aws\S3\Crypto\S3EncryptionClient;
use Aws\S3\S3Client;
$encryptionClient = new S3EncryptionClient( 
     new S3Client([ 
         'profile' => 'default', 
         'region' => 'us-east-1', 
         'version' => 'latest', 
     ])
);
```
### 移轉後

```
use Aws\S3\Crypto\S3EncryptionClientV2;
use Aws\S3\S3Client;
$encryptionClient = new S3EncryptionClientV2( 
     new S3Client([ 
         'profile' => 'default', 
         'region' => 'us-east-1', 
         'version' => 'latest', 
     ])
```
### );

### 範例 2: AWS KMS 搭配使用 kms-key-id

### **a** Note

這些範例使用範例 1 中定義的匯入和變數。例如 \$encryptionClient。

### 遷移前

```
use Aws\Crypto\KmsMaterialsProvider;
use Aws\Kms\KmsClient;
$kmsKeyId = 'kms-key-id';
$materialsProvider = new KmsMaterialsProvider( 
     new KmsClient([ 
         'profile' => 'default', 
         'region' => 'us-east-1', 
         'version' => 'latest', 
     ]), 
     $kmsKeyId
);
$bucket = 'the-bucket-name';
$key = 'the-file-name';
$cipherOptions = [ 
     'Cipher' => 'gcm', 
     'KeySize' => 256,
];
$encryptionClient->putObject([ 
     '@MaterialsProvider' => $materialsProvider, 
     '@CipherOptions' => $cipherOptions, 
     'Bucket' => $bucket, 
    'Key' => $key,
     'Body' => fopen('file-to-encrypt.txt', 'r'),
]);
$result = $encryptionClient->getObject([ 
     '@MaterialsProvider' => $materialsProvider, 
     '@CipherOptions' => $cipherOptions,
```

```
 'Bucket' => $bucket, 
    'Key' => $key,
]);
```
### 移轉後

```
use Aws\Crypto\KmsMaterialsProviderV2;
use Aws\Kms\KmsClient;
$kmsKeyId = 'kms-key-id';
$materialsProvider = new KmsMaterialsProviderV2( 
     new KmsClient([ 
         'profile' => 'default', 
         'region' => 'us-east-1', 
         'version' => 'latest', 
     ]), 
     $kmsKeyId
);
$bucket = 'the-bucket-name';
$key = 'the-file-name';
$cipherOptions = [ 
     'Cipher' => 'gcm', 
     'KeySize' => 256,
];
$encryptionClient->putObject([ 
     '@MaterialsProvider' => $materialsProvider, 
     '@CipherOptions' => $cipherOptions, 
     '@KmsEncryptionContext' => ['context-key' => 'context-value'], 
     'Bucket' => $bucket, 
    'Key' => $key,
     'Body' => fopen('file-to-encrypt.txt', 'r'),
]);
$result = $encryptionClient->getObject([ 
     '@KmsAllowDecryptWithAnyCmk' => true, 
     '@SecurityProfile' => 'V2_AND_LEGACY', 
     '@MaterialsProvider' => $materialsProvider, 
     '@CipherOptions' => $cipherOptions, 
     'Bucket' => $bucket, 
    'Key' => $key,
]);
```
## AWS SDK for PHP版本 3 的常見問題

## 在用戶端上可使用哪些方法?

AWS SDK for PHP使用服務描述和動態 [magic \\_\\_call\(\) 方法以](http://www.php.net/manual/en/language.oop5.overloading.php#object.call)執行 API 操作。在用戶端的 [API 文](https://docs.aws.amazon.com/aws-sdk-php/v3/api/index.html) [件](https://docs.aws.amazon.com/aws-sdk-php/v3/api/index.html)中,提供了 web 服務用戶端可使用的方法完整清單。

## 我該如何處理 cURL SSL 憑證的錯誤?

搭配 cURL 和 SSL 使用out-of-date CA 服務包時,可能會發生這個問題。您可以通過更新服務器上的 CA 包或[直接從 cURL 網站下](http://curl.haxx.se/docs/caextract.html)載更多up-to-date CA 包來解決此問題。

預設情況下,AWS SDK for PHP將會使用編譯 PHP 時所設定的 CA 套件。您可透過修改 openssl.cafile PHP .ini 組態設定 (其將設為磁碟上 CA 檔案的路徑) 以變更 PHP 所使用的預設 CA 套件。

## 用戶端可使用哪些 API 版本?

在建立用戶端時必須設定 version 選項。可以在每個客戶端的 API 文檔頁面上找到可用 API 版本的 列表:aws-php-class:: <index.html>。如果您無法載入特定的 API 版本,您可能需要更新您AWS SDK for PHP複本。

您可針對 "version" 組態值提供 latest 字串,以使用用戶端 API 提供者所能找到的最新可用 API 版本 (預設的 api\_provider 將會掃描軟體開發套件的 src/data 目錄來尋找 API 模型)。

### **A** Warning

我們不建議在生產應用程式中使用 latest,因為導入包含 API 更新的軟體開發套件小型更新 版本,可能會中斷您的生產應用程式。

## 用戶端可使用哪些區域版本?

在建立用戶端時需要 region 選項,而此選項是使用字串值來指定。[如需可用AWS區域和端點的清](https://docs.aws.amazon.com/general/latest/gr/rande.html) [單,請參閱AWSAWS 一般參考.](https://docs.aws.amazon.com/general/latest/gr/rande.html)

```
// Set the Region to the EU (Frankfurt) Region.
$s3 = new Aws\\S3\\S3Client([ 'region' => 'eu-central-1', 
     'version' => '2006-03-01'
]);
```
## 為什麼我無法上傳或下載大於 2 GB 的檔案?

由於 PHP 的整數類型帶有正負號,而許多平台使用 32 位元整數,在 32 位元的堆疊上,AWS SDK for PHP無法正確地處理大小超過 2 GB 的檔案 (「堆疊」包含 CPU、作業系統、web 伺服器和 PHP 二進 位檔)。這是一項[眾所皆知的 PHP 問題](http://www.google.com/search?q=php+2gb+32-bit)。如果是 Microsoft Windows,則只有 PHP 7 的版本支援 64 位 元整數。

建議的解決方法是使用 [64 位元 Linux 堆疊](https://aws.amazon.com/amazon-linux-ami/),例如 64 位元 Amazon Linux AMI,並且安裝最新版本的 PHP。

如需詳細資訊,請參閱 [PHP 檔案大小:傳回的值](http://docs.php.net/manual/en/function.filesize.php#refsect1-function.filesize-returnvalues)。

# 我要如何查看透過線路傳輸的資料內容?

您可以在用戶端建構函式中使用 debug 選項取得偵錯資訊,包括透過線路傳輸的資料內容。當此選項 設為 true 時,正在執行的命令的所有不同變異版本、傳送的請求、接收的回應和處理的結果,都會發 送到 STDOUT。這包括透過線路傳送和接收的資料。

```
$s3Client = new Aws\S3\S3Client([ 
     'region' => 'us-standard', 
     'version' => '2006-03-01', 
     'debug' => true
]);
```
## 我要如何在請求中設定任意標頭?

透過在 Aws\HandlerList 或 Aws\CommandInterface 的 Aws\ClientInterface 中 加入自訂的中介軟體,您可以在服務操作中加入任何任意的標頭。下列範例顯示如何使用Aws \Middleware::mapRequest協助程式方法將X-Foo-Baz標頭新增至特定 Amazon S3PutObject 作業。

如需詳細資訊,請參閱 [mapRequest](#page-98-0)。

# 我要如何簽署任意請求?

您可以簽署一個任意的aws-php-class:: PSR-7 請求 < 類別。 RequestInterface.html> 使用開發套件 的:aws-php-class: 簽名 v4 類別<class-Aws.Signature.SignatureV4.html>。

如需如何執行此操作的完整範例,[請參閱使用AWS SDK for PHP版本 3 簽署自訂](#page-189-0)  [AmazonCloudSearch 網域請求。](#page-189-0)

# 我要如何在傳送命令之前先加以修改?

您可以藉由在 Aws\CommandInterface 或 Aws\ClientInterface 的 Aws\HandlerList 中加 入自訂的中介軟體,在傳送前修改命令。以下範例示範如何在傳送命令之前,在命令中新增自訂的命令 參數,這基本上就是新增預設的選項。此範例使用 Aws\Middleware::mapCommand helper 方法。

如需詳細資訊,請參閱 [mapCommand](#page-98-1)。

# 什麼是 CredentialsException?

如果在使用AWS SDK for PHP時出現 Aws\Exception\CredentialsException,代表軟體開發 套件並未隨附任何登入資料,而且在環境中也找不到登入資料。

如果您在沒有登入資料的情況下進行用戶端的執行個體化,則當您第一次執行服務操作時,軟體開發套 件將會試著找出登入資料。它會先檢查某些特定的環境變數,然後尋找執行個體設定檔登入資料,這些 登入資料僅適用於已設定的 Amazon EC2 執行個體。如果完全找不到或未提供登入資料,會丟出 Aws \Exception\CredentialsException 例外。

如果您看到此錯誤,且打算使用執行個體設定檔登入資料,則需要確定執行該 SDK 的 Amazon EC2 執行個體已設定適當的 IAM 角色。

如果出現此項錯誤,而且您不打算使用執行個體描述檔的登入資料,則您必須向軟體開發套件提供適當 的登入資料。

如需詳細資訊,請參閱[適用於第 3AWS SDK for PHP 版的認證。](#page-58-0)

# AWS SDK for PHP是否能在 HHVM 上運作?

AWS SDK for PHP目前無法在 HHVM 上執行,且 [HHVM 中產生語意的問題](https://github.com/facebook/hhvm/issues/6807)尚未解決之前都將無法執 行。

# 我要如何停用 SSL?

您可以藉由將用戶端工廠方法中的 scheme 參數設為 'http',來停用 SSL。請務必注意,並非所有服務 皆支援 http 存取。AWS 一般參考如[需AWS區域、端點和](https://docs.aws.amazon.com/general/latest/gr/rande.html)支援配置的清單,請參閱中的區域和端點。

```
$client = new Aws\DynamoDb\DynamoDbClient([ 
     'version' => '2012-08-10', 
     'region' => 'us-west-2', 
     'scheme' => 'http'
]);
```
### **A** Warning

由於 SSL 要求所有資料進行加密,而且需要更多的 TCP 封包來完成連線交握 (而不只是 TCP),因此停用 SSL 可能會小幅改善效能。不過,當 SSL 停用時,透過線路傳送的所有資料 都不會加密。在停用 SSL 之前,您必須仔細地考慮潛在的安全問題,以及透過網路竊聽的可能 性。

# 我該如何處理「剖析錯誤」?

在遇到不了解的語法時,PHP 引擎將會拋出剖析錯誤。在試圖執行針對不同版本 PHP 撰寫的程式碼 時,幾乎都會遇到這種狀況。

如果您遇到剖析錯誤,請檢查您的系統,並確定它符合 SDK [對第 3AWS SDK for PHP 版的需求和建](#page-12-0) [議](#page-12-0)。

## 為什麼 Amazon S3 客戶端解壓縮壓縮文件?

某些 HTTP 處理常式 (包括預設的 Guzzle 6 HTTP 處理常式) 預設會將壓縮的回應內容解壓縮。您可以 將 [decode\\_content](#page-43-0) HTTP 選項設定為 <code>false</code> 覆寫此行為。基於回溯相容性,這項預設無法變更,但 我們建議您在 S3 用戶端層級停用內容解碼。

如需如何停用自動內容解碼的範例,請參閱 [decode\\_content](#page-43-0)。

# 如何在 Amazon S3 中禁用正文簽名?

若要停用內文簽署,您可以將命令物件的 ContentSHA256 參數設為 Aws\Signature \S3SignatureV4::UNSIGNED\_PAYLOAD。然後AWS SDK for PHP將其用作規範請求中的x-amzcontent-sha '-256' 標題和正文校驗和。

```
$s3Client = new Aws\S3\S3Client([ 
     'version' => '2006-03-01', 
     'region' => 'us-standard'
]);
$params = [ 'Bucket' => 'foo', 
    'Key' \Rightarrow 'baz',
     'ContentSHA256' => Aws\Signature\S3SignatureV4::UNSIGNED_PAYLOAD
];
// Using operation methods creates command implicitly
$result = $s3Client->putObject($params);
// Using commands explicitly.
$command = $s3Client->getCommand('PutObject', $params);
$result = $s3Client->execute($command);
```
# 在AWS SDK for PHP中如何處理重試機制?

AWS SDK for PHP具備 RetryMiddleware 可處理重試行為。如果是伺服器錯誤的 5xx 系列 HTTP 狀態碼,軟體開發套件會針對 500、502、503 和 504 來進行重試。

調節例外狀況 (包括

RequestLimitExceeded、Throttling、ProvisionedThroughputExceededException、Throttl 和 BandwidthLimitExceeded) 也會重試。

AWS SDK for PHP也會在重試機制中,整合指數延遲與後退和抖動演算法。此外,除了 Amazon DynamoDB 之外,3所有服務的預設重試行為都會設定為10。

# 我要如何處理具有錯誤碼的例外狀況?

除了AWS SDK for PHP-自定義Exception類,每個AWS服務客戶端都有自己的異常類繼承 自[AwsExceptionAwsException。](https://docs.aws.amazon.com/aws-sdk-php/v3/api/class-Aws.Exception.AwsException.html)根據在每項方法的 Errors 部分所列出的 API 特定錯誤,您可以判斷 更多要捕捉 (catch) 的特定錯誤類型。

錯誤碼資訊可與來源的 [getAwsErrorCode \(\)](https://docs.aws.amazon.com/aws-sdk-php/v3/api/class-Aws.Exception.AwsException.html#_getAwsErrorCode) 一起取得Aws\Exception\AwsException。

```
$sns = new \Aws\Sns\SnsClient([ 
    'region' => 'us-west-2',
     'version' => 'latest',
]);
try { 
     $sns->publish([ 
          // parameters 
          ... 
    \vert);
     // Do something
} catch (SnsException $e) { 
     switch ($e->getAwsErrorCode()) { 
          case 'EndpointDisabled': 
          case 'NotFound': 
              // Do something 
              break; 
     }
}
```
## 詞彙表

API 版本

服務具有一個以上的 API 版本,您使用的版本會指出哪些操作和參數有效。API 版本格式類似日 期。例如,Amazon S3 的最新 API 版本是2006-03-01。設定用戶端物件時,[請指定一個版本](#page-57-0)。 用戶端

用戶端物件是用來為服務執行操作。開發套件中支援的每項服務都有對應的用戶端物件。客戶端對 象具有ne-to-one與服務操作對應 o 的方法。如需如何建立與使用用戶端物件的詳細資訊,請參閱[基](#page-22-0) [本使用指南](#page-22-0)。

命令

命令物件封裝了一個操作執行。遵循軟體開發套件的[基本使用模式](#page-22-0)時,您將無法直接處理命令物 件。命令物件可使用用戶端的 getCommand() 方法存取,以使用開發套件的進階功能,如並行請 求和批次處理。有關更多詳細信息,請參閱[AWS SDK for PHP版本 3 指南中的命令對象。](#page-79-0)

處理常式

透過處理常式函數,使用者可以將命令與請求實際轉換為結果;且處理常式通常會傳送 HTTP 請求。為了增強自身行為,處理常式可以由中介軟體組成。處理常式是一個函數,它接受 Aws \CommandInterface 和 Psr\Http\Message\RequestInterface 並回傳一個以 Aws \ResultInterface 履行或以 Aws\Exception\AwsException 理由拒絕的 promise。

JMESPath

[JMESPath](http://jmespath.org/) 是一種 JSON 類似資料的查詢語言。AWS SDK for PHP使用 JMESPath 表達式查詢 PHP 資料結構。JMESPath 表達式可經由 Aws\Result 方法直接用在 Aws\ResultPaginator 和 search(\$expression) 物件。

#### 中介軟體

中介軟體是一種特殊類型的高階函數,可增強傳輸命令和委派給「下一個」處理常式的行為。中 介軟體函數可接受 Aws\CommandInterface 和 Psr\Http\Message\RequestInterface, 並回傳以 Aws\ResultInterface 履行或以 Aws\Exception\AwsException 理由拒絕的 promise。

#### 操作

指服務 API 中的單一作業 (例如,CreateTable針對 DynamoDB,適RunInstances用於 Amazon EC2)。在軟體開發套件中,透過呼叫對應服務用戶端物件上的相同名稱方法來執行操作。 執行操作牽涉準備和傳送 HTTP 請求到服務並剖析回應。這個執行操作的過程是由軟體開發套件透 過命令物件以抽象化。

### 分頁程式

部分AWS服務作業會分頁,並以截斷的結果回應。例如,Amazon S3 的ListObjects操作一次 最多只能傳回 1000 個物件。諸如此類的操作需要透過字符 (或標記) 參數進行後續請求,以擷取整 組結果。分頁程式是軟體開發套件的一項功能,可做為此程序的抽象表示,讓開發人員更輕鬆地使 用分頁 API。它們透過用戶端的 getPaginator() 方法存取。如需詳細資訊,請參[閱第 3 AWS](#page-107-0)  [SDK for PHP 版指南中的分頁器](#page-107-0)。

#### Promise

Promise 代表非同步操作的最終結果。與 promise 互動的主要方式是透過其 then 方法,該方法會 註冊回呼以接收 promise 的最終值或 promise 無法履行的理由。

#### 區域

服務在[一個以上的地理區域](https://docs.aws.amazon.com/general/latest/gr/rande.html)受支援。服務在每個區域可能有不同的端點/URL,這些端點/URL 的存 在可以減少應用程式中的資料延遲。設定用戶端物件時,請[提供一個區域](#page-51-0),以便軟體開發套件可以 決定將哪個端點用於該服務。

#### SDK

「軟體開發套件」一詞可能是指整套AWS SDK for PHP程式庫,或者是指 Aws\Sdk 類別 [\(文件\),](https://docs.aws.amazon.com/aws-sdk-php/v3/api/class-Aws.Sdk.html) 其會做為各項服務用戶端物件的工廠。Sdk 類別也可讓您提供一組[全域組態值,](#page-32-0)套用到其建立的所 有用戶端物件。

#### 服務

參照任何AWS服務的一般方式 (例如,Amazon S3、亞馬遜 DynamoDB AWS OpsWorks 等)。各 項服務在開發套件中都有對應的用戶端物件,可支援一個以上的 API 版本。各服務亦由一項或多 項操作構成其 API。服務在一個以上的區域受支援。

#### 簽章

執行操作時,此軟體開發套件會使用您的登入資料建立您的請求數位簽章。此服務會在處理您的請 求之前驗證簽章。簽章程序是由軟體開發套件封裝,並在使用您為用戶端設定的登入資料時自動發 生。

#### 等待程式

等待程式是開發套件的一項功能,可以更輕鬆地處理變更資源狀態並最終一致或非同步的操作。例 如,Amazon DynamoDB CreateTable 作業會立即傳回回應,但資料表可能在幾秒鐘內未準備好 存取。執行等待程式允許您透過睡眠和輪詢資源狀態來等待資源進入特定狀態。等待程式使用用戶

端的 waitUntil() 方法存取。有關更多詳細信息,請參閱[第 3 AWS SDK for PHP 版指南中的服](#page-110-0) [務員](#page-110-0)。

如需最新的AWS術語,請參閱中[的AWS詞彙A](https://docs.aws.amazon.com/general/latest/gr/glos-chap.html)WS 一般參考。

# <span id="page-593-0"></span>文件歷史紀錄

下表說明自上次發行《AWS SDK for PHP開發人員指南》以來的重要變更。

最近的變更:

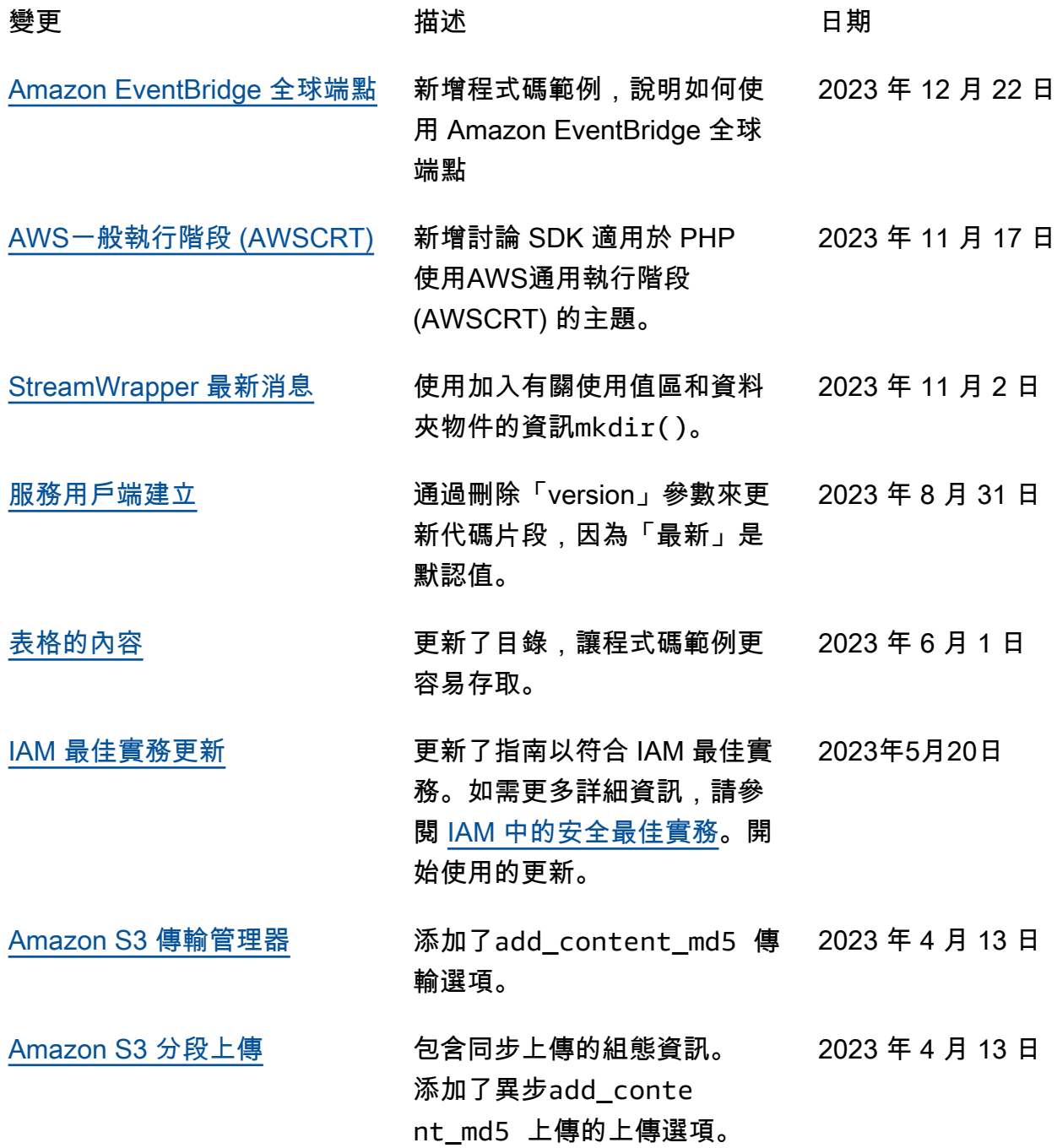

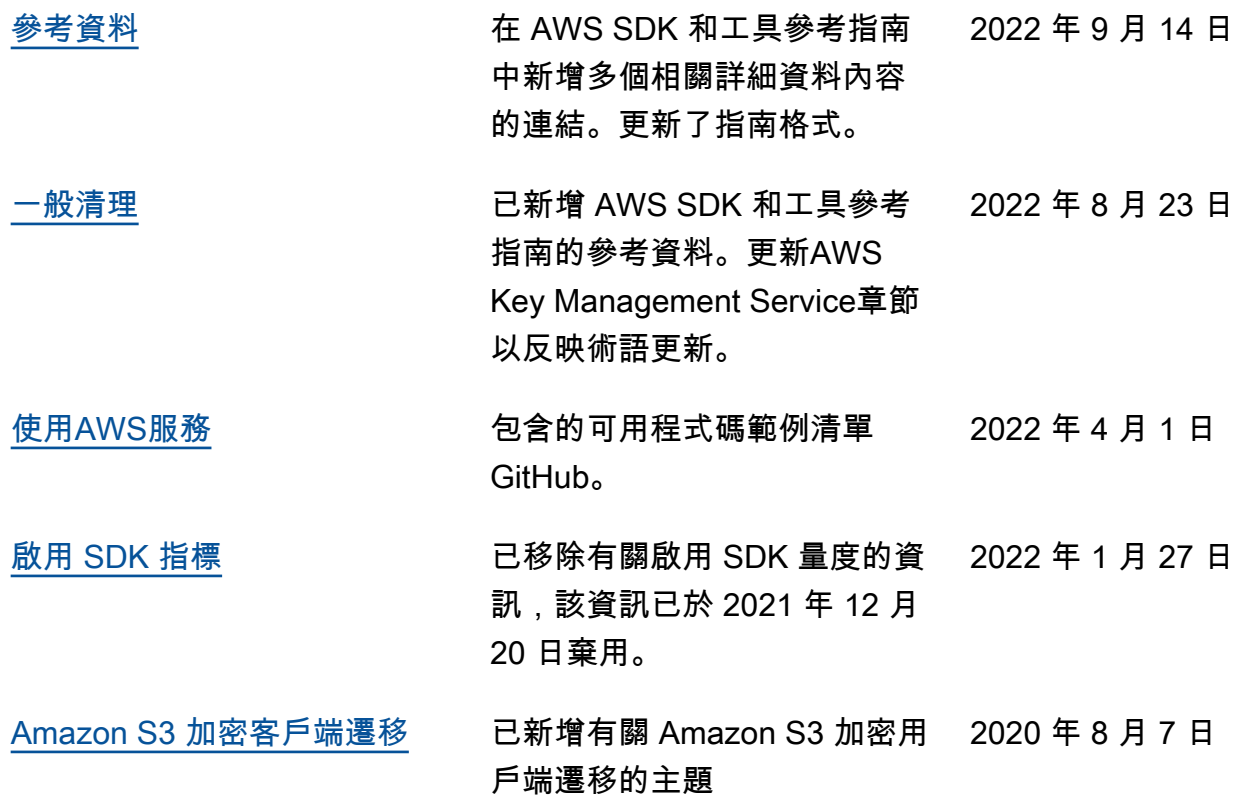

較舊的變化:

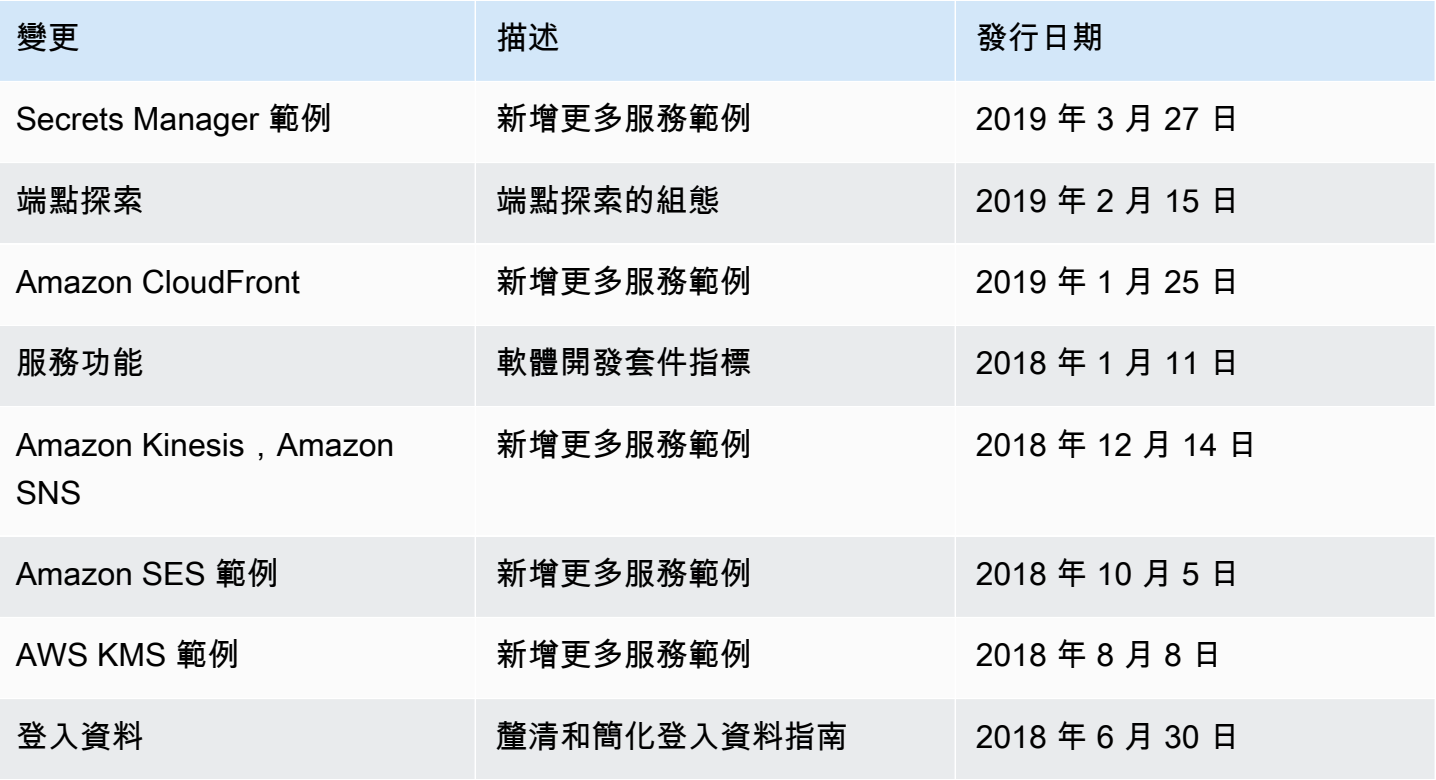

AWS SDK for PHP アンチェックス しょうしょう しょうしゅう しょうしゅう しょうしゅう しょうしゅう うちのみ うちのみ 開發人員指南

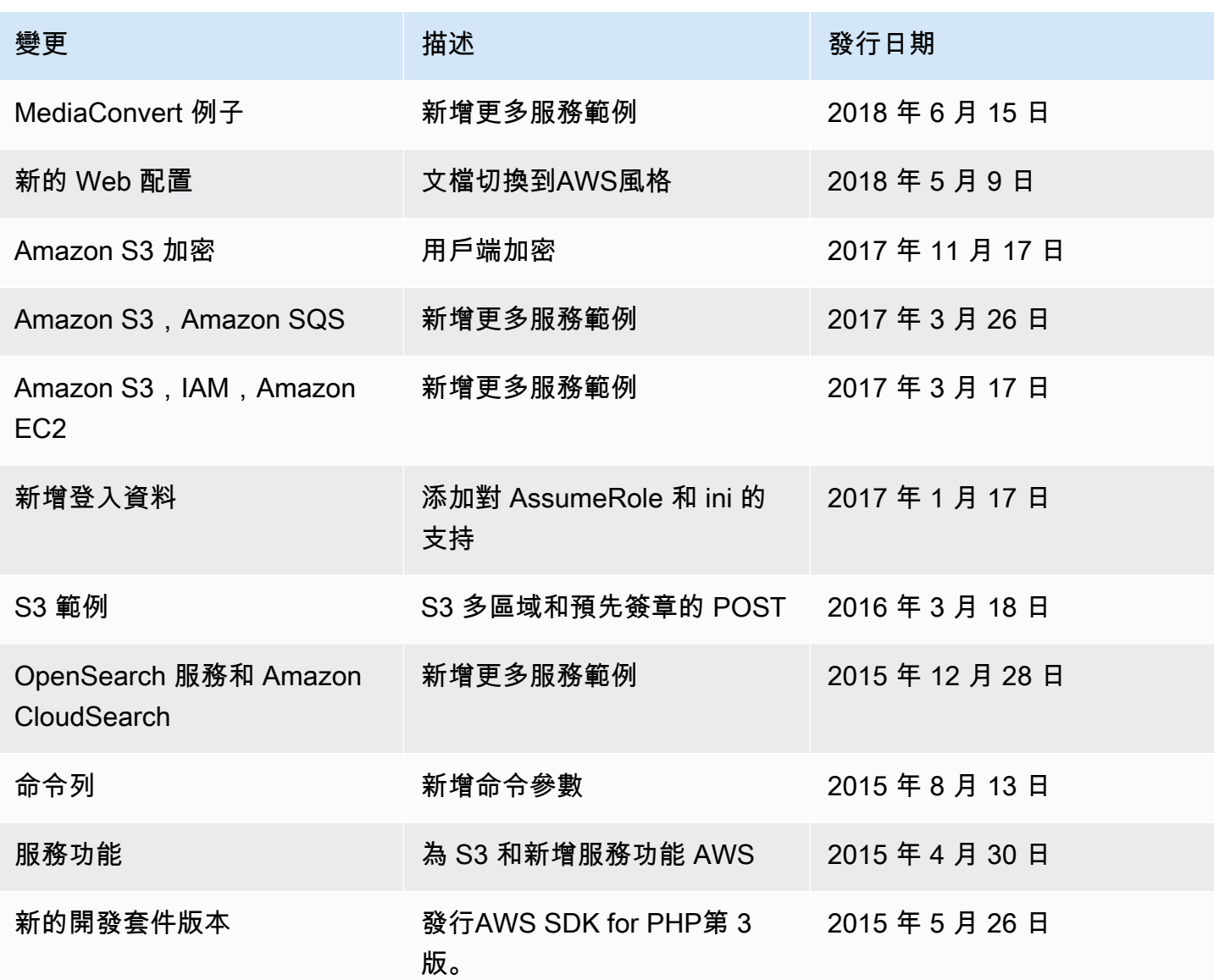

本文為英文版的機器翻譯版本,如內容有任何歧義或不一致之處,概以英文版為準。